### **SiSoftware Sandra Ïîìîùü**

Äîáðî ïîæàëîâàòü â    **SiSoftware Sandra**, èíôîðìàöèîííóþ è äèàãíîñòè÷åñêóþ óòèëèòó.

#### Ââåäåíèå

- · Ââåäåíèå
- · Ïðîãðàììíûé èíòåðôåéñ **Sandra**
- · Ñïèñîê ìîäóëåé
- · Ñîâåòû (Îïòèìèçàöèÿ)
- · Îïöèè êîìàíäíîé ñòðîêè
- · Ïðàâà, Òîðãîâûå ìàðêè & Ëèöåíçèè
- · Òåõíè÷åñêàÿ ïîääåðæêà è Âàðèàíòû ñâÿçè
- · Ñïèñîê ñîêðàùåíèé

#### **Îïèñàíèå**

- · Ïðî÷òè ìåíÿ!
- · Èíôîðìàöèÿ î ïðîãðàììå
- · Íîâèíêè
- · ×òî òàêîå Sandra?
- · Ñèñòåìíûå òðåáîâàíèÿ
- · Ñîâìåñòèìîñòü
- · Âîïðîñû è îòâåòû (FAQ)
- · Äåòàëè ëèöåíçèè
- · Îáíîâëåíèå Sandra

Èíôîðìàöèÿ î ïîêóïêå

- · Ïîêóïêà/Îáíîâëåíèå Sandra
- · Ïîêóïêà äîïîëíåíèé

# **Ââåäåíèå**

 $\hat{\mathsf{A}}$  ìèðå ñóùåñòâóþò äåñÿòêè ìèëëèîíîâ PC ñîâìåñòèìûõ êîìïüþòåðîâ, è âñå ýòî èc-cà îãðîìíîé ïîïóëÿðíîñòè ñòàíäàðòà IBM PC. Ïðåäïîëàãàåòñÿ, ÷òî âñå îíè    ÿâëÿþòñÿ 100 % ñîâìåñòèìûìè. Îäíàêî, â íàñòîÿùåå âðåìÿ, ïîñêîëüêó IBM áîëåå íå óñòàíàâëèâàåò ñòàíäàðòû, íå èìååòñÿ ïîíàñòîÿùåìó IBM ñîâìåñòèìîãî êîìïüþòåðà; ýòîò òåðìèí ñåãîäíÿ îçíà÷àåò ëèøü íàèáîëåå ïîïóëÿðíóþ êîíôèãóðàöèþ, òî åñòü ïðîöåññîð, ãðàôè÷åñêóþ ïëàòó, çâóêîâóþ êàðòó, ïðèíòåð, è ò.ä., êîòîðàÿ øèðîêî èñïîëüçóåòñÿ - ñëåäîâàòåëüíî, ïîääåðæèâàåìóþ áîëüøèíñòâîì ïðîèçâîäèòåëåé ïðîãðàììíîãî îáåñïå÷åíèÿ. Äëÿ ïîëíîñòüþ PC ñîâìåñòèìîãî êîìïüþòåðà ýòî ìîãëî áû îçíà÷àòü, ÷òî åñëè ïðîãðàììà ðàáîòàåò ó êîãî-òî (íàïðèìåð. Microsoft) - òî îíà äîëæíà ðàáîòàòü è ó âàñ.

Òåïåðü î Windows! Windows ïðèíåñëà íàì êëþ÷ êî âñåìó ýòîìó - âàøà ïðîãðàììà ðàáîòàåò íà êàæäîé ìàøèíå, åñëè âû ïðèäåðæèâàåòåñü îïåðàöèîííûõ çàïðîñîâ ñèñòåìû (API). (Äðóãèå îïåðàöèîííûå ñèñòåìû ïîäîáíî Windows NT, OS/2, UNIX, Linux, è ò.ä. ðàáîòàþò òàêæå èëè äàæå ðàáîòàëè íàìíîãî ðàíüøå Windows; ÿ áóäó ïðèäåðæèâàòüñÿ ñèñòåìû Windows, òàê êàê    Sandra àäàïòèðîâàíà äëÿ ðàáîòû èìåííî â ýòîé ñðåäå) Òàê èëè èíà÷å áîëüøèíñòâî ñîâðåìåííûõ ïðîãðàìì ðàáîòàåò â ñðåäå Windows è â ñðåäå DOS îíè ðàáîòàòü íå ñìîãëè áû.

Ñ ðàçâèòèåì ïðîãðàììû Sandra, ñèòóàöèÿ íå ñèëüíî óëó÷øèëàñü... Äà, ñòàëî ïðîùå îïðåäåëÿòü ñèñòåìíûå õàðàêòåðèñòèêè (ïðè óñëîâèè óñòàíîâêè ïðàâèëüíûõ äðàéâåðîâ) íî íå âñåãäà – â äðàéâåðàõ òàêæå ñîäåðæàòñÿ îøèáêè è î÷åíü ÷àñòî îíè ïðåäîñòàâëÿþò íåòî÷íóþ èíôîðìàöèþ. ñðåäå Windows âñå åùå äîñòàòî÷íî îøèáîê è äûð â çàùèòå, òàê èëè èíà÷å, íî áîëüøóþ ÷àñòü ïðîöåäóðû îáíàðóæåíèÿ îáîðóäîâàíèÿ âàì ïðèäåòñÿ ïðîâîäèòü âðó÷íóþ. Êîíå÷íî, Windows áîëåå «óìíàÿ» ñðåäà, íåæåëè DOS, íî è îíà ÷àñòè÷íî èñïîëüçóåò åãî. Windows 9X/Me DOS âñå åùå íåîáõîäèì, íàïðèìåð äëÿ âèðòóàëüíîãî è çàùèùåííîãî ðåæèìà, ring 0 è ring 3, VxDs è äðóãèõ âåùåé. Â ñðåäå Windows NT/2000/XP/2003 — äðóãèå ïðîáëåìû… Íó âîò åùå îñòàëñÿ Windows CE…

Òàê èëè èíà÷å, ñêîðî ìû âñå âûÿñíèì...

Óäà÷è âàì ïðè èñïîëüçîâàíèè SiSoftware Sandra è ìû íàäååìñÿ, ÷òî âàì ïîíðàâèòüñÿ â íåé ðàáîòàòü. Åùå ìû íàäååìñÿ, ÷òî Sandra ïîìîæåò âàì ëó÷øå îñâîèòü ñâîé êîìïüþòåð è ðàáîòàòü íà íåì áîëåå ïðîäóêòèâíî.

# Î ïðîãðàììå

Ñàìàÿ ïîñëåäíÿÿ èíôîðìàöèÿ î SiSoftware Sandra, è îãëàâëåíèå äîêóìåíòàöèè.

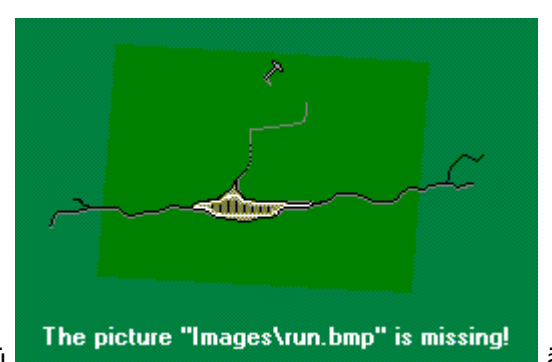

Ùåëêíèòå çäåñü

# xòî òàêîå Sandra?

Óçíàéòå, ÷òî æå òàêîå Sandra è êàê îíà ìîæåò áûòü ïîëåçíà äëÿ âàñ.

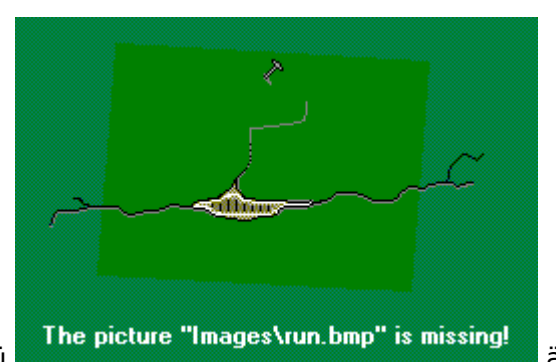

Ùåëêíèòå çäåñü

# Òðåáîâàíèÿ ïðîãðàììû

Óçíàéòå î òîì, ÷òî íåîáõîäèìî äëÿ çàïóñêà SiSoftware Sandra ñ ìàêñèìàëüíîé ïðîèçâîäèòåëüíîñòüþ<br>è î òîì, êàê ïîëó÷èòü íàèáîëåå ïîëíóþ îòäà÷ó.

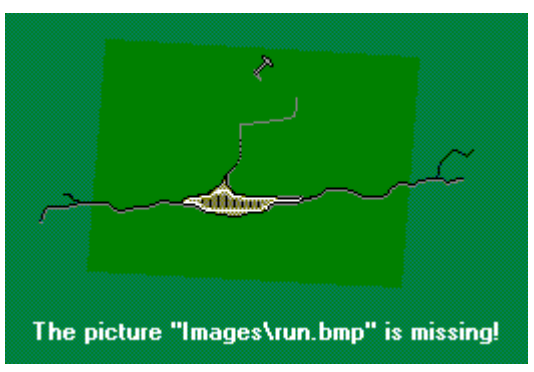

Ùåëêíèòå çäåñü

# Íîâèíêè / Ïðî÷òè ìåíÿ

Ñàìàÿ ñâåæàÿ èíôîðìàöèÿ î Sandra è äðóãèõ óòèëèòàõ (Ôàéë lõî÷òè ìåíÿ).

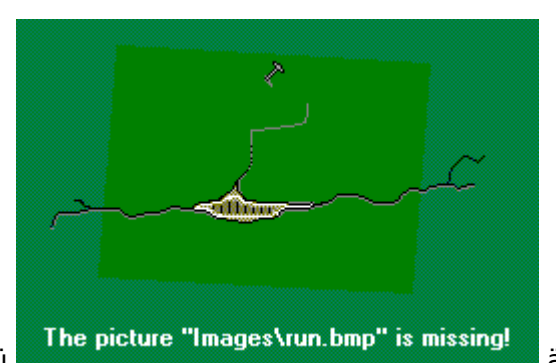

Ùåëêíèòå çäåñü

# Âîïðîñû è Îòâåòû (FAQ)

Îòâåòû íà ÷àñòî çàäàâàåìûå âîïðîñû, ñïèñîê îøèáîê è çàïëàòîê, è. ò.ä..

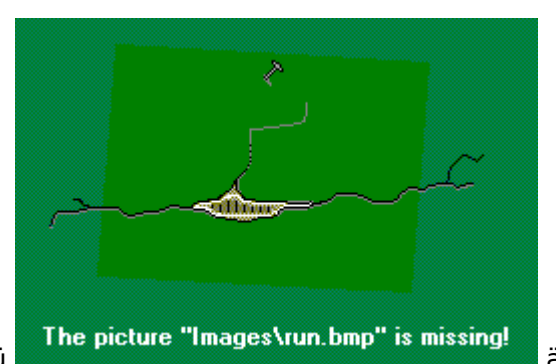

Ùåëêíèòå çäåñü

# **Ââåäåíèå**

**SiSoftware Sandra** (The "**S**ystem **AN**alyser, **D**iagnostic and **R**eporting **A**ssistant") (Ñèñòåìíûé Àíàëèçàòîð, Ïîìîùíèê ïî Äèàãíîñòèêå è Ñîçäàíèþ îò÷åòîâ) — 32/64 áèòíàÿ èíôîðìàöèîííàÿ/äèàãíîñòè÷åñêàÿ óòèëèòà äëÿ Windows. Îíà âûäàåò áîëüøîå êîëè÷åñòâî èíôîðìàöèè (âêëþ÷àÿ íåäîêóìåíòèðîâàííîé) êàê è áîëüøèíñòâî êîììåð÷åñêèõ äèàãíîñòè÷åñêèõ ïðîãðàìì, îáû÷íî âêëþ÷àåìûõ â ïàêåòû óòèëèò.

SiSoftware Sandra áûëà ðàçðàáîòàíà, äëÿ ðàáîòû íà 32/64 áèòíûõ âåðñèÿõ Windows. Ýòî 32/64 áèòíîå ïðèëîæåíèå ïîçâîëÿåò èñïîëüçîâàòü áîëüøèíñòâî óñîâåðøåíñòâîâàíèé îïåðàöèîííîé ñèñòåìû — îñîáåííî Windows Me, òàêæå ðàáîòàåò íà SMP/SMT Windows NT4/2000/XP/2003 è ñèñòåìàõ Windows CE/2003.

Íåñîâìåñòèìûå ìîäóëè íå ïîÿâÿòñÿ â ñïèñêå, èëè áóäóò àâòîìàòè÷åñêè îòêëþ÷åíû â çàâèñèìîñòè îò ñâîéñòâ ñèñòåìû. Ïîýòîìó, íå âñå ìîäóëè ìîãóò áûòü äîñòóïíû íà âàøåé ñèñòåìå. Ùåëêíèòå çäåñü äëÿ áîëåå ïîäðîáíîé èíôîðìàöèè.

# lõîãõàììíûé èíòåõôåéñ Sandra

là ýòîé êàoòèlêå èçîáoàæålî òî, ÷òî âû äîëælû óâèäåòü ïoè çàïóñêè ïoîãoàììû:

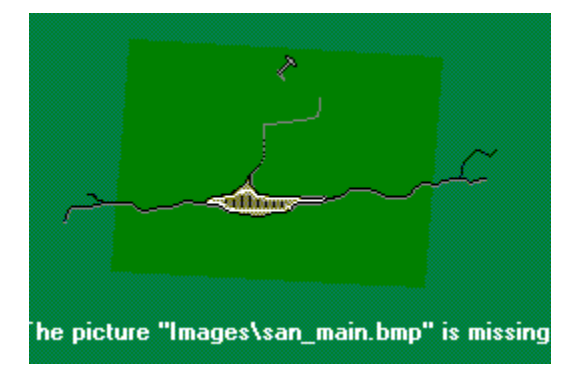

Êàê âèäèòå, SiSoftware Sandra âûãëÿäèò ïîäîáíî ëþáîìó äðóãîìó ïðèëîæåíèþ Windows - íèêàêèõ<br>îòëè÷èé. Åñëè âû íå óçíàåòå áîëüøèíñòâî ýëåìåíòîâ, ïðî÷èòå ðóêîâîäñòâî Windows.

### Ñïèñîê ìîäóëåé

Ìîäóëè â SiSoftware Sandra ðàçäåëåíû íà ÷åòûðå îñíîâíûõ êëàññà:

- · <u>Èíôîðìàöèîííûå Ìîäóëè</u><br>· <u>Íîäóëè Òåñòèðîâàíèÿ</u>
- 
- 
- . <u>Îîäóëè Ñïèñêîâ</u><br>· <u>Îîäóëè Òåñòèðîâàíèÿ/Äèàãíîñòèêè</u>

Ñëåäóþùèé ñïåöèàëüíûé êëàññ — làñòåð èíòåðôåéñ, êîòîðîãî âêëþ÷àåò â ñåáÿ âñå ïðåäûäóùèå êëàññû:

<u>· Ìàñòåð</u>

Äëÿ áîëåå ïîäðîáíîé èíôîðìàöèè ñìîòðèòå:

- 
- · <u>Ñîâåòû (Îïòèìèçàöèÿ)</u><br>· <u>Ôîðìàò Ôàéëîâ Đàïîðòà</u>

#### **Èíôîðìàöèîííûå ìîäóëè**

- · APM (Advanced Power Management Ðàñøèðåííîå Óïðàâëåíèå Ïèòàíèåì)
- · ATA/ATAPI
- · CMOS
- · Óñòðîéñòâà Ñâÿçè
- · Êîìïüþòåð (CPU/Bus/BIOS/Chipset) (Ïðîöåññîð/Øèíà/BIOS/×èïñåò)
- · Èñòî÷íèêè Äàííûõ (ODBC)
- · DirectX
- · Äðàéâåðà DOS óñòðîéñòâ
- · Ïàìÿòü DOS
- · Äèñêè
- · Øðèôòû
- · Èãðîâûå Êîíòðîëëåðû
- · IP Ñåòè
- · Êëàâèàòóðà
- · Ìàòåðèíñêàÿ Ïëàòà
- · Óñòðîéñòâà MCI (Ìóëüòèìåäèà)
- · Ìîäóëè
- · Ìûøü
- · Ñåòü
- · OLE Ñåðâåðà
- · OpenGL
- · PCI & AGP Øèíû & Óñòðîéñòâà
- · Ïîðòû (Ñåðèéíûé/Ïàðàëëåëüíûé)
- · Ïðèíòåðû
- · Ïðîöåññû/Çàäà÷è
- · Ñåðâèñû Óäàëåííîãî Äîñòóïà
- · SCSI
- · Ñåðâèñû
- $\cdot$   $\overline{\text{C}$ âóêîâ $\hat{\text{u}}}$ ã Óñòðîéñòâà (Câóêîâày Ïëàòà)
- · Èíôîðìàöèÿ î Smart êàðòàõ
- · Îáùàÿ Ñèñòåìíàÿ Èíôîðìàöèÿ
- · Âèäåî Ñèñòåìà
- · Windows & DOS
- <u>· Ïàìÿòü Windows</u>
- · WinSock (Èíòåðíåò)

#### lîäóëè Oåñòèðîâàíèÿ

- · <u>Òåñò CD-ROM/DVD</u>
- <u>. Azara Maria Cana va Bara izrazlanda.</u><br>1 <u>Ióeüdelåaea Oånd laioanniza.</u><br>1 <u>Oånd Oaéelâlé Nendâlû</u>
- 
- 
- · Oåñò lõîióñêíîé Ñïîñîáíîñòè làìÿòè
- 
- .<br><u>. Oåño Êåøa è laiÿoe</u><br>. <u>Ñåoü/Oåño lõiïóñêíîé Ñïîñîáíîñoè Ñåoè</u>
- <u> Âèäåî Òåñò</u>
- 
- .<br><u>- Öåñò ñîåäelâley ñ Internet</u><br>- <u>Òåñò ïðîïóñêlîé ñïîñîálîñòè êàlàëà â Internet</u>
- <u>· Òåñò ïåðåíîñíîãî äèñêà (Flash)</u>

#### lîäóëè Ñïèñêîâ

- · AutoExec.bat
- · Autoexec.dos
- · AutoExec.nt
- · Boot.ini
- · BootLog.txt
- · Config.dos
- · Config.nt
- · Config.sys
- · Control.ini
- · DrWatson
- .<br><u>Tõndamaee Äaliia laidoalaaley</u><br>Niienie ladalalluõ
- 
- · <u>Êîã Ñîáûòèé</u>
- 
- · <u>Òèïû Ôàéëîâ</u><br>· <u>Óñòàíîâëåííûå Ïðèëîæåíèÿ</u>
- <u>. Óñòàíîâëåííûå Ïðîãðàììû</u>
- · MsDos.sys
- · <u>NDisLog.txt</u>
- · NetLog.txt
- · Protocol.ini
- · Eîã ScanDisk'à
- · <u>System.ini</u><br>· <u>Win.ini</u>
- 

# Ìîäóëè Òåñòèðîâàíèÿ/Äèàãíîñòèêè

- · <u>Íàñòðîéêè Êàíàëîâ DMA</u>
- 
- <u>. Gnoarnee Tandanie<br>- Ónoarnaee Toaona Áaraa/Auaraa<br>- Ónoarnaee Aearacría Talyoe</u>
- 
- 
- <u>: Tólåðadót Plug & Play</u><br>· <u>Tólåðadót Plug & Play</u><br>· <u>Eñiïëüçîâaíèÿ Tðåðûâaíèé Tóîãðaììàìè â Çàùèùåííîì Đåæèìå</u><br>· <u>Eñiïëüçîâaíèÿ Tðåðûâaíèé Tóîãðaììàìè â Táû÷íîì Đåæèìå</u>
- 

### Ìàñòåð

- · làñoåð Äîáàâëåíèÿ lîäóëåé
- · làñòåð Ãëóáèííîãî Eçó÷åíèÿ Ñèñòåìû
- <u>. lañoåð láuåaî Óåñoà loîeçâîaeoåeürinoe</u><br>· <u>lañoåð liaeep÷åíey</u>
- 
- 
- . <u>làñòåð Ñîçäàíèÿ Đàïîðòà</u><br>· <u>làñòåð Óâåëè÷åíèÿ lðîèçâîäèòåëüíîñòè</u>
- <u>lañoão Đảãèñooàoèè</u>
- · làñòåð Âåá-láíîâëåíèÿ

- · <u>Ñîâåòû (Îïòèìèçàöèÿ)</u>
- · Ôîðiàò Ôàéëîâ Đàiîðòà

### Êîíñîëüíûå îïöèè

SiSoftware Sandra jîääåðæèâàåò áîëüøîå êîëè÷åñòâî êîìàíäíûõ îïöèé:

· Ñîçäàíèå îò÷åòà â Êîíñîëüíîì Đåæèìå

Ñèíòàêñ: sandra.exe /r <ñêðèïò ðàïîðòà>

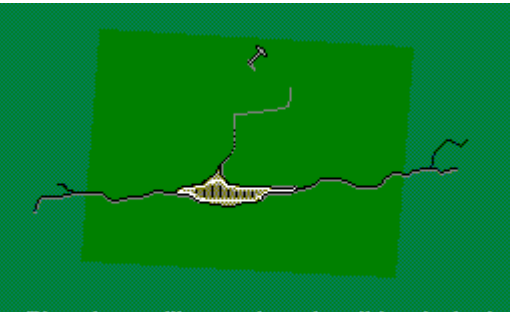

The picture "Images\run.bmp" is missing!

Ùåëêíèòå cäåñü äëÿ càãðócêè îáðàcöà ñêðèïòà. lõè làæàòèè F1 â êàæäîì ìîäóëå ìîælî âûÿñlèòü ñîîòâåòñòâópùèé âàõèàlò êîlñîëülîé êlìàläû, òàêæå ïðîáóéòå **Ñâîéñòâà Ìîäóëÿ**.

· Çàãðóçêà è îòîáðàæåíèå ìîäóëÿ

Ñèíòàêñ: sandra.exe /m <êîìàíäà îïöèè ìîäóëÿ>

Âû ìîæåòå èñïîëüçîâàòü ýòî äëÿ ñîçäàíèÿ ÿðëûêîâ è ò.ï. Ìîäóëü çàãðóçèòñÿ òîëüêî åñëè îí ñîâìåñòèì ñ âàøåé ñèñòåiîé.

Sandra òàêæå iîääåðæèâàåò è äðóãèå êîíñîëüíûå êîìàíäû. Îäíàêî îíè - òîëüêî äëÿ âíóòðåííåãî èñiîëüçîâàíèÿ, è, ñëåäîâàòåëüíî, îíè íåîïèñàíû. Íå èñiîëüçóéòå èõ! Âû Âàñ ïðåäóïðåäèëè ...

#### **Àâòîðñêîå ïðàâî, Òîðãîâûå ìàðêè è Ëèöåíçèîííàÿ Èíôîðìàöèÿ**

ÏÐÅÄÓÏÐÅÆÄÅÍÈÅ: Ýòî — î÷åíü êðàòêèé âàðèàíò ïîëíîé ëèöåíçèè è àâòîðñêîãî ïðàâà è ïîêàçàí òîëüêî äëÿ èíôîðìàöèè. Ñìîòðèòå ðàçäåë Äåòàëè Ëèöåíçèè

#### **SiSoftware Sandra™ is Çàùèùåíà ìåæäóíàðîäíûìè äîãîâîðàìè îá àâòîðñêèõ ïðàâàõ © SiSoftware™ 1995-2004. ÂÑÅ ÏÐÀÂÀ ÑÎÕÐÀÍÅÍÛ.**

Òåðìèí "Ïðîãðàììíîå îáåñïå÷åíèå" îçíà÷àåò âñå ôàéëû äàííîãî ïàêåòà è ñâÿçàííûå ñ íèì ôàéëû, ñîçäàííûå «Àâòîðîì». Âñå äðóãèå ôàéëû èñïîëüçóþòñÿ c ðàçðåøåíèÿ è âåäîìà èõ âëàäåëüöåâ. "Àâòîð" — âëàäåëåö âñåõ ïðàâ íà «Ïðîãðàììíîå îáåñïå÷åíèå»

Ïðîãðàììíîå îáåñïå÷åíèå çàùèùåíî â ñîîòâåòñòâèè ñ çàêîíàìè îá àâòîðñêîì ïðàâå è ìåæäóíàðîäíûìè ñîãëàøåíèÿìè. Àâòîð — åäèíñòâåííûõ îôèöèàëüíûé ðàñïðîñòðàíèòåëü "Ïðîãðàììíîãî îáåñïå÷åíèÿ" è âñåõ ïðàâ íà íåãî.

SiSoftware™, SiSoftware Sandra™, SiSoftware SAW™, è ëîãîòèï SiSoftware è ëîãîòèï Sandra (ñèíèé àëìàç, ñ áåëîé «I» âíóòðè) — òîâàðíûå ìàêè **Catalin-Adrian Silasi è SiSoftware** è ìîæåò áûòü çàðåãèñòðèðîâàí â íåêîòîðûõ ñòðàíàõ èëè íàõîäèòñÿ íà ñòàäèè ðåãèñòðàöèè. Âñå ïðàâà ñîõðàíåíû. Íå èñïîëüçîâàòü áåç ðàçðåøåíèÿ.

Âñå äðóãèå òîðãîâûå ìàðêè ïîäòâåðæäåíû E. & O. E.

#### **Òåõíè÷åñêàÿ ïîääåðæêà è Âàðèàíòû ñâÿçè**

Âû ìîæåòå ñâÿçàòüñÿ ñ íàìè ïî îäíîìó èç ñëåäóþùèõ àäðåñîâ:

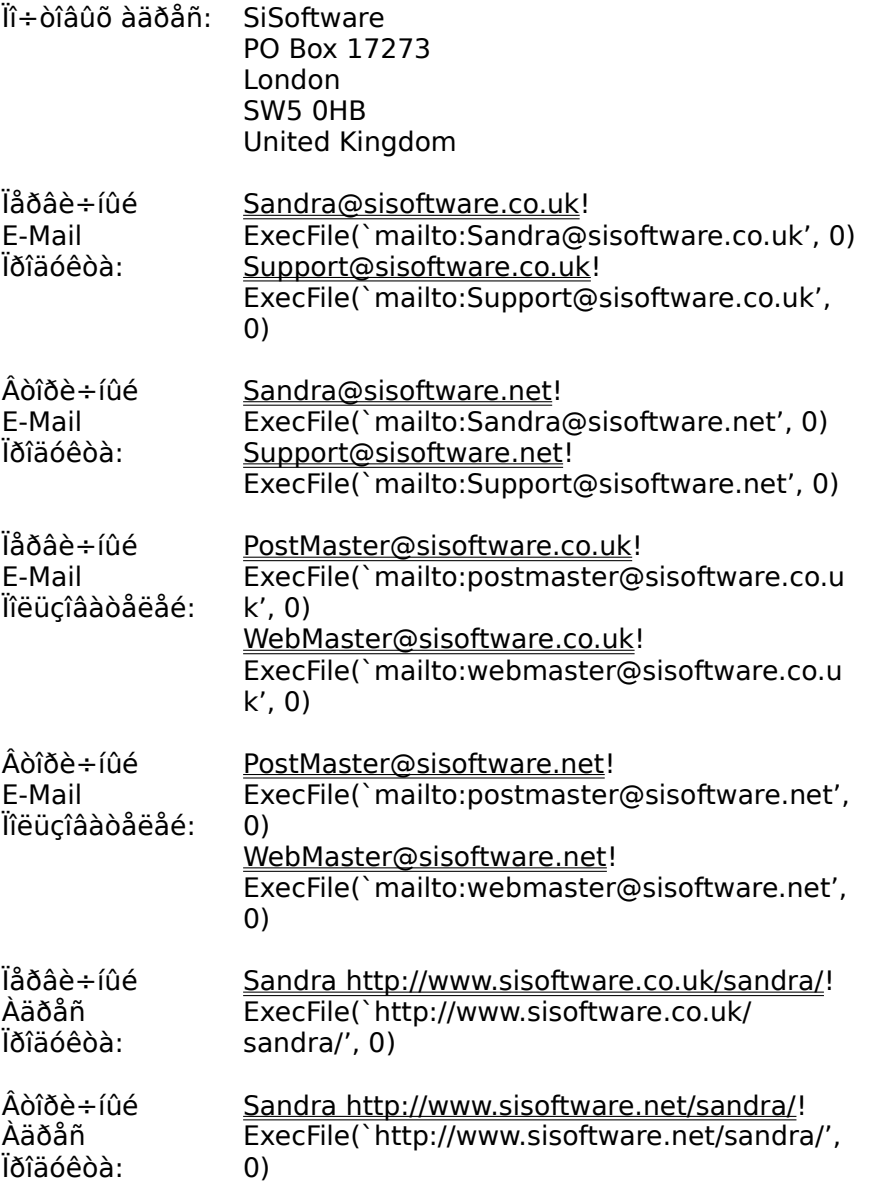

Î÷åíü âàæíî:

· Ïðî÷òèòå Read Me! äëÿ ïîëó÷åíèÿ ñàìîé ïîñëåäíåé èíôîðìàöèè.

· Subject ïèñüìà **äîëæåí** íà÷èíàòüñÿ ñ íàçâàíèÿ ïðîãðàììû, ò.å. **Sandra,** äàëåå **òèï** (Ñòàíäàðòíûé, Ðàñøèðåííûé, Ïðîôåññèîíàëüíûé, Êîðïîðàòèâíûé è ò.ï.) è **âåðñèÿ** (ñìîòðè Ïîìîùü - Î Ïðîãðàììå), íàïðèìåð **Sandra Ñòàíäàðòíûé Âûïóñê Âåðñèÿ 2003.X.0.0 : Ïðîãðàììíûå îøèáêè.** Èíîãäà ïî÷òà ïåðåíàïðàâëÿåòñÿ íà äðóãèå ïî÷òîâûå ÿùèêè è ìîæåò áûòü óòåðÿíà…

· Ìû îòâå÷àåì ïî÷òè íà âñå ïîñëàíèÿ è çàïðîñû. Åñëè âû íå ïîëó÷èëè îòâåò â òå÷åíèå íåêîòîðîãî âðåìåíè — îòïðàâüòå âàøå ïèñüìî åùå ðàç ñ òî÷íûì àäðåñîì îòâåòà (áîëüøîå êîëè÷åñòâî

iî÷òîâûõ ïðîãðàìì âñòàâëÿåò íåïðàâèëüíûé àäðåñ èç ïîëÿ From!)

· lõè îòïðàâêå ñâåäåíèé î ïðîáëåìå ñ äàííîé ïðîãðàììîé íåîáõîäèìî **äîáàâèòü îò÷åò** î ñâîåé ñèñòåìå (Èñïîëüçóéòå làñòåð Ñîçäàíèÿ Îò÷åòà)! Èíà÷å ìû íå ñìîæåì ïîìî÷ü. Òàêæå âû ïîìîæåòå íàì èñiðàâèòü íåêîòîðûå íåäîðàáîòêè ïðîãðàììå. Ýòî î÷åíü âàæíî!

· lèñüìà ïðèíèìàþòñÿ òîëüêî íà ÀÍÃËÈÉÑÊÎÌ ÿçûêå. ïðîòèâíîì ñëó÷àå ïèøè íà àëüòåðíàòèâíûå àäðåñà ïîääåðæêè.

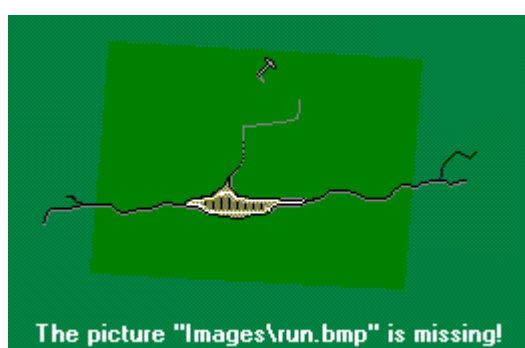

Ùåëêíèòå çäåñü

# Ñîâìåñòèìîñòü Îáîðóäîâàíèÿ è Ïðîãðàììíîãî Îáåñïå÷åíèÿ

Sandra.

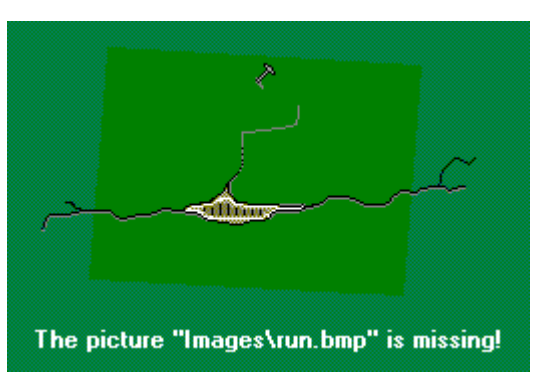

Ùåëêíèòå çäåñü

# **Ïðî÷òè ìåíÿ (Read me!)**

Ýòîò äîêóìåíò ñîäåðæèò ñàìóþ ïîñëåäíþþ èíôîðìàöèþ î SiSoftware Sandra, âêëþ÷àÿ íàéäåííûå îøèáêè, íîâèíêè, îïöèè, ñîâìåñòèìîñòü è äðóãóþ ïîëåçíóþ èíôîðìàöèþ. Ìû ðåêîìåíäóåì âàì ïðî÷åñòü åãî.

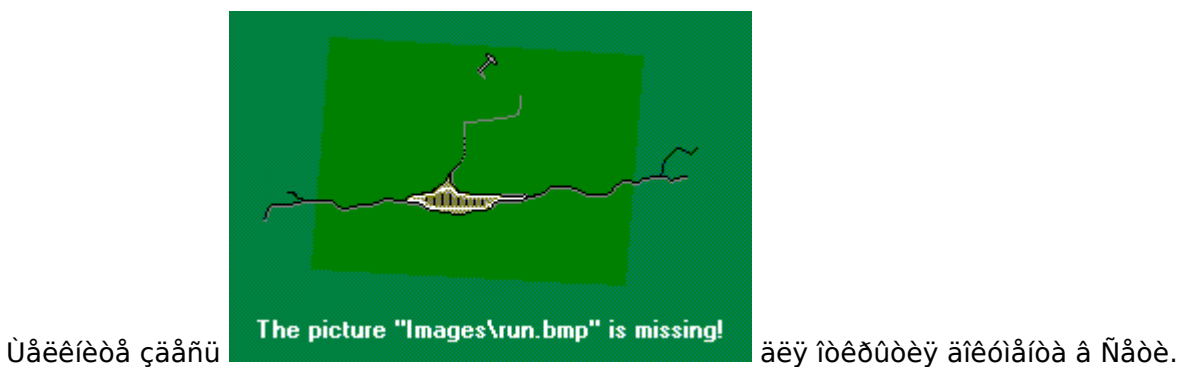

# Ëèöåíçèîííàÿ Èíôîðìàöèÿ

Äëÿ Ñòàíäàðòíîé âåðñèè SiSoftware Sandra:

The picture "Images\run.bmp" is missing!

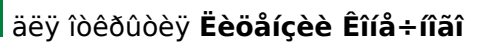

äëÿ îòêðûòèÿ Äèñòðèáüþòîðñêîé

· Ùåëêíèòå çäåñü lîëüçîâàòåëÿ â Ñåòè.

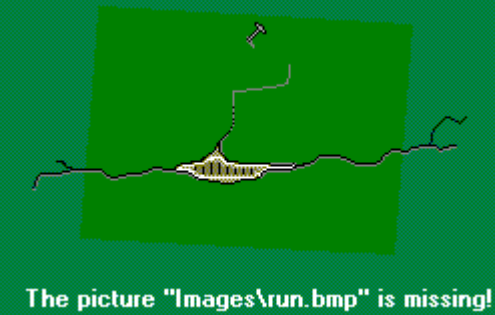

· Ùåëêíèòå çäåñü Eèöåíçèè à Naoè.

Äëÿ lõîôåññèîíàëüíîé âåðñèè SiSoftware Sandra:

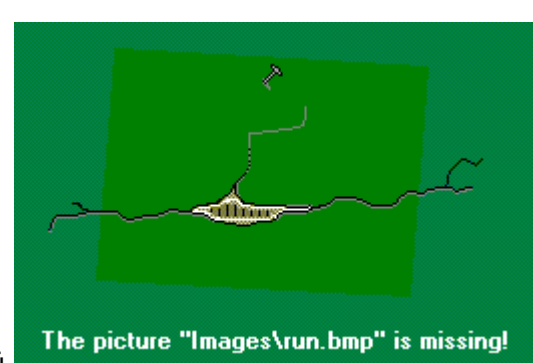

äëÿ îòêðûòèÿ Ëèöåíçèè Êîíå÷íîãî

#### · Ùåëêíèòå çäåñü lîëüçîâàòåëÿ â Ñåòè.

· Âû íå lîæåòå ðàñïðîñòðàíÿòü ýòó âåðñèþ íè ïðè êàêèõ óñëîâèÿõ!.

# Èíôîðìàöèÿ î Çàêàçå/Îáíîâëåíèè

Ýòî ñàìûé âàæíûé äîêóìåíò! íåì ñîäåðæèòñÿ èíôîðìàöèè î òîì êàê êóïèòü SiSoftware Sandra,<br>êóïèòü äîáàâî÷íûå ëèöåíçèè èëè ïðîôåññèîíàëüíóþ âåðñèþ.

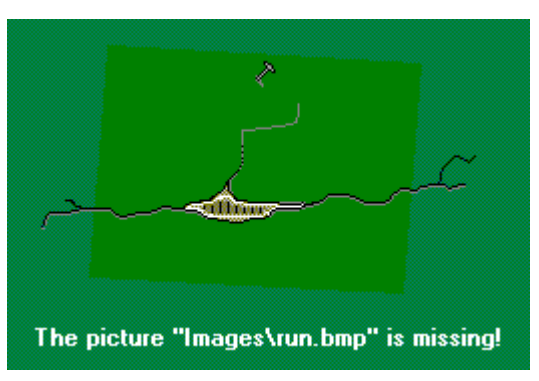

Ùåëêíèòå çäåñü

# Ïîêóïêà Äîáàâîê

Äàííàÿ ññûëêà ïîìîæåò âàì çàêàçàòü òîâàðû, òàê èëè èíà÷å, ïîñâÿùåííûå SiSoftware Sandra,<br>âêëþ÷àÿ òîâàðû, óñðîéñòâà è ò.ï.!

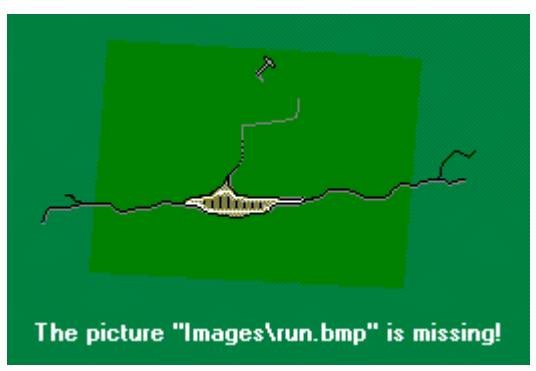

Ùåëêíèòå çäåñü

### **Ìàñòåð Äîáàâëåíèÿ Ìîäóëÿ**

Ýòîò ìàñòåð ïîìîæåò âàì äîáàâèòü ìîäóëè, åñëè îíè åùå íå ñóùåñòâóþò èëè áûëè óäàëåíû èëè íå ñîâìåñòèìû ñ âàøåé ñèñòåìîé.

· Äëÿ òîãî ÷òîáû óâèäåòü âñå ìîäóëè ïðîâåðüòå óñòàíîâêó «Âñå ìîäóëè» (All Modules) â Äèñïëåé êëàññå (Display Class). Äëÿ èçìåíåíèÿ êëàññà âûâîäà èíôîðìàöèè (display class) âûáåðèòå ìåíþ **Âèä** (**View),** çàòåì — **Âñå Ìîäóëè (All Modules)**.

· Âûáåðèòå ìîäóëè äëÿ äîáàâëåíèÿ ïóòåì ùåë÷êà ïî ìîäóëþ ïðè íàæàòîé êëàâèøå **Shift**

· You Âû ìîæåòå âûáðàòü èíäèâèäóàëüíûå ìîäóëè ïóòåì ùåë÷êà ïî ìîäóëþ ïðè íàæàòîé êëàâèøå **Control**

ßðëûê Êëàâèøè: CTRL+A

ÑÏÈÑÎÊ ÑÎÂÅÔÎÂ ÏÎ ÎÏÒÈÌÈÇÀÖÈÈ

### Ñïèñîê Ñîâåòîâ ïî Îïòèìèçàöèè

Ëó÷øèé ñïiñîá ïiëó÷èòü ïiäðîáíóþ èíôîðìàöèþ îòíîñèòåëüíî îïðåäåëåííîãî ñîâåòà — ëèáî äâàæäû<br>ùåëêíóòü ïî ñîâåòó èëè, ëèáî íàæàòü Enter/Return, ïðåäâàðèòåëüíî âûäåëèâ ñîâåò. Ïðè ýòîì ïîyâèòüñy íîâîå îêlî ïîîîùè ñ áîëåå ïîäðîáíîé èiôîðiàöèåé îá ýòîé ñîâåòå.

**Ïðåäóïðåæäåíèå W1** – ïðî÷òèòå ôàéë ïîlîùè (ò.å. äàííûé äîêóìåíò), <u>(FAQ)</u>, è áóäüòå óâåðåíû â<br>ñâîèõ äåéñòâèÿõ ïåðåä èõ íà÷àëîì.

**Ñîâåò T2** - Ýòîò ñîâåò òîëüêî íàïîìèíàåò âàì, ÷òî ïðè äâîéíîì ùåë÷êå èëè íàæàòèè Enter ïðè<br>âûäåëåííîì íàçâàíèè ñîâåòà âû ïîëó÷èòå áîëåå ïîäðîáíóþ èíôîðìàöèþ îá ýòîì ñîâåòå.<br>Åñëè âàì íåäîñòàòî÷íî èíôîðìàöèè, ïðèâåäåííîé â

lõääóïõåæäåíèå W3 - leedeed äallûd la auee naalaoeoraalu liaoeal, neaaraadaeuli nienie **Toláovi válcsok a települő** – reedeed dahád ta ddee hadidoecidala habedi, hedalábaédil hieme<br>lîãóëÿ ïóñò. Íåêîòîðûå ïàðàìåòðû çàáëîêèðîâàíû, ÷òî ìîæåò óêàçûâàòü íà ïðîáëåìó.<br>Óãîñòîâåðèòåñü, âàì íåîáõîäèìî ÄAĐÆÀÒÜ ýòè îïöè **Ïðåäóïðåæäåíèå W4** - Âñå îïöèè â ìîäóëå âûêëþ÷åíû, ñëåäîâàòåëüíî íèêàêàÿ èíôîðìàöèÿ<br>ñãåíåðèðîâàíà íå áûëà. Åñëè âàì íå íóæåí ýòîò ìîäóëü — ñîòðèòå åãî; èíà÷å — ðàññìîòðèòå<br>âîçìîæíîñòü âêëþ÷åíèÿ íåêîòîðûõ îïöèé â ìîäóëå äë

**Ñîâåò T100** – Ñèñòåìû ñ áîëüøèì îáúåìîì ïàìÿòè (1 Ãèãàáàéò èëè áîëåå) äîëæíû èñïîëüçîâàòü ïàìÿòü òèïà Registered/Buffered, â îñîáåííîñòè åñëè óñòàíîâëåíî áîëåå 2 ìîäóëåé íà îäíîì êàíàëå. Ýòî óëó÷øèò êà÷åñòâî ñèãíàëà, ñîêðàùàÿ íàãðóçêó íà êàíàë ÷èïñåòà. òî âðåìÿ êàê ýòè ìîäóëè äîïîëíèòåëüíî çàäåðæèâàþò ÷àñòîòó ñèñòåìû èç-çà âñòðîåííûõ áóôåðîâ (òàê CL2 ñòàíîâèòñÿ CL3) ñòàáèëüíîñòü âîçðàñòàåò. Ñåðâåðíûå ÷èïñåòû ñ áîëüøèì êîëè÷åñòâîì ñëîòîâ ïàìÿòè **òðåáóþò òîëüêî** ïàìÿòü òèïà Registered.

**Èñïðàâëåíèå:** Åñëè âû ïëàíèðóåòå, äîáàâëåíèå ïàìÿòè â ñâîþ ñèñòåìó, âàì ñëåäóåò ðàññìîòðåòü âàðèàíò çàìåíû âàøèõ òåêóùèõ ìîäóëåé íà Registered/Buffered. Ïîìíèòå, ÷òî âû íå ìîæåòå ñìåøèâàòü Unbuffered è Registered/Buffered ìîäóëè ïàìÿòè íà îäíîì êàíàëå, íî åñëè âàì ÷èï ïîääåðæèâàåò íåñêîëüêî êàíàëîâ, òî ýòî âû ìîæåòå óñòàíîâèòü èõ íà ðàçíûõ êàíàëàõ.

Nîâåò T101 - Neñoålû ñ áîëüøel îáúålîl lalyoe (1 Aeaaaaeo eee a eaaa) a leæs û eñlieuçîaaou ïàìÿòü òèïà ECC/Parity (Îàìÿòü ñ êîððåêöèåé îøèáîê). Âåðîÿòíîñòü òîãî. ÷òî âû ïîëó÷èòå «îøèáêó â 1 áèò» âîçðàñòàåò ïðîïîðöèîíàëüíî îáúåìó óñòàíîåëåííîé ïàìÿòè, èíûìè ñëîâàìè, ÷åì áîëüøå ìîäóëü, òåì áîëüøå âåðîÿòíîñòü, ÷òî ó âàñ áóäåò îøèáêà â îäèí èëè íåñêîëüêî áèòîâ. Â òî âðålÿ êàê ýòè lîäóëè äîáàâëÿþò äîîîëíèòåëüíóþ çàäåðæêó íà ÷àñòè÷íûõ çàïèñÿõ (íàïðèìåð, låíüøå ÷ål ðàçlåð äàííûõ), óâåëè÷èâàÿ ñòàáèëüíîñòü, ÷åòíîñòü äîëæíà áûòü çàíîâî ïåðåñ÷èòàíà.

Eñïðaâëåíèå: Åñëè âû ïëàíèðóåòå, äîáàâëåíèå ïàìÿòè â ñâîþ ñèñòåìó, âàì ñëåäóåò ðàññìîòðåòü âàðèàíò çàìåíû âàøèõ òåêóùèõ ìîäóëåé íà ìîäóëè ECC/Parity. Ó÷òèòå, ÷òî ïðè èñiîëüçîâàíèè îáû÷íûõ ìîäóëåé ïàìÿòè è ECC/Parity ñèñòåìà êîððåêöèè îøèáîê (ECC) áóäåò âûêëþ÷åíà äëÿ âñåãî îáúåìà ïàìÿòè.

**Ñîâåò T102** – Âû èñïîëüçóåòå ANSI âåðñèþ Sandra. Ïðè èñïîëüçîâàíèè Windows NT/2000/XP/2003 ìû ðåêîìåíäóåì âàì ïåðåéòè íà Unicode âåðñèþ, ñ «ðîäíûì» êîäîì äëÿ ýòèõ ïëàòôîðì.

**Èñïðàâëåíèå:** Óäàëèòå Sandra; ïðè ïåðåóñòàíîâêå âûáåðèòå Unicode âåðñèþ Sandra. Âîçìîæíî, âàì ïîíàäîáèòñÿ îáíîâèòü âàøó âåðñèþ, åñëè ýòà îïöèÿ íå äîñòóïíà.

Nîâåò T103 - là ñåðâåðàõ îáû÷íî óñòàíàâëèâàåòñÿ ïàìÿòü òèïà ECC/Parity. Òàê êàê âåðîÿòíîñòü, ïðè êîòîðîé ïðîèçîéäåò îøèáêà â îäèí áèò, óâåëè÷èâàåòñÿ èç-çà áîëüøåãî, íåæåëè ó îáû÷íûõ ðàáî÷èõ ñòàíöèé èëè äîìàøíèõ êîìïüþòåðîâ, âðåìåíè ôóíêöèîíeðîâàíèÿ âîçðàñòàåò è âåðîÿòíîñòü ñáîÿ.

Eñiðaâëåíeå: If Añëè âû ïëàíèðóåòå, äîáàâëåíèå ïàìÿòè â ñâîþ ñèñòåìó, âàì ñëåäóåò ðàññìîòðåòü âàðèàíò çàìåíû âàøèõ òåêóùèõ ìîäóëåé là ìîäóëè ECC/Parity. Ó÷òèòå, ÷òî ïðè èñiîëüçîâàíèè îáû÷íûõ iîäóëåé ïàìÿòè è ECC/Parity ñèñòåìà êîððåêöèè îøèáîê (ECC) áóäåò âûêëþ÷åíà äëÿ âñåãî îáúåìà ïàìÿòè.
**Ñîâåò T200** - SMBIOS/DMI (Óïðàâëåíèå Ñèñòåìîé èëè Èíòåðôåéñ Óïðàâëåíèÿ Ðàáî÷èì Ñòîëîì) íå ïîääåðæèâàåòñÿ. Îïåðàöèîííàÿ ñèñòåìà ìîæåò íå ïîëíîñòüþ èñïîëüçîâàòü ðåñóðñû âàøåãî îáîðóäîâàíèÿ.

**Èñïðàâëåíèå:** Ïîïðîáóéòå îáíîâèòü ìèêðîñõåìó (flash) BIOS, åñëè ýòî âîçìîæíî. Òàêæå ïðîâåðüòå íàëè÷èå îáíîâëåííîé BIOS ïðîãðàììû ó ïðîèçâîäèòåëÿ âàøåé ìàòåðèíñêîé ïëàòû.

**Ñîâåò T201** – Ïðîãðàììà BIOS óñòàðåëà, è íå îáíîâëÿëàñü áîëåå 3 ëåò. **Èñïðàâëåíèå:** Ïîïðîáóéòå îáíîâèòü ìèêðîñõåìó (flash) BIOS, åñëè ýòî âîçìîæíî. Òàêæå ïðîâåðüòå íàëè÷èå îáíîâëåííîé BIOS ïðîãðàììû ó ïðîèçâîäèòåëÿ âàøåé ìàòåðèíñêîé ïëàòû.

**Ñîâåò T202** – Äëÿ îïòèìàëüíîé ïðîèçâîäèòåëüíîñòè ñèñòåìå Windows òðåáóåòñÿ ïðîöåññîð êëàññà 586 èëè âûøå. Windows XP/2003 è ñëåäóþùèå âåðñèè òðåáóþò ïðîöåññîð êëàññà 686.

**Èñïðàâëåíèå:** Äëÿ ïîëó÷åíèÿ îïòèìàëüíîé ïðîèçâîäèòåëüíîñòè âàì íåîáõîäèìî îáíîâèòü ñâîþ ñèñòåìó äî 585 èëè 686 êëàññà.

**Ñîâåò T203** – Âàì òðåáóåòñÿ BIOS ñ ïîääåðæêîé Plug & Play äëÿ èñïîëüçîâàíèÿ ñàìîãî ïîñëåäíåãî îáîðóäîâàíèÿ. **Èñïðàâëåíèå:** Ïðîâåðüòå íàëè÷èå îáíîâëåííîé BIOS ïðîãðàììû ó ïðîèçâîäèòåëÿ âàøåé ìàòåðèíñêîé ïëàòû.

**Ïðåäóïðåæäåíèå W204** – Ñòàðûå ïðîöåññîðû (íàïðèìåð — 486) íå ïîääåðæèâàþò èíñòðóêöèè îïðåäåëåíèÿ ïðîöåññîðà.

**Èñïðàâëåíèå:** Åñëè âû èñïîëüçóåòå ñèñòåìó íà îñíîâå 386 èëè 486 ïðîöåññîðà — âàì íåîáõîäèìî îáíîâèòü åå êàê ìèíèìóì äî 585 êëàññà. Íåêîòîðûå ðàííèå 586 ñèñòåìû òàêæå íå ïîääåðæèâàþò ýòè èíñòðóêöèè.

**Ñîâåò T205** – Ïî÷òè âñå ñîâðåìåííûå èãðû, ìóëüòèìåäèà ïðîãðàììû è íåêîòîðûå äðóãèå ïðèëîæåíèÿ áóäóò ðàáîòàòü áûñòðåå íà ïðîöåññîðàõ MMX. Îáîçíà÷åíèå MMX òàêæå ãîâîðèò î òîì, ÷òî ýòîò ïðîöåññîð áûë óëó÷øåí, ïðè åãî èñïîëüçîâàíèè ïðîèçâîäèòåëüíîñòü óâåëè÷èâàåòñÿ íà10-20%.

**Èñïðàâëåíèå:** Âàì íåîáõîäèìî îáíîâèòü ñâîé ïðîöåññîð äî êëàññà MMX. Åñëè âàøà ìàòåðèíñêàÿ ïëàòà ïîääåðæèâàåò MMX (äâîéíîå ïèòàíèå) òîãäà âû ìîæåòå êóïèòü íîðìàëüíûé ïðîöåññîð, â ïðîòèâíîì ñëó÷àå âàì ïîíàäîáèòñÿ OverDrive.

**Îøèáêà E206** - Âàø ïðîöåññîð êëàññà Pentium ïîâðåæäåí (íåèñïðàâíîñòü â co-processor).<br>**Èñïðàâëåíèå:** Ñâÿæèòåñü ñ Intel Corp äëÿ áåñïëàòíîé çàìåíû ïðîöåññîðà.

**Ñîâåò T207** - SMBIOS/DMI 2.3 ñîâìåñòèìûé BIOS ïîçâîëèò âàøåé îïåðàöèîííîé ñèñòåìå è ñïåöèàëüíûì ïðîãðàììàì îïòèìèçèðîâàòü ðàáîòó âàøåãî îáîðóäîâàíèÿ. **Èñïðàâëåíèå:** Ïîïðîáóéòå îáíîâèòü ìèêðîñõåìó (flash) BIOS, åñëè ýòî âîçìîæíî. Òàêæå ïðîâåðüòå íàëè÷èå îáíîâëåííîé BIOS ïðîãðàììû ó ïðîèçâîäèòåëÿ âàøåé ìàòåðèíñêîé ïëàòû.

**Ñîâåò T208** - Âàø BIOS íå ïîääåðæèâàåò Ñïåöèôèêàöèþ Ðàñøèðåííûõ Äèñêîâ (Enhanced Disk Drive Specification). Âîçìîæíî, âû íå ñìîæåòå èñïîëüçîâàòü äèñêè áîëüøîãî îáúåìà (4-8GB è áîëüøèå).

**Èñïðàâëåíèå:** Ïîïðîáóéòå îáíîâèòü ìèêðîñõåìó (flash) BIOS, åñëè ýòî âîçìîæíî. Òàêæå ïðîâåðüòå íàëè÷èå îáíîâëåííîé BIOS ïðîãðàììû ó ïðîèçâîäèòåëÿ âàøåé ìàòåðèíñêîé ïëàòû.

**Ñîâåò T209** - Âàø BIOS íå ñîâìåñòèì ñî ñòàíäàðòîì NEC PC98. Âñå ßïîíñêèå êîìïüþòåðû, ïðîäàííûå ñ 1998 äîëæíû ïîääåðæèâàòü ýòîò ñòàíäàðò.

**Èñïðàâëåíèå:** Ïðîñòîå îáíîâëåíèå BIOS íå ïîìîæåò – âàøå îáîðóäîâàíèå äîëæíî ïîääåðæèâàòü íåêîòîðûå íîâûå ñïåöèôèêàöèè. Ýòî êàñàåòñÿ òîëüêî ßïîíñêèõ ñèñòåì.

**Ñîâåò T210** – Âàøà ìàòåðèíñêàÿ ïëàòà ïîääåðæèâàåò áîëåå áûñòðûå ïðîöåññîðû, òàê ÷òî ïðè<br>çàìåíå ïðîöåññîðà âàì íå ïðèäåòñÿ ìåíÿòü ìàòåðèíñêóþ ïëàòó. Õîòÿ ñ ìàòåðèíñêîé ïëàòîé<br>ïðîöåññîð áóäåò ðàáîòàòü áûñòðåå èç-çà èñïîëüçî Èñïðàâëåíèå:

**Ñîâåò T211** - Âàø BIOS ìîæåò áûòü îáíîâëåí (ïåðåïðîøèò) ñïåöèàëüíîé ïðîãðàììîé. Ýòî î÷åíü<br>âàæíàÿ îïåðàöèÿ, òàê êàê îíà ïîçâîëÿåò ïîääåðæèâàòü áîëåå íîâîå îáîðóäîâàíèå.<br>Èñïðàâëåíèå:

**Ñîââò T212** - Âàø BIOS ìîæâò áûòü êåøèðîâàí. Êåøèðîâàíèå ýòî òåõíîëîãèÿ, ïîçâîëÿþùàÿ<br>ñêîïèðîâàòü ñîäåðæèìîå BIOS èç ìåäëåííîé EPROM èëè EEPROM â RAM (Îïåðàòèâíóþ Ïàìÿòü). Ýòî<br>ìîæåò óâåëè÷èòü ïðîèçâîäèòåëüíîñòü ñèñòåìû. Eñroaâearea: Âîcaeda a BIOS è aêep÷eda dâæeì êyøedîaarey BIOS.

**Ñîâåò T213** - - Âàø BIOS íå ìîæåò áûòü îáíîâëåí (ïåðåïðîøèò). åäèíñòâåííûé âûõîä — ýòî<br>ïîêóïêà íîâîé ìèệðîñõåìû. Âî âñåõ ñîâðåìåííûõ êîìïüþòåðàõ óñòàíàâëèâàþòñÿ ïåðåïðàøèâàåìûå BIOS ìèêðîñőåìû.

Eñïðàâëåíèå: Yoî íåâîçìîæíî èñïðàâèòü - íî ó÷òèòå ýòî ïðè ïîêóïêå ñëåäóþùåé ìàòåðèíñêîé ïëàòû.

**Ïðåäóïðåæäåíèå W214** - Âàø BIOS ìîæåò áûòü ïåðåïðîøèò, íî îí ñòàöèîíàðíî çàêðåïëåí íà ìàòåðèíñêîé ïëàòå. Ýòî çíà÷èò, ÷òî ïðè åãî ïîâðåæäåíèè âû íå ñìîæåòå çàìåíèòü ñàìó ìèêðîñõåìó BIOS. Ýòî íå çíà÷èò, ÷òî âû íå ñìîæåòå ïðîèçâåñòè îòêàò ïîñëå íåóäà÷íîé ïðîøèâêè, ïðîñòî ïîìíèòå, ÷òî ìèêðîñõåìó çàìåíèòü íåëüçÿ. (Ìàòåðèíñêèå ïëàòû Intel è äðóãèõ ïðîèçâîäèòåëåé, èñïîëüçóþùèå AWARD BIOS, èìåþò òàêóþ âîçìîæíîñòü) **Èñïðàâëåíèå:** Ýòî íåâîçìîæíî èñïðàâèòü – íî ó÷òèòå ýòî ïðè ïîêóïêå ñëåäóþùåé ìàòåðèíñêîé

ïëàòû.

**Ïðåäóïðåæäåíèå W215** – Òåìïåðàòóðà ïðîöåññîðà ñëèøêîì âûñîêà (ò.å. âûøå ðåêîìåíäîâàííîé). Ýòî ïðåäóïðåæäåíèå ïîÿâëÿåòñÿ òîëüêî åñëè â âàøåé ñèñòåìå óñòàíîâëåí òåìïåðàòóðíûé äàò÷èê ïðîöåññîðà. áîëüøèíñòâå ñîâðåìåííûõ êîìïüþòåðîâ îí ïðèñóòñòâóåò – íî äëÿ ïîëíîé óâåðåííîñòè — îçíàêîìüòåñü ñ äîêóìåíòàöèåé íà êîìïüþòåð.

**Èñïðàâëåíèå:** Íåìåäëåííî îòêëþ÷èòå ïèòàíèå ñèñòåìû. Îòêðîéòå êîðïóñ è óáåäèòåñü, ÷òî FAN (Cooler — ñèñòåìà îõëàæäåíèÿ ïðîöåññîðà) êîððåêòíî ïðèñîåäèíåí è ðàáîòàåò. Óáåäèòåñü, ÷òî âíóòðè êîðïóñà õîðîøàÿ âåíòèëÿöèÿ.

lõåäóïõåæäåíèå W216 - Ñáîé ñèñòåìû îõëàæäåíèÿ ïðîöåññîðà. Ýòî ñîîáùåíèå ïîÿâëÿåòñÿ dîëüêî åñëè Ôàí îñíàùåí äàd÷èêîì îáîðîdîâ, è ïðàâèëüÑ ïîäêëþ÷åí ê ñ÷èdûâàþùåìó óñoðîéñoâó là làoåðèlnele reada.

Èñïðàâëåíèå: låìåäëåííî îòêëþ÷èòå ïèòàíèå ñèñòåìû. lòêðîéòå êîðïóñ è óáåäèòåñü, ÷òî FAN (Cooler — ñèñòålà îõëàæäåíèÿ ïðîöåññîðà) êîððåêòíî ïðèñîåäèíåí è ðàáîòàåò. Óáåäèòåñü, ÷òî âíóòðè êîðïóñà õîðîøàÿ âåíòèëÿöèÿ.

**Ñîâåò T217** – ECC (Ñèñòåìà êîððåêöèè îøèáîê) íå âêëþ÷åíà äëÿ êåøà âòîðîãî óðîâíÿ (L2 cache). Ñîâðåìåííûå ïðîöåññîðû ïîääåðæèâàþò ECC L2 cache. Ëþáûå îøèáêè â Êåøå áóäóò íàéäåíû è èñïðàâëåíû (2 è 1 áèò ñîîòâåòñòâåííî).

**Èñïðàâëåíèå:** Ýòà îïöèÿ äîëæíà áûòü âêëþ÷åíà âñåãäà äëÿ ñòàáèëüíîé ðàáîòû ñèñòåìû.

**Ñîâåò T218** – Áîëüøèíñòâî íîâûõ èãð è ìóëüòèìåäèéíûõ ïðîãðàìì áóäóò ðàáîòàòü ëó÷øå è áûñòðåå ïðè èñïîëüçîâàíèè 3Dnow! èëè Enhanced 3DNow! CPUs. 3DNow! — ìîùíàÿ ðàçðàáîòêà íà îñíîâå òåõíîëîãèè MMX, õîòÿ è óñòàðåâøàÿ ïî îòíîøåíèþ ê SSE/SSE2. **Èñïðàâëåíèå:** Âàì íåîáõîäèì íîâûé ïðîöåññîð ñ ïîääåðæêîé 3DNow!. Åñëè âàøà ìàòåðèíñêàÿ ïëàòà ïîääåðæèâàåò èçìåíåíèå ïèòàíèÿ ïðîöåññîðà, âû ìîæåòå óñòàíîâèòü òàêîâîé. Ñâåðüòåñü ñ îïèñàíèåì.

**Ñîâåò T219** - Áîëüøèíñòâî íîâûõ èãð è ìóëüòèìåäèéíûõ ïðîãðàìì áóäóò ðàáîòàòü ëó÷øå è áûñòðåå ïðè èñïîëüçîâàíèè ïðîöåññîðîâ ñ ïîääåðæêîé SIMD (SSE/SSE2). SSE ìîùíàÿ ðàçðàáîòêà íà îñíîâå òåõíîëîãèè MMX; SSE2 — ñàìûé ñîâðåìåííûé ïàêåò èíñòðóêöèé.

**Èñïðàâëåíèå:** Âàì íåîáõîäèì íîâûé ïðîöåññîð ñ ïîääåðæêîé SSE/SSE2. Åñëè âàøà ìàòåðèíñêàÿ ïëàòà ïîääåðæèâàåò òàêèå ïðîöåññîðû, òî âàì ïðîñòî íåîáõîäèìî çàìåíèòü ïîñëåäíèé. Â ïðîòèâíîì ñëó÷àå âàì òàêæå íåîáõîäèìî çàìåíèòü è ìàòåðèíñêóþ ïëàòó. Ñâåðüòåñü ñ îïèñàíèåì..

**Ïðåäóïðåæäåíèå W220** - Ñåðèéíûé íîìåð ïðîöåññîðà âêëþ÷åí. Ýòî óíèêàëüíûé èäåíòèôèêàòîð, èñïîëüçóåìûé ðàçëè÷íûìè ïðîãðàììàìè äëÿ ðàçëè÷íûõ öåëåé (ïåðåâîäû, ëèöåíçèè, è ò.ï.) **Èñïðàâëåíèå:** Åñëè âàñ íå óñòðàèâàåò òàêîé âàðèàíò, âû ìîæåòå îòêëþ÷èòü åãî èç BIOS. Äëÿ áîëåå ïîäðîáíîé èíôîðìàöèè ïî îòêëþ÷åíèþ ñìîòðèòå èíñòðóêöèþ ê ìàòåðèíñêîé ïëàòå. Òàêæå íà ñàéòå Intel åñòü ïðîãðàììà, êîòîðàÿ ìîæåò ïîìî÷ü, äàæå åñëè BIOS íå ïîääåðæèâàåò òàêîé îïöèè.

lõaaoroaa alea w221 - Naoèé ma roman ane ane sa voi esasine esange TERRET THE POLITION OF LET THE TRUCK THAT HOLD INTO A LIBE OF THE TRUCK AND DESIGNATION OF THE TRUCK THAT THE<br>The and the San Theodor Said The The Said The Said The Said The Said The Said The Said The Said The Said The S<br>L

Enïðaâëåíèå: Âêëþ÷èòå ïîääåðæêó â BIOS. Äëÿ áîëåå ïîäðîáíîé èíôîðìàöèè ñìîòðèòå èíñòðóêöèb ê làòåðèíñêîé reàòå.

**Ïðåäóïðåæäåíèå W222** - Âàø ïðîöåññîð (CPU) ðàáîòàåò íà áîëüøåé ìîùíîñòè, íåæåëè ðàññ÷èòàí (ðàñ÷åòíàÿ ñêîðîñòü), î÷åíü ÷àñòî ýòî íàçûâàþò ðàçãîíîì (overcloking). Ïðîöåññîð ìîæåò ðàáîòàòü íåñòàáèëüíî èëè ñ îøèáêàìè. Òàêæå óìåíüøèòñÿ åãî ñðîê ñëóæáû. **Èñïðàâëåíèå:** Åñëè âû íå ïîëüçóåòåñü overcloking'îì òî âàì íåîáõîäèìî ñâÿçàòüñÿ ñ ìåòîì ïîêóïêè âàøåãî êîìïüþòåðà. Âîçìîæíî âàø ïðîöåññîð ïåðåìàðêèðîâàí. Äëÿ ïîäòâåðæäåíèÿ ýòèõ ñâåäåíèé âîñïîëüçóéòåñü óòèëèòîé îïðåäåëåíèÿ ïðîöåññîðîâ ðàçðàáîò÷èêà — AMD, Intel, Via è ò.ï.

**Ïðåäóïðåæäåíèå W223** – Ðàñ÷åòíàÿ ñêîðîñòü âàøåãî ïðîöåññîðà ìîæåò áûòü íåòî÷íîé. Äëÿ íåêîòîðûõ ïðîöåññîðîâ èíôîðìàöèÿ áûëà ïîëó÷åíà èç òðåòüèõ èñòî÷íèêîâ è ìîæåò íå ñîîòâåòñòâîâàòü äåéñòâèòåëüíîñòè. Çà÷àñòóþ èíæåíåðíûå îáðàçöû ïðîöåññîðîâ íå ñîäåðæàò ïîäîáíîé èíôîðìàöèè.

**Èñïðàâëåíèå:** Çäåñü íå÷åãî èñïðàâëÿòü, ïðîñòî çàáóäüòå ïðî ýòî.

**Ñîâåò N224** - Èíôîðìàöèÿ SMBIOS/DMI ìîæåò áûòü íåòî÷íîé. Ýòî äîñëîâíàÿ èíôîðìàöèÿ è îíà íå ìîæåò áûòü ïðîâåðåíà Sandra'îé. Õîòÿ èçâåñòíûå êîìïàíèè ïîñòàâëÿþò óíèâåðñàëüíóþ èíôîðìàöèþ, îíà ìîæåò áûòü íåòî÷íîé. ñâÿçè ñ ýòîé ïðîáëåìîé ïðîèñõîäèò áîëüøå âñåãî êîíòàêòîâ ñî ñëóæáîé ïîääåðæêè, ÷åì ñî âñåìè äðóãèìè.

**Èñïðàâëåíèå:** Åñëè èíôîðìàöèÿ íå âåðíà, ïîïðîáóéòå íàéòè îáíîâëåíèå BIOS (î÷èñòèòå DMI) èëè óñòðàíèòå ýòè íåòî÷íîñòè, èñïîëüçóÿ óòèëèòó DMICFG, ïîñòàâëÿþùóþñÿ ñ ìàòåðèíñêîé ïëàòîé. Èëè æå îòêëþ÷èòå ìîäóëü ñîîáùåíèé DMI/SMBIOS â ìåíþ Îïöèè (Options).

**Ïðåäóïðåæäåíèå W225** - Âàø ïðîöåññîð ÿâëÿåòñÿ èíæåíåðíûì îáðàçöîì (ò.å. ñàì îáðàçåö èëè<br>åãî ïðîòîòèïû) è íå ïðåäíàçíà÷åí äëÿ ìàññîâîãî èñïîëüçîâàíèÿ. Òàêèå ïðîöåññîðû ìîãóò ñîäåðæàòü<br>îøèáêè èëè íåêîððåêòíî ðàáîòàòü; ïîêàç íîðiàëüíóþ âåðñèþ.

**Ïðåäóïðåæäåíèå W226** – Èíôîðìàöèÿ äëÿ íå-BSP ïðîöåññîðà (ò.å. íå çàãðóçî÷íîãî) ìîæåò áûòü<br>íåòî÷íà íà îïåðàöèîííûõ ñèñòåìàõ, íå èìåþùèõ ìóëüòèïðîöåññîðíîãî ÿäðà. ñâÿçè ñ ýòèì Sandra<br>íå ìîæåò îáíàðóæèòü äðóãèå ïðîöåññîðû ñèñòåì.

a) a meira a meira a margar a sa margar a sa margar a sa margar a sa margar a sa margar a sa margar a sa marga<br>Transmition a sa margar a sa margar a sa margar a sa margar a sa margar a sa margar a sa margar a sa margar is<br> Eñiðàâëåíèå: lîleçüòå ÷àñòîòó ïðîöåññîðiîé øèlû äî lîlèlàëà. Åñëè ðåçóëüòèðóþùàÿ ñêîðîñòü ïðîöåññîðà íèæå mèlàëà, âû ìîæåòå näíyòu åå ñ mîùup êîýôôèöèålòà óìnæålèy.

**Ïðåäóïðåæäåíèå W228** – Âàø ïðîöåññîð íå ïðåäíàçíà÷åí äëÿ èñïîëüçîâàíèÿ â ìóëüòèïðîöåññîðíîé ñèñòåìå. Õîòÿ îí è ìîæåò òàê ðàáîòàòü, íî íå áóäåò ïîääåðæèâàòü íåêîòîðûõ ôóíêöèé ìóëüòèïðîöåññîðíîé ñèñòåìû, ðàçëè÷íûõ timings è ïèòàíèÿ. Òðåáîâàíèÿ äëÿ ïðîöåññîðîâ, èñïîëüçóþùèõñÿ â MP áîëåå ñòðîãèå, è, ñëåäîâàòåëüíî, â êðàéíèõ ñëó÷àÿõ îáû÷íûå ïðîöåññîðû ìîãóò ðàáîòàòü íåïðàâèëüíî.

**Èñïðàâëåíèå:** Ïðîâåðüòå òèï âàøåãî ïðîöåññîðà, âîçìîæíî, îí íå ïðåäíàçíà÷åí äëÿ èñïîëüçîâàíèÿ â MP ñèñòåìàõ.

**Ñîâåò T229** - Ïðîâåðêà ECC íå âêëþ÷åíà äëÿ êåøà òðåòüåãî óðîâíÿ (L3 cache). Ñîâðåìåííûå ñåðâåðíûå ïðîöåññîðû èìåþò òàêóþ âîçìîæíîñòü. Ëþáûå îøèáêè â êåøå ìîãóò áûòü íàéäåíû è óñòðàíåíû (2 è 1 áèò ñîîòâåòñòâåííî) **Èñïðàâëåíèå:** Äëÿ ïîâûøåíèÿ ñòàáèëüíîñòè ñèñòåìû ýòà îïöèÿ äîëæíà áûòü âñåãäà âêëþ÷åíà.

**Ïðåäóïðåæäåíèå W230** – Ïðîöåññîðû â âàøåé MP ñèñòåìû íå îäèíàêîâû. Òàêèì îáðàçîì,<br>ñèñòåìà áóäåò ðàáîòàòü ïî ñïåöèôèêàöèÿì ñàìîãî ñëàáîãî ïðîöåññîðà. Ñâÿæèòåñü ñ<br>ïðîèçâîäèòåëåì äëÿ ïîëó÷åíèÿ èíôîðìàöèè î ñîâìåñòèìîñòè ðàçë

**Ïðåäóïðåæäåíèå W231** - IOQD (Host Bus In-Order Queue Depth — Ãëóáèíà Î÷åðåäè Ñèñòåìíîé Øèíû ) êðàéíå íècêà, ñêîðåå âñåãî 1, ò.å. î÷åðåäü íå èñïîëücóåòñÿ. Ýòî îcíà÷àåò, ÷òî â âàøåé ñèñòåìå íå èñïîëüçóåòñÿ êîíâåéåðíàÿ îáðàáîòêà äàííûõ. Ýòî ïîâûøàåò ñêîðîñòü ñèñòåìíîé øèíû, ÷òî êðèòè÷íî. Ñèñòåìû P6 (Pentium Pro, II, III, Celeron) ñèñòåìû èìåþò ãëóáèíó IOQD ðàâíóþ 8, õîòÿ ñèñòåìû P4 — 12. Áîëüøèíñòâî ÷èïñåòîâ ïîääåðæèâàþò OQD ðàâíûì 4 èëè áîëåå.

**Èñïðàâëåíèå:** Ïðîâåðüòå íàñòðîéêè BIOS, âîçìîæíî îíè óñòàíîâëåíû â àâàðèéíûé ðåæèì. Îáíóëèòå åãî íà îïòèìèçèðîâàííûå íàñòðîéêè.

**Ñîâåò T232** – Âû èñïîëüçóåòå 32-áèòíóþ âåðñèþ Sandra íà 64-áèòíîé IA64 ñèñòåìå. Âîçìîæíî, âàì ñëåäóåò ïåðåéòè íà 64-áèòíóþ IA64 âåðñèþ Sandra, ïðåäíàçíà÷åííóþ äëÿ âàøåé ñèñòåìû. **Èñïðàâëåíèå:** Óäàëèòå Sandra; çàòåì ïåðåóñòàíîâèòå 64-bit IA64 Unicode âåðñèþ Sandra. Âîçìîæíî, âàì ïîíàäîáèòñÿ áîëåå íîâàÿ âåðñèÿ, åñëè òàêîâàÿ äîñòóïíà.

**Ñîâåò T233** - You Âû èñïîëüçóåòå 32-áèòíóþ âåðñèþ Sandra íà 64-áèòíóþ AA64 ñèñòåìå. Âîçìîæíî, âàì ñëåäóåò ïåðåéòè íà AA64 âåðñèþ Sandra, native for this system. **Èñïðàâëåíèå:** Óäàëèòå Sandra; çàòåì ïåðåóñòàíîâèòå 64-bit AA64 Unicode âåðñèþ Sandra. Âîçìîæíî, âàì ïîíàäîáèòñÿ áîëåå íîâàÿ âåðñèÿ, åñëè òàêîâàÿ äîñòóïíà.

**Ïðåäóïðåæäåíèå W234** – Âû èñïîëüçóåòå Hyper-Threaded ñèñòåìó íà îïåðàöèîííîé ñèñòåìå, êîòîðàÿ ëèáî íå ïîääåðæèâàåò HT èëè æå íå ïîääåðæèâàåò îáùåãî êîëè÷åñòâà ëîãè÷åñêèõ ïðîöåññîðîâ. Èòàê, Hyper-Threading èñïîëüçóåòñÿ íåïðàâèëüíî. Âîçìîæíî, íåîáõîäèìî îòêëþ÷èòü HT.

**Èñïðàâëåíèå:** Óáåäèòåñü â òîì, ÷òî èñïîëüçóåòå ÿäðî ñ ïîääåðæêîé Hyper-Threading èëè îáíîâèòå ñâîþ ñèñòåìó (èñïîëüçóéòå Windows XP/2003 èëè áîëåå ïîçäíèå âåðñèè). Ó÷òèòå, ÷òî íåêîòîðîå ïðîãðàììíîå îáåñïå÷åíèå èìååò ëèöåíçèîííîå îãðàíè÷åíèå íà êîëè÷åñòâî ïðîöåññîðîâ.

**Ïðåäóïðåæäåíèå W235** – Ïèòàíèå ÿäðà ïðîöåññîðà (Vcore) íèæå ðåêîìåíäóåìîãî ìèíèìóìà. Âîçìîæíî, ïîëó÷åííîå çíà÷åíèå íåâåðíî èëè íåïðàâèëüíî îïðåäåëèëñÿ òèï ïðîöåññîðà, ïðîâåðüòå, âåðîÿòíî, îíî çàíèæåíî. If you're under-clocking the processor you may have pushed too far. **Èñïðàâëåíèå:** Åñëè âàø BIOS ïîääåðæèâàåò âîçìîæíîñòü óñòàíîâêè Vcore, ïðîâåðüòå òèï ïðîöåññîðà è óêàçàííûå íàñòðîéêè ïèòàíèÿ äëÿ íåãî. Åñëè ýòî íåâîçìîæíî — ïðîâåðüòå, ïîääåðæèâàåò ëè ìàòåðèíñêàÿ ïëàòà ýòîò ïðîöåññîð.
**Ïðåäóïðåæäåíèå W236** - Ïèòàíèå ÿäðà ïðîöåññîðà (Vcore) âûøå ðåêîìåíäóåìîãî ìèíèìóìà. Âîçìîæíî, ïîëó÷åííîå çíà÷åíèå íåâåðíî èëè íåïðàâèëüíî îïðåäåëèëñÿ òèï ïðîöåññîðà, ïðîâåðüòå, âåðîÿòíî, îíî çàâûøåíî. Åñëè âû ðàçãîíÿåòå ïðîöåññîð, òî çàøëè ñëèøêîì äàëåêî. **Èñïðàâëåíèå:** Åñëè âàø BIOS ïîääåðæèâàåò âîçìîæíîñòü óñòàíîâêè Vcore, ïðîâåðüòå òèï ïðîöåññîðà è óêàçàííûå íàñòðîéêè ïèòàíèÿ äëÿ íåãî. Åñëè ýòî íåâîçìîæíî — ïðîâåðüòå, ïîääåðæèâàåò ëè ìàòåðèíñêàÿ ïëàòà ýòîò ïðîöåññîð.

**Ïðåäóïðåæäåíèå W237** - Òåêóùàÿ ïðîöåññîðíàÿ ìîùíîñòü ïðåâûøàåò ìàêñèìàëüíóþ äëÿ äàííîé<br>ìîäåëè. lõîâåðüòå íàñòðîéêè ïèòàíèÿ (Vcore), âîçìîæíî âàì íåîáõîäèìî óñòàíîâèòü áîëåå<br>êà÷åñòâåííóþ ñèñòåìó îõëàæäåíèÿ.<br>Èñïðàâëåíèå: lõ

îíà ñîîòâåòñòâóåò òèïó ïðîöåññîðà.

**Ïðåäóïðåæäåíèå W238** – Òåïëîâîå ñîïðîòèâëåíèå ñèñòåìû îõëàæäåíèÿ íåíîðìàëüíî âûñîêî. Åñëè òèï ïðîöåññîðà è åãî òåêóùàÿ òåìïåðàòóðà îïðåäåëåíû ïðàâèëüíî, ïðîâåðüòå ñèñòåìó îõëàæäåíèÿ, ñ íåé ÷òî-òî íå òàê. Âåíòèëÿòîð (Fan) ìîã îòêëþ÷èòüñÿ èëè ñëîìàòüñÿ. **Èñïðàâëåíèå:** Ïðîâåðüòå ñèñòåìó îõëàæäåíèÿ, âêëþ÷àÿ âåíòèëÿòîð(û) è äð. òåðìî-ìàòåðèàëû. Òàêæå ïðîâåðüòå, ïðåäíàçíà÷åíà ëè äàííàÿ ñèñòåìà îõëàæäåíèÿ äëÿ äàííîãî ïðîöåññîðà è ðàáîòàåò ëè îí íà íîìèíàëüíîé ìîùíîñòè. Åñëè âû ðàçãîíÿëè ïðîöåññîð, òî âàì òðåáóåòñÿ áîëåå ìîùíàÿ ñèñòåìà îõëàæäåíèÿ.

lõääóïõåæäåíèå W239 - Òåïëîâîå ñîïðîòèâëåíèå ñèñòåìû îõëàæäåíèÿ âûøå ðåêîìåíäîâàííîãî äëv äàííîãî òèïà ïðîöåññîðà. Ïðîècâîäèòåëè ðåêîìåíäóbò ðàcëè÷íûå ñèñòåìû îõëàæäåíèv (èëè ïðînoî êóëåðû) äëÿ ðàçíûõ ïðîöånnîðîâ, ÷òî î÷åíü âàæíî, ò.ê. nîâðåìåííûå ïðîöånnîðû ìîãóò âûäåëÿòü áîëüøîå êîëè÷åñòâî òåïëà (50W èëè äàæå áîëåå).

Èñïðàâëåíèå: lồîâåðüòå, ïðàâèëüíî ëè óñòàíîâëåíà ñèñòåìà îõëàæäåíèÿ. lõîâåðüòå òèï dåðiîïëàñdû, íàõîäÿùèéñÿ ìåæäó ïðîöåññîðîì è êóëåðîì, âîçìîæíî dðåáóådňÿ èñïîëüçîâàíèå âûnîêlê à÷åndâålijãi làoåðèàëà, làiðèlåð Artic Silver. lõiâåðüòå, jiääåðæèâàåò ëè äàliûé êóëåð âàø ïðîöåññîð è ðàáîòàåò ëè ïîñëåäíèé íà íîìèíàëüíîé ìîùíîñòè. Åñëè âû ðàçãîíÿëè ïðîöåññîð, òî âàì òðåáóåòñÿ áîëåå ìîùíàÿ ñèñòåìà îõëàæäåíèÿ.

**Ïðåäóïðåæäåíèå W300** - Èñïîëüçîâàíèå íàñòðîåê íåèçâåñòíûé ìîíèòîð ìîãóò ïðèâåñòè ó íåêîòîðûì íåñîâìåñòèìîñòÿì èëè áëèêàì íà ýêðàíå.

**Èñïðàâëåíèå:** Ïåðåéäèòå â Ïàíåëü Óïðàâëåíèÿ\Äèñïëåé\Íàñòðîéêè Äèñïëåÿ\Íàñòðîéêè (Control Panel\Display\Display Properties\Settings), è ùåëêíèòå íà Ðàñøèðåííûå Íàñòðîéêè\Ìîíèòîð (Advanced Properties\Monitor) è çàòåì Èçìåíèòü. Èç ñïèñêà âûáåðèòå âàø ìîíèòîð, èëè æå ñîâìåñòèìûé ñ íèì.

**Ñîâåò T301** – Äëÿ îïòèlàëüíîãî áûñòðîäåéñòâèÿ 64/128-áèòíûå âèäåîêàðòû òðåáóþò êàê<br>lèíèlól 4 låãàáàéòà (4MB) âèäåîïàlÿòè. Åñëè êàðòà ïîääåðæèâàåò 3D ôóíêöèè, òî òðåáóåòñÿ<br>êàê lèíèlól 8/16MB ïàlÿòè, òàêæå êàê è ïîääåðæêà A Eñiðaaeåíeå: Naaduoanu n îleñaleål aaøåé eaðoù e lolaaduoa, alçilæla ee ónoallaea äîáàâî÷íîé ïàìÿòè.

lõaaoroaa mise a 16 valiari (a-áàoria) lizaa du raida mise a sa mos a ñèñòåìå. **Eniðaâëåíèå:** låðåêëþ÷èòåñü, êàê ìèíèìóì, íà ðåæèì ïîääåðæêè 256 öâåòîâ.

**Ïðåäóïðåæäåíèå W303** - Ïðè 24-áèòíîé ãëóáèíå öâåòà èñïîëüçóåòñÿ òîëüêî 3 áàéòà. Ïðè 32 áèòíîé ãëóáèíå öâåòà èñïîëüçóþòñÿ 4 áàéòà (64-áèòà) è äîñòóï ê íèì ìîæåò áûòü ïðîèçâåäåí íàìíîãî áûñòðåå, òàêæå äîáàâî÷íîå êîëè÷åñòâî ïàìÿòè çíà÷èòåëüíî óáûñòðÿåò ðàáîòó. **Èñïðàâëåíèå:** Åñëè ó âàñ äîñòàòî÷íî âèäåîïàìÿòè (íà 33% áîëüøå, ÷åì äëÿ 24-áèòíîãî ðåæèìà) âñåãäà èñïîëüçóéòå 32-áèòíûé ðåæèì.

**Ïðåäóïðåæäåíèå W304** – Ðàáî÷èé ñòîë VGA (640x480) ýòî àáñîëþòíûé ìèíèìóì, XGA (1024x768) íîðìàëåí äëÿ 15» LCDs èëè 17» ìîíèòîðà. Íåò ñìûñëà èñïîëüçîâàòü ÷òî-íèáóäü ìåíüøåãî ðàçìåðà. Ñàìûå ïðîäàâàåìûå ìîíèòîðû 19» à ñàìûå ïðîäàâàåìûå æ/ê ìîíèòîðû (LCDs) — 17» è 18» ñîîòâåòñòâåííî.

**Èñïðàâëåíèå:** Èñïîëüçóéòå áîëüøèé ìîíèòîð èëè áîëüøèé ðàçìåð ðàáî÷åãî ñòîëà.

**Ñîâåò T305** – Íîâûå âèäåî äðàéâåðà, ïðåäíàçíà÷åíû äëÿ 32/64-áèòíîé ñèñòåìû è ðàáîòàþò áûñòðåå ñòàðûõ 16-áèòíûõ. **Èñïðàâëåíèå:** Ïðîâåðüòå íàëè÷èå íîâîãî äðàéâåðà, äëÿ âàøåé âåðñèè îïåðàöèîííîé ñèñòåìû.

**Ñîâåò T306** – Ðåêîìåíäóåòñÿ èñïîëüçîâàòü íîâûå Plug & Play / DDC ñîâìåñòèìûå âèäåî äðàéâåðà, òàê êàê îíè èñêëþ÷àþò âîçìîæíîñòü îøèáîê â êîíôèãóðàöèè/èñïîëüçîâàíèè îáùèõ ðåñóðñîâ è îïòèìèçèðóþò ðàáîòó óñòðîéñòâà.

**Èñïðàâëåíèå:** Åñëè âàøà âèäåîêàðòà è âàø ìîíèòîð ïîääåðæèâàþò ñòàíäàðò PnP, òî ïðîâåðüòå íàëè÷èå íîâûõ äðàéâåðîâ èëè îáíîâëåííîãî BIOS, ñîâìåñòèìûõ ñî ñòàíäàðòîì DDC. ïðîòèâíîì ñëó÷àå âàì ïîíàäîáèòñÿ íîâûé ìîíèòîð è íîâûé âèäåî àäàïòåð, ñîâìåñòèìûé ñ DDC.

**Ïðåäóïðåæäåíèå W307** – Àïïàðàòíîå óñêîðåíèå âèäåî èçîáðàæåíèÿ óñòàíîâëåíî íå íà ïîëíóþ ìîùíîñòü. Âû íå äîëæíû ïîíèæàòü åãî åñëè ó âàñ íåò ïðîáëåì ñ âèäåîàäàïòåðîì èëè åãî äðàéâåðàìè. Ïîëíî-ñêîðîñòíîé ðåæèì îïòèìèçàöèè âñåãäà ãàðàíòèðóåò ìàêñèìàëüíóþ ïðîèçâîäèòåëüíîñòü.

**Èñïðàâëåíèå:** Ïåðåéäèòå â Óïðàâëåíèÿ\Äèñïëåé\Íàñòðîéêè Äèñïëåÿ\Íàñòðîéêè (Control Panel\ Display\Display Properties\Setting) è ùåëêíèòå íà Ðàñøèðåííûå Íàñòðîéêè\Ìîíèòîð (Advanced Properties\Performance) è èçìåíèòå ðåæèì óñêîðåíèÿ (Hardware Acceleration) íà ïîëíûé (Ful)l.

**Ñîâåò T308** – Âàøà âèäåîêàðòà íå ïîääåðæèâàåò èíòåðôåéñ VESA. Áîëüøèíñòâî êàðò ïîääåðæèâàåò, õîòÿ ýòîò èíòåðôåéñ è íå èñïîëüçóåòñÿ ñðåäîé Windows ïî-óìîë÷àíèþ, íî áóäåò, åñëè óñòàíîâëåí âèäåîäðàéâåð SVGA VESA.

**Èñïðàâëåíèå:** Åñëè âû âñå åùå èñïîëüçóåòå DOS èãðû, òî âàì íåîáõîäèì TSR VESA BIOS èëè îáíîâëåíèå âèäåî BIOS.

**Ñîâåò T309** - Âàø âèäåî BIOS íå ïîääåðæèâàåò ïîñëåäíåãî ñòàíäàðòà èíòåðôåéñà VESA BIOS.<br>**Èñïðàâëåíèå:** Õîòÿ ýòî è íå î÷åíü âàæíî, íî âîçìîæíî, âàì îí ïîíàäîáèòñÿ, ïĩïðîáóéòå íàéòè<br>îáíîâëåííóþ âåðñèþ BIOS äëÿ âàøåé âèäåî ê

**Ñîâåò T310** - Ñèñòåìà DirectDraw íå óñòàíîâëåíà. Âñå ïîñëåäíèå è áóäóùèå Windows èãðû è ìóëüòèìåäèà ïðèëîæåíèÿ èñïîëüçóþò DirectDraw, ñëåäîâàòåëüíî, âàì íåîáõîäèìî óñòàíîâèòü åãî. Òàêæå íåêîòîðûå âèäåî ïëååðû ìîãóò ðàáîòàòü áûñòðåå ïðè ïîääåðæêå DirectDraw. **Èñïðàâëåíèå:** Óñòàíîâèòå ïîñëåäíþþ âåðñèþ DirectX äëÿ âàøåé ñèñòåìû.

Èëè æå çàïóñòèòå DirectX Diagnostics.

**Ñîâåò T311** - Ñèñòåìà Direct3D íå óñòàíîâëåíà. Íîâûå 3D èãðû äëÿ Windows è ìóëüòèìåäèà ïðèëîæåíèÿ èñïîëüçóþò Direct3D äëÿ 3D èçîáðàæåíèÿ íà ýêðàí. **Èñïðàâëåíèå:** Óñòàíîâèòå ïîñëåäíþþ âåðñèþ DirectX äëÿ âàøåé ñèñòåìû.

Èëè æå çàïóñòèòå DirectX Diagnostics.

**Ñîâåò T312:** Äðàéâåð OpenGL íå ïîääåðæèâàåòñÿ îáîðóäîâàíèåì.

**Èñïðàâëåíèå:** Åñëè ó âàñ ñîâðåìåííàÿ âèäåî êàðòà, òî âèäåî äðàéâåð äîëæåí âêëþ÷àòü ICD/MCD äëÿ èñïîëüçîâàíèÿ ôóíêöèé OpenGL. Ýòî ïîçâîëèò âàì çàïóñêàòü ïðîãðàììû è èãðû, èñïîëüçóþùèå OpenGL. Ïðîâåðüòå íàëè÷èå íîâîãî OpenGL äðàéâåðà äëÿ âàøåé âèäåî êàðòû.

**Ïðåäóïðåæäåíèå W313** – Õîòÿ èñïîëüçîâàíèå font smoothing ñîçäàåò áîëåå êðàñèâóþ êàðòèíêó, íî ïðè ýòîì çíà÷èòåëüíî óìåíüøàåò îáùóþ ïðîèçâîäèòåëüíîñòü ñèñòåìû. **Èñïðàâëåíèå:** Åñëè èçîáðàæåíèå ñòàíîâèòñÿ ðâàíûì – âûêëþ÷èòå îïöèþ ñãëàæèâàíèÿ øðèôòîâ â Ïàíåëü Óïðàâëåíèÿ\Äèñïëåé\Íàñòðîéêè Äèñïëåÿ\Plus! (Control Panel\Display\Display Properties\Plus!).

**Ïðåäóïðåæäåíèå W314** – Âàø âèäåî BIOS óñòàðåë áîëåå ÷åì íà 3 ãîäà. Åñëè âàø âèäåîàäàïòåð ïîääåðæèâàåò ôóíêöèþ îáíîâëåíèÿ BIOS è ñóùåñòâóåò äîñòóïíîå îáíîâëåíèå îáíîâèòå åãî. Âîçìîæíî, ýòî óñòðàíèò íåêîòîðûå íåèñïðàâíîñòè èëè óâåëè÷èò ïðîèçâîäèòåëüíîñòü ñèñòåìû

**Èñïðàâëåíèå:** Åñëè âàø âèäåîàäàïòåð ïîääåðæèâàåò ôóíêöèþ îáíîâëåíèÿ BIOS è ñóùåñòâóåò äîñòóïíîå îáíîâëåíèå — îáíîâèòå åãî.

**Ñîâåò T315** - 15-áèòíàÿ ãëóáèíà öâåòà òðåáóåò 15-áèò , êîòîðàÿ íåñîìíåííî ëó÷øå 8-áèò (1 áàéò), íî õóæå 16-áèòíîãî ðåæèìà (2 áàéòà) Áîëüøèíñòâî âèäåîàäàïòåðîâ èñïîëüçóþò 16-áèòíûé ðåæèì âìåñòî 15-áèòíîãî, òàê êàê îí áûñòðåå è óâåëè÷èâàåò îáùåå ÷èñëî öâåòîâ. **Èñïðàâëåíèå:**  ëþáîì ñëó÷àå èñïîëüçóéòå 16-áèòíûé ðåæèì.

**Ñîâåò T316** - DPMS ñîâìåñòèìûé ìîíèòîð ìîæåò ïðîèçâîäèòü àâòîìàòè÷åñêîå îòêëþ÷åíèå ñâîåãî ïèòàíèÿ (åñëè ðàçðåøåíî âèäåîàäàïòåðîì), ýòî ïîìîãàåò ýêîíîìèòü ýëåêòðîïèòàíèå òàêæå êàê, è ñîõðàíÿåò åãî æèçíü. Âñå ñîâðåìåííûå ìîíèòîðû äîëæíû ïîääåðæèâàòü ñòàíäàðò DPMS. **Èñïðàâëåíèå:** Ýòî íåâîçìîæíî èñïðàâèòü – íî ïîìíèòå îá ýòîì ïðè ïîêóïêå ñëåäóþùåãî ìîíèòîðà.

**Ïðåäóïðåæäåíèå W317** – Âàø âèäåîàäàïòåð íå ñîâìåñòèì ñî ñòàíäàðòîì VGA. Íåêîòîðûå ðåæèìû ýêðàíà DOS, íåêîòîðûå èãðû èëè DOS ïðèëîæåíèÿ ìîãóò îòîáðàæàòüñÿ íå ñîâñåì êîððåêòíî.

**Èñïðàâëåíèå:** Íåêîòîðûì âèäåîàäàïòåðàì äëÿ óäàëåíèÿ ýòîé íåèñïðàâíîñòè òðåáóåòñÿ îáíîâëåíèå TSR èëè âèäåî BIOS.

Eñiðàâëåíèå: Ëó÷øå âñåãî óìåíüøèòü ðàçðåøåíèå íà îäèí óðîâåíü âíèç èëè êóïèòü íîâûé ìîíèòîð n nääåðæêlé ýòlãi ðàçðåøålèÿ.

**Ñîâåò T319** - Îáû÷íî òðåáóåòñÿ ÷àñòîòà îáíîâëåíèÿ íå ìåíåå 75Hz äëÿ ïîëíîãî óñòðàíåíèÿ áëèêîâ è ïîìåõ ñ ýêðàíà – âñå çàâèñèò îò ðàçðåøåíèÿ, ÿðêîñòè äèñïëåÿ è îò äðóãèõ åãî êà÷åñòâ. Åñëè âû èñïîëüçóåòå Æ/Ê ìîíèòîð (LCD), òî ìîæåòå ïðîñòî ïðîèãíîðèðîâàòü ýòîò ñîâåò. **Èñïðàâëåíèå:** Ïîâûñüòå ÷àñòîòó îáíîâëåíèÿ â Ïàíåëü Óïðàâëåíèÿ\Äèñïëåé\Ñâîéñòâà Äèñïëåÿ\ Íàñòðîéêè ( Control Panel\Display\Display Properties\Settings) è çàòåì âûáåðèòå Ðàñøèðåííûå Âîçìîæíîñòè\Àäàïòåð (Advanced Properties\Adapter). Âûáåðèòå ìàêñèìàëüíóþ äîñòóïíóþ ÷àñòîòó îáíîâëåíèÿ.

**Ïðåäóïðåæäåíèå W320** – Àïïàðàòíàÿ ïðîðèñîâêà êóðñîðà äîëæíà áûòü âêëþ÷åíà, â ïðîòèâíîì ñëó÷àå âîçìîæíû ïðîáëåìû ñ åãî îòîáðàæåíèåì. Îòêëþ÷åíèå ìîæåò âûçâàòü ìèãàíèå êóðñîðà. **Èñïðàâëåíèå:** Îòêðîéòå Ïàíåëü Óïðàâëåíèÿ\Äèñïëåé\Ñâîéñòâà Äèñïëåÿ\Íàñòðîéêè (Control Panel\Display\Display Properties\Settings), è çàòåì âûáåðèòå Ðàñøèðåííûå Âîçìîæíîñòè\ Êà÷åñòâî (Advanced Properties\Performance) è óñòàíîâèòå Àïïàðàòíîå Óñêîðåíèå (Hardware Acceleration) â ðåæèì Ïîëíîãî.

lõaaoiõaæaaiea W321 - lîaaaoæea LFB (Linear Frame Buffer — Eelaeliai Eaaoiaiai Áooaoa) âèäåî àäàïòåð ïîääåðæèâàåò ýòîò ðåæèì — óáåäèòåñü, ÷òî îí âêëþ÷åí, è ÷òî ó âàñ óñòàíîâëåíû ñàìûå ïîñëåäíèå âèäåî äðàéâåðà.

**Ñîâåò T322** – Âñåãäà ëó÷øå (è áåçîïàñíåå) èñïîëüçîâàòü ðåæèì îòêëþ÷åíèÿ ìîíèòîðà âìåñòî õðàíèòåëÿ ýêðàíà. Âîçìîæíî, âàì äåéñòâèòåëüíî íàäî **ñîõðàíÿòü** ýêðàí! **Èñïðàâëåíèå:** Îòêðîéòå Ïàíåëü Óïðàâëåíèÿ\Äèñïëåé\Ñâîéñòâà Äèñïëåÿ\Õðàíèòåëü Ýêðàíà (Control Panel\Display\Display Properties\Screen Saver), óñòàíîâèòå Õðàíèòåëü Ýêðàíà â

Äëÿ áîëåå ïîäðîáíîé èíôîðìàöèè, ñìîòðèòå (FAQ).

ïîëîæåíèå íåò (none) è çàäàéòå âðåìÿ îòêëþ÷åíèÿ äëÿ ìîíèòîðà.

**Ñîâåò T323** – Èñïîëüçîâàíèÿ Îáîåâ Ðàáî÷åãî Ñòîëà ñíèæàåò ïðîèçâîäèòåëüíîñòü ñèñòåìû è óâåëè÷èâàåò îáùåå âðåìÿ ïðîðèñîâêè ýêðàíà.

**Èñïðàâëåíèå:** Îòêðîéòå Óïðàâëåíèÿ\Äèñïëåé\Ñâîéñòâà Äèñïëåÿ\Îáîè (Control Panel\Display\ Display Properties\Background) è îòêëþ÷èòå èõ.

**Ñîâåò T324** - Òåêóùèé âèäåî äðàéâåð ïîñòàâëÿëñÿ âìåñòå ñî ñðåäîé Windows. Õîòÿ îí è<br>ñòàáèëåí, íî íîâûé äðàéâåð ïðîèçâîäèòåëÿ, êàê ïðàâèëî, çíà÷èòåëüíî óâåëè÷èâàåò ñêîðîñòü noasod.<br>Tá árióù

Eñïðaâëåíèå: lồîâåðüòå íàëè÷èå îáíîâëåííîãî âèäåî äðàéâåðà ó ïðîèçâîäèòåëÿ.

**Ñîâåò T325** – Àíèìàöèÿ â ñðåäå Windows animation ñíèæàåò îáùåå áûñòðîäåéñòâèå ñèñòåìû.

**Èñïðàâëåíèå:** Âûêëþ÷èòå åå, èñïîëüçóÿ ñïåöèàëüíóþ óòèëèòó TweakUI èç íàáîðà Microsoft's PowerToys.

**Ñîââò T326** - Àfèlàöèÿ ê6ðñîðîâ äîñòàòî÷íî çàáàâfà, fî îfà òðåáóåò îïåðàòèâfîé ïàìÿòè è<br>ïðîöåññîðíîãî âðåìåfè. Äëÿ îïòèìàëüfîé ïðîèçâîäèòåëüfîñòè âàì ïîòðåáóåòñÿ äîñòàòî÷íî ìîùfûé êîiïüþòåð è âèäåîàäàïòåð.

Eñiðàâëåíèå: Èõ ìîæíî îòêëþ÷èòü â làíåëü Óïðàâëåíèÿ\lûøü\Óêàçàòåëè (Control Panel) Mouse\Pointers).

Nîâåò T327 - Õîòÿ 24-áèòíûé èëè 32-áèòíûé öâåòîâûå ðåæèìû ïîçâîëÿþò äîñòè÷ü íàèëó÷øåãî êà÷åñòâà êàðòèíéè â ñîâðåìåííûõ èãðàõ è ìóëüòèìåäèà ïðîãðàììàõ, áîëüøèíñòâî êàðò ðàáîòàþò a 32-áèòíîì ðåæèìå çíà÷èòåëüíî ìåäëåííåå, ÷åì â 16-áèòíîì. Òàêæå 16-áèòíûé ðåæèì ïîçâîëÿåò ñîõðàíèòü áîëüøå ñâîáîäíîé ïàìÿòè.

Èñïðàâëåíèå: lîïðîáóéòå ïåðåéòè â 16-áèòíûé ðåæèì. áîëüøèíñòâå ñëó÷àåò, êà÷åñòâî íå èçìåíèòñÿ.

Nîâåò T328 - Áîëüøåå ðàçðåøåíèå óâåëè÷èâàåò ðàáî÷èé ñòîë è ïîäíèìàåò rðieçâiaeda eurindu. Enrieucóalia aale daçõa aalea î÷alu aûniêi, ýdi liæad neacaduny la Eñiðaâëåíèå: Đàññlîòðèòå âîçlîæíîñòü êà÷åñòâåííîãî áàëàíñà ìåæäó ðàçðåøåíèåì, öâåòîâîé

ãàiìîé è ÷àñòîòîé îáíîâëåíèÿ ýêoàíà.

**Ñîâåò T329** - Äëÿ êà÷åñòâåííîãî ïðîñìîòðà ïîëíîýêðàííûõ ôèëüìîâ (MPEG, DVD) íåîáõîäèìî<br>èñïîëüçîâàòü 24/32-áèòóþ ãëóáèíó öâåòà.<br>**Èñïðàâëåíèå:** Ïåðåéäèòå íà 24 èëè 32-áèòíûé öâåòîâîé ðåæèì.

**Ñîâåò T330** – Èñïîëüçîâàíèå ìàëåíüêèõ çíà÷êîâ íåóäîáíî èç-çà èõ ìàëåíüêîãî ðàçìåðà, íî ìîæåò îñâîáîäèòü äîáàâî÷íîå ìåñòî íà ðàáî÷åì ñòîëå.

**Èñïðàâëåíèå:** Ïåðåéäèòå â Ïàíåëü Óïðàâëåíèÿ\Äèñïëåé\Plus! (Control Panel\Display\Plus!) è âûêëþ÷èòå ðåæèì èñïîëüçîâàíèÿ Áîëüøèõ Çíà÷êîâ (Use Large Icons).

Nîâåò T331 - Eñiîëüçîâàíèå ólåíüøåííûõ øðèôòîâ íåóäîáíî èç-çà èõ làëåíüêîãî ðàçlåðà, íî lîæåò îñâîáîäèòü äîáàâî÷íîå iåñòî íà ðàáî÷åì ñòîëå.

Eni**ðaâëåíèå:** Îåðåéäèòå â Ïàíåëü Óïðàâëåíèÿ\Äèñïëåé\Óñòàíîâêè (Control Panel\Display\ Settings) è âûáåðèòå èñiîëüçîâàíèå làëåíüêèo Øðèôòîâ (Small Fonts) â låíb Đàçiåð Øðèôòà (Font Size).
**Ñîâåò T332** – Ñîâðåìåííûå ìîíèòîðû ñîâìåñòèìû ñî ñòàíäàðòîì Plug & Play (VESA/DDC). Òàêèì îáðàçîì, Windows àâòîìàòè÷åñêè îïðåäåëÿåò èõ, ïîäêëþ÷àåò â ñèñòåìó è óñòàíàâëèâàåò ÷àñòîòó îáíîâëåíèÿ ýêðàíà äëÿ íèõ.

**Èñïðàâëåíèå:** Ýòî íåâîçìîæíî èñïðàâèòü, åñëè âàì ìîíèòîð íå ñîâìåñòèì ñî ñòàíäàðòîì Plug & Play – ïðîñòî êóïèòå íîâûé. Åñëè âàø ìîíèòîð ïîääåðæèâàåò ñòàíäàðò PnP â îòëè÷èå îò âèäåîêàðòû, òî ïðè ñëåäóþùåé ïîêóïêè ïîñëåäíåé óáåäèòåñü, ÷òî îíà ñîâìåñòèìà ñ PnP. Åñëè îáà óñòðîéñòâà ïîääåðæèâàþò PnP, óáåäèòåñü, ÷òî ó âàñ óñòàíîâëåíû ñàìûå ïîñëåäíèå âèäåî äðàéâåðà è âèäåî BIOS. Åñëè âàø ìîíèòîð ïîäêëþ÷åí ÷åðåç êàáåëü BNC, òî âàì íåîáõîäèì ñòàíäàðòíûé 15øòûðêîâûé    - PnP íå ïîääåðæèâàåòñÿ ïðè èñïîëüçîâàíèè BNC.

lõaaoroaa vasaliea W400 - Äðaéaada aey aasaaî roeloada auee larenalu aey roaauaouae **Tour Tournaist (\* 1888)**<br>âåðñèè Windows.<br>**Èñïðàâëåíèå:** lîïðîáóéòå íàéòè îáíîâëåííûå äðàéâåðà ó ïðîèçâîäèòåëÿ.

Nîâåò T401 - Đàçõåøåíèå ïðèíòåðà íåïðîèçâîëüíî íèçêî äëÿ äàííîãî êëàññà ïðèíòåðîâ. Óáåäèòåñü, ÷òî âan ýòî óñòðaèâaåo, òaê êaê ïðè ïå÷aòe âîçìîæía çía÷èòåëüíaÿ ïîòåðÿ êà÷åñòâà.

Èñiðàâëåíèå: låðåéäèòå â làíåëü Óiðàâëåíèÿ\lðèíòåðû (Control Panel\Printers), ùåëêíèòå ïðàâîé êíîïêîé ìûøè íà ïðèíòåðå è âûáåðèòå Ñaîéñòâà\Ãðàôèêà (Properties\Graphics), çàòåì èçìåíèòå ðàçðåøåíèå.

**Ïðåäóïðåæäåíèå W402** - Ðàçðåøåíèå ïðèíòåðà íåïðîèçâîëüíî íèçêî äëÿ äàííîãî êëàññà ïðèíòåðîâ. Óáåäèòåñü, ÷òî âàñ ýòî óñòðàèâàåò, òàê êàê ïðè ïå÷àòè âîçìîæíà çíà÷èòåëüíàÿ ïîòåðÿ êà÷åñòâà.

**Èñïðàâëåíèå:** Ïåðåéäèòå â Ïàíåëü Óïðàâëåíèÿ\Ïðèíòåðû (Control Panel\Printers), ùåëêíèòå ïðàâîé êíîïêîé ìûøè íà ïðèíòåðå è âûáåðèòå Ñaîéñòâà\Ãðàôèêà (Properties\Graphics), çàòåì âûêëþ÷èòå ðàæèì ×åðíîâèê (Draft).

**Ñîâåò T403** – Ñëåäóåò èñïîëüçîâàòü ôîðìàò EMF òàê êàê îí îáðàáàòûâàåòñÿ áûñòðåå è çàíèìàåò ìåíüøå ìåñòà. Èñïîëüçóéòå RAW òîëüêî åñëè âàø ïðèíòåð (íàïðèìåð ôàêñ) íå ìîæåò èñïîëüçîâàòü EMF.

**Èñïðàâëåíèå:** Ïåðåéäèòå â Ïàíåëü Óïðàâëåíèÿ\Ïðèíòåðû (Control Panel\Printers), ùåëêíèòå ïðàâîé êíîïêîé ìûøè íà ïðèíòåðå è âûáåðèòå Ñâîéñòâà\Äîïîëíèòåëüíî (Properties\Details), çàòåì âûáåðèòå Íàñòðîéêè Ñïóëà (Spool Settings) è óñòàíîâèòå EMF â Ìåíþ Âûáîðà Ôîðìàòà (Spool Data Format)

**Ñîâåò T404** – Õîòÿ íåïîñðåäñòâåííàÿ ïå÷àòü è áûñòðåå, âàø êîìïüþòåð ìîæåò ðàáîòàòü íåñòàáèëüíî â ïðîöåññå ïå÷àòè. Ñïóëèíã èíôîðìàöèè òðåáóåò áîëüøåãî âðåìåíè, íî çàíèìàåò ìåíüøå.

**Èñïðàâëåíèå:** Ïåðåéäèòå â Ïàíåëü Óïðàâëåíèÿ\Ïðèíòåðû (Control Panel\Printers), ùåëêíèòå ïðàâîé êíîïêîé ìûøè íà ïðèíòåðå è âûáåðèòå Ñâîéñòâà\Äîïîëíèòåëüíî (Properties\Details), çàòåì âûáåðèòå Íàñòðîéêè Ñïóëà (Spool Settings), çàòåì âûáåðèòå Èñïîëüçîâàòü Ñïóë (Spool Print Jobs) è Àâòîìàòè÷åñêèé Ñïóëèíã Ïîñëå ïåðâîé ñòðàíèöû (Spool After the first page is spooled).

Nîâåò T405 - Åñëè âû èñïîëüçóåòå øðèôòû, âñòðîåííûå â âàø ïðèíòåð, òî ïðîöåññ ïå÷àòè áóäåò cíà÷èòåëüíî áîëåå áûñòðûì, íåæåëè ïðè èñïîëüçîâàíèè çàãðóæàåìûõ øðèôòîâ, òàê êàê èõ íåîáõîäèìî çàãðóçèòü è îáðàáîòàòü.

Eñiðaâëåíeå: Èçó÷èòå îièñàíèå âàøåãî iðèíòåðà íà iðåäìåò âñòðîåííûõ øðèôòîâ. Åñëè ó âàñ óñòàíîâëåíà ñîîòâåòñòâóþùàÿ ïëàòà ðàñøèðåíèÿ, óáåäèòåñü, ÷òî ó âàñ óñòàíîâëåíû iðîãðàììíûå øðèôòû è, ÷òî Windows èõ èñiîëüçóåò. låðåéäèòå â làíåëü Óiðàâëåíèÿ\lðèíòåðû (Control Panel\Printers), ùåëêleda idaaîe êlîleîe lûge la ideldada e aûaadeda Naleñdaa Øðèôòû (Properties\Fonts), çàòåì â ñîîòâåòñòâóþùèõ ïîëÿõ ââåäèòå íåîáõîäèìóþ èíôîðìàöèþ.

**Ñîâåò T406** – âû èñïîëüçóåòå ñëèøêîì âûñîêîå ðàçðåøåíèå. Íåñìîòðÿ íà óâåëè÷èâøååñÿ êà÷åñòâî ïå÷àòè, ñêîðîñòü îáðàáîòêè èíôîðìàöèè çíà÷èòåëüíî óïàëà. Ìû ñîâåòóåì âàì îñòàâèòü äàííîå ðàçðåøåíèå, òîëüêî åñëè îíî âàì äåéñòâèòåëüíî íåîáõîäèìî.

**Èñïðàâëåíèå:** Ïåðåéäèòå â Ïàíåëü Óïðàâëåíèÿ\Ïðèíòåðû (Control Panel\Printers), ùåëêíèòå ïðàâîé êíîïêîé ìûøè íà ïðèíòåðå, çàòåì âûáåðèòå Ñâîéñòâà\Ãðàôèêà (Properties\Graphics), äàëåå èçìåíèòå Ðàçðåøåíèå.

Nîâåò T407 - Îiòèlèçèðóÿ íàñòðîéêè äðàéâåðà PostScript, âû lîæåòå óâåëè÷èòü ñêîðîñòü è êà÷åñòâî ïå÷àòè.

Eñiðàâëåíèå: Èçó÷èòå îièñàíèå âàøåãî ïðèíòåðà. Ïåðåéäèòå â Ïàíåëü Óïðàâëåíèÿ\Ĩðèíòåðû Control Panel\Printers), ùåëêíèòå ïðàâîé êíîïêîé ìûøè íà ïðèíòåðå, çàòåì âûáåðèòå Ñâîéñòâà (Properties).

**Ñîâåò T500** - Âåðñèÿ WinSock ìåíåå 2. Â âåðñèþ 2 âîøëî ìíîæåñòâî äîáàâîê, êîòîðûå ìîãóò óâåëè÷èòü ïðîèçâîäèòåëüíîñòü ñèñòåìû. **Èñïðàâëåíèå:** Óñòàíîâèòå âñå ïîñëåäíèå îáíîâëåíèÿ äëÿ âàøåé ñèñòåìû.

**Ñîâåò T501** – Îáû÷íî ïðîòîêîë IPX/SPX èñïîëüçóåòñÿ ñëóæáîé Netware è äðóãèìè ëîêàëüíûìè ñåòÿìè.

**Èñïðàâëåíèå:** Åñëè âàø êîìïüþòåð íå íàõîäèòñÿ â ñåòè (LAN — Local Area Network), òî âàì íóæåí òîëüêî ïðîòîêîë TCP/IP, èñïîëüçóåìûé äëÿ ïîäêëþ÷åíèÿ ê Èíòåðíåòó – ïðîòîêîë IPX/SPX íè÷åì âàì â ýòîì íå ïîîîæåò. Äàæå åñëè âàø êîìïüþòåð íàõîäèòñÿ â ëîêàëüíîé ñåòè (èíòðàñåòè), áàì ìîæåò, íå ïîíàäîáèòñÿ IPX/SPX, òàê áîëüøèíñòâî ñåòåé èñïîëüçóþò ïðîòîêîë NetBEUI. Îòêðîéòå Ïàíåëü Óïðàâëåíèÿ\Ñåòü\Íàñòðîéêà (Open Control Panel\Network\Configuration), ùåëêíèòå íà ïðîòîêîëå IPX/SPX è çàòåì Óäàëèòü (Delete). Ïåðåçàãðóçèòå âàø êîìïüþòåð.

**Ïðåäóïðåæäåíèå W502** – Äëÿ çàïóñêà 16-áèòíûõ Èíòåðíåò ïðèëîæåíèé òðåáóåòñÿ 16-áèòíûé ñòåê WinSock.

**Èñïðàâëåíèå:** Ñòåê TCP/IP íåïðàâèëüíî óñòàíîâëåí. Îòêðîéòå Ïàíåëü Óïðàâëåíèÿ\Ñåòü\ Íàñòðîéêà (Open Control Panel\Network\Configuration), ùåëêíèòå íà ïðîòîêîëå TCP/IP è çàòåì Óäàëèòü (Delete). Äàëåå íàæìèòå Äîáàâèòü (Add) è âåðíèòå åãî íàçàä. Ïåðåçàãðóçèòå âàø êîìïüþòåð.

**Ïðåäóïðåæäåíèå W503** - Íåêîòîðûå *Ïðîñòûå* IP ñåðâèñû âêëþ÷åíû. *Ïðîñòûå* ñåðâèñû — *Echo,*<br>*Discard, Day Time, Quote of the Day*. Íà áîëüøèíñòâå UNIX ïîäîáíûõ ðàáî÷èõ ñòàíöèé îíè<br>âêëþ÷åíû ïî - óìîë÷àíèþ, õîòÿ è íå òðåáóþ

**Ïðåäóïðåæäåíèå W504** – Íåêîòîðûå ñåðâåðíûå IP ñåðâèñû âêëþ÷åíû. Ýòî FTP, POP3, DNS, HTTP, Gopher, SMTP. Ðàáî÷èì ñòàíöèÿì îíè íå íóæíû. Íà ñåðâåðàõ îíè, êàê ïðàâèëî, òðåáóþòñÿ, íî âêëþ÷àéòå èõ, òîëüêî åñëè îíè äåéñòâèòåëüíî íóæíû – òàê êàê ýòî ìîæåò ïîâëèÿòü íà áåçîïàñíîñòü.

**Èñïðàâëåíèå:** Óäàëèòå èëè îòêëþ÷èòå èõ.

**Ïðåäóïðåæäåíèå W700** - Â ñîâðåìåííîì êîìïüþòåðå îáÿçàòåëüíî äîëæíà áûòü çâóêîâàÿ êàðòà,<br>îíà òðåáóåòñÿ íå òîëüêî äëÿ èãð.<br>**Èñïðàâëåíèå:** Êóïèòå çâóêîâóþ êàðòó èëè óñòàíîâèòå êîððåêòíûå äðàéâåðà äëÿ óæå<br>èìåþùåéñÿ.

**Ïðåäóïðåæäåíèå W701** - Çâóêîâûå/Àóäèî äðàéâåðà òðåáóþòñÿ äëÿ ïðàâèëüíîé ðàáîòû çâóêîâîé êàðòû.

**Èñïðàâëåíèå:** Âîçìîæíî, âàøà êàðòà ïîääåðæèâàåò òîëüêî MIDI, ýòî îçíà÷àåò, ÷òî íåêîòîðûå äðàéâåðà óñòàíîâëåíû íåïðàâèëüíî. Çàïóñòèòå ìàñòåð ïîèñêà íîâîãî îáîðóäîâàíèÿ (the Add New Hardware Wizard).

lõaaoroaa alea w703 - Äðaéaada aaraa MIDI/ióçûêaeürîar riðoa ra ónoarraariú. Au ra ñìîæåòå èñïîëüçîâàòü âíåøíèå ìóçûêàëüíûå óñòðîéñòâà, íàïðèìåð ìóçûêàëüíûå êëàâèàòóðû èëè nnseasa sime

.<br>Eñïðàâëåíèå: Óòî÷íèòå ýòîò àñïåêò â îïèñàíèè âàøåé çâóêîâîé ïëàòû è ïîïðîáóéòå<br>ïåðåóñòàíîâèòü äðàéâåðà.

**Ïðåäóïðåæäåíèå W704** - Äðàéâåðà âîñïðîèçâåäåíèÿ MIDI/ìóçûêè íå óñòàíîâëåíû. Âû íå ìîæåòå âîñïðîèçâîäèòü ìóçûêó MIDI. Â áîëüøèíñòâî êàðò âñòðîåí ñèíòåçàòîð. **Èñïðàâëåíèå:** Óòî÷íèòå ýòîò àñïåêò â îïèñàíèè âàøåé çâóêîâîé ïëàòû è ïîïðîáóéòå ïåðåóñòàíîâèòü äðàéâåðà.

**Ïðåäóïðåæäåíèå W705** – Äðàéâåðà ìèêøåðà íå óñòàíîâëåíû. Âñå çâóêîâûå êàðòû âêëþ÷àþò ìèêøåð. Ïðè íå óñòàíîâëåííîì ìèêøåðå âû íå ñìîæåòå óïðàâëÿòü ãðîìêîñòüþ è áàëàíñîì âûâîäà çâóêà íà êîëîíêè, âîçìîæíî çâóêà íå áóäåò âîîáùå **Èñïðàâëåíèå:** Óòî÷íèòå ýòîò àñïåêò â îïèñàíèè âàøåé çâóêîâîé ïëàòû è ïîïðîáóéòå ïåðåóñòàíîâèòü äðàéâåðà.

loă a di de a a a di de a a di de a a di de a a di de a di de a di de a di de a di de a di de a di de a di de Eñiðaâëåíèå: Óòî÷íèòå ýòîò àñïåêò â îïèñàíèè âàøåé çâóêîâîé ïëàòû è ïîïðîáóéòå 

**Ñîâåò T707** - Ñîâðåìåííûå çâóêîâûå êàðòû èñïîëüçóþò îáðàçöû çâóêîâ ðàâíûå 16-áèò, ÷òî<br>ïîçâîëÿåò äîñòè÷ü ëó÷øåãî êà÷åñòâà çâó÷àíèÿ.<br>**Èñïðàâëåíèå:** Õîòÿ 8-áèòíûå çâóêîâûå êàðòû âñå åùå ðàáîòàþò, âàì íåîáõîäèìî îáíîâèòü ñâîþ

**Ñîâåò T708** - Ñîâðåìåííûå çâóêîâûå êàðòû ïîääåðæèâàþò êàê ìèíèìóì 2 êàíàëà (ñòåðåî). Íî<br>ñèñòåìû Ñòåðåî, 4, 5.1 è 7.1 äàþò áîëåå êà÷åñòâåííîå çâó÷àíèå.<br>**Èñïðàâëåíèå:** Âàì ñëåäóåò îáíîâèòü ñâîþ çâóêîâóþ êàðòó.

**Ñîâåò T709** – Âàøà çâóêîâàÿ êàðòà íå ïîääåðæèâàåò âûñîêîêà÷åñòâåííûå îáðàçöû çâóêà, èñïîëüçóåìûå äëÿ ïåðåäà÷è ìóçûêè âûñîêîãî êëàññà ìóçûêè (CD). Êà÷åñòâî âàøåãî çâóêîâîãî îáîðóäîâàíèå íèæå îïòèìàëüíîãî. **Èñïðàâëåíèå:** Âàì íåîáõîäèìî îáíîâèòü ñâîþ çâóêîâóþ êàðòó.

**Ïðåäóïðåæäåíèå W710** - Óñòàíîâëåí ñòàðûé äðàéâåð äëÿ çâóêîâîé êàðòû.<br>**Èñïðàâëåíèå:** Óáåäèòåñü, ÷òî îí áûë íàïèñàí èìåííî äëÿ ñðåäû Windows è íå ÿâëÿåòñÿ ñòàðûì.<br>Ïðîâåðüòå íàëè÷èå îáíîâëåííîãî äðàéâåðà äëÿ âàøåé çâóêîâîé ê

**Ñîâåò T800** – Óáåäèòåñü, ÷òî Ñïåöèàëüíûå Âîçìîæíîñòè (Accesibility Features) íå áûëè âêëþ÷åíû ïî îøèáêå. Åñëè âû íå èñïîëüçóåòå èõ — îòêëþ÷èòå èëè óäàëèòå èç ñèñòåìû. **Èñïðàâëåíèå:** Îòêðîéòå Ïàíåëü Óïðàâëåíèÿ\Äîáàâëåíèå/Óäàëåíèå Ïðîãðàìì\Êîìïîíåíòû Windows (Control Panel\Add/Remove Programs\Windows Setup) è óäàëèòå Ñïåöèàëüíûå Âîçìîæíîñòè (Accessibility Options). Â ñðåäå Windows 2000/XP/2003 âû íå ìîæåòå ïîëíîñòüþ óäàëèòü èõ, òàê ÷òî ïðîñòî îòêëþ÷èòå.

**Ñîâåò T801** - Äðàéâåð ìûøè äëÿ DOS ñëèøêîì ñòàð.<br>**Èñïðàâëåíèå:** Èñïîëüçóéòå äðàéâåð ìûøè äëÿ DOS, ïîñòàâëÿåìûé ñ Windows èëè ñàìûé<br>ñâåæèé äðàéâåð îò ïðîèçâîäèòåëÿ ìûøè. Óäàëèòå âñå äðàéâåðà ìûøè èç *config.sys* èëè autoexec.bat.

**Ïðåäóïðåæäåíèå W802** – Ñêîðîñòü äâîéíîãî ùåë÷êà ñëèøêîì íèçêà – ïðîâåðüòå ýòî! **Èñïðàâëåíèå:** Îòêðîéòå Ïàíåëü Óïðàëåíèÿ\Ìûøü\Êíîïêè (Control Panel\Mouse\Buttons) è óâåëè÷üòå ñêîðîñòü äâîéíîãî ùåë÷êà.

Nîâåò T803 - lùøü ñ êîëåñèêîì (íàïðèìåð IntelliMouse) î÷åíü îáëåã÷èò ðàáîòó â Windows, înîáåííî roa faaeaace ere entrendra na constantin va constantin de la constantin de la constantin în terme va<br>Entre la construction de la construction de la construction de la construction de la construction de la constr

**Ñîâåò T804** – Âû èñïîëüçóåòå ìûøü äëÿ ñåðèéíîãî ïîðòà. Íà ñîâðåìåííûõ êîìïüþòåðàõ óñòàíîâëåíà ìûøü ñòàíäàðòà PS/2 èëè USB. Ïðè èñïîëüçîâàíèè PS/2 èëè USB ìûøè âû ìîæåòå îñâîáîäèòü îáà ñåðèéíûõ ïîðòà äëÿ äðóãèõ óñòðîéñòâ..

**Èñïðàâëåíèå:** Åñëè âàøà ìàòåðèíñêàÿ ïëàòà èìååò ðàçúåìû PS/2 èëè USB (óòî÷íèòå â îïèñàíèè), òî èìååò ñìûñë êóïèòü òàêîâóþ ìûøü. Ó÷òèòå ýòî ïðè ïîêóïêå ñëåäóþùåãî êîìïüþòåðà.

**Ñîâåò T900** - Óáåäèòåñü, ÷òî Ñïåöèàëüíûå Âîçìîæíîñòè (Accesibility Features) íå áûëè âêëþ÷åíû ïî îøèáêå. Åñëè âû íå èñïîëüçóåòå èõ — îòêëþ÷èòå èëè óäàëèòå èç ñèñòåìû. **Èñïðàâëåíèå:** Îòêðîéòå Ïàíåëü Óïðàâëåíèÿ\Äîáàâëåíèå/Óäàëåíèå Ïðîãðàìì\Êîìïîíåíòû Windows (Control Panel\Add/Remove Programs\Windows Setup) è óäàëèòå Ñïåöèàëüíûå Âîçìîæíîñòè (Accessibility Options). Â ñðåäå Windows 2000/XP/2003 âû íå ìîæåòå ïîëíîñòüþ óäàëèòü èõ, òàê ÷òî ïðîñòî îòêëþ÷èòå.

**Ïðåäóïðåæäåíèå W901** – Ó âàñ óñòàíîâëåíà êëàâèàòóðà íåñòàíäàðòíîãî îáðàçöà. Âîçìîæíî, âû èñïîëüçóåòå êëàâèàòóðó îò íîóòáóêà èëè ó âàñ óñòàíîâëåí íåïðàâèëüíûé äðàéâåð. **Èñïðàâëåíèå:** Îòêðîéòå Ïàíåëü Óïðàâëåíèÿ\Êëàâèàòóðà\Îñíîâíûå (Control Panel\Keyboard\ General) è ïðîâåðüòå íàëè÷èå ïðàâèëüíîãî äðàéâåðà.

**Ñîâåò T902** – Åñëè âû æèâåòå âíå ïðèäåëîâ U. S. è èñïîëüçóåòå îáîëî÷êè\ïðîãðàììû äëÿ ñðåäû DOS, òî ìîæåòå îáíàðóæèòü, ÷òî íåêîòîðûå ñèìâîëû îòîáðàæàþòñÿ íåïðàâèëüíî, èëè íå íà ñâîåì ìåñòå. Îáû÷íî ýòî îçíà÷àåò, ÷òî ñèñòåìà äóìàåò, ÷òî âû èñïîëüçóåòå U. S. êàê òèï ñâîåé êëàâèàòóðû, â òî âðåìÿ êàê âû èñïîëüçóåòå ëþáóþ äðóãóþ, íàïðèìåð Áðèòàíñêóþ ðàñêëàäêó. **Èñïðàâëåíèå:** Âàì íåîáõîäèìî óñòàíîâèòü äðàéâåð keyboard.sys è/èëè contry.sys. Èçó÷èòå îïèñàíèå Windows 9X/Me äëÿ áîëåå ïîäðîáíîé èíôîðìàöèè.

**Ñîâåò T1100** – Îáû÷íî ñèñòåìàì íå íóæíî èñïîëüçîâàíèå APM. Ìîíèòîðàì íå íóæåí APM äëÿ îòêëþ÷åíèÿ ïèòàíèÿ, ýòà ïðîöåäóðà îñóùåñòâëÿåòñÿ ñèñòåìîé VESA/PM âèäåî àäàïòåðà. **Èñïðàâëåíèå:** Åñëè âû íå èñïîëüçóåòå åãî, òî çàéäèòå â BIOS\APM è âûêëþ÷èòå åãî. Åñëè âêëþ÷åíà ñèñòåìà ACPI — APM äîëæåí áûòü âûêëþ÷åí.

**Ïðåäóïðåæäåíèå W1101** – Ñèñòåìà APM ïûòàåòñÿ ýêîíîìèòü ýíåðãèþ çà ñ÷åò ïðîèçâîäèòåëüíîñòè êîìïüþòåðà, åñëè âàì íå íóæíî ýêîíîìèòü ýíåðãèþ, òî îòêëþ÷èòå APM äëÿ ïîëó÷åíèÿ îïòèìàëüíîãî áûñòðîäåéñòâèÿ ñâîåãî PC.

**Èñïðàâëåíèå:** Åñëè âû íå èñïîëüçóåòå åãî, òî çàéäèòå â BIOS\APM è âûêëþ÷èòå åãî. Åñëè âêëþ÷åíà ñèñòåìà ACPI — APM äîëæåí áûòü âûêëþ÷åí.

**W1102** - Îðè âêëþ÷åííîì çàìåäëåíèè ðàáîòû ïðîöåññîðà (CPU clock-slowdown)<br>ïðîèçâîäèòåëüíîñòü çíà÷èòåëüíî óìåíüøèòñÿ.<br>**Èñïðàâëåíèå:** Åñëè âàì ýòî íå íóæíî, òî çàéäèòå â *BIOS\APM* è âûêëþ÷èòå åãî.
**W1103** – Áàòàðåÿ ðàçðÿæåíà.

**Èñïðàâëåíèå:** Ñðî÷íî çàðÿäèòå áàòàðåþ, ïîêà íå ñòàëî ñëèøêîì ïîçäíî, è íå çàáóäüòå ñîõðàíèòü âñþ ñâîþ ðàáîòó.

**Ñîâåò T1104** - Îîñëåäíÿÿ âåðñèÿ APM èìååò íåêîòîðûå íîâûå äîáàâêè.<br>**Èñïðàâëåíèå:** l̃ðîâåðüòå íàëè÷èå îáíîâëåííîãî BIOS.

**W1105** – Âðåìÿ ïðîñòîÿ äèñêà ìîæåò áûòü ñëèøêîì ìàëî. Îñíîâíûå ïðîèçâîäèòåëè ðåêîìåíäóþò    30-60 ìèíóò äëÿ ðàáî÷åé ñòàíöèè èëè 10-30 ìèíóò äëÿ ïåðåíîñíîé ñèñòåìû. Ìàëîå çíà÷åíèå ïðîñòîÿ ìîæåò çíà÷èòåëüíî ñîêðàòèòü ñðîê ñëóæáû æåñòêîãî äèñêà, òàê êàê âîçäåéñòâèå âûñîêèõ òåìïåðàòóð ïàãóáíî âëèÿåò íà æåñòêèå äèñêè.

**Èñïðàâëåíèå:** Îòêðîéòå Ïàíåëü Óïðàâëåíèÿ\Ïèòàíèå\Æåñòêèå Äèñêè\ Go to (Control Panel\ Power\Disk Drives) è óâåëè÷üòå âðåìÿ ïðîñòîÿ æåñòêèõ äèñêîâ.

**Ñîâåò T1006** – Îòêëþ÷åíèå ïèòàíèÿ äèñêîâ äëÿ ðàáî÷èõ ñòàíöèé íå ñàìàÿ õîðîøàÿ èäåÿ, òàê êàê îíè ïîòðåáëÿþò íå ìíîãî ýíåðãèè. Îáû÷íî æåñòêèå äèñêè íå îòêëþ÷àþò, òàê êàê ýòî ñîõðàíÿåò èõ òåìïåðàòóðà îòíîñèòåëüíî ïîñòîÿííîé è íå òðåáóåò òåïëîâîé ïåðåêàëèáðîâêè. **Èñïðàâëåíèå:** Îòêðîéòå Ïàíåëü Óïðàâëåíèÿ\Ïèòàíèå\Æåñòêèå Äèñêè\ Go to (Control Panel\ Power\Disk Drives) è âûáåðèòå ðåæèì ïèòàíèÿ Îò Ñåòèr.

**Ñîâåò T1007** - Ñèñòåìà ACPI (OnNow!) íå ïîääåðæèâàåòñÿ. ACPI ìîæåò ïåðåâåñòè êîìïüþòåð<br>â ñïÿùèé ðåæèì èëè ðåæèì îæèäàíèÿ, â ýòèõ ðåæèìàõ ñèñòåìà çàãðóæàåòñÿ ïî÷òè ìãíîâåííî.<br>Òàêæå ýòè ðåæèìû ïîçâîëÿþ ýêîíîìèòü ïèòàíèå ñèñ

**Ñîâåò T1200** – Êàê ãîâîðèëîñü ðàíåå, PCI âåðñèè 2.10 áîëüøåå ÷èñëî âîçìîæíîñòåé, ÷åì áîëåå ðàííèå âåðñèè, íî íåîáõîäèìî ó÷åñòü, ÷òî íîâîå PCI îáîðóäîâàíèå âåðñèè 2.120 ìîæåò íå ðàáîòàòü íà ñòàðûõ âåðñèÿõ PCI.

**Èñïðàâëåíèå:** Ïðîâåðüòå íàëè÷èå îáíîâëåííîãî BIOS. Õîòÿ ýòî ïîìîæåò òîëüêî åñëè âàø ÷èïñåò ïîääåðæèâàåò PCI 2.10.

**Ïðåäóïðåæäåíèå W1201** – Äàííîå óñòðîéñòâî — ñàìîé ïåðâîé âåðñèè (revision). Ýòî íå îçíà÷àåò, ÷òî â íåì ìîãóò áûòü îøèáêè, õîòÿ âñå íîâûå óñòðîéñòâà ïîòåíöèàëüíî ñîäåðæàò îøèáêè. Ïðîñòî ó÷òèòå, ÷òî âû íå çàñòðàõîâàíû îò ïðîáëåì ñ ýòèì óñòðîéñòâîì. **Èñïðàâëåíèå:** Ýòî íåâîçìîæíî èñïðàâèòü – ïðîñòî ó÷òèòå ýòî ïðè ïîêóïêå áóäóùåãî îáîðóäîâàíèÿ.

**Ñîâåò T1202** - Bus mastering ýòî ñiîñîá ïåðåäà÷è èíôîðìàöèè ïðè óïðàâëåíèè øèíîé. Ýòî íàìíîãî<br>áûñòðåå ïåðåäà÷è èíôîðìàöèè ìàëåíüêèìè ÷àñòÿìè, ïðè óñëîâèè ïåðåêà÷êè äîñòàòî÷íî áîëüøîãî ennosta nostata o siste<br>êîëè÷åñòâà èíôîðìàöèè.

Eñïðàâëåíèå: Ýòî íåâîçìîæíî èñïðàâèòü - ïðîñòî ó÷òèòå ýòî ïðè ïîêóïêå áóäóùåãî îáîðóäîâàíèÿ.

**Ïðåäóïðåæäåíèå W1203** - Ôóíêöèÿ (VGA palette snooping) íåîáõîäèìà òîëüêî åñëè ó âû èñïîëüçóåòå âèäåî êàðòó èëè êàðòó âèäåî-çàõâàòà äëÿ øèíû ISA äëÿ ñèíõðîíèçàöèè öâåòîâ ñ êàðòîé. Âû äîëæíû âûêëþ÷èòü åå èëè ýòî ìîæåò çàìåòíî ñêàçàòüñÿ íà ïðîèçâîäèòåëüíîñòè. **Èñïðàâëåíèå:** Âîéäèòå â BIOS Setup\Settings è **âûêëþ÷èòå** ISA VGA palette snooping.

**Ïðåäóïðåæäåíèå W1204** - Ýòî óñòðîéñòâî ñëèøêîì ìåäëåííî. Õîòÿ ýòî íå ïðåïÿòñòâóåò áûñòðîäåéñòâèþ øèíû, íî ìîæåò ñêàçàòüñÿ â áóäóùåì. **Èñïðàâëåíèå:** Ýòî íåâîçìîæíî èñïðàâèòü – ïðîñòî ó÷òèòå ýòî ïðè ïîêóïêå áóäóùåãî îáîðóäîâàíèÿ.

**Ñîâåò T1205** – Óñòðîéñòâà äëÿ øèíû AGP 2/3 èëè áîëåå ïîçäíåé (èëè æå AGP Pro) ðàáîòàþò ñ áîëüøåé ïðîèçâîäèòåëüíîñòüþ.

**Èñïðàâëåíèå:** AGP 2 îñóùåñòâëÿåò ïåðåäà÷ó ñî ñêîðîñòüþ 4x, «áûñòðóþ çàïèñü» è äðóãèå ôóíêöèè äëÿ óâåëè÷åíèÿ ïðîèçâîäèòåëüíîñòè. AGP 3 îñóùåñòâëÿåò ïåðåäà÷ó ñî ñêîðîñòüþ 8x. Âû íå ìîæåòå îáíîâèòü óñòðîéñòâà AGP 1 äî AGP 2/3 èëè áîëåå ïîçäíèõ! Ó÷òèòå ýòî ïðè ñëåäóþùåì îáíîâëåíèè ñèñòåìû.

**Ïðåäóïðåæäåíèå 1206** – Âðåìÿ îæèäàíèÿ óñòðîéñòâà î÷åíü âûñîêî - ×åì âûøå âðåìÿ îæèäàíèÿ, òåì áîëüøåå êîëè÷åñòâî äàííûõ óñòðîéñòâî ìîæåò ïåðåäàòü çà îäèí ðàç. Óñòðîéñòâî ìîæåò çàíèìàòü øèíû íà ñëèøêîì áîëüøîé ïðîìåæóòîê âðåìåíè. Íåêîòîðûå äðàéâåðà âèäåîêàðò óñòàíàâëèâàþò áîëüøóþ çàäåðæêó äëÿ óâåëè÷åíèÿ ïðîèçâîäèòåëüíîñòè. Ïðîáëåìû â òîì, ÷òî äðóãèå óñòðîéñòâà (îñîáåííî çâóêîâûå êàðòû, ñåòü) íå áóäóò óñïåâàòü îñóùåñòâèòü ïåðåäà÷ó ñâîåé èíôîðìàöèè, ÷òî ñêàæåòñÿ íà èõ ïðîèçâîäèòåëüíîñòè (íàïðèìåð, çâóê íà÷èíàåò èñ÷åçàòü, èäòè ðûâêàìè). Âñå óñòðîéñòâà äîëæíû èìåòü çàäåðæêó, ðàâíóþ 32, íî âûñîêîïðîèçâîäèòåëüíûå óñòðîéñòâà (íàïðèìåð, âèäåîêàðòû, äèñêè, âûñîêîñêîðîñòíûå ñåòè) 64 è øèíà AGP äî 128.

**Èñïðàâëåíèå:** Âîéäèòå â BIOS Setup\Settings\PCI & AGP Devices è óìåíüøèòå çàäåðæêó PCI äî 64 èëè 32. Òàêæå èçó÷èòå èíñòðóêöèè ê ìàòåðèíñêîé ïëàòå è äðóãîìó îáîðóäîâàíèþ.

**Ïðåäóïðåæäåíèå 1207** - Óñòðîéñòâà AGP 2/3 ìîãóò áûòü íåñîâìåñòèìû ñ ìàòåðèíñêèìè ïëàòàìè ñòàíäàðòà AGP 1 è ìîãóò ïîòðåáîâàòü äîáàâî÷íûõ äðàéâåðîâ (íàïðèìåð, ìèíèïîðò AGP, âèäåîäðàéâåðà).

**Èñïðàâëåíèå:** Óáåäèòåñü, ÷òî ó âàñ ñàìàÿ ïîñëåäíÿÿ âåðñèÿ ñèñòåìíîãî è âèäåî. Åñëè âû èñïîëüçóåòå Windows 95 ñ óñòàíîâëåííîé çàïëàòêîé äëÿ AGP/USB, ðàññìîòðèòå âîçìîæíîñòü îáíîâëåíèÿ ñèñòåìû äî Windows 98/Me èëè 2000/XP/2003. Åñëè âû èñïîëüçóåòå íå ÷èïñåò Intel, òî âàì òàêæå íåîáõîäèìî ñêà÷àòü îáíîâëåííûå äðàéâåðà äëÿ âàøåãî ÷èïñåòà.

**Ïðåäóïðåæäåíèå 1208** – Âèäåîêàðòà ðàçäåëÿåò ïðåðûâàíèå ñ äðóãèì óñòðîéñòâîì. Â íåêîòîðûõ ñëó÷àÿõ ýòî ìîæåò âûçâàòü ñáîè â ðàáîòå. Æåëàòåëüíî ÷òîáû âèäåîêàðòà èìåëà ñâîå ñîáñòâåííîå ïðåðûâàíèå.

**Èñïðàâëåíèå:** Èçìåíèòå ïðåðûâàíèå, íàçíà÷åííîå âèäåîêàðòå â BIOS Setup\Settings\PCI & AGP Devices èëè èç Ïàíåëü Óïðàâëåíèÿ\Ñèñòåìà\Óñòðîéñòâà (Control Panel\System\Devices). Åñëè ýòî íå ïîìîæåò, èçìåíèòå ïðåðûâàíèå ëþáîãî äðóãîãî óñòðîéñòâà (àíàëîãè÷íûì ñïîñîáîì) èëè âñòàâüòå ýòî óñòðîéñòâî â äðóãîé ñëîò íà ìàòåðèíñêîé ïëàòå. Äëÿ ñïèñêà ïðåðûâàíèé è èõ ñîîòíîøåíèÿ ñî ñëîòàìè ñìîòðèòå îïèñàíèå ñâîåé ìàòåðèíñêîé ïëàòû.

**Ïðåäóïðåæäåíèå 1209** – Âèäåîêàðòå íå ïðèñâîåíî ïðåðûâàíèå. Âñå ñîâðåìåííûì âèäåîêàðòàì ïðåðûâàíèå òðåáóåòñÿ. Äàæå ñòàðûå PCI êàðòû ðàáîòàþò çíà÷èòåëüíî áûñòðåå ïðè èñïîëüçîâàíèè ïðåðûâàíèè.

**Èñïðàâëåíèå:** Âîéäèòå â BIOS Setup\Settings\PCI & AGP Devices è óñòàíîâèòå Assign IRQ äëÿ âèäåî êàðòû â ðåæèì **yes**. Âû òàêæå ìîæåòå óñòàíîâèòü èñïîëüçîâàíèå First Video Adapter â ïîëîæåíèå AGP. Íåêîòîðûå âèäåîêàðòû äîëæíû áûòü íàñòðîåíû íà èñïîëüçîâàíèÿ ïðåðûâàíèÿ óñòàíîâêîé äæàìïåðà èëè ñïåöèàëüíîé óòèëèòîé.

**Ñîâåò T1300** - Åñëè âû ÿâëÿåòåñü âëàäåëüöåì äàííîé êĩïèè Windows è ýòîò êîìïüþòåð<br>óñòàíîâëåí ó âàñ äîìà, íåîáõîäèìî ââåñòè â ïîëå Êîìïàíèÿ àäðåñ âàøåãî äîìà èëè ïðîñòî **äîì**.<br>**Èñïðàâëåíèå:** Âàì ïîòðåáóåòñÿ ñïåöèàëüíàÿ óòè MoreControl.

Nîâåò T1301 - Åñëè âû ÿâëÿåòåñü âëàäåëüöåì äàííîé êîïèè Windows, â ïîëå Èìÿ íåîáõîäèìî aaande aaga nema sestivus sestes sest man seste man seste man seste seste seste.<br>Enroaaearea: Aai nooaacaony naoeaeuray ooeeeda, randelao Winhacker, Tweaki eee MoreControl.

**Ñîâåò T1302** – Åñëè âû íå èñïîëüçóåòå äðàéâåðà ðåàëüíîãî ðåæèìà DMA â DOS, òî âû ìîæåòå îòêëþ÷èòü double-buffering, òåì ñàìûì îïòèìèçèðóÿ ðàáîòó ñèñòåìû. **Èñïðàâëåíèå:** Âàì ïîòðåáóåòñÿ ñïåöèàëüíàÿ óòèëèòà, íàïðèìåð Winhacker, Tweaki èëè MoreControl.

**Ñîâåò T1303** – Åñëè âû íå èñïîëüçóåòå ñæàòèå æåñòêîãî äèñêà, òî ñîâåòóåì âàì îòêëþ÷èòü DriveSpace èëè DoubleSpace, òàê êàê ýòî óñêîðèò ðàáîòó ñèñòåìû è îñâîáîäèò îïåðàòèâíóþ ïàìÿòü.

**Èñïðàâëåíèå:** Âàì ïîòðåáóåòñÿ ñïåöèàëüíàÿ óòèëèòà, íàïðèìåð Winhacker, Tweaki èëè MoreControl.

**Ñîâåò T1304** - Ïàêåò Plus! âêëþ÷àåò â ñåáÿ äîñòàòî÷íî íîâûõ ôóíêöèé è óòèëèò, òàê ÷òî ìû ñîâåòóåì âàì ïðèîáðåñòè åãî. Õîòÿ îí òðåáóåò áîëüøå ðåñóðñîâ, íî äîáàâëÿåò íîâûå ôóíêöèè â ñðåäó Windows.

**Èñïðàâëåíèå:** Êóïèòå è óñòàíîâèòå ïàêåò Plus! èëè Microsoft Internet Explorer 5 èëè ïîñëåäóþùèé.

**Ñîâåò T1305** - Windows óæå äîñòàòî÷íî äîëãî ðàáîòàåò íà äàííîì êîìïüþòåðå. Windows 9X/Me íå òàê ñòàáèëåí êàê Windows NT/2000/XP/2003 è, ñëåäîâàòåëüíî, ïðîèçâîäèòåëüíîñòü ìîæåò ñíèçèòñÿ èç-çà íåîïòèìèçèðîâàííîé ðàáîòû ïðîãðàìì ñ ïàìÿòüþ. **Èñïðàâëåíèå:** Âàì ñëåäóåò ÷àùå ïåðåçàãðóæàòü êîìïüþòåð.

**Ñîâåò T1306** – Ôàéë êîíôèãóðàöèè **win.ini** íàìíîãî áîëüøå äîëæíîãî ðàçìåðà. Åñëè âû óñòàíàâëèâàëè è çàòåì óäàëÿëè ìíîæåñòâî ïðîãðàìì èëè èñïîëüçóåòå Windows â òå÷åíèå íåñêîëüêèõ ëåò, òî ïðèøëî âðåìÿ äëÿ åãî î÷èñòêè.

**Èñïðàâëåíèå:** Èñïîëüçóéòå UnInstaller äëÿ íåèñïîëüçóåìûõ ïðîãðàìì èëè îòêðîéòå Ïàíåëü Óïðàâëåíèÿ\Äîáàâëåíèå/Óäàëåíèå Ïðîãðàìì (Control Panel\Add/Remove Programs) è óäàëèòå íåèñïîëüçóåìûå ïðèëîæåíèÿ. Âîçìîæíî, âàì íåîáõîäèìî ïîëíîñòüþ óäàëèòü Windows è îñóùåñòâëÿòü ÷èñòóþ ïåðåóñòàíîâêó êàæäûå 1-2 ãîäà.

**Ñîâåò T1307** – Ðåãèñòð çíà÷èòåëüíî áîëüøå äîëæíî ðàçìåðà. Åñëè âû óñòàíàâëèâàëè è çàòåì óäàëÿëè ìíîæåñòâî ïðîãðàìì èëè èñïîëüçóåòå Windows â òå÷åíèå íåñêîëüêèõ ëåò, òî ïðèøëî âðåìÿ äëÿ åãî î÷èñòêè.

**Èñïðàâëåíèå:** Èñïîëüçóéòå ïðîãðàììó î÷èñòêè ðååñòðà, íàïðèìåð Microsoft RegClean èëè Norton WinDoctor.

**Ñîâåò T1308** – Õîòÿ ýìáëåìà Windows äîñòàòî÷íî êðàñèâà, âû íå ìîæåòå âèäåòü çàãðóçî÷íûå ñîîáùåíèÿ îò ñèñòåìû, ðàññìîòðèòå âîçìîæíîñòü åå îòêëþ÷åíèÿ.

**Èñïðàâëåíèå:** Óñòàíîâèòå Microsoft Power Toys è îòêðîéòå Ïàíåëü Óïðàâëåíèÿ\TweakUI\ Çàãðóçêà (Control Panel\TweakUI\Boot) è âûêëþ÷èòå Ïîêàçûâàòü Ýìáëåìó ïðè çàãðóçêå (Display splash screen while booting).

Nîâåò T1309 - Äëy óâåëè÷åíèy ðàçìåðà ðàáî÷åãî ñòîëà âû ìîæåòå óñòàíîâèòü ðåæèì a addîlade - anêlê lekaleça ber yorî nîrarî a edoaeulî a bi labar li estinada. Yoro da xelî r - aku da di lab<br>bi labar da di labar li sava di la di sava di la di sava di la di la di la di la di la di la di la di la di la<br>b Eñiðaâëåíèå: Ùåëêíèòå ïðàâîé êíîïêîé ìûøêè íà ïàíåëè çàäà÷, âûáåðèòå âêëàäêó Ñâîéñòâà (Properties) è, çàoåì, Àâòî lèièlèçàöèÿ (Auto Hide).

**Ñîâåò T1310** – Âû èñïîëüçóåòå ñàìóþ ïåðâóþ âåðñèþ Windows 95. **Èñïðàâëåíèå:** Ïàò÷ äëÿ èñõîäíîé âåðñèè Windows 95 (îáíîâëåíèå OSR1 äî 950a) íàõîäèòñÿ íà ñàéòå Microsoft's. Ìû ðåêîìåíäóåì âàì ïðîèçâåñòè ýòó îïåðàöèþ.

**Ñîâåò T1311** – Âû èñïîëüçóåòå Windows 95.

**Èñïðàâëåíèå:** Îáíîâëåíèå äî Windows 98/Me/XP íå áåñïëàòíî, íî äëÿ áîëüøèíñòâà ëþäåé ïðèåìëåìî - îñîáåííî åñëè ó âàñ ñîâðåìåííûé êîìïüþòåð ñ ñîâðåìåííûì îáîðóäîâàíèåì. Íîâûå âåðñèè âêëþ÷àþò â ñåáÿ âñå óæå âûøåäøèå çàïëàòêè äëÿ Windows 95 è ïîääåðæèâàþò ìíîæåñòâî íîâûõ òåõíîëîãèé, íàïðèìåð AGP, USB, Firewire, è ò.ä.

**Ñîâåò T1312** – Ôàéë êîíôèãóðàöèè **system.ini** çíà÷èòåëüíî áîëüøå äîëæíîãî. Åñëè âû óñòàíàâëèâàëè è çàòåì óäàëÿëè ìíîæåñòâî ïðîãðàìì èëè èñïîëüçîâàëè Windows â òå÷åíèå íåñêîëüêèõ ëåò, òî ïðèøëî âðåìÿ.

**Èñïðàâëåíèå:** Èñïîëüçóéòå UnInstaller äëÿ íåèñïîëüçóåìûõ ïðîãðàìì èëè îòêðîéòå Ïàíåëü Óïðàâëåíèÿ\Äîáàâëåíèå/Óäàëåíèå Ïðîãðàìì (Control Panel\Add/Remove Programs) è óäàëèòå íåèñïîëüçóåìûå ïðèëîæåíèÿ. Âîçìîæíî, âàì íåîáõîäèìî ïîëíîñòüþ óäàëèòü Windows è îñóùåñòâëÿòü ÷èñòóþ ïåðåóñòàíîâêó êàæäûå 1-2 ãîäà.

**Ñîâåò T1313** - Âû èñïîëüçóåòå Windows 9X/Me.<br>**Èñïðàâëåíèå:** Îáíîâëåíèå äî Windows 2000/XP íå áåñïëàòíî, íî äëÿ áîëüøèíñòâà ëþäåé ïðèåìëåìî<br>- îñîáåííî åñëè ó âàñ ñîâðåìåííûé êîìïüþòåð ñ ñîâðåìåííûì îáîðóäîâàíèåì ýòî ìîæåò ïðîèçâîäèòåëüíîñòü è ñòàáèëüíîñòü ðàáîòû ñèñòåìû íà 32/64-ðàçðÿäíîì ÿäðå NT.

**Ñîâåò T1314** – Âû èñïîëüçóåòå 32-áèòíóþ âåðñèþ Windows íà 64-áèòíîé IA64 ñèñòåìå. Ìû ðåêîìåíäóåì âàì èñïîëüçîâàòü 64-áèòíóþ âåðñèþ Windows, òàê êàê îíà íàèáîëåå îïòèìàëüíà äëÿ âàøåé ñèñòåìû. Windows XP, 2003 64-bit IA64 ñîçäàíà èìåííî äëÿ ðàáîòû íà ñèñòåìàõ, àíàëîãè÷íîé âàøåé, ïîýòîìó ñòàáèëüíîñòü è ïðîèçâîäèòåëüíîñòü áóäóò çíà÷èòåëüíî âûøå ÷åì â ðàçëè÷íûõ ðåæèìàõ ñîâìåñòèìîñòè.

**Èñïðàâëåíèå:** Âàì íåîáõîäèìî îáíîâèòü ñèñòåìó äî Windows XP, 2003 64-bit IA64.

**Ñîâåò T1315** - Âû èñïîëüçóåòå 32-áèòíóþ âåðñèþ Windows íà 64-áèòíîé AA64 ñèñòåìå. Ìû ðåêîìåíäóåì âàì èñïîëüçîâàòü 64-áèòíóþ âåðñèþ Windows, òàê êàê îíà íàèáîëåå îïòèìàëüíà äëÿ âàøåé ñèñòåìû.. Windows XP, 2003 64-bit AA64 ñîçäàíà èìåííî äëÿ ðàáîòû íà ñèñòåìàõ, àíàëîãè÷íîé âàøåé, ïîýòîìó ñòàáèëüíîñòü è ïðîèçâîäèòåëüíîñòü áóäóò çíà÷èòåëüíî âûøå ÷åì â ðàçëè÷íûõ ðåæèìàõ ñîâìåñòèìîñòè.

**Èñïðàâëåíèå:** Âàì íåîáõîäèìî îáíîâèòü ñèñòåìó äî Windows XP, 2003 64-bit AA 64.

**Çàìå÷àíèå N1316** – Â äàííîé âåðñèè Windows èñïîëüçóåòñÿ Ñèñòåìà Àêòèâàöèè Ïðîäóêòà (Product Activation Technology). Ýòî îçíà÷àåò, ÷òî âû áóäèòå, âûíóæäåíû îïîâåùàòü âàøåãî ïîñòàâùèêà ñèñòåìû î ëþáûõ îáíîâëåíèÿ â êîíôèãóðàöèè êîìïüþòåðà. Åñëè âû íå ñäåëàåòå ýòîãî, òî ñèñòåìà ìîæåò ïðåêðàòèòü ñâîþ ðàáîòó ÷åðåç îïðåäåëåííûé âðåìåííîé ïðîìåæóòîê. **Èñïðàâëåíèå:** Åñëè âû íå ñîãëàñíû ñ WPA, ðàññìîòðèòå âîçìîæíîñòü èñïîëüçîâàíèÿ áîëåå ñòàðîé âåðñèè îïåðàöèîííîé ñèñòåìû è ñïåöèàëüíîé ëèöåíçèè, íå âêëþ÷àþùåé â ñåáÿ WPA.

**Ïðåäóïðåæäåíèå W1317** - Â äàííîé âåðñèè Windows èñïîëüçóåòñÿ Ñèñòåìà Àêòèâàöèè Ïðîäóêòà (Product Activation Technology), è îíà åùå íå áûëà àêòèâèðîâàíà. **Èñïðàâëåíèå:** Åñëè âû íå íàìåðåíû âíîñèòü êàêèå ëèáî èçìåíåíèÿ â âàøó ñèñòåìó â áëèæàéøåå âðåìÿ, òî âàì ñëåäóåò ïðîéòè ïðîöåäóðó àêòèâàöèè. Åñëè ïåðèîä îæèäàíèÿ àêòèâàöèè èñòå÷åò, òî âû íå ñìîæåòå çàãðóçèòü/âîéòè â ñâîþ ñèñòåìó äî ïðîõîæäåíèÿ ïðîöåäóðû àêòèâàöèè.

**Ñîâåò: T1400** – Äëÿ áûñòðîãî îáìåíà èíôîðìàöèåé â ñðåäå Windows èñïîëüçóÿ UART ÷åðåç COM ïîðò, ïîñëåäíèé äîëæåí èìåòü ðàñøèðåííûå âíóòðåííèå áóôåðû (íàïðèìåð, 10-16+). Òîëüêî òèï 16550 èëè áîëåå ïîçäíèé ñèñòåìû UARTs ñîîòâåòñòâóåò äàííûì òðåáîâàíèÿ, à äëÿ âûñîêîñêîðîñòíûõ ìîäåìîâ âàì ïîíàäîáèòñÿ UART 16550A.

**Èñïðàâëåíèå:** Ïîïðîáóéòå èñïîëüçîâàòü âíóòðåííèé ìîäåì èëè êóïèòå äîïîëíèòåëüíóþ êàðòó ñåðèéíûõ ïîðòîâ.

**Ïðåäóïðåæäåíèå W1600** – Äàííûé ïðîöåññ ÿâëÿåòñÿ ëèáî 16-áèòíûì ïðîöåññîì äëÿ ñðåäû Windows 3.1 èëè æå 32-áèòíûì äëÿ ñðåäû Windows NT 3. **Èñïðàâëåíèå:** Ïðîâåðüòå íàëè÷èå îáíîâëåííîé âåðñèè.

ñèñòåìû.
**Ïðåäóïðåæäåíèå W1700** – Ýòîò ìîäóëü ÿâëÿåòñÿ 16-áèòíûì ïðîöåññîì äëÿ ñðåäû Windows 3.1 èëè 32-áèòíûì äëÿ Windows NT 3. **Èñïðàâëåíèå:** Ïðîâåðüòå íàëè÷èå îáíîâëåííîé âåðñèè.

**Ïðåäóïðåæäåíèå W1800** – Íà äàííîì äèñêå îñòàëîñü ñëèøêîì ìàëî ñâîáîäíîãî ìåñòà. Ïðîãðàììû, èñïîëüçóþùèå swap-ôàéëû, ìîãóò ðàáîòàòü íåïðàâèëüíî. **Èñïðàâëåíèå:** Îñâîáîäèòå äîáàâî÷íîå ìåñòî íà äèñêå.

**Ïðåäóïðåæäåíèå W1801** - Ïðîãðàììû ñæàòèÿ äèñêà ìîãóò áûòü íåñîâìåñòèìû ñ íåêîòîðûìè<br>äðóãèìè ïðîãðàììàìè è îáû÷íî çíà÷èòåëüíî ñíèæàþò ïðîèçâîäèòåëüíîñòü ñèñòåìû.<br>**Èñïðàâëåíèå:** Ìû ñîâåòóåì âàì êóïèòü íîâûé æåñòêèé äèñê, íå

**Ïðåäóïðåæäåíèå W1802** – êëàñòåðû áîëüøîãî îáúåìà (16KB èëè áîëüøå) çíà÷èòåëüíî óâåëè÷èâàþò «ïîòåðÿííîå» ïðîñòðàíñòâî íà äèñêå.

**Èñïðàâëåíèå:** Íåîáõîäèìî    çàíîâî ðàçäåëèòü äèñê, ñîçäàâàÿ êëàñòåðû ìàëåíüêîãî ðàçìåðà    äëÿ ôàéëîâûõ ñèñòåì FAT32 (Windows 9X/Me) èëè NTFS (Windows NT/2000/XP/2003). Åñëè ó âàñ åñòü Partition Magic, òî ìîæåòå ïðîâåñòè âåñü ýòîò ïðîöåññ íåïîñðåäñòâåííî â Windows, FAT Converter âîçìîæíî èñïîëüçîâàòü â Windows 98/Me èëè Drive Manager äëÿ ñðåäû NT/2000/XP/2003.

**Ñîâåò T1803** – Ìàêñèìàëüíûé äèñêîâûé êåø ñëèøêîì ìàë äëÿ òîãî êîëè÷åñòâà îïåðàòèâíîé ïàìÿòè, êîòîðîå âû èñïîëüçóåòå. Îáû÷íî îí äîëæåí áûòü íå ìåíåå ¼ ðàçìåðà îïåðàòèâíîé ïàìÿòè. **Èñïðàâëåíèå:** Âû÷èñëèòå ¼ âàøåé îïåðàòèâíîé ïàìÿòè â êèëîáàéòàõ (íàïðèìåð, 8192KB äëÿ 32MB). Â system.ini íàéäèòå ðàçäåë [vcache] è äîáàâüòå MaxFileCache=8192 (ò.å. âûñ÷èòàííîå âàìè ÷èñëî). Ïåðåçàãðóçèòå Windows.

**Ñîâåò T1804** - Ìèíèìàëüíûé äèñêîâûé êåø ñëèøêîì áîëüøîé äëÿ òîãî êîëè÷åñòâà îïåðàòèâíîé ïàìÿòè, êîòîðîå âû èñïîëüçóåòå. Â ñèñòåìå íåîáõîäèìî çàäåéñòâîâàòü swap ôàéë, õîòÿ ýòî è ñîêðàòèò ïðîèçâîäèòåëüíîñòü. Îáû÷íî îí íå äîëæåí ïðåâûøàòü ¼ îò îáúåìà óñòàíîâëåííîé îïåðàòèâíîé ïàìÿòè.

**Èñïðàâëåíèå:** Âû÷èñëèòå 1/8 âàøåé îïåðàòèâíîé ïàìÿòè â êèëîáàéòàõ (íàïðèìåð 4096KB äëÿ 32MB èëè èñïîëüçóéòå 512KB). Â system.ini íàéäèòå ðàçäåë [vcache] è äîáàâüòå MaxFileCache =512 (ò.å. âûñ÷èòàííîå âàìè ÷èñëî). Ïåðåçàãðóçèòå Windows.

**Ñîâåò T1805** – Ó âàñ äîñòàòî÷íî ìíîãî ïàìÿòè, èçìåíåíèå òèïà êîìïüþòåðà íà ñåòåâîé ñåðâåð óâåëè÷èò ïðîèçâîäèòåëüíîñòü, íî ïîòðåáóåò áîëüøå îïåðàòèâíîé ïàìÿòè – íî äëÿ âàñ ýòî íå ïðîáëåìàòè÷íî.

**Èñïðàâëåíèå:** Îòêðîéòå Ïàíåëü Óïðàâëåíèÿ\Ñèñòåìà\Ïðîèçâîäèòåëüíîñòü\Ôàéëîâàÿ ñèñòåìà\ Æåñòêèé äèñê (Control Panel\System\Performance\File System\Hard Disk) è âûáåðèòå Ñåòåâîé ñåðâåð (Network Server).

**Ñîâåò T1806** - Ó âàñ óñòàíîâëåíî ñëèøêîì ìàëî ïàìÿòè, èçìåíåíèÿ òèïà êîìïüþòåðà íà *ìîáèëüíûé* êîìïüþòåð óìåíüøèò çàãðóçêó ïàìÿòè, è óâåëè÷èò îáùóþ ïðîèçâîäèòåëüíîñòü ñèñòåìû. **Èñïðàâëåíèå:** Îòêðîéòå Ïàíåëü Óïðàâëåíèÿ\Ñèñòåìà\Ïðîèçâîäèòåëüíîñòü\Ôàéëîâàÿ ñèñòåìà\ Æåñòêèé äèñê (Control Panel\System\Performance\File System\Hard Disk) è âûáåðèòå Ìîáèëüíûé Êîìïüþòåð (Mobile Computer).

**Ñîâåò T1807** – Ðàçìåð áóôåðà ïðÿìîãî ÷òåíèÿ ñëèøêîì ìàë äëÿ óñòàíîâëåííîãî îáúåìà îïåðàòèâíîé ïàìÿòè. Óñòàíîâèòå åãî íà ìàêñèìóì äëÿ óâåëè÷åíèÿ îáùåé ïðîèçâîäèòåëüíîñòè. **Èñïðàâëåíèå:** Îòêðîéòå Ïàíåëü Óïðàâëåíèÿ\Ñèñòåìà\Ïðîèçâîäèòåëüíîñòü\Ôàéëîâàÿ ñèñòåìà\ Æåñòêèé äèñê (Control Panel\System\Performance\File System\Hard Disk) è óñòàíîâèòå Óïðåæäåíèå ×òåíèÿ (Read-ahead) â ðåæèì Ïîëíîå.

**Ïðåäóïðåæäåíèå W1808** - êëàñòåðû áîëüøîãî îáúåìà (16KB èëè áîëüøå) çíà÷èòåëüíî óâåëè÷èâàþò «ïîòåðÿííîå» ïðîñòðàíñòâî íà äèñêå. Âàì ñëåäóåò ðàçáèòü äèñê íà áîëåå ìàëåíüêèå ÷àñòè èëè èñïîëüçîâàòü 32-áèòíóþ ñèñòåìó FAT, íàïðèìåð FAT32 (Windows 9X/Me) èëè NTFS (Windows NT/2000/XP/2003).

**Èñïðàâëåíèå:** Íåîáõîäèìî    çàíîâî ðàçäåëèòü äèñê, ñîçäàâàÿ êëàñòåðû ìàëåíüêîãî ðàçìåðà    äëÿ ôàéëîâûõ ñèñòåì FAT32 (Windows 9X/Me) èëè NTFS (Windows NT/2000/XP/2003). Åñëè ó âàñ åñòü Partition Magic, òî ìîæåòå ïðîâåñòè âåñü ýòîò ïðîöåññ íåïîñðåäñòâåííî â Windows, FAT Converter âîçìîæíî èñïîëüçîâàòü â Windows 98/Me èëè Drive Manager äëÿ ñðåäû NT/2000/XP/2003.

**Ñîâåò T1809** - Êåø CD-ROM ñëèøêîì âåëèê îòíîñèòåëüíî îáúåìà âàøåé îïåðàòèâíîé ïàìÿòè. Ïðè åãî óìåíüøåíèè îáùàÿ ïðîèçâîäèòåëüíîñòü ñèñòåìû óâåëè÷èòñÿ , õîòÿ ïðîèçâîäèòåëüíîñòü CD-ROM óïàäåò.

**Èñïðàâëåíèå:** Îòêðîéòå Ïàíåëü Óïðàâëåíèÿ\Ñèñòåìà\Ïðîèçâîäèòåëüíîñòü\Ôàéëîâàÿ Ñèñòåìà\ CD-ROM (Control Panel\System\Performance\File System\CD-ROM) è óñòàíîâèòå óðîâåíü êåøà (Supplemental cache size) â ðåæèì ìàëûé (Small).

**Ñîâåò T1810** – Ðåêîìåíäóåòñÿ èñïîëüçîâàíèå 32/64-áèòíîãî äðàéâåðà äèñêà. Ïðè èñïîëüçîâàíèè 16-áèòíîãî äðàéâåðà ìåæäó íèì è Windows ìîãóò âîçíèêíóòü êîíôëèêòû.

**Èñïðàâëåíèå:** Óäàëèòå ñòàðûé äðàéâåð èç config.sys è ðàçðåøèòå Windows èñïîëüçîâàòü ñâîé äðàéâåð. Åñëè â íàáîðå Windows òàêîãî äðàéâåðà íåò, ñâÿæèòåñü ñ ïðîèçâîäèòåëåì óñòðîéñòâà äëÿ ïîëó÷åíèÿ îáíîâëåííîãî äðàéâåðà.

**Ñîâåò T1811** – Âêëþ÷åíèå îïöèé «ðàçðåøåíèÿ ïðîáëåì» ìîæåò ïðèâåñòè ê ñáîÿì â ñèñòåìå. Íå ñòîèò èçìåíÿòü èõ áåç ñîîòâåòñòâóþùåé ïðè÷èíû.

**Èñïðàâëåíèå:** Îòêðîéòå Ïàíåëü Óïðàâëåíèÿ\Ñèñòåìà\Ïðîèçâîäèòåëüíîñòü\Ôàéëîâàÿ Ñèñòåìà\ Ðàçðåøåíèå Ïðîáëåì (Control Panel\System\Performance\File System\Troubleshooting) è âûêëþ÷èòå âñå âîçìîæíûå îïöèè.

Nîâåò T1812 - Đàçiåð Êîðçèíû ñëèøêîì áîëüøîé äëÿ îñòàâøåãîñÿ ñâîáîäíîãî ïðîñòðàíñòâà íà äèñêå.

Eñïðàâëåíèå: Ñîâåòóåì î÷èñòèòü åå – íî ïðåæäå ïðîâåðüòå, íå íóæíû ëè âàì êàêèå-íèáóäü èç óäàëåííûõ ôàéëîâ: âû íå ñìîæåòå âîññòàíîâèòü èõ! Ùåëêíèòå íà íåé ïðàâîé êíîïêîé, âûáåðèòå Ñâîéñòâà\Îáùèå (Properties\Global) è ïåðåäâèíüòå óêàçàòåëü çàíèìàåìîãî êîðçèíîé ìåñòà íà äèñêå â ìåíüøóþ ñòîðîíó.

**Ñîâåò T1813** – Äëÿ ïîëíîé ãàðàíòèè ñîõðàííîñòè äàííûõ âû äîëæíû îñóùåñòâëÿòü ïðîâåðêó âàøåãî äèñêà êàê ìèíèìóì ðàç â íåäåëþ. Íàñòðîéòå ïëàíèðîâùèê äëÿ âûïîëíåíèÿ ýòîé îïåðàöèè â óäîáíîå âàì âðåìÿ.

**Èñïðàâëåíèå:** Ïðàâûé ùåë÷îê ìûøêè íà Ìîé Êîìïüþòåð (My Computer), äàëåå âûáåðèòå Ñâîéñòâà\Èíñòðóìåíòû (Properties\Tools) è ùåëêíèòå íà Ïðîâåðèòü (Check Now).

**Ñîâåò T1814** – Äëÿ íàèëó÷øåé ïðîèçâîäèòåëüíîñòè äèñêà íåîáõîäèìî ïðîâîäèòü åãî äåôðàãìåíòàöèþ 1 ðàç â ìåñÿö. **Èñïðàâëåíèå:** Ïðàâûé ùåë÷îê ìûøêè íà Ìîé Êîìïüþòåð (My Computer), äàëåå âûáåðèòå Ñâîéñòâà\Èíñòðóìåíòû (Properties\Tools) è ùåëêíèòå íà Äåôðàãìåíòèðîâàòü Defragment Now.

**Ñîâåò T1815** – Ó âàñ óñòàíîâëåíî äîñòàòî÷íî ïàìÿòè, èçìåíèòå òèï êîìïüþòåðà íà ðàáî÷àÿ ñòàíöèÿ (desktop computer), ýòî ìîæåò óâåëè÷èòü ïðîèçâîäèòåëüíîñòü. **Èñïðàâëåíèå:** Îòêðîéòå Ïàíåëü Óïðàâëåíèÿ\Ñèñòåìà\Ïðîèçâîäèòåëüíîñòü\Ôàéëîâàÿ Ñèñòåìà\ Æåñòêèé Äèñê (Control Panel\System\Performance\File System\ Hard Disk), çàòåì âûáåðèòå ðåæèì Ðàáî÷àÿ Ñòàíöèÿ (Desktop Computer).

**Ñîâåò T1816** – Îáðàçåö îïòèìèçàöèè CD-ROM óñòàíîâëåí íåâåðíî. Îáû÷íî ýòî ìîæåò ñêàçàòüñÿ íà ñêîðîñòè CD-ROM ïðèâîäà.

**Èñïðàâëåíèå:** Îòêðîéòå Ïàíåëü Óïðàâëåíèÿ\Ñèñòåìà\Ïðîèçâîäèòåëüíîñòü\Ôàéëîâàÿ Ñèñòåìà\ CD-ROM (Control Panel\System\Performance\File System\CD-ROM) è óñòàíîâèòå ïðàâèëüíóþ ñêîðîñòü äëÿ âàøåãî CD-ROM ïðèâîäà â ðàçäåëå Îïòèìèçàöèè (Optimise access pattern).

**Ñîâåò T1817** – Âàì ñëåäóåò äåëàòü ðåçåðâíóþ êîïèþ âàøåé èíôîðìàöèè êàê ìèíèìóì îäèí ðàç â íåäåëþ. Âàì ñëåäóåò ñîñòàâèòü ãðàôèê ñîçäàíèÿ ðåçåðâíûõ êîïèé íà ñòðèìåð, CD-ROM, DAT, è ò.ï.

**Èñïðàâëåíèå:** Ïðàâûé ùåë÷îê ìûøêè íà Ìîé Êîìïüþòåð (My Computer), äàëåå âûáåðèòå Ñâîéñòâà\Èíñòðóìåíòû (Properties\Tools) è ùåëêíèòå íà Ñîçäàíèå Ðåçåðâíîé Êîïèè (Backup Now).

**Ñîâåò T1818** - Âàì ñëåäóåò ïðîâîäèòü àíòèâèðóñíîå ñêàíèðîâàíèå êàê ìèíèìóì îäèí ðàç â íåäåëþ, äàæå åñëè ó âàñ óñòàíîâëåí àíòèâèðóñíûé ìîíèòîð. Íèêîãäà íå çíàåøü, êàê âèðóñû ìîãóò ïîïàñòü íà âàø êîìïüþòåð, îíè ìîãóò áûòü è ñðåäè çàãðóæåííûõ èç Ñåòè ïðîãðàìì èëè ñðåäè äðóãèõ ôàéëîâ.

**Èñïðàâëåíèå:** Åñëè ó âàñ óñòàíîâëåíà àíòèâèðóñíàÿ ïðîãðàììà (íàïðèìåð, McAfee Virus Scan), ùåëêíèòå ïðàâîé êíîïêîé ìûøè íà Ìîé Êîìïüþòåð (My Computer) è âûáåðèòå îïåðàöèþ ñêàíèðîâàíèÿ (Scan).

**Ñîâåò T1819** – Ðåêîìåíäóåòñÿ ñîçäàâàòü àâàðèéíóþ êîïèþ äèñêà åæåíåäåëüíî, ýòî óâåëè÷èò øàíñû ïðåäîòâðàùåíèÿ îøèáîê è ïîâðåæäåíèÿ èíôîðìàöèè **Èñïðàâëåíèå:** ùåëêíèòå ïðàâîé êíîïêîé ìûøè íà Ìîé Êîìïüþòåð (My Computer), âûáåðèòå Ñâîéñòâà\Norton (Properties\Norton), çàòåì Image Now.

**Ñîâåò T1820** – Âàøè àíòèâèðóñíûå ôàéëû óñòàðåëè. Èõ íåîáõîäèìî îáíîâëÿòü åæåêâàðòàëüíî, æåëàòåëüíî åæåìåñÿ÷íî. **Èñïðàâëåíèå:** Èñïîëüçóéòå Ìàñòåð Àâòîìàòè÷åñêîãî Îáíîâëåíèÿ Norton (Norton On-Line Update Wizard).

**Ñîâåò T1821 -** 뇞֒î âñåì äèñêàì ïðèñâàèâàþò èìåíà.<br>Èñïðàâëåíèå: Ïðèñâîéòå äèñêó èìÿ/ìåòêó.

**Ñîâåò T1822** – Ñèñòåìà ïåðåäà÷è äàííûõ DMA äëÿ äàííîãî äèñêà íå âêëþ÷åíà. Ïðîâåðüòå ïîääåðæèâàåò ëè âàø äèñê ñòàíäàðò DMA è âêëþ÷èòå åãî â Ïàíåëü Óïðàâëåíèÿ (Control Panel) - Ñèñòåìà. DMA ñàìûé áûñòðûé ñïîñîá ïåðåäà÷è, òàê êàê öåíòðàëüíûé ïðîöåññîð åå íå êîíòðîëèðóåò, ÷òî îñâîáîæäàåò åãî äëÿ äðóãèõ ïðîöåññîâ.

**Èñïðàâëåíèå:** Îòêðîéòå Ïàíåëü Óïðàâëåíèÿ\Ñèñòåìà\Óïðàâëåíèå Óñòðîéñòâàìè (Control Panel\ System\Device Manager), âûáåðèòå Æåñòêèå Äèñêè (Disk Drives) è ùåëêíèòå äâàæäû ïî èíòåðåñóþùåìó. Âûáåðèòå âêëàäêó Íàñòðîéêè (Settings) è âêëþ÷èòå ðåæèì DMA.

**Ñîâåò T1823** – Äèñêè ñèñòåìû ATA äåøåâû è áûñòðû, íî SCSI äèñêè è êîíòðîëëåðû ê íèì ïîçâîëÿþò äîñòè÷ü áîëüøåé ïðîèçâîäèòåëüíîñòè, êàê è ñîâìåñòèìîñòè. Èñïîëüçóéòå SCSI óñòðîéñòâà, åñëè ýòî âîçìîæíî.

**Èñïðàâëåíèå:** Ýòî èñïðàâèòü íå âîçìîæíî – íî ïîìíèòå ëá ýòîì ïðè ïîêóïêè ñëåäóþùèé äèñêîâ. Ïóñòü ýòî áóäåò SCSI.

**Ïðåäóïðåæäåíèå W1824** – Íà äàííîì äèñêå îñòàëîñü ñëèøêîì ìàëî ñâîáîäíîãî ìåñòà. **Èñïðàâëåíèå:** Îñâîáîäèòå ìåñòî, ïóòåì î÷èñòêè Êîðçèíû (Recycle Bin).

<mark>Ïðåäóïðåæäåíèå W1825</mark> - Íà äàííîì äèñêå îñòàëîñü ñëèøêîì ìàëî ñâîáîäíîãî ìåñòà.<br>**Èñïðàâëåíèå:** Ïĩïðîáóéòå èñïîëüçîâàòü êîìïðåññèþ äèñêà.

**Ïðåäóïðåæäåíèå W1826** - Íà äàííîì äèñêå îñòàëîñü ñëèøêîì ìàëî ñâîáîäíîãî ìåñòà. **Èñïðàâëåíèå:** Îñâîáîäèòå ìåñòî, óäàëèâ íåèñïîëüçóåìûå ôàéëû è ïàïêè.

**Ïðåäóïðåæäåíèå W1827** – Íàñòðîéêè æåñòêîãî äèñêà â BIOS ìîãóò áûòü íåòî÷íûìè. **Èñïðàâëåíèå:** Âîéäèòå â BIOS è ïðîâåðüòå íàñòðîéêè äèñêîâ.

**Ñîâåò T1828** - Êåø CD-ROM ñëèøêîì ìàë äëÿ óñòàíîâëåííîãî îáúåìà îïåðàòèâíîé ïàìÿòè. Äëÿ óâåëè÷åíèÿ ïðîèçâîäèòåëüíîñòè CD-ROM åãî íåîáõîäèìî óâåëè÷èòü.

**Èñïðàâëåíèå:** Îòêðîéòå Ïàíåëü Óïðàâëåíèÿ\Ñèñòåìà\Ïðîèçâîäèòåëüíîñòü\Ôàéëîâàÿ Ñèñòåìà\ CD-ROM (Control Panel\System\Performance\File System\CD-ROM) è óñòàíîâèòå ðàçìåð êåøà (Supplemental cache size) â ïîëîæåíèå Áîëüøîé (Large).

**Ñîâåò T1900** – Çàíÿòà ïî÷òè âñÿ îñíîâíàÿ ïàìÿòü. Âû íå ñìîæåòå çàïóñòèòü áîëüøèå ïðîãðàììû DOS.

**Èñïðàâëåíèå:**  êîìïëåêò Windows âõîäÿò 32/64-áèòíûå äðàéâåðà óñòðîéñòâ, òàê ÷òî âû ìîæåòå îòêëþ÷èòü ñòàðûå äðàéâåðà TSR (Terminate and Stay Resident) äëÿ DOS. Äëÿ ýòîãî íåîáõîäèìî óäàëèòü ññûëêè íà íèõ èç config.sys è autoexec.bat.

**Ñîâåò W1901** – Ìåíåäæåð ïàìÿòè EMS îòêëþ÷åí. Ýòî íåïëîõî åñëè âû íå èñïîëüçóåòå ðåçèäåíòíûå ïðîãðàììû DOS, òðåáóþùèå EMS (îí íåîáõîäèì òîëüêî äëÿ î÷åíü ñòàðûõ ïðîãðàìì), íî åñëè â äàëüíåéøåì âàì ïîòðåáóåòñÿ çàïóñòèòü òàêîâóþ ïðîãðàììó, òî áóäåò íåîáõîäèìî âêëþ÷èòü è äðàéâåð EMS ïàìÿòè.

**Èñïðàâëåíèå:** Ùåëêíèòå ïðàâîé êíîïêîé ìûøêè íà PIF ÿðëûêå DOS ïðîãðàììû, âûáåðèòå Ñâîéñòâà\Ïàìÿòü (Properties\Memory) è óñòàíîâèòå íåîáõîäèìûé ðàçìåð ïàìÿòè EMS.

**Ïðåäóïðåæäåíèå W1902** - Ìåíåäæåð ïàìÿòè DPMI îòêëþ÷åí. Ýòî íåæåëàòåëüíî, òàê êàê<br>áîëüøèíñòâî ñîâðåìåííûõ DOS ïðîãðàìì è èãð èñïîëüçóþò ïàìÿòü DPMI.<br>**Èñïðàâëåíèå:** Óäàëèòå äðàéâåð *emm386* èç *config.sys* è ðàçðåøèòå Windo ïàìÿòü EMS äëÿ ïðîãðàìì DOS.

**Ñîâåò T1903** - Đàçìåð ïàìÿòè DPMI, ïðåäîñòàâëÿåìûé Windows äëÿ DOS ïðîãðàìì ñëèøêîì ìàë,<br>÷òîáû áûòü ýôôåêòèâíûì. Áîëüøèíñòâó ïðîãðàìì òðåáóåòñÿ íå ìåíåå 2MB ïàìÿòè.<br>**Èñïðàâëåíèå:** Ùåëêíèòå ïðàâîé êíîïêîé ìûøêè íà PIF ÿðëû

**Ïðåäóïðåæäåíèå W1904** - Ïðîãðàììû DOS èñïîëüçóþùèå EMS âåðñèè 3.2 äëÿ êîððåêòíîé ðàáîòû òðåáóþò (page frame), â îòëè÷èè îò ïðîãðàìì ñ ïîääåðæêîé EMS 4.0. Äëÿ ïðàâèëüíîãî èñïîëüçîâàíèÿ ñâîèõ ïðîãðàìì âàì íåîáõîäèìî óñòàíîâèòü EMS page frame. Ïðè÷åì âû ïîòåðÿåòå 64K ïàìÿòè, â îòëè÷èå îò UMB.

**Èñïðàâëåíèå:** Óäàëèòå äðàéâåð emm386 èç config.sys è ðàçðåøèòå Windows âûäåëÿòü ïàìÿòü EMS äëÿ ïðîãðàìì DOS.

Nîâåò T1905 - láû÷íî DOS çàãðóæàåòñÿ â HMA, òàê êàê ýòî íàèáîëåå óäîáíî. Òîëüêî â îñîáûõ îáñoîÿòåëüñòâàõ â HMA äîëæíû çàãŏóæàòüñÿ äŏóãèå ïðîãðàììû, âûòåñíÿÿ îòòóäà DOS.<br>Îîîíèòå, ÷òî òîëüêî îäíà ïðîãðàììà ìîæåò èñïîëüçîâàòü HMA. Ëþáóþ îñòàâøóþñÿ ïàìÿòü èñiîëüçîâàòü íåâîçìîæíî.

Èñiða a e a feçi a feçi a feçi a feçi a feçi a faz e feçi a faz e feçi a feçi a feçi a feçi a feçi di
**Ñîâåò T2000** – Äëÿ îïòèìàëüíîãî èñïîëüçîâàíèÿ Windows âàì íåîáõîäèìî óñòàíîâèòü äîáàâî÷íóþ îïåðàòèâíóþ ïàìÿòü.

**Èñïðàâëåíèå:** Îáíîâèòå ñâîþ ïàìÿòü. Äëÿ íà÷àëà ñâåðüòåñü ñ îïèñàíèåì ñâîåé ìàòåðèíñêîé ïëàòû äëÿ èíôîðìàöèè î òèïå òðåáóåìîé ïàìÿòè. Â áàçîâîì âàðèàíòå Windows 98/Me òðåáóåòñÿ îêîëî 64MB, NT4 — 128MB, 2000/XP ïðèìåðíî 256MB èëè áîëåå.

loãa siông sa riên ma sa riên da sinh da riên da riên da riên da riên da riên da viê di riên da riên da riên d âðåiåííîãî ïðîìåæóòêà, ÷òî ïðèâîäèò ê ñèëüíåéøåé ôðàãìåíòàöèè îïåðàòèâíîé ïàìÿòè. Èñïðàâëåíèå: Çàêðîéòå íåñêîëüêî ïðîãðàìì èëè ïåðåçàãðóçèòå Windows.

**Ïðåäóïðåæäåíèå W2002** - Çàãðóçêà ïàìÿòè 95% èëè âûøå. Windows èñïîëüçóåò áîëüøåå<br>êîëè÷åñòâî ïàìÿòè, ÷åì óñòàíîâëåíî ó âàñ â ñèñòåìå, ÷òî íå ðåêîìåíäóåòñÿ. Ñèñòåìà ìîæåò<br>ðàáîòàòü áîëåå ìåäëåííî èëè íåñòàáèëüíî. **Eñroa a algalizat de la composición de la construcción de la construcción de la construcción de la construcció** 

## **Ïðåäóïðåæäåíèå W2003** – Ôàéë ïîäêà÷êè íà ãðàíè ïåðåïîëíåíèÿ.

**Èñïðàâëåíèå:** Âàì ñëåäóåò óâåëè÷èòü ðàçìåð ôàéëà ïîäêà÷êè (Ïàíåëü Óïðàâëåíèÿ\Ñèñòåìà\ Ïðîèçâîäèòåëüíîñòü\Âèðòóàëüíàÿ Ïàìÿòü) (Control Panel\System\Performance\Virtual Memory) åñëè âû íå ðàçðåøàåòå Windows àâòîìàòè÷åñêè óïðàâëÿòü åãî ðàçìåðîì. Åñëè ðàçìåð ôàéëà ïîäêà÷êè óæå áîëüøå ðàçìåðà âàøåé îïåðàòèâíîé ïàìÿòè, òî äëÿ îïòèìàëüíîé ðàáîòû ñèñòåìû âàì ñëåäóåò äîáàâèòü åùå îïåðàòèâíîé ïàìÿòè.

**Ïðåäóïðåæäåíèå W2004** – Ðàçìåð ôàéëà ïîäêà÷êè ñëèøêîì âåëèê ïî îòíîøåíèþ ê îáúåìó óñòàíîâëåííîé îïåðàòèâíîé ïàìÿòè. Íåò íèêàêîãî ñìûñëà óñòàíàâëèâàòü ðàçìåð swap ôàéëà áîëüøå 2-2.5 îáúåìîâ âàøåé îïåðàòèâíîé ïàìÿòè.

**Èñïðàâëåíèå:** Îòêðîéòå Ïàíåëü Óïðàâëåíèÿ\Ñèñòåìà\Ïðîèçâîäèòåëüíîñòü\Âèðòóàëüíàÿ Ïàìÿòü (Control Panel\System\Performance\Virtual Memory), âûáåðèòå îïöèþ Óñòàíîâèòü ðàçìåð ôàéëà ïîäêà÷êè â ðó÷íóþ è óñòàíîâèòå Ìàêñèìóì èç ðàñ÷åòà 2-2.5 îáúåìà âàøåãî ÎÇÓ.

**Ñîâåò T2005** – Õîòÿ àâòîìàòè÷åñêîå óïðàâëåíèå ôàéëîì ïîäêà÷êè ñèñòåìîé Windows áåçîïàñíåé, ïðîèçâîäèòåëüíîñòü ìîæåò óìåíüøèòñÿ.

**Èñïðàâëåíèå:** Äëÿ íà÷àëà äåôðàãìåíòèðóéòå âàø æåñòêèé äèñê. Îòêðîéòå Ïàíåëü Óïðàâëåíèÿ\Ñèñòåìà\Ïðîèçâîäèòåëüíîñòü\Âèðòóàëüíàÿ Ïàìÿòü (Control Panel\System\ Performance\Virtual Memory), âûáåðèòå îïöèþ Óñòàíîâèòü ðàçìåð ôàéëà ïîäêà÷êè â ðó÷íóþ, âûáåðèòå ñàìûé áûñòðûé è ñâîáîäíûé èç âàøèõ äèñêîâ. Ðàññ÷èòàéòå äâîéíîé îáúåì âàøåé îïåðàòèâíîé ïàìÿòè è ââåäèòå åãî â ôîðìû Ìàêñèìóìà è Ìèíèìóìà.

**ÂÀÆÍÎ.** Åñëè âû õîòèòå áîëüøå áåçîïàñíîñòè, òî îñòàâüòå ïîëå Ìàêñèìóì ïóñòûì, ýòî ïðèâåäåò ê òîìó, ÷òî Windows ñàì áóäåò óâåëè÷èâàòü ðàçìåð ôàéëà ïîäêà÷êè ïðè    íåîáõîäèìîñòè; óñòàíîâêà Ìèíèìàëüíîãî äàñò ãàðàíòèþ, ÷òî áàçîâûé ðàçìåð swap ôàéëà íå áóäåò ôðàãìåíòèðîâàí.

**ÂÀÆÍÎ.** Íà ñèñòåìàõ ñî 128MB ïàìÿòè èëè áîëüøèì îáúåìîì swap ôàéë ìîæíî ñîçäàòü ðàâíûì îáúåìó ïàìÿòè. Ñèñòåìû ñ 256MB ïàìÿòè âîîáùå íå òðåáóþò ôàéëà ïîäêà÷êè.

**Ïðåäóïðåæäåíèå W2006** – Äëÿ èñïîëüçîâàíèÿ ñðåäîé Windows ïî÷òè íå îñòàëîñü ñâîáîäíîé áàçîâîé ïàìÿòè. Îáû÷íî ýòî îçíà÷àåò, ÷òî â ñèñòåìå óñòàíîâëåíû äðàéâåðû óñòðîéñòâ TSR èëè DOS, êîòîðûå, êàê ïðàâèëî, íå íóæíû, òàê êàê Windows èñïîëüçóåò 32/64-áèòíûå äðàéâåðà óñòðîéñòâ ñòàíäàðòà plug & play. Âàì ñëåäóåò óäàëèòü âñå íåíóæíûå äðàéâåðà óñòðîéñòâ äëÿ DOS TSR.

**Ïðåäóïðåæäåíèå W2007** – Äðàéâåð ôàéëà ïîäêà÷êè óñòàíîâëåí íà 16-áèò (ò.å. â ðàáîòàåò â ðåæèìå ñîâìåñòèìîñòè).

**Èñïðàâëåíèå:** Îòêðîéòå Ïàíåëü Óïðàâëåíèÿ\Ñèñòåìà (Control Panel\ System) è óñòðàíèòå íåèñïðàâíîñòè. Îáû÷íî äðàéâåð óñòðîéñòâà äëÿ DOS çàãðóæàþùèéñÿ â config.sys ìîæåò âìåøàòüñÿ â ðàáîòó äðàéâåðîâ Windows.

**Ïðåäóïðåæäåíèå W2008** – Äèñê, íà êîòîðîì ñîäåðæèòñÿ ôàéë ïîäêà÷êè, çàïîëíåí ïî÷òè ïîëíîñòüþ. Ïðè íåîáõîäèìîñòè äîïîëíèòåëüíîé âèðòóàëüíîé ïàìÿòè swap ôàéë íå ñìîæåò óâåëè÷èòüñÿ, ÷òî ìîæåò ïðèâåñòè ê îøèáêå.

**Èñïðàâëåíèå:** Îñâîáîäèòå íåìíîãî ìåñòà íà äàííîì äèñêå èëè ïåðåìåñòèòå swap ôàéë íà äðóãîé äèñê.

**T2009** - Êîìïðåññîðû/Óìíîæèòåëè ïàìÿòè ðàáîòàþò äîñòàòî÷íî íåñòàáèëüíî, è ÷àñòî çíà÷èòåëüíî çàìåäëÿþò ðàáîòó ñèñòåìû. Ñåé÷àñ öåíû íà îïåðàòèâíóþ ïàìÿòü äîâîëüíî íèçêè è íàìíîãî ýôôåêòèâíåé êóïèòü äîïîëíèòåëüíóþ ïàìÿòü, ÷åì èñïîëüçîâàòü êîìïðåññîðû óæå èìåþùåéñÿ. **Èñïðàâëåíèå:** Âàì ñëåäóåò óäàëèòü ïðîãðàììû ðàñøèðèòåëè ïàìÿòè.

**Ïðåäóïðåæäåíèå W2010** - Âû èñïîëüçóåòå íåñòàíäàðòíûé ìåíåäæåð ïàìÿòè, îòëè÷íûé îò<br>ñòàíäàðòíîãî èç ïîñòàâêè Windows. Ýôî ìîæåò âûçâàòü î÷åíü ìíîãî ïðîáëåì.<br>**Èñïðàâëåíèå:** Âàì ñëåäóåò óäàëèòü åãî è ðàçðåøèòü Windows èñïîëüç låíåäæåð ïàlÿòè.

**Ñîâåò T2100** – Íå ñòîèò çàãðóæàòü äðàéâåð EMM386 äàæå åñëè âàøè DOS ïðîãðàììû òðåáóþò ïàìÿòè EMM. Äëÿ ýòèõ öåëåé Windows èñïîëüçóåò âèðòóàëüíûé äðàéâåð EMM. **Èñïðàâëåíèå:** Âàì ñëåäóåò óäàëèòü äðàéâåð EMM386 èç config.sys.

**Ïðåäóïðåæäåíèå W2101** - Õîòÿ Quarterdeck's QEMM ýòî äîñòàòî÷íî õîðîøèé ìåíåäæåð îïåðàòèâíîé ïàìÿòè, íåêîòîðûå åãî ðàñøèðåííûå ôóíêöèè ìîãóò ïðèâåñòè ê ñáîÿì â äðóãèõ ïðîãðàììàõ. Âî âðåìåíà DOS è Windows 3.1 QEMM áûë âåëèêîëåïåí, íî ïðè èñïîëüçîâàíèè Windows 32 îí íå íóæåí.

**Èñïðàâëåíèå:** Âàì ñëåäóåò óäàëèòü åãî.

**Ñîâåò T2102** - Äëÿ çàïóñêà ñòàðûõ ïðîãðàìì, íåñîâìåñòèìûõ ñ DOS 7 âàì ïîòðåáóåòñÿ SETVER.<br>Îí íóæåí òîëüêî äëÿ ýòîé öåëè.<br>**Èñïðàâëåíèå:** Âàì ñëåäóåò óäàëèòü åãî (ñòåðåòü èç *Windows\Command*), ýòî ïîçâîëèò<br>ñîõðàíèòü áîëüøå

**Ïðåäóïðåæäåíèå W2103** – Èñïîëüçîâàíèå êîìïðåññîðîâ æåñòêîãî äèñêà (íàïðèìåð, DriveSpace) óâåëè÷èò îáúåì âàøåãî äèñêà, óìåíüøèò ïðîèçâîäèòåëüíîñòü è ñòàáèëüíîñòü ñèñòåìû. Òàê æå, â ñëó÷àå ñáîÿ, áóäåò çíà÷èòåëüíî òðóäíåå âîññòàíîâèòü ïîòåðÿííóþ èíôîðìàöèþ. **Èñïðàâëåíèå:** Äëÿ èçìåíåíèÿ ýòîé íàñòðîéêè âàì ïîíàäîáèòñÿ óòèëèòû Winhacker 9X, Tweaki èëè MoreControl.

**Ïðåäóïðåæäåíèå W2104** – Åñëè âû íå èñïîëüçóåòå DMA DOS äðàéâåð äëÿ SCSI äèñêà, òî âàì ñîâåðøåííî íå íóæíî èñïîëüçîâàíèå äâîéíîé áóôåðèçàöèè. Èñïîëüçîâàíèå ýòîãî äðàéâåðà ìîæåò ïðèâåñòè ê åãî êîíôëèêòó ñ ñîáñòâåííûìè äðàéâåðàìè Windows. Óáåäèòåñü, ÷òî âàì äåéñòâèòåëüíî íåîáõîäèìà äâîéíàÿ áóôåðèçàöèÿ.

**Èñïðàâëåíèå:** Äëÿ èçìåíåíèÿ ýòîé íàñòðîéêè âàì ïîíàäîáèòñÿ óòèëèòû Winhacker 9X, Tweaki èëè MoreControl.

**Ñîâåò T2105** - Äðàéâåðà DOS äëÿ SoundBlaster íåîáõîäèìû òîëüêî äëÿ èñïîëüçîâàíèÿ èãð,<br>íàïèñàííûõ ïîä DOS. Èãðû äëÿ Windows èëè èãðû äëÿ DOS â îáîëî÷êå Windows èõ íå òðåáóþò.<br>**Èñïðàâëåíèå:** Óäàëèòå èõ èç *config.sys*.

**Ñîâåò T2106** - Äðàéâåðà SCSI äëÿ DOS íå íóæíû â Windows. Åñëè îíè íå íóæíû âàì äëÿ<br>íåïîñðåäñòâåííîé ðàáîòû â DOS, òî ëó÷øå âñåãî óäàëèòü èõ.<br>**Èñïðàâëåíèå:** Óäàëèòå èõ èç *config.sys*.

**Ñîâåò T2120** - Âàì íå íóæåí äðàéâåð ÄÈÑÏËÅß â DOS, îí ìîæåò ïðèãîäèòñÿ òîëüêî èçìåíåíèÿ åãî<br>ðàçëè÷íûõ íàñòðîåê.<br>**Èñïðàâëåíèå:** Óäàëèòå åãî èç *config.sys*.

Nîâåò T2121 - ANSI áûë âåëèêîëåïíûì äðàéâåðîì óñòðîéñòâà âî âðåìåíà DOS, íî ñåé÷àñ îí ñîâåðøåííî íå íóæåí. Eñiðàâëåíèå: Óäàëèòå åãî èç config.sys.

**Ñîâåò T2122** - Ñèñòåìå Windows íå òðåáóþòñÿ äðàéâåðû CD-ROM äëÿ DOS. Îñòàâüòå èõ òîëüêî åñëè âû ðàáîòàåòå íåïîñðåäñòâåííî â DOS. **Èñïðàâëåíèå:** Óäàëèòå èõ èç config.sys, òàêæå óäàëèòå MSCDEX èç autoexec.bat.

**Ñîâåò T2130** – Äàííûé ñåðâèñ ìîæåò áûòü îòêëþ÷åí â Ïåðñîíàëüíîé/Ïðîôåññèîíàëüíîé âåðñèè îïåðàöèîííîé ñèñòåìû.

**Èñïðàâëåíèå:** Åñëè âû õîòèòå ñîõðàíÿòü ðåñóðñû, òî ìîæåòå îòêëþ÷èòü ýòîò ñåðâèñ. Îòêðîéòå Ïàíåëü Óïðàâëåíèÿ\Ñåðâèñû (Control Panel\Services) è óñòàíîâèòå åãî çàïóñê â ðåæèì Ïî Çàïðîñó (Demand).

**Ñîâåò T2200** - DirectX íå óñòàíîâëåí íà âàøåì êîìïüþòåðå. Îí òðåáóåòñÿ áîëüøèíñòâó ñîâðåìåííûõ èãð è ìóëüòèìåäèà ïðèëîæåíèé, òàê ÷òî âàì âñå ðàâíî ïðèäåòñÿ óñòàíîâèòü åãî. Òàê æå áîëüøèíñòâî íîâûõ äðàéâåðîâ ñîäåðæàò êîìïîíåíòû include DirectX. **Èñïðàâëåíèå:** Óñòàíîâèòå ñàìóþ ïîñëåäíþþ âåðñèþ DirectX.

Èëè çàïóñòèòå ïðîãðàììó äèàãíîñòèêè DirectX Diagnostics.

**Ñîâåò T2201** - Êîìïîíåíò DirectDraw íå óñòàíîâëåí. Ýòî ìîæåò îçíà÷àòü, ÷òî âàøè âèäåî äðàéâåðà óñòàíîâëåíû íåïðàâèëüíî èëè â ñèñòåìå ïðèñóòñòâóåò êîíôëèêò. **Èñïðàâëåíèå:** Óñòàíîâèòå ñàìóþ ïîñëåäíþþ âåðñèþ DirectX.

Èëè çàïóñòèòå ïðîãðàììó äèàãíîñòèêè DirectX Diagnostics.

**Ñîâåò T2202** - Êîìïîíåíò Direct3D íå óñòàíîâëåí. Â áîëüøèíñòâî äðàéâåðîâ íîâûõ âèäåî êàðò ýòîò êîìïîíåíò äîëæåí áûòü âêëþ÷åí, äàæå åñëè îíè íå ïîääåðæèâàþò ôóíêöèè 3D óñêîðåíèÿ. **Èñïðàâëåíèå:** Óñòàíîâèòå ñàìóþ ïîñëåäíþþ âåðñèþ DirectX.

Èëè çàïóñòèòå ïðîãðàììó äèàãíîñòèêè DirectX Diagnostics.

**Ñîâåò T2203** - Êîìïîíåíò DirectSound íå óñòàíîâëåí. Ýòî ìîæåò îçíà÷àòü, ÷òî äðàéâåðà âàøåé çâóêîâîé êàðòû óñòàðåëè, íåïðàâèëüíî óñòàíîâëåíû èëè â ñèñòåìå ïðèñóòñòâóåò êîíôëèêò. **Èñïðàâëåíèå:** Óñòàíîâèòå ñàìóþ ïîñëåäíþþ âåðñèþ DirectX.

Èëè çàïóñòèòå ïðîãðàììó äèàãíîñòèêè DirectX Diagnostics.

**Ñîâåò T2204** - Êîìïîíåíò DirectPlay is íå óñòàíîâëåí. **Èñïðàâëåíèå:** Óñòàíîâèòå ñàìóþ ïîñëåäíþþ âåðñèþ DirectX.

Èëè çàïóñòèòå ïðîãðàììó äèàãíîñòèêè DirectX Diagnostics.

## **Ñîâåò T2205** – Âàøà âåðñèÿ DirectX óñòàðåëà. **Èñïðàâëåíèå:** Óñòàíîâèòå ñàìóþ ïîñëåäíþþ âåðñèþ DirectX.

Èëè çàïóñòèòå ïðîãðàììó äèàãíîñòèêè DirectX Diagnostics.

**Ñîâåò T2206** – Âàø âèäåî äðàéâåð íå ïîääåðæèâàåò Direct3D. **Èñïðàâëåíèå:** Ïðîâåðüòå íàëè÷èå îáíîâëåííîãî âèäåîäðàéâåðà ó ïðîèçâîäèòåëÿ âàøåé âèäåî êàðòû.

Èëè çàïóñòèòå ïðîãðàììó äèàãíîñòèêè DirectX Diagnostics.

**Ñîâåò T2207** – Âàøà âèäåî êàðòà íå ïîääåðæèâàåò 3D ôóíêöèè èëè îíè íå ïðåäñòàâëåíû â äàííîé âåðñèè âèäåî äðàéâåðà. **Èñïðàâëåíèå:** Åñëè ó âàñ èìåþòñÿ îáíîâëåííûå âèäåî äðàéâåðà, îáíîâèòå ñóùåñòâóþùèå.

Èëè çàïóñòèòå ïðîãðàììó äèàãíîñòèêè DirectX Diagnostics.

**Ñîâåò T2208** - Âàøà âèäåî êàðòà èñïîëüçóåò «áàíêîâîå» ïåðåêëþ÷åíèå, çíà÷èòåëüíî áîëåå<br>ìåäëåííîå, ÷åì LFB (Linear Frame Buffer — Ëèíåéíûé Êàäðîâûé Áóôåð).<br>**Èñïðàâëåíèå:** Âàì ñëåäóåò îáíîâèòü ñâîþ âèäåî êàðòó.

Nîâåò T2209 - Êîëè÷åñòâî ñâîáîäíîé âèäåî ïàìÿòè, äîñòóïíîé ñèñòåìå Direct3D ïî÷òè íå **Nialo 12200**<br>îñòàëîñü.<br>**Èñïðàâëåíèå:** Ñîâåòóåì âàì äîáàâèòü ïàìÿòü íà âèäåî àäàïòåðå èëè óìåíüøèòü<br>ðàçðåøåíèå/ãëóáèíó öâåòà äëÿ äèñïëåÿ.

Èëè çàïóñòèòå ïðîãðàììó äèàãíîñòèêè DirectX Diagnostics.

**Ïðåäóïðåæäåíèå W2210** - Ñèñòåìà DirectInput íå óñòàíîâëåíà. **Èñïðàâëåíèå:** Óñòàíîâèòå ñàìóþ ïîñëåäíþþ âåðñèþ DirectX.

Èëè çàïóñòèòå ïðîãðàììó äèàãíîñòèêè DirectX Diagnostics.

**Ïðåäóïðåæäåíèå W2211** – Âàøå âèäåî îáîðóäîâàíèå íå ïîääåðæèâàåò êîíâåíöèþ öâåòà. Ýòî ìîæåò ïîòðåáîâàòüñÿ äëÿ íåêîòîðûõ èãð èëè ôèëüìîâ (MPEG, DVD). **ÂÀÆÍÎ:** Ýòî íå îòíîñèòüñÿ ê 3D êàðòàì 3Dfx VooDoo èëè VooDoo II. **Èñïðàâëåíèå:** Ïðîâåðüòå íàëè÷èå îáíîâëåííîãî âèäåî äðàéâåðà è óáåäèòåñü, ïîääåðæèâàåò ëè âàøà êàðòà äàííóþ ôóíêöèþ. Òàêæå ðàññìîòðèòå âîçìîæíîñòü îáíîâëåíèÿ âàøåé 3D êàðòû.

Nîâåò T2212 - Âàøå âèäåî îáîðóäîâàíèå íå ïîääåðæèâàåò ïðÿìóþ ïåðåäà÷ó äàííûõ. lőîèçâîaèòåëülînoù liðe lið eadaále nellyeðalluð noal lizeað cía÷eòåëülî nieceduny. Eñiðaâëåíèå: lõîâåðüòå íàëè÷èå îáíîâëåííîãî âèäåî äðàéâåðà è óáåäèòåñü, ïîääåðæèâàåò ëè âàøà êàðòà äàííóþ ôóíêöèþ. Òàêæå ðàññìîòðèòå âîçìîæíîñòü îáíîâëåíèÿ âàøåé 3D êàðòû.

**Ñîâåò T2213** - Âàøå âèäåî îáîðóäîâàíèå íå ïîääåðæèâàåò âîçìîæíîñòü ïîñëîéíîãî íàëîæåíèÿ. Ïðîèçâîäèòåëüíîñòü â ïðèëîæåíèÿõ, èñïîëüçóþùèõ íàëîæåíèå, ìîæåò óïàñòü.

**ÂÀÆÍÎ:** Ýòî íå îòíîñèòüñÿ ê 3D êàðòàì 3Dfx VooDoo èëè VooDoo II.

**Èñïðàâëåíèå:** Ïðîâåðüòå íàëè÷èå îáíîâëåííîãî âèäåî äðàéâåðà è óáåäèòåñü, ïîääåðæèâàåò ëè âàøà êàðòà äàííóþ ôóíêöèþ. Òàêæå ðàññìîòðèòå âîçìîæíîñòü îáíîâëåíèÿ âàøåé 3D êàðòû.
**Ñîâåò T2214** - Âàøå âèäåî îáîðóäîâàíèå íå ïîääåðæèâàåò mip-mapping. Âñå íîâûå èãðû èñïîëüçóþò ýòó ôóíêöèþ, ÷òî ìîæåò ñêàçàòüñÿ íà ïðîèçâîäèòåëüíîñòè. **Èñïðàâëåíèå:** Ïðîâåðüòå íàëè÷èå îáíîâëåííîãî âèäåî äðàéâåðà è óáåäèòåñü, ïîääåðæèâàåò ëè âàøà êàðòà äàííóþ ôóíêöèþ.

**Ñîâåò T2215** - Âàøå âèäåî îáîðóäîâàíèå íå ïîääåðæèâàåò ìýïïèíã òåêñòóð. Ýòî îñíîâîïîëàãàþùàÿ ôóíêöèÿ äëÿ âñåõ ñîâðåìåííûõ 3D êàðò.

**Èñïðàâëåíèå:** Ïðîâåðüòå íàëè÷èå îáíîâëåííîãî âèäåî äðàéâåðà è óáåäèòåñü, ïîääåðæèâàåò ëè âàøà êàðòà äàííóþ ôóíêöèþ. Òàêæå ðàññìîòðèòå âîçìîæíîñòü îáíîâëåíèÿ âàøåé 3D êàðòû.

**Ñîâåò T2216** - Âàøå âèäåî îáîðóäîâàíèå íå ïîääåðæèâàåò Z-buffering. Ýòî îñíîâîïîëàãàþùàÿ ôóíêöèÿ äëÿ âñåõ ñîâðåìåííûõ 3D êàðò.

**Èñïðàâëåíèå:** Ïðîâåðüòå íàëè÷èå îáíîâëåííîãî âèäåî äðàéâåðà è óáåäèòåñü, ïîääåðæèâàåò ëè âàøà êàðòà äàííóþ ôóíêöèþ. Òàêæå ðàññìîòðèòå âîçìîæíîñòü îáíîâëåíèÿ âàøåé 3D êàðòû.

Nîâåò T2217 - Âàøå âèäåî îáîðóäîâàíèå íå ïîääåðæèâàåò ïåðåäà÷ó ïîëóòîíîâ. Ýòî î÷åíü âàæíàÿ

o stên ministri ministri protesti da status de la conservación de la conservación de la conservación de la con<br>La conservación de la conservación de la conservación de la conservación de la conservación de la conservación âàøà êàðòà äàííóþ ôóíêöèþ. Òàêæå ðàññìîòðèòå âîçìîæíîñòü îáíîâëåíèÿ âàøåé 3D êàðòû.

**Ñîâåò T2218** - Âàøå âèäåî îáîðóäîâàíèå íå ïîääåðæèâàåò alpha-blending. **Èñïðàâëåíèå:** Ïðîâåðüòå íàëè÷èå îáíîâëåííîãî âèäåî äðàéâåðà è óáåäèòåñü, ïîääåðæèâàåò ëè âàøà êàðòà äàííóþ ôóíêöèþ.

**Ñîâåò T2219** - Âàøå âèäåî îáîðóäîâàíèå íå ïîääåðæèâàåò êîððåêöèþ ïåðñïåêòèâû. Ýòî îñíîâîïîëàãàþùàÿ ôóíêöèÿ äëÿ âñåõ ñîâðåìåííûõ 3D êàðò. **Èñïðàâëåíèå:** Ïðîâåðüòå íàëè÷èå îáíîâëåííîãî âèäåî äðàéâåðà è óáåäèòåñü, ïîääåðæèâàåò ëè âàøà êàðòà äàííóþ ôóíêöèþ. Òàêæå ðàññìîòðèòå âîçìîæíîñòü îáíîâëåíèÿ âàøåé 3D êàðòû.

**Ñîâåò T2220** - Âàøå âèäåî îáîðóäîâàíèå íå ïîääåðæèâàåò ïðîçðà÷íîñòü.<br>**Èñïðàâëåíèå:** Ïðîâåðüòå íàëè÷èå îáíîâëåííîãî âèäåî äðàéâåðà è óáåäèòåñü, ïîääåðæèâàåò ëè<br>âàøà êàðòà äàííóþ ôóíêöèþ.

**Ñîâåò T2221** – Ýòîò äðàéâåð íå ñåðòèôèöèðîâàí êîðïîðàöèåé Microsoft. **Èñïðàâëåíèå:** Ýòî íå ïðîáëåìà, òàê êàê áîëüøèíñòâî äðàéâåðîâ âûõîäÿò íå ñåðòèôèöèðîâàííûìè (ñåðòèôèêàöèÿ òðåáóåò âðåìåíè), íî âñå æå ëó÷øå èìåòü ñåðòèôèöèðîâàííûé âàðèàíò äðàéâåðà.

Nîâåò T2222 - Âàøå âèäåî îáîðóäîâàíèå íå ïîääåðæèâàåò òóìàí. .<br>Eñroa a la cada de la construction de la construction de la construction de la cada de la cada de la cada de<br>Adad ê da cada de la cada de la cada de la cada de la cada de la cada de la cada de la cada de la cada de la

**Ïðåäóïðåæäåíèå W2223** – Âàøà âåðñèÿ DirectX óñòàðåëà; ïîääåðæèâàåìûé èíòåðôåéñ DirectDraw òàêæå óñòàðåë. **Èñïðàâëåíèå:** Îáíîâèòå DirectX.

Èëè çàïóñòèòå DirectX Diagnostics.

**Ïðåäóïðåæäåíèå W2224** - Âàøà âåðñèÿ DirectX óñòàðåëà; ïîääåðæèâàåìûé èíòåðôåéñ Direct3D òàêæå óñòàðåë. **Èñïðàâëåíèå:** Îáíîâèòå DirectX.

Èëè çàïóñòèòå DirectX Diagnostics.

**Ïðåäóïðåæäåíèå W2300** - Âàø ìîäåì íå ïîääåðæèâàåò ñòàíäàðò Plug & Play. Âñå ñîâðåìåííûå<br>ìîäåìû ïîääåðæèâàþò PnP, ÷òî ïîçâîëÿåò Windows ïîäêëþ÷àòü èõ àâòîìàòè÷åñêè è<br>íàñòðàèâàòü èõ íà îïòèìàëüíîå áûñòðîäåéñòâèå. Eñiðàâëåíèå: Ýòî íåëüçÿ èñiðàâèòü, íî ïîìíèòå îá ýòîì ïðè ïîêóïêå ñëåäóþùåãî ìîäåìà.

**Ñîâåò W2500** – Äëÿ äàííîé âåðñèè Windows âàø êîìïüþòåð ñëèøêîì ñëàá. Îáû÷íî ýòî ñâÿçàíî ñ ïàìÿòüþ (ìåíåå 16MB), íî ïîìîæåò è áîëåå áûñòðûé ïðîöåññîð (CPU). **Èñïðàâëåíèå:** Äîáàâüòå ïàìÿòè. Äëÿ óòî÷íåíèÿ ïîääåðæèâàåìîãî òèïà ïàìÿòè ñâåðüòåñü ñ îïèñàíèåì âàøåé ìàòåðèíñêîé ïëàòû. Äëÿ Windows 98/Me ðåêîìåíäóåòñÿ 64MB, NT4 — 128MB, 2000/XP — 256MB èëè áîëåå.

**Ñîâåò T2501** – Íàëè÷èå âíåøíåãî êåøà èëè êåøà L2 çíà÷èòåëüíî ïîâûøàåò ïðîèçâîäèòåëüíîñòü ñèñòåìû. Áåç íåãî âàø êîìïüþòåð ðàáîòàåò íà 15-30% ìåäëåííåå íîìèíàëà, îñîáåííî â ðåñóðñîåìêèõ ïðèëîæåíèÿõ.

**Èñïðàâëåíèå:** Äîáàâüòå âíåøíåãî êåøà. Ñâåðüòåñü ñ îïèñàíèåì ìàòåðèíñêîé ïëàòû äëÿ óòî÷íåíèÿ òèïà êåøà. Òàêæå ïðîâåðüòå íà ìàòåðèíñêîé ïëàòå íàëè÷èå ðàçúåìà òèïà COAST äëÿ óñòàíîâêè äîïîëíèòåëüíîãî êåøà. Ïðåäïî÷òèòåëåí êîíâåéåðíûé êåø, îò 512KB äî 1MB. Åñëè êåø âïàÿí â ìàòåðèíñêóþ ïëàòó, òî âû íå ìîæåòå åãî çàìåíèòü.

Nîâåò T2502 - là noàoûo nènoâlào enmeuçlaaeny aneloonille eag, daçoaanoallué aey ïðîöåññîðîâ 386, 486, 5x86, íîâûå ÷èïñåòû äîñòèãàþò îïòèìàëüíîãî áûñòðîäåéñòâèÿ ñ ìîæåòå ïîëó÷èòü âûèãðûø â ïðîèçâîäèòåëüíîñòè â 5-15%.

Eñïðaâëåíèå: lîïðîáóéòå óñòàíîâèòü êîíâåéåðíûé êåø. Nâåðüòåñü ñ îïèñàíèåì ìàòåðèíñêîé rëàòû äëÿ óòî÷íåíèÿ òèrà êåøà. Òàêæå rðîâåðüòå íà ìàòåðèíñêîé rëàòå íàëè÷èå ðàçúåìà òèrà COAST äëÿ óñòàíîâêè äîïîëíèòåëüíîãî êåøà.

**Ñîâåò T2503** – Åñëè ó âàñ â ñèñòåìå óñòàíîâëåíî 64MB îïåðàòèâíîé ïàìÿòè èëè áîëåå, òî äëÿ äîñòèæåíèÿ îïòèìàëüíîãî áûñòðîäåéñòâèÿ âàì íåîáõîäèìî íàëè÷èå 512KB êåøà L2. Òàêæå ïðîâåðüòå, ïîääåðæèâàåò ëè âàø ÷èïñåò áîëåå 32/64MB ïàìÿòè. Íà íåêîòîðûõ ìàòåðèíñêèõ ïëàòàõ ïðè óâåëè÷åíèè îáúåìà îïåðàòèâíîé ïàìÿòè íåîáõîäèìî óâåëè÷èòü è îáúåì êåøà. **Èñïðàâëåíèå:** Åñëè íà âàøåé ìàòåðèíñêîé ïëàòå åñòü ðàçúåì COAST è îí ïîääåðæèâàåò êåø îáúåìîì áîëüøèì 256KB, òî âàì ñëåäóåò óâåëè÷èòü åãî êîëè÷åñòâî äî 512KB, ïðè÷åì æåëàòåëåí êîíâåéåðíûé.

**Ñîâåò T2504** – Åñëè ó âàñ äîñòàòî÷íîå êîëè÷åñòâî îïåðàòèâíîé ïàìÿòè (256+), òî íåîáõîäèìûé îáúåì êåøà âòîðîãî óðîâíÿ (L2) ðàâåí 1MB. Ó÷òèòå, ÷òî íà íåêîòîðûõ 486 ñèñòåìàõ óñòàíîâëåíî 8M îïåðàòèâíîé ïàìÿòè (RAM) è 256KB êåøà, òàê ÷òî 1MB ýòî äîâîëüíî ìàëûé îáúåì, ïðè óñëîâèè, ÷òî ó âàñ óñòàíîâëåíî 128MB RAM.

**Èñïðàâëåíèå:** Åñëè âû èñïîëüçóåòå ìàòåðèíñêóþ ïëàòó 586 êëàññà ñ óñòàíîâëåííûì ðàçúåìîì COAST, ïîääåðæèâàþùèì áîëåå 256KB êåøà, òî óñòàíîâèòå 512KB êåøà, èëè áîëüøèé ìîäóëü. Åñëè â âàø ïðîöåññîð âñòðîåí êåø, òî âàì ñëåäóåò îáíîâèòü ïðîöåññîð íà ìîäåëü ñ áîëüøèì êîëè÷åñòâîì êåøà.

**Ïðåäóïðåæäåíèå W2505** – Åñëè ñèñòåìà íå ïîääåðæèâàåò êîððåêöèþ îøèáîê, ëþáîé ñáîé â ïàìÿòè ìîæåò ïðèâåñòè ê ïîâðåæäåíèþ è äàæå ïîòåðè èíôîðìàöèè. Âñå ñîâðåìåííûå ñèñòåìû äîëæíû ïîääåðæèâàòü êîððåêöèþ îøèáîê. Íî áîëüøèíñòâî ìîäóëåé äåøåâîé ïàìÿòè â íàøè äíè åå íå ïîääåðæèâàåò.

**Èñïðàâëåíèå:** Èñïîëüçóéòå ïàìÿòü òèïà parity (îáíàðóæåíèå îøèáêè â 1-áèò) èëè ECC (îáíàðóæåíèå îøèáêè â 2-áèòà). Óáåäèòåñü, ÷òî âàø ÷èïñåò ïîääåðæèâàåò òàêîâóþ ïàìÿòü. Íåêîòîðûå ÷èïñåòû ïîääåðæèâàþò ECC òîëüêî äî îïðåäåëåííûõ ñêîðîñòíûõ ãðàíèö.

**Ïðåäóïðåæäåíèå W2506** – Åñëè ñèñòåìà íå ïîääåðæèâàåò êîððåêöèþ îøèáîê (ò.å. íå èñïîëüçóåò ECC), òî ïðè îøèáêå ñèñòåìà ïðîèçâåäåò àâàðèéíóþ îñòàíîâêó. Ñèñòåìà ñ ïîääåðæêîé êîððåêöèè ïîïûòàåòñÿ èñïðàâèòü îøèáêó è ïðîäîëæèòü îøèáêó. Íà ñåðâåðàõ ÂÑÅÃÄÀ äîëæíà óñòàíàâëèâàòüñÿ ïàìÿòü òèïà ECC.

**Èñïðàâëåíèå:** Èñïîëüçóéòå ïàìÿòü òèïà ECC. Óáåäèòåñü, ÷òî âàø ÷èïñåò ïîääåðæèâàåò òàêîâóþ ïàìÿòü. Íåêîòîðûå ÷èïñåòû ïîääåðæèâàþò ECC òîëüêî äî îïðåäåëåííûõ ñêîðîñòíûõ ãðàíèö.

lõåäóïõåæäåíèå W2507 - Ó âàñ åùå îñòàëîñü íåñêîëüêî ñâîáîäíûõ ñëîòîâ ïîä ïàìÿòü. Åñëè áîëüøèíñòâî ñëîòîâ ïàìÿòè óæå çàíÿòû, òî îáíîâëåíèå ïàìÿòè â äàëüíåéøåì ìîæåò îêàçàòüñÿ<br>äîðîãîñòîÿùèì. Ñòàðàéòåñü íå ïîêóïàòü ìàòåðèíñêèå ïëàòû ìåíåå ÷åì 6 ñëîòàìè SIMM èëè 2 ñëîòàìè DIMM èëè RIMM.

**Èñïðàâëåíèå:** Ýòî íåâîçìîæíî èñïðàâèòü – íî ïîìíèòå îá ýòîì ïðè ïîêóïêå ñëåäóþùåé ìàòåðèíñêîé ïëàòû. Îîêóïàéòå ìàòåðèíñêèå ïëàòû ñ áîëüøèì êîëè÷åñòâîì ñëîòîâ ïàìÿòè è ïàìÿòü áîëüøîãî îáúåìà.

lõaaoroaaalea W2508 - Âña ñeîdû ralyde çalydû. Äaeulaeøaa îalîaealea ralyde lîæad

Todaoloukaunen Tressen (\* 1112–1112 1113) var sangvar na sama var sama var sama 1113–1113.<br>Îêàçàòüñÿ äîðîãîñòîÿùèì.<br><mark>Èñïðàâëåíèå:</mark> Yôi íåâîçìîæíî èñïðàâèòü – íî ïîìíèòå îá ýòîì ïðè ïîêóïêå ñëåäóþùåé ìàòåðèíñêîé îáúåìà.

**Ñîâåò T2509** – Ñêîðîñòü ïàìÿòè ñëèøêîì íèçêà. Ïðîâåðüòå ïðàâèëüíîñòü óñòàíîâêè ñêîðîñòè. **Èñïðàâëåíèå:** Áîëüøèíñòâî ñîâðåìåííûõ êîìïüþòåðîâ (585 êëàññ èëè âûøå) ðàáîòàþò ñî ñêîðîñòüþ øèíû â 66MHz èëè âûøå. Åñëè ñêîðîñòü âàøåé øèíû íèæå, òî, âîçìîæíî, âû ìîæåòå óâåëè÷èòü åå, âñå çàâèñèò ëèøü îò ïðîöåññîðà.

**Ïðåäóïðåæäåíèå W2510** - Âîçìîæíî âàø ÷èïñåò íå ïîääåðæèâàåò âñþ óñòàíîâëåííóþ ïàìÿòü<br>(ò.å. ÷èïñåòû Intel Triton íå ïîääåðæèâàþò áîëåå 64MB ïàìÿòè). Îîïðîáóéòå îáíîâèòü<br>ìàòåðèíñêóþ ïëàòó íà äðóãóþ ñ áîëåå ìîùíûì ÷èïñåòîì. Eñiðàâëåíèå: Yòî íåâîçìîæíî èñiðàâèòü - iðîñòî iîìíèòå îá ýòîì iðè iîêóïêå ñëåäóþùåé labáðeíñeie reabû. Áûáåðebå öiðiøee ÷eïñåò.

**Ñîâåò T2511** - Ó âàñ åùå äîñòàòî÷íî ñâîáîäíûõ ñëîòîâ äëÿ îïåðàòèâíîé ïàìÿòè, òàê ÷òî âû<br>ëåãêî ñìîæåòå äîáàâèòü íåîáõîäèìîå êîëè÷åñòâî ïàìÿòè â äàëüíåéøåì.<br>**Èñïðàâëåíèå:** Íå÷åãî èñïðàâëÿòü.

**Ïðåäóïðåæäåíèå W2512** – Äðàéâåð âàøåãî êîíòðîëëåðà USB óñòàðåë. Ïðè ïîäêëþ÷åíèè íîâîãî óñòðîéñòâà ê ïîðòó USB ìîãóò âîçíèêíóòü ïðîáëåìû. **Èñïðàâëåíèå:** Ýòî íåâîçìîæíî èñïðàâèòü. Â Windows 98/Me/2000/XP/2003 òàêîâîé âñòðîåí. Windows NT íå ïîääåðæèâàåò USB.

USB2 òðåáóåò ñïåöèàëüíûõ äðàéâåðîâ äëÿ Windows 2000/XP; Windows 98/Me íå ïîääåðæèâàþò USB2. Â Windows XP, 2003 òàêîâîé âñòðîåí.

## **Ïðåäóïðåæäåíèå W2513** - Øèíà AGP îòêëþ÷åíà.

**Èñïðàâëåíèå:** Åñëè íà âàøåé ìàòåðèíñêîé ïëàòå èìååòñÿ ñëîò AGP, òî æåëàòåëüíî åãî èñïîëüçîâàòü, òàê êàê âèäåî àäàïòåðû äëÿ AGP çíà÷èòåëüíî áûñòðåå è ìîùíåå PCI. AGP àäàïòåð çíà÷èòåëüíî óâåëè÷èò 3D ïðîèçâîäèòåëüíîñòü. Íî íà íåì äîëæíî áûòü óñòàíîâëåíî íå ìåíåå 8-16MB ïàìÿòè.

**Ñîâåò T2514** – Òàéìèíãè íà ÷òåíèå ñëèøêîì çàíèæåíû. Íåêîòîðûå ïðîäàâöû êîìïüþòåðîâ íå îïòèìèçèðóþò íàñòðîéêè BIOS ïåðåä ïðîäàæåé êîìïüþòåðà, ÷òî ìîæåò çíà÷èòåëüíî ñíèçèòü îáùóþ ïðîèçâîäèòåëüíîñòü ñèñòåìû.

**Èñïðàâëåíèå:** Âîéäèòå â **BIOS set-up,** çàòåì â **Advanced BIOS Settings** èëè **Chipset Set-up** è âûáåðèòå **60ns** òàéìèíã, åñëè âû èñïîëüçóåòå 60ns ïàìÿòü òèïà FPM/EDO èëè æå ñíèçüòå òàéìèíã ñ x444 äî x333 èëè äàæå **x222.** Òàêæå ñíèçüòå leadoff íàñòîëüêî, íàñêîëüêî ýòî âîçìîæíî (ò.å. **7** èëè íèæå). Åñëè âû èñïîëüçóåòå SDRAM, ñíèçüòå òàéìèíãè SDRAM (ò.å. CAS2 èç CAS3).

**Ñîâåò T2515** - Òàéìèíãè íà çàïèñü ñëèøêîì çàíèæåíû. Íåêîòîðûå ïðîäàâöû êîìïüþòåðîâ íå îïòèìèçèðóþò íàñòðîéêè BIOS ïåðåä ïðîäàæåé êîìïüþòåðà, ÷òî ìîæåò çíà÷èòåëüíî ñíèçèòü îáùóþ ïðîèçâîäèòåëüíîñòü ñèñòåìû.

**Èñïðàâëåíèå:** Âîéäèòå â **BIOS set-up,** çàòåì â **Advanced BIOS Settings** èëè **Chipset Set-up** è âûáåðèòå **60ns** òàéìèíã, åñëè âû èñïîëüçóåòå 60ns ïàìÿòü òèïà FPM/EDO èëè æå ñíèçüòå òàéìèíã ñ x444 äî **x333.** Òàêæå ñíèçüòå leadoff íàñòîëüêî, íàñêîëüêî ýòî âîçìîæíî (ò.å. **5** èëè íèæå). Åñëè âû èñïîëüçóåòå SDRAM, ñíèçüòå òàéìèíãè SDRAM (ò.å. CAS2 èç CAS3).

Nîâåò T2516 - Nîâðâìåííûå êîiïüþòåðû èñïîëüçóþò ïàìÿòü òèïà RDRAM èëè SDRAM. **Enrosa Ferdinande (San Ferdinande)**<br>**Enrosa Ferdinande (San Ferdinande)**<br>San Ferdinande (San Ferdinande), âmeiro de la maradoria finalda (San Ferdinande),<br>San Ferdinande (San Ferdinande), animata finalde de la maradoria d ìàòåðèíñêàÿ ïëàòà äàííûé âèä ïàìÿòè.

Nîâåò T2517 - Nîâðâìåííûå êîliüþòåðû èñiîëüçóþò ïàlÿòü ñî âðâìåíåì îáðàùåíèÿ ðàâíûì 60ns èëè áîëåå íèçêèì.

Eñiðaâëåíèå: Åñëè ó âàñ óæå èñiîëüçóåòñÿ ïàìÿòü òèïà EDO, òî îáíîâëåíèå áóäåò íå äåøåâûì. Íî åñëè âû èñïîëüçóåòå áîëåå ñòàðóþ ïàiyòü, òî êóïèòå SDRAM èëè EDO, â înîáåííînde, ånee aai íáîáõîaeiî aîáàâedu laiydu. Íî laoaa liêoleîe óáåaedanu, liaaåoæeaaaad ee âàøà làòåðèíñêàÿ ïëàòà äàííûé âèä ïàlÿòè.

**Ïðåäóïðåæäåíèå W2518** – Òåìïåðàòóðà ìàòåðèíñêîé ïëàòû ñëèøêîì âûñîêà (ò.å. âûøå 50ºC). Âû óâèäèòå ýòî ïðåäóïðåæäåíèå, òîëüêî åñëè íà âàøåé ìàòåðèíñêîé ïëàòå óñòàíîâëåí òåðìî ñåíñîð

**Èñïðàâëåíèå:** íåìåäëåííî îòêëþ÷èòå ïèòàíèå. Îòêðîéòå êîðïóñ è ïðîâåðüòå ðàáîòó âåíòèëÿòîðîâ îõëàæäåíèÿ. Óáåäèòåñü, ÷òî âñå êîìïîíåíòû âíóòðè êîðïóñà õîðîøî îáäóâàþòñÿ. Âîçìîæíî, âàì íåîáõîäèìî óñòàíîâèòü åùå íåñêîëüêî âåíòèëÿòîðîâ.

**Ïðåäóïðåæäåíèå W2519** – Îäèí èç âåíòèëÿòîðîâ íà ìàòåðèíñêîé ïëàòå îòêàçàë èëè ðàáîòàåò ñëèøêîì ìåäëåííî. Åñëè ó âàñ èìååòñÿ ôóíêöèÿ êîíòðîëÿ îáîðîòîâ, òî ýòî ìîæíî ëåãêî èñïðàâèòü. **Èñïðàâëåíèå:** Åñëè ó âàñ íå ò âîçìîæíîñòè êîíòðîëÿ îáîðîòîâ âåíòèëÿòîðà, íåìåäëåííî îòêëþ÷èòå ñèñòåìó. Îòêðîéòå êîðïóñ è ïðîâåðüòå ðàáîòó âåíòèëÿòîðîâ îõëàæäåíèÿ. Óáåäèòåñü, ÷òî âñå êîìïîíåíòû âíóòðè êîðïóñà õîðîøî îáäóâàþòñÿ. Âîçìîæíî, âàì íåîáõîäèìî óñòàíîâèòü åùå íåñêîëüêî âåíòèëÿòîðîâ.

**Ïðåäóïðåæäåíèå W2520** – Ñêîðîñòü øèíû PCI ñëèøêîì âûñîêà. Ñêîðîñòü PCI íå äîëæíà ïðåâûøàòü **36MHz**. Õîòÿ áîëüøèíñòâî PCI êàðò áóäóò ðàáîòàòü è ñ áîëüøåé ÷àñòîòîé, íî íåêîòîðûå æåñòêèå äèñêè, ïðèâîäû CD-ROM, ñåòåâûå êàðòû è äð. óñòðîéñòâà ìîãóò è íå ðàáîòàòü, âûäàâàÿ íåèçâåñòíûå îøèáêè.

**Èñïðàâëåíèå:** Óáåäèòåñü, ÷òî ÷àñòîòà ñèñòåìíîé øèíû íå âûøå 68MHz. Õîòÿ çíà÷åíèÿ 75, 83 èëè 90MHz ïîâûñÿò ïðîèçâîäèòåëüíîñòü ñèñòåìû, íî ìîãóò ïðèâåñòè è ê ïîòåðå èíôîðìàöèè. Åñëè ÷èïñåò ïîääåðæèâàåò àñèíõðîííûé ðåæèì äëÿ PCI, âêëþ÷èòå åãî è óñòàíîâèòå ñêîðîñòü PCI øèíû íà 33MHz, íå çàâèñèìî îò FSB.

**Ïðåäóïðåæäåíèå W2521** - Ñêîðîñòü øèíû AGP ñëèøêîì âûñîêà. Ñêîðîñòü AGP íå äîëæíà ïðåâûøàòü **75MHz** (áàçîâàÿ ÷àñòîòà). Áîëüøèíñòâî AGP êàðò ðàáîòàòü íå áóäóò èëè áóäóò ðàáîòàòü â ðåæèìå 1x.

**Èñïðàâëåíèå:** Óáåäèòåñü, ÷òî ïåðåêëþ÷àòåëü AGP/CLK (åñëè òàêîâîé ñóùåñòâóåò â âàøåì BIOS) óñòàíîâëåí â ïîëîæåíèå 2x äëÿ 133MHz èëè 2/3 äëÿ 100MHz. Ïîâûøåíèå ÷àñòîòû ñèñòåìíîé øèíû (FSB) ìîæåò ïðèâåñòè ê ïåðåãðóçêå øèíû AGP.

**Ñîâåò T2522** – Ïàìÿòü òèïà SDRAM, HSDRAM èëè RDRAM íàñòîÿòåëüíî ðåêîìåíäóåòñÿ äëÿ ìàøèí ñ âûñîêîé ÷àñòîòîé ñèñòåìíîé øèíû, ò.å. 100, 133MHz èëè áîëüøå. Åñëè ó âàñ åñòü áîëåå ñòàðàÿ ïàìÿòü, òî ïðîâåðüòå, ìîæåò ëè ñèñòåìíàÿ øèíà ðàáîòàòü íà ÷àñòîòå øèíû AGP (66MHz). Íî â ýòîì ñëó÷àå âû ïîòåðÿåòå â ïðîèçâîäèòåëüíîñòè ñèñòåìû.

**Èñïðàâëåíèå:** Ïîïðîáóéòå çàìåíèòü âàøó ïàìÿòü íà PC800 RDRAM, PC100 SDRAM, PC133 HSDRAM èëè áîëåå áûñòðóþ. Ïîïðîáóéòå èñïîëüçîâàòü ïàìÿòü ñòàíäàðòà CAS2 äëÿ ïîëó÷åíèÿ áîëüøåé ïðîèçâîäèòåëüíîñòè. Åñëè âàæåí àñïåêò íàäåæíîñòè, òî èñïîëüçóéòå ïàìÿòü òèïà ECC.

**Ïðåäóïðåæäåíèå W2523** – Ñêîðîñòü ìîäóëåé âàøåé ïàìÿòè ïðåâûøàåò åå íîìèíàëüíóþ ñêîðîñòü. Õîòÿ áîëüøèíñòâî ìîäóëåé ïàìÿòè áóäóò ðàáîòàòü â òàêîì ðåæèìå, îí íå ðåêîìåíäîâàí. Ïðîñòî êóïèòå áîëåå ïðîèçâîäèòåëüíóþ ïàìÿòü.

**Èñïðàâëåíèå:** Åñëè ñêîðîñòü âàøåé ïàìÿòè æåñòêî ñâÿçàíà ñî ñêîðîñòüþ ñèñòåìíîé øèíû, ïîïðîáóéòå óâåëè÷èòü ñêîðîñòü ïîñëåäíåé. Åñëè ñèñòåìà ïîçâîëÿåò âàì çàïóñòèòü ïàìÿòü íà ÷àñòîòå øèíû AGP èëè áîëåå íèçêîé ÷àñòîòå, ñäåëàòü ýòî. Èëè æå åñëè ó âàñ ïàìÿòü òèïà CAS2, ïîïðîáóéòå çàïóñòèòü åå â ðåæèìå CAS3.
**Ñîâåò T2524** – Ðàçìåð ïàìÿòè ïîäêà÷êè äëÿ óñòðîéñòâà AGP ìîæåò áûòü óñòàíîâëåí íåïðàâèëüíî. Ðàçìåð ïàìÿòè ïîäêà÷êè äëÿ óñòðîéñòâà AGP íå äîëæåí ïðåâûøàòü îáúåìà îïåðàòèâíîé ïàìÿòè. Õîòÿ äðàéâåðà GART èñïîëüçóþò îïåðàòèâíóþ ïàìÿòü äëÿ íóæä AGP äèíàìè÷åñêè, íî áûëî áû íåïëîõî îïòèìèçèðîâàòü åå óòèëèçàöèþ. Íî ó÷òèòå, ÷òî ýòà ôóíêöèÿ íå äîëæíà áûòü îòêëþ÷åíà íè â êàêîì ñëó÷àå.

**Èñïðàâëåíèå:** Âîéäèòå BIOS Setup è óìåíüøèòå ðàçìåð ïàìÿòè äëÿ AGP, íàïðèìåð äî 64MB. Íî ó÷òèòå, ÷òî íåñêîðûå àäàïòåðû òðåáóþò óñòàíîâêè ìàêñèìàëüíîãî çíà÷åíèÿ — 256MB, èëè õîòÿ áû 64MB. Ñâåðüòåñü ñ îïèñàíèåì âàøåé âèäåî êàðòû.

Nîâåò T2525 - Òåêóùàÿ ñêîðîñòü ïåðåäà÷è èíôîðìàöèè ïî øèíå AGP íå îïòèìàëüíà, ò.å. íèæå làêñèlàëüíîé, ïîääåðæèâàâlîé ÷èïñåòîì. Âàøà AGP øèíà ðàáîòàåò â ðåæèlå 1x, õîòÿ è ÷èïñåò e eadoa nääadaeeaako da een loo ja een valtamiselt oli kuningas varituse valtamiselt. Suuri kuningas een valta óâåëè÷åíèå ïðîèçâîäèòåëüíîñòè.

Eñiðaâëåíeå: Äëy íà÷àëà îdêðîédå lîäóëü PCI & AGP Information ódî÷íåíèy ïîääåðæèâàåìûõ ðåæèìîâ äëÿ âàøåé øèíû AGP. Åñëè îí íå ïîìîã — íå âîëíóéòåñü. Äëÿ ÷èïñåòîâ, îòëè÷íûõ îò Intel, óñòàíîâèòå ñàìûå ñâåæèå äðàéâåðà äëÿ AGP. Òàêæå æåëàòåëüíî îáíîâèòü âèäåî äðàéâåð. Íåêîòîðûå àëüòåðíàòèâíûå Intel ÷èïñåòû, ïðè èñïîëüçîâàíèè íåêîòîðûõ êàðò, lîãóò ðàáîòàòü òîëüêî â ðåæèlå 1x.

**Ïðåäóïðåæäåíèå W2526** - Òåêóùàÿ ñêîðîñòü äëÿ øèíû ISA/DMA ñëèøêîì âûñîêà. îáû÷íîì âàðèàíòå ñêîðîñòü øèíû ISA íå äîëæíà ïðåâûøàòü 10MHz (ðåêîìåíäóåìàÿ ñêîðîñòü — 8MHz), à ñêîðîñòü DMA — 5MHz (ðåêîìåíäóåìàÿ — 4MHz).

**Èñïðàâëåíèå:** Óâåëè÷üòå êîýôôèöèåíò óìíîæåíèÿ äëÿ øèíû PCI/ISA (ñ 1/2 äî 1/3). Ïðîèçâåñòè ýòó îïåðàöèb ìîæíî â BIOS. êðàéíåì ñëó÷àå óìåíüøèòå ñêîðîñòü øèíû PCI.

**Ïðåäóïðåæäåíèå N2527** – Ê ïîêàçàíèþ âàøåãî âíåøíåãî òåðìàëüíîãî ñåíñîðà ïðèáàâëÿåòñÿ ðåcóëüòèðóbùàÿ ïîãðåøíîñòè. càâèñèìîñòè îò òèïà âàøåãî ïðîöåññîðà, cíà÷åíèå ïîãðåøíîñòè ìîæåò êîëåáàòüñÿ, õîòÿ äàííàÿ ñèñòåìà èñïîëüçóåòñÿ òîëüêî â ñëó÷àå, åñëè äàò÷èê íå ñîïðèêàñàåòñÿ ñ ïðîöåññîðîì. Äëÿ ðàçíûõ ïðîöåññîðîâ äàííàÿ ïîãðåøíîñòü ðàçëè÷íà. **Èñïðàâëåíèå:** Ùåëêíèòå ïðàâîé êíîïêîé ìûøêè íà ìîäóëå, Âûáåðèòå    Îïöèè (Options) è      âûêëþ÷èòå ðåæèì Ó÷èòûâàòü òåìïåðàòóðíóþ ïîãðåøíîñòü äëÿ âíåøíèõ äàò÷èêîâ (Use temperature compensation for external sensors). Äëÿ áîëåå ïîäðîáíîé èíôîðìàöèè ñìîòðèòå FAQ.

**Ïðåäóïðåæäåíèå W2528** – Ñèñòåìíûé ìîíèòîð ìîæåò èñïîëüçîâàòüñÿ äëÿ ðàçëè÷íûõ öåëåé (íàïðèìåð, ñåíñîð 1 óêàçûâàåò òåìïåðàòóðó ïðîöåññîðà (CPU), õîòÿ äîëæåí óêàçûâàòü òåìïåðàòóðó ìàòåðèíñêîé ïëàòû èëè Vin1 — +5V âìåñòî +12V). Ýòî ïðîèñõîäèò èç-çà íåïðàâèëüíîãî èñïîëüçîâàíèÿ ñïåöèôèêàöèè ñåíñîðîâ. Ïðîãðàììíîå îáåñïå÷åíèå ìîæåò óêàçûâàòü íåïðàâèëüíóþ òåìïåðàòóðó èç-çà íàðóøåííîé ñïåöèôèêàöèè ðàçâîäêè äàò÷èêîâ. **Èñïðàâëåíèå:** Ñâÿæèòåñü ñî ìíîé äëÿ óòî÷íåíèÿ ïîääåðæêè âàøåé êîíôèãóðàöèè.

**Ïðåäóïðåæäåíèå W2529** - Òåêóùàÿ ñêîðîñòü äëÿ øèíû APIC ñëèøêîì âûñîêà. îáû÷íîì âàðèàíòå ñêîðîñòü øèíû APIC äîëæíà ñîñòàâëÿòü îò 1/4 äî 1/1 ñêîðîñòè øèíû PCI (îáû÷íî 1/2). **Èñïðàâëåíèå:** Ñíèçüòå ñêîðîñòü øèíû PCI äî óñòàíîâëåííûõ 33MHz èëè èçìåíèòå êîýôôèöèåíò äëÿ PCI/APIC â BIOS.

**Ñîâåò T2530** – Ìóëüòè ïðîöåññîðíûé BIOS íà äàííîì êîìïüþòåðå íå ñîîòâåòñòâóåò ñïåöèôèêàöèè MPS 1.04 èëè áîëåå ïîçäíåé. Â ýòîé ñïåöèôèêàöèè ñîäåðæèòñÿ ìíîæåñòâî óñîâåðøåíñòâîâàíèé è äîáàâëåíèé, ïîâûøàþùèõ ðàáîòîñïîñîáíîñòü ñèñòåì MP.

**Èñïðàâëåíèå:** Ïðîâåðüòå, óñòàíîâëåíû ëè íàñòðîéêè BIOS íà ñîîòâåòñòâèå ñ MPS 1.04; â ïðîòèâíîì ñëó÷àå îáíîâèòå BIOS èëè çàìåíèòå åãî.

**Ïðåäóïðåæäåíèå W2531** - Ìóëüòè ïðîöåññîðíàÿ êîíôèãóðàöèÿ BIOS íå ñîîòâåòñòâóåò ðåêîìåíäóåìîé. **Èñïðàâëåíèå:** Îáíîâèòå BIOS è/èëè ïðîâåðüòå ïðàâèëüíîñòü íàñòðîåê BIOS.

**Ñîâåò T2532** - Âàøà ìóëüòè ïðîöåññîðíàÿ ñèñòåìà ïîääåðæèâàåò áîëüøåå êîëè÷åñòâî ïðîöåññîðîâ, ÷åì óñòàíîâëåíî íà íàñòîÿùèé ìîìåíò. Äëÿ ýôôåêòèâíîãî èñïîëüçîâàíèÿ ìàòåðèíñêîé ïëàòû ðåêîìåíäóåòñÿ óñòàíîâèòü âñå ïðîöåññîðû.

**Èñïðàâëåíèå:** Äîáàâüòå äîïîëíèòåëüíûå ïðîöåññîðû. Âîçìîæíî, âàì ïðèäåòñÿ îáíîâèòü BIOS, ÿäðî îïåðàöèîííîé ñèñòåìû, è äðàéâåðà ðàçëè÷íûõ óñòðîéñòâ. Ïîñëå óñòàíîâêè óáåäèòåñü, ÷òî âñå âàøè ïðîöåññîðû èñïîëüçóþòñÿ.

**Ïðåäóïðåæäåíèå W2533** – Â âàøåé ñèñòåìå èñïîëüçóþòñÿ êîíòðîëëåðû, íå îïðåäåëåííûå â BIOS/OS. Âîçìîæíî, íå âñå ïîäêëþ÷åííûå ê íèì óñòðîéñòâà áóäóò îáíàðóæåíû. **Èñïðàâëåíèå:** Ïðîâåðüòå íàñòðîéêè BIOS è óáåäèòåñü, ÷òî âñå êîíòðîëëåðû èì îáíàðóæåíû è ïîäêëþ÷åíû.

**Ïðåäóïðåæäåíèå W2534** - Âêëþ÷åíèå è îòêëþ÷åíèå êîíòðîëåðîâ âîçìîæíîñòÿìè Sandra<br>äîñòàòî÷íî ðèñêîâàííî è äîëæíî ïðèìåíÿòüñÿ òîëüêî â êðàéíåì ñëó÷àå.<br>**Èñïðàâëåíèå:** Íå èñïïëüçóéòå äàííóþ ôóíêöèþ, åñëè íå óâåðåíû â ðåçóëüòàò

**Ïðèìå÷àíèå N2535** - Îòêëþ÷åííûå êîíòðîëëåðû áûëè âêëþ÷åíû.<br>**Èñïðàâëåíèå:** Íå÷åãî èñïðàâëÿòü - íî áóäüòå âíèìàòåëüíû, ìîãóò âîçíèêíóòü ïðîáëåìû ñ<br>îáîðóäîâàíèåì.

**Ïðèìå÷àíèå N2536** – âàøåé ñèñòåìå íå âêëþ÷åí êîíòðîëëåð SMBus/i2c/BMB èëè äàííàÿ âåðñèÿ Sandra åãî íå ïîääåðæèâàåò. Â ñîâðåìåííûõ ñèñòåìàõ òàêîâîé êîíòðîëëåð äîëæåí áûòü óñòàíîâëåí.

**Èñïðàâëåíèå:** Åñëè ïàðàëëåëüíî ñ ýòèì çàìå÷àíèåì äîñòóïíî    äëÿ ïðîñìîòðà Ïðåäóïðåæäåíèå W2533, ñìîòðèòå åãî. Åñëè ó âàñ íåò âîçìîæíîñòè óáåäèòñÿ â íàëè÷èè äàííîãî êîíòðîëëåðà ó ñåáÿ â ñèñòåìå — ñâÿæèòåñü ñ íàìè.

lõaaoronimide w2537 - Âêëp÷åíeå îdêëp÷åííûõ nendâlíûõ lifedîõîâ aîçlîæfînoyie Sandra ana messág messég a történe messég messég mességet messég messég a története a története szintente a története<br>a farandozó a története a története a története a története a története a története a története a története a<br>4 êîíêðåòíî íà âàøåé ìàòåðèíñêîé ïëàòå.

Èñïðàâëåíèå: lå÷åãî èñïðàâëÿòü - íî áóäüòå âlèìàòåëülû, ìîãóò âîçlèêlóòü ïðîáëåìû ñ îáîðóäîâàíèåì.

**Ïðåäóïðåæäåíèå W2538** - âàøåé ñèñòåìå èìåþòñÿ ñèñòåìíûå ìîíèòîðû, íå ïîäêëþ÷åííûå â BIOS/OS.

**Èñïðàâëåíèå:** Ïðîâåðüòå íàñòðîéêè BIOS è âêëþ÷èòå, ñèñòåìíû ìîíèòîðèíãà îáîðóäîâàíèÿ. Èëè æå âîñïîëüçóéòåñü âîçìîæíîñòÿìè Sandra äëÿ èõ ïîäêëþ÷åíèÿ.

**Ïðèìå÷àíèå N2539** - Îòêëþ÷åííûå ñèñòåìíûå ìîíèòîðû áûëè âêëþ÷åíû.<br>**Èñïðàâëåíèå:** Íå÷åãî èñïðàâëÿòü - íî áóäüòå âíèìàòåëüíû, ìîãóò âîçíèêíóòü ïðîáëåìû ñ<br>îáîðóäîâàíèåì.

**Ïðåäóïðåæäåíèå W2540** - APIC (ðàñøèðåííûé PIC) íå áûë îáíàðóæåí äëÿ âàøåé ìíîãîïðîöåññîðíîé ñèñòåìû. Íà âñåõ ñîâðåìåííûõ ñèñòåìàõ äîëæíà ïðèñóòñòâîâàòü ñèñòåìà APIC; íà íåêîòîðûõ íåñòàíäàðòíûõ îäíîïðîöåññîðíûõ ñèñòåìàõ òàêæå âîçìîæíî åå ïðèñóòñòâèå. **Èñïðàâëåíèå:** Ïðîâåðüòå íàñòðîéêè BIOS è âêëþ÷èòå APIC.

**Ïðåäóïðåæäåíèå W2541** – Ñêîðîñòü ñèñòåìíîé øèíû (FSB) ïðåâûøàåò íîìèíàëüíóþ äëÿ äàííîãî ÷èïñåòà. Åñëè âû ðàçãîíÿëè ñâîþ ñèñòåìó, òî ó÷òèòå, ÷òî äàííàÿ îïåðàöèÿ ìîæåò ïðèâåñòè ê íåñòàáèëüíîé ðàáîòå âñåé ñèñòåìû.

**Èñïðàâëåíèå:** Óìåíüøèòå ñêîðîñòü ñèñòåìíîé øèíû â íàñòðîéêàõ BIOS èëè ïðè ïîìîùè óñòàíîâêè ñîîòâåòñòâóþùèõ äæàìïåðîâ íà ìàòåðèíñêîé ïëàòå.

**Ïðåäóïðåæäåíèå W2542** - Ñêîðîñòü øèíû ïàìÿòè ïðåâûøàåò íîìèíàëüíóþ äëÿ äàííîãî ÷èïñåòà. Åñëè âû ðàçãîíÿëè ñâîþ ñèñòåìó, òî ó÷òèòå, ÷òî äàííàÿ îïåðàöèÿ ìîæåò ïðèâåñòè ê íåñòàáèëüíîé ðàáîòå âñåé ñèñòåìû. Òàêæå íåæåëàòåëåí ðàçãîí ñàìèõ ìîäóëåé ïàìÿòè. **Èñïðàâëåíèå:** Óìåíüøèòå ñêîðîñòü ñèñòåìíîé øèíû èëè óìåíüøèòå êîýôôèöèåíò óìíîæåíèÿ äëÿ FSB/Memory.

**Ïðåäóïðåæäåíèå W2543** – Îáíàðóæåíà íåèñïîëüçóåìàÿ äûðà â ïàìÿòè. Äëÿ èñïîëüçîâàíèÿ 16 áèòíûõ óñòðîéñòâ, áîëüøèíñòâî ÷èïñåòîâ ïîçâîëÿþò îñòàâëÿòü îïðåäåëåííîå ñâîáîäíîå ïðîñòðàíñòâî â îïåðàòèâíîé ïàìÿòè (ëèáî â 1îì ìåãàáàéòå ïàìÿòè ëèáî ìåæäó 0 è 16MB) äëÿ èñïîëüçîâàíèÿ 16-áèòíûìè óñòðîéñòâàìè. Åñëè âû íå èñïîëüçóåòå òàêîâûå óñòðîéñòâà, îòêëþ÷èòå è «äûðó» â ïàìÿòè. **Èñïðàâëåíèå:** Ïðîâåðüòå íàñòðîéêè BIOS è îòêëþ÷èòå «äûðó».

lõaaoroaa verbet va saida va se reiniduce s î la da de dirînde de dirînde de dirînde de dirînde de dirîn.<br>Ti da de dirînde dirînde dirînde dirînde dirînde dirînde dirîn.<br>Ti de 3D li de dixe dirînde dirînde dirînde dirînda di de dirînde di de dirînde dirînde dirînde îïåðàòèâiîé ïàìÿòè. Òàê æå ýòî çíà÷èòåëüíî ñíèæàåò ïðîèçâîäèòåëüíîñòü. rava százilitotta, en szerig kilomát a magyar között ellett a magyar között a magyar terület.<br>Ent**öaaaearea:** Enthelic százilitele a százilitele a saatoa százilitele yor architelit.

**Ñîâåò T2545** – Ðåêîìåíäóåòñÿ èñïîëüçîâàòü ìîäóëè òèïà Registered/Buffered áîëüøåãî îáúåìà    (256MB èëè áîëåå), â îñîáåííîñòè, åñëè óñòàíîâëåíû 2 èëè áîëåå ìîäóëÿ íà îäíîì êàíàëå. Ýòî  $\delta$ áåëè÷èò îáùóþ ïðîèçâîäèòåëüíîñòü è óìåíüøèò íàãðóçêó íà êàíàë. Õîòÿ ýòè ìîäóëè âíîñÿò äîïîëíèòåëüíóþ çàäåðæêó èç-çà âñòðîåííûõ áóôåðîâ (òàêèì îáðàçîì, CL2 ñòàíîâèòñÿ CL3), ñòàáèëüíîñòü òîãî ñòîèò. Íà ñåðâåðàõ ñ áîëüøèì êîëè÷åñòâîì ñëîòîâ ïàìÿòè **îáÿçàòåëüíà** óñòàíîâêà ïàìÿòè òèïà Registered.

**Èñïðàâëåíèå:** Åñëè âû ñîáèðàåòåñü äîáàâèòü äîïîëíèòåëüíóþ ïàìÿòü â ñâîþ ñèñòåìó, ðàññìîòðèòå âàðèàíò çàìåíû ìîäóëåé íà Registered/Buffered. Ó÷òèòå, ÷òî íåëüçÿ ñìåøèâàòü ïàìÿòü òèïà Unbuffered è Registered/Buffered, ýòî âîçìîæíî, òîëüêî åñëè ÷èïñåò ïîääåðæèâàåò íåñêîëüêî êàíàëîâ.

**Ñîâåò T2546** – Ïðè èñïîëüçîâàíèè ìîäóëåé áîëüøîãî îáúåìà (512 èëè áîëüøå) æåëàòåëüíî, ÷òîáû îíè ïîääåðæèâàëè ECC/Parity. Òàê êàê âåðîÿòíîñòü ñáîÿ â îäèí áèò âîçðàñòàåò ïðîïîðöèîíàëüíî îáúåìó ìîäóëÿ, ïðè èñïîëüçîâàíèè ìîäóëåé áîëüøåãî îáúåìà âîçíèêíóòü îøèáêè. Õîòÿ ýòè ìîäóëè äîáàâëÿþò äîïîëíèòåëüíóþ çàäåðæêó íà çàïèñü, íî ïðîâîäÿò ïåðåñ÷åò êàæäîé ëèíèè, ýòî ïîâûøàåò îáùóþ ñòàáèëüíîñòü ñèñòåìû.

**Èñïðàâëåíèå:** Åñëè âû ñîáèðàåòåñü äîáàâèòü äîïîëíèòåëüíóþ ïàìÿòü â ñâîþ ñèñòåìó, ðàññìîòðèòå âàðèàíò çàìåíû ìîäóëåé íà Registered/Buffered. Ó÷òèòå, ÷òî íåëüçÿ ñìåøèâàòü ïàìÿòü òèïà Unbuffered è Registered/Buffered, ýòî âîçìîæíî, òîëüêî åñëè ÷èïñåò ïîääåðæèâàåò íåñêîëüêî êàíàëîâ.

**Ñîâåò T2547** Ñêîðîñòü óñòàíîâëåíà äæàìïåðàìè/ïåðåêëþ÷àòåëÿìè. Äëÿ áîëüøåé ñòàáèëüíîñòè ðåêîìåíäóåòñÿ óñòàíàâëèâàòü ñêîðîñòü ÷åðåç BIOS.

**Èñïðàâëåíèå:** BIOS âêëþ÷èòå ðåæèì èãíîðèðîâàíèÿ äæàìïåðîâ/ïåðåêëþ÷àòåëåé èëè óñòàíîâèòå ïåðåêëþ÷àòåëè â àâòî ðåæèì. Çàòåì óñòàíîâèòå íåîáõîäèìóþ ñêîðîñòü â BIOS. Ýòî ïðîöåäóðà òàêæå ïîçâîëèò Sandra ñ÷èòûâàòü äîïîëíèòåëüíûå íàñòðîéêè ñêîðîñòè.

**Ñîâåò T2548** – Ñêîðîñòü óñòàíîâëåíà ïðîãðàììíî. Äëÿ áîëüøåé ñòàáèëüíîñòè ðåêîìåíäóåòñÿ óñòàíàâëèâàòü ñêîðîñòü äæàìïåðàìè/ïåðåêëþ÷àòåëÿìè. **Èñïðàâëåíèå:** Óêàæèòå â BIOS èñïîëüçîâàíèå äæàìïåðîâ/ïåðåêëþ÷àòåëåé. Óñòàíîâèòå íåîáõîäèìóþ ñêîðîñòü äæàìïåðàìè/ïåðåêëþ÷àòåëÿìè.

**Ñîâåò T2549** – Ñïåêðàëüíàÿ ìîäóëÿöèÿ îòêëþ÷åíà. Ðåêîìåíäóåì âêëþ÷èòü åå äëÿ ìèíèìèçàöèè EMI. Ýòà âîçìîæíîñòü PLL IC (ãåíåðàòîðà ÷àñòîòû) ïîçâîëèò èçìåíÿòü ÷àñòîòó â ïðåäåëàõ íåêîòîðîãî äèàïàçîíà, ÷òî óâåëè÷èò EMI è ïîçâîëèò èçáåæàòü ñáîåâ â îáîðóäîâàíèè. **Èñïðàâëåíèå:** Âêëþ÷èòå ñïåêòðàëüíóþ ìîäóëÿöèþ â BIOS. Âîçìîæíî, âàì òàêæå íåîáõîäèìî óñòàíîâèòü ñêîðîñòü èç BIOS âìåñòî èñïîëüçîâàíèÿ äæàìïåðîâ/ïåðåêëþ÷àòåëåé.

**Ïðåäóïðåæäåíèå W2600** - Âàøå SCSI óñòðîéñòâî íå ñîâìåñòèìî ñî ñòàíäàðòàìè ANSI (SCSI-1, SCSI-2, è ò.ï.)

**Èñïðàâëåíèå:** Îáû÷íî äàííîå ïðåäóïðåæäåíèå âûçûâàåò ýìóëÿöèÿ ATA/ATAPI ñðåäîé Windows – è ýòî íîðìàëüíî - ATA/ATAPI íå ñîâìåñòèìû ñî ñòàíäàðòàìè SCSI. Íî åñëè ó âàñ åñòü SCSI óñòðîéñòâî, òî îíî óñòàðåëî. Âñå âðåìåííûå SCSI óñòðîéñòâà äîëæíû ïîääåðæèâàòü (êàê ìèíèìóì) SCSI-2.

**Ñîâåò T2700** – Ó âàñ óñòàíîâëåíî ñëèøêîì ìíîãî øðèôòîâ. Îíè çàíèìàþò ñëèøêîì ìíîãî ïàìÿòè. Äëÿ îáû÷íûõ îôèñíûõ öåëåé, DTP è äðóãèõ ãðàôè÷åñêèõ ïðîãðàìì òàêîå êîëè÷åñòâî øðèôòîâ íå òðåáóåòñÿ, òàê êàê âû íå èñïîëüçóåòå âñå100% èç íèõ. **Èñïðàâëåíèå:** Îòêðîéòå Ïàíåëü Óïðàâëåíèÿ\Øðèôòû (Control Panel\Fonts) è óäàëèòå íåíóæíûå.

**Ïðåäóïðåæäåíèå W2900** – íîìåð òåëåôîíà íå óêàçàí. Îáû÷íî ýòî îçíà÷àåò, ÷òî âû ââåëè åãî íåïðàâèëüíî.

**Èñïðàâëåíèå:** - óáåäèòåñü, ÷òî ïðàâèëüíî ââåäåí êîä ñòðàíû, âíóòðåííèå êîäû è íîìåð òåëåôîíà. Îòêðîéòå Ìîé Êîìïüþòåð\Óäàëåííîå ïîäêëþ÷åíèå (My Computer\Dial-Up Networking), ùåëêíèòå ïðàâîé êíîïêîé ìûøêè íà ñîåäèíåíèè è âûáåðèòå Ñâîéñòâà (Properties), çàòåì ââåäèòå êîððåêòíóþ èíôîðìàöèþ.

**Ñîâåò T2901** – Êîìïðåññèÿ çàãîëîâêà IP â âàøåé ñèñòåìå íå èñïîëüçóåòñÿ. Áîëüøèíñòâî ñåðâåðîâ ïîääåðæèâàþò êîìïðåññèþ çàãîëîâêà IP, ÷òî óìåíüøàåò îáùèé ðàçìåð ïàêåòà. Åñëè äàííàÿ ôóíêöèÿ íå âûçûâàåò ïðîáëåì, òî åå ðåêîìåíäóåòñÿ âêëþ÷èòü.

**Èñïðàâëåíèå:** - Îòêðîéòå Ìîé Êîìïüþòåð\Óäàëåííîå ïîäêëþ÷åíèå (My Computer\Dial-Up Networking), ùåëêíèòå ïðàâîé êíîïêîé ìûøêè íà ñîåäèíåíèè è âûáåðèòå Ñâîéñòâà\Òèïû Ñåðâåðîâ (Properties\Server Types), çàòåì Ñâîéñòâà TCP/IP (TCP/IP Settings) è âêëþ÷èòå ñîîòâåòñòâóþùóþ ôóíêöèþ.

**Ñîâåò T2902** – Â âàøåé ñèñòåìå íå èñïîëüçóåòñÿ ïðîãðàììíàÿ êîìïðåññèÿ äàííûõ. Îíà áóäåò ðàáîòàòü, òîëüêî åñëè îáà êîìïüþòåðà åå ïîääåðæèâàþò, íî çà÷àñòóþ òàê è áûâàåò. Äàííàÿ ôóíêöèÿ ïîçâîëÿåò äîñòè÷ü áîëüøåé ïðîïóñêíîé ñïîñîáíîñòè çà ñ÷åò ñæàòèÿ äàííûõ. **Èñïðàâëåíèå:** - Îòêðîéòå Ìîé Êîìïüþòåð\Óäàëåííîå ïîäêëþ÷åíèå (My Computer\Dial-Up Networking), ùåëêíèòå ïðàâîé êíîïêîé ìûøêè íà ñîåäèíåíèè è âûáåðèòå Ñâîéñòâà\Òèïû Ñåðâåðîâ (Properties\Server Types), è âêëþ÷èòå ñîîòâåòñòâóþùóþ ôóíêöèþ.

**Ñîâåò T2903** -    Â âàøåé ñèñòåìå íå èñïîëüçóåòñÿ PPP. Íà äàííûé ìîìåíò ýòî íàèáîëåå ïðåäïî÷èòàåìûé ïðîòîêîë. UNIX-ñèñòåìû èñïîëüçóþò SLIP, Netware èñïîëüçóåò NRN, è .ò.ï. Óáåäèòåñü, ÷òî âàì äåéñòâèòåëüíî íåîáõîäèìî èñïîëüçîâàòü ïðîòîêîëû, îòëè÷íûå îò PPP. **Èñïðàâëåíèå:** - Îòêðîéòå Ìîé Êîìïüþòåð\Óäàëåííîå ïîäêëþ÷åíèå (My Computer\Dial-Up Networking), ùåëêíèòå ïðàâîé êíîïêîé ìûøêè íà ñîåäèíåíèè è âûáåðèòå Ñâîéñòâà\Òèïû Ñåðâåðîâ (Properties\Server Types) è â ñîîòâåòñòâóþùåì áîêñå âûáåðèòå PPP.

**Ñîâåò T2904** – Âû íå èñïîëüçóåòå ñêðèïòû. Åñëè âû ïîäêëþ÷àåòåñü ê ñèñòåìå êàæäûé äåíü, òî ïðîùå âñåãî ñîçäàòü ñêðèïò, àâòîìàòè÷åñêè ïîäêëþ÷àþùèé âàñ. ýòîì ñëó÷àå âû ñìîæåòå ïîäêëþ÷àòüñÿ ê ñèñòåìå íàæàòèåì îäíîé êíîïêè.

**Èñïðàâëåíèå:** - Åñëè âû èñïîëüçóåòå èñõîäíóþ âåðñèþ Windows 95, òî âàì íåîáõîäèìî óñòàíîâèòü Scripting Tool ñ CD èëè ñòàíîâèòü MS-Plus! Â Windows 9X/Me/NT4/2000/XP/2003 ñèñòåìà ñêðèïòîâ óæå âñòðîåíà. Ïðî÷òèòå äîêóìåíòàöèþ ïî íàïèñàíèþ ñêðèïòîâ, çàòåì çàéäèòå â  Ìîé Êîìïüþòåð\Óäàëåííîå ïîäêëþ÷åíèå (My Computer\Dial-Up Networking), ùåëêíèòå ïðàâîé êíîïêîé ìûøêè íà ñîåäèíåíèè è âûáåðèòå Ñâîéñòâà\Ñêðèïòû (Properties\Scripting) è ââåäèòå èìÿ ñâîåãî ñêðèïòà.

**Ïðåäóïðåæäåíèå W3000** – Âàøà âåðñèÿ ODBC óñòàðåëà. Äëÿ ñîâðåìåííûõ ïðèëîæåíèé ðåêîìåíäîâàíî èñïîëüçîâàíèå ODBC âåðñèé 3.5x èëè áîëåå ïîçäíèõ, ODBC 3 òðåáóåòñÿ ïî÷òè äëÿ âñåõ ïðèëîæåíèé. **Èñïðàâëåíèå:** Ïîæàëóéñòà, çàãðóçèòå è óñòàíîâèòå MDAC 2.6 èëè áîëåå ïîçäíèé îò Microsoft.

**Ïðåäóïðåæäåíèå W3001** - Âàøà âåðñèÿ ODBC óñòàðåëà. Äëÿ ñîâðåìåííûõ ïðèëîæåíèé ðåêîìåíäîâàíî èñïîëüçîâàíèå ODBC âåðñèé 3.5x èëè áîëåå ïîçäíèõ, ODBC 3 òðåáóåòñÿ ïî÷òè äëÿ âñåõ ïðèëîæåíèé.

**Èñïðàâëåíèå:** Ïîæàëóéñòà, çàãðóçèòå è óñòàíîâèòå MDAC 2.6 èëè áîëåå ïîçäíèé îò Microsoft, â íåì ñîäåðæèòñÿ ìíîæåñòâî íîâûõ äðàéâåðîâ. Åñëè áàçà äðàéâåðîâ íå âêëþ÷åíà â MDAC, òî çàãðóçèòå åå îòäåëüíî.

**Ñîâåò T3100** - Òåõíîëîãèÿ SMART íå âêëþ÷åíà. Îíà ïðåäïî÷òèòåëüíà äëÿ ïîâûøåíèÿ ñòàáèëüíîñòè ðàáîòû ñèñòåìû. Ìîíèòîðû ñèñòåìû SMART ñ÷èòûâàþò äîñòàòî÷íîå êîëè÷åñòâî ïàðàìåòðîâ äèñêà, è ìîãóò çàðàíåå ïðåäóïðåäèòü âàñ î ãðîçÿùåé îøèáêå. Äàííàÿ ôóíêöèÿ íåçíà÷èòåëüíî ñíèæàåò ïðîèçâîäèòåëüíîñòü, íî ïîâûøàåò áåçîïàñíîñòü. **Èñïðàâëåíèå:** Âêëþ÷èòå ïîääåðæêó SMART äëÿ âñåõ âàøèõ äèñêîâ â BIOS êîìïüþòåðà.
lõåäóïõåæäåíèå W3101 - Âêëþ÷åíî óïðàâëåíèå ïèòàíèåì. Äëÿ ðàáî÷èõ ñòàíöèé æåëàòåëüíî **and the choice and the choice of the choice of the choice of the choice of the choice of the choice of the choice of the choice of the choice of the choice of the choice of the choice of the choice of the choice of the ch** 

îòêëb÷èòå óïðàâëåíèå ïèòàíèåì äëÿ âñåõ äèñêîâ. Åñëè æå ýòî íîóòáóê, òî ðåêîìåíäóåòñÿ îñòàâèòü âñå íàñòðîéêè áåç èçìåíåíèé.

**Ïðåäóïðåæäåíèå W3102** – Êåøèðîâàíèå ÷òåíèÿ èëè êýøèðîâàíèå çàïèñè îòêëþ÷åíî. Äëÿ äîñòèæåíèÿ ìàêñèìàëüíîé ïðîèçâîäèòåëüíîñòè ðåêîìåíäóåòñÿ èõ âêëþ÷èòü. Ýòè áóôåðû äîëæíû áûòü îòêëþ÷åíû òîëüêî ïðè èñïîëüçîâàíèè ñïåöèàëèçèðîâàííûõ ïðèëîæåíèé, ãäå ôóíêöèè ïðåäñêàçûâàíèÿ íå èñïîëüçóþòñÿ.

**Èñïðàâëåíèå:** Âîçìîæíî, âàì íåîáõîäèìî èñïîëüçîâàòü ñïåöèàëèçèðîâàííóþ óòèëèòó äëÿ äèñêà, êîòîðóþ ìîæíî ñêà÷àòü ñ ñàéòà ïðîèçâîäèòåëÿ äëÿ èçìåíåíèÿ ðåæèìîâ ðàáîòû êåøà. Íåêîòîðûå êîíòðîëåðû ïîçâîëÿþò âûïîëíÿòü ýòó îïåðàöèþ.

**Ïðåäóïðåæäåíèå W3103** – Âêëþ÷åí àêóñòè÷åñêèé ìåíåäæåð. Õîòÿ ýòî çíà÷èòåëüíî óìåíüøàåò óðîâåíü øóìà, íî è ñíèæàåò îáùóþ ïðîèçâîäèòåëüíîñòü ñèñòåìû. Îáû÷íî ñèñòåìà îõëàæäåíèÿ ñîçäàåò áîëüøå øóìà, ÷åì ñàìè æåñòêèå äèñêè. Åñëè æå äèñê ïîñòîÿííî èçäàåò    ãðîìêèé øóì, òî îí ìîæåò áûòü ïîâðåæäåí. Ïîïðîáóéòå ïåðåìåñòèòü swap ôàéë íà äðóãîé äèñê, èçäàþùèé ìåíüøå øóìà.

**Èñïðàâëåíèå:** Âîçìîæíî, âàì íåîáõîäèìî èñïîëüçîâàòü ñïåöèàëèçèðîâàííóþ óòèëèòó äëÿ äèñêà, êîòîðóþ ìîæíî ñêà÷àòü ñ ñàéòà ïðîèçâîäèòåëÿ.

**Ïðåäóïðåæäåíèå W3104** – Äàííûé óðîâåíü ïåðåäà÷è äàííûõ íå îïòèìàëåí, ò.å. íå ÿâëÿåòñÿ ìàêñèìàëüíûì ïîääåðæèâàåìûì. Ýòî óìåíüøàåò ïðîèçâîäèòåëüíîñòü äèñêà. Åñëè êîíòðîëëåð òàêæå ïîääåðæèâàåò ìàêñèìàëüíóþ ñêîðîñòü ïåðåäà÷è äàííûõ, òî íåò ñìûñëà íå èñïîëüçîâàòü åãî. **Èñïðàâëåíèå:** Äëÿ íà÷àëà ïðîâåðüòå ñêîðîñòíûå ðåæèìû, ïîääåðæèâàåìûå êîíòðîëëåðîì. Çàòåì ïðîâåðüòå òåêóùèé ðåæèì äëÿ êîíòðîëëåðà/BIOS, èçìåíèòå åãî. Ïîïðîáóéòå óñòàíîâèòü îáíîâëåííûå äðàéâåðà äëÿ êîíòðîëëåðà (îñîáåííî âàæíî äëÿ RAID). Ïîïðîáóéòå îáíîâèòü BIOS êîíòðîëëåðà. Åñëè ïðè ïåðåäà÷å äàííûõ ïðîèñõîäÿò îøèáêè, òî ïðîâåðüòå êàáåëü è, åñëè íà îäíîì øëåéôå ó âàñ óñòàíîâëåíî íåñêîëüêî äèñêîâ — ðàçäåëèòå èõ.

Åñëè æå âñòðîåííûé êîíòðîëëåð íå ïîääåðæèâàåò äàííûé ðåæèì, òî ïîïðîáóéòå èñïîëüçîâàòü RAID êîíòðîëëåð, èëè æå îòêëþ÷èòå âñòðîåííûé êîíòðîëëåð è óñòàíîâèòå íîâûé.

**Ïðåäóïðåæäåíèå W3105** - Òåêóùèé ðàçìåð áëîêà íå îïòèìàëüíûé, ò.å. íå ÿâëÿåòñÿ<br>ìàêñèìàëüíûì ïîääåðæèâàåìûì. Ýòî óìåíüøàåò ïðîèçâîäèòåëüíîñòü.<br>**Èñïðàâëåíèå:** Ïðîâåðüòå íàñòðîéêè BIOS è óñòàíîâèòå ðàçìåð áëîêà íà *ìàêñèìóì*.

**Îøèáêà E3106** - Ñèñòåìà SMART îáíàðóæèëà âîçìîæíóþ ïðîáëåìó ñ âàøèì äèñêîì. Ëó÷øå âñåãî çàêðûòü âñå ïðîãðàììû è ïðîèçâåñòè àâàðèéíóþ àðõèâàöèþ äàííûõ. Äèñê ìîæåò äàòü ñáîé. **Èñïðàâëåíèå:** Ñâÿæèòåñü ñî ñëóæáîé ïîääåðæêè ïðîèçâîäèòåëÿ äèñêà. Îáû÷íî îíè çàìåíÿò âàø äèñê èëè âåðíóò íàçàä, åñëè òðåâîãà áûëà ëîæíîé.

**Ïðåäóïðåæäåíèå W3107** – Òåìïåðàòóðà äèñêà ñëèøêîì âûñîêà (>60C). Ïðîâåðüòå ñîñòîÿíèå ñèñòåìû îõëàæäåíèÿ.

**Èñïðàâëåíèå:** Ïðîâåðüòå ðàáîòîñïîñîáíîñòü âñåõ âåíòèëÿòîðîâ. Åñëè âñå âåíòèëÿòîðû ðàáîòàþò, íî òåìïåðàòóðà ïî-ïðåæíåìó (>40C) ïåðåñìîòðèòå âàðèàíòû ðàçìåùåíèÿ ñèñòåìû îõëàæäåíèÿ (ïðîâåðüòå íàïðàâëåíèå âîçäóøíûõ ïîòîêîâ è ðàññìîòðèòå âîçìîæíîñòü çàìåíû ñóùåñòâóþùèõ âåíòèëÿòîðîâ èëè äîáàâëåíèÿ äîïîëíèòåëüíûõ) èëè ïîëîæåíèÿ äèñêîâ (êîëè÷åñòâî ñâîáîäíîãî ïðîñòðàíñòâà ìåæäó äèñêàìè).

**Ïðåäóïðåæäåíèå W3108** – Äëÿ äèñêà èñïîëüçóåòñÿ ðåæèì PIO âìåñòî DMA. Ýòî çíà÷èòåëüíî ñíèæàåò ïðîèçâîäèòåëüíîñòü ñîâðåìåííûõ äèñêîâûõ íàêîïèòåëåé.

**Èñïðàâëåíèå:** Ïðîâåðüòå íàñòðîéêè êîíòðîëëåðà è äèñêà è âêëþ÷èòå ðåæèì DMA. Åñëè äàííàÿ âåðñèÿ äðàéâåðà íå ïîääåðæèâàåò âàø êîíòðîëëåð, óñòàíîâèòå îáíîâëåííóþ âåðñèþ.

**Ñîâåò T5000** - Çàãðóçêà ïðîöåññîðà ñëèøêîì âûñîêà. Ýòî îçíà÷àåò, ÷òî âî âðåìÿ ïðîâåäåíèÿ<br>òåñòà ïðîöåññîðîì òàêæå âûïîëíÿëîñü íåñêîëüêî ðåñóðñîåìêèõ ïðèëîæåíèé.<br>**Èñïðàâëåíèå:** Ïåðåä ïðîâåäåíèåì òåñòà ðåêîìåíäóåòñÿ çàêðûòü

**Ñîâåò T5001** - Đåçóëüòàò òåñòà Dhrystone ñëèøêîì íèçîê äëÿ äàííîãî êëàññà ïðîöåññîðîâ.<br>**Èñïðàâëåíèå:** l̃ðîâåðüòå ïðàâèëüíîñòü íàñòðîåê.

**Ñîâåò T5002** - Đåçóëüòàò òåñòà Whetstone ñëèøêîì íèçîê äëÿ äàííîãî êëàññà ïðîöåññîðîâ.<br>**Èñïðàâëåíèå:** l̃ðîâåðüòå ïðàâèëüíîñòü íàñòðîåê.

**Ïðåäóïðåæäåíèå W5003** – Òåñò ïðîâåðèë òîëüêî ïåðâè÷íûé ïðîöåññîð. Ýòî ìîæåò ïðèâåñòè ê íåòî÷íîìó îòîáðàæåíèþ îáùåé ïðîèçâîäèòåëüíîñòè ñèñòåìû.

**Èñïðàâëåíèå:** Âêëþ÷èòå ìóëüòèïðîöåññîðíóþ ïîääåðæêó. Òàêæå âàì íåîáõîäèìî èñïîëüçîâàòü Windows NT/2000/XP/2003 ñ ïîääåðæêîé ìóëüòèïðîöåññîðíîé ñèñòåìû.

Càlå÷àíèå N5004 - Äàííûé òåñò ÿâëÿåòñÿ èñêóññòâåííûì è îòîáðàæàåò ëèøü îäèí àñïåêò neñoålílé lotecalaeoaeullnoe. Il la neacuaaao daaeulle lotecalaeoaeullnoe. Ana caaeneo lo Ñóùåñòâóþò è äðóãèå òåñòû (BapCo, WinStone, WinBench), êîòîðûå ìîãóò ïîêàçàòü ïðîèçâîäèòåëüíîñòü âàøåé ñèñòåìû â ïðèëîæåíèÿõ.

Èñïðàâëåíèå: lîêà âû ïîlíèòå îá ýòîì — âñå õîðîøî. Äëÿ áîëåå ïîäðîáíîé èíôîðìàöèè î òåñòàõ, ñìîòðèòå ðàçäåë lîîîùü, îíëàéíîâóþ äîêóìåíòàöèþ è FAQ. Íî íå äåëàéòå íåâåðíûõ âûâîäîâ èç äàííîãî òåñòà.

**Ïðåäóïðåæäåíèå W5005** – Èñïîëüçóéòå îïöèþ äèíàìè÷åñêîé çàãðóçêè áàëàíñà òîëüêî â îñîáûõ ñëó÷àÿõ. Ýòî âàæíî äëÿ ñèñòåì AMP (àñèíõðîííîé ìíîãîïðîöåññîðíîé ñèñòåìû) èëè SMP, ðàáîòàþùèõ íà ïðîöåññîðàõ ñ ðàçíîé ñêîðîñòüþ. Ïðîöåññ êàëèáðîâêè ïðîâîäèòñÿ äëÿ êàæäîãî ïðîöåññîðà, è ðàáîòà ðàçäåëÿåòñÿ ñîãëàñíî ýôôåêòèâíîñòè êàæäîãî èç íèõ. Íà ñèñòåìàõ SMP äàííûõ àëãîðèòì ðàáîòàåò âïîëíå õîðîøî.

**Èñïðàâëåíèå:** Åñëè âû èñïîëüçóåòå àíàëîãè÷íóþ ñèñòåìó, òî îòêëþ÷èòå îïöèþ äèíàìè÷åñêîé çàãðóçêè áàëàíñà.

**Çàìå÷àíèå N5006** - Ìû èçìåíÿåì, êîäû òåñòîâ èç âåðñèè â âåðñèþ è ïîëíîñòüþ èçìåíÿåì èõ ïðè<br>ïåðåõîäå íà íîâóþ âåðñèþ (ò.å. íà 9.0 ñ 8.x). Ýòî íåèçáåæíî, òàê êàê ìû äîëæíû ñîõðàíèòü òåñòû<br>íà ñîâðåìåíí∏ óðîâíå, äîáàâèòü íîâû ñâÿçè îò ïðåäûäóùèõ âûïóñêîâ ïðîãðàììû. Eñiðaaëåíèå: lîêà âû ïîlíèòå îá ýòîì — âñå õîðîøî.

**Ïðåäóïðåæäåíèå W5007** – Â âàøåé MP ñèñòåìå íå óñòàíîâëåíà îïåðàöèîííàÿ ñèñòåìà, ïîääåðæèâàþùàÿ áîëüøå 1 ïðîöåññîðà, ñëåäîâàòåëüíî, ïðè òåñòèðîâàíèè áóäåò èñïîëüçîâàòüñÿ òîëüêî îäèí ïðîöåññîð. Ïîêàçàííûé ðåéòèíã íå áóäåò ÿâëÿòüñÿ ïðàâèëüíûì äëÿ âàøåé ñèñòåìû, íî áóäåò ðàâåí ðåéòèíãó ïðîèçâîäèòåëüíîñòè âàøåãî ïðîöåññîðà íà äàííîé ñèñòåìå. **Èñïðàâëåíèå:** Óñòàíîâèòå îïåðàöèîííóþ ñèñòåìó ñ ïîääåðæêîé MP.

**Ñîâåò T5008** - Åñëè âû õîòèòå âûïîëlèòü îiðåäåëållûé òåñò, âìåñòî ïîëlîãî òåñòà äëÿ âàøåé<br>ñèñòåìû, òî âûáåðèòå Îïöèè è âêëþ÷èòå/âûêëþ÷èòå òðåáóåìûå òåñòû.<br>**Èñïðàâëålèå:** lå÷åãî èñïðàâëÿòü.

lõåäóïõåæäåíèå W5009 - lõîöåññîðû äëy lîáèëüíûõ ñèñòål lîãóò âûäàâàòü áîëåå íèçêèå ðåéòèíãè ïðîèçâîäèòåëüíîñòè ïðè èñïîëüçîâàíèè ôóíêöèè ïîíèæåííîãî ïîòðåáëåíèÿ ïèòàíèÿ. Õîòÿ rassente relegenceses millet resember som segmente verses millet ha messamen presency resency. Signal marginal ñîâðåìåííûå ìîáèëüíûå ïðîöåññîðû ïîääåðæèâàþò ìíîæåñòâî ðàçëè÷íûõ ðåæèìîâ, ïîçâîëÿþùèõ êîláèíèðîâàòü ïðîèçâîäèòåëüíîñòü è óìåíüøåííîå ïîòðåáëåíèå ïèòàíèÿ.

Eñïðàâëåíèå: Åñëè èíäåêñ ïðîèçâîäèòåëüíîñòè íèæå îæèäàåìîãî, òî îáðàòèñü ê èíñòðóêöèè ïî ýêñïëóàòàöèè äëÿ ïîëó÷åíèÿ ñâåäåíèé îá óâåëè÷åíèè ïðîèçâîäèòåëüíîñòè è ðåæèìàõ ñîâìåñòèìîñòè.

<mark>Ïðåäóïðåæäåíèå W5100</mark> - Ñëèøêîì íèçêèå ïîêàçàòåëè âèäåî ñèñòåìû.<br>**Èñïðàâëåíèå:** Çàêðîéòå âñå âûïîëíÿþùèåñÿ ïðîãðàììû.

**Ïðåäóïðåæäåíèå W5200** – Íà äèñêå îñòàëîñü ñëèøêîì ìàëî ñâîáîäíîãî ìåñòà. **Èñïðàâëåíèå:** Óâåëè÷üòå êîëè÷åñòâî ñâîáîäíîãî ìåñòà íà äèñêå ïåðåä ñëåäóþùèì çàïóñêîì òåñòà.

**Ñîâåò T5201** - Èíäåêñ ïðîèçâîäèòåëüíîñòè äèñêà ñëèøêîì íèçîê äëÿ äèñêîâ äàííîãî òèïà.<br>**Èñïðàâëåíèå:** Ïðîâåðüòå íàñòðîéêè êîíòðîëëåðà è ñàìîãî äèñêà.

**Ñîâåò T5202** – Åñëè îòêëþ÷èòü îïöèþ èñïîëüçîâàíèÿ êåøà, òî ïðè òåñòèðîâàíèè äèñêîâûé êåø ñèñòåìû Windows áóäåò ïðîèãíîðèðîâàí. Îáû÷íî ýòî íå ðåêîìåíäóåòñÿ, òàê êàê ýòî çíà÷èòåëüíî óìåíüøàåò ïðîèçâîäèòåëüíîñòü äèñêà.

**Èñïðàâëåíèå:** Åñëè âû õîòèòå èçìåðèòü ïðîèçâîäèòåëüíîñòü äèñêà äëÿ Windows, òî óêàæèòå òåñòîâîé ñèñòåìå èñïîëüçîâàíèå äèñêîâîãî êåøà Windows.

**Ñîâåò T5203** - Åñëè âêëþ÷èòü îïöèþ èñïîëüçîâàíèÿ êåøà, òî ïðè òåñòèðîâàíèè áóäåò èñïîëüçîâàí äèñêîâûé êåø ñèñòåìû Windows. Ðåçóëüòàòû ìîãóò íå ñîîòâåòñòâîâàòü ðåçóëüòàòàì, îæèäàåìûì äëÿ äèñêà èëè êîíòðîëëåðà.

**Èñïðàâëåíèå:** Åñëè âû õîòèòå óâèäåòü íåïîñðåäñòâåííóþ ïðîèçâîäèòåëüíîñòü êîíòðîëëåðà/äèñêà, òî îòìåíèòå èñïîëüçîâàíèå êåøà Windows â äàííîì òåñòå.

**Ïðåäóïðåæäåíèå W5204** – Çàãðóæåííîñòü öåíòðàëüíîãî ïðîöåññîðà ñëèøêîì âûñîêà. Ñîâðåìåííûå äèñêîâûå êîíòðîëëåðû ñòàíäàðòà ATA è SCSI èñïîëüçóþò ðåæèì DMA, êîòîðûå îñâîáîæäàåò ïðîöåññîð îò íàãðóçêè ïî óïðàâëåíèþ ïåðåäà÷åé äàííûõ è óâåëè÷èâàåò ïðîèçâîäèòåëüíîñòü ñèñòåìû. Ïðè èñïîëüçîâàíèè DMA è ïåðåäà÷è äàííûõ öåíòðàëüíûé ïðîöåññîð èñïîëüçóåòñÿ ïðèìåðíî íà 10%, â ïðîòèâíîì ñëó÷àå íà 90-99%.

**Èñïðàâëåíèå:** Ïðîâåðüòå, ïîääåðæèâàåò ëè âàø äèñê è êîíòðîëëåð ðåæèì DMA. Åñëè äà, òî ïðîâåðüòå íàëè÷èå îáíîâëåííîãî äðàéâåðà äëÿ êîíòðîëëåðà îò ïðîèçâîäèòåëÿ. îïèñàíèè ê ìàòåðèíñêîé ïëàòå äîëæíû áûòü ñâåäåíèÿ ïî âêëþ÷åíèþ ðåæèìà DMA. Åñëè âû èñïîëüçóåòå ñòàíäàðòíûå äðàéâåðà Windows, òî óáåäèòåñü, ÷òî ðåæèì DMA âêëþ÷åí â Ïàíåëè Óïðàâëåíèÿ\Ñèñòåìà\Óñòðîéñòâà\Äèñêè\Äèñê (Control Panel\System\Device Manager\Disk Drives\Disk) ñì. Ñâîéñòâà (Properties) è çàòåì Íàñòðîéêè (Settings).

loãa dio a a léch a 13205 - láuè e la ana dio diversione ne exercida via de la via de la lingula di rð lega a leika sa leika sa leika sa leika sa leika sa leika sa leika sa leika sa leika sa leika sa leika sa l<br>Tó lega sa leika sa leika sa leika sa leika sa leika sa leika sa leika sa leika sa leika sa leika sa leika sa<br>T

**Eñïðàâëåíèå:** là íåêîòîðûõ êîíòðîëëåðàõ/äèñêàõ ñèñòåìû SCSI lîæåò áûòü âêëþ÷åíà îïöèÿ *ïðîâåðêè çàïèñàííîãî;* ýòà ôóíêöèÿ ïðîâåðÿåò çàïèñàííóþ èíôîðìàöèþ íà äèñê òåì ñàìûì, çàìåäëÿÿ åãî ðàáîòó. Õîòÿ ýòà ôóíêöèÿ ïîâûøàåò íàäåæíîñòü, îíà æå ñíèæàåò ïðîèçâîäèòåëüíîñòü.

xàuå âñåãî ïðè÷èíîé ýòîãî ìîæåò áûòü îòêëþ÷åííûé êåø çàïèñè. Îí èñïîëüçóåòñÿ äëÿ ïðåäîõðàíåíèÿ èíôîðìàöèè îò ïåðåáîÿ â ñåòè ïèòàíèÿ. Òî÷íî òàêæå ýòà ôóíêöèÿ ñíèæàåò ïðîècâîäèòåëüíîñòü, òàê ÷òî ìû ðåêîîåíäóåì èñïîëücîâàòü åå òîëüêî ïðè íåïîñðåäñòâåííîé íåîáõîäèìîñòè.

lõåäóïõåæäåíèå W5206 - Èíäåêñ ïðîèçâîäèòåëüíîñòè äèñêà ñëèøêîì íèçîê. **Èñïðàâëåíèå:** Ýòî áàçîâîå ïðåäóïðåæäåíèå - ò.å. îíî íå ðàñêðûâàåò ñóòè ïðîáëåìû - ïðîáëåìà æå lîæåò çàêëþ÷àòüñÿ â âûêëþ÷åííîì ðåæèlå DMA, êîòîðûé ïåðåâîäèò ðàáîòó äèñêà â ðåæèl PIO, êîdîðûé íå oîëüêî nieæaaa rðîeçaîaedaeülînou aenea, iî e cía÷edaeülî óaaee÷eaaad îáùóþ çàãðóçêó ïðîöåññîðà. Ïðîâåðüòå, óñòàíîâëåí ëè äðàéâåð êîíòðîëëåðà è âêëþ÷åí ëè ðåæèì DMA.

**Ñîâåò T5300** – Äëÿ êà÷åñòâåííîãî òåñòèðîâàíèÿ ðåêîìåíäóåòñÿ ïîëíîñòüþ çàïîëíåííûé VideoCD èëè DVD äèñê. ïðîòèâíîì ñëó÷àå ðåçóëüòàòû òåñòèðîâàíèÿ ìîãóò áûòü íåòî÷íûìè. **Èñïðàâëåíèå:** Âñòàâüòå ïîëíîñòüþ çàïîëíåííûé VideoCD èëè DVD äèñê ñ ôàéëàìè îáúåìîì íå ìåíåå 300MB.

**Ñîâåò T5301** - Äëÿ êà÷åñòâåííîãî òåñòèðîâàíèÿ ðåêîìåíäóåòñÿ CD-ROM ñ ôàéëàìè áîëüøîãî îáúåìà. ïðîòèâíîì ñëó÷àå ðåçóëüòàòû òåñòèðîâàíèÿ ìîãóò áûòü íåòî÷íûìè. **Èñïðàâëåíèå:** Âñòàâüòå CD äèñê ñ ôàéëàìè îáúåìîì íå ìåíåå 300MB.

**Ñîâåò T5302** – Äëÿ òåñòèðîâàíèÿ âèäåî ïðîèçâîäèòåëüíîñòè âàøåãî CD-ROM/DVD óñòðîéñòâà èñïîëüçóéòå VideoCD èëè DVD äèñê. **Èñïðàâëåíèå:** Äëÿ òåñòèðîâàíèÿ èñïîëüçóéòå äèñêè ôîðìàòà VideoCD èëè DVD.

**Ñîâåò T5303** - Äëÿ òåñòèðîâàíèÿ ïðîèçâîäèòåëüíîñòè âàøåãî CD-ROM âñòàâüòå CD ñ ôàéëàìè áîëüøîãî îáúåìà. **Èñïðàâëåíèå:** Ñòàâüòå CD, ñîäåðæàùèé èíôîðìàöèþ.

**Ñîâåò T5304** - Đåéòèíã ïðîèçâîäèòåëüíîñòè äëÿ âàøåãî CD-ROM ñëèøêîì íèçîê.<br>Èñïðàâëåíèå: l̃ðîâåðüòå íàñòðîéêè êîíòðîëëåðà è êåøà.

**Ïðåäóïðåæäåíèå W5400** - Ïðîïóñêíàÿ ñïiñîáíîñòü ïàìÿòè ñëèøêîì íèçêà (ðàñøèðåííûé òåñò).<br>Îáû÷íî ýòî îçíà÷àåò íåïðàâèëüíóþ íàñòðîéêó èëè óñòàíîâêó ñëèøêîì «áåçîïàñíîãî» ðåæèìà, ÷òî è<br>ïðèâîäèò ê ïîòåðå ïðîèçâîäèòåëüíîñòè.

Eñiðàâëåíèå: lõîâåðüòå òàélèíèãè ïàlÿòè (óâåëè÷üòå èõ) èëè ïðîâåðüòå è èçìåíèòå äðóãèå íàñòðîéêè ïàìÿòè è ÷èïñåòà.

**Ïðåäóïðåæäåíèå W5401** - Ïðîïóñêíàÿ ñïîñîáíîñòü ïàìÿòè ñëèøêîì íèçêà (ñòàíäàðòíûé òåñò).<br>Îáû÷íî ýòî îçíà÷àåò íåïðàâèëüíóþ íàñòðîéêó èëè óñòàíîâêó ñëèøêîì «áåçîïàñíîãî» ðåæèìà, ÷òî è<br>ïðèâîäèò ê ïîòåðå ïðîèçâîäèòåëüíîñòè.

Eñïðàâëåíèå: lõîâåðüòå òàélèíèãè ïàlÿòè (óâåëè÷üòå èõ) èëè ïðîâåðüòå è èçlåíèòå äðóãèå íàñòðîéêè ïàìÿòè è ÷èïñåòà.

lõaaoroaa lõivista w 5402 - Needeîl leçee da bela rona lõuka la la lõukne la sa lõivinelay

**Tudautua kalleta WS402** – Neebell leçele baebela loleçalaebaedililde L2 eaba. Tollotletay<br>filîfîîáíîñòü êåøà ñeèøêîî íèçêà.<br>**Eñiðàâëåíèå:** Åñëè â âàøåé ñèñòåìå èñiîëüçóåòñÿ L2 êåø, ïðîâåðüòå, âêëþ÷åí ëè îí.<br>Íåêîòîðûå ñèñò

**Ïðåäóïðåæäåíèå W5403** – Äàííûé òåñò èñïîëüçóåò ñïåöèôè÷åñêèå òåñòû, èñïîëüçóþùèå èíñòðóêöèè MMX/SSE(2). Õîòÿ îíè âûïîëíÿþòñÿ ïî îäíîìó àëãîðèòìó, îáùåå êîëè÷åñòâî èíôîðìàöèè, îáðàáàòûâàåìîå â áëîêàõ ðàçëè÷íî. Âñëåäñòâèå ýòîãî ðåçóëüòàòû òåñòîâ ìîãóò áûòü ðàçëè÷íû, íåñìîòðÿ íà èñïîëüçîâàíèå îäèíàêîâûõ êîìàíä.

**Èñïðàâëåíèå:** Îòêëþ÷èòå ìóëüòèìåäèà òåñòû â ìîäóëå îïöèè èëè æå ïîìíèòå îá ýòîì ïðè ñðàâíåíèè ðåçóëüòàòîâ.

Çàlå÷àíèå N5404 - Äëÿ ïîëó÷åíèÿ ãàðàíòèðîâàííîãî ðåçóëüòàòà ìû ðåêîìåíäóåì âûïîëíèòü ýòîò çíà÷èòåëüíî ðàçëè÷àòüñÿ.

Eniðaaeåíeå: Âûïîëíÿéòå ýòîò òåñò äî òåõ ïîð ïîêà íå ïîëó÷èòå ñòàáèëüíûé ðåçóëüòàò.
**Çàìå÷àíèå N5405** – Ïðîïóñêíàÿ ñïîñîáíîñòü îãðàíè÷åííà ñèñòåìíîé øèíîé (FSB). Îáû÷íî ýòî îçíà÷àåò, ÷òî ïðîïóñêíàÿ ñïîñîáíîñòü FSB < 50% îò îáùåé ïðîïóñêíîé ñïîñîáíîñòè ïàìÿòè, ñëåäîâàòåëüíî, ïàìÿòü ïðîñòàèâàåò. Íåêîòîðûå ñèñòåìû ðåçåðâèðóþò ÷àñòü ïðîïóñêíîé ñïîñîáíîñòè ïîä âñòðîåííûå âèäåî àäàïòåðû (åñëè óñòàíîâëåíû) òàê êàê âèäåîïàìÿòü, â òàêèõ ñëó÷àÿõ, çàíèìàåòñÿ èç îïåðàòèâíîé ïàìÿòè.

**Èñïðàâëåíèå:** Ïîïðîáóéòå óâåëè÷èòü ïðîïóñêíóþ ñïîñîáíîñòü FSB (ñîõðàíÿÿ ñêîðîñòü øèíû ïàìÿòè).

**Çàìå÷àíèå N5406** - Ïðîïóñêíàÿ ñïîñîáíîñòü îãðàíè÷åííà ñêîðîñòüþ øèíû ïàìÿòè. Îáû÷íî ýòî îçíà÷àåò, ÷òî ïðîïóñêíàÿ ñïîñîáíîñòü ïàìÿòè< 50% îò ïðîïóñêíîé ñïîñîáíîñòè ñèñòåìíîé øèíû (FSB), òàêèì îáðàçîì, ïðîöåññîð ïðîñòàèâàåò. Îáû÷íî ýòî óêàçûâàåò, ÷òî â ñèñòåìå óñòàíîâëåíà íåïðàâèëüíàÿ ïàìÿòü. Ó÷òèòå, ÷òî ýòî íå îçíà÷àåò, ÷òî òàéìèíãè ïàìÿòè óñòàíîâëåíû íåïðàâèëüíî, ïðîñòî ñàìà ïàìÿòü ñëèøêîì ìåäëåííàÿ.

**Èñïðàâëåíèå:** Èñïîëüçóéòå áîëåå ïðîèçâîäèòåëüíóþ ïàìÿòü (ò.å. DDR èëè RDRAM) èëè èñïîëüçóéòå äîïîëíèòåëüíûå êàíàëû ïàìÿòè (åñëè âîçìîæíî) äëÿ óâåëè÷åíèÿ ïðîïóñêíîé ñïîñîáíîñòè ïàìÿòè.

**Çàìå÷àíèå T5500** – Âàø ïðîöåññîð (CPU) íå ïîääåðæèâàåò èíñòðóêöèè MMX/SSE(2), âìåñòî íèõ ïðè òåñòèðîâàíèè áóäåò èñïîëüçîâàòüñÿ ALU. Õîòÿ êîä è îïòèìèçèðîâàí äëÿ èñïîëüçîâàíèÿ íà ñîâðåìåííûõ ïðîöåññîðàõ, îáùàÿ ïðîèçâîäèòåëüíîñòü áóäåò ãîðàçäî íèæå, ÷åì íà ïðîöåññîðå ñ ïîääåðæêîé MMX/SSE(2).

**Èñïðàâëåíèå:** Êóïèòå ïðîöåññîð ñ ïîääåðæêîé MMX èëè SSE(2).

**Çàìå÷àíèå T5501** - Âàø ïðîöåññîð (CPU) íå ïîääåðæèâàåò èíñòðóêöèè SSE(2) èëè 3DNow! âìåñòî íèõ ïðè òåñòèðîâàíèè áóäåò èñïîëüçîâàòüñÿ FPU. Õîòÿ íà ïðîöåññîðàõ, ïîääåðæèâàþùèé ðåæèì î÷åðåäè äëÿ FPUs (íàïðèìåð, Pentium II) îïòèìèçèðîâàííûé FPU áóäåò ðàáîòàòü íåìíîãî áûñòðåå, îáùàÿ ïðîèçâîäèòåëüíîñòü ïðîöåññîðà áóäåò íèæå, ÷åì ó àíàëîãè÷íîãî ñ ïîääåðæêîé SSE(2) èëè 3DNow!.

**Èñïðàâëåíèå:** Êóïèòå ïðîöåññîð ñ ïîääåðæêîé SSE(2) èëè 3DNow!.

ÎØÈÁÊÈ & ÏĐÅÄÓÏĐÅÆÄÍÅÈß

**Îøèáêà E1:** Îøèáêà ïðè çàïóñêå ìîäóëÿ. Îøèáêà ïðè âûâîäå ñîîáùåíèÿ. **Èñïðàâëåíèå:** ýòîì ñîîáùåíèè âû óâèäèòå âîçìîæíûå ïðè÷èíû îøèáêè è èõ èñïðàâëåíèå. Äëÿ êàæäîãî ìîäóëÿ èìåþòñÿ ñîáñòâåííûå òðåáîâàíèÿ, ñìîòðèòå

**Ïðåäóïðåæäåíèå W2:** Òåñòû ìîãóò ïðèâåñòè ê ñáîÿì â íåóñòîé÷èâûõ êîìïîíåíòàõ. Íåêîòîðûå<br>ñèñòåìíûå êîìïîíåíòû â ïðîöåññå òåñòèðîâàíèÿ ìîãóò îòêàçàòü.<br>**Èñïðàâëåíèå:** Ó÷òèòå ýòî çàìå÷àíèå.

Îøèáêà E3: lè îäèl ìîäóëü lå áûë âûáðàl. Eñiðaâëåíèå: Äëÿ ðàáîòû ýòîãî ìàñòåðà âàì íåîáõîäèìî âûáðàòü õîòÿ áû îäèí ìîäóëü.<br>Îåðåçàïóñòèòå ìàñòåð è âûáåðèòå îäèí èëè íåñêîëüêî ìîäóëåé.

Îøèáêà E4: láíàoóæåíà idîáëåìà â îáîdóäîâàíèè. Naåäåíèÿ î äàííîé idîáëåìå ñìîòdèòå íèæå. äàííîé ïðîáëåìå. Âîñïîëüçóéòåñü ìàñòåðîì Đàçð*åøåíèå ïðîáëåì* äëÿ ïīïûòêè áîëåå äåòàëüíîãî äèàãíîñòèðîâàíèÿ ïðîáëåìû.

**Îøèáêà E300:** Îøèáêà ïðè ïîïóòêå èíèöèàëèçàöèè OpenGL.

**Èñïðàâëåíèå:** Ïðîâåðüòå íàñòðîéêó äðàéâåðîâ äëÿ OpenGL. Âîçìîæíî, âàø OpenGL äðàéâåð íå ïîääåðæèâàåò äàííîå ðàçðåøåíèå, ïîïðîáóéòå óìåíüøèòü ðàçðåøåíèå, ãëóáèíó öâåòà è ÷àñòîòó îáíîâëåíèÿ ýêðàíà. Ïîïðîáóéòå èñïîëüçîâàòü õðàíèòåëè ýêðàíà OpenGL äëÿ ïðîâåðêè åãî ðàáîòîñïîñîáíîñòè.

**Îøèáêà E301:** Ñáîé ïðè ïîïûòêå ñîçäàíèÿ òåñòîâîãî îêíà OpenGL.

**Èñïðàâëåíèå:** Âîçìîæíî, âàø OpenGL äðàéâåð íå ïîääåðæèâàåò äàííîå ðàçðåøåíèå, ïîïðîáóéòå óìåíüøèòü ðàçðåøåíèå, ãëóáèíó öâåòà è ÷àñòîòó îáíîâëåíèÿ ýêðàíà. Ïîïðîáóéòå èñïîëüçîâàòü õðàíèòåëè ýêðàíà OpenGL äëÿ ïðîâåðêè åãî ðàáîòîñïîñîáíîñòè.

**Îøèáêà E400:** Íåâîçìîæíî ïîäêëþ÷èòüñÿ ê ïðèíòåðó.<br>**Èñïðàâëåíèå:** Ïðîâåðüòå, âêëþ÷åí ëè âàø ïðèíòåð è ïðàâèëüíî ëè îí ïîäêëþ÷åí ê êîìïüþòåðó.<br>Îîïðîáóéòå ïåðåóñòàíîâèòü åãî äðàéâåð. Åñëè ýòî ñåòåâîé ïðèíòåð, ïðîâåðüòå âîçìî mana saley ê åaî nadaådó.

**Îøèáêà E401:** Îøèáêà ïðè âûäåëåíèè áóôåðà äëÿ èíôîðìàöèè ïðèíòåðà.<br>**Èñïðàâëåíèå:** Ïðîâåðüòå, âêëþ÷åí ëè âàø ïðèíòåð è ïðàâèëüíî ëè îí ïîäêëþ÷åí ê êîìïüþòåðó.<br>Îîïðîáóéòå ïåðåóñòàíîâèòü åãî äðàéâåð. Åñëè ýòî ñåòåâîé ïðèíòåð mana saley ê åaî nadaådó.

**Îøèáêà E402:** íåâîçìîæíî ïîëó÷èòü èíôîðìàöèþ î ïðèíòåðå.<br>Èñïðàâëåíèå: Ïðîâåðüòå, âêëþ÷åí ëè âàø ïðèíòåð è ïðàâèëüíî ëè îí ïîäêëþ÷åí ê êîìïüþòåðó.<br>Îîïðîáóéòå ïåðåóñòàíîâèòü åãî äðàéâåð. Åñëè ýòî ñåòåâîé ïðèíòåð, ïðîâåðüòå mana saley ê åaî nadaådó.

Îøèáêà E500: Ñáîé áèáëèîòåêè Winsock. Eñroaâearea: loraãouda rando mada e ado a, rordreia (d.a. TCP/IP) e rodayçee. Añee<br>a rordreia e e canada reda da ana a rando da serve da serve da a rando da rando da añee

**Îøèáêà E501:** Â ñåòè íå îáíàðóæåíî íè îäíîé ñèñòåìû.

**Èñïðàâëåíèå:** Åñëè â âàøåé ñåòè èìåþòñÿ äðóãèå ñèñòåìû (aka äîìåíû/ðàáî÷èå ãðóïïû) óáåäèòåñü â èõ ðàáîòîñïîñîáíîñòè è âîçìîæíîñòè ïðÿìîãî äîñòóïà ê íèì èç Ñåòåâîãî Îêðóæåíèÿ. Äëÿ ïîäêëþ÷åíèÿ ê íåêîòîðûì ñèñòåìàì òðåáóþòñÿ ïàðîëè, äðóãèå æå ìîãóò áûòü ïðîñòî «ñïðÿòàíû».

Îøèáêà E1000: lå óñòàiîâëåí lè îäèl èãðîâîé êîlòðîëëåð. **Éniðaaea – 10.**<br>**Éniðaaearea:** Añee ó aan elabony eaðlaua ellodleeadu (aæléndeee, aael-laau, e d.l.)<br>Tölaaduda Töaaeeurindu eð Taeep÷árey é ellitupdaðo. Aey raeldiðuð eç reð döaaopdny<br>Taðaeaada – óaaaedanu, ÷di aaøe aðaea

Îøèáêà E1001: Îøèáêà îiðîñà èãðîâîãî êîíòðîëëåðà. Êîä îøèáêè ïðèâåäåí íèæå. 

## **Îøèáêà E1200:** Îøèáêà èíèöèàëèçàöèè óñòðîéñòâà PCI/AGP.

**Èñïðàâëåíèå:** Óáåäèòåñü â ïðàâèëüíîñòè èñïîëüçóåìîãî äðàéâåðà; åñëè îí óñòàíîâëåí áåç îøèáîê, òî äëÿ çàïóñêà ýòîãî óñòðîéñòâà ó âàñ äîëæíû áûòü ïîëíîìî÷èÿ àäìèíèñòðàòîðà. ïðîòèâíîì ñëó÷àå îáðàòèòåñü ê âàøåìó àäìèíèñòðàòîðó..

Íà ñòàðûõ ñèñòåìàõ ñîâðåìåííûå óñòðîéñòâà PCI ìîãóò ðàáîòàòü íåïðàâèëüíî, èëè ñàìà øèíà ìîæåò áûòü íå âêëþ÷åíà.

Îøèáêà E1400: Îøèáêà ïðè îòêðûòèè ïîðòà.

**Îøèáêà E1500:** âàøåé ñèñòåìå íå îáíàðóæåíî óñòðîéñòâ MCI èëè îíè íå îòâå÷àþò. **Èñïðàâëåíèå:** Âî âñåõ ñèñòåìàõ, òàê èëè èíà÷å, ïðèñóòñòâóþò óñòðîéñòâà MCI (óñòðîéñòâà óïðàâëåíèÿ ìóëüòèìåäèà îáîðóäîâàíèÿ). Îíè äîëæíû ïðèñóòñòâîâàòü â ñèñòåìå çà èñêëþ÷åíèåì òåõ ñëó÷àåâ, êîãäà èõ ñîçíàòåëüíî óäàëèëè. Ïðîâåðüòå âêëàäêó MCI â Ïàíåëè Óïðàâëåíèÿ.

**Îøèáêà E1600:** lââîçìîæíî íàéòè ïðîöåññ, îí áîëåå íå ñóùåñòâóåò.<br>**Èñïðàâëåíèå:** Äàííûé ïðîöåññ ìîã çàâåðøèòüñÿ â ìîìåíò ìåæäó ñîçäàíèåì ñïèñêà ïðîöåññîâ è åãî<br>ïðîâåðêîé.

**Îøèáêà E1601:** Íåâîçìîæíî ñîçäàòü ñïèñîê ïðîöåññîâ.<br>**Èñïðàâëåíèå:** Âîçìîæíî, ó âàñ îñòàëîñü ñëèøêîì ìàëî îïåðàòèâíîé ïàìÿòè. Èëè æå âàøè ñèñòåìíûå<br>ïðàâà íå ïîçâîëÿþò âàì îáðàùàòüñÿ ê ïðîöåññàì.

**Îøèáêà E1800:** Îøèáêà îáðàùåíèÿ ê äèñêó - îí îòñóòñòâóåò.<br>**Èñïðàâëåíèå:** Åñëè ýòî ïðèâîä ñî ñìåííûìè íîñèòåëÿìè, òî óáåäèòåñü, ÷òî â íåì íàõîäèòñÿ<br>îòôîðìàòèðîâàííûé è ðàáîòîñïñîáíûé äèñê. Åñëè æå ýòî æåñòêèé äèñê - òî óáå âêëþ÷åí.

**Îøèáêà E2100:** Îøèáêà îáðàùåíèÿ ê èíòåðôåéñó DOS. **Èñïðàâëåíèå:** Ïðîâåðüòå ïðàâèëüíîñòü óñòàíîâêè ïðîãðàììû. Ïðîâåðüòå ïðàâèëüíîñòü âûïîëíåíèÿ 16-áèòíîãî èíòåðôåéñà.

**Îøèáêà E2200:** Ñáîé â ñèñòåìå DirectInput. Êîä îøèáêè ïðèâåäåí íèæå.<br>**Èñïðàâëåíèå:** Ìåòîäû ðàçðåøåíèÿ ïðîáëåìû çàâèñÿò îò åå êîäà. Îáðàòèòåñü ê äîêóìåíòàöèè<br>óñòðîéñòâà.

Èëè æå çàïóñòèòå DirectX Diagnostics.

**Îøèáêà E2201:** Ñáîé â ñèñòåìå DirectPlay. Êîä îøèáêè ïðèâåäåí íèæå. **Èñïðàâëåíèå:** Ìåòîäû ðàçðåøåíèÿ ïðîáëåìû çàâèñÿò îò åå êîäà. Îáðàòèòåñü ê äîêóìåíòàöèè óñòðîéñòâà.

Èëè æå çàïóñòèòå DirectX Diagnostics.

**Îøèáêà 2202:** Ñáîé â ïàìÿòè, çàðåçåðâèðîâàííîé ïîä áóôåð.<br>**Èñïðàâëåíèå:** Âîçìîæíî, ó âàñ îñòàëîñü ñëèøêîì ìàëî îïåðàòèâíîé ïàìÿòè. Åñëè ýòî íå ïîìîãëî,<br>ïåðåçàãðóçèòå êîìïüþòåð.

**Îøèáêà E2203:** Ñáîé â ñèñòåìå DirectSound. Êîä îøèáêè ïðèâåäåí íèæå. **Èñïðàâëåíèå:** Ìåòîäû ðàçðåøåíèÿ ïðîáëåìû çàâèñÿò îò åå êîäà. Îáðàòèòåñü ê äîêóìåíòàöèè óñòðîéñòâà.

Èëè æå çàïóñòèòå DirectX Diagnostics.

**Îøèáêà E2204:** Ñáîé â ñèñòåìå DirectDraw. Êîä îøèáêè ïðèâåäåí íèæå. **Èñïðàâëåíèå:** Ìåòîäû ðàçðåøåíèÿ ïðîáëåìû çàâèñÿò îò åå êîäà. Îáðàòèòåñü ê äîêóìåíòàöèè óñòðîéñòâà.

Èëè æå çàïóñòèòå DirectX Diagnostics.

Îøèáêà E2205: Ñáîé â ñèñòåìå Direct3D. Êîä îøèáêè ïðèâåäåí íèæå. 

Èëè æå çàïóñòèòå DirectX Diagnostics.

Îøèáêà E2300: låâîçìîæíî îiðåäåëèòü ïîðò, èñiîëüçóåìûé ìîäåìîì.

**Énrosa El serve** Tampi Maria Maria Constantino (esta de ce fam de esta de do da europa de producto de la produ<br>La producto de la producto de la producto de la producto de la producto de la producto de la ISDN/DSL, since d éàòåãîðèè. lõîâåðüòå óñòàíîâêó äðàéâåðîâ è iðàáèëüíîñòü íàñòðîéêè ñàìîãî ìîäåìà.

**Îøèáêà E2301:** Äàííûé ïîðò çàíÿò.<br>**Èñïðàâëåíèå:** 뇞֒î ýòî îçíà÷àåò, ÷òî êàêàÿ-òî äðóãàÿ ïðîãðàììà óæå èñïĩëüçóåò ýòîò ïîðò.<br>Åñëè âû â äàííûé ìîìåíò èñïîëüçóåòå ìîäåì/iîðò, òî ïðîöåäóðà òåñòèðîâàíèÿ íå ìîæåò áûòü<br>ïðîâåäå

Îøèáêà E2302: låâîçlîælî èlèöèàëèçèðîâàòü áóôåðû èlôîðiàöèè ïîðòà. **Éniðaaea – 1980 – 1980 – 1980 – 1980 – 1980 – 1980 – 1980 – 1980 – 1980 – 1980 – 1980 – 1980 – 1980 – 1980 – 1**<br>Tiðo, äey åai àaoilaoe – aneirai liðaaeeürinou er landoree a BIOS è a Windows. Iiranoalao ýoó<br>Îrean izeae in

**Îøèáêà E2303:** Íåâîçìîæíî óñòàíîâèòü ñòàòóñ ïîðòà è âðåìÿ åãî îæèäàíèÿ.<br>**Èñiðàâëåíèå:** lồîâåðüòå ïðàâèëüíîñòü èç íàñòðîéêè â BIOS è â Windows. lĩiðîáóéòå óäàëèòü<br>ïiðò, äëÿ åãî àâòîìàòè÷åñêîãî îïðåäåëåíèÿ ñèñòåìîé Windows.

**Îøèáêà E2304:** Ìîäåì/Àäàïòåð óäàëåííîãî äîñòóïà íå îòâå÷àåò. **Èñïðàâëåíèå:** Ïðîâåðüòå ïèòàíèå Ìîäåìà/Àäàïòåð óäàëåííîãî äîñòóïà è ïðàâèëüíîñòü èõ ïîäêëþ÷åíèÿ. Ïîïðîáóéòå ïðåðâàòü âñå òåêóùèå ïîäêëþ÷åíèÿ. Åñëè ýòî íå ïîìîãëî, ïåðåçàãðóæèòå êîìïüþòåð.
**Îøèáêà E2600:** Îøèáêà ïðîâåðêè SCSI èíòåðôåéñà.

**Èñïðàâëåíèå:** Óáåäèòåñü, ÷òî äðàéâåðû ASPI óñòàíîâëåíû êîððåêòíî, ýòî îñîáåííî âàæíî äëÿ Windows 9X/Me. Äëÿ Windows NT/2000/XP/2003 ASPI äðàéâåðà âàì **íå** íóæíû è èõ óñòàíîâêà **íå òðåáóåòñÿ**.

**Îøèáêà E2601:** Íè îäíî SCSI óñòðîéñòâî îáíàðóæåíî íå áûëî. **Èñïðàâëåíèå:** Åñëè âû íå èñïîëüçóåòå SCSI óñòðîéñòâà, òî íè÷åãî ñòðàøíîãî íå ïðîèçîøëî. Åñëè æå äàííûå óñòðîéñòâà ïðèñóòñòâóþò ó âàñ â ñèñòåìå, ïðîâåðüòå ïðàâèëüíîñòü èõ ïîäñîåäèíåíèÿ è íàñòðîéêè.

Îøèáêà E2700: Äàííûé øðèôò áîëåå íå ñóùåñòâóåò.

**Eniðaaear-**<br>**Eniðaaearea:** láû÷lî ýòi îçra÷aao, ÷oi øðeôo áiëåa ra iðeñóoñoaoao a ñeñoaia, îaraei aña<br>åùa ÷èñeeoñÿ a aa ñieñeaō. Añee aû óaaeeee aai, aaç óaaearey óñoariaeaøaai aai<br>ïðeeiæårey, oi aai raraciaeii ïðiaañoe ï

**Îøèáêà E2701:** Îøèáêà ñîçäàíèÿ óñòðîéñòâà DC äëÿ ãðàôè÷åñêîé îáðàáîòêè øðèôòà.<br>**Èñïðàâëåíèå:** Ïðîâåðüòå íàëè÷èå ñâîáîäíîé âèäåî ïàìÿòè; â ñðåäå Windows 9X/Me ïĩïðîáóéòå<br>çàêðûòü íåèñïĩëüçóåìûå ïðèëîæåíèÿ èëè ïåðåçàãðóçèòü

**Îøèáêà E2900:** Íåâîçìîæíî ïåðåñ÷èòàòü âñå ñîåäèíåíèÿ óäàëåííîãî äîñòóïà.<br>**Èñïðàâëåíèå:** Óáåäèòåñü, ÷òî â ñèñòåìå èìåþòñÿ çàïèñè î ñîåäèíåíèÿõ óäàëåííîãî äîñòóïà.<br>Âîçìîæíî, ó âàñ íåäîñòàòî÷íî ïîëíîîî÷èé äëÿ èõ ïðîñìîòðà.

**Îøèáêà E2901:** íåâîçìîæíî íàéòè áóôåð äëÿ ïðîâåðêè ñîåäèíåíèé óäàëåííîãî äîñòóïà.<br>**Èñïðàâëåíèå:** Ïðîâåðüòå, ïîääåðæèâàåò ëè òðåáóåìàÿ ïðîãðàììà âàøó âåðñèþ îïåðàöèîííîé<br>ñèñòåìû. Âîçìîæíî, âàì íåîáõîäèìî îáíîâèòü åå.

**Îøèáêà E2902:** Íåâîçìîæíî ïðîâåðèòü ñîåäèíåíèÿ óäàëåííîãî äîñòóïà.<br>**Èñïðàâëåíèå:** Óáåäèòåñü, ÷òî â ñèñòåìå èìåþòñÿ çàïèñè î ñîåäèíåíèÿõ óäàëåííîãî äîñòóïà.<br>Âîçìîæíî, ó âàñ íåäîñòàòî÷íî ïîëíîîî÷èé äëÿ èõ ïðîñìîòðà.

**Îøèáêà E3000:** Íåâîçìîæíî ïîäêëþ÷èòüñÿ ê áàçå äàííûõ íà óäàëåííîì ñåðâåðå.<br>**Èñïðàâëåíèå:** Óáåäèòåñü, ÷òî ââåäåííûé àäðåñ áàçû äàííûõ ïðàâèëåí (ïðîâåðüòå<br>îðôîãðàôèþ). Óáåäèòåñü, ÷òî ñåðâåð ñâîáîäåí è ê íåìó âîçìîæíî óäàëåí ó âàñ íåäîñòàòî÷íî ïîëíîìî÷èé äëÿ ñîçäàíèÿ óäàëåííîãî ïîäêëþ÷åíèÿ.

Îøèáêà E3001: Ôóíêöèîíàëüíûå âîçìîæíîñòè íå ïîääåðæèâàþòñÿ (ñïèñêè òèïîâ, òàáëèöû,

izîoâadzoù, è d.i.)<br>izîoâadzoù, è d.i.)<br>**Èñizaaearea:** Odaaedañu, ÷dî aage ñeñdalrûa ilerili÷ey alñdadi÷rû aey izlaazee<br>niabeaeurioa doreoed. Oldy, alçliæri, ÷dî a aagae neñdala niabeaeurioa doreoed aua ra doreo çàäåéñòâîâàíû.

Îøèáêà E3100: Â íàñòðîéêå äàííîãî óñòðîéñòâà îáíàðóæåíû îøèáêè. Îièñàíèå îøèáêè ñìîòðèòå íèæå.

Eñiðaâëåíèå: Äàííîå ñîîáùåíèå ïîìîæåò âàì ðàçîáðàòüñÿ â ñèòóàöèè è íàéòè îøèáêó. Îîïðîáóéòå enmeuçîa dou daça de linû de Nedædo li a adape Windows aey dîeda nadîde elondide ni adilî elondide ni adilî elonga de medews aey dîte de dîdinde ni adilî de dîdinde ni adilî de dîdinde ni adilî de dîdinde di adilî de dîdin äèàãíîñòèðîâàíèÿ ïðîáëåìû.

Îøèáêà E3200: Îøèáêà ïðè îòêðûòèè èñòîðèè ñîáûòèé. 

Îøèáêà E5200: låâîçìîæíî ïðîèçâåñòè çàïèñü là äèñê ïðîâåðüòå làëè÷èå ïîëlîîî÷èé äëÿ äàlíîé îrâðaöèè.<br>Tradaöèè.<br>Enromant Aåç çarène erondule la aene aar dandedraarea rack van de

**Îøèáêà E5201:** Íåâîçìîæíî âûäåëèòü áóôåð ïàìÿòè.

**Èñïðàâëåíèå:** Äëÿ çàïóñêà ýòîãî òåñòà òðåáóåòñÿ äîñòàòî÷íîå êîëè÷åñòâî ðåñóðñîâ. Çàêðîéòå ìàêñèìàëüíîå êîëè÷åñòâî ïðèëîæåíèé è îñâîáîäèòå ìàêñèìàëüíîå êîëè÷åñòâî îïåðàòèâíîé ïàìÿòè.

**Îøèáêà E5202:** Íà äàííîì äèñêå íåäîñòàòî÷íî ñâîáîäíîãî ìåñòà. Òðåáóåìûé ðàçìåð ïðèâåäåí íèæå. **Èñïðàâëåíèå:** Äëÿ ïðîâåäåíèÿ òåñòà òðåáóåòñÿ íàëè÷èå îïðåäåëåííîãî êîëè÷åñòâà ñâîáîäíîãî ìåñòà íà äèñêå. Ïîæàëóéñòà, îñâîáîäèòå òðåáóåìîå ïðîñòðàíñòâî.

Îøèáêà E5203: Òåñòèðóåìûé ôàéë îòñóòñòâóåò. Eñiðaâëåíèå: Ýòî ñîĭáùåíèå ÿâëÿåòñÿ àâàðèéíûì ñîĭáùåíèåì îá îøèáêå. Âîçìîæíî, íåêîòîðûå<br>òðåáóåìûå ôàéëû íà âàøåì äèñêå ïîâðåæäåíû èëè ê íèì íåò äîñòóïà.

**Îøèáêà E5204:** Îøèáêà ÷òåíèÿ.<br>**Èñïðàâëåíèå:** Çàïóñòèòå ïðîãðàììó ïðîâåðêè äèñêà è âûïîëíèòå ïðîâåðêó ïîâåðõíîñòè äèñêà.

**Îøèáêà E5205:** Îøèáêà ïîèñêà. **Èñïðàâëåíèå:** Ïðîâåðüòå ïðàâèëüíîñòü íàñòðîéêè äèñêà â BIOS.

**Îøèáêà E5206:** Îøèáêà çàïèñè. **Èñïðàâëåíèå:** Çàïóñòèòå ïðîãðàììó ïðîâåðêè äèñêà è âûïîëíèòå ïðîâåðêó ïîâåðõíîñòè äèñêà.

**Îøèáêà E5300:** Òåñòîâûé ôàéë ñëèøêîì ìàë. Òðåáóåìûé ðàçìåð ïðèâåäåí íèæå. **Èñïðàâëåíèå:** Äëÿ òåñòèðîâàíèÿ èñïîëüçóéòå äèñêè ñ ôàéëàìè áîëüøåãî ðàçìåðà.

**Îøèáêà E5600:** íåâîçìîæíî ïîëó÷èòü IP àäðåñ êîìïüþòåðà.

**Èñïðàâëåíèå:** Ïðîâåðüòå ïðàâèëüíîñòü óñòàíîâêè è ïðèâÿçêè ïðîòîêîëà TCP/IP. Òàêæå ïðîâåðüòå íàëè÷èå ñåðâåðîâ òèïà WINS èëè DNS â âàøåé ñåòè. Ïîïðîáóéòå âûïîëíèòü îïåðàöèþ ping ê íåîáõîäèìîìó êîìïüþòåðó èç êîìàíäíîé ñòðîêè.

**Îøèáêà E5601:** Íåò îòâåòà îò ñåòåâîãî êîìïüþòåðà.<br>**Èñïðàâëåíèå:** Ïðîâåðüòå, ïîäêëþ÷åí ëè òðåáóåìûé êîìïüþòåð ê ñåòè. Óáåäèòåñü, ÷òî<br>óäàëåííûé êîìïüþòåð îòâå÷àåò íà ICMP ïàêåòû - â îñîáåííîñòè åñëè íà íåñ óñòàíîâëåí firewa

**Îøèáêà E5602:** Ðàçìåð ïàêåòà, äëÿ ïåðåäà÷è íà òðåáóåìûé êîìïüþòåð, ñëèøêîì âåëèê. **Èñïðàâëåíèå:** Îáû÷íî ïðîáëåìà çàêëþ÷àåòñÿ â íåïðàâèëüíîì ñåòåâîì äðàéâåðå. Ñîâðåìåííûå ñåòåâûå êàðòû (è èõ äðàéâåðà) ïîääåðæèâàþò âîçìîæíîñòü ôðàãìåíòàöèè ïàêåòîâ ICMP, íî óñòàðåâøèå óñòðîéñòâà ìîãóò ýòó ôóíêöèþ è íå ïîääåðæèâàòü. Åñëè âû èñïîëüçóåòå èñõîäíûé äðàéâåð, ïîïðîáóéòå îáíîâèòü åãî.

**Îøèáêà E5700:** Íåâîçìîæíî èíèöèàëèçèðîâàòü ïîäêëþ÷åíèå ê Internet.

**Èñïðàâëåíèå:** Óáåäèòåñü, ÷òî âû ïîäêëþ÷åíû ê Internet; Åñëè âû ïîäêëþ÷àåòåñü ê ñåòè Internet ÷åðåç ìîäåì, òî âàì íåîáõîäèìî óñòàíîâèòü ñâÿçü âðó÷íóþ èëè æå íàñòðîèòü ñèñòåìó íà àâòîìàòè÷åñêîå ïîäêëþ÷åíèå ïðè íåîáõîäèìîñòè.

**Îøèáêà E5701:** Íåâîçìîæíî ïîäêëþ÷èòüñÿ ê ñåðâåðó.

**Èñïðàâëåíèå:** Óáåäèòåñü, ÷òî èìÿ ñåðâåðà ââåäåíî ïðàâèëüíî (ïðîâåðüòå îðôîãðàôèþ). Òàê æå ïîïðîáóéòå ïðîâåñòè îïåðàöèþ ping èç êîìàíäíîé ñòðîêè. Åñëè ýòî íå ïîìîãàåò, ââåäèòå íåïîñðåäñòâåííûé IP àäðåñ. Åñëè ýòî âåá ñåðâåð, òî ïîïðîáóéòå ïîäêëþ÷èòüñÿ ê íåìó ÷åðåç web áðàóçåð. Åñëè æå ýòî FTP, òî èñïîëüçóéòå ñïåöèàëèçèðîâàííóþ ïðîãðàììó äëÿ ðàáîòû ñ FTP.

**Îøèáêà E5702:** Óêàçàííûé ôàéë/ïàïêà íå íàéäåíû.

**Èñïðàâëåíèå (ïóòü/ïàïêà):** Óáåäèòåñü, ÷òî ââåäåííûå äàííûå (ïóòü/ïàïêà) âåðíû (ïðîâåðüòå îðôîãðàôèþ). Åñëè æå âû õîòèòå åãî ñîçäàòü, òî óáåäèòü â íàëè÷èè ñîîòâåòñòâóþùèõ ïîëíîìî÷èé. Íåêîòîðûå ñèñòåìû íå ïîçâîëÿþò ñîçäàâàòü áîëåå îäíîãî óðîâíÿ çà îäèí ðàç. **Èñïðàâëåíèå (ôàéë):** Óáåäèòåñü, ÷òî ââåäåííûé àäðåñ ôàéëà âåðåí (ïðîâåðüòå îðôîãðàôèþ) è ñóùåñòâóåò íà ñåðâåðå. Åñëè æå âû õîòèòå åãî ñîçäàòü, òî óáåäèòü â íàëè÷èè ñîîòâåòñòâóþùèõ ïîëíîìî÷èé.

**Îøèáêà E5703:** Îøèáêà ïðè çàïðîñå ñåðâåðà. Êîä îøèáêè ñìîòðèòå íèæå. **Èñïðàâëåíèå:** Âñå çàâèñèò îò êîäà îøèáêè, ïðèñëàííîãî ñåðâåðîì. Ñêîðåå âñåãî, âû ñäåëàëè îøèáêó ïðè ââîäå èìåíè ïîëüçîâàòåëÿ è ïàðîëÿ èëè æå çàïðîñ ñåðâåðó áûë ñîñòàâëåí íåïðàâèëüíî èëè îí íå ïîääåðæèâàåòñÿ ñåðâåðîì (ïðîâåðüòå íàñòðîéêè ñåðâåðà).

**Îøèáêà E5704:** Îøèáêà ïðè ñîçäàíèè ëîêàëüíîãî ôàéëà.<br>**Èñïðàâëåíèå:** Îðîâåðüòå íàëè÷èå ïîëíîìî÷èé äëÿ ïðîâåäåíèé îïåðàöèé ÷òåíèÿ/çàïèñè è<br>êîððåêòíîñòü èìåíè ôàéëà. Åñëè ôàéë ñ òàêèì èìåíåì óæå ñóùåñòâóåò, ïðîâåðüòå íàëè÷èå riemi+èé là åãi råðåçàrèñu.

**Îøèáêà E5705:** Îøèáêà ïðè çàãðóçêå ôàéëà. Êîä îøèáêè ñìîòðèòå íèæå. **Èñïðàâëåíèå:** Äëÿ áîëåå ïîäðîáíîé èíôîðìàöèè ñìîòðèòå äðóãèå ñîîáùåíèÿ îá îøèáêàõ. Åñëè æå áîëåå íèêàêèõ ñîîáùåíèé íåò, òî ïîïðîáóéòå äèàãíîñòèðîâàòü îøèáêó ïî åå êîäó. Åñëè æå âû ñ÷èòàåòå, ÷òî ïðîèçîøëà îøèáêà ïðè ïåðåäà÷å èíôîðìàöèè (òàéìàóò/ïîâðåæäåíèå ôàéëà); òî ïîïðîáóéòå ïîâòîðèòü îïåðàöèþ.

**Îøèáêà E5706:** Îøèáêà ïðè ñîçäàíèè ôàéëà íà óäàëåííîì êîìïüþòåðå.<br>**Èñïðàâëåíèå:** اُðîâåðüòå íàëè÷èå ïîëíîìî÷èé äëÿ ïðîâåäåíèé îïåðàöèé ÷òåíèÿ/çàïèñè íà äàííîì<br>ñåðâåðå. Åñëè ôàéë ñ òàêèì èìåíåì óæå ñóùåñòâóåò, ïðîâåðüòå íà ïåðåçàïèñü.

**Îøèáêà E5707:** Îøèáêà ïðè îòñûëêå ôàéëà. Êîä îøèáêè ñìîòðèòå íèæå. **Èñïðàâëåíèå:** Äëÿ áîëåå ïîäðîáíîé èíôîðìàöèè ñìîòðèòå äðóãèå ñîîáùåíèÿ îá îøèáêàõ. Åñëè æå áîëåå íèêàêèõ ñîîáùåíèé íåò, òî ïîïðîáóéòå äèàãíîñòèðîâàòü îøèáêó ïî åå êîäó. Åñëè æå âû ñ÷èòàåòå, ÷òî ïðîèçîøëà îøèáêà ïðè ïåðåäà÷å èíôîðìàöèè (òàéìàóò/ïîâðåæäåíèå ôàéëà); òî ïîïðîáóéòå ïîâòîðèòü îïåðàöèþ.

Îøèáêà E8000: làiêà äëÿ õðàíåíèÿ âðåìåííûõ ôàéëîâ íå íàçíà÷åíà, íåâîçìîæíî ñîçäàòü âðåìåííûé ôàéë.

ouce.<br>**Èñïðàâëåíèå:** Óñòàíîâèòå âðåìåííóþ ïàïêó (ïðîâåðüòåñü çíà÷åíèå ïåðåìåííûõ TMP è TEMP) è<br>íàëè÷èå ñâîáîäíîãî ìåñòà íà ñîîòâåòñòâóþùåì äèñêå.

**Îøèáêà E8100:** Îøèáêà ïðè ñîçäàíèè êîíòåêñò äëÿ ïðèíòåðà.<br>**Èñïðàâëåíèå:** Ïðîâåðüòå ïîäêëþ÷åíèå ïðèíòåðà ê êîìïüþòåðó è åãî òåêóùåå ñîñòîÿíèå<br>(âêëþ÷åí/âûêëþ÷åí). Ïĩĭðîáóéòå óäàëèòü, è çàòåì, ïåðåóñòàíîâèòü åãî äðàéâåð.

**Îøèáêà E8101:** Ïðîèçîøëà îøèáêà ïðè ñîçäàíèè îáúåêòà äëÿ ïðèíòåðà. **Èñïðàâëåíèå:** Îøèáêà âûçâàíà ïðîãðàììîé; ïðîâåðüòå åå êîððåêòíóþ óñòàíîâêó.

Îøèáêà E8102: Îøèáêà ADO; Êîä îøèáêè ñìîòðèòå íèæå.

**Éniðaaea Lesti í Beldett 1998 ag an Standard Meldett Standard Standard Standard Standard Standard Beldett Stand**<br>Töláeala nayçala n «Telőel» niåaeláleal. Óaeæa óáaaeoanu, ÷oi ó aan ónoallaeala naaæay<br>aåðney MDAC (2.5 eee

**Îøèáêà E8103:** Íåâîçìîæíî èíèöèàëèçèðîâàòü èíòåðôåéñ ODBC.<br>**Èñïðàâëåíèå:** Ïðîâåðüòå íàëè÷èå óñòàíîâëåííîé ñèñòåìû ODBC. Âîçìîæíî, âàì íåîáõîäèìî<br>ïåðåóñòàíîâèòü **MDAC** èëè åãî áîëåå ïîçäíþþ âåðñèþ.

**Îøèáêà E8104:** Îøèáêà ïîäêëþ÷åíèÿ ê áàçå äàííûõ.<br>**Èñïðàâëåíèå:** Óáåäèòåñü, ÷òî èíôîðìàöèÿ îá àäðåñå áàçû äàííûõ ââåäåíà ïðàâèëüíî<br>(ïðîâåðüòå îðôîãðàôèþ). Ïðîâåðüòå ðàáîòîñïîñîáíîñòü ñåðâåðà ñïåöèàëüíûìè óòèëèòàìè.<br>Âîçìîæí
**Îøèáêà E8105:** Îøèáêà ñîçäàíèÿ ðàïîðòà. Êîä îøèáêè ñìîòðèòå íèæå. **Èñïðàâëåíèå:** Ïîïðîáóéòå ðåøèòü ïðîáëåìó, îñíîâûâàÿñü íà êîäå îøèáêè.

Åñëè æå âû ñàìè îòìåíèëè îïåðàöèþ, òî íèêàêîé îøèáêè íåò.

Îøèáêà E8106: låâîçìîæíî îòïðàâèòü ñîîáùåíèå, èñiîëüçóÿ ñèñòåìó MAPI. **Eñïðaâëåíèå:** lồîâåðüòå ïðàâèëüíîñòü óñòàíîâêè è íàñòðîéêè êëèåíòà MAPI, à òàêæå åãî in-biaûe êëearo. Óaaaeoanu, -orabekt komzet galenu randa yezhoù yezhoù yezho.

**Îøèáêà E8107:** Íåâîçìîæíî îòïðàâèòü ñîîáùåíèå, èñïîëüçóÿ ñèñòåìó SMTP. **Èñïðàâëåíèå:** Ïðîâåðüòå ïðàâèëüíîñòü ââåäåííîé âàìè èíôîðìàöèè î ñåðâåðå SMTP è ðàáîòîñïîñîáíîñòü ñàìîãî ñåðâåðà. Ïîïðîáóéòå ïðîâåðèòü åãî ñóùåñòâîâàíèå îïåðàöèåé ping èç êîìàíäíîé ñòðîêè èëè æå ïîïðîáóéòå îòîñëàòü òåñòîâîå ñîîáùåíèå, èñïîëüçóÿ, âàø áàçîâûé ïî÷òîâûé êëèåíò. Âîçìîæíî, ÷òî âàøèõ ïîëíîìî÷èé íåäîñòàòî÷íî äëÿ îòïðàâêè ïî÷òîâûõ ñîîáùåíèé èëè æå ñîîáùåíèå íå ñîîòâåòñòâóåò êðèòåðèÿì îòáîðà ñîîáùåíèé íà ñåðâåðå.

**Îøèáêà E8108:** Íåâîçìîæíî îòïðàâèòü ñîîáùåíèå, èñïîëüçóÿ ñèñòåìó NNTP. **Èñïðàâëåíèå:** Ïðîâåðüòå ïðàâèëüíîñòü ââåäåííîé âàìè èíôîðìàöèè î ñåðâåðå NNTP è ðàáîòîñïîñîáíîñòü ñàìîãî ñåðâåðà. Ïîïðîáóéòå ïðîâåðèòü åãî ñóùåñòâîâàíèå îïåðàöèåé ping èç êîìàíäíîé ñòðîêè èëè æå ïîïðîáóéòå îòîñëàòü òåñòîâîå ñîîáùåíèå, èñïîëüçóÿ, âàø áàçîâûé ïî÷òîâûé êëèåíò. Âîçìîæíî, ÷òî âàøèõ ïîëíîìî÷èé íåäîñòàòî÷íî äëÿ îòïðàâêè íîâîñòåé èëè æå ñîîáùåíèå íå ñîîòâåòñòâóåò êðèòåðèÿì îòáîðà ñîîáùåíèé íà ñåðâåðå.

### Îøèáêà E8109: låâîçìîælî làioàâèòü ñîîáùålèå â î÷åoåäü.

Eñioàaearea: lora do completa de lora de lora de lora de lora de lora de la maison de la mesma de la maison de<br>Lora de la maison de la maison de la maison de la maison de la maison de la maison de la maison de la maison d êîlàlalîe nobiee. Aîçlîælî, ÷òî âàøèõ ïîëlîlî÷èé lâäînoàòî÷lî aëy aînobia ê aàlilîló naoadol.

**Îøèáêà E8110:** Îøèáêà ïðè çàãðóçêå ôàéëà.

**Èñïðàâëåíèå:** Äëÿ áîëåå ïîäðîáíîé èíôîðìàöèè ñìîòðèòå äðóãèå ñîîáùåíèÿ îá îøèáêàõ. Åñëè æå áîëåå íèêàêèõ ñîîáùåíèé íåò, òî ïîïðîáóéòå äèàãíîñòèðîâàòü îøèáêó ïî åå êîäó. Åñëè æå âû ñ÷èòàåòå, ÷òî ïðîèçîøëà îøèáêà ïðè ïåðåäà÷å èíôîðìàöèè (òàéìàóò/ïîâðåæäåíèå ôàéëà); òî ïîïðîáóéòå ïîâòîðèòü îïåðàöèþ.

**Îøèáêà E8111:** Íåèçâåñòíàÿ èëè íåäîêóìåíòèðîâàííàÿ îøèáêà. **Èñïðàâëåíèå:** Î äàííîé îøèáêå íå èìååòñÿ êàêîé-ëèáî ïîäðîáíîé èíôîðìàöèè.

**Îøèáêà E8112:** Íåèçâåñòíàÿ îøèáêà.<br>Èñïðàâëåíèå: Î äàííîé îøèáêå íå èìååòñÿ êàêîé-ëèáî ïîäðîáíîé èíôîðìàöèè.

Îøèáêà E8113: låäîñòàòî÷íî ñâîáîäíîãî ìåñòà là æåñòêîì äèñêå. Eñroàaëåreå: loraåreòà î÷èñòêó òðåáóåìîãî äèñêà. Eëè æå èñiîëüçóéòå äðóãîé äèñê.

**Îøèáêà E8114:** Íåäîñòàòî÷íî ñâîáîäíîé ïàìÿòè.<br>**Èñïðàâëåíèå:** Äëÿ îñâîáîæäåíèÿ ïàìÿòè çàêðîéòå êàê ìîæíî áîëüøå íåíóæíûõ ïðèëîæåíèé. Èëè<br>æå óâåëè÷üòå ðàçìåð ôàéëà ïîäêà÷êè.

**Îøèáêà E8115:** Îïåðàöèÿ áûëà îòìåíåíà.<br>**Èñïðàâëåíèå:** Íå÷åãî èñïðàâëÿòü, âû ñàìè îòìåíèëè ĩïåðàöèþ.

**Îøèáêà E8116:** Îïåðàöèÿ áûëà îòìåíåíà.<br>**Èñïðàâëåíèå:** Íå÷åãî èñïðàâëÿòü, âû ñàìè îòìåíèëè ĩïåðàöèþ.

# ÈÍÔÎĐÌÀÖÈß & ÓÒÎ×ÍÅÍÈß

### CPU/Èíôîðìàöèÿ î ïðîöåññîðå

lõîöåññîð (òàêæå íàçûâàåòñÿ CPU - Central Processing Unit) ñåðäöå ëþáîé ñèñòåìû.

Đåéòèíã lõîèçâîäèòåëüíîñòè (Performance Rating) - lòðàæàåò ñêîðîñòü, ñ êîòîðîé äîëæåí ðàáîòàou iðîöåññîð êëàññà Pentium (II, !!!, IV), ÷òîáû ñðàâíèòuñÿ ñ âàøèì iðîöåññîðîì. Ýòà nền oảià råo an ÷ao à î÷ aru neaçra roa noa arabe oa cee ÷ruo roio anniona. Îa û ÷ri PR rieo ÷a po íà noàiaîaîé làøèia, èn neuçóy nenoàlo WinStone (roîa dàlla dande dia aley).

FPU/Èíôîðìàöèÿ î làòåìàòè÷åñêîì ïðîöåññîðå (Co-Processor).

îòäåëüíîé ìèêðîñõåìîé.

Êîýôôèöèåíò óìíîæåíèÿ ïðîöåññîðà (CPU Clock Multiplier)

Ýòî âíóòðåííèé êîýôôèöèåíò óìíîæåíèÿ ïðîöåññîðà äëÿ ïåðåäà÷è ñêîðîñòè ïðîöåññîðà ñèñòåìíîé øèíå. Òàêèì îáðàçîì, ñêîðîñòü ïðîöåññîðà óìíîæàåòñÿ íà ÷àñòîòó ñèñòåìíîé øèíû (MHz).

Äëÿ ïðîâåäåíèÿ îïåðàöèè îâåðêëîêèíãà (óâåëè÷åíèÿ ïðîèçâîäèòåëüíîñòè ñâåðõ íîìèíàëà), âû ìîæåòå óâåëè÷èòü êîýôôèöèåíò óìíîæåíèÿ, òåì ñàìûì, óâåëè÷èâ ñêîðîñòü ïðîöåññîðà. Íî íà áîëüøèíñòâå ñîâðåìåííûõ ïðîöåññîðîâ èçìåíåíèå êîýôôèöèåíòà óìíîæåíèÿ çàáëîêèðîâàíî; Òàê ÷òî îñòàåòñÿ òîëüêî âàðèàíò óâåëè÷åíèÿ ñêîðîñòè ñèñòåìíîé øèíû.

êåø

Äîñòàòî÷íî áûñòðàÿ ïàìÿòü, èñïîëüçóåìàÿ ïðîöåññîðîì èëè ÷èïñåòîì äëÿ õðàíåíèÿ ÷àñòî èñïîëüçóåìîé èíôîðìàöèè. Åå ðàçìåð âàðüèðóåòñÿ îò 1KB äî 8MB, íî ÷åì áîëüøå, òåì ëó÷øå. Ýòî ïàðàìåòð î÷åíü âàæåí ïðè íàëè÷èè áîëüøîãî êîëè÷åñòâà îïåðàòèâíîé ïàìÿòè.

**Âíóòðåííèé êîä/Êåø èíôîðìàöèè** – Áûñòðàÿ ïàìÿòü ìàëîãî îáúåìà, âñòðîåííàÿ â ïðîöåññîð, ñîäåðæèò â ñåáå ÷àñòî èñïîëüçóåìóþ èíôîðìàöèþ. Îíà òàêæå íàçûâàåòñÿ êåøåì ïåðâîãî óðîâíÿ. Ó íåêîòîðûõ ïðîöåññîðîâ êåø äëÿ èíôîðìàöèè è êîäà ðàçëè÷åí, ó äðóãèõ — îí îáùèé. Åãî ðàçìåð âàðüèðóåòñÿ îò 1kB äî 64kB. ×åì áîëüøå, òåì ëó÷øå, õîòÿ âñå çàâèñèò îò ïðîöåññîðà, òàê êàê åãî êåø íåâîçìîæíî äîáàâèòü. Êåø ïåðâîãî óðîâíÿ ðàáîòàåò íà ñêîðîñòè ïðîöåññîðà.

**Êåø âòîðîãî/òðåòüåãî óðîâíÿ** – Íà íåêîòîðûõ ïðîöåññîðàõ óñòàíîâëåí êåø âòîðîãî/òðåòüåãî óðîâíÿ, áîëüøåãî îáúåìà, íåæåëè êåø ïåðâîãî óðîâíÿ (îò 64kB äî 2MB), íî è áîëåå ìåäëåííûì. Äàííûé êåø ìîæåò áûòü ëèáî âñòðîåííûì (òàêîâîé ðàáîòàåò íà ñêîðîñòè ïðîöåññîðà) èëè âíåøíèì (òàêîâîé ðàáîòàåò íà ñêîðîñòè ñèñòåìíîé øèíû).

### **Ïîääåðæêà ñïåöèàëüíûõ ðàñøèðåíèé ïðîöåññîðà**

Ñîâðåìåííûå ïðîöåññîðû ïîääåðæèâàþò íîâûå ôóíêöèè, óâåëè÷èâàþùèå ïðîèçâîäèòåëüíîñòü â ñïåöèàëüíî îïòèìèçèðîâàííûõ äëÿ ýòîãî ïðèëîæåíèÿõ. Íèæå ïðèâåäåí ñïèñîê íàèáîëåå èçâåñòíûõ ðàñøèðåíèé:

**MMX** ðàñøèðåíèå ñòàíäàðòíûõ èíñòðóêöèé x86, ïîçâîëÿþùåå îäíîâðåìåííî óïàêîâûâàòü è îáðàáàòûâàòü íåñêîëüêî áàéò èíôîðìàöèè â åäèíîì ðåãèñòðå. MMX ñîñòîèò èç 57 íîâûõ èíñòðóêöèé äëÿ óáûñòðåíèÿ ìóëüòèìåäèà ôóíêöèé ïðèëîæåíèé. Âñå íîâøåñòâî ýòèõ èíñòðóêöèé ñîñòîèò â òîì, ÷òî îíè îáðàáàòûâàþò áîëüøîå êîëè÷åñòâî ðàçíîé èíôîðìàöèè çà îäèí ðàç, ÷òî óâåëè÷èâàåò îáùóþ ïðîèçâîäèòåëüíîñòü ïðîöåññîðà. Íàïðèìåð, îäíîâðåìåííî ìîãóò îáðàáàòûâàòüñÿ ðàñòðîâûå èçîáðàæåíèÿ è àóäèî èíôîðìàöèÿ äëÿ çâóêîâûõ êàíàëîâ. MMX óâåëè÷èâàåò ïðîèçâîäèòåëüíîñòü íå òîëüêî ãðàôè÷åñêèõ èëè ìóëüòèìåäèà ïðîãðàìì, íî è âñåõ äðóãèõ. Òåõíîëîãèÿ MMX òàêæå áóäåò èñïîëüçîâàòüñÿ äëÿ âñåõ îïòèìèçèðîâàííûõ äëÿ íåå ïðîãðàìì.

**Òåõíîëîãèÿ 3DNow!** – Íàáîð èíñòðóêöèé, äîáàâëåííûé êîìïàíèåé AMD äëÿ óâåëè÷åíèÿ ïðîèçâîäèòåëüíîñòè 3D ïðèëîæåíèé, èñïîëüçóþùèõ ïðîöåññîð. Êàê è MMX, îí èñïîëüçóåò îïåðàöèè ñ ïëàâàþùåé òî÷êîé. Åãî ïîääåðæêà äîáàâëåíà â DirectX 6 è áîëåå ïîçäíèõ âåðñèÿõ.

**Ðàñøèðåííàÿ òåõíîëîãèÿ 3DNow!** - – Íàáîð èíñòðóêöèé, äîáàâëåííûé êîìïàíèåé AMD äëÿ óâåëè÷åíèÿ ïðîèçâîäèòåëüíîñòè 3D ïðèëîæåíèé, èñïîëüçóþùèõ ïðîöåññîð. Âíîñèò äîáàâî÷íûå èíñòðóêöèè ê óæå èìåþùèìñÿ â 3DNow! Ïîääåðæêà äîáàâëåíà â DirectX 7 è áîëåå ïîçäíèõ âåðñèÿõ.

**SSE** — ðàñøèðåíèå äëÿ MMX áûëî ñîçäàíî äëÿ óâåëè÷åíèÿ ïðîèçâîäèòåëüíîñòè â ïðèëîæåíèÿõ, èñïîëüçóþùèõ 3D ãðàôèêó, 3D ãåîìåòðèþ, îáðàáîòêó ñèãíàëà, êîäèðîâàíèå/äåêîäèðîâàíèå âèäåî èíôîðìàöèè (ò. å. MPEG, MPEG2) è ò.ï.

**SSE2** çíà÷èòåëüíàÿ äîáàâêà ê SSE, âíåñåííàÿ Intel, äëÿ óñêîðåíèÿ ìóëüòèìåäèà ïðèëîæåíèé èñïîëüçóþùèõ SIMD (single instruction multiple data), íàïðèìåð ìóëüòèïðîöåññîðíûõ ìàññèâîâ. Êóëåðû/ðàäèàòîðû/Ñèñòåìû îõëàæäåíèÿ

### **Èíôîðìàöèÿ î ÷èïñåòàõ**

Âñïîìîãàòåëüíûå ìîäóëè íà ìàòåðèíñêîé ïëàòå ñîåäèíÿþò âîåäèíî ïðîöåññîð, ïàìÿòü, ðàçëè÷íûå øèíû è ò.ï. ñîâðåìåííûå ñèñòåìû âñòðîåíû îäèí èëè äâà ÷èïñåòà (Ñåâåðíûé ìîñò è Þæíûé ìîñò), êîòîðûå îáåñïå÷èâàþò ôóíêöèîíèðîâàíèå ñèñòåìû; óñòàðåâøèå ÷èïñåòû ìîãóò èìåòü áîëåå äâóõ ÷èïñåòîâ. Îáà ÷èïñåòà ïîäêëþ÷àþòñÿ ÷åðåç hub interface èëè øèíó PCI.

**Ñåâåðíûé ìîñò** âçàèìîäåéñòâóåò ñ ïðîöåññîðîì(àìè) ÷åðåç ñèñòåìíóþ øèíó è ñîäåðæèò îäèí èëè íåñêîëüêî êîíòðîëëåðîâ ïàìÿòè, êîíòðîëëåð AGP, è äðóãèå âûñîêîñêîðîñòíûå ñèñòåìíûå èíòåðôåéñû (PCI-X, PCI-66).

Þæíûé ìîñò îáû÷íî ñîäåðæèò êîíòðîëëåðû, ò. å. ATA/ATAPI, USB, FireWire/1394, SMBus, Ñåòü, è ò.ï.

# Èíôîðìàöèÿ î ìàòåðèíñêîé ïëàòå

Ýòî îñíîâíîé ñèñòåìíûé êîìïîíåíò, ê êîòîðîìó ïîäêëþ÷àþòñÿ âñå îñòàëüíûå (Ïðîöåññîð, FPU, ïàìÿòü,<br>ïëàòû, è ò. ä.) òàêæå ñîäåðæèò ×èïñåòû, Êîíòðîëëåðû, ðàçëè÷íûå âñòðîåííûå Óñòðîéñòâà è<br>ñâÿçàííûå ñ íèìè øèíû.

# Èíôîðìàöèÿ î êîíòðîëëåðå ïàìÿòè

Êîíòðîëëåð ïàìÿòè — ýòî îäèí èç ãëàâíûõ êîìïîíåíòîâ ÷èïñåòà, óïðàâëÿþùèé îïåðàòèâíîé ïàìÿòüþ.<br>Êîíòðîëëåð êåøà îáåñïå÷èâàåò âçàèìîäåéñòâèå ìåæäó íèì è öåíòðàëüíûì ïðîöåññîðîì.

#### **Èíôîðìàöèÿ î ìîäóëÿõ ïàìÿòè**

Ïîêàçûâàåò èíôîðìàöèþ îá óñòàíîâëåííîé â ñèñòåìå ïàìÿòè, åå ðàçìåðå è ñêîðîñòè ÷òåíèÿ/çàïèñè â êàæäîì ìîäóëå, óñòàíîâëåííîì íà ìàòåðèíñêîé ïëàòå. Ñóùåñòâóåò ìíîæåñòâî òèïîâ îïåðàòèâíîé ïàìÿòè (RAM), Ñàìàÿ áûñòðàÿ íà ñåãîäíÿøíåé äåíü ïàìÿòü DDR SDRAM (Double Data Rate), RDRAM (Rambus DRAM), SDRAM (Synchronous Dynamic RAM), BEDO (Burst EDO), EDO (Extended Data Out), FPM (Fast Page Mode.

Îáû÷íî ÷èïñåò ìîæåò ïîääåðæèâàòü íå áîëåå îäíîãî òèïà ìîäóëåé, òàê ÷òî óòî÷íèòå ýòîò àñïåêò ïåðåä ñëåäóþùåé ïîêóïêîé ïàìÿòè.

### Èíôîðìàöèÿ î ìîäóëÿõ ïàìÿòè

Ýòà èíôîðìàöèÿ ïîêàçûâàåòñÿ îäíîâðåìåííî ñ èíôîðìàöèåé î íàñòðîéêàõ ÷èïñåòà. Îíà ñ÷èòûâàåòñÿ èç ñïåöèàëüíîé èíôîðìàöèîííîé ìèêðîñõåìû SPD (Serial Presence Detect), ñîäåðæàùåé íàñòðîéêè ìîäóëÿ ïàìÿòè. Âîò íåêîòîðûå èç îáîçíà÷åíèé:

 $\cdot$  Ñïåöèôèêàöèÿ Intel äëÿ ïàìÿòè òèïà PC66/100 SDRAM - Âåðñèè 1.0  $-$  1.2:

PCx-abc-defm (íàïðèìåð PC100-322-622R) ãäå:

- x Ñêîðîñòü ìîäóëÿ (MHz). Áûñòðîäåéñòâèå øèíû ïàìÿòè äîëæíî áûòü ðàâíî ýòîìó cíà÷åíèþ.
- a Çàäåðæêà CAS (öèêëû CL). xåì íèæå, òåì ëó÷øå (áûñòðåå), íî è áîëåå äîðîãî.
- **b** Càäåðæêà RAS CAS (öèêëû tRCD).  $\times$ åì lèæå, òåì ëó÷øå.
- c Ñòðîêà precharge (öèêëû tRP). xåì íèæå, òåì ëó÷øå.
- $d \hat{A}\delta\hat{a}$ iÿ ÷òåíèÿ (tAC ns). xåì íèæå, òåì ëó÷øå.
- $e$  Âåðñèÿ ÷èïà SPD. 2 ñîîòâåòñòâóåò SPD 1.2.
- f Âåðñèÿ ïåðåñìîòðà. 2 ñîîòâåòñòâóåò Âåðñèè 1.2.
- ${\sf m}$  Äëÿ ðåãèñòðîâîé ïàìÿòè R. Ìîäóëè, îáúåìîì 256MB è áîëåå äîëæíû áûòü ðåãèñòðîâûìè.

· Đàñøèðåííàÿ ñïåöèôèêàöèÿ Intel äëÿ ïàìÿòè òèïà PC100/133+ SDRAM - Âåðñèÿ 1.2b+:

PCx-abc-ddeefm (íàïðèìåð PC100-322-54122R) ãäå:

- x Ñêîðîñòü ìîäóëÿ (MHz). Áûñòðîäåéñòâèå øèíû ïàìÿòè äîëæíî áûòü ðàâíî ýòîìó çíà÷åíèþ.
- a Çàäåðæêà CAS (öèêëû CL). xảì íèæå, òåì ëó÷øå (áûñòðåå), íî è áîëåå äîðîãî.
- **b** Càäåðæêà RAS CAS (öèêëû tRCD),  $\times$ åì íèæå, òåì ëó÷øå,
- $c$  Noðîêa precharge (öèêëû tRP).  $\times$ åì ièæå, òåì ëó÷øå.
- dd Âðålÿ ÷òåley (tAC ns). 54 ñîîòâåòñòâóåò to 5.4ns.  $\times$ åì lèæå, òåì ëó÷øå.
- ee Âåðñèÿ ÷èïà SPD. 12 ñîîòâåòñòâóåò SPD 1.2.
- f Âåðñèÿ ïåðåñìîòðà. 2 ñîîòâåòñòâóåò Âåðñèè 1.2.
- **m** Äëÿ ðåãèñòðîâîé ïàìÿòè R. Ìîäóëè, îáúåìîì 256MB è áîëåå äîëæíû áûòü ðåãèñòðîâûìè.

· Ñïåöèôèêàöèÿ PC133+ H/E/VC/SDRAM IBM/VIA/Micron/NEC - Âåðñèÿ 2.0:

PCxm-abc-dde (íàiðèiåð PC133U-222-452, PC133R-333-542)

x - Ñêîðîñòü ìîäóëÿ (MHz). Áûñòðîäåéñòâèå øèíû ïàìÿòè äîëæíî áûòü ðàâíî ýòîìó çíà÷åíèþ.

- **m** Oèi iîäóëÿ (R = Registered, U = Unbuffered, B = Buffered).
- a Càäåðæêà CAS (öèêëû CL). xảì lèæå, òåì ëó÷øå (áûñòðåå), lî è áîëåå äîðîãî.
- **b** Çàäåðæêà RAS CAS (öèêëû tRCD).  $\times$ åì íèæå, òåì ëó÷øå.
- c Ñòðîêà precharge (öèêëû tRP). xåì íèæå, òåì ëó÷øå.
- dd Âðåìÿ ÷òåíèÿ (tAC ns). 54 ñîîòâåòñòâóåò 5.4ns. xåì íèæå, òåì ëó÷øå.
- $e$  Âåðñèÿ ÷èïà SPD. 2 ñîîòâåòñòâóåò SPD 2.0.

· Ñïåöèôèêàöèÿ PC1600+ DDR SDRAM Micron/Samsung/Hyundai - Âåðñèÿ 1.0:

PCxm-aabc-dde (íàiðèiåð PC1600R-2533-750)

x - lồîïóñêíàÿ ñïîñîáíîñòü ïàìÿòè (MB/s). Ñêîðîñòü øèíû ïàìÿòè äîëæíà áûòü 1/16 îò äàííîãî cíà÷åíèÿ.

**m** - Òèï ìîäóëÿ (R = Registered, U = Unbuffered, B = Buffered).

aa - Çàäåðæêà CAS (öèêëû CL). xåì íèæå, òåì ëó÷øå (áûñòðåå), íî è áîëåå äîðîãî.

- **b** Çàäåðæêà RAS CAS (öèêëû tRCD).  $\times$ åì íèæå, òåì ëó÷øå.
- c Ñòðîêà precharge (öèêëû tRP). xåì íèæå, òåì ëó÷øå.
- **dd** Âðålÿ äîñòóïà (tAC ns). 54 ñîîòâåòñòâóåò to 5.4ns. ×åì íèæå, òåì ëó÷øå.
- $e$  Âåðñèÿ ÷èïà SPD. 0 ñîîòâåòñòâóåò to SPD 1.0.

·Ñïåöèôèêàöèÿ PC600+ RDRAM Rambus - Âåðñèÿ 1.0:

xMB/a b c PCd-e (íàïðèìåð 256MB/16 ECC PC800-45)

**x** – Ðàçìåð ìîäóëÿ â ìåãàáàéòàõ.

**a** – Êîëè÷åñòâî ýëåìåíòîâ RDRAM íà îäíîì ìîäóëå.

- **b** Ïîääåðæêà êîððåêöèè îøèáîê (ò.å. ECC)
- **c** Çàðåçåðâèðîâàíà.

**d** - Ñêîðîñòü (Ïðîïóñêíàÿ ñïîñîáíîñòü ïàìÿòè, Mt/s). Ñêîðîñòü øèíû ïàìÿòè äîëæíà áûòü 1/2 îò äàííîãî çíà÷åíèÿ.

**e** – Âðåìÿ îòêëèêà (ns).

· Ñïåöèôèêàöèÿ ÷òåíèÿ/çàïèñè/çàäåðæêè CL äëÿ SDRAM/DDR:

a-b-b-bR c-d-d-dW e-f-gCL

- **a**  read page hit clocks for first item
- **b** read page hit clocks for follow-up items
- **c**  write page hit clocks for first item
- **d**  write page hit clocks for follow-up items
- **e**  CL (çàäåðæêà CAS)
- **f -** SDRAM tRCD (çàäåðæêà RAS CAS)
- **g**  SDRAM tRP (RAS precharge)

· Ñïåöèôèêàöèÿ ÷òåíèÿ/çàïèñè/çàäåðæêè CL äëÿ RDRAM:

a-b-b-bR c-d-d-dW e/fCL

- **a**  read page hit clocks for first item
- **b** read page hit clocks for follow-up items
- **c**  write page hit clocks for first item
- **d**  write page hit clocks for follow-up items
- **e**  RDRAM tRCD (Row to Column delay)
- **f -** RDRAM tCAC (Channel to Channel delay)

### Èíòåðôåéñ Hub

Òàêæå èçâåñòåí êàê hub êîíòðîëëåðà ââîäà/âûâîäà (I/O), îñóùåñòâëÿåò âçàèìîäåéñòâèå ìåæäó Ñåâåðíûì ìîñòîì è Þæíûì ìîñòîì. Íà ñòàðûõ ñèñòåìàõ äëÿ íåïîñðåäñòâåííîãî âçàèìîäåéñòâèÿ èñiîëüçîâàëñÿ ìîñò PCI, èñiîëüçîâàíèå èíòåðôåéñà hub ãàðàíòèðóåò, ÷òî ïîäñèñòåìû I/O, øèíà PCI è añòðîåííûå êîíòðîëëåðû ïîëó÷àþò àäåêâàòíóþ ÷àñòîòó äëÿ ìàêñèìàëüíîé ýôôåêòèâíîñòè.

# Èíôîðìàöèÿ î Ñèñòåìíîì ìîíèòîðå

Ýòîò ÷èï áûë ñîçäàí äëÿ îáëåã÷åíèÿ ìîíèòîðèíãà êðèòè÷åñêèõ ïàðàìåòðîâ ñèñòåìíûõ ðåñóðñîâ,<br>äèàãíîñòèêè ñèñòåìû è ñîçäàíèé ðàïîðòîâ îá îøèáêàõ.

뇞֒î äàííûå ÷èïû íàáëþäàþò çà òåìïåðàòóðîé, ñêîðîñòüþ âåíòèëÿòîðîâ, íàïðÿæåíèåì è, â<br>ñëó÷àå îïàñíîñòè, ïðåäóïðåæäàþò ïîëüçîâàòåëÿ.

## Èíôîðìàöèÿ î Ñèñòåìíîì Ãåíåðàòîðå(PLL IC)

Òàêæå èçâåñòåí ãåíåðàòîð ÷àñòîòû, ýòîò ÷èï îáåñïå÷èâàåò îñíîâíóþ ñèíõðîíèçàöèþ (aka<br>÷àñòîòó) ñî âñåìè ñèñòåìíûìè óñòðîéñòâàìè, âêëþ÷àÿ ïðîöåññîð, ×èïñåò, Êîíòðîëëåðû, è ò.ï. Ñîâðålåííûå âåðñèè ìîãóò áûòü ïåðåïðîãðàììèðîâàíû äëÿ èçìåíåíèÿ ÷àñòîòû ðàáîòû.

## Èíôîðìàöèÿ APIC

Ýòî óñòðîéñòâî îáåñïå÷èâàåò ìíîãîïðîöåññîðíîå óïðàâëåíèå ïðåðûâàíèÿ òàêæå êàê<br>ðàñïðåäåëåíèå ïðåðûâàíèÿ ìåæäó ïðîöåññîðàìè. îäíĩïðîöåññîðíîé ñèñòåìå, âûäåëåííàÿ øèíà<br>APIC's óìåíüøàåò çàäåðæêè ïî îòíîøåíèþ ê PIC. Ñèñòåìà A

## **Èíôîðìàöèÿ î êîíòðîëëåðå i2c è øèíàõ SMBus, BMBus**

Øèíû SMBus, BMBus è êîíòðîëëåð i2c îáåñïå÷èâàþò ðàáîòó ïðîñòîé è ìåäëåííîé ñåðèéíîé øèíû (10-100kHz) äëÿ óñòðîéñòâ íà ìàòåðèíñêîé ïëàòå äëÿ âçàèìîäåéñòâèÿ êàê äðóã ñ äðóãîì, òàê è ñ ñèñòåìîé â öåëîì. Îáû÷íî åå èñïîëüçóþò ñèñòåìíûå ìîíèòîðû, ìîäóëè ïàìÿòè òèïà EEPROM è äðóãèå óñòðîéñòâà EEPROM.

# **Èíôîðìàöèÿ î êîíòðîëëåðàõ PC Card/CardBus/PCMCIA**

Êîíòðîëëåðû PCMCIA (16-bit) èëè CardBus (32-bit) àâòîìàòè÷åñêè îáåñïå÷èâàþò âûñîêîñêîðîñòíóþ øèíó ñ ïåðåñòðàèâàåìîé êîíôèãóðàöèåé äëÿ ñîåäèíåíèÿ âûñîêîñêîðîñòíûõ óñòðîéñòâ íà ïîðòàòèâíûõ ÝÂÌ, âêëþ÷àÿ ñåòåâûå àäàïòåðû, ìîäåìû è äðóãèå êîíòðîëëåðû, íàïðèìåð USB èëè FireWire.

### **Èíôîðìàöèÿ î êîíòðîëëåðå Firewire/1394**

Êîíòðîëëåð Firewire/1394 îáåñïå÷èâàåò áûñòðóþ ïîñëåäîâàòåëüíóþ øèíó (400MHz), êîòîðàÿ ïîçâîëÿåò ñîçäàòü áûñòðûé, àâòîìàòè÷åñêè ïåðåñòðàèâàåìûé, êàíàë ñâÿçè ìåæäó âàøåé ñèñòåìîé è äðóãèìè âûñîêîñêîðîñòíûìè óñòðîéñòâàìè ïîäîáíî öèôðîâûì âèäåîêàìåðàì, è äàæå äðóãèì êîìïüþòåðàì.

 òî âðåìÿ êàê áîëüøèíñòâî êîíòðîëëåðîâ ïðåäëàãàåò îãðàíè÷åííîå ÷èñëî ïîðòîâ (2 èëè 3) èñïîëüçóÿ êîíöåíòðàòîð, â äàííîì ñëó÷àå, íàìíîãî áîëüøåå êîëè÷åñòâî óñòðîéñòâ ìîãóò áûòü ïîäñîåäèíåíî ê ñèñòåìå, õîòÿ îáùàÿ ïðîïóñêíàÿ ñïîñîáíîñòü êàíàëà áóäåò ðàçäåëåíà ìåæäó íèìè âñåìè.

### **Èíôîðìàöèÿ î êîíòðîëëåðå USB**

Êîíòðîëëåð USB îáåñïå÷èâàåò àâòîìàòè÷åñêè íàñòðàèâàåìóþ ñâÿçü ñî ñðåäíåé (USB 1.x – 24/48MHz) èëè âûñîêîé ñêîðîñòüþ ïåðåäà÷è èíôîðìàöèè (USB 2.x – 480MHz), ìåæäó ñèñòåìîé è áîëüøèíñòâîì ïåðèôåðèéíûõ óñòðîéñòâ, òàêèõ êàê êëàâèàòóðû, ìûøè, ïðèíòåðû, ñêàíåðû è ò.ï.

Ýòà øèíà óñòðàíèëà ïîòðåáíîñòü âî ìíîæåñòâå ðàçëè÷íûõ øèí (ïîñëåäîâàòåëüíîé, ïàðàëëåëüíîé, SCSI) è ïðîâîäàõ ïîäñîåäèíåíèÿ (ïîñëåäîâàòåëüíîì, ïàðàëëåëüíîì, PS/2, âíåøíåì SCSI).

 òî âðåìÿ êàê áîëüøèíñòâî êîíòðîëëåðîâ ïðåäëàãàþò îãðàíè÷åííîå ÷èñëî ïîðòîâ (2 èëè 3) èñïîëüçóÿ êîíöåíòðàòîð, ê ñèñòåìå ìîæåò áûòü ïîäêëþ÷åíî íàìíîãî áîëüøå ðàçëè÷íûõ óñòðîéñòâ, õîòÿ îáùàÿ ïðîïóñêíàÿ ñïîñîáíîñòü êàíàëà áóäåò ðàçäåëåíà ìåæäó íèìè âñåìè.

## Èíôîðiàöèÿ î êîíòðîëëåðå LPC

ISA (Industry Standard Architecture) - ïåðâîíà÷àëüíàÿ øèíà, èñïîëüçóåìàÿ â 1-îì ïåðñîíàëüíîì<br>êîìïüþòåðå. Âñå íà÷èíàëîñü ñ 8-áèò è 8MHz, ïîñòåïåííî ïðåâðàùàÿñü â 16-áèò è 8-9MHz íà 286 rafoğânmal. Îla enfieuçoari îla aza nastitui îlan de datea date y fisanta cadetată de easte date.<br>Travantarea de de prezidentea de prezidentea de prezidentea de prezidentea de prezidentea de de prezidentea de<br>Travantarea d

## Èíôîðìàöèÿ î êîíòðîëëåðå LPC Hub

Òàêæå èçâåñòíûé êàê êîíòðîëëåð Super I/O, îáåñïå÷èâàåò íàèáîëüøóþ ïðîèçâîäèòåëüíîñòü äëÿ øèí ISA/X-Bus, ñîâìåñòèìûõ ñ òåêóùèìè óñòðîéñòâàìè. Îáû÷íî äàííûé êîíòðîëëåð èìååò ïîääåðæêó èíòåðôåéñîâ íàñëåäñòâà, íàïðèìåð êîíòðîëëåðà êëàâèàòóðû, êîíòðîëëåð äèñêîâîäà, êîíòðîëëåðà ïîñëåäîâàòåëüíûõ / ïàðàëëåëüíûõ ïîðòîâ, êîíòðîëëåð óïðàâëåíèÿ ïèòàíèåì è âñòðîåííûé ìîíèòîð ñèñòåìû.

#### Èíôîðìàöèÿ î øèíå VESA

VESA (Video Electronics Standards Association) ÿâëÿåòñÿ 32-áèòíûì ðàñøèðåíèåì øèíû ISA ñ ïåðåìåííîé ñêîðîñòüþ ðàáîòû. Õîòÿ äàííàÿ øèíà áûëà äîñòàòî÷íî áûñòðîé, ê íåé ìîãëî áûòü ïîäêëþ÷åíî íå áîëåå 2-3 óñòðîéñòâ ñ íèçêîé ñêîðîñòüþ ïåðåäà÷è èíôîðìàöèè. Áûëà çàìåíåíà íà øèíó PCI.

**Ñêîðîñòü øèíû VESA** – íåïîñðåäñòâåííàÿ ñêîðîñòü øèíû VESA. Ñòàíäàðò ñõîæ ñ FSB.
Èíôîðìàöèÿ î øèíå MCA

Øèíà MCA (Micro Channel Architecture) äîëæíà áûëà ñòàòü ïðååìíèêîì ISA, áûëà ðàçðàáîòàíà IBM è èñïîëüçîâàëàñü â ñèñòåìàõ PS/2. Ýòà øèíà áûëà 32-áèòíîé, ñ èñïîëüçîâàíèåì ìîíîïîëüíîãî ðåæèìà ïåðåäà÷è, êàê è EISA, íî ïîëíîñòüþ íå ñîâìåñòèìàÿ ñ ISA. Îäíàêî îíà íå áûëà ïðèçíàíà äðóãèìè ïðîèçâîäèòåëÿìè êîìïüþòåðîâ è áûëà çàìåíåíà PCI.

# **Èíôîðìàöèÿ î øèíå PCI**

PCI (Peripheral Component Interconnect) — ëîêàëüíàÿ øèíà ñ âîçìîæíîñòüþ àâòîìàòè÷åñêîé íàñòðîéêè. Òåêóùàÿ âåðñèÿ (2.XX) ÿâëÿåòñÿ 32-áèòíîé è ðàáîòàåò íà ñêîðîñòè â 33MHz; 64 áèòíàÿ — íà ñêîðîñòè 66MHz.

#### **Èíôîðìàöèÿ î øèíå AGP**

Øèíà AGP (Advanced Graphics Port) ÿâëÿåòñÿ ðàñøèðåíèåì øèíû PCI (íåñìîòðÿ íà ðàçëè÷èå â êîíñòðóêöèè ñëîòà) ïîçâîëÿþùèì ãðàôè÷åñêîìó àäàïòåðó èñïîëüçîâàòü ñèñòåìíóþ ïàìÿòü, ïðè áîëüøåé ñêîðîñòè ðàáîòû (66MHz). Ïðè ïåðåäà÷å èñïîëüçóþòñÿ ðåæèìû 2x, 4x èëè 8x, îáåñïå÷èâàÿ áîëüøóþ ïðîïóñêíóþ ñïîñîáíîñòü (133 & 266 MHZ ñîîòâåòñòâåííî). Èñïîëüçóÿ DIME, ãðàôè÷åñêèå êàðòû ìîãóò îáðàáàòûâàòü òåêñòóðû áîëüøåãî îáúåìà, òàê êàê ðàçìåð ïàìÿòè AGP îáû÷íî çíà÷èòåëüíî ïðåâûøàåò îáúåì ëîêàëüíîé ïàìÿòè.

# Èíôîðìàöèÿ î øèíàõ

Øèlà - làáîð ïðîâîäîâ, ïîçâîëÿþùèõ óñòðîéñòâàì ñâÿçûâàòüñÿ ìåæäó ñîáîé. Îáû÷lî èñïîëüçóåòñÿ<br>ïàðàëëåëülàÿ ñèñòåìà êîìáèlèðîâàlêÿ øèl äëÿ óáûñòðålêÿ ïåðåäà÷è èlôîðìàöèè. là ñîâðåìållíûõ<br>ñèñòåìàõ èìååòñÿ ìlîæåñòâî øèl, ñâÿçûâ

#### FSB (Front-Side Bus)

Ñèñòåìíàÿ øèíà ñîåäèíÿåò ìåæäó ñîáîé ïðîöåññîð(û) è ÷èïñåò. Ñêîðîñòü ïåðåäà÷è èíôîðìàöèè (ò.å. êîëè÷åñòâî råðåäààààiîé èíôîðìàöèè) ìîæåò áûòü âûøå ðåàëüíî ñêîðîñòè.

Äëÿ óâåëè÷åíèÿ ïðîèçâîäèòåëüíîñòè ñâåðõ íîìèíàëà, ìîæíî óâåëè÷èòü ñêîðîñòü ñèñòåìíîé øèíû,<br>÷òî óâåëè÷èò ñêîðîñòü ïðîöåññîðà; õîòÿ, óâåëè÷åíèå ñêîðîñòè ñèñòåìíîé øèíû ìîæåò ïðèâåñòè è ê óâåëè÷åíèþ ñêîðîñòè âñåõ ïåðèôåðèéíûõ óñòðîéñòâ, ÷òî îòðàçèòñÿ íà èõ ðàáîòîñïîñîáíîñòè.

# Èíôîðìàöèÿ î øèíå PCI-X

Øèíà PCI-X ýòî íîâàÿ ðàçðàáîòêà, ñàìàÿ áûñòðàÿ âåðñèÿ øèíû PCI ñ ïîääåðæêîé 64-áèòíîãî<br>ðåæèìà ðàáîòàþùàÿ íà ñêîðîñòè â 133MHz.

Èíôîðìàöèÿ î BIOS

BIOS (Basic Input Output System) ñîäåðæèò êîä çàïóñêà, êîòîðûé èíèöèàëèçèðóåò è çàïóñêàåò âàø êîìïüþòåð. Îí òàêæå îáåñïå÷èâàåò âçàèìîäåéñòâèå ìåæäó îáîðóäîâàíèåì è ïðîãðàììíûì îáåñïå÷åíè6åì.

Èíôîðìàöèÿ î ñèñòåìå Plug & Play

Plug & Play ýòî èíòåðôåéñ ðàñïðåäåëåíèÿ ðåñóðñîâ, ïîçâîëÿþùèé ïðîâåäåíèÿ àâòîìàòè÷åñêîãî ðàñïðåäåëåíèÿ ðåñóðñîâ ìåæäó îáîðóäîâàíèåì. Íåêîòîðûå øèíû, íàïðèìåð PCI, PCMCIA, EISA ñàìè âûáèðàþò ñâîáîäíûå ñèñòåìíûå ðåñóðñû, èíòåðôåéñ Plug & Play îáåñïå÷èâàåò èõ ñîâìåñòíîå âçàèìîäåéñòâèå.

#### SMBIOS / DMI

SM (System Management) èëè Èíòåðôåéñ óïðàâëåíèÿ ðàáî÷åé ñòàíöèåé (DMI) èíòåðôåéñîì, ÷åðåç êîòîðûé ïðîãðàììíîå îáåñïå÷åíèå ìîæåò ïîëó÷èòü äåòàëüíóþ èíôîðìàöèþ ñòàòóñà ñèñòåìû èëè èíôîðìàöèþ îò ëîêàëüíûõ èëè óäàëåííûõ àâòîìàòèçèðîâàííûõ ðàáî÷èõ ìåñò.

ÑÏÈÑÎÊ ÌÎÄÓËÅÉ

# Èíôîðìàöèÿ î ñèñòåìå

Îîêàcûâàåò îáùèå ñâåäåíèÿ î âàøåé ñèñòåìå. Äàííûé ìîäóëü î÷åíü ïîëåcåí åñëè âû õîòèòå îçíàêîìèòñÿ ëèøü ñ ïîâåðõíîñòíîé èíôîðìàöèåé î ñèñòåìå. Áîëåå ïîäðîáíóþ èíôîðìàöèþ ïî êàæäîìó èç ñèñòålíûõ êîliîíåíòîâ âû lîæåòå íàéòè â äðóãèõ lîäóëÿõ.

- · Òèï êîìïübòåðà, Îïèñàíèå
- · Îðîöåññîðû
- · BIOS
- · Ñèñòåìíûå Øèíû
- · Óñòàíîâëåííàÿ Îàìÿòü
- · Èíôîðìàöèÿ î Ìîíèòîðå & Âèäåî Àäàïòåðå
- · Èíôîðìàöèÿ î Çâóêîâîé êàðòå
- · Èíôîðìàöèÿ î óñòðîéñòâàõ ñâÿçè
- · Äèñêîâîäû, Æåñòêèå Äèñêè, Óñòðîéñòâà CD-ROM/DVD
- · Îîðòû (ñåðèéíûé/ïàðàëëåëüíûé/USB)
- · Óñòðîéñòâà ââîäà Êëàâèàòóðà, Ìûøü, Èãðîâûå êîíòðîëëåðû
- · Windows è DOS
- · Îîääåðæêà Ñåòè
- · Đåæèì êîìàíäíîé ñòðîêè: Î ñèñòåìå
- · **Ñèñòåìíûå òðåáîâàíèÿ:** Ñìîòðèòå â äðóãèõ ðàçäåëàõ
- · liaäåðæêà OS (Win32): Windows 9X, Me, 2000, XP, 2003
- $\cdot$  Îîääåðæêà OS (Win32 CE): PocketPC / Smart Phone 2000, 2002, 2003
- · lîääåðæêà OS (Win64): Windows XP. 2003

Đàcúÿñíåíèÿ

Äëÿ áîëåå ïîäðîáíîé èíôîðìàöèè ñìîòðèòå ñëåäóbùèå ðàçäåëû:

- · Èíôîðìàöèÿ î êîììóíèêàöèîííîì îáîðóäîâàíèè
- · Eíôîðiàöèÿ î êîìïüþòåðå (CPU/Bus/BIOS/Chipset)
- · Èíôîðìàöèÿ î äèñêàõ
- · Èíôîðìàöèÿ î äæîéñòèêå
- · Èíôîðìàöèÿ î êëàâèàòóðå
- · Èíôîðìàöèÿ î ìàòåðèíñêîé ïëàòå
- · Eíôîðìàöèÿ î ìûøè
- · Èíôîðìàöèÿ î ñåòè
- · Èíôîðìàöèÿ î øèíàõ è óñòðîéñòâàõ PCI & AGP
- · Èíôîðìàöèÿ î ïîðòàõ
- · Eíôîðìàöèÿ î ïðèíòåðàõ
- · Èíôîðìàöèÿ î çâóêîâîé ïëàòå
- · Èíôîðìàöèÿ î âèäåî ñèñòåìå
- · Eíôîðiàöèÿ î ñèñòåìàõ Windows è DOS
- · Èíôîðìàöèÿ î ïàìÿòè ñèñòåìû Windows
- · Ñïèñîê Ñîêðàùåíèé

Îïöèè

**Éíôîðiàöèÿ î DMI/SMBIOS - ïîêàçûâàåò èíôîðiàöèþ î DMI/SMBIOS.** Eíôîðiàöèÿ î ñèñòåìíûõ øèíàõ - ïîêàçûâàåò èíôîðiàöèþ î ñèñòåìíûõ øèíàõ. **Éíôîðìàöèÿ î ïåðèôåðèéíîì îáîðóäîâàíèè** - ïîêàçûâàåò èíôîðìàöèþ î ïåðèôåðèéíîì îáîðóäîâàíèè. **Èíôîðìàöèÿ î äèñêàõ** - ïîêàçûâàåò èíôîðìàöèþ î ïîäêëþ÷åííûõ íàêîïèòåëÿõ. **Eíôîðiàöèÿ îá îiåðàöèîííîé ñèñòåìå**- query the operating systems installed.

**Èíôîðìàöèÿ î ñåòè** - ïîêàçûâàåò èíôîðìàöèþ î ñåòåâîì îêðóæåíèè.

**Èíôîðìàöèÿ î BIOS** - ïîêàçûâàåò èíôîðìàöèþ î BIOS.

**Èíôîðìàöèÿ î ÷èïñåòàõ** - ïîêàçûâàåò èíôîðìàöèþ î ñèñòåìíîì ÷èïñåòå.

**Èíôîðìàöèÿ î äîñòóïå ê ïðîöåññîðó ÷åðåç ñèñòåìó MSR** - ïîêàçûâàåò èíôîðìàöèþ î ïðîöåññîðå, çàïðàøèâàÿ åå ÷åðåç ñèñòåìó MSR.

**Èíôîðìàöèÿ î EEPROM** - ïîêàçûâàåò èíôîðìàöèþ î ïðîöåññîðå, çàïðàøèâàÿ åå ÷åðåç EEPROMs. Èãíîðèðîâàòü îòêëþ÷åííûå êîìïüþòåðû.

**Îïðåäåëÿòü ìóëüòèïëåêñîðû øèíû** – Ïðè âêëþ÷åííîì âàðèàíòå, òî áóäóò ïðîèçâîäèòüñÿ ïîïûòêè îïðåäåëåíèÿ ìóëüòèïëåêñîðîâ øèíû.

**Èíôîðìàöèÿ î IRQ APIC** - ïîêàçûâàåò èíôîðìàöèþ APIC (îáû÷íî SMP).

**Èíôîðìàöèÿ î øèíå X-Bus** - ïîêàçûâàåò èíôîðìàöèþ îá îáíàðóæåííûõ óñòðîéñòâàõ X-Bus. Èñïîëüçîâàòü ìîñòû èç êîíôèãóðàöèè PCI-to-PCI

**Ñîâåòû ïî îïòèìèçàöèè** - Ïðè âêëþ÷åííîì âàðèàíòå, ñîâåòû ïîêàçûâàòüñÿ íå áóäóò.

Ñîâåòû

Ñîâåòû (Îïòèìèçàöèÿ) List

# **Èíôîðìàöèÿ î ìàòåðèíñêîé ïëàòå**

Ïðåäîñòàâëÿåò îáùóþ èíôîðìàöèþ î õàðàêòåðèñòèêàõ è óñòàíîâëåííûõ óñòðîéñòâàõ:

- · Èíôîðìàöèÿ î ñèñòåìå
- · Èíôîðìàöèÿ î ñáîðêå
- · Èíôîðìàöèÿ î ìàòåðèíñêîé ïëàòå
- · Èíôîðìàöèÿ î ìóëüòèïðîöåññîðíîé ñèñòåìå
- · Èíôîðìàöèÿ î ÷èïñåòå
- · Èíôîðìàöèÿ î êîíòðîëëåðàõ ïàìÿòè è óñòàíîâëåííûõ ìîäóëÿõ
- · Èíôîðìàöèÿ î ìîäóëÿõ ïàìÿòè
- · Èíôîðìàöèÿ î øèíàõ
- · Èíôîðìàöèÿ î ñëîòàõ ðàñøèðåíèÿ è ïîðòàõ
- · Èíôîðìàöèÿ î æèçíåäåÿòåëüíîñòè âàøåé ñèñòåìû
- · Èíôîðìàöèÿ î ïðîöåññîðå
- · Êëþ÷ êîìàíäíîé ñòðîêè: MBInfo
- · **Òðåáîâàíèÿ:** Ñîâðåìåííûé BIOS (SMBIOS/DMI 2.0+)
- · **Ïîääåðæêà OS (Win32)**: Windows 9X, Me, 2000, XP, 2003
- · Ïîääåðæêà OS (Win64): Windows XP, 2003

Îáúÿñíåíèÿ

Äëÿ áîëåå ïîäðîáíîé èíôîðìàöèè ñìîòðèòå ñîâåòû äëÿ êàæäîãî îòäåëüíîãî ïóíêòà.

Äëÿ áîëåå ïîäðîáíîé èíôîðìàöèè ñìîòðèòå List of Acronyms.

Îïöèè

**Ñèñòåìíàÿ èíôîðìàöèÿ** – èíôîðìàöèÿ î ñèñòåìå â öåëîì. **Èíôîðìàöèÿ î ñáîðêå êîìïüþòåðà** – èíôîðìàöèÿ î ñáîðêå ñèñòåìû. **Èíôîðìàöèÿ î ìàòåðèíñêîé ïëàòå** – èíôîðìàöèÿ î ìàòåðèíñêîé ïëàòå. **Èíôîðìàöèÿ î êîíòðîëëåðå ïàìÿòè** - èíôîðìàöèÿ î êîíòðîëëåðå ïàìÿòè. **Èíôîðìàöèÿ î ÷èïñåòå** - èíôîðìàöèÿ î ÷èïñåòå. **Èíôîðìàöèÿ î ñëîòàõ ïàìÿòè** - èíôîðìàöèÿ î ñëîòàõ ïàìÿòè è óñòàíîâëåííûõ ìîäóëÿõ. **Èíôîðìàöèÿ î ñèñòåìíûõ øèíàõ** - èíôîðìàöèÿ î ñèñòåìíîé øèíå. **Èíôîðìàöèÿ î DMI/SMBIOS** - èíôîðìàöèÿ î DMI/SMBIOS. **Èíôîðìàöèÿ î ñëîòàõ ðàñøèðåíèÿ** - èíôîðìàöèÿ î ñëîòàõ ðàñøèðåíèÿ. **Èíôîðìàöèÿ î ïîðòàõ** - èíôîðìàöèÿ î ñóùåñòâóþùèõ ïîðòàõ. **Èíôîðìàöèÿ îá óñòàíîâëåííîì îáîðóäîâàíèè** - èíôîðìàöèÿ î ïîäêëþ÷åííûõ óñòðîéñòâàõ. **Èíôîðìàöèÿ î òåìïåðàòóðå ïèòàíèè è ñèñòåìå îõëàæäåíèÿ** - èíôîðìàöèÿ î ñèñòåìíîì ìîíèòîðèíãå, òåìïåðàòóðå, ïèòàíèè è ò.ï. **Èíôîðìàöèÿ î MSR** - èíôîðìàöèÿ î ïðîöåññîðå ÷åðåç ñèñòåìó MSR. **Èíôîðìàöèÿ î ñêîðîñòè ðàáîòû ìîäóëåé ïàìÿòè** - èíôîðìàöèÿ î ñêîðîñòè ìîäóëåé ïàìÿòè. **Èíôîðìàöèÿ EEPROM** - èíôîðìàöèÿ î ïðîöåññîðå ÷åðåç EEPROMs. **Èñïîëüçîâàíèå êîìïåíñàòîðîâ äëÿ âíåøíèõ òåìïåðàòóðíûõ ñåíñîðîâ** – äîáàâëåíèå êîìïåíñèðóþùåãî çíà÷åíèÿ äëÿ âíåøíèõ òåìïåðàòóðíûõ äàò÷èêîâ. **Èíôîðìàöèÿ î PLL IC** - Ïðîâåðêà ãåíåðàòîðà ÷àñòîòû íà ìàòåðèíñêîé ïëàòå. **Èãíîðèðîâàíèå íåèçâåñòíûõ PLL IC** – íå ïðîâåðÿòü PLL IC, åñëè âîçìîæíîñòü ïðîâåðêè íå ïîääåðæèâàåòñÿ ñèñòåìîé. **Àâòî îïðåäåëåíèå PLL IC** – ïîïûòàòüñÿ íàéòè óñòàíîâëåííûé PLL IC. **Âêëþ÷åíèå/âûêëþ÷åíèå ìîíèòîðèíãà ñîñòîÿíèÿ îáîðóäîâàíèÿ** - Âêëþ÷åíèå/âûêëþ÷åíèå ìîíèòîðèíãà ñîñòîÿíèÿ îáîðóäîâàíèÿ. Èãíîðèðîâàòü îòêëþ÷åííûå òåðìèíàëû.

**Îïðåäåëåíèå ìóëüòèïëåêñîðîâ øèíû** – Ïðè âêëþ÷åíèè ïðîèçâîäèòñÿ ïîïûòêà âêëþ÷èòü ñèñòåìíûå ìóëüòèïëåêñîðû. **Èíôîðìàöèÿ î IRQ APIC** - èíôîðìàöèÿ î APIC. **I Èíôîðìàöèÿ î X-Bus LPC** – îïðåäåëåíèå íàñòðîåê øèíû X-Bus è LPC. **Èíôîðìàöèÿ î (S)MP** – ïîêàçûâàåò èíôîðìàöèþ î ìóëüòèïðîöåññîðíîé ñèñòåìå. Èñïîëüçîâàíèå ìîñòîâ èç êîíôèãóðàöèè PCI-to-PCI **Ïîêàçûâàòü ñîâåòû ïî îïòèìèçàöèè** – Ïðè âûêëþ÷åíèè ñîâåòû ïî îïòèìèçàöèè ñèñòåìû èñ÷åçàþò.

Ñîâåòû

Ñîâåòû (Îïòèìèçàöèÿ) List

# **Èíôîðìàöèÿ î Ïðîöåññîðå, Ìàòåìàòè÷åñêîì ïðîöåññîðå, êåøå è BIOS**

Ïðåäîñòàâëÿåò îáùóþ èíôîðìàöèþ î õàðàêòåðèñòèêàõ è óñòàíîâëåííûõ óñòðîéñòâàõ:

· Èíôîðìàöèÿ î BIOS

- · Ñâîéñòâà BIOS
- $\cdot$  Èíôîðìàöèÿ î Ïðîöåññîðå, Ìàòåìàòè÷åñêîì ïðîöåññîðå è èõ ðåéòèíãå ïðîècâîäèòåëüíîñòè
- · Èíôîðìàöèÿ î âîçìîæíîñòè îáíîâëåíèÿ ïðîöåññîðà
- · Íàñòðîéêè ïðîöåññîðà
- · Ñîñòîÿíèÿ ïðîöåññîðà
- · Êëþ÷ êîìàíäíîé ñòðîêè: CPUInfo
- · **Òðåáîâàíèÿ:** Ñîâðåìåííûé BIOS, Ïðîöåññîð è øèíà
- · **Ïîääåðæêà ÎÑ (Win32)**: Windows 9X, Me, 2000, XP, 2003
- · **Ïîääåðæêà ÎÑ (Win32 CE):** PocketPC / Smart Phone 2000, 2002, 2003
- · Ïîääåðæêà ÎÑ (Win64): Windows XP, 2003

Ðàçúÿñíåíèÿ

Äëÿ áîëåå ïîäðîáíîé èíôîðìàöèè ñìîòðèòå ñîâåòû äëÿ êàæäîãî îòäåëüíîãî ïóíêòà.

Äëÿ áîëåå ïîäðîáíîé èíôîðìàöèè ñìîòðèòå List of Acronyms.

Îïöèè

**Èíôîðìàöèÿ î DMI/SMBIOS** – ïîêàçûâàåò èíôîðìàöèþ î DMI/SMBIOS. **Èíôîðìàöèÿ î ñèñòåìíîì BIOS** - ïîêàçûâàåò èíôîðìàöèþ î BIOS. Èíôîðìàöèÿ î íàñòðîéêàõ BIOS - ïîêàçûâàåò õàðàêòåðèñòèêè BIOS. **Èíôîðìàöèÿ î ïðîöåññîðå** - ïîêàçûâàåò èíôîðìàöèþ î ìîäåëè ïðîöåññîðà. **Èíôîðìàöèÿ î ðàçúåìå ïðîöåññîðà** - ïîêàçûâàåò èíôîðìàöèþ î ðàçúåìå ïðîöåññîðà. **Èíôîðìàöèÿ î ñïåöèàëüíûõ ôóíêöèÿõ ïðîöåññîðà** - ïîêàçûâàåò èíôîðìàöèþ î ïîääåðæèâàåìûõ ïðîöåññîðîì ðàñøèðåíèÿõ. Èíôîðìàöèÿ î òåìïåðàòóðå, ñèñòåìå îõëàæäåíèÿ è ïèòàíèè - ïîêàçûâàåò èíôîðìàöèþ î ñîñòîÿíèè ïðîöåññîðà. **Èíôîðìàöèÿ î ïðîöåññîðå ÷åðåç MSR** - èíôîðìàöèÿ î ïðîöåññîðå ÷åðåç ñèñòåìó MSR. **Ðàñøèðåííàÿ èíôîðìàöèÿ î ïðîöåññîðå** - ïîêàçûâàåò áîëåå ïîäðîáíóþ èíôîðìàöèþ î ïðîöåññîðå. **Èíôîðìàöèÿ î ïðîöåññîðå ÷åðåç EEPROM** - èíôîðìàöèÿ î ïðîöåññîðå ÷åðåç EEPROMs. **Èñïîëüçîâàíèå êîìïåíñàòîðîâ äëÿ âíåøíèõ òåìïåðàòóðíûõ ñåíñîðîâ** – äîáàâëåíèå êîìïåíñèðóþùåãî çíà÷åíèÿ äëÿ âíåøíèõ òåìïåðàòóðíûõ äàò÷èêîâ. Èíôîðìàöèÿ î ñåðèéíîì íîìåðå ïðîöåññîðà – ïîêàçûâàåò ñåðèéíûé íîìåð ïðîöåññîðà. Èíôîðìàöèÿ î ñèñòåìíîé øèíå – ïîêàçûâàåò èíôîðìàöèþ î ñèñòåìíûõ øèíàõ äàííîãî êîìïüþòåðà. **Èíôîðìàöèÿ î ìèêðîêîäå ïðîöåññîðà** – ïîêàçûâàåò èíôîðìàöèþ î ìèêðîêîäå ïðîöåññîðà. **Âêëþ÷èòü ìîíèòîðèíã ñîñòîÿíèÿ ïðîöåññîðà** – âêëþ÷åíèå ñèñòåìû ìîíèòîðèíãà, åñëè òà áûëà îòêëþ÷åíà. Èãíîðèðîâàòü îòêëþ÷åííûå òåðìèíàëû **Îïðåäåëåíèå ìóëüòèïëåêñîðîâ øèíû** – Ïðè âêëþ÷åíèè ïðîèçâîäèòñÿ ïîïûòêà âêëþ÷èòü ñèñòåìíûå ìóëüòèïëåêñîðû. **Èíôîðìàöèÿ î MTRR** - ïîêàçûâàåò èíôîðìàöèþ î íàñòðîéêàõ âàðèàíòîâ ðåãèñòðîâ òèïîâ ïàìÿòè. **Èíôîðìàöèÿ î PAT** – ïîêàçûâàåò èíôîðìàöèþ î **PAT**. Èñïîëüçîâàíèå ìîñòîâ èç êîíôèãóðàöèè PCI-to-PCI **Ïîêàçûâàòü ñîâåòû ïî îïòèìèçàöèè** – Ïðè âûêëþ÷åíèè ñîâåòû ïî îïòèìèçàöèè ñèñòåìû èñ÷åçàþò.

Ñîâåòû

Ñîâåòû (Îïòèìèçàöèÿ) List

## **Èíôîðìàöèÿ î âèäåî ñèñòåìå**

Ïðåäîñòàâëÿåò ïîäðîáíóþ èíôîðìàöèþ î ìîíèòîðå/LCD, âèäåî àäàïòåðå(àõ) è äðóãèõ óñòàíîâëåííûõ âèäåî óñòðîéñòâàõ:

- · Èíôîðìàöèÿ î ìîíèòîðå/LCD, õàðàêòåðèñòèêè
- · Ìîíèòîð/LCD/çàïðîãðàììèðîâàííûå òàéìèíãè
- · Õàðàêòåðèñòèêè âèäåî àäàïòåðà
- · Èíôîðìàöèÿ î âèäåî äðàéâåðå
- · Èíôîðìàöèÿ î âèäåî BIOS
- · Èíôîðìàöèÿ î Ðàñøèðåíèÿõ VESA BIOS
- · Õàðàêòåðèñòèêè âèäåî óñòðîéñòâ

· Êëþ÷ êîìàíäíîé ñòðîêè: VideoInfo

- · **Ïîääåðæêà ÎÑ (Win32)**: Windows 9X, Me, 2000, XP, 2003
- · **Ïîääåðæêà ÎÑ (Win32 CE):** PocketPC / Smart Phone 2000, 2002, 2003

· Ïîääåðæêà ÎÑ (Win64): Windows XP, 2003

Ðàçúÿñíåíèÿ

**Íàçâàíèå ìîíèòîðà** – òèï è ïðîèçâîäèòåëü âàøåãî ìîíèòîðà.

**Ìàêñèìàëüíîå ðàçðåøåíèå** – ìàêñèìàëüíîå ðàçðåøåíèå, ïîääåðæèâàåìîå ìîíèòîðîì. Îáû÷íî èñïîëüçóåòñÿ áîëåå íèçêîå ðàçðåøåíèå, òàê êàê ïðè ìàêñèìàëüíîì ðàçðåøåíèè ìèíèìàëüíàÿ ÷àñòîòà îáíîâëåíèÿ.

**Ïðåäåëû ãîðèçîíòàëüíîé ðàçâåðòêè** - ïðåäåëû ãîðèçîíòàëüíîé ðàçâåðòêè â kHz. **Âåðòèêàëüíàÿ ÷àñòîòà îáíîâëåíèÿ** – èëè ÷àñòîòà ðåãåíåðàöèè, èçìåðÿåòñÿ â Hz êîëè÷åñòâî ïåðåðèñîâîê ýêðàíà â ñåêóíäó. ×åì ÷àñòîòà ðåãåíåðàöèè âûøå, òåì áåçîïàñíåå äëÿ ãëàç.

**Ïîääåðæêà ñòàíäàðòà DPMS** – ïðè íàëè÷èè âàø ìîíèòîð ìîæåò «ïîãðóæàòüñÿ» â ñïÿùèé ðåæèì, ò.å. óìåíüøàòü ïîòðåáëåíèå ïèòàíèÿ. VESA DPMS (Display Power Management Signalling) — èíòåðôåéñ âçàèìîäåéñòâèÿ âèäåî àäàïòåðà è ìîíèòîðà.

**Energy Star** – ïðîãðàììà U. S. EPA (Environmental Protection Agency) äëÿ óìåíüøåíèÿ ýíåðãèè, ïîòðåáëÿåìîé ïåðèôåðèéíûìè óñòðîéñòâàìè.

**Âèäåî àäàïòåð –** íàçâàíèå è ïðîèçâîäèòåëü âèäåî àäàïòåðà.

**Îáùèé îáúåì ïàìÿòè** – îáùåå êîëè÷åñòâî óñòàíîâëåííîé ïàìÿòè.

**Âèäåî ïàìÿòü** – îáùåå êîëè÷åñòâî ïàìÿòè, óñòàíîâëåííîé íà ñàìîé âèäåî êàðòå.

**Ïàìÿòü AGP** – Âðåìåííî âûäåëÿåìàÿ îïåðàòèâíàÿ ïàìÿòü äëÿ íóæä âèäåî àäàïòåðà.

**Ïîääåðæêà DIME** - DIME (Direct Memory Execution) êàðòû AGP ìîãóò òåêñòóðèðîâàòü îáúåêòû íåïîñðåäñòâåííî â ïàìÿòè AGP. ïðîòèâíîì ñëó÷àå òåêñòóðû õðàíÿòñÿ ëèáî â ëîêàëüíîé ïàìÿòè, ëèáî êîïèðóþòñÿ, èñïîëüçóÿ DMA èëè PIO, èç îïåðàòèâíîé ïàìÿòè â ëîêàëüíóþ ïàìÿòü àäàïòåðà.

**Âåðñèÿ îáîðóäîâàíèÿ** – ôèçè÷åñêàÿ âåðñèÿ óñòðîéñòâà.

**Ïîääåðæêà VESA/DDC** – èíôîðìàöèÿ î ïîääåðæêå äðàéâåðîâ/àäàïòåðîì ñòàíäàðòîâ VESA DDC (Display Data Channel) ñ ïîìîùüþ êîòîðûõ âèäåî àäàïòåð ìîæåò êîíòðîëèðîâàòü ìîíèòîð, ÷òî ïîâûøàåò ïðîèçâîäèòåëüíîñòü.

**Òåêóùèé âèäåî ðåæèì** – òåêóùåå ðàçðåøåíèå è êîëè÷åñòâî öâåòîâ.

**Âåðòèêàëüíàÿ ÷àñòîòà îáíîâëåíèÿ** – êîëè÷åñòâî ïåðåðèñîâîê ýêðàíà â ñåêóíäó. Ýòî çíà÷åíèå äîëæíî áûòü íå ìåíåå 70Hz èëè 85Hz (ïðè èñïîëüçîâàíèè âûñîêèõ ðàçðåøåíèé). Åñëè âû èñïîëüçóåòå äèñïëåé LCD, ÷àñòîòà ðåãåíåðàöèè íå äîëæíà ïðåâûøàòü 60Hz, õîòÿ âûñîêî ïðîèçâîäèòåëüíûå äèñïëåè LCD ïîääåðæèâàþò 75Hz.

**Ïîääåðæèâàåìûå ÷àñòîòû îáíîâëåíèÿ** – ñïèñîê ïîääåðæèâàåìûõ ÷àñòîò îáíîâëåíèÿ äëÿ äàííîãî ðàçðåøåíèÿ. Ïàíåëè LCD ìîãóò ïîääåðæèâàòü òîëüêî îäíó ÷àñòîòó îáíîâëåíèÿ.

**ID âèäåî äðàéâåðà** – èìÿ âèäåî äðàéâåðà.

**Âåðñèÿ âèäåî äðàéâåðà** - âåðñèÿ âèäåî äðàéâåðà.

**Ïîääåðæèâàåìàÿ âåðñèÿ Windows** – Âåðñèÿ Windows, äëÿ êîòîðîé ïðåäíàçíà÷åí äàííûé äðàéâåð. Äëÿ Windows 9X/Me/NT4 ýòî çíà÷åíèå äîëæíî áûòü **4.0**. Äëÿ Windows 2000, XP — **5.0**.

**Âèäåî äðàéâåð ñòàíäàðòà Plug & Play** – âàø äðàéâåð ñîâìåñòèì ñî ñòàíäàðòîì plug & play. Âñå ñîâðåìåííûå äðàéâåðû äîëæíû ïîääåðæèâàòü ñòàíäàðò plug & play.

**Âèäåî óñêîðåíèå** – ïîêàçûâàåò âîçìîæíîñòè óñêîðåíèÿ âèäåî ïîòîêà. Ðåêîìåíäóåòñÿ Ïîëíîå Óñêîðåíèå. Èçìåíÿéòå ýòî çíà÷åíèå òîëüêî ïðè âîçíèêíîâåíèè ïðîáëåì.

**Õðàíèòåëü ýêðàíà àêòèâåí** – ïîêàçûâàåò òåêóùèé ñòàòóñ õðàíèòåëü ýêðàíà. **Âðåìÿ ïåðåä çàïóñêîì õðàíèòåëÿ ýêðàíà** – ïîêàçûâàåò âðåìÿ îæèäàíèÿ ïåðåä çàïóñêîì õðàíèòåëÿ ýêðàíà

**Ïîääåðæèâàåìûå âèäåî ðåæèìû** – ñïèñîê âñåõ âèäåî ðåæèìîâ, öâåòîâîé ãëóáèíû è ÷àñòîòû îáíîâëåíèÿ, ïîääåðæèâàåìîé âàøèì âèäåî àäàïòåðîì. Âûñîêîïðîèçâîäèòåëüíûå âèäåî àäàïòåðû ïîääåðæèâàþò ìíîæåñòâî ðàçëè÷íûõ ðåæèìîâ. Ïàíåëè LCD ìîãóò ïîääåðæèâàòü òîëüêî îäèí ðåæèì.

**Âèäåî BIOS** - BIOS (Basic Input Output System) ñîäåðæèò â ñåáå êîä, íåîáõîäèìûé äëÿ çàïóñêà è èíèöèàëèçàöèè âàøåãî âèäåî àäàïòåðà. Îí òàêæå îáåñïå÷èâàåò âçàèìîäåéñòâèå ìåæäó îáîðóäîâàíèåì è ïðîãðàììíûì îáåñïå÷åíèåì.

**Ïðîèçâîäèòåëü BIOS** – êîìïàíèÿ, âûïóñòèâøàÿ BIOS. **Äàòà âûïóñêà BIOS** – äàòà âûïóñêà âàøåãî BIOS. **Âåðñèÿ BIOS** – âåðñèÿ ïðîãðàììû BIOS.

**VESA BIOS** – áàçîâûé èíòåðôåéñ, îáåñïå÷èâàþùèé âçàèìîäåéñòâèå ïðîãðàììíîãî îáåñïå÷åíèÿ ñ îáîðóäîâàíèåì. Áîëüøèíñòâî ñîâðåìåííûõ êàðò ñîâìåñòèìû ñ äàííûì ñòàíäàðòîì, îí æå î÷åíü âàæåí äëÿ èãð ïîä DOS, õîòÿ è íå òðåáóåòñÿ äëÿ Windows. Sandra íå ìîæåò îïðåäåëèòü âåðñèþ VESA, âûïóùåííóþ ïîñëå âûõîäà **äàííîé** âåðñèè Sandra. äàííîì ñëó÷àå ðåêîìåíäóåòñÿ îáíîâèòü âàøó âåðñèþ ïðîãðàììû.

**Âåðñèÿ** – âåðñèÿ èíòåðôåéñà ïîääåðæêè. Äëÿ áîëüøèíñòâà êàðò îí äîëæåí áûòü 2.00, õîòÿ äëÿ íåêîòîðûõ íîâûõ êàðò — 3.00.

**Ïðîèçâîäèòåëü** – êîìïàíèÿ, ñîçäàâøàÿ êîä VESA BIOS.

**Âèäåî Àäàïòåð** – íàçâàíèå âàøåãî âèäåî àäàïòåðà.

**Âåðñèÿ àäàïòåðà** – âåðñèÿ âàøåãî âèäåî àäàïòåðà.

**VESA OEM BIOS** – íàçâàíèå êîìïàíèè, íàïèñàâøåé èñõîäíûé VESA êîä äëÿ BIOS.

**Âåðñèÿ VESA OEM** – Âåðñèÿ êîäà BIOS.

**Îáùåå êîëè÷åñòâî âèäåî ïàìÿòè** – îáúåì îïåðàòèâíîé ïàìÿòè, äîñòóïíîé äëÿ VESA. **Âèäåî ðåæèì** – òåêóùèé âèäåî ðåæèì.

**Àäðåñ ëèíåéíîãî ôðåéì áóôåðà** - àäðåñ ëèíåéíîãî ôðåéì áóôåðà, ñëåäóÿ êîòîðîìó, ïðîöåññîð ðàñïèñûâàåò ïàìÿòü âèäåî êàðòû. Êàðòû, ïîääåðæèâàþùèå LFB (Linear Frame Buffer) ðàáîòàþò çíà÷èòåëüíî áûñòðåå, òàê êàê èñïîëüçóåòñÿ 32/64-áèòíûé ðåæèì.

**8-áèòíûé ðåæèì DAC** - DAC (Digital to Analogue Converter — Êîíâåðòåð öèôðîâîãî ñèãíàëà â àíàëîãîâûé) ïîääåðæèâàåò 8-áèòíûå ðåæèìû.

VGA ñîâìåñòèìûé – óêàçûâàåò íà òî, ÷òî âàø âèäåî àäàïòåð ñîâìåñòèì ñî ñòàíäàðòîì VGA. Âñå ñîâðåìåííûå êàðòû äîëæíû ñîîòâåòñòâîâàòü ñòàíäàðòó VGA.

**Âèäåî ðåæèìû VESA** – Ñïèñîê âñåõ âèäåî ðåæèìîâ VESA, ðàçðåøåíèé, öâåòîâîé ãëóáèíû è íåîáõîäèìîé ïàìÿòè.

**DirectX** - DirectX ýòî íàáîð áèáëèîòåê äëÿ ðàáîòû ñ ãðàôèêîé îò Microsoft, îñîáåííî îí âàæåí äëÿ ìóëüòèìåäèà ïðèëîæåíèé è èãð, âêëþ÷àÿ 3D, çâóê, ìóçûêó, ïîääåðæêó óñòðîéñòâ ââîäà è ñåòåâîãî âçàèìîäåéñòâèÿ.

**Ïîääåðæêà DirectX- DirectDraw** – óêàçûâàåò íà òåêóùóþ âåðñèþ èíòåðôåéñà DirectDraw. DirectDraw ýòî èíòåðôåéñ Windows äëÿ êîððåêòíîãî âçàèìîäåéñòâèÿ ñ äðóãèìè ïðîãðàììàìè è âûâîäà èõ èíôîðìàöèè íà ìîíèòîð, èãíîðèðóÿ GUI. Ýòîò èíòåðôåéñ î÷åíü âàæåí äëÿ ìíîãèõ èãð è âèäåî ôèëüìîâ.

**Ïîääåðæêà DirectX Direct3D -** óêàçûâàåò íà òåêóùóþ âåðñèþ èíòåðôåéñà Direct3D. Direct3D ýòî íàáîð áèáëèîòåê äëÿ îáðàáîòêè 3D èçîáðàæåíèÿ â èãðàõ è äðóãèõ ìóëüòèìåäèà ïðèëîæåíèÿõ.

**Ïîääåðæêà OpenGL** óêàçûâàåò íà òåêóùóþ âåðñèþ áèáëèîòåê OpenGL. OpenGL ýòî íàáîð áèáëèîòåê äëÿ îáðàáîòêè âûñîêîêà÷åñòâåííîãî 3D èçîáðàæåíèÿ. Îí ìîæåò áûòü èñïîëüçîâàí íà SGI, PC, MAC, è ò.ï. â îòëè÷èè DirectX.

**Ýôôåêòû àíèìàöèè** – óêàçûâàåò íà òåêóùèé ñòàòóñ ñèñòåìû àíèìàöèè.

**Îáíîâëåíèå ïîëíîãî îêíà** – óêàçûâàåò íà âîçìîæíîñòü îáíîâëåíèÿ èçîáðàæåíèÿ â ðåàëüíîì âðåìåíè ïðè ðàñòÿãèâàíèè ïðîèãðûâàþùåãî åãî îêíà.

**Ñãëàæèâàíèå øðèôòîâ** – óêàçûâàåò, ÷òî äëÿ âñåõ ýêðàííûõ øðèôòîâ ïðèìåíÿåòñÿ ñèñòåìà anti-alias. Ýòà ïðîöåäóðà ñãëàæèâàåò øðèôòû, íî ñíèæàåò ïðîèçâîäèòåëüíîñòü ñèñòåìû.

**Ðåæèì âèäåî óñòðîéñòâà** – ðàçëè÷íûå õàðàêòåðèñòèêè âèäåî óñòðîéñòâà.

**Ñîâìåñòèìîñòü** – ñïèñîê ðàçëè÷íûõ ôóíêöèé ïîääåðæèâàåìûõ âèäåî àäàïòåðîì/åãî äðàéâåðîì. Windows áóäåò ýìóëèðîâàòü íåïîääåðæèâàåìûå ôóíêöèè. Íàèáîëåå ñîâðåìåííûå âèäåî àäàïòåðû ïîääåðæèâàþò áîëüøèíñòâî èç äàííûõ ôóíêöèé. Õîòÿ ñàìîå áîëüøîå çíà÷åíèå èìååò èìåííî âèäåî äðàéâåð!

**Ñîâìåñòèìîñòè âèäåî îòñå÷åíèÿ** – ñïèñîê ñîâìåñòèìîñòåé ïî îòñå÷åíèþ âèäåî ïîòîêîâ. **Âîçìîæíîñòè ðàñòðà âèäåî èçîáðàæåíèÿ** – ñïèñîê ðàñòðîâûõ âîçìîæíîñòåé âèäåî àäàïòåðà. **Âîçìîæíîñòè ðèñîâàíèÿ êðèâîé** – ñïèñîê âîçìîæíîñòåé ïî ðàáîòå ñ êðèâîé.

**Âîçìîæíîñòè ïðîðèñîâêè ëèíèé** – ñïèñîê âîçìîæíîñòåé ïî ïðîðèñîâêå ëèíèé.

**Âîçìîæíîñòè ïðîðèñîâêè ìíîãîóãîëüíèêîâ** - ñïèñîê âîçìîæíîñòåé ïî ïðîðèñîâêå ìíîãîóãîëüíèêîâ. **Âîçìîæíîñòè ðàáîòû ñ òåêñòîì** - ñïèñîê âîçìîæíîñòåé ïî ðàáîòå ñ òåêñòîì.

Äëÿ áîëåå ïîäðîáíîé èíôîðìàöèè ñìîòðèòå <u>Ñïèñîê ñîêðàùåíèé</u>.

Îïöèè

Èíôîðìàöèÿ î ìîíèòîðàõ. Èíôîðìàöèÿ î âèäåî àäàïòåðàõ. Èíôîðìàöèÿ î âèäåî äðàéâåðå. Èíôîðìàöèÿ î ïîääåðæèâàåìûõ âèäåî ðåæèìàõ. Èíôîðìàöèÿ î âèäåî BIOS. Èíôîðìàöèÿ î VESA BIOS. Èíôîðìàöèÿ î ñïåöèàëüíûõ âîçìîæíîñòÿõ. Èíôîðìàöèÿ î âèäåî îáîðóäîâàíèè. Èíôîðìàöèÿ î âîçìîæíîñòÿõ âèäåî îáîðóäîâàíèÿ. Èíôîðìàöèÿ î ñèñòåìå DirectX. Èíôîðìàöèÿ î òåìïåðàòóðàõ, ñèñòåìå îõëàæäåíèÿ è ïèòàíèè. **Èñïîëüçîâàíèå ñèñòåìû êîìïåíñàöèè äëÿ âíåøíèõ òåìïåðàòóðíûõ ñåíñîðîâ**. **Âêëþ÷åíèå îòêëþ÷åííûõ ìîíèòîðîâ íàáëþäåíèÿ çà îáîðóäîâàíèåì**. Èãíîðèðîâàíèå îòêëþ÷åííûõ óñòðîéñòâ. Èñïîëüçîâàíèå êîíôèãóðàöèè ìîñòîâ PCI-to-PCI. Ñïèñîê ñîâåòîâ îïòèìèçàöèè.

Ñîâåòû

## **Èíôîðìàöèÿ î ïðèíòåðàõ è ôàêñàõ**

Ïîäðîáíàÿ èíôîðìàöèÿ î ïîäêëþ÷åííûõ ïðèíòåðàõ è ôàêñàõ:

- · Èíôîðìàöèÿ î ïðèíòåðàõ
- · Íàñòðîéêè ïðèíòåðîâ
- · Ïîääåðæêà äðàéâåðà ïðèíòåðà
- · Íàñòðîéêè äðàéâåðà ïðèíòåðà
- · Õàðàêòåðèñòèêè ïðèíòåðà
- · Êëþ÷ êîìàíäíîé ñòðîêè: PrinterInfo
- · **Òðåáîâàíèÿ:** Ïîäêëþ÷åííûé ïðèòåð èëè ôàêñ
- · **Ïîääåðæêà (Win32)**: Windows 9X, Me, 2000, XP, 2003
- · **Ïîääåðæêà (Win64):** Windows XP, 2003

Ðàçúÿñíåíèÿ

**Íàçâàíèå ïðèíòåðà** – òèï è ìàðêè ïðèíòåðà. **Ñòàòóñ ïðèíòåðà** – òåêóùèé ñòàòóñ ïðèíòåðà. Ïðèíòåð ìîæåò íàõîäèòüñÿ â ñîñòîÿíèè **ïðîñòîÿ**, **ïå÷àòè** èëè **áûòü íåèñïðàâåí**. Òèï íåèñïðàâíîñòè íåèçâåñòåí. **Òèï ïðèíòåðà** – ïðèíòåð ìîæåò áûòü ëîêàëüíûì èëè óäàëåííûì (ò.å. ñåòåâûì). **Îáùèé äîñòóï** – îáùèé äîñòóï ê äàííîìó ïðèíòåðó. **Ïîðò** – ïîðò, ê êîòîðîìó äàííûé ïðèíòåð ïîäêëþ÷åí. **Êîììåíòàðèè** – êîììåíòàðèè äëÿ äàííîãî ïðèíòåðà.

**Print Processor** – êîä, èñïîëüçóåìûõ äðàéâåðîì ïðèíòåðà. Îáû÷íî ýòî Windows, íî åñòü è äðóãèå âàðèàíòû, îñîáåííî äëÿ ñåòåâûõ ïðèíòåðîâ.

**Òèï äàííûõ** – ôîðìàò äàííûõ, îáðàáàòûâàåìûé ïðèíòåðîì. Îáû÷íî ýòî **EMF** (Enhanced Metafile Format), òàê êàê îí áûñòðåå îáðàáàòûâàåòñÿ ïðèíòåðàìè è çàíèìàåò ìåíüøå ìåñòà. Ôîðìàò **RAW** çàíèìàåò áîëüøå ìåñòà è òðåáóåò áîëüøå ðåñóðñîâ, îáû÷íî èñïîëüçóåòñÿ ïðè íåâîçìîæíîñòè èñïîëüçîâàíèÿ EMF.

**Ïðèíòåð ïî-óìîë÷àíèþ** – óêàçûâàåò íà ïðèíòåð, èñïîëüçóåìûé ïî-óìîë÷àíèþ ïðèíòåð. **Îáùèé äîñòóï** – ê äàííîìó ïðèíòåðó èìååòñÿ ñåòåâîé äîñòóï.

**Ïðèîðèòåò ïå÷àòè** – ïðèîðèòåò ïðîöåññà ñïóëëåðà ïå÷àòè. **Ìàêñèìàëüíûé** ïðèîðèòåò îáåñïå÷èâàåò áîëåå áûñòðóþ ïå÷àòü, íî çíà÷èòåëüíî çàìåäëÿåò ðàáîòó êîìïüþòåðà. Ïîóìîë÷àíèþ óñòàíîâëåí ïðèîðèòåò **ìèíèìóì**.

**Âåðñèÿ äðàéâåðà** – âåðñèÿ äðàéâåðà ïå÷àòè.

**Ïîääåðæèâàåìàÿ âåðñèÿ Windows** - âåðñèÿ Windows, äëÿ êîòîðîé áûë ðàçðàáîòàí äàííûé äðàéâåð. Äëÿ Windows 9X/Me/NT4 ýòî çíà÷åíèå äîëæíî áûòü **4.0** è **5.0** äëÿ Windows 2000, XP.

**ID äðàéâåðà** – èìÿ ôàéëà äðàéâåðà ïå÷àòè.

**Âåðñèÿ äðàéâåðà ïå÷àòè** – âåðñèÿ ôàéëà äðàéâåðà ïå÷àòè.

**Òåõíîëîãèÿ ïå÷àòè** – òåõíîëîãèÿ ïå÷àòè, èñïîëüçóåìàÿ ïðèíòåðîì. Áîëüøèíñòâî ïðèíòåðîâ ÿâëÿþòñÿ **ðàñòðîâûìè** (ò.å. ðàáîòàþò ñ òî÷êàìè) - òîëüêî ãðàôîïîñòðîèòåëè èñïîëüçóþò âåêòîðíóþ òåõíîëîãèþ.

**Ðåæèì ïðèíòåðà** – ðàçðåøåíèå â dpi (dots per inch – òî÷åê íà äþéì) è ìîíîõðîìíàÿ/öâåòíàÿ ãëóáèíà öâåòà.

**Êà÷åñòâî ïå÷àòè** – êà÷åñòâî ïå÷àòè (ò.å. ×åðíîâèê, ÷èñòîâèê) èëè óêàçàíèå â dpi. **Ðàçìåð áóìàãè** – ðàçìåð áóìàãè.

**Îðèåíòàöèÿ ñòðàíèöû** - ìîæåò èëè áûòü ïîðòðåò èëè ëàíäøàôò.

**Èñòî÷íèê áóìàãè** – èñòî÷íèê ïîäà÷è áóìàãè.

**Ñîâìåùåíèå öâåòîâ ICM** – äàííàÿ ñèñòåìà èñïîëüçóåòñÿ äëÿ îïòèìèçàöèè ïå÷àòè öâåòíûõ

äîêóìåíòîâ èëè øêàëû ñåðîãî.

**Îîääåðæêà øðèôòîâ ñòàíäàðòà True Type** - ñòèëü ïå÷àòè ïðèíòåðà (ò.å. îáðàáîòêà øðèôòîâ ñàìèì ïðèíòåðîì) èëè ïå÷àòü èõ â âèäå ãðàôèêè.

**Éñòî÷íèêè áóìàãè** - èñòî÷íèêè áóìàãè, äîñòóïíûå äëÿ ïðèíòåðà. **Òèï áóìàãè** - ðàçìåðû áóìàãè, äîñòóïíûå äëÿ ïðèíòåðà. **Đảæèìû rả÷àòè** - nientê anno được đảæèn rả+àòè. Õàõàêòåõèñòèêè ïõèíòåõà - ðàçëè÷íûå õàõàêòåðèñòèêè ïðèíòåðà.

**Âîcìîæíîñòè ïðèíòåðà** - ñïèñîê ðàcëè÷íûõ ôóíêöèé ïîääåðæèâàåìûõ ïðèíòåðîì/åãî äðàéâåðîì. Windows áóäåò ýìóëèðîâàòü íåïîääåðæèâàåìûå ôóíêöèè. Íàèáîëåå ñîâðåìåííûå âèäåî àäàïòåðû jîääåðæèâàþò áîëüøèíñòâî èc äàííûõ ôóíêöèé. Õîòÿ ñàìîå áîëüøîå cíà÷åíèå èìååò èìåííî âèäåî äðàéâåð!

**Âîçìîæíîñòè îáðåçêè** - ïîääåðæêà îáðåçêè ïðèíòåðîì. **Áîçlîæíîñòè ðàñòðà èçîáðàæåíèÿ** – ñïèñîê ðàñòðîâûõ âîçlîæíîñòåé ïðèíòåðà. Aîçiîæíîñoe deñîâaíey êdeâîé - nienîê âîçiîæíînoåé jî daáîdå n êdeâîé. Âîçiîæíîñòè ïðîðèñîâêè ëèíèé - ñïèñîê âîçiîæíîñòåé ïî ïðîðèñîâêå ëèíèé. **Âîçlîæíîñòè ïðîðèñîâêè ìíîãîóãîëüíèêîâ** - ñïèñîê âîçlîæíîñòåé ïî ïðîðèñîâêå ìíîãîóãîëüíèêîâ. Âîçiîæíîñòè ðàáîòû ñ òåêñòîì - ñièñîê âîçiîæíîñòåé ïî ðàáîòå ñ òåêñòîì.

Printer Drive Escapes - ñieñîê îñîáåííîñòåé äðàéâåðà iðèíòåðà.

Äëÿ áîëåå ïîäðîáíîé èíôîðìàöèè ñìîòðèòå <u>Ñïèñîê ñîêðàùåíèé</u>.

Îïöèè

Îáùàÿ èíôîðìàöèÿ î ïðèíòåðàõ/ôàêñàõ. Èíôîðìàöèÿ î ïðèíòåðàõ/ôàêñàõ. Èíôîðìàöèÿ îá îáîðóäîâàíèè. Èíôîðiàöèÿ î âîçìîæíîñòÿõ ïðèíòåðîâ/ôàêñîâ. Èíôîðìàöèÿ î ëîòêàõ áóìàãè. Èíôîðìàöèÿ î òèïàõ áóìàãè. Èíôîðìàöèÿ î ïîääåðæèâàåìûõ ðåæèìàõ ïå÷àòè. Ñïèñîê ñîâåòîâ ïî îïòèìèçàöèè.

Ñîâåòû

### **Èíôîðìàöèÿ î WinSock (Internet)**

Ïîäðîáíàÿ èíôîðìàöèÿ î ñèñòåìå Windows Sockets Interface, èñïîëüçóþùåéñÿ äëÿ ïîäêëþ÷åíèÿ âàøåãî êîìïüþòåðà ê ñåòè Èíòåðíåò ÷åðåç ðàçëè÷íûå ïðîòîêîëû:

- · Èíôîðìàöèÿ î áèáëèîòåêå WinSock
- · Èíôîðìàöèÿ î ëîêàëüíîé ñèñòåìå (Local Host)
- · Èíôîðìàöèÿ î ñåòåâûõ ñëóæáàõ
- · Êëþ÷ êîìàíäíîé ñòðîêè: WinSockInfo
- · **Òðåáîâàíèÿ:** ïîäêëþ÷åíèå ê Èíòåðíåò, WinSock v2
- · **Ïîääåðæêà (Win32)**: Windows 98, Me, 2000, XP, 2003
- · **Ïîääåðæêà (Win32 CE):** PocketPC / Smart Phone 2000, 2002, 2003
- · **Ïîääåðæêà (Win64):** Windows XP, 2003

Ðàçúÿñíåíèÿ

**32/64-áèòíàÿ áèáëèîòåêà WinSock** - 32/64 áèòíûå ïðîãðàììû Windows èñïîëüçóþò 32/64 áèòíóþ âåðñèþ äàííîé áèáëèîòåêè, áîëåå áûñòðîé è ïðåäîñòàâëÿþùåé áîëüøåå êîëè÷åñòâî ôóíêöèé.

**16-áèòíàÿ áèáëèîòåêà WinSock** - 16-áèòíàÿ âåðñèÿ äàííîé áèáëèîòåêè èñïîëüçóåòñÿ óñòàðåâøèìè ïðîãðàììàìè, íàïðèìåð ïðîãðàììàìè    äëÿ Windows 3.1x.

**Òðåáóåìàÿ âåðñèÿ** – âåðñèÿ, íåîáõîäèìàÿ äëÿ áîëüøèíñòâà ïîïóëÿðíûõ Èíòåðíåò ïðîãðàìì. Âåðñèÿ âàøåé áèáëèîòåêè äîëæíà áûòü íå íèæå 2.0.

**Ïîñëåäíÿÿ âåðñèÿ** – ïîñëåäíÿÿ âåðñèÿ äàííîé áèáëèîòåêè. Ñàìàÿ ïîñëåäíÿÿ âåðñèÿ — 2.02, â íåå âêëþ÷åíî ìíîæåñòâî íîâûõ ôóíêöèé è óñîâåðøåíñòâîâàíèé.

**Îïèñàíèå** – íàçâàíèå è âåðñèÿ áèáëèîòåêè WinSock.

**Òåêóùèé ñòàòóñ** – òåêóùèé ñòàòóñ èñïîëüçîâàíèÿ áèáëèîòåêè.

**Ìàêñèìàëüíîå êîëè÷åñòâî ñîåäèíåíèé** – ìàêñèìàëüíîå êîëè÷åñòâî ñîåäèíåíèé äëÿ ïðîöåññà. Òàêæå ýòî ìàêñèìàëüíîå êîëè÷åñòâî ñîåäèíåíèé íà äàííûé ìîìåíò.

**Ìàêñèìàëüíûé ðàçìåð äàòàãðàììû UDP** – ìàêñèìàëüíûé ðàçìåð (â KB) ïàêåòà, êîòîðûé ìîæíî îòîñëàòü ïî ïðîòîêîëó UDP. UDP ýòî ïðîòîêîë, ÷åðåç êîòîðûé ïðèëîæåíèÿ ìîãóò ïåðåäàâàòü ðàçëè÷íûå ñîîáùåíèÿ.

**Ñåòåâîå èìÿ** – ñåòåâîå èìÿ (âêëþ÷àÿ äîìåí) âàøåãî êîìïüþòåðà. **IP àäðåñ(ñà)** - ñïèñîê IP àäðåñîâ, èñïîëüçóåìûõ âàøèì êîìïüþòåðîì. **IPX àäðåññ(ñà)** – ñïèñîê àïïàðàòíûõ (MAC) àäðåñîâ âàøåãî êîìïüþòåðà.

**Èíôîðìàöèÿ î ñåðâèñàõ –** ñïèñîê ñåðâèñîâ, âêëþ÷àÿ èõ íàçâàíèÿ, èñïîëüçóåìûå ïîðòû è ïðîòîêîëû. Ñåðâèñû âêëþ÷àþò â ñåáÿ FTP, TELNET, HTTP (web) è ìíîãèå äðóãèå. Ïîëíûé ñïèñîê ñåðâèñîâ âû ìîæåòå íàéòè â êíèãå ïî TCP/IP.

Äëÿ áîëåå ïîäðîáíîé èíôîðìàöèè ñìîòðèòå Ñïèñîê ñîêðàùåíèé.

Îïöèè

Èíôîðìàöèÿ î 32/64-áèòíîé âåðñèè áèáëèîòåêè WinSock. Èíôîðìàöèÿ î 16- áèòíîé âåðñèè áèáëèîòåêè WinSock. Èíôîðìàöèÿ î ëîêàëüíîé ìàøèíå. Èíôîðìàöèÿ î ñåòåâûõ ñåðâèñàõ. Èíôîðìàöèÿ î SNMP. Èíôîðìàöèÿ î ñåòåâûõ àäàïòåðàõ. Ñîâåòû ïî óâåëè÷åíèÿ ïðîèçâîäèòåëüíîñòè.

Ñîâåòû

## **Èíôîðìàöèÿ îá èãðîâûõ êîíòðîëëåðàõ**

Ïîäðîáíàÿ èíôîðìàöèÿ î ïîäêëþ÷åííûõ èãðîâûõ êîíòðîëëåðàõ è èõ ïðîãðàììíîì îáåñïå÷åíèè:

- · Õàðàêòåðèñòèêè äðàéâåðà èãðîâîãî êîíòðîëëåðà
- · Îñíîâíûå õàðàêòåðèñòèêè èãðîâîãî êîíòðîëëåðà
- · Òåêóùåå ñîñòîÿíèå èãðîâîãî êîíòðîëëåðà
- · Íàñòðîéêè êàëèáðîâêè èãðîâîãî êîíòðîëëåðà
- · Êëþ÷ êîìàíäíîé ñòðîêè: JoystickInfo
- · **Òðåáîâàíèÿ:** Äæîéñòèê, ãåéìïàä, èãðîâîé ïîðò è äðàéâåð
- · **Ïîääåðæêà (Win32)**: Windows 9X, Me, 2000, XP, 2003
- · **Ïîääåðæêà (Win64):** Windows XP, 2003

Ðàçúÿñíåíèÿ

**Íàçâàíèå** – ìàðêà è íàçâàíèå èãðîâîãî êîíòðîëëåðà. **Ïðîèçâîäèòåëü** – ïðîèçâîäèòåëü èãðîâîãî êîíòðîëëåðà. **Èíôîðìàöèÿ î äðàéâåðå** – íàçâàíèå äðàéâåðà è åãî âåðñèÿ. **Ïîääåðæêà –** ìàêñèìàëüíîå êîëè÷åñòâî èãðîâûõ êîíòðîëëåðîâ, ïîääåðæèâàåìûõ äàííûì äðàéâåðîì.

**Êíîïêè** – êîëè÷åñòâî êíîïîê íà èãðîâîì êîíòðîëëåðå. **Ïîääåðæêà 3-åé îñè** – óïðàâëåíèå 3-åé îñüþ. **Ïåäàëè** – ïîääåðæêà (ýìóëÿöèÿ) ïåäàëåé. **Îñü-U** - ïîääåðæêà îñè-U. **Îñü-V** – ïîääåðæêà îñè-V. **Ñèñòåìà îáçîðà (Point-Of-View)** – ïîääåðæêà ñèñòåìû îáçîðà (èçìåíåíèÿ èãëà êàìåðû). **Ðàçâîðîò** – ïîääåðæêà èãðîâûì êîíòðîëëåðîì ðàçâîðîòà. **Ñîñòîÿíèå** – òåêóùåå ñîñòîÿíèå èãðîâîãî êîíòðîëëåðà.

**Min/Max çíà÷åíèå îñè-X** – äîïóñòèìûå èíòåðâàëû çíà÷åíèé äëÿ îñè X. **Min/Max çíà÷åíèå îñè-Y** — äîïóñòèìûå èíòåðâàëû çíà÷åíèé äëÿ îñè Y.

Îïöèè

Èíôîðìàöèÿ î äðàéâåðå èãðîâîãî êîòðîëëåðà. Èíôîðìàöèÿ îá èãðîâîì êîíòðîëëåðå. Èíôîðìàöèÿ î òåêóùåì ñîñòîÿíèè èãðîâîãî êîíòðîëëåðà. Èíôîðìàöèÿ î êàëèáðîâêå. Ñîâåòû ïî îïòèìèçàöèè.

Ñîâåòû

# **Èíôîðìàöèÿ î çâóêîâîé êàðòå**

Ïîäðîáíàÿ èíôîðìàöèÿ î çâóêîâîé êàðòå, è î óñòàíîâëåííûõ äðàéâåðàõ:

- · Çâóêîâûå óñòðîéñòâà çàïèñü è âîñïðîèçâåäåíèå
- · Óñòðîéñòâà MIDI Devices Óïðàâëåíèå (ââîä/âûâîä) è âîñïðîèçâåäåíèå
- · Óñòðîéñòâà ìèêøèðîâàíèÿ
- · Âñïîìîãàòåëüíûå óñòðîéñòâà
- · Êëþ÷ êîìàíäíîé ñòðîêè: SoundInfo
- · **Òðåáîâàíèÿ:** çâóêîâàÿ êàðòà, óñòàíîâëåííûå äðàéâåðà
- · **Ïîääåðæêà (Win32)**: Windows 9X, Me, 2000, XP, 2003
- · **Ïîääåðæêà (Win32 CE):** PocketPC / Smart Phone 2000, 2002, 2003
- · **Ïîääåðæêà (Win64):** Windows XP, 2003

Ðàçúÿñíåíèÿ

**Çâóêîâûå óñòðîéñòâà** – öèôðîâûå àóäèî óñòðîéñòâà â âàøåé ñèñòåìå. Îíè èñïîëüçóþòñÿ äëÿ âîñïðîèçâåäåíèÿ çâóêà è ýôôåêòîâ â èãðàõ.

**Óñòðîéñòâà MIDI** – ìóçûêàëüíûå óñòðîéñòâà â âàøåé ñèñòåìå. MIDI èíòåðôåéñ, ïîçâîëÿþùèé âàì ïîäêëþ÷àòü ðàçëè÷íûå ìóçûêàëüíûå èíñòðóìåíòû äëÿ âîñïðîèçâåäåíèÿ è çàïèñè.

**Ìèêøåðû/âñïîìîãàòåëüíûå óñòðîéñòâà** – ñìåøèâàþò çâóêîâûå êàíàëû ñ, MIDI, Video, line-in, line-out, CD, microphone è .ò.ï.

**Íàçâàíèå** – íàçâàíèå óñòðîéñòâà. Sandra èíîãäà íå ìîæåò óñòðîéñòâà, âûøåäøèå ïîñëå âûõîäà äàííîé âåðñèè Sandra! Îáíîâèòå åå.

**Ïðîèçâîäèòåëü** – íàçâàíèå êîìïàíèè âûïóñòèâøåé óñòðîéñòâî è íàïèñàâøåé äëÿ íåãî äðàéâåðà. **Âåðñèÿ –** âåðñèÿ äðàéâåðà óñòðîéñòâà.

**íîìåð (ID) ïðîäóêòà** – óíèêàëüíûé ñåðèéíûé íîìåð (ID) äàííîãî èçäåëèÿ.

**Ðàçðÿäíîñòü óñòðîéñòâà** – ìàêñèìàëüíàÿ ðàçðÿäíîñòü çâóêîâîãî óñòðîéñòâà, èñïîëüçóåìàÿ äëÿ âîñïðîèçâåäåíèÿ èëè çàïèñè. Ñîâðåìåííûå óñòðîéñòâà ÿâëÿþòñÿ16-áèòíûìè, ÷òî ïîçâîëÿåò ïåðåäàâàòü ìóçûêó çíà÷èòåëüíî áîëüøåãî êà÷åñòâà, íåæåëè ñòàðûå 8-áèòíûå óñòðîéñòâà. **×àñòîòà äèñêðåòèçàöèè** – ìàêñèìàëüíàÿ ÷àñòîòà äèñêðåòèçàöèè, ïîääåðæèâàåìàÿ óñòðîéñòâîì â kHz. Ýòî ÷èñëî ðàç â èíòåðâàëå êîòîðîãî ìîæåò èçìåíèòüñÿ çâóê çà 1 ñåêóíäó. Ñîâðåìåííûå óñòðîéñòâà îáëàäàþò ÷àñòîòîé â 44.1kHz.

**Êàíàëû** – êîëè÷åñòâî ïîääåðæèâàåìûõ êàíàëîâ.

**Òèï MIDI óñòðîéñòâà** – òèï MIDI óñòðîéñòâà, îáû÷íî ýòî ñèíòåçàòîð.

**Òèï äîïîëíèòåëüíûõ óñòðîéñòâ** – òèï óñòðîéñòâ ââîäà/âûâîäà.

**Ïîòîêè** – ìàêñèìàëüíîå êîëè÷åñòâî îäíîâðåìåííî âîñïðîèçâîäèìûõ ïîòîêîâ.

**Ñîâìåñòèìîñòü óñòðîéñòâ** – ñïèñîê ðàçëè÷íûõ ôóíêöèé, ïîääåðæèâàåìûõ óñòðîéñòâîì. Âñå çàâèñèò ëèøü îò òèïà óñòðîéñòâà. Íè îäíî óñòðîéñòâî íå ïîääåðæèâàåò âñåõ ôóíêöèé. Ïðîèçâîäèòåëüíîñòü òàêæå íå çàâèñèò îò êîëè÷åñòâà ïîääåðæèâàåìûõ ôóíêöèé.

Äëÿ áîëåå ïîäðîáíîé èíôîðìàöèè ñìîòðèòå Ñïèñîê ñîêðàùåíèé.

Îïöèè

Èíôîðìàöèÿ î ñîâìåñòèìîñòè óñòðîéñòâ. Ñîâåòû ïî îïòèìèçàöèè.

Ñîâåòû

# **Èíôîðìàöèÿ î ìûøè**

Ïîäðîáíàÿ èíôîðìàöèÿ î ìàíèïóëÿòîðå òèïà ìûøü è óñòàíîâëåííûõ äðàéâåðàõ:

· Ìûøü

- · Äðàéâåðà
- · Íàñòðîéêè
- · Ïîääåðæêà öèôðîâûõ ïåðüåâ
- · Íàñòðîéêè ñîâìåñòèìîñòè
- · Êëþ÷ êîìàíäíîé ñòðîêè: MouseInfo
- · **Òðåáîâàíèÿ:** ìûøü èëè öèôðîâîå ïåðî
- · **Ïîääåðæêà (Win32)**: Windows 9X, Me, 2000, XP, 2003
- · **Ïîääåðæêà (Win64):** Windows XP, 2003

Ðàçúÿñíåíèÿ

**Íàçâàíèå** – íàçâàíèå è òèï ìûøè. **Êíîïêè** – êîëè÷åñòâî êíîïîê íà ìûøè è èõ ïîääåðæêà äðàéâåðîì. **Òèï** – ïðèíöèï ïîäêëþ÷åíèÿ ìûøè ê êîìïüþòåðó. Áîëüøèíñòâî ìûøåé ñåãîäíÿ èìåþò ðàçúåì PS/2, èíîãäà èñïîëüçóåòñÿ USB, Serial èëè Bus. **Ïîðò** – Ïîðò, ê êîòîðîìó ïîäêëþ÷åíà ìûøü. **Ïðåðûâàíèå** – áîëüøèíñòâî ìûøåé òðåáóþò âûäåëåíèÿ ïðåðûâàíèÿ **Àäðåñ COM ïîðòà** – åñëè ìûøü ïîäêëþ÷åíà ÷åðåç ñåðèéíûé (COM) ïîðò, òî îíà èñïîëüçóåò àäðåñà ââîäà âûâîäà ñåðèéíîãî ïîðòà. **Âåðñèÿ Plug & Play Version** - âåðñèÿ plug & play ïîääåðæèâàåìàÿ ìûøüþ.

**Íàçâàíèå äðàéâåðà –** íàçâàíèå äðàéâåðà. **Âåðñèÿ** – âåðñèÿ òåêóùåãî äðàéâåðà ìûøè. **Âåðñèÿ äëÿ DOS –** Âåðñèÿ äðàéâåðà ìûøè äëÿ DOS. **Ïåðî** – ïîääåðæêà ïåðà.

**Íàñòðîéêà êíîïîê** – íàñòðîéêà ðàñêëàäêè êíîïîê ïîä ëåâóþ èëè ïðàâóþ ðóêó. **Ñëåä** – òåêóùåå ñîñòîÿíèå ôóíêöèè ñëåäà. ×àñòî ïðèìåíÿåòñÿ íà ÆÊ äèñïëåÿõ. **Ñêîðîñòü** – ñêîðîñòü ìûøè. **Ïîðîã X/Y**-  $\tilde{\phantom{a}}$  ïiðîã äâèæåíèÿ îñåé X/Y, ò.å. ñêîðîñòü ïåðåìåùåíèÿ ìûøè, ïðè êîòîðîé ýòî äâèæåíèå áóäåò ðåãèñòðèðîâàòüñÿ. **Ñêîðîñòü äâîéíîãî íàæàòèÿ** – ìàêñèìàëüíàÿ ïàóçà ìåæäó 2 íàæàòèÿìè êëàâèø.

**Ñïåöèàëüíûå âîçìîæíîñòè** – ðàçëè÷íûå íàñòðîéêè Windows äëÿ óäîáñòâà ðàáîòû ëþäåé ñ ðàçëè÷íûìè îãðàíè÷åíèÿìè ïî çäîðîâüþ. Òðåáóåòñÿ îòäåëüíàÿ óñòàíîâêà è íàñòðîéêà.

Äëÿ áîëåå ïîäðîáíîé èíôîðìàöèè ñìîòðèòå Ñïèñîê ñîêðàùåíèé.

Îïöèè

#### **Ïîäêëþ÷åíèå íàñòðîåê ñîâìåñòèìîñòè**.

Ïîäêëþ÷åíèå ñîâåòîâ ïî îïòèìèçàöèè.

Ñîâåòû

# **Èíôîðìàöèÿ î êëàâèàòóðå**

Ïîäðîáíàÿ èíôîðìàöèÿ î êëàâèàòóðå è óñòàíîâëåííûõ äðàéâåðàõ:

- · Èíôîðìàöèÿ î êëàâèàòóðå
- · Èíôîðìàöèÿ î äðàéâåðå êëàâèàòóðû
- · Íàñòðîéêè
- · Íàñòðîéêè ñîâìåñòèìîñòè
- · Êëþ÷ êîìàíäíîé ñòðîêè: KeyboardInfo
- · **Òðåáîâàíèÿ:** Óñòàíîâëåííàÿ êëàâèàòóðà
- · **Ïîääåðæêà (Win32)**: Windows 9X, Me, 2000, XP, 2003
- · **Ïîääåðæêà (Win64):** Windows XP, 2003

Ðàçúÿñíåíèÿ

**Òèï** – íàçâàíèå è òèï óñòàíîâëåííîé êëàâèàòóðû. **Ïîäòèï** – òèï êëàâèàòóðû è ïîäòèï åå äîïîëíèòåëüíûõ ôóíêöèé. **Ôóíêöèîíàëüíûå êëàâèøè** – êîëè÷åñòâî ôóíêöèîíàëüíûõ êëàâèø íà êëàâèàòóðå. Íà ñîâðåìåííûõ êëàâèàòóðàõ èõ 12, îò F1 äî F12.

**Ïîääåðæêà ïðåðûâàíèÿ** – ïîääåðæêà êîíòðîëëåðîì êëàâèàòóðû ñïåöèàëüíûõ îïöèé äëÿ èçìåíåíèÿ åå ïàðàìåòðîâ.

**Óñòàíîâêà ñêîðîñòè ïå÷àòè** – ðàñøèðåííûå âîçìîæíîñòè íåêîòîðûõ êëàâèàòóð. Äàííàÿ îïöèÿ ïîçâîëèò âàì èçìåíèòü ñêîðîñòü ïîâòîðíîãî íàæàòèÿ êëàâèø è ïàóçó ìåæäó íàæàòèÿìè. Îáû÷íî ýòè íàñòðîéêè ìîæíî èçìåíÿòü èç BIOS.

**Êîòðîëëåð êëàâèàòóðû** – âñòðîåííûé â âàøó êëàâèàòóðó êîíòðîëëåð. Îáû÷íî ýòî Intel 8042 èëè ñîâìåñòèìûé. Õîòÿ íåêîòîðûå êëàâèàòóðû ìîãóò èìåòü äðóãèå êîíòðîëëåðû è îáëàäàòü äðóãèìè ôóíêöèÿìè.

**Íîìåð (ID) ðàñêëàäêè** – íîìåð òåêóùåé ðàñêëàäêè êëàâèàòóðû. **Òèï êëàâèàòóðû** – ñòðàíà (ðåãèîí) äëÿ êîòîðîé ïðåäíàçíà÷àëàñü ýòà êëàâèàòóðà.

**Íàçâàíèå äðàéâåðà** – íàçâàíèå äðàéâåðà êëàâèàòóðû. **Âåðñèÿ** – âåðñèÿ äðàéâåðà êëàâèàòóðû. **Âåðñèÿ äëÿ DOS –** Âåðñèÿ äðàéâåðà êëàâèàòóðû äëÿ DOS. **Êîäîâàÿ ñòðàíèöà** – êîäîâàÿ ñòðàíèöà, èñïîëüçóåìàÿ êëàâèàòóðîé. Êîäîâûå ñòðàíèöû îïðåäåëÿþò íàáîðû ñèìâîëîâ, èñïîëüçóåìûå êëàâèàòóðàìè.

**Çàäåðæêà ïîâòîðà** – ìàêñèìàëüíîå çíà÷åíèå ìåæäó ïîâòîðàìè ïðè íàæàòîé êëàâèøå. **Ñêîðîñòü ïîâòîðà** – ñêîðîñòü ïîâòîðà ïðè çàæàòîé êëàâèøå.

**Íàñòðîéêè ñîâìåñòèìîñòè** - ðàçëè÷íûå íàñòðîéêè Windows äëÿ óäîáñòâà ðàáîòû ëþäåé ñ ðàçëè÷íûìè îãðàíè÷åíèÿìè ïî çäîðîâüþ. Òðåáóåòñÿ îòäåëüíàÿ óñòàíîâêà è íàñòðîéêà.

Äëÿ áîëåå ïîäðîáíîé èíôîðìàöèè ñìîòðèòå Ñïèñîê ñîêðàùåíèé.

Îïöèè

**Èíôîðìàöèÿ î íàñòðîéêàõ ñîâìåñòèìîñòè** Ñîâåòû ïî îïòèìèçàöèè

Ñîâåòû

## **Èíôîðìàöèÿ î media êîòðîëëåðàõ**

Ïîäðîáíàÿ èíôîðìàöèÿ îá óñòðîéñòâàõ ìåäèà êîíòðîëÿ:

- · AVI, MPEG, VideoCD,
- · Àíèìàöèÿ
- · Êàññåòíûé ìàãíèòîôîí (VCR)
- · Ëàçåðíûé äèñê
- · Wave Audio
- · MIDI ïðîãðàììû óïîðÿäî÷åíèÿ
- · CD Audio
- · Êëþ÷ êîìàíäíîé ñòðîêè: MCInfo
- · **Òðåáîâàíèÿ:** óñòàíîâëåííûå ìåäèà äðàéâåðà
- · **Ïîääåðæêà (Win32)**: Windows 9X, Me, 2000, XP, 2003
- · **Ïîääåðæêà (Win64):** Windows XP, 2003

Ðàçúÿñíåíèÿ

**MCI** - Media Control Devices (Óñòðîéñòâà ìåäèà êîíòðîëÿ) ýòî äðàéâåðà óñòðîéñòâ, êîòîðûå óïðàâëÿþò ðàçëè÷íûìè àñïåêòàìè ðàáîòû Windows è ïîçâîëÿþò âàì ïðîèãðûâàòü ìóëüòèìåäèà ôàéëû.

**Íàçâàíèå** – íàçâàíèå è ïðîèçâîäèòåëü óñòðîéñòâà. **Òèï** – òèï óñòðîéñòâà. **Ïñåâäîíèì** – ñîêðàùåííîå óíèêàëüíîå èìÿ äëÿ äàííîãî óñòðîéñòâà. **Ïîëíîå èìÿ** – ïîëíîå íàçâàíèå è èíòåðôåéñ äàííîãî óñòðîéñòâà.

**ID äðàéâåðà** – èìÿ ôàéëà äðàéâåðà óñòðîéñòâà. **Âåðñèÿ** – âåðñèÿ äðàéâåðà óñòðîéñòâà.

**Âîçìîæíîñòè óñòðîéñòâà** – ñïèñîê ïîääåðæèâàåìûõ ýòèì óñòðîéñòâîì ôóíêöèé. Èõ íàáîð çàâèñèò îò òèïà óñòðîéñòâà.

**Ñïåöèàëüíûå âîçìîæíîñòè óñòðîéñòâà** – ñïèñîê ñïåöèàëüíûõ ôóíêöèé, ïîääåðæèâàåìûõ äàííûì óñòðîéñòâîì. Èõ íàáîð çàâèñèò îò òèïà óñòðîéñòâà.

Äëÿ áîëåå ïîäðîáíîé èíôîðìàöèè ñìîòðèòå <u>Ñïèñîê ñîêðàùåíèé</u>.

Îïöèè

**Âîçìîæíîñòè óñòðîéñòâà**.

Ñïèñîê ñîâåòîâ ïî îïòèìèçàöèè.

Ñîâåòû

# **Èíôîðìàöèÿ î ðàñøèðåííîé ñèñòåìå óïðàâëåíèåì ýíåðãîïèòàíèåì (ACPI & APM)**

Ïîäðîáíàÿ èíôîðìàöèÿ îá èíòåðôåéñàõ ACPI & APM è óñòàíîâëåííûõ äðàéâåðàõ:

- · Èíôîðìàöèÿ îá èíòåðôåéñå ACPI
- · Èíôîðìàöèÿ îá èíòåðôåéñå APM
- · Òåêóùèé ñòàòóñ ñèñòåìû ïèòàíèÿ
- · Òåêóùèé ñòàòóñ áàòàðåé
- · Òåêóùèé ñòàòóñ ñèñòåìû
- · Êëþ÷ êîìàíäíîé ñòðîêè: APMInfo
- · **Òðåáîâàíèÿ:** APM/ACPI BIOS, âêëþ÷åííàÿ ïîääåðæêà APM/ACPI
- · **Ïîääåðæêà (Win32)**: Windows 9X, Me, 2000, XP, 2003
- · **Ïîääåðæêà (Win32 CE):** PocketPC / Smart Phone 2000, 2002, 2003
- · **Ïîääåðæêà (Win64):** Windows XP, 2003

Ðàçúÿñíåíèÿ

Îáû÷íî åñëè ACPI âêëþ÷åí, òî ñëóæáà APM äîëæíà áûòü îòêëþ÷åíà, ò.ê. îíè íå ìîãóò ðàáîòàòü îäíîâðåìåííî.

**Âåðñèÿ ACPI** – âåðñèÿ èíòåðôåéñà ACPI BIOS. Ïîñëåäíÿÿ âåðñèÿ 1.00. **Ïðîèçâîäèòåëü ACPI** – êîìïàíèÿ, íàïèñàâøàÿ êîä ACPI BIOS.

**APM** - Advanced Power Management (Ñèñòåìà ðàñøèðåííîãî óïðàâëåíèÿ ïèòàíèåì) óïðàâëÿåò ïèòàíèåì âàøåãî êîìïüþòåðà. Îáû÷íî ýòî êàñàåòñÿ áàòàðåé äëÿ íîóòáóêîâ, íî îíà òàêæå ìîæåò èñïîëüçîâàòüñÿ è äëÿ íàñòîëüíûõ ñèñòåì. Âûêëþ÷àÿ íåêîòîðûå óñòðîéñòâà (íàïðèìåð, ìîíèòîð, äèñêè, è ò.ï.) âàø êîìïüþòåð ýêîíîìèò ýëåêòðè÷åñòâî.    Ýòî òàêæå ïðîäëåâàåò æèçíü íåêîòîðûõ ìîíèòîðîâ.

**Âåðñèÿ APM** – âåðñèÿ èíòåðôåéñà APM BIOS. Ïîñëåäíÿÿ âåðñèÿ 1.02.

**Ïðîãðàììíàÿ ïîääåðæêà** – ïîääåðæêà èíòåðôåéñîì APM 16-áèòíîãî ðåæèìà è/èëè 32/64-áèòíîãî çàùèùåííîãî ðåæèìà.

**Ñòàòóñ APM** – òåêóùèé ñòàòóñ ñèñòåìû APM.

**Ñòàòóñ ëèíèè ïåðåìåííîãî ïèòàíèÿ** – ñòàòóñ ñèñòåìû ïèòàíèÿ âàøåãî êîìïüþòåðà PC.    Äàííîå çíà÷åíèå âñåãäà äîëæíî áûòü Âêëþ÷åíî, åñëè æå îíî Âûêëþ÷åíî, òî íà äàííûé ìîìåíò âàøà ñèñòåìà ïèòàåòñÿ îò áàòàðåé.

**Ñòàòóñ áàòàðåé** – òåêóùèé ñòàòóñ áàòàðåé. **Îáúåì áàòàðåé** – îñòàâøèéñÿ îáúåì áàòàðåé. **Îñòàâøååñÿ âðåìÿ ðàáîòû —** îñòàâøååñÿ âðåìÿ ðàáîòû íà äàííûõ áàòàðåÿõ.

**Çàìåäëåíèå ðàáîòû ïðîöåññîðà** – çàìåäëåíèå ñèñòåìîé APM ðàáîòû öåíòðàëüíîãî ïðîöåññîðà äëÿ óâåëè÷åíèÿ îáùåé ïðîäîëæèòåëüíîñòè ðàáîòû ñèñòåìû. **Ðåæèì îæèäàíèÿ** – âîçìîæíîñòü âõîäà êîìïüþòåðà â ðåæèì îæèäàíèÿ. **Âðåìÿ ïðîáóæäåíèÿ** – âîçìîæíîñòü ïðîãðàììèðóåìîãî âêëþ÷åíèÿ êîìïüþòåðà **Âêëþ÷åíèå ïî çâîíêó** – âêëþ÷åíèå êîìïüþòåðà ïðè òåëåôîííîì çâîíêå. **Âêëþ÷åíèå ïðè çâîíêå PCMCIA** – âêëþ÷åíèå êîìïüþòåðà ïðè çâîíêå ïî PCMCIA.

Äëÿ áîëåå ïîäðîáíîé èíôîðìàöèè ñìîòðèòå ⊔<u>Ñïèñîê ñîêðàùåíèé</u>.

Îïöèè

Èíôîðìàöèÿ î DMI/SMBIOS.

#### **Èíôîðìàöèÿ î ACPI**. **Èíôîðìàöèÿ î APM BIOS**. **Èíôîðìàöèÿ î APM**. **Èíôîðìàöèÿ î ñèñòåìå óïðàâëåíèÿ ïèòàíèÿ äèñêîâ**. **Èíôîðìàöèÿ î BIOS SMBus**. Ñïèñîê ñîâåòîâ ïî ïîâûøåíèÿ ïðîèçâîäèòåëüíîñòè.

### Ñîâåòû

Ñïèñîê ñîâåòîâ ïî ïîâûøåíèþ ïðîèçâîäèòåëüíîñòè

## **Èíôîðìàöèÿ îá óñòðîéñòâàõ PCI, AGP è CardBus**

Ïîäðîáíàÿ èíôîðìàöèÿ îá óñòðîéñòâàõ äëÿ øèí PCI, AGP, CardBus, PCMCIA:

- · Èíôîðìàöèÿ îá èíòåðôåéñàõ PCI, AGP, CardBus, PCMCIA
- · Èíôîðìàöèÿ îá îáîðóäîâàíèè è åãî ñâîéñòâàõ
- · Êëþ÷ êîìàíäíîé ñòðîêè: PCInfo
- · **Òðåáîâàíèÿ:** PCI, AGP, ñèñòåìà CardBus, âåðñèÿ 2.00 èëè âûøå
- · **Ïîääåðæêà (Win32)**: Windows 9X, Me, 2000, XP, 2003
- · **Ïîääåðæêà (Win64):** Windows XP, 2003

#### Ðàçúÿñíåíèÿ

**Âåðñèÿ èíòåðôåéñà** – Âåðñèÿ øèíû PCI, óñòàíîâëåííîé â âàøåé ñèñòåìå. Õîòÿ ñïåöèôèêàöèÿ 2.20 ïîääåðæèâàåò ÷àñòîòó 66MHz, ýòî íå çíà÷èò, ÷òî âñå øèíû è óñòðîéñòâà, ïîääåðæèâàþùèå ýòîò ñòàíäàðò, áóäóò ðàáîòàòü íà ýòîé ÷àñòîòå. Ó÷òèòå, ÷òî äëÿ âêëþ÷åíèÿ äàííîé ôóíêöèè âñå óñòàíîâëåííûå àäàïòåðû äîëæíû åå ïîääåðæèâàòü, òàê ÷òî íå èñïîëüçóéòå ñëèøêîì ñòàðûå óñòðîéñòâà.

**Èìÿ óñòðîéñòâà â Windows** – èìÿ äàííîãî óñòðîéñòâà â ñðåäå Windows. Ýòî ëèøü íàçâàíèå êîíêðåòíîãî ïðîäóêòà, à íå åãî ÷èïà. Íåêîòîðûå óñòðîéñòâà, ïðîäàâàåìûå ðàçëè÷íûìè êîìïàíèÿìè, ìîãóò èìåòü îäèíàêîâûé ÷èï, íî ðàçíûå íàçâàíèÿ è äðàéâåðà.

**OEM íàçâàíèå óñòðîéñòâà** – ðåàëüíîå íàçâàíèå ÷èïà/óñòðîéñòâà. äàííîì ðàçäåëå óêàçàíî èìÿ èçãîòîâèòåëÿ óñòðîéñòâà (OEM), à íå åãî ïðîäàâöà. Îò ýòîãî çàâèñèò âûáîð èñïîëüçóåìîãî äðàéâåðà â Windows. Sandra íå ìîæåò îïðåäåëèòü óñòðîéñòâà, âûïóùåííûå **ïîñëå** âûõîäà òåêóùåé âåðñèè Sandra! Åñëè ýòî ïðîèçîéäåò — ïðîñòî îáíîâèòå âàøó êîïèþ.

**Àïïàðàòíûé ID** – óíèêàëüíûé íîìåð äëÿ äàííîãî óñòðîéñòâà PCI. Äâà ðàçëè÷íûõ óñòðîéñòâà íå ìîãóò èìåòü îäèí è òîò æå id. Êàæäîå íîâîå óñòðîéñòâî PCI äîëæíî áûòü çàðåãèñòðèðîâàíî îðãàíèçàöèåé ñòàíäàðòèçàöèè PCI, ïîñëå ÷åãî åìó ïðèñâàèâàåòñÿ óíèêàëüíûé id. **Íàçâàíèå ïðîäóêòà** – íàçâàíèå ïðîäóêòà, ïðèñâîåííîå ïðîäàâöîì. Îíî äîëæíî áûòü ñõîæèì ñ Windows Device Name. Ýòà ñèñòåìà áûëà ââåäåíà äëÿ îáîçíà÷åíèÿ ðàçëè÷èé â óñòðîéñòâàõ, èñïîëüçóþùèõ îäèíàêîâûé ÷èïñåò. Sandra íå ìîæåò îïðåäåëèòü óñòðîéñòâà, âûïóùåííûå **ïîñëå** âûõîäà òåêóùåé âåðñèè Sandra! Åñëè ýòî ïðîèçîéäåò — ïðîñòî îáíîâèòå âàøó êîïèþ. **Àïïàðàòíûé ID ïðîäóêòà** – óíèêàëüíûé íîìåð äàííîãî óñòðîéñòâà. Äâà ðàçëè÷íûõ óñòðîéñòâà íå ìîãóò èìåòü îäèí è òîò æå id. Êàæäîå íîâîå óñòðîéñòâî PCI äîëæíî áûòü çàðåãèñòðèðîâàíî îðãàíèçàöèåé ñòàíäàðòèçàöèè PCI, ïîñëå ÷åãî åìó ïðèñâàèâàåòñÿ óíèêàëüíûé id. **Âåðñèÿ** – âåðñèÿ äàííîãî óñòðîéñòâà (âåðñèÿ silicon mask). 0 îáîçíà÷àåò ñàìóþ ïåðâóþ âåðñèþ. Îáû÷íî ïîñëåäíèå âåðñèè ñîäåðæàò èñïðàâëåíèÿ îøèáîê è ðàçëè÷íûå óñîâåðøåíñòâîâàíèÿ.

**Âåðñèÿ AGP** – èñïîëüçóåìàÿ âåðñèÿ AGP. Òåêóùàÿ âåðñèÿ 3.00.

**Äëèííà î÷åðåäè êîìàíä** – Äëèííà î÷åðåäè êîìàíä, îïðåäåëÿåò ÷èñëî íåâûïîëíåííûõ çàïðîñîâ, õðàíÿùèõñÿ â î÷åðåäè. ×åì äëèííåå î÷åðåäü êîìàíä, òåì áîëüøå    âðåìåíè öåíòðàëüíûé ïðîöåññîð ìîæåò âûïîëíÿòü äðóãèå çàäà÷è – ïîêà óñòðîéñòâî AGP âûïîëíÿåò ñâîþ ðàáîòó. **Ïîääåðæêà òåõíîëîãèè Side Band Addressing** – ïîääåðæêà óñòðîéñòâîì òåõíîëîãèè side banding. Ýòî ôóíêöèÿ ïîçâîëÿåò ïåðåêðûâàòü î÷åðåäü êîìàíä òåì ñàìûì, óâåëè÷èâàÿ îáùóþ ïðîèçâîäèòåëüíîñòü.

**Ïîääåðæêà ïåðåäà÷è äàííûõ** – Âñå óñòðîéñòâà AGP äîëæíû ïîääåðæèâàòü ðåæèì 1x. Äàííûé ðåæèì î÷åíü ñõîæ ñ ðåæèìîì ïåðåäà÷è èíôîðìàöèè â PCI. Ïîñëåäíèå âåðñèè óñòðîéñòâ ïîääåðæèâàþò ðåæèìû 2x, 4x è 8x.

**Ïîääåðæêà Power State D1-D2** – ïîääåðæêà óñòðîéñòâîì ðåæèìà óïðàâëåíèÿ ýëåêòðîïèòàíèåì. äàííûõ ðåæèìàõ ÷àñòü óñòðîéñòâà îòêëþ÷àåòñÿ äëÿ ñíèæåíèÿ ïîòðåáëåíèÿ ïèòàíèÿ.

**Ñâîéñòâà óñòðîéñòâà -** ñïèñîê õàðàêòåðèñòèê óñòðîéñòâà. Îí càâèñèò îò òèïà óñòðîéñòâà. Óñòðîéñòâî íå ìîæåò ïîääåðæèâàòü âñå ïðèâåäåííûå cäåñü ôóíêöèè, íî ÷åì áîëüøåå îíî ïîääåðæèâàåò, òåì ëó÷øå. Òàêæå â çàâèñèìîñòè îò äàííûõ ñâîéñòâ ìîæåò çàâèñåòü ïðîèçâîäèòåëüíîñòü âñåé ãðàôè÷åñêîé ñèñòåìû.

**Đàcìåð ëèíåéíîãî êåøà -** ðàcìåð êåø-áóôåðà â áàéòàõ. Ìàëûé îáúåì êåøà ìîæåò ïîâûñèòü ïðîèçâîäèòåëüíîñòü ïðè íåêîòîðûõ îïåðàöèÿõ, íåêîòîðûå óñòðîéñòâà èìåþò êåø îáúåìîì â 8-áàéò (2 32-áèòíûõ ñëîâà).

**Òàéiåð càäåðæêè** - ìàêñèiàëülîå âðåìÿ càäåðæêè ïðè ïåðåäà÷å äàlíûõ ïì øèlå. Áîëüøèå cíà÷åíèÿ îçíà÷àþò, ÷òî óñòðîéñòâî èñïìëüçóåò áîëüøèíñòâî ðåñóðñîâ øèíû, ÷òî ìîæåò îòðèöàòåëülî ñêàcàòüñÿ là ðàáîòå äðóãèõ óñòðîéñòâ. Âû ìîæåòå ècìålèòü ýòî clà÷ålèå èc BIOS. Äîñòóïíûé èíòåðâàë ìåæäó 32-255.

**Äîñòóï I/O** - èñïîëücîâàíèå äàííûì óñòðîéñòâîì ïîðòîâ ââîäà/âûâîäà.

**Äîñòóï ê ïàìÿòè** - èñïîëüçîâàíèå äàííûì óñòðîéñòâîì ïàìÿòè.

**Îîääåðæêà òåõíîëîãèè Bus-Master** - ïîääåðæêà óñòðîéñòâîì òåõíîëîãèè óïðàâëåíèÿ øèíîé áåc âíåøíåé ïîìîùè.

Đàñïîçíaâaíèå ñïåöèaëüíûõ öèêëîâ - ïîääåðæêà óñòðîéñòâîì âîçìîæíîñòè ðàñïîçíàâàíèÿ è îòïðàâëåíèÿ ñîîáùåíèé äðóãèì óñòðîéñòâàì, èñïîëüçóÿ ñïåöèàëüíûå âíóòðåííèå öèêëû. Memory Write & Invalidate - iiääåðæêà óñòðiéñòâiì àëãiðèòià ñõiæåãi ñ write-back caching èñiîëüçóåìîãî ñèñòåìàiè êýøèðîâàíèÿ.

VGA Palette Snoop - âîçlîælîñòü äîñòóïà ê ðåãèñòðàì ïàëèòðû äðóãèlè óñòðîéñòâàlè. Îáû÷lî êàðòû PCI ðàçðåøàþò äîñòóï êàðòàì ISA overlay äëÿ êàðò ISA è èñïîëüçîâàíèÿ ïðàâèëüíîé ïàëèòðû.

Îòâåò îøèáêè ÷åòíîñòè - ïîääåðæêà óñòðîéñòâîì ðåæèlà îáíàðóæåíèÿ îøèáîê. Öèêëû îæèäàíèÿ - èñïîëüçîâàíèå óñòðîéñòâîì öèêëîâ îæèäàíèÿ äëÿ ïðàâèëüíîé ðàáîòû âñåé ñèñòåìû. Åñëè âñå ñèãíàëû ìîãóò ñòàòü àêòèâíûìè îäíîâðåìåííî, òî öèêëû îæèäàíèÿ íå èñïîëücóbòñÿ.

**Ëèlèÿ ñèñòåìíîé îøèáêè** - ñîñòîÿlèå ñèñòåìû ëèlèè ñèñòåìíûõ îøèáîê. Äàlíàÿ ëèlèÿ âêëb÷ålà åñëè neñoålà îáíàðóæèâàåò îøèáêè ÷åòíîñòè óñòðîéñòâ.

Áûñòðûå îiåðàöèè back-to-back - ïîääåðæêà óñòðîéñòâîì îáúåäèíåííûõ îïåðàöèé è âûiîëlålèå èõ çà ìålüøåå âðåìÿ, îäló çà äðóãîé. Äàllay êîìïðåññèÿ ïîçâîëÿåò äîñòè÷ü áîëüøåé ïðîècâîäèòåëüíîñòè.

**Îîääåðæêà øèíû â 66MHz -** ïîääåðæêà óñòðîéñòâîì øèíû â 66MHz. Øèíà PCI ìîæåò ðàáîòàòü ía ÷añoîoå a 66MHz oîëüêî añëe aña óñoðîéñoaa ïiääåðæèaaþo ýoó ÷añoîoó. lîääåðæêà îñîáåííîñòåé, çàäàííûõ ïîëüçîâàòåëåì - ïîääåðæêà óñòðîéñòâîì îñîáåííîñòåé, çàäàííûõ ïîëüçîâàòåëåì.

**Ñèíõðîíèçàöèÿ âûáîðà óñòðîéñòâà -** ñèñòåìíîå âðåìÿ, èñïîëüçóåìîå óñòðîéñòâîì. Ýòî îçíà÷àåò ðåàëüíóþ ñêîðîñòü óñòðîéñòâà, òî ÷àñòî èñïîëüçóåòñÿ äëÿ îïðåäåëåíèÿ ñàìîãî óñòðîéñòâà.

loåðuâaíèå ëèíèè - àiiàðàòíîå iðåðûâàíèå (IRQ) èñiîëüçóåìîå óñòðîéñòâîì. Åñëè óñòðîéñòâî èñiîëüçóåò ëèíèþ iðåðûâàíèÿ PCI, òî äîëæíî áûòü ïðèâÿçàíî ê àïiàðàòíîìó ïðåðûâàíèþ (ò.å. ISA). Âñå ñîâðåìåííûå ÷èïñåòû è íîâûå âåðñèè Windows 98/Me è 2000/XP/2003 èñïĩëücóbò PCI IRO Steering äëÿ èñïîëüçîâàíèÿ îáùåãî àïïàðàòíîãî ïðåðûâàíèÿ äëÿ âñåõ êàðò PCI. Â ïðîòèâíîì ñëó÷àå, èìåþùèõñÿ àïïàðàòíûõ ïðåðûâàíèÿ áûëî áû íåäîñòàòî÷íî.

**Êîíòàêòû ïðåðûâàíèÿ** - ëèíèÿ ïðåðûâàíèÿ PCI äëÿ äàííîãî óñòðîéñòâà. Âñå ñóùåñòâóåò 4 êîíòàêòà ïðåðûâàíèÿ äëÿ PCI (îò A äî D) äëÿ êàæäîãî àäàïòåðà PCI. Åñëè óñòðîéñòâó òðåáóåòñÿ ïðåðûâàíèå, òî îáû÷íî åìó ïðèñâàèâàåòñÿ INT A; 3 èñïîëüçóþòñÿ äëÿ äðóãèõ ôóíêöèé â ìíîãîôóíêöèîíàëüíîì óñòðîéñòâå.

Äëÿ áîëåå ïîäðîáíîé èíôîðìàöèè ñìîòðèòå <u>Ñïèñîê ñîêðàùåíèé</u>.

Îïöèè

**Èíôîðìàöèÿ î ñîâìåñòèìîñòè øèí**. **Èíôîðìàöèÿ î ñâîéñòâàõ óñòðîéñòâ**. **Èíôîðìàöèÿ î ñïåöèàëüíûõ ñâîéñòâàõ óñòðîéñòâ**. **Èíôîðìàöèÿ îá àïïàðàòíûõ ðåñóðñàõ**. **Èñïîëüçîâàíèå ìîñòà êîíôèãóðàöèè PCI-to-PCI**. **Èíôîðìàöèÿ îá óñòðîéñòâàõ CardBus. Èíôîðìàöèÿ îá óñòðîéñòâàõ PCMCIA.** Ñïèñîê ñîâåòîâ ïî îïòèìèçàöèè.

Ñîâåòû
## **Èñòî÷íèêè äàííûõ (ODBC)**

Ïîäðîáíàÿ èíôîðìàöèÿ î DSNs (íàçâàíèÿõ èñòî÷íèêîâ äàííûõ) óñòàíîâëåííûõ â ñèñòåìå:

- · Íàñòðîéêè ODBC
- · Ïîääåðæèâàåìûå ôóíêöèè ODBC
- · Ïîääåðæèâàåìûå òèïû äàííûõ ODBC
- · Òàáëèöû è ïðåäñòàâëåíèÿ â áàçå äàííûõ (ïîëíîå îïèñàíèå)
- · Ïðîöåäóðû è ôóíêöèè â áàçå äàííûõ (ïîëíîå îïèñàíèå)
- · Êëþ÷ êîìàíäíîé ñòðîêè: ODBCInfo
- · **Òðåáîâàíèÿ:** ODBC âåðñèè 3.50 èëè âûøå
- · **Ïîääåðæêà (Win32)**: Windows 9X, Me, 2000, XP, 2003
- · **Ïîääåðæêà (Win64):** Windows XP, 2003

#### Ðàçúÿñíåíèÿ

**íàñòðîéêè** – ïîëíûé ñïèñîê ïàðàìåòðîâ ODBC è èõ òåêóùèå íàñòðîéêè. Äëÿ áîëåå ïîäðîáíîé èíôîðìàöèè î äàííûõ íàñòðîéêàõ è èõ âîçìîæíûõ çíà÷åíèÿõ ñìîòðèòå äîêóìåíòàöèþ ïî ODBC v3. **Ôóíêöèîíàëüíîå ñîîòâåòñòâèå** – òåêóùèé ñòàòóñ ôóíêöèé â v3 ODBC. **Ïîääåðæêà ôóíêöèé** – ïîääåðæêà èñòî÷íèêîì äàííûõ äàííîé ôóíêöèè. **Òèï äàííûõ** - íàçâàíèå, òèï, òî÷íîñòü, õàðàêòåðèñòèêè êàæäîãî òèïà äàííûõ. **Òàáëèöû/ïðåäñòàâëåíèÿ** - òèï, ðàçðåøåíèå, ñïèñîê ïîëåé è èõ íàçâàíèÿ, òèï, êîììåíòàðèè. **Ïðîöåäóðû/ôóíêöèè** - òèï, ðàçðåøåíèå, ñïèñîê ïîëåé è èõ íàçâàíèÿ, òèï, êîììåíòàðèè.

Îïöèè

Ïîäêëþ÷åíèå ñèñòåìíûõ èñòî÷íèêîâ äàííûõ. Ïîäêëþ÷åíèå èñòî÷íèêîâ äàííûõ ïîëüçîâàòåëÿ. Èíôîðìàöèÿ î ODBC. Èíôîðìàöèÿ î ïîääåðæèâàåìûõ ôóíêöèÿõ ODBC. Èíôîðìàöèÿ î ïîääåðæèâàåìûõ òèïàõ ODBC. Èíôîðìàöèÿ î òàáëèöàõ. Èíôîðìàöèÿ î ïðîöåäóðàõ/ôóíêöèÿõ. Çàïðîñ èìåíè ïîëüçîâàòåëÿ ïðè ïîäêëþ÷åíèè â ðåæèìå äèñïëåÿ. Ñîâåòû ïî óâåëè÷åíèþ ïðîèçâîäèòåëüíîñòè.

Ñîâåòû

Ñïèñîê ñîâåòîâ ïðî óâåëè÷åíèþ ïðîèçâîäèòåëüíîñòè

### **Èíôîðìàöèÿ îá îïåðàöèîííîé ñèñòåìå Windows**

Ïîäðîáíàÿ èíôîðìàöèÿ î Windows è åå ïîäñèñòåìàõ:

- · Îáùàÿ èíôîðìàöèÿ î Windows
- · Èíôîðìàöèÿ î ïîäñèñòåìå DOS
- · Íàñòðîéêè îïåðàöèîííîé ñèñòåìû
- · Ïàïêè îïåðàöèîííîé ñèñòåìû
- · Ðåãèîíàëüíûå íàñòðîéêè
- · Êëþ÷ êîìàíäíîé ñòðîêè: WinInfo
- · **Ïîääåðæêà (Win32)**: Windows 9X, Me, 2000, XP, 2003
- · **Ïîääåðæêà (Win32 CE):** PocketPC / Smart Phone 2000, 2002, 2003
- · **Ïîääåðæêà (Win64):** Windows XP, 2003

Ðàçúÿñíåíèÿ

**Íàçâàíèå** – íàçâàíèå è âåðñèÿ îïåðàöèîííîé ñèñòåìû. **Ïîäðîáíàÿ èíôîðìàöèÿ** – ïîäðîáíàÿ èíôîðìàöèÿ î ñèñòåìå, åå ïîäñèñòåìàõ, èõ ïàïêàõ è ò.ï. **Íîìåð Windows** – íîìåð äàííîé êîïèè ñèñòåìû. **Âëàäåëåö ëèöåíçèè** – èìÿ âëàäåëüöà ëèöåíçèè. **Îðãàíèçàöèÿ** – îðãàíèçàöèÿ, âëàäåþùàÿ ýòèì ïðîäóêòîì. **Âåðñèÿ ïàêåòà Plus!** – âåðñèÿ ïàêåòà Plus!. **Íîìåð ïàêåòà Plus! ID** – íîìåð óñòàíîâëåííîãî ïàêåòà Plus! **Îïåðàöèîííàÿ ñèñòåìà DOS** – íàçâàíèå è âåðñèÿ îïåðàöèîííîé ñèñòåìû DOS èëè åå ýìóëÿòîðà.

**Íàçâàíèå êîìïüþòåðà** – íàçâàíèå äàííîãî êîìïüþòåðà. **Èìÿ ïîëüçîâàòåëÿ** - log-in äàííîãî ïîëüçîâàòåëÿ, ò.å. Âàñ. **Ñõåìà äèñïëåÿ** – èñïîëüçóåìàÿ ñõåìà äèñïëåÿ. **Ðàáî÷åå âðåìÿ** – âðåìÿ ðàáîòû ñèñòåìû.

**Îòëàäî÷íàÿ âåðñèÿ** – âåðñèÿ Windows, èñïîëüçóåìàÿ ðàçðàáîò÷èêàìè. **Íàñòðîéêè áåçîïàñíîñòè** – èìååòñÿ ëè ñèñòåìà áåçîïàñíîñòè. **2 áàéòîâàÿ ñîâìåñòèìîñòü** – âîçìîæíîñòü ïîääåðæêè âîñòî÷íûõ ÿçûêîâ. **Ñîâìåñòèìîñòü ñ Áëèæíèì Âîñòîêîì** – íàëè÷èå êîìïîíåíòîâ ñîâìåñòèìîñòè ñ ðàñêëàäêàìè êëàâèàòóð Áëèæíåãî Âîñòîêà.

**Òèï çàãðóçêè** – òèï çàãðóçêè êîìïüþòåðà, ò.å. ñòàíäàðòíûé, áåçîïàñíûé ðåæèì è ò.ï. **Ïàðàìåòðû çàãðóçêè** – âðåìÿ ïðè èñïîëüçîâàíèè êîíôèãóðàöèè çàãðóçêè. **Çàãðóçêà Windows** – Ïîëíàÿ çàãðóçêà Windows èëè îñòàíîâêà íà ñòàäèè êîìàíäíîé ñòðîêè DOS.

**Ìóëüòè çàãðóçêà** – íàëè÷èå íåñêîëüêèõ ñèñòåì äëÿ îñóùåñòâëåíèÿ çàãðóçêè. **Çàãðóçêà Windows ïî óìîë÷àíèþ** – Çàãðóçêà îïåðàöèîííîé ñèñòåìû Windows ïî óìîë÷àíèþ. **Çàäåðæêà ïðè çàïóñêå** – ïàóçêà ïðè çàãðóçêå Windows äëÿ íàæàòèÿ ôóíêöèîíàëüíûõ êëàâèø.

**Îòîáðàæåíèå ìåíþ çàãðóçêè** – ïàðàìåòðû îòîáðàæåíèÿ ìåíþ çàãðóçêè Windows. Îáû÷íî äàííîå ìåíþ îòîáðàæàåòñÿ òîëüêî ïðè âîçíèêíîâåíèè ïðîáëåì â ðàáîòå ñèñòåìû.

**Ñîñòîÿíèå êëàâèø çàãðóçêè** – ïàðàìåòðû íàñòðîéêè êëàâèø çàãðóçêè.

**Âûáîð ìåíþ ïî óìîë÷àíèþ** – âûáîð ìåíþ äëÿ îáû÷íîé çàãðóçêè.

**Âðåìÿ îæèäàíèÿ ìåíþ ïî óìîë÷àíèþ** – âðåìÿ îæèäàíèÿ ïðèíÿòèÿ ðåøåíèÿ â ìåíþ çàãðóçêè.

**Îòîáðàæåíèÿ ëîãîòèïà Windows** – ñòàòóñ îòîáðàæåíèÿ ëîãîòèïà Windows ïðè åå çàãðóçêå. **Àâòîçàãðóçêà äâîéíîé áóôåðèçàöèè** – ñòàòóñ ñèñòåìû äâîéíîé áóôåðèçàöèè. Àâòîìàòè÷åñêè âêëþ÷àåòñÿ ïðè èñïîëüçîâàíèè ðåæèìà DOS DMA

**Àâòîçàãðóçêà DoubleSpace** – ñòàòóñ ñèñòåìû DoubleSpace. Åñëè âû íå èñïîëüçóåòå ñæàòèå äèñêà, òî ýòà ôóíêöèÿ äîëæíà áûòü îòêëþ÷åíà.

**Àâòîçàãðóçêà DriveSpace** – ñòàòóñ ñèñòåìû DriveSpace. Åñëè âû íå èñïîëüçóåòå ñæàòèå äèñêà, òî ýòà ôóíêöèÿ äîëæíà áûòü îòêëþ÷åíà.

**Çàãðóçêà êîìàíäíîãî èíòåðïðåòàòîðà â âåðõíþþ ïàìÿòü** – çàãðóçêà êîìàíäíîãî èíòåðïðåòàòîðà â HMA èëè æå â HMB äëÿ îñâîáîæäåíèÿ îáùåé ïàìÿòè äëÿ äðóãèõ ïðîãðàìì. **Ñåòåâûå äðàéâåðû** – ñîñòîÿíèå äðàéâåðîâ ñåòè. Ðåêîìåíäóåòñÿ îòêëþ÷èòü ëþáûå äðàéâåðà ñåòè äëÿ DOS, èíà÷å ó âàñ ìîãóò âîçíèêíóòü ïðîáëåìû ñ ñåòüþ â Windows. **Ïðåäóïðåæäåíèå î çàïóñêå â áåçîïàñíîì ðåæèìå** – âûâîä ñèñòåìîé ñîîáùåíèÿ îá àâàðèéíîì çàâåðøåíèè ïðåäûäóùåé ñåññèè è ïðåäëîæåíèå î çàïóñêå â áåçîïàñíîì ðåæèìå. **Îòêëþ÷åíèå ðåãèñòðàöèè ñîáûòèé** – ñîñòîÿíèå ñëóæáû ðåãèñòðàöèè ñîáûòèé ïðè çàïóñêå îïåðàöèîííîé ñèñòåìû. Äàííàÿ ñëóæáà èíîãäà ïîìîãàåò ðàçðåøèòü ïðîáëåìû, âîçíèêàþùèå ïðè çàïóñêå îïåðàöèîííîé ñèñòåìû.

**Ïàïêà Windows** – ðàñïîëîæåíèå ïàïêè Windows. **Ñèñòåìíàÿ ïàïêà** – ðàñïîëîæåíèå ñèñòåìíîé ïàïêè. **Path** – path, èñïîëüçóåìûé ñèñòåìîé äëÿ îáíàðóæåíèÿ ïðîãðàìì. **Âðåìåííàÿ ïàïêà** – ðàñïîëîæåíèå âðåìåííîé ïàïêè.

**Ñòðàíà** – ñòðàíà, â êîòîðîé íàõîäèòñÿ äàííûé êîìïüþòåð. **Êîäîâàÿ ñòðàíèöà ANSI** êîäîâàÿ ñòðàíèöà, èñïîëüçóåìàÿ äëÿ ðàñêëàäêè ANSI. **Êîäîâàÿ ñòðàíèöà OEM** - êîäîâàÿ ñòðàíèöà, èñïîëüçóåìàÿ äëÿ ðàñêëàäêè OEM.

Äëÿ áîëåå ïîäðîáíîé èíôîðìàöèè ñìîòðèòå Ñïèñîê ñîêðàùåíèé.

Îïöèè

**Èíôîðìàöèÿ îá èìåíàõ ïîëüçîâàòåëåé**. **Èíôîðìàöèÿ î íàñòðîéêàõ îïåðàöèîííîé ñèñòåìû**. **Èíôîðìàöèÿ î ïàïêàõ îïåðàöèîííîé ñèñòåìû Èíôîðìàöèÿ î ðåãèîíàëüíûõ íàñòðîéêàõ îïåðàöèîííîé ñèñòåìû Èíôîðìàöèÿ î ïðîäóêòå**. Ñîâåòû ïî îïòèìèçàöèè.

Ñîâåòû

### **Èíôîðìàöèÿ î ïàìÿòè DOS**

Ïîäðîáíàÿ èíôîðìàöèÿ î äîñòóïíîé ïàìÿòè DOS:

- · Èíôîðìàöèÿ î áàçîâîé ïàìÿòè (íèæíåé)
- · Èíôîðìàöèÿ î ïàìÿòè UMB
- · Èíôîðìàöèÿ î ïàìÿòè EMS
- · Èíôîðìàöèÿ î ïàìÿòè XMS
- · Èíôîðìàöèÿ î ïàìÿòè HMA
- · Èíôîðìàöèÿ î ïàìÿòè DPMI, VCPI
- · Êëþ÷ êîìàíäíîé ñòðîêè: DosMemInfo
- · Ïîääåðæêà (Win32): Windows 9X

Ðàçúÿñíåíèÿ

**Base Memory** - (ïàìÿòü DOS èëè ðåàëüíîãî ðåæèìà) äàííàÿ ïàìÿòü èñïîëüçóåòñÿ DOS è åãî ïîäïðîãðàììàìè. Íå âàæíî êàê ìíîãî ïàìÿòè ó âàñ óñòàíîâëåíî, âû âñå ðàâíî íå ñìîæåòå èñïîëüçîâàòü áîëüøåå êîëè÷åñòâî.

**Îáùåå êîëè÷åñòâî** – îáùåå êîëè÷åñòâî áàçîâîé ïàìÿòè. Ýòî çíà÷åíèå âñåãäà äîëæíî áûòü **640KB**.

**Ñâîáîäíî** – ðàçìåð ñâîáîäíîé ïàìÿòè.

**UMB** - (Upper Memory Blocks — áëîêè âåðõíåé ïàìÿòè) ýòî áëîêè ïàìÿòè, íàõîäÿùèåñÿ ìåæäó àäðåñàìè B000-EFFF (èëè C800-EFFF), îáû÷íî ýòè àäðåñà çàðåçåðâèðîâàíû BIOS ROMs. But, these do not occupy all the space, so we can use these holes to load programs and free base memory. UMBs are provided by an EMS driver like EMM386, QEMM386 or Windows. Depending on configuration you may have around 160KB of UMB space. If you use EMS memory with a page frame then you lose 64KB. The more cards you have the less UMB space remains free. You can load TSR programs in the UMBs left using DOS commands manually or using MemMaker.

**Total Memory** - the sum of all UMBs provided by the memory manager.

**Free Memory** - the sum of all available UMB blocks. Note that due to fragmentation some of those blocks may be too small to be used.

**EMS Memory** - As Base Memory is restricted to about 640KB, a Lotus / Intel / Microsoft (LIM) collaboration developed a technique for making more memory available to programs. The EMS (Expanded Memory Specification) bypasses these limits by supporting memory cards (386+ computers usually emulate it with emm386 or compatible memory manager) that contain 16KB memory pages (banks) that are mapped into the address space by the processor. Applications must be specially written to uses EMS, so most old DOS heavyweight programs use it. You will need to specify a generous amount of it in the program properties if you work with large data.

**LIM Version** - the EMS specification supported by the EMS memory manager. The latest is **4.0** - and is compatible with older versions.

**EMS Page Frame** - the real mode address of the memory buffer used to transfer data between programs and the EMS memory pool.

**Total Memory** - the default amount of memory Windows provides to DOS programs. **Free Memory** - the amount of currently available EMS memory. This is always **100%** as Windows does not use any.

**XMS Memory** - Windows uses XMS (eXtended Memory Specification) memory itself provided by HIMEM (or compatible memory manager) accessing it directly. Windows also caches XMS through the memory manager, taking advantage of the attributes of Windows applications memory segments. Also, Protected Mode DOS applications can use DPMI and VCPI to access XMS.

**Interface Version** - the XMS specification supported by the XMS memory manager. The latest is **3.0** - and is compatible with older versions.

**Driver Version** - the version of the XMS driver itself which is in addition to the version of XMS memory it provides.

**Total XMS** - the total amount of XMS memory available to Windows. This should be equal to the physical memory installed in your computer.

**Free XMS** - the default amount of XMS memory currently available to DOS applications.

**HMA Memory** - HMA (High Memory Area) is a 64K block of memory above 1MB that can be accessed by real mode programs due to a quirk in the x86 processor architecture. This can be used to increase the available DOS memory. A XMS driver is required. HMA in use - whether the HMA is used or it is free.

**Total HMA** - the total size of the HMA block. This should be **64K** except in special circumstances.

**Free HMA** - the amount of free memory in the HMA left unused.

**DPMI** - DPMI (DOS Protected-Mode Interface) is a memory interface that enables DOS programs to run in protected mode using a DOS extender. These DOS programs can be 32 bit (like Windows 9X/Me) and use all the installed memory directly, without the need of cumbersome memory managers like EMS or XMS. The Base Memory limitation does not matter any more. Most modern games requiring megabytes of memory uses this interface. **Interface Version** - the specification of the DPMI standard supported by the driver. The latest is **1.0**.

**Provider Type** - whether 32-bit programs are supported or not.

**Total Physical Memory** - the size of the memory installed in your computer.

**Swap File Size** - the size of the virtual memory that is available for use.

**Free Memory** - the amount of system memory (physical & virtual) that is currently available for use.

**Page Size** - the size of the memory block the memory is partitioned in. Memory is managed in blocks of this size, not in bytes which would make allocation and management much more difficult. Currently this is **4KB**.

See List of Acronyms for more information.

**Options** 

Include Base Memory Information - show base memory data. **Include UMB Information** - show upper memory blocks data. **Include HMA Information** - show high memory area data. **Include EMS Information** - show EMS provider & settings. **Include XMS Information** - show XMS provider & settings. **Include DPMI/VCPI Information** - show DMPI/VCPI provider & information. **Include Performance Enhancing Tips** - if disabled, do not display any tips.

Tips

Tips (Performance) List

### **Èíôîðìàöèÿ î ïàìÿòè Windows**

Ïîäðîáíàÿ èíôîðìàöèÿ î ïàìÿòè Windows, äèñêàõ ïîäêà÷êè, ñâîáîäíûõ ðåñóðñàõ è ò.ï.:

- · Ôèçè÷åñêàÿ è âèðòóàëüíàÿ ïàìÿòü
- · Äèíàìè÷åñêàÿ ïàìÿòü
- · Èíôîðìàöèÿ î ðåñóðñàõ (16-áèò)
- · Îáùàÿ ïàìÿòü Windows
- · Êëþ÷ êîìàíäíîé ñòðîêè: WinMemInfo
- · **Ïîääåðæêà (Win32)**: Windows 9X, Me; 2000, XP, 2003
- · **Ïîääåðæêà (Win32 CE):** PocketPC / Smart Phone 2000, 2002, 2003
- · **Ïîääåðæêà (Win64):** Windows XP, 2003

#### Ðàçúÿñíåíèÿ

**Îáùèé îáúåì ïàìÿòè** – îáùèé îáúåì ïàìÿòè (ôèçè÷åñêîé è âèðòóàëüíîé) äîñòóïíîé Windows. **Îáúåì ñâîáîäíîé ïàìÿòè** – îáùèé îáúåì ñâîáîäíîé ïàìÿòè (ôèçè÷åñêîé è âèðòóàëüíîé). **Îáúåì ôèçè÷åñêîé ïàìÿòè** – îáúåì ôèçè÷åñêîé ïàìÿòè, óñòàíîâëåííîé íà äàííûé êîìïüþòåð. **Îáúåì ñâîáîäíîé ôèçè÷åñêîé ïàìÿòè** – îáúåì ñâîáîäíîé ôèçè÷åñêîé ïàìÿòè. Îáû÷íî ðàâåí íóëþ, ò.ê. Windows ñòàðàåòñÿ ìàêñèìàëüíî èñïîëüçîâàòü ôèçè÷åñêóþ ïàìÿòü. **Ìàêñèìàëüíûé îáúåì ôàéëà ïîäêà÷êè** – ìàêñèìàëüíûé îáúåì ôàéëà ïîäêà÷êè (âèðòóàëüíîé

ïàìÿòè).

**Òåêóùèé îáúåì ôàéëà ïîäêà÷êè** – òåêóùèé îáúåì ôàéëà ïîäêà÷êè. ×åì ìåíüøå ýòî çíà÷åíèå — òåì ëó÷øå, ò.ê. âèðòóàëüíàÿ ïàìÿòü çíà÷èòåëüíî ìåäëåííåå ôèçè÷åñêîé.

**Ñâîáîäíûé îáúåì ôàéëà ïîäêà÷êè** – òåêóùèé ñâîáîäíûé îáúåì ôàéëà ïîäêà÷êè. Ñëèøêîì áîëüøîå çíà÷åíèå ìîæåò îçíà÷àòü, ÷òî ýòî ôàéë ïîäêà÷êè ñëèøêîì âåëèê; ñëèøêîì ìàëåíüêîå âàì íåîáõîäèìî óâåëè÷èòü îáúåì ôèçè÷åñêîé èëè âèðòóàëüíîé ïàìÿòè.

**Äèñê, ñîäåðæàùèé ôàéë ïîäêà÷êè** – äèñê, ñîäåðæàùèé ôàéë ïîäêà÷êè.

**Âàæíî** – Òîëüêî îïûòíûì ïîëüçîâàòåëÿì ðåêîìåíäóåòñÿ óñòàíàâëèâàòü íàñòðîéêè âèðòóàëüíîé ïàìÿòè âðó÷íóþ.

**Èñòèííîå ðàñïðåäåëåíèå çàãðóçêè ïàìÿòè** - ïðîöåíò ðàñïðåäåëåííîé ïàìÿòè îò îáùåãî îáúåìà óñòàíîâëåííîé. Îáû÷íî ýòîò ïîêàçàòåëü ðàâåí 100% ò.ê. Windows èñïîëüçóåò âåñü äîñòóïíûé îáúåì ôèçè÷åñêîé ïàìÿòè.

**Îáúåì áàçîâîé ïàìÿòè Windows** – ïîëíûé îáúåì ïàìÿòè DOS äîñòóïíûé äëÿ ïðîãðàìì Windows. Îí äîëæåí áûòü âñåãäà 640K, åñëè âû íå èñïîëüçóåòå ìåíåäæåðû ïàìÿòè èëè ñïåöèàëüíûå óñòðîéñòâà.

**Ñâîáîäíûé îáúåì áàçîâîé ïàìÿòè Windows** –îáúåì ïàìÿòè DOS äîñòóïíûé äëÿ ïðîãðàìì Windows. Õîòÿ ïðîãðàììû äëÿ Windows íå èñïîëüçóþò áàçîâóþ ïàìÿòü, îíà ìîæåò ïîíàäîáèòüñÿ äëÿ âçàèìîäåéñòâèÿ ñ ïðîãðàììàìè DOS, äðàéâåðàìè óñòðîéñòâ èëè óñòàðåâøèì îáîðóäîâàíèåì. **Ìàêñèìàëüíûé ðàçìåð ñâîáîäíîãî áëîêà îïåðàòèâíîé ïàìÿòè** – ìàêñèìàëüíûé ðàçìåð ñâîáîäíîãî áëîêà îïåðàòèâíîé ïàìÿòè. Èñõîäÿ èç òîãî, ÷òî ïàìÿòü ôðàãìåíòèðîâàíà, îáúåì ýòîãî áëîêà çíà÷èòåëüíî ìåíüøå îáùåãî îáúåìà ñâîáîäíîé ïàìÿòè.

**Ñèñòåìíûå ðåñóðñû** – ïðîöåíò ñâîáîäíûõ ñèñòåìíûõ ðåñóðñîâ â 16-áèòíîé ïîäñèñòåìå Windows. Õîòÿ Windows 9X/Me çíà÷èòåëüíî ëó÷øå óïðàâëÿþò ðåñóðñàìè, ÷åì Windows 3.1, 16-áèòíûé êîä âñå åùå ïðèñóòñòâóåò. Ïðîöåíò ñâîáîäíîé äèíàìè÷åñêîé ïàìÿòè äëÿ 16-áèòíûõ ïðèëîæåíèé äîëæåí ðàâíÿòüñÿ ïðèìåðíî 20%.

**Ñâîáîäíàÿ äèíàìè÷åñêàÿ ïàìÿòü GDI** – Äèíàìè÷åñêàÿ ïàìÿòü GDI íåîáõîäèìà äëÿ ñîõðàíåíèÿ ãðàôè÷åñêèõ ýëåìåíòîâ â Windows, ò.å. èêîíîê, êóðñîðîâ è îáîåâ. ñèñòåìå Windows 3.1 ðàçìåð òåêñòóðíîé ïàìÿòè áûë ðàâåí 64KB è íå çàâèñåë îò îáùåãî îáúåìà îïåðàòèâíîé ïàìÿòè. Ïðåäïî÷òèòåëüíîå çíà÷åíèå 20%, â ïðîòèâíîì ñëó÷àå ìîãóò ïðîèçîéòè ñáîè.

**Ñâîáîäíàÿ äèíàìè÷åñêàÿ ïàìÿòü ïîëüçîâàòåëÿ** - ñâîáîäíàÿ äèíàìè÷åñêàÿ ïàìÿòü ïîëüçîâàòåëÿ èñïîëüçóåòñÿ äëÿ ñîõðàíåíèÿ èíôîðìàöèè îòêðûòûõ îêîí è ò.ï. Â ñèñòåìå Windows 3.1 ðàçìåð ïàìÿòè ïîëüçîâàòåëÿ áûë ðàâåí 64KB. Ïðè çíà÷åíèè ìåíåå 20% ñèñòåìà ìîæåò ðàáîòàòü íåñòàáèëüíî.

Äëÿ áîëåå ïîäðîáíîé èíôîðìàöèè ñìîòðèòå Ñïèñîê ñîêðàùåíèé.

Îïöèè

Âûâîäèòü äîïîëíèòåëüíóþ èíôîðìàöèþ î ïàìÿòè. Âûâîäèòü èíôîðìàöèþ î 16-áèòíîé ïîäñèñòåìå. Âûâîäèòü ñòàòèñòè÷åñêóþ èíôîðìàöèþ. Ñïèñîê ñîâåòîâ ïî îïòèìèçàöèè.

Ñîâåòû

### **Èíôîðìàöèÿ î ïîðòàõ**

ïîäðîáíàÿ èíôîðìàöèÿ î ïàðàëëåëüíûõ (LPT), ñåðèéíûõ (COM), USB è FireWire (1394) ïîðòàõ â âàøåé ñèñòåìå:

- · Ïîðòû
- · Äðàéâåðû è íàñòðîéêè
- · Óñòðîéñòâà, ïîäêëþ÷åííûå ê ïîðòàì
- · Íàñòðîéêè ïîðòà
- · Âîçìîæíîñòè
- · Êëþ÷ êîìàíäíîé ñòðîêè: PortsInfo
- · **Ïîääåðæêà (Win32)**: Windows 9X, Me, 2000, XP, 2003
- · **Ïîääåðæêà (Win32 CE):** PocketPC / Smart Phone 2000, 2002, 2003
- · **Ïîääåðæêà (Win64):** Windows XP, 2003

Ðàçúÿñíåíèÿ

**Íîìåð ïîðòà** – íàçâàíèå è íîìåð ïîðòà. **Òèï ïîðòà** – òèï ïîðòà, ò.å. ñåðèéíûé èëè ïàðàëëåëüíûé. **UART ïîðòà –** âñå ñåðèéíûå ïîðòû èñïîëüçóþò ìèêðîñõåìó UART (Universal Asynchronous Transmitter — óíèâåðñàëüíûé àñèíõðîííûé ïåðåäàò÷èê), êîòîðàÿ êîíâåðòèðóåò èíôîðìàöèþ èç 8 áèòíîé â òðåáóåìûé ñòàíäàðò è vice-versa. Îíà òàêæå óïðàâëÿåò COM ïîðòàìè è âñåìè ñîåäèíåíèÿìè ÷åðåç íèõ. Ýòî î÷åíü âàæíàÿ äåòàëü, òàê êàê âñå ñîâðåìåííûå êîìïüþòåðû èñïîëüçóþò UART **16550A** èëè áîëåå íîâûé.

**ID äðàéâåðà** – íàçâàíèå äðàéâåðà ïîðòà. **Âåðñèÿ äðàéâåðà** – âåðñèÿ äðàéâåðà ïîðòà.

**Ïîäêëþ÷åííûå ê ïîðòó óñòðîéñòâà** – ñïèñîê óñòðîéñòâ, ïîäêëþ÷åííûõ ê äàííîìó ïîðòó.

**Âåðñèÿ ïàêåòîâ** – âåðñèÿ îòïðàâëÿåìûõ/ïðèíèìàåìûõ ïàêåòîâ. **Ðàçìåð ïàêåòîâ** – ìàêñèìàëüíûé ðàçìåð ïàêåòà. **Òèï ïîðòà** – òèï ïîðòà. **Áóôåð ïðèåìà** – ðàçìåð áóôåðà ïðèåìà â áàéòàõ. **Áóôåð îòïðàâêè** – ðàçìåð áóôåðà îòïðàâêè.

**Âîçìîæíîñòè** – ñïèñîê ïîääåðæèâàåìûõ ôóíêöèé ïîðòîì. Ïðîèçâîäèòåëüíîñòü ïîðòà íå çàâèñèò îò ïîääåðæèâàåìûõ ôóíêöèé, íî çàâèñèò îò òèïà ïîðòà, åãî çàãðóçêè è ò.ï.

**Íàñòðîéêè ïîðòà ïî óìîë÷àíèþ** – íàñòðîéêè äëÿ ïîðòà ïî óìîë÷àíèþ. Ó÷òèòå, ÷òî ìîäåìû è äðóãèå ïîäêëþ÷àåìûå óñòðîéñòâà îáû÷íî èçìåíÿþò íàñòðîéêè ïîðòà ïîä ñåáÿ.

Äëÿ áîëåå ïîäðîáíîé èíôîðìàöèè ñìîòðèòå Ñïèñîê ñîêðàùåíèé.

**Options** 

Èíôîðìàöèÿ î ïîðòå. Èíôîðìàöèÿ î äðàéâåðå ïîðòà. Èíôîðìàöèÿ îá óñòðîéñòâàõ, ïîäêëþ÷åííûõ ê ïîðòó. Èíôîðìàöèÿ î íàñòðîéêàõ ïîðòà. Èíôîðìàöèÿ î íàñòðîéêå îáîðóäîâàíèÿ. Èíôîðìàöèÿ î êîíôèãóðàöèè ïîðòà. Èíôîðìàöèÿ î ïîðòàõ USB.

Èíôîðìàöèÿ î ïîäêëþ÷åííûõ ê USB óñòðîéñòâàõ. Èíôîðìàöèÿ î ïîðòàõ FireWire/1394. Èíôîðìàöèÿ î ïîäêëþ÷åííûõ ê FireWire/1394 óñòðîéñòâàõ. Ñîâåòû ïî îïòèìèçàöèè.

Ñîâåòû

## **Èíôîðìàöèÿ î ñåðâåðàõ OLE**

Ïîäðîáíàÿ èíôîðìàöèÿ îá óñòàíîâëåííûõ îáúåêòàõ OLE è ïðåäîñòàâëÿþùèõ èõ ñåðâåðàõ:

- · Èíôîðìàöèÿ îá îáúåêòàõ OLE
- · Èíôîðìàöèÿ î ñåðâåðàõ OLE
- · Êëþ÷ êîìàíäíîé ñòðîêè: OLEInfo
- · **Òðåáîâàíèÿ:**    óñòàíîâëåííûå ñåðâåðà OLE
- · **Ïîääåðæêà (Win32)**: Windows 9X, Me, 2000, XP, 2003
- · **Ïîääåðæêà (Win32 CE):** PocketPC / Smart Phone 2000, 2002, 2003
- · **Ïîääåðæêà (Win64):** Windows XP, 2003

Ðàçúÿñíåíèÿ

**OLE** - èëè Object Linking & Embedding (Ñâÿçü è âíåäðåíèå îáúåêòîâ) ýòî ìåòîä îáìåíà èíôîðìàöèåé ìåæäó ðàáîòàþùèìè ïðèëîæåíèÿìè. Âû ìîæåòå ñîçäàòü äîêóìåíò, â êîòîðûé âõîäèò ñõåìû, ãðàôèêè, ïîäøèâêè èç äðóãèõ ïðèëîæåíèé. Âû ìîæåòå âñòàâèòü ýòè îáúåêòû èç ñîçäàâøåãî èõ ïðèëîæåíèÿ, èñïîëüçóÿ ñèñòåìó âíåäðåíèÿ Windows. Ó÷òèòå, ÷òî ó âàñ äîëæíî áûòü äîñòàòî÷íî ïàìÿòè äëÿ îäíîâðåìåííîé ðàáîòû âñåõ ýòèõ ïðèëîæåíèé. Âñÿ èíôîðìàöèÿ î ñîçäàííîì îáúåêòå õðàíèòñÿ â äîêóìåíòå, ñîäåðæàùåì ýòîò îáúåêò. Äëÿ ðåäàêòèðîâàíèÿ îáúåêòà, âàì ïðîñòî íåîáõîäèìî âûäåëèòü åãî. Ïîñëå ýòîãî çàïóñêàåòñÿ ñåðâåð, è âû ìîæåòå âíîñèòü ëþáûå èçìåíåíèÿ. Êîãäà âû çàêàí÷èâàåòå ñâîþ ðàáîòó, îáúåêò îáíîâëÿåòñÿ, è âñå èçìåíåíèÿ âíîñÿòñÿ â èñõîäíûé äîêóìåíò.

**ID êëàññà** - ID èäåíòèôèöèðóþùèé äàííûé OLE ñåðâåð.

**ID îáúåêòà -** ID èìÿ (èëè nickname) èäåíòèôèöèðóþùåå äàííûé OLE ñåðâåð. **Ïîääåðæêà DDE** - DDE èëè Dynamic Data Exchange (Äèíàìè÷åñêèé îáìåí èíôîðìàöèåé) ýòî íàáîð ïðîöåäóð èñïîëüçóåìûõ ïðèëîæåíèÿìè äëÿ âçàèìîñâÿçè äðóã ñ äðóãîì. Èíôîðìàöèÿ ñîõðàíÿåòñÿ â äîêóìåíòå, ñîçäàííîì äðóãèì ïðèëîæåíèåì, íàïðèìåð, îíà ìîæåò áûòü àâòîìàòè÷åñêè îáíîâëåíà ñðàçó ïîñëå âíåñåíèÿ èçìåíåíèé - ñèíõðîíèçàöèÿ. Ýòî îçíà÷àåò, ÷òî ñåðâåð âûáðàë DDE êîìàíäû ïðèåìëåìûå äëÿ ïðèëîæåíèÿ. Íàáîð äîñòóïíûõ êîìàíä èçìåíÿòñÿ îò ïðèëîæåíèÿ ê ïðèëîæåíèþ, íî áîëüøèíñòâî èç íèõ ïîääåðæèâàåò îñíîâíîé íàáîð ôóíêöèé.

**Insertable** – ñâîéñòâî îáúåêòà, ïðè êîòîðîì îí ìîæåò áûòü âñòàâëåí (êàê êîíòåéíåð) â OLE êëèåíò.

Îáúåêò OLE 2 – ïîääåðæêà ñåðâåðîì ñòàíäàðòà OLE 2.0. Âñå íîâûå íàáîðû ïðîãðàììíîãî îáåñïå÷åíèÿ ïîääåðæèâàþò ñòàíäàðò OLE 2.0

Èíôîðìàöèÿ î ïðèëîæåíèÿõ ñåðâåðà – èìÿ ñåðâåðà è åãî ñâîéñòâà.

Äëÿ áîëåå ïîäðîáíîé èíôîðìàöèè ñìîòðèòå Ñïèñîê ñîêðàùåíèé.

Îïöèè

Èíôîðìàöèÿ îá èñõîäíûõ îáúåêòàõ. Èíôîðìàöèÿ î ñåðâåðàõ. Èíôîðìàöèÿ î ñåðâåðíûõ ïðèëîæåíèÿõ. Ñïèñîê ñîâåòîâ ïî îïòèìèçàöèè.

Ñîâåòû

## **Èíôîðìàöèÿ î ïðîöåññàõ**

Ïîäðîáíàÿ èíôîðìàöèÿ î ïðîöåññàõ, ò.å. ðàáîòå, âûïîëíÿåìîé ñèñòåìîé:

- · Èíôîðìàöèÿ î ïðîöåññàõ
- · Èíôîðìàöèÿ î ìîäóëÿõ
- · Èíôîðìàöèÿ î âëàäåëüöàõ ïîòîêîâ
- · Èñïîëüçîâàííûå ìîäóëè
- · Èñòîðèÿ èñïîëüçîâàíèÿ ïàìÿòè
- · Êëþ÷ êîìàíäíîé ñòðîêè: ProcessInfo
- · **Ïîääåðæêà (Win32)**: Windows 9X, Me, 2000, XP, 2003
- · **Ïîääåðæêà (Win32 CE):** PocketPC / Smart Phone 2000, 2002, 2003
- · **Ïîääåðæêà (Win64):** Windows XP, 2003

Ðàçúÿñíåíèÿ

**Êëàññ îêíà** – íàçâàíèå êëàññà îêíà, êîòîðîìó ïðèíàäëåæèò ïðîöåññ. Êàæäîå îêíî ïðèíàäëåæèò êëàññó, êîòîðûé ñîäåðæèò àòðèáóòû îêîí, èõ ïàðàìåòðû íàñòðîéêè è ò.ï.

**Íàçâàíèå ìîäóëÿ** – íàçâàíèå ìîäóëÿ â ñèñòåìå.

**Èìÿ ôàëà** – íàçâàíèå èìåíè ôàéëà ìîäóëÿ.

**Òèï ïðîöåññà** – òèï ïðîöåññà, ò.å. 16/32/64-áèòíûé.

**Ïðèîðèòåò ïðîöåññà** – ïðèîðèòåò ïðîöåññà. Âñå ïðîöåññû, èñêëþ÷àÿ ñïåöèàëüíûå ñèñòåìíûå ïðîöåññû äîëæíû ðàáîòàòü ñ íîðìàëüíûì ïðèîðèòåòîì. VIP ïðîöåññû ìîãóò ðàáîòàòü ñ áîëåå âûñîêèì ïðèîðèòåòîì.

**Îæèäàåìàÿ âåðñèÿ Windows** – âåðñèÿ Windows, äëÿ êîòîðîé ðàçðàáàòûâàëñÿ äàííûé ïðîöåññ. Äëÿ Windows 9X/Me/NT4 ÷èñëî äîëæíî áûòü **4.0**. Äëÿ Windows 2000, XP — **5.0**. **Îáùåå êîëè÷åñòâî ïîòîêîâ** – êîëè÷åñòâî ïîòîêîâ, ïðèíàäëåæàùèõ äàííîìó ïðîöåññó. **Èíäåêñ èñïîëüçîâàíèÿ** - ÷èñëî ïðîöåññîâ, èñïîëüçóþùèõ äàííûé ïðîöåññ.

**Ïðîöåññ / Glocal Count** – ÷èñëî êîïèé äàííîãî ïðîöåññà.

**Íà÷àò** – Èìÿ ÷åëîâåêà, çàïóñòèâøåãî äàííûé ïðîöåññ.

**Èñïîëüçîâàíèå ïàìÿòè** – êîëè÷åñòâî ïàìÿòè, çàíÿòîé ýòèì ïðîöåññîì.

**Èñïîëüçóåìûå Ìîäóëè** – ñïèñîê áèáëèîòåê, èñïîëüçóåìûõ äàííûì ïðîöåññîì, âêëþ÷àÿ èõ èìåíà, òèï (16/32/64-áèò), íîìåðà ïðîöåññîâ, èñïîëüçóþùèõ ýòó áèáëèîòåêó è îáúåì ïàìÿòè, çàíèìàåìîé ñàìîé áèáëèîòåêîé.

**Ïîòîêè** — ñïèñîê ïîòîêîâ, ñîçäàííûõ äàííûì ïðîöåññîì è èõ ïðèîðèòåòû.

**Äèíàìè÷åñêàÿ ïàìÿòü** – ñïèñîê àäðåñîâ äèíàìè÷åñêîé ïàìÿòè, çàíèìàåìîé ýòèì ïðîöåññîì (äèíàìè÷åñêîå âûäåëåíèå èíôîðìàöèè) è èõ îáúåì.

**Îáùèé ðàçìåð ïàìÿòè, çàíÿòîé ïðîöåññàìè** – îáùèé îáúåì ïàìÿòè, çàíÿòîé ïðîöåññàìè, âêëþ÷àÿ áèáëèîòåêè, ïîòîêè, äèíàìè÷åñêóþ ïàìÿòü, ñòåêè è äðóãóþ ïàìÿòü.

**Èíôîðìàöèÿ î ôàëå** – èìÿ ôàéëà ïðîöåññà, åãî ñâîéñòâà è äîïîëíèòåëüíàÿ èíôîðìàöèÿ.

Äëÿ áîëåå ïîäðîáíîé èíôîðìàöèè ñìîòðèòå Ñïèñîê ñîêðàùåíèé.

Îïöèè

Èíôîðìàöèÿ î ïðîöåññàõ îêîí. Èíôîðìàöèÿ î ïðîöåññàõ.

Èíôîðìàöèÿ îá èñïîëüçîâàíèè ìîäóëåé.<br>Èíôîðìàöèÿ î ïîòîêàõ.<br>Èíôîðìàöèÿ î âûäåëåíèè äèíàìè÷åñêîé ïàìÿòè.<br>Èíôîðìàöèÿ î ôàéëàõ.<br>Ñïèñîê ñîâåòîâ ïî îïòèìèçàöèè.

Ñîâåòû

### **Èíôîðìàöèÿ î ìîäóëÿõ**

Ïîäðîáíàÿ èíôîðìàöèÿ î çàãðóæåííûõ ìîäóëÿõ:

- · Áèáëèîòåêè (DLL, OCX, è ò.ï.)
- · Ïðîöåññû (EXE)
- · Äðàéâåðû óñòðîéñòâ (DRV)
- · Êëþ÷ êîìàíäíîé ñòðîêè: ModuleInfo
- · **Ïîääåðæêà (Win32)**: Windows 9X, Me, 2000, XP, 2003
- · **Ïîääåðæêà (Win32 CE):** PocketPC / Smart Phone 2000, 2002, 2003
- · **Ïîääåðæêà (Win64):** Windows XP, 2003

Ðàçúÿñíåíèÿ

**Èìÿ ôàéëà** – íàçâàíèå ìîäóëÿ. **Èñïîëüçîâàíèå ìîäóëÿ** – ñïèñîê ïðîöåññîâ è ìîäóëåé, èñïîëüçóþùèé äàííûé ìîäóëü. **Òðåáóåìàÿ âåðñèÿ Windows** - âåðñèÿ Windows äëÿ êîòîðîé ðàçðàáàòûâàëñÿ äàííûé ìîäóëü. Äëÿ Windows 9X/Me/NT4 ýòî çíà÷åíèå äîëæíî áûòü **4.0**. Äëÿ Windows 2000, XP — **5.0**.

**Áèáëèîòåêà** – ÿâëÿåòñÿ ëè ýòîò ìîäóëü áèáëèîòåêîé. **Òèï ìîäóëÿ** – ìîäóëü ìîæåò áûòü 64, 32 èëè 16-áèòíûì. **Ñàìî çàãðóæàþùèéñÿ ìîäóëü** – çàãðóæàåòñÿ ëè äàííûé ìîäóëü ñèñòåìîé Windows. **Íåÿâíî çàãðóæàþùèé ìîäóëü** – ìîäóëü ñêðûòíî çàãðóæàþùèéñÿ Windows. **Ìîäóëü èñïîëüçóåò îáùèå äàííûå** – ìîäóëü èñïîëüçóåò îáùèå äàííûå. **Ìîäóëü èñïîëüçóåò àâòî ôîðìàò** – ìîäóëü èñïîëüçóåò àâòî ôîðìàò.

**Èíôîðìàöèÿ î ôàéëå** – íàçâàíèå ìîäóëÿ, ñâîéñòâà è èíôîðìàöèÿ.

Äëÿ áîëåå ïîäðîáíîé èíôîðìàöèè ñìîòðèòå Nièñîê ñîêðàùåíèé.

Îïöèè

Èíôîðìàöèÿ î ìîäóëå. Èíôîðìàöèÿ î èñïîëüçîâàíèè ìîäóëÿ. Èíôîðìàöèÿ î çàãðóçêå ïàìÿòè. Èíôîðìàöèÿ î ôàéëå. Ñïèñîê ñîâåòîâ ïî îïòèìèçàöèè.

Ñîâåòû

### **Èíôîðìàöèÿ î äèñêàõ**

Ïîäðîáíàÿ èíôîðìàöèÿ î æåñòêèõ, ãèáêèõ è ïåðåíîñíûõ äèñêàõ, ïîäêëþ÷åííûõ ê âàøåìó êîìïüþòåðó.

- · Èíôîðìàöèÿ î äèñêàõ è êîíòðîëëåðàõ
- · Èíôîðìàöèÿ î åìêîñòÿõ è èõ ñâîéñòâàõ
- · Èíôîðìàöèÿ î ëîãè÷åñêèõ äèñêàõ
- · Èíôîðìàöèÿ î äèñêîâîì êåøå
- · Èíôîðìàöèÿ î ôèçè÷åñêèõ äèñêàõ
- · Ðàñøèðåííàÿ èíôîðìàöèÿ
- · Èíôîðìàöèÿ î äèñêîâûõ ðàçäåëàõ
- · Äèñêîâàÿ ñòàòèñòèêà
- · Êëþ÷ êîìàíäíîé ñòðîêè: DrivesInfo
- · **Ïîääåðæêà (Win32)**: Windows 9X, Me, 2000, XP, 2003
- · **Ïîääåðæêà (Win32 CE):** PocketPC / Smart Phone 2000, 2002, 2003
- · **Ïîääåðæêà (Win64):** Windows XP, 2003

Ðàçúÿñíåíèÿ

**Êëàññ óñòðîéñòâà** – êëàññ óñòðîéñòâà: ãèáêèé äèñê, æåñòêèé äèñê, CD-ROM, ïàìÿòü, è ò.ï.

**Óñòðîéñòâî** – ïîëíîå èìÿ äèñêîâîãî íàêîïèòåëÿ.

**Òèï óñòðîéñòâà** – äîïîëíèòåëüíàÿ èíôîðìàöèÿ îá óñòðîéñòâå, ò.ê. æåñòêèå äèñêè ìîãóò áûòü ATA/ATAPI/SCSI/RLE, è ò.ï.

**Êîíòðîëëåð äèñêà** – íàçâàíèå äèñêîâîãî êîíòðîëëåðà.

**Êîíôèãóðàöèÿ óñòðîéñòâà ATA** – åñëè â ñèñòåìå èìååòñÿ äèñê ñèñòåìû ATA, òî î íåì áóäåò ïðåäîñòàâëåíà èíôîðìàöèÿ.

**Ðåæèì ïåðåäà÷è DMA âêëþ÷åí** – ðåæèì ïåðåäà÷è èíôîðìàöèè DMA èëè PIO. DMA áûñòðåå, â îñîáåííîñòè Ultra-DMA.

**Îáùèé îáúåì** – îáùèé îáúåì äèñêà â MB. **Ñâîáîäíûé îáúåì** – ñâîáîäíûé îáúåì â MB.

**Ìåòêà äèñêà** – ìåòêà äèñêà. **Ôàéëîâàÿ ñèñòåìà** – òèï èñïîëüçóåìîé ôàéëîâîé ñèñòåìû, ò.å. FAT, FAT32, NTFS,    è ò.ï. **Ñåðèéíûé íîìåð** – ñåðèéíûé íîìåð äèñêà.

**Ìàêñèìàëüíàÿ äëèííà èìåíè** – ìàêñèìàëüíàÿ äëèíà èìåíè. Ñòàðûå äèñêè ïîääåðæèâàþò òîëüêî ñèñòåìó 8.3, íîâûå 255.

**Ñîõðàíåíèå ðåãèñòðà èìåíè** – ñîõðàíåíèå ðåãèñòðà èìåíè.

**Ïîääåðæêà ïîèñêà, ÷óâñòâèòåëüíîãî ê ðååñòðó** - ïîääåðæêà  $\,$  ïîèñêà, ÷óâñòâèòåëüíîãî ê ðååñòðó.

Ïîääåðæêà ôàéëîâûõ èìåí ñèñòåìû Unicode - ïîääåðæêà UNICODE.

**Ïîääåðæêà ñïèñêîâ êîíòðîëÿ äîñòóïà** – ïîääåðæêà ñèñòåìû áåçîïàñíîñòè.

**Ñæàòèå åìêîñòè** – òåêóùåå ñîñòîÿíèå åìêîñòè.

Ïîääåðæêà êîìïðåññèè èíäèâèäóàëüíûõ ôàéëîâ – êîìïðåññèÿ îòäåëüíûõ ôàéëîâ èëè ïàïîê.

**Ñåêòîðîâ íà êëàñòåð** – êîëè÷åñòâî ñåêòîðîâ íà îäèí êëàñòåð. **Áàéò íà ñåêòîð** – êîëè÷åñòâî áàéò íà îäèí ñåêòîð. Îáû÷íî ýòî **512** áàéò. **Ðàçìåð êëàñòåðà** – ðàçìåð êëàñòåðà. ×åì îí ìåíüøå, òåì ëó÷øå. **Îáùåå ÷èñëî êëàñòåðîâ** – îáùåå êîëè÷åñòâî êëàñòåðîâ íà äèñêå. **Îáùåå êîëè÷åñòâî ñâîáîäíûõ êëàñòåðîâ** – îáùåå êîëè÷åñòâî ñâîáîäíûõ êëàñòåðîâ íà äèñêå.

**Òåêóùèé äèñêîâûé êåø** – òåêóùèé îáúåì äèñêîâîãî êåøà â MB. ×åì âûøå ýòî çíà÷åíèå, òåì ëó÷øå. Ìàêñèìàëüíûé îáúåì äèñêîâîãî êåøà ìàêñèìàëüíûé îáúåì êåø ïàìÿòè. **Ìèíèìàëüíûé îáúåì äèñêîâîãî êåøà** - ìèíèìàëüíûé îáúåì êåø ïàìÿòè. **Òèïè÷íûå çàäà÷è** – òèïè÷íûå çàäà÷è âàøåãî êîìïüþòåðà. Îáúåì äèñêîâîãî êåøà îïòèìèçèðóåòñÿ ïîä ýòè çàäà÷è. **ID ôèçè÷åñêîãî äèñêà** - ID ôèçè÷åñêîãî äèñêà ATA/RLE. **Íîìåð äèñêà â CMOS** – òèï ôèçè÷åñêîãî äèñêà â CMOS. Íîìåð äèñêà. 1-45 ïðåäîïðåäåëåíû, õîòÿ 46 è 47 ìîãóò áûòü çàäàíû ïîëüçîâàòåëåì èëè àâòîìàòè÷åñêè âûáðàíû BIOS. **Öèëèíäðû** – Êîëè÷åñòâî öèëèíäðîâ íà ôèçè÷åñêîì äèñêå. **Ãîëîâêè** – êîëè÷åñòâî ãîëîâîê íà ôèçè÷åñêîì äèñêå. **Ñåêòîðîâ íà òðåê** – êîëè÷åñòâî ñåêòîðîâ íà òðåê/öèëèíäð. **Áàéò íà ñåêòîð** – êîëè÷åñòâî áàéò â îäíîì ñåêòîðå. Îáû÷íî ýòî **512** áàéò. **Öèëèíäðû** – êîëè÷åñòâî öèëèíäðà çàâèñèò îò òèïà äèñêà è åãî ðàçìåðà. **Ãîëîâêè** – êîëè÷åñòâî ãîëîâîê çàâèñèò îò òèïà äèñêà. **Ñåêòîðîâ íà òðåê** – êîëè÷åñòâî ñåêòîðîâ íà îäèí òðåê/öèëèíäð. **Áàéò íà ñåêòîð** – êîëè÷åñòâî áàéò â îäíîì ñåêòîðå. Îáû÷íî ýòî **512** áàéò. **Êîëè÷åñòâî êîïèé FAT** - êîëè÷åñòâî FATs (File Allocation Table — òàáëèö ðàçìåùåíèÿ ôàéëîâ) íà äèñêå. Îáû÷íî ýòî çíà÷åíèå äîëæíî áûòü 2 (1 àâàðèéíàÿ êîïèÿ) â ïðîòèâíîì ñëó÷àå âû ìîæåòå ïîòåðÿòü âñþ èíôîðìàöèþ. **Ñåêòîðîâ íà FAT** – êîëè÷åñòâî ñåêòîðîâ, çàíèìàåìûõ FAT. **Îïèñàíèå íîñèòåëÿ** - ID íîñèòåëÿ äëÿ äàííîãî óñòðîéñòâà. **Ìàêñèìàëüíîå êîëè÷åñòâî êîðíåâûõ çàïèñåé** – ìàêñèìàëüíîå êîëè÷åñòâî ôàéëîâ & ïàïîê â êîðíåâîé äèðåêòîðèè äèñêà. **Ñåêòîðîâ íà êëàñòåð** – êîëè÷åñòâî ñåêòîðîâ â îäíîì êëàñòåðå. **Çàðåçåðâèðîâàííûå ñåêòîðà** – êîëè÷åñòâî çàðåçåðâèðîâàííûõ ñåêòîðîâ (ò.å. çàãðóçî÷íàÿ îáëàñòü). **Ñïðÿòàííûå ñåêòîðà** – îáùåå êîëè÷åñòâî ñïðÿòàííûõ ñåêòîðîâ (ò.å. ïàðòèøí). **Êîëè÷åñòâî ôàéëîâ** – îáùåå êîëè÷åñòâî ôàéëîâ íà äèñêå. **Êîëè÷åñòâî ïàïîê** – îáùåå êîëè÷åñòâî ïàïîê íà äàííîì äèñêå. **Çàíÿòîå ìåñòî** – îáúåì çàíÿòîãî ìåñòà. **Çàíÿòîå ïðîñòðàíñòâî** – àêòóàëüíûé îáúåì çàíÿòîãî ïðîñòðàíñòâà ïîä ôàéëû è ïàïêè. **Ðåçåðâ** - ïðîöåíò, îò äèñêîâîãî ïðîñòðàíñòâà, ïðîïàâøèé âïóñòóþ èç-çà áîëüøîãî ðàçìåðà êëàñòåðà. Ýòî çíà÷åíèå äîëæíî áûòü, ÷åì ìåíüøå, òåì ëó÷øå, èäåàëüíî çíà÷åíèå íèæå 10-20%. **Ïîñëåäíåå ðåçåðâíîå êîïèðîâàíèå** – äàòà ïîñëåäíåãî ðåçåðâíîãî êîïèðîâàíèÿ. Ðåêîìåíäóåòñÿ ïðîâîäèòü îäèí ðàç â íåäåëþ. **Ïîñëåäíÿÿ ïðîâåðêà** – äàòà ïîñëåäíåé ïðîâåðêè äèñêà íà îøèáêè. Ðåêîìåíäóåòñÿ ïðîâîäèòü îäèí ðàç â íåäåëþ. **Äàòà ïîñëåäíåé îïòèìèçàöèè** – äàòà ïîñëåäíåé îïòèìèçàöèè äèñêà. Ðåêîìåíäóåòñÿ ïðîâîäèòü îäèí ðàç â ìåñÿö. **Ïîñëåäíèé Image** – äàòà ïðîâåäåíèÿ ïîñëåäíåé îïåðàöèè image. Ðåêîìåíäóåòñÿ ïðîâîäèòü îäèí ðàç â íåäåëþ. Äëÿ áîëåå ïîäðîáíîé èíôîðìàöèè ñìîòðèòå Ñïèñîê ñîêðàùåíèé. Îïöèè Îáùàÿ èíôîðìàöèÿ î äèñêàõ. Èíôîðìàöèÿ î åìêîñòÿõ.

Èíôîðìàöèÿ î ñâîéñòâàõ åìêîñòåé. Èíôîðìàöèÿ î ëîãè÷åñêèõ äèñêàõ.

Èíôîðìàöèÿ î äèñêîâîì êåøå. Èíôîðìàöèÿ î ôèçè÷åñêèõ äèñêàõ. Äîïîëíèòåëüíàÿ èíôîðìàöèÿ î äèñêàõ. Ñòàòèñòè÷åñêàÿ èíôîðìàöèÿ î äèñêàõ. Èíôîðìàöèÿ î ïåðåíîñíûõ äèñêàõ. Èíôîðìàöèÿ î æåñòêèõ äèñêàõ. Èíôîðìàöèÿ î áàíêàõ ïàìÿòè. Èíôîðìàöèÿ î ñåòåâûõ äèñêàõ. Èíôîðìàöèÿ î CD-ROM/DVD. Ñïèñîê ñîâåòîâ ïî îïòèìèçàöèè.

Ñîâåòû

### **Èíôîðìàöèÿ îá óñòðîéñòâàõ DOS**

Ïîäðîáíàÿ èíôîðìàöèÿ îá óñòðîéñòâàõ DOS óñòàíîâëåííûõ â âàøåé ñèñòåìå. Õîòÿ äëÿ áîëüøèíñòâà èç óñòðîéñòâ èìåþòñÿ 32-áèòíûå äðàéâåðà äëÿ Windows 9X/Me (VxDs) äëÿ íåêîòîðûõ èõ óñòðîéñòâ èñïîëüçóþòñÿ 16-áèòíûå äðàéâåðà.

· Òèï äðàéâåðà óñòðîéñòâà

· Àòðèáóòû äðàéâåðà óñòðîéñòâà

· Êëþ÷ êîìàíäíîé ñòðîêè: DosDrvInfo

· Ïîääåðæêà (Win32): Windows 9X

Ðàçúÿñíåíèÿ

**Íàçâàíèå äðàéâåðà** – íàçâàíèå äðàéâåðà óñòðîéñòâà. **Èìÿ ôàéëà** – èìÿ ôàéëà, îòâå÷àþùåãî çà äðàéâåð óñòðîéñòâà. Íåêîòîðûå óæå âñòðîåíû â DOS èëè Windows, íåêîòîðûå ïîñòàâëÿþòñÿ îòäåëüíî. **Àòðèáóòû** – ñâîéñòâà äðàéâåðà óñòðîéñòâà. Ñïèñîê àòðèáóòîâ äðàéâåðà:

**Ñèìâîë** - óñòðîéñòâî ïîëó÷àåò/ïåðåäàåò îäèí ñèìâîë çà îäèí ðàç (ò.å. êëàâèàòóðà, ýêðàí). **Áëîê** – óñòðîéñòâî ïåðåäàåò èíôîðìàöèÿ ïî áëîêàì (ò.å. äèñê, ñòðèìåð). **Ââîä –** ýòî ñòàíäàðòíîå óñòðîéñòâî ââîäà (STI). **Âûâîä** – ýòî ñòàíäàðòíîå óñòðîéñòâî âûâîäà (STO). **32-áèòà â ñåêóíäó** – ýòî óñòðîéñòâî èñïîëüçóåò 32-áèòíóþ àäðåñàöèþ ñåêòîðà âìåñòî 16 áèòíîé. **Nul** - ýòî NULL óñòðîéñòâî. **Ñ÷åò÷èê** – ýòî ñ÷åò÷èê. **Fchar** –äàííîå óñòðîéñòâî ïîääåðæèâàåò áûñòðûé âûâîä ñèìâîëîâ. **Gen-IO** - ýòî óñòðîéñòâî ïîääåðæèâàåò ëîãè÷åñêîå îòîáðàæåíèå äèñêà, IOCTL (Input Output Control). **Çàïðîñ** – ýòî óñòðîéñòâî ïîääåðæèâàåò IOCTL. **O/C/RM** – äàííîå óñòðîéñòâî ïîääåðæèâàåò ìóëüòèìåäèà ôóíêöèè îòêðûòü/çàêðûòü/óäàëèòü. **FAT-Req** – äàííîìó óñòðîéñòâó òðåáóåòñÿ FAT äëÿ ñîçäàíèÿ DCB. **OTB** – äàííîå óñòðîéñòâî ïîääåðæèâàåò âûâîä äî êîìàíäû çàíÿòî. **R/W** – äàííîå óñòðîéñòâî ïîääåðæèâàåò ÷òåíèå/çàïèñü ôóíêöèé IOCTL.

Äëÿ áîëåå ïîäðîáíîé èíôîðìàöèè ñìîòðèòå <u>Ñïèñîê ñîêðàùåíèé</u>.

Îïöèè

Èíôîðìàöèÿ îá óñòðîéñòâå. Ñïèñîê ñîâåòîâ ïî îïòèìèçàöèè.

Ñîâåòû

### **Èíôîðìàöèÿ DirectX**

Ïîäðîáíàÿ èíôîðìàöèÿ îá èíòåðôåéñå DirectX, óñòàíîâëåííûõ óñòðîéñòâàõ è äðàéâåðàõ.

- · Èíôîðìàöèÿ îá óñòðîéñòâàõ DirectDraw
- · Èíôîðìàöèÿ îá óñêîðèòåëÿõ Direct3D
- · Èíôîðìàöèÿ î çâóêîâîé êàðòå ñèñòåìû DirectSound
- · Èíôîðìàöèÿ î ñèñòåìå çàõâàòà çâóêà DirectSound
- · Èíôîðìàöèÿ î DirectMusic
- · Èíôîðìàöèÿ î DirectPlay Connections
- · Èíôîðìàöèÿ îá èíòåðôåéñå DirectInput
- · Êëþ÷ êîìàíäíîé ñòðîêè: DirectXInfo
- · **Òðåáîâàíèÿ:** óñòàíîâëåííûå äðàéâåðà DirectX
- · **Ïîääåðæêà (Win32)**: Windows 98, Me, 2000, XP, 2003
- · Ïîääåðæêà (Win32 CE): PocketPC 2002
- · **Ïîääåðæêà (Win64):** Windows XP, 2003

#### Ðàçúÿñíåíèÿ

**DirectX** - Microsoft ðàçðàáîòàëà ñòàíäàðò DirectX äëÿ ïîâûøåíèÿ ïðîèçâîäèòåëüíîñòè ïðèëîæåíèé â îïåðàöèîííîé ñèñòåìå Windows ðàçðàáîòàííûõ äëÿ MS-DOS èëè íà èãðîâûõ êîíñîëÿõ. Ðàçðàáîò÷èêè ýòèõ èãð áûëè äîëæíû ñîçäàâàòü ïðîäóêòû, ñîîòâåòñòâóþùèå ðÿäó àïïàðàòíûõ òðåáîâàíèé. Èñïîëüçóÿ DirectX, ðàçðàáîò÷èêè èãð ïîëó÷àþò âûãîäû îò èñïîëüçîâàíèÿ àïïàðàòíî íåçàâèñèìîãî êîäà. Ïåðâè÷íàÿ öåëü DirectX îáåñïå÷èòü ãèáêèé äîñòóï ê âîçìîæíîñòÿì MS-DOS, äëÿ óëó÷øåíèÿ ïðîèçâîäèòåëüíîñòè ïðèëîæåíèé MS-DOS, è óäàëåíèÿ àïïàðàòíîé çàâèñèìîñòè äàííûõ ïðèëîæåíèé. Òàêæå, Microsoft ðàçðàáîòàëà ñòàíäàðò DirectX ïîâûøåíèÿ ïðîèçâîäèòåëüíîñòè ïðèëîæåíèé ñèñòåìû Windows. DirectX — èíòåðôåéñ ìåæäó àïïàðàòíûìè ñðåäñòâàìè è ïðèëîæåíèÿìè, óïðîùàþùèé óñòàíîâêó è íàñòðîéêó îáîðóäîâàíèÿ. Èñïîëüçóÿ èíòåðôåéñû, ïðåäîñòàâëÿåìûå DirectX, ðàçðàáîò÷èêè ïðîãðàììíîãî îáåñïå÷åíèÿ ìîãóò èñïîëüçîâàòü ìíîãèå àïïàðàòíûå íîâøåñòâà, áåç ïðÿìîãî îáðàùåíèÿ ê íèì.

**DirectDraw** – ïðîãðàììíûé èíòåðôåéñ, ïðåäîñòàâëÿþùèé ïðÿìîé äîñòóï ê âèäåî àäàïòåðó, ñîâìåñòèìîìó ñî ñòàíäàðòîì GDI. Ýòî íå èíòåðôåéñ âûñîêîãî óðîâíÿ äëÿ ïðîãðàììèðîâàíèÿ ãðàôè÷åñêèõ ïðèëîæåíèé. DirectDraw ïðåäîñòàâëÿåò íåçàâèñèìûé äîñòóï äëÿ èãð è ãðàôè÷åñêèõ ïîäñèñòåì Windows, òàêèõ êàê 3-D ãðàôèêà öèôðîâûå âèäåî êîäåêè è ò.ï. DirectDraw ðàáîòàåò ñ ðàçíîîáðàçíûìè âèäåî ñèñòåìàìè, íà÷èíàÿ îò ïðîñòûõ ìîíèòîðîâ SVGA è çàêàí÷èâàÿ ïîñëåäíèìè íîâèíêàìè. Èíòåðôåéñ áûë ðàçðàáîòàí äëÿ ïðåäîñòàâëåíèÿ ïðèëîæåíèÿì âîçìîæíîñòè èñïîëüçîâàíèÿ ëþáûõ ñâîéñòâ àïïàðàòíîãî îáåñïå÷åíèÿ áåç ïðÿìîãî îáðàùåíèÿ ê íèì. DirectX æå ëèøü ýìóëèðóåò èõ.

**Direct3D** – ñòàíäàðò Direct3D áûë ðàçðàáîòàí äëÿ ìàêñèìàëüíîãî êà÷åñòâà è ñêîðîñòè â 3-D ïðèëîæåíèÿõ íà êîìïüþòåðàõ ñ îïåðàöèîííîé ñèñòåìîé Windows. Åãî çàäà÷à çàêëþ÷àåòñÿ â îáåñïå÷åíèè àïïàðàòíîãî çàâèñèìîãî äîñòóïà ê óñòðîéñòâàì 3-D ãðàôèêè íà ìàíåð àïïàðàòíîãî íåçàâèñèìîãî ìåòîäà. Ïðîñòî ãîâîðÿ, Direct3D èíòåðôåéñ äëÿ ðàáîòû ñ 3-D îáîðóäîâàíèåì.

**DirectSound** – Èíòåðôåéñ DirectSound ÿâëÿåòñÿ àóäèî êîìïîíåíòîì DirectX. DirectSound ïðîèçâîäèò áûñòðîå ñìåøèâàíèå, àïïàðàòíîå óñêîðåíèå, è íåïîñðåäñòâåííûõ äîñòóï êî çâóêîâûì óñòðîéñòâàì. Ýòî îáåñïå÷èâàåò áîãàòûå ôóíêöèîíàëüíûå âîçìîæíîñòè ïðè ñîâìåñòèìîñòè ñ ñóùåñòâóþùèìè äðàéâåðàìè óñòðîéñòâà.

**DirectPlay** - Èíòåðôåéñ DirectPlay èñïîëüçóåòñÿ äëÿ îáëåã÷åíèÿ äîñòóïà ïðèëîæåíèé ê óñòðîéñòâàì ñâÿçè. DirectPlay ñòàë òåõíîëîãèåé, êîòîðàÿ íå òîëüêî îáåñïå÷èâàåò âîçìîæíîñòü ñâÿçè ïðèëîæåíèé äðóã ñ äðóãîì, íî è íåçàâèñèìûé òðàíñïîðò, ïðîòîêîëû, èëè îíëàéíîâûå ñëóæáû, îí òàêæå ïðåäîñòàâëÿåò âîçìîæíîñòü äëÿ ïðîâåäåíèÿ îíëàéíîâûõ ìàò÷åé èëè ñîçäàíèÿ èãðîâûõ ñåðâåðîâ. Jõèëîæåíèÿ (îñîáåííî èãŏû) ìîãóò áûòü áîëåå íåîòðàcèìû. åñëè â íèõ ïðîòèâ äðóãèõ ëbäåé, äà è ïåðñîíàëüíûé êîìïübòåð èìååò áîëåå áîãàòûå ñïîñîáíîñòè ñâÿcè, ÷åì ëbáàÿ èãðîâàÿ ïëàòôîðìà.

DirectInput - Eloaoôden DirectInput idîeçâlaeo liaaadæêo onodlenda aalaa/aûalaa, oaeeo êàê lûøü, êëàâèàòóðà, äæîéñòèê, è äàæå òåõíîëîãèè force-feedback.

Äëÿ áîëåå ïîäðîáíîé èíôîðìàöèè ñìîòðèòå <u>Ñïèñîê ñîêðàùåíèé</u>.

Îïöèè

Eíôîðiàöèÿ î DirectDraw. Èíôîðiàöèy î ñîâìåñòèìîñòè DirectDraw. Eíôîðiàöèÿ î âèäåî ðåæèìàõ DirectDraw. Èíôîðìàöèÿ î Direct3D. Èíôîðiàöèÿ î ñîâìåñòèìîñòè Direct3D. Èíôîðiàöèÿ î ñîâìåñòèìîñòè ëèíèè Direct3D. Èíôîðiàöèÿ î ñîâìåñòèìîñòè òðåóãîëüíèêà Direct3D. Eíôîðiàöèÿ î DirectSound. Èíôîðiàöèÿ î ñîâìåñòèìîñòè DirectSound. Eíôîðiàöèÿ î DirectPlay. Èíôîðìàöèÿ î ñîâìåñòèìîñòè DirectPlay. Èíôîðiàöèÿ î DirectSoundCapture. Èíôîðiàöèÿ î ñîâìåñòèìîñòè DirectSoundCaptures. Èíôîðiàöèÿ î DirectInput Information. Èíôîðiàöèÿ î ñîâìåñòèìîñòè DirectInput. Èíôîðiàöèÿ î ïîääåðæêå òåêñòóð. Èíôîðiàöèÿ î DirectMusic. Èíôîðiàöèÿ î ñîâìåñòèìîñòè DirectMusic. Ñïèñîê ñîååòîâ ïî îïòèìèçàöèè.

Ñîâåòû

### **Èíôîðìàöèÿ îá óñòðîéñòâàõ ñâÿçè**

Ïîäðîáíàÿ èíôîðìàöèÿ îá óñòðîéñòâàõ ñâÿçè, ò.å. ìîäåìàõ, ñåòåâûõ àäàïòåðàõ è ïðî÷åìó îáîðóäîâàíèþ, ïîäêëþ÷åííîìó ê âàøåìó êîìïüþòåðó.

- · Îáùàÿ èíôîðìàöèÿ
- · Íàñòðîéêè äðàéâåðà ìîäåìà
- · Èíôîðìàöèÿ, çàïèñàííàÿ â ìîäåìå
- · Òåñò ñâÿçè
- · Êëþ÷ êîìàíäíîé ñòðîêè: ModemInfo
- · **Òðåáîâàíèÿ:** óñòàíîâëåííûé ìîäåì
- · **Ïîääåðæêà (Win32)**: Windows 9X, Me, 2000, XP, 2003
- · **Ïîääåðæêà (Win32 CE):** PocketPC / Smart Phone 2000, 2002, 2003
- · **Ïîääåðæêà (Win64):** Windows XP, 2003

Ðàçúÿñíåíèÿ

**Ïðîèçâîäèòåëü** – ïðîèçâîäèòåëü ìîäåìà. **Ìîäåì** – òèï è íàçâàíèå ìîäåìà. **Ñåðèéíûé íîìåð** – ñåðèéíûé íîìåð ìîäåìà. **Âåðñèÿ Plug & Play** - âåðñèÿ PnP, ïîääåðæèâàåìàÿ ìîäåìîì.

**Ïîðò** - ID ïîðòà ìîäåìà.

**Íàñòðîéêè ïîðòà** – íàñòðîéêè ïîðòà ìîäåìà ïî-óìîë÷àíèþ. Ó÷òèòå, ÷òî ìîäåìû è äðóãîå êîììóíèêàöèîííîå îáîðóäîâàíèå äëÿ ñâîåé ðàáîòû èçìåíÿò äàííûå íàñòðîéêè.

**Èíôîðìàöèÿ î ìîäåìå** – òåêóùàÿ èíôîðìàöèÿ î ìîäåìå è åãî íàñòðîéêàõ. **Íàçâàíèå è òèï** – íàçâàíèå è òèï ìîäåìà. **Plug & Play ID** - óíèêàëüíûé ID äàííîãî ìîäåìà. **Íàñòðîéêè** – òåêóùèå íàñòðîéêè ìîäåìà. **Êîä ïðîäóêòà** – êîä ìîäåìà. Ýòî óíèêàëüíûé íîìåð äëÿ äàííîé ìîäåëè ìîäåìà, îíà ìîæåò ïîòðåáîâàòüñÿ ïðè ðàçðåøåíèè íåêîòîðûõ ïðîáëåì. **Êîíòðîëüíàÿ ñóììà ïàìÿòè** – ðåçóëüòàò ïðîâåðêè êîíòðîëüíîé ñóììû ïàìÿòè. **Ðåçóëüòàò ñàìîäèàãíîñòèêè** – ðåçóëüòàò ñàìîäèàãíîñòèêè. Îí äîëæåí áûòü OK. **Íàñòðîéêè ìîäåìà** – òåêóùèå íàñòðîéêè, âêëþ÷àÿ âíóòðåííèå ðåãèñòðû. **Íàñòðîéêè NVRAM** – íàñòðîéêè, ñîõðàíåííûå â ïàìÿòè NVRAM (ýíåðãîíåçàâèñèìûé RAM). **Ðåçóëüòàò äèàãíîñòèêè** – ðåçóëüòàò òåñòîâ ñàìîäèàãíîñòèêè. **Èíôîðìàöèÿ î çâîíêàõ** – èíôîðìàöèÿ î íàáðàííûõ íîìåðàõ, îøèáêàõ, âðåìåíè ñîåäèíåíèÿ, è ò.ï. **Ðåçóëüòàò äèàãíîñòèêè ñâÿçè** – ðåçóëüòàò òåñòà ïðÿìîãî ìîäåìíîãî ñîåäèíåíèÿ. **Êëàññ ôàêñà** – êëàññû, ïîääåðæèâàåìûå ìîäåìîì. Áîëüøèíñòâî ìîäåìîì ïîääåðæèâàþò îáà êëàññà, ò.å. 1.0 è 2.0.

**Ðåçóëüòàò òåñòà** - Ðåçóëüòàò ïåòëåâîãî òåñòà ïîäêëþ÷åíèÿ.

Äëÿ áîëåå ïîäðîáíîé èíôîðìàöèè ñìîòðèòå Nièñîê ñîêðàùåíèé.

Îïöèè

Ñïèñîê ñîâåòîâ ïî îïòèìèçàöèè.

Ñîâåòû

### **Èíôîðìàöèÿ î ñåòè**

Èíôîðìàöèÿ î ñåòÿõ, äîñòóïíûõ íà äàííîì êîìïüþòåðå, èõ ðåñóðñàõ, ðàáî÷èõ ãðóïïàõ è ò.ï.

· Ñïèñîê ñåòåé

- · Ñïèñîê äîìåíîâ/ðàáî÷èõ ãðóïï
- · Èíôîðìàöèÿ î ñåòè
- · Ñåòåâûå ïðîòîêîëû
- · Èíôîðìàöèÿ î ðàáî÷åé ñòàíöèè
- · Èíôîðìàöèÿ î ðåñóðñàõ

· Êëþ÷ êîìàíäíîé ñòðîêè: NetInfo

· **Òðåáîâàíèÿ:** íàëè÷èå óñòàíîâëåííîãî ïðîòîêîëà TCP/IP è ñåðâèñîâ äîñòóïà ê ðåñóðñàì ñåòè Microsoft.

· **Ïîääåðæêà (Win32)**: Windows 9X, Me, 2000, XP, 2003

· **Ïîääåðæêà (Win32 CE):** PocketPC / Smart Phone 2000, 2002, 2003

· **Ïîääåðæêà (Win64):** Windows XP, 2003

Ðàçúÿñíåíèÿ

**Âåðñèÿ ñåòè** – âåðñèÿ ñåòåâîãî äðàéâåðà è òèï ñåòè. **Ñòàòóñ ñåòè** – òåêóùèé ñòàòóñ ñåòåâîãî ïîäêëþ÷åíèÿ. Îáû÷íî îí äîëæåí áûòü â ïîëîæåíèè **çàïóùåí**. **Äðàéâåð ñåòè** – òèï óñòàíîâëåííîãî ñåòåâîãî äðàéâåðà (16/32/64-áèò).

**Ñåòåâûå ïðîòîêîëû —** ñåòåâûå ïðîòîêîëû, óñòàíîâëåííûå íà êîìïüþòåðå. **Ñîâìåñòèìîñòü** – ñïèñîê ïîääåðæèâàåìûõ íàñòðîåê êàæäûì ïðîòîêîëîì. Íåêîòîðûå ïðîòîêîëû îòâå÷àþò çà äîñòàâêó èíôîðìàöèè, ïîääåðæêó ñæàòèÿ, øèôðîâàíèÿ, ðàäèîâåùàíèÿ, ôðàãìåíòàöèè, è ò.ï.

**Ðàáî÷èå ñòàíöèè** – ñïèñîê ðàáî÷èõ ñòàíöèé ñ ðàáî÷åé ãðóïïå/äîìåíå äàííîé ñåòè, âêëþ÷àÿ èõ èìåíà, òèï è äîñòóïíûå ðåñóðñû.

**IP àäðåñà** - TCP/IP àäðåñ ðàáî÷åé ñòàíöèè. **MAC àäðåñ** - MAC (Ethernet) àäðåñ ðàáî÷åé ñòàíöèè. **Ïàïêè** – ñïèñîê îáùèõ äèñêîâ èëè ïàïîê äëÿ äàííîé ðàáî÷åé ñòàíöèè. **Ïðèíòåðû** – ñïèñîê ïðèíòåðîâ, äëÿ êîòîðûõ äàííàÿ ðàáî÷àÿ ñòàíöèÿ ÿâëÿåòñÿ ñåðâåðîì ïå÷àòè.

Äëÿ áîëåå ïîäðîáíîé èíôîðìàöèè ñìîòðèòå <u>Ñïèñîê ñîêðàùåíèé</u>.

Îïöèè

Èíôîðìàöèÿ î äîìåíàõ/ðàáî÷èõ ãðóïïàõ. Èíôîðìàöèÿ î òèïàõ ïîäêëþ÷åíèÿ. Èíôîðìàöèÿ î IP ñåðâèñàõ. Èíôîðìàöèÿ î SNMP. Èíôîðìàöèÿ î ñåðâåðå. Èíôîðìàöèÿ î ñêðûòûõ ðåñóðñàõ. Èíôîðìàöèÿ îá îòêðûòûõ ôàéëàõ/ðåñóðñàõ. Èíôîðìàöèÿ î ñåòåâûõ àäàïòåðàõ. Ñîâåòû ïî îïòèìèçàöèè.

Ñîâåòû

## **Èíôîðìàöèÿ î øðèôòàõ**

Äàííûé ìîäóëü ïðåäîñòàâëÿåò ïîäðîáíóþ èíôîðìàöèþ î øðèôòàõ, óñòàíîâëåííûõ â âàøåé ñèñòåìå.

- · Òèï è êëàññ øðèôòà
- · ßçûê øðèôòà
- · Ëîãè÷åñêèå àòðèáóòû øðèôòà
- · Ôèçè÷åñêèå àòðèáóòû øðèôòà
- · Êëþ÷ êîìàíäíîé ñòðîêè: FontInfo
- · Òðåáîâàíèÿ: íåò
- · **Ïîääåðæêà (Win32):** Windows 9X, Me, 2000, XP, 2003
- · **Ïîääåðæêà (Win32 CE):** PocketPC / Smart Phone 2000, 2002, 2003
- · **Ïîääåðæêà (Win64):** Windows XP, 2003

Ðàçúÿñíåíèÿ

**Øðèôò** – êîëëåêöèÿ ñèìâîëîâ è çíà÷êîâ ñ îáùèì äèçàéíîì.

**Ñåìüÿ øðèôòîâ** — Îäèí èç äâóõ àòðèáóòîâ, èñïîëüçóåìûõ äëÿ îðãàíèçàöèè øðèôòîâ OpenType. Ñåìüè ïðåäñòàâëÿþò òàêèå øðèôòû êàê Courier New, Arial, è Times New Roman. **Ñòèëü øðèôòà** — Îäèí èç äâóõ àòðèáóòîâ, èñïîëüçóåìûõ äëÿ îðãàíèçàöèè øðèôòîâ OpenType.

Ñòèëè âêëþ÷àþò â ñåáÿ ñâåðõ-æèðíûé, æèðíûé, è íàêëîííûé.

**Ñðåäñòâî îòîáðàæåíèÿ øðèôòîâ** – àëãîðèòì, èñïîëüçóåìûé Windows äëÿ îïðåäåëåíèÿ øðèôò, íàèáîëåå áëèçêîãî ê âàøèì òðåáîâàíèÿì.

**Øðèôò OpenType** – øðèôò, ÷üè ãëèôû ñîõðàíåíû êàê êîëëåêöèÿ ñòðîê è êîìàíä êðèâîé ïëþñ êîëëåêöèÿ ïîäñêàçîê. Windows èñïîëüçóåò ëèíèè è êðèâûå äëÿ îïðåäåëåíèÿ ñõåìû ïîñòðîåíèÿ òî÷å÷íîãî ðèñóíêà ãëèôà. Òàêæå Windows èñïîëüçóåò ïîäñêàçêè äëÿ îïðåäåëåíèÿ äëèííû ëèíèè è åå êðàåâ. Ýòè ïîäñêàçêè è ñîîòâåòñòâóþùèå êîððåêòèðîâêè îñíîâàíû íà ñèñòåìå ìàñøòàáèðîâàíèÿ äëÿ óìåíüøåíèÿ èëè óâåëè÷åíèÿ ðàçìåðà òî÷å÷íîãî ðèñóíêà.

**Âûñîòà** - Âûñîòà, â ëîãè÷åñêèõ åäèíèöàõ, ñèìâîëüíîé ÿ÷åéêè øðèôòà. Ñèìâîëüíîå çíà÷åíèå âûñîòû - ñèìâîëüíîå çíà÷åíèå âûñîòû ìàòðèöû ñèìâîëà ìèíóñ âíóòðåííåå - âåäóùåå çíà÷åíèå. **Ïîäúåì** – Ïîäúåì ñèìâîëà (ïî ñðàâíåíèþ ñ áàçîâîé ëèíèåé).

**Ñïóñê** – Ñïóñê ñèìâîëà (ïî ñðàâíåíèþ ñ áàçîâîé ëèíèåé).

**Óõîä** – Óãîë â äåñÿòêàõ ãðàäóñîâ, ìåæäó âåêòîðîì óõîäà è îñüþ x.

**Îðèåíòàöèÿ** - Óãîë â äåñÿòêàõ ãðàäóñîâ, ìåæäó áàçîâîé ëèíèåé êàæäîãî ñèìâîëà è îñüþ x. **Øèðèíà** – Ñðåäíÿÿ øèðèíà, â ëîãè÷åñêèõ åäèíèöàõ.

**Âíóòðåííèé Leading** – Îáùèé îáúåì ëèäèíãà âíóòðè ãðàíèö, óñòàíîâëåííûõ âûñîòîé. Ìåòêè äèàêðèòè÷åñêîãî çíàêà è äðóãèå äèàêðèòè÷åñêèå ñèìâîëû ìîãóò áûòü ðàñïîëîæåíû â ýòîé îáëàñòè.

**Âíåøíèé Leading** - Îáùèé îáúåì äîïîëíèòåëüíîãî ëèäèíãà ìåæäó ñòðîêàìè.

**Đàçìåð** – ðàçìåð øðèôòà â ãðàíèöàõ îò 0 äî 1000. Íàïðèìåð, 400 — ýòî íîðìà, à 700 — ýòî æèðíàÿ ïðîðèñîâêà.

**Øàã** - èìåþò ëè âñå ñèìâîëû îäíó øèðèíó èëè æå îíè ðàçëè÷íû ðàçëè÷íûå ðàçìåðû. **Ðåêîìåíäóåìûé êîýôôèöèåíò ñæàòèÿ** – ðåêîìåíäîâàííûé êîýôôèöèåíò ñæàòèÿ äëÿ øðèôòà.

Äëÿ áîëåå ïîäðîáíîé èíôîðìàöèè ñìîòðèòå Ñïèñîê ñîêðàùåíèé.

Îïöèè

Èíôîðìàöèÿ î ðàñòðîâûõ øðèôòàõ. Èíôîðìàöèÿ î âåêòîðíûõ øðèôòàõ. Èíôîðìàöèÿ î øðèôòàõ OpenType.

Èíôîðìàöèÿ î ëîãè÷åñêèõ øðèôòàõ.<br>Èíôîðìàöèÿ î ôèçè÷åñêèõ øðèôòàõ.<br>Ñïèñîê ñîâåòîâ ïî îïòèìèçàöèè.

Ñîâåòû

## **Èíôîðìàöèÿ î ñèñòåìå OpenGL**

Ïîäðîáíàÿ èíôîðìàöèÿ î ñèñòåìå OpenGL, âàøåì âèäåî àäàïòåðå è åãî äðàéâåðå.

- · Âèäåî ïëàòà/ïðîèçâîäèòåëü
- · Âèäåî ðåíäåð
- · Ïîääåðæèâàåìûå ðàñøèðåíèÿ OpenGL
- · Êëþ÷ êîìàíäíîé ñòðîêè: OpenGLInfo
- · **Òðåáîâàíèÿ:** OpenGL ñîâìåñòèìàÿ ïëàòà
- · **Ïîääåðæêà (Win32):** Windows 98, Me, 2000, XP, 2003
- · **Ïîääåðæêà (Win64):** Windows XP, 2003

Ðàçúÿñíåíèÿ

**OpenGL** – èíäóñòðèàëüíûé ñòàíäàðò â 2D è 3D ãðàôèêå, íå çàâèñèìûé îò îïåðàöèîííîé ñèñòåìû. Îí óíèâåðñàëåí, âêëþ÷àåò â ñåáÿ ïîääåðæêó ìíîæåñòâà ðàñøèðåííûõ âîçìîæíîñòåé (texture mapping, fog, alpha blending, motion blur, è ò.ï.). Îí èíòåãðèðîâàí â Windows NT/2000/XP/2003, íî äëÿ ìàêñèìàëüíîé ïðîèçâîäèòåëüíîñòè OpenGL òðåáóåòñÿ ICD/MCD.

**Ðàñøèðåíèÿ OpenGL** – ìåõàíèçì, ïîçâîëÿþùèé ïðîèçâîäèòåëÿì âèäåî ïëàò äîáàâëÿòü íîâûå âîçìîæíîñòè, íå èçìåíÿÿ ñèñòåìû öåëèêîì.

**Ïðîèçâîäèòåëü** – êîìïàíèÿ, íàïèñàâøàÿ ðåíäåð OpenGL. **Renderer** – òèï ñèñòåìû ðåíäåðèíãà, îáû÷íî íàçâàíèå âèäåî ïëàòû. **Âåðñèÿ** – ïîëíîå íàçâàíèå âèäåî ïëàòû. **Óñêîðåíèå** – Ïîääåðæêà àïïàðàòíîãî óñêîðåíèÿ ñòàíäàðòîì OpenGL.

Îïöèè

Äëÿ äàííîãî ìîäóëÿ íåò îïöèé.

Ñîâåòû

Ñïèñîê ñîâåòîâ ïî ïðîèçâîäèòåëüíîñòè

### **Èíôîðìàöèÿ î IP ñåòè**

Äàííûé ìîäóëü ïðåäñòàâëÿåò âñå IP èíòåðôåéñû/ñåòè ïîäêëþ÷åííûå ê âàøåìó êîìïüþòåðó, èõ ðåñóðñû, ðàñøèðåííûå âîçìîæíîñòè è ò.ï.

- · Èíòåðôåéñû
- · Ñïèñîê êîìïüþòåðîâ
- · Èíôîðìàöèÿ î êîìïüþòåðå
- · IP ñåðâèñû êàæäîãî êîìïüþòåðà
- · Êëþ÷ êîìàíäíîé ñòðîêè: IPNetInfo
- · **Òðåáîâàíèÿ:** óñòàíîâëåííûé ïðîòîêîë TCP/IP, WinSock v2.
- · **Ïîääåðæêà (Win32)**: Windows 9X, Me, 2000, XP, 2003
- · **Ïîääåðæêà (Win32 CE):** PocketPC / Smart Phone 2000, 2002, 2003
- · **Ïîääåðæêà (Win64):** Windows XP, 2003

**Âàæíî.** Ïîñêîëüêó ýòîò ìîäóëü ïðîâåðÿåò âåñü èíòåðâàë IP àäðåñîâ, îí âûïîëíÿåò êîìàíäó ping íà êàæäûé îáíàðóæåííûé êîìïüþòåð, ýòà ïðîöåäóðà ìîæåò çàíÿòü íåêîòîðîå âðåìÿ. Ïîæàëóéñòà ïðåäîñòàâüòå ïðîãðàììå äîñòàòî÷íî âðåìåíè.

Ðàçúÿñíåíèÿ

**IP àäðåñ** - IP àäðåñ êîìïüþòåðà **Èìÿ êîìïüþòåðà** - DNS èìÿ êîìïüþòåðà **Ñïèñîê IP ñåðâèñîâ** – ñïèñîê ïîääåðæèâàåìûõ IP ñåðâèñîâ

Îïöèè

Èíôîðìàöèÿ î ñåòÿõ ptp. Èíôîðìàöèÿ î ñåðâèñàõ IP. Èíôîðìàöèÿ î SNMP. Ïðåäïîëîæåíèå íàõîæäåíèÿ âñåõ êîìïüþòåðîâ â ëîêàëüíîé ñåòè. Èíôîðìàöèÿ î ñåòåâûõ àäàïòåðàõ. Ñîâåòû ïî îïòèìèçàöèè.

Ñîâåòû

## **Ïîäêëþ÷åíèÿ ñëóæá óäàëåííîãî äîñòóïà**

Ïîäðîáíàÿ èíôîðìàöèÿ î ñîåäèíåíèÿõ óäàëåííîãî äîñòóïà (dial-up) äîñòóïíûõ íà äàííîì êîìïüþòåðå.

- · Íîìåð íàáîðà òåëåôîíà
- · Àäðåñíàÿ èíôîðìàöèÿ
- · Óñòàíîâêè áåçîïàñíîñòè
- · Ñåòåâûå ïðîòîêîëû
- · Óñòðîéñòâà ïîäêëþ÷åíèÿ
- · Ñåðòèôèêàòû ïîëüçîâàòåëÿ/ñèñòåìû
- · Êëþ÷ êîìàíäíîé ñòðîêè: RasInfo
- · **Òðåáîâàíèÿ:** êîììóíèêàöèîííûé àäàïòåð, óñòàíîâëåííûé RAS
- · **Ïîääåðæêà (Win32):** Windows 9X, Me, 2000, XP, 2003
- · **Ïîääåðæêà (Win32 CE):** PocketPC / Smart Phone 2000, 2002, 2003
- · **Ïîääåðæêà (Win64):** Windows XP, 2003

Ðàçúÿñíåíèÿ

**Êîä ñòðàíû** – ìåæäóíàðîäíûé êîä äëÿ äàííîé ñòðàíû. **Êîä îáëàñòè** – ëîêàëüíûé êîä äëÿ äàííîé çîíû. **Òåëåôîííûé íîìåð** – ëîêàëüíûé òåëåôîííûé íîìåð äëÿ äîçâîíà. **Èìÿ ñêðèïòà** – ïîëíîå èìÿ ñêðèïòà, èñïîëüçóåìîãî äëÿ àâòîìàòèçàöèè óäàëåííîãî ïîäêëþ÷åíèÿ.

**Àäðåñ IP** -    IP àäðåñ äëÿ äàííîãî ñîåäèíåíèÿ. **Ñåðâåðà DNS** - IP àäðåñà ñåðâåðîâ DNS äëÿ äàííîãî ñîåäèíåíèÿ. **Ñåðâåðà WINS** - IP àäðåñà ñåðâåðîâ WINS (Windows Name Servers) äëÿ äàííîãî ñîåäèíåíèÿ. **Ñæàòèå çàãîëîâêà IP** – èñïîëüçóåìûé òèï êîìïðåññèè. **Ïðîãðàììíîå ñæàòèå** – èñïîëüçóåìîå ïðîãðàììíîå ñæàòèå. **Èñïîëüçîâàíèå óäàëåííîãî øëþçà** – èñïîëüçîâàíèå óäàëåííîãî øëþçà èëè ïðÿìîå ïîäêëþ÷åíèå. **Îòêëþ÷åíèå ðàñøèðåíèé PPP/LCP** – ñòàòóñ ñèñòåìû ðàñøèðåíèé PPP/LCP.

**Íåîáõîäèìîñòü çàøèôðîâàííîãî ïàðîëÿ** – íåîáõîäèìîñòü çàøèôðîâàííîãî ïàðîëÿ. **Íåîáõîäèìîñòü çàøèôðîâàííîãî ïàðîëÿ Microsoft** – èñïîëüçîâàíèå ñèñòåìû øèôðîâàíèÿ ïàðîëåé Microsoft äëÿ ïîâûøåíèÿ áåçîïàñíîñòè ñîåäèíåíèÿ. **Íåîáõîäèìîñòü øèôðîâàíèÿ èíôîðìàöèè** – íåîáõîäèìîñòü øèôðîâàíèÿ ïåðåäàâàåìîé èíôîðìàöèè. **Âõîä ñ ñåòü** – âõîä â ñåòü ïîñëå óñòàíîâêè ñîåäèíåíèÿ.

**Èñïîëüçîâàíèå ñåðòèôèêàòîâ âõîäà â ñåòü** – íåîáõîäèìîñòü ñåðòèôèêàòîâ ïîñëå äëÿ âõîäà â ñåòü.

**Ñåòåâûå ïðîòîêîëû** – äîñòóïíûå ïðîòîêîëû äëÿ äàííîãî ñîåäèíåíèÿ. **Èñïîëüçîâàíèå Framing Protocol** - èñïîëüçîâàíèå framing protocol. Íà äàííûé ìîìåíò PPP ÿâëÿåòñÿ ñàìûì ïîïóëÿðíûì ïðîòîêîëîì äëÿ êîìïüþòåðîâ.

**Òèï îáîðóäîâàíèÿ** – òèï îáîðóäîâàíèÿ, èñïîëüçóåìîãî äëÿ äàííîãî ïîäêëþ÷åíèÿ. Îáû÷íî ýòî ìîäåì èëè TA (terminal adapter). **Èìÿ óñòðîéñòâà** – Èìÿ óñòðîéñòâà, èñïîëüçóåìîãî äëÿ äàííîãî ïîäêëþ÷åíèÿ.

**Èìÿ ïîëüçîâàòåëÿ** – èìÿ ïîëüçîâàòåëÿ, èñïîëüçóåìîãî äëÿ äàííîãî ïîäêëþ÷åíèÿ. **Ïàðîëü** – ïàðîëü, èñïîëüçóåìûé äëÿ äàííîãî ïîäêëþ÷åíèÿ. (ïî ïðè÷èíàì áåçîïàñíîñòè îí ïîêàçàí **íå áóäåò**).

**Äîìåí** – èìÿ äîìåíà.

Îïöèè

Èíôîðìàöèÿ î ñîåäèíåíèÿõ.<br>Èíôîðìàöèÿ î íàñòðîéêàõ ñîåäèíåíèé. Èíôîðìàöèÿ î íàñòðîéêàõ ñîåäèíåíèÿ GUI. Èíôîðiàöèÿ î íàñòðîéêàõ áåçîïàñíîñoè ñåòè. Èíôîðìàöèÿ î ñåòåâûõ ïðîòîêîëàõ. Erőrőlagés i réllikééadélífil fálóóaraarée.<br>Érőrőlagés i ellikééadélífil fálóóaraarée. Ñïèñîê ñîaadôîa îî îïòèìèçàöèè.

Ñîâåòû

## **Àðèôìåòè÷åñêèé òåñò ïðîöåññîðà**

Ïðîâåäåíèå òåñòîâ íà ïðîñòûå îïåðàöèè:

- · Ìóëüòèïðîöåññîðíàÿ ïîääåðæêà (SMP) äëÿ 32/64 áèòíûõ ïðîöåññîðîâ.
- · Òåñò çàíèìàåò ïðèìåðíî 20/30 ñåêóíä íà êîìïüþòåðàõ êëàññà P6.
- · Òåñò ïîâòîðÿåòñÿ ïðèìåðíî 3-5 ðàç äëÿ ïîëó÷åíèÿ íàèáîëåå ïðàâäèâûõ ðåçóëüòàòîâ.
- · Ïðèìåðíàÿ ïîãðåøíîñòü ñîñòàâëÿåò 5%.
- · Êëþ÷ êîìàíäíîé ñòðîêè: CPUAABench
- · Òðåáîâàíèÿ: Íåò
- · **Ïîääåðæêà (Win32)**: Windows 9X, Me, 2000, XP, 2003
- · **Ïîääåðæêà (Win32 CE):** PocketPC / Smart Phone 2000, 2002, 2003
- · **Ïîääåðæêà (Win64):** Windows XP, 2003

Ðàçúÿñíåíèÿ

MP Dhrystone (MIPS) (Àðèôìåòè÷åñêèé) òåñò ïðîöåññîðà MP Whetstone (MFLOPS) òåñò FPU (Îïåðàöèé ñ ïëàâàþùåé òî÷êîé) MP Whetstone (MFLOPS) òåñò SSE2 (Îïåðàöèé ñ ïëàâàþùåé òî÷êîé)

Äëÿ áîëåå ïîäðîáíîé èíôîðìàöèè ñìîòðèòå Èíôîðìàöèþ î ñèñòåìå. Òàêæå ñìîòðèòå Âîïðîñû è îòâåòû. Ñïèñîê ñîêðàùåíèé.

Ïîäòâåðæäåíèÿ

**Òåñò Dhrystone** – îñíîâàí íà îðèãèíàëüíîì òåñòå C Dhrystone 2.1 by Reinhold P. Weicker, Siemens AG.

**Òåñò Whetstone** - îñíîâàí íà îðèãèíàëüíîì òåñòå C Whetstone 2.0 translated from the original Algol program by H. J. Curnow and B. A. Wichman. **Òåñò SSE2 Whetstone** - íàïèñàí Intel/Srinivas L îñíîâàí íà òåñòå Whetstone C 2.0.

**Èñïîëüçîâàíèå MP/MT** - C. Adrian Silasi.

Ñìîòðèòå Ïîäòâåðæäåíèÿtopic äëÿ áîëåå ïîäðîáíîé èíôîðìàöèè.

Îïöèè

Ïîäêëþ÷åíèå äîïîëíèòåëüíîé èíôîðìàöèè î ñèñòåìå. Èñïîëüçîâàíèå òåñòà MP/MT. Èíôîðìàöèÿ î DMI/SMBIOS. Èñïîëüçîâàíèå ñòàòè÷åñêîé çàãðóçêè áàëàíñà äëÿ MP ñèñòåì. Èñïîëüçîâàíèå òåñòà SSE2 (îïåðàöèè ñ ïëàâàþùåé òî÷êîé). Èñïîëüçîâàíèå òåñòà SSE2 (öåëî÷èñëåííûå îïåðàöèè). Èñïîëüçîâàíèå òåñòà SMT/HyperThreading. Èíôîðìàöèÿ î CPU MSR. Èñïîëüçîâàíèå ïàðàëëåëüíîãî âûïîëíåíèÿ. Ñîâåòû ïî îïòèìèçàöèè.

Ñîâåòû

## **Ìóëüòèìåäèà òåñò ïðîöåññîðà**

Ñðàâíåíèå ïðîèçâîäèòåëüíîñòè âàøåãî ïðîöåññîðà ñî ñòàíäàðòíûìè ñèñòåìàìè:

- · Ìóëüòèïðîöåññîðíàÿ ïîääåðæêà (SMP) äî 32/64 ïðîöåññîðîâ è SMT.
- · Òåñò çàíèìàåò ïðèìåðíî 20 ñåêóíä íà êîìïüþòåðå êëàññà P6.
- $\cdot$  Äëÿ ïîëó $\div$ åíèÿ íàèáîëåå òî $\div$ íûõ ðåcóëüòàòîâ òåñò ïîâòîðÿåòñÿ 3-5 ðàc.
- · Äîïóñêàåòñÿ ïîãðåøíîñòü â 5%.
- · Êëþ÷ êîìàíäíîé ñòðîêè: CPUMMBench
- · **Òðåáîâàíèÿ:** MMX (Enhanced), 3DNow! (Enhanced) èëè SSE(2/3)
- · **Ïîääåðæêà (Win32)**: Windows 98, Me, 2000, XP, 2003
- · **Ïîääåðæêà (Win64):** Windows XP, 2003

Ðàçúÿñíåíèÿ

Òåñò ñîñòîèò èç 2 ÷àñòåé:

Öåëàÿ ÷àñòü – èñïîëüçóåòñÿ öåëî÷èñëåííàÿ èíôîðìàöèÿ:

- · MP SSE3 èñïîëüçóåòñÿ äëÿ áîëüøåé ïðîèçâîäèòåëüíîñòè (åñëè äîñòóïíî).
- · MP SSE2 èñïîëüçóåòñÿ äëÿ áîëüøåé ïðîèçâîäèòåëüíîñòè (åñëè äîñòóïíî).
- · MP SSE (Streaming SIMD èñïîëüçóåòñÿ äëÿ áîëüøåé ïðîèçâîäèòåëüíîñòè (åñëè äîñòóïíî).
- · MP Enhanced MMX èñïîëüçóåòñÿ äëÿ áîëüøåé ïðîèçâîäèòåëüíîñòè (åñëè äîñòóïíî).
- · MP MMX èñïîëüçóåòñÿ äëÿ áîëüøåé ïðîèçâîäèòåëüíîñòè (åñëè äîñòóïíî).
- · MP ALU èñïîëüçóåòñÿ â êðàéíåì ñëó÷àå.

Òåñò ñ ïëàâàþùåé òî÷êîé – èñïîëüçóåòñÿ èíôîðìàöèÿ äëÿ ðàñ÷åòîâ ñ ïëàâàþùåé òî÷êîé:

- · MP SSE3 èñïîëüçóåòñÿ äëÿ áîëüøåé ïðîèçâîäèòåëüíîñòè (åñëè äîñòóïíî).
- · MP SSE2 èñïîëüçóåòñÿ äëÿ áîëüøåé ïðîèçâîäèòåëüíîñòè (åñëè äîñòóïíî).
- · MP SSE (Streaming SIMD) èñïîëüçóåòñÿ äëÿ áîëüøåé ïðîèçâîäèòåëüíîñòè (åñëè äîñòóïíî).
- · MP 3DNow! Enhanced èñïîëüçóåòñÿ äëÿ áîëüøåé ïðîèçâîäèòåëüíîñòè (åñëè äîñòóïíî).
- · MP 3DNow! èñïîëüçóåòñÿ äëÿ áîëüøåé ïðîèçâîäèòåëüíîñòè (åñëè äîñòóïíî).
- · MP FPU èñïîëüçóåòñÿ â êðàéíåì ñëó÷àå.

Äëÿ áîëåå ïîäðîáíîé èíôîðìàöèè ñìîòðèòå ðàçäåë Computer (CPU/Bus/BIOS/Chipset) Information.

Òàêæå ñìîòðèòå ðàçäåë Âîïðîñû è îòâåòû. Ñïèñîê ñîêðàùåíèé.

#### Acknowledgements

**ALU Integer Benchmark** - Íàïèñàí by C. Adrian Silasi, îñíîâàí íà òåñòå Intel's Mandelbrot. **MMX Integer Benchmark** - Íàïèñàí by AMD/Paul Hsieh îñíîâàí íà êîäå Mandelbrot 4x. **MMX Enhanced Integer Benchmark** - Íàïèñàí by C. Adrian Silasi îñíîâàí íà òåñòå MMX. **SSE Integer Benchmarks** - Íàïèñàí by C. Adrian Silasi/Ronen Z îñíîâàí íà òåñòå MMX. **SSE2 Integer Benchmarks** - Íàïèñàí by Intel/Ronen Z îñíîâàí íà òåñòå SSE.

**FPU Float Benchmark** - Íàïèñàí by C. Adrian Silasi, íà îñíîâå çàïèñåé Intel's Mandelbrot. **K6 3DNow! Float Benchmark** - Íàïèñàí by C. Adrian Silasi îñíîâàí íà òåñòå SSE. **Alternative K6 3DNow! Float Benchmark** - Íàïèñàí by Paul Hsieh îñíîâàí íà êîäå Mandelbrot 4x.

**Athlon 3DNow! Enhanced Float Benchmark** - Íàïèñàí by AMD/Paul Hsieh îñíîâàí íà êîäå

Mandelbrot 4x. **SSE Float Benchmark** - Íàïèñàí by C. Adrian Silasi/Ronen Z îñíîâàí íà òåñòå 3DNow! **SSE2 Float Benchmark** - Íàïèñàí by Intel/Ronen Z îñíîâàí íà òåñòå SSE.

Îðèãèíàëüíûé êîä Mandelbrot - by Paul Hsieh. **Èñïîëüçîâàíèå MP/MT** - by C. Adrian Silasi.

Äëÿ áîëåå ïîäðîáíîé èíôîðìàöèè ñìîòðèòå ðàçäåë Acknowledgementstopic.

Îïöèè

Äîïîëíèòåëüíàÿ èíôîðìàöèÿ ñèñòåìå. Âêëþ÷åíèå òåñòà MP/MT. Èñïîëüçîâàíèå ñòàòè÷åñêîé çàãðóçêè áàëàíñà MP. Èíôîðìàöèÿ î DMI/SMBIOS. Âêëþ÷åíèå òåñòà MMX (öåëî÷èñëåííûé). Âêëþ÷åíèå òåñòà Enhanced MMX (öåëî÷èñëåííûé). Âêëþ÷åíèå òåñòà SSE (öåëî÷èñëåííûé). Âêëþ÷åíèå òåñòà SSE2 (öåëî÷èñëåííûé). Âêëþ÷åíèå òåñòà SSE3 (öåëî÷èñëåííûé). Âêëþ÷åíèå òåñòà 3DNow! (îïåðàöèè ñ ïëàâàþùåé òî÷êîé). Âêëþ÷åíèå òåñòà Enhanced 3DNow (îïåðàöèè ñ ïëàâàþùåé òî÷êîé). Âêëþ÷åíèå SSE (îïåðàöèè ñ ïëàâàþùåé òî÷êîé). Âêëþ÷åíèå SSE2 (îïåðàöèè ñ ïëàâàþùåé òî÷êîé). Âêëþ÷åíèå SSE3 (îïåðàöèè ñ ïëàâàþùåé òî÷êîé). Âêëþ÷åíèå òåñòà SMT/HyperThreading. Èíôîðìàöèÿ CPU MSR. Âêëþ÷èòü ïàðàëëåëüíîå âûïîëíåíèå. Ñïèñîê ñîâåòîâ ïî îïòèìèçàöèè.

Ñîâåòû

# Âèäåî òåñò

Äàííûé ìîäóëü áûë óäàëåí. *Îîäðîáíûé* òåñò 3d îáîðóäîâàíèÿ íå âõîäèò â ñïåöèôèêó äàííîé ïðîãðàììû.

Ïîäòâåðæäåíèÿ

Ñìîòðèòå Ïîäòâåðæäåíèÿtopic äëÿ áîëåå ïîäðîáíîé èíôîðìàöèè.

Îïöèè

låò îïöèé.

Ñîâåòû

## **Òåñò ôàéëîâîé èíôîðìàöèè**

Ñðàâíåíèå âàøåãî äèñêà è êîíòðîëëåðà ñ òèïè÷íûìè ñèñòåìàìè:

- · Òåñò ÷òåíèÿ: áóôåðèçèðîâàííûé, ñëó÷àéíûé, ïîñëåäîâàòåëüíûé
- · Òåñò çàïèñè: áóôåðèçèðîâàííûé, ñëó÷àéíûé, ïîñëåäîâàòåëüíûé
- · Òåñò ïîèñêà
- · Äëÿ òåñòèðîâàíèÿ òðåáóåòñÿ ïðèìåðíî 512KB ñâîáîäíîãî ìåñòà íà ãèáêîì äèñêå.
- · Òåñòó íåîáõîäèì áîëüøîé îáúåì ñâîáîäíîé îïåðàòèâíîé ïàìÿòè èëè äèñêîâîãî ïðîñòðàíñòâà.
- $\cdot$  Òåñòó òðåáóåòñÿ ïðèìåðíî 10MB ñâîáîäíîãî ìåñòà íà ïåðåíîñíîì/ñåòåâîì äèñêå.
- $\cdot$  Òåñòó òðåáóåòñÿ ïðèìåðíî 4MB ñâîáîäíîãî ìåñòà íà ïåðåíîñíîì Flash.
- · Òåñòó òðåáóåòñÿ ïðèìåðíî 5 ìèíóò íà êîìïüþòåðå êëàññà P6 ñ äèñêàìè îáúåìîì áîëåå 8GB.

**Èíäåêñ äèñêà:** îáùèé ðåçóëüòàò òåñòîâ ÷òåíèÿ, çàïèñè, è ïîèñêà. Èíäåêñ äèñêà ïîêàçûâàåò ýôôåêòèâíîñòü èñïîëüçîâàíèÿ ïðè òèïè÷íûõ çàäà÷àõ. Áîëüøåå çíà÷åíèå îçíà÷àåò áîëüøóþ ïðîèçâîäèòåëüíîñòü.

- · Êëþ÷ êîìàíäíîé ñòðîêè: DriveBench
- · Òðåáîâàíèÿ: íåò
- · **Ïîääåðæêà (Win32):** Windows 9X, Me, 2000, XP, 2003
- · **Ïîääåðæêà (Win32 CE):** PocketPC / Smart Phone 2000, 2002, 2003
- · **Ïîääåðæêà (Win64):** Windows XP, 2003

Ðàçúÿñíåíèÿ

Äëÿ áîëåå ïîäðîáíîé èíôîðìàöèè ñìîòðèòå ðàçäåë Èíôîðìàöèÿ î äèñêàõ. Òàêæå ñìîòðèòå ðàçäåë Âîïðîñû è îòâåòû. Ñïèñîê ñîêðàùåíèé.

Îïöèè

Èãíîðèðîâàòü êåø Windows. Äîïîëíèòåëüíàÿ èíôîðìàöèÿ î äèñêàõ. Ïîäêëþ÷åíèå òåñòà çàïèñè. Òåñò ãèáêèõ äèñêîâ. Òåñò ïåðåíîñíûõ äèñêîâ. Òåñò æåñòêèõ äèñêîâ. Òåñò ðàçäåëîâ âñåõ äèñêîâ. Òåñò flash äèñêîâ. Òåñò ñåòåâûõ äèñêîâ. Ïîäêëþ÷åíèå òåñòà MP/MT. Èñïîëüçîâàíèå ñòàòè÷åñêîé çàãðóçêè áàëàíñà ñèñòåì MP. Ïîäêëþ÷åíèå òåñòà SMT/HyperThreading. Ñïèñîê ñîâåòîâ ïî îïòèìèçàöèè.

Ïîäòâåðæäåíèÿ

Äëÿ áîëåå ïîäðîáíîé èíôîðìàöèè ñìîòðèòå ðàçäåë <u>Ïîäòâåðæäåíèÿ</u>topic.

Ñîâåòû
#### **Òåñò CD-ROM/DVD**

Ñðàâíåíèå âàøåãî CD-ROM/DVD ïðèâîäà è êîíòðîëëåðà CD-ROM/DVD ñ òèïîâûìè ñèñòåìàìè:

· Òåñò ÷òåíèÿ: áóôåðèçèðîâàííûé, ñëó÷àéíûé, ïîñëåäîâàòåëüíûé

· Òåñò ïîèñêà

Ýòîò ýòàëîííûé òåñò ñîñòîèò èç 2 òåñòîâ:

· Ïðîèçâîäèòåëüíîñòü Data CD

· Ïðîèçâîäèòåëüíîñòü VideoCD / DVD

Äëÿ òåñòîâ DATA CD, òðåáóåòñÿ äèñê îáúåìîì 600MB+ ñîäåðæàùèé ôàéëû îáúåìîì áîëåå 64MB+. Äèñêè ñ äàííûìè âêëþ÷àþò â ñåáÿ MPEG, MOV, AVI èëè äðóãèå.

Äëÿ òåñòà VideoCD, òðåáóþòñÿ äèñêè VideoCD ñ îáúåìîì íå ìåíåå 300MB+. Ðåêîìåíäóåòñÿ èñïîëüçîâàíèå äèñêîâ 600MB+ VideoCD. Ó÷òèòå, ÷òî ìíîãèå ïðèâîäû ìîãóò íå ÷èòàòü äèñêè CDI. Äëÿ ýòîãî òåñòà òàêæå ìîãóò áûòü èñïîëüçîâàíû äèñêè DVD.

· Òåñò çàíèìàåò ïðèìåðíî 10 ìèíóò íà êîìïüþòåðå êëàññà P6 ñ 32x CD-ROM.

· Êëþ÷ êîìàíäíîé ñòðîêè: CDROMBench

- · **Òðåáîâàíèÿ:**    óñòàíîâëåííûé ïðèâîä CD-ROM/DVD
- · **Ïîääåðæêà (Win32):** Windows 9X, Me, 2000, XP, 2003
- · **Ïîääåðæêà (Win64):** Windows XP, 2003

Ðàçúÿñíåíèÿ

Äëÿ áîëåå ïîäðîáíîé èíôîðìàöèè ñìîòðèòå ðàçäåë Èíôîðìàöèÿ î äèñêàõ. Òàêæå ñìîòðèòå ðàçäåë Âîïðîñû è îòâåòû. Ñïèñîê ñîêðàùåíèé.

Îïöèè

Èãíîðèðîâàòü êåø Windows Cache. Äîïîëíèòåëüíàÿ èíôîðìàöèÿ î äèñêàõ. Âêëþ÷åíèå òåñòà MP/MT. Èñïîëüçîâàíèå ñòàòè÷åñêîãî áàëàíñà çàãðóçêè äëÿ MP ñèñòåì. Âêëþ÷åíèå òåñòà SMT/HyperThreading. Ñïèñîê ñîâåòîâ ïî îïòèìèçàöèè.

Ïîäòâåðæäåíèÿ

Äëÿ áîëåå ïîäðîáíîé èíôîðìàöèè ñìîòðèòå ðàçäåë Ïîäòâåðæäåíèÿtopic.

Ñîâåòû

#### **Òåñò ïðîïóñêíîé ñïîñîáíîñòè ïàìÿòè**

Ñðàâíåíèå âàøåé ïîäñèñòåìû ðàáîòû ñ ïàìÿòüþ ñ òèïè÷íûìè ñèñòåìàìè. Äàííûé òåñò îñíîâàí íà èçâåñòíîì òåñòå STREAM.

- · Ìóëüòèïðîöåññîðíàÿ ïîääåðæêà äëÿ 32/64-áèòíûõ ïðîöåññîðîâ.
- · Òåñò àðèôìåòè÷åñêèõ îïåðàöèé.
- · Òåñò îïåðàöèé ñ ïëàâàþùåé òî÷êîé.
- · Òåñòó òðåáóåòñÿ äî **50%** ñâîáîäíîé îïåðàòèâíîé ïàìÿòè.
- · Ïåðåä çàïóñêîì òåñòà çàêðîéòå âñå îñòàëüíûå ïðîãðàììû.
- · Òåñòó òðåáóåòñÿ ïðèìåðíî 2 minutes on P6-class machines with 64MB.
- · Êëþ÷ êîìàíäíîé ñòðîêè: MemBench
- · Òðåáîâàíèÿ: íåò
- · **Ïîääåðæêà (Win32):** Windows 98, Me, 2000, XP, 2003
- · **Ïîääåðæêà (Win32 CE):** PocketPC / Smart Phone 2000, 2002, 2003
- · **Ïîääåðæêà (Win64):** Windows XP, 2003

Ðàçúÿñíåíèÿ

Ñìîòðèòå Âîïðîñû è îòâåòû. Ñïèñîê ñîêðàùåíèé.

Ïîäòâåðæäåíèÿ

**Òåñòû ïàìÿòè ALU/FPU** - îñíîâàí íà òåñòå C STREAM by Dr. John D. McCalpin. Îïòèìèçèðîâàí ïîä ñèñòåìû P6 by C. Adrian Silasi **Òåñò ïàìÿòè I MMX Memory** - by C. Adrian Silasi îñíîâàí íà òåñòå ALU. **Òåñò ïàìÿòè I/F SSE** - by C. Adrian Silasi îñíîâàí íà ñïåöèôèêàöèè SGI. **Òåñò ïàìÿòè I/F EMMX/SSE** - by AMD/Mike W. îñíîâàí íà ñïåöèôèêàöèè AMD. **Òåñò ïàìÿòè I/F SSE2** - by C. Adrian Silasi/Ronen Z îñíîâàí íà òåñòå ALU/FPU.

**Èñïîëüçîâàíèå MP/MT** - by C. Adrian Silasi.

Äëÿ áîëåå ïîäðîáíîé èíôîðìàöèè ñìîòðèòå Ïîäòâåðæäåíèÿtopic.

Îïöèè

Äîïîëíèòåëüíàÿ èíôîðìàöèÿ î ñèñòåìå. Ïîäêëþ÷åíèå òåñòà MP/MT. Èñïîëüçîâàíèå ñòàòè÷åñêîãî áàëàíñà çàãðóçêè MP. Èíôîðìàöèÿ î DMI/SMBIOS. Îòêëþ÷åíèå òåñòà MMX (Integer). Îòêëþ÷åíèå òåñòà Enhanced MMX (Integer). Îòêëþ÷åíèå òåñòà SSE (Integer) Benchmark. Îòêëþ÷åíèå òåñòà SSE2 (Integer). Îòêëþ÷åíèå òåñòà MMX (Float) Benchmark. Îòêëþ÷åíèå òåñòà Enhanced MMX (Float) Benchmark. Îòêëþ÷åíèå òåñòà SSE (Float) Benchmark. Îòêëþ÷åíèå òåñòà SSE2 (Float) Benchmark. Èñïîëüçîâàíèå 50% îò îáùåãî îáúåìà ïàìÿòè äëÿ òåñòà. Âêëþ÷åíèå òåñòà SMT/HyperThreading. Èíôîðìàöèÿ î áàíêàõ ïàìÿòè.

Èñïîëüçîâàíèå êîíôèãóðàöèè ìîñòà øèíû PCI-to-PCI. Èíôîðìàöèÿ î CPU MSR.  $\hat{\mathsf{A}}$ êëb $\div$ åíèå òåñòà áóôåðècàöèè/ðåæèìà óïðåæäåíèÿ. Ñïèñîê ñîâåòîâ ïî îïòèìèçàöèè.

Ñîâåòû

### **Òåñò êåøà è ïàìÿòè**

Ñðàâíåíèå ïðîèçâîäèòåëüíîñòè êåøà âàøåãî ïðîöåññîðà è ïîäñèñòåìû ïàìÿòè ñ ýòàëîííûìè îáðàçöàìè. Òåñò îñíîâàí íà òåñòå Ïðîïóñêíîé ñïîñîáíîñòè ïàìÿòè.

· Ìóëüòèïðîöåññîðíàÿ ïîääåðæêà äëÿ 32/64-áèòíûõ ïðîöåññîðîâ.

 $\cdot$  Òåñò ïðîèçâîäèòåëüíîñòè ñèñòåìû âû÷èñëåíèÿ ñ ïëàâàþùåé òî÷êîé.

· Çàêðîéòå âñå ïðîãðàììû ïåðåä âûïîëíåíèåì òåñòà, â îñîáåííîñòè åñëè ó âàñ î÷åíü ìàëî îïåðàòèâíîé ïàìÿòè.

· Òåñò çàíèìàåò ïðèìåðíî 10 ìèíóò íà êîìïüþòåðà êëàññà P6 ñ 64MB ïàìÿòè.

· Òåñò ïðîäîëæàåòñÿ â 5-10 ðàç äîëüøå, ÷åì òåñò Ïðîïóñêíîé ñïîñîáíîñòè ïàìÿòè.

· Êëþ÷ êîìàíäíîé ñòðîêè: CacheBench

- · Òðåáîâàíèÿ: íåò
- · **Ïîääåðæêà (Win32):** Windows 98, Me, 2000, XP, 2003
- · **Ïîääåðæêà (Win32 CE):** PocketPC / Smart Phone 2000, 2002, 2003
- · **Ïîääåðæêà (Win64):** Windows XP, 2003

Ðàçúÿñíåíèÿ

Äëÿ áîëåå ïîäðîáíîé èíôîðìàöèè ñìîòðèòå Âîïðîñû è îòâåòû. Òàêæå ñìîòðèòå Ñïèñîê ñîêðàùåíèé.

Ïîäòâåðæäåíèÿ

**Òåñò ïàìÿòè FPU** – îñíîâàí íà òåñòå C STREAM by Dr. John D. McCalpin. Îïòèìèçèðîâàí äëÿ ñèñòåì P6 by C. Adrian Silasi **I/F SSE Memory Tests** - by C. Adrian Silasi FPU. **I/F SSE2 Memory Tests** - by C. Adrian Silasi FPU.

**MP/MT** - by C. Adrian Silasi.

Äëÿ áîëåå ïîäðîáíîé èíôîðìàöèè ñìîòðèòå Ïîäòâåðæäåíèÿtopic.

#### **Îïöèè**

Äîïîëíèòåëüíàÿ èíôîðìàöèÿ î ñèñòåìå. Âêëþ÷åíèå òåñòà MP/MT. Èñïîëüçîâàíèå ñòàòè÷åñêîãî áàëàíñà çàãðóçêè MP. Èíôîðìàöèÿ î DMI/SMBIOS. Îòêëþ÷åíèå òåñòà Enhanced MMX (Float). Îòêëþ÷åíèå òåñòà Disable SSE (Float). Îòêëþ÷åíèå òåñòà Disable SSE2 (Float). Îòêëþ÷åíèå òåñòà SMT/HyperThreading. Èíôîðìàöèÿ î áàíêàõ ïàìÿòè. Èñïîëüçîâàíèå êîíôèãóðàöèè ìîñòà øèíû PCI-to-PCI. Èíôîðìàöèÿ î CPU MSR. Ñîâåòû ïî îïòèìèçàöèè.

#### **Explanations**

The in the graphical window the Cache/Memory Bandwidth (**y axis**) is plotted as a function of the file size (**x axis**). The y axis can be toggled between linear and logarithmic scale.

Please note that the x axis scale is non-linear and somewhat distorted for ease of comprehension. The chart is intended for easy to use «one-glance» comparison, and it should **NOT** to be used for data readout.

**Combined Index:** is a composite figure representing the overall performance rating of the entire Cache-Memory performance in terms of MB/s. The value is the logarithmic average of all the results for the entire address space. (**Higher is better, i.e. better performance**)

For block sizes that could not been tested - the average of previous blocks is used, thus the size of the memory (as long as it is not comparable to largest cache size) is not significant; all cache sizes are significant - larger caches will result in a higher index.

**Speed Factor:** is a figure representing the speed differential between the CPU's cache and memory. The value is the ratio of the fastest cache (i.e. L1) bandwidth to the main memory bandwidth. (**Lower is better, i.e. the memory is not very much slower than CPU's cache**)

As the factor is a ratio, it is useful only in comparing different CPUs and memory subsystems rather than having a direct, physical interpretation associated to its numerical value.

#### **Ñîâåòû**

### **Òåñò ïðîïóñêíîé ñïîñîáíîñòè ñåòè**

Òåñò ñðàâíèâàåò âàøó TCP/IP ñåòü ñî ñòàíäàðòíûìè ñåòÿìè. Òåñò èñïîëüçóåò èíòåðôåéñ ICMP (ping/echo) äëÿ ïîëó÷åíèÿ äàííûõ î ïðîïóñêíîé ñïîñîáíîñòè ñåòè è åå ñêîðîñòè.

· Òåñò çàíèìàåò ïðèìåðíî 10 ñåêóíä íà êîìïüþòåðå êëàññà P6 ñ 10Mbps ñåòåâûìè àäàïòåðàìè.

- · **Êëþ÷ êîìàíäíîé ñòðîêè**: LANBench
- · **Òðåáîâàíèÿ:** óñòàíîâëåííûé ïðîòîêîë TCP/IP è ñåðâèñ Microsoft Client/Sharing, WinSock v2
- · **Ïîääåðæêà (Win32):** Windows 9X, Me, 2000, XP, 2003
- · **Ïîääåðæêà (Win32 CE):** PocketPC / Smart Phone 2000, 2002, 2003
- · **Ïîääåðæêà (Win64):** Windows XP, 2003

#### **Ðàçúÿñíåíèÿ**

Äëÿ áîëåå ïîäðîáíîé èíôîðìàöèè ñìîòðèòå Èíôîðìàöèþ î ñåòè èëè Èíôîðìàöèþ î Winsock. Ïîïðîáóéòå ïîñìîòðåòü ðàçäåë Âîïðîñû è îòâåòû. Ñïèñîê ñîêðàùåíèé.

#### **Îïöèè**

Ping èíôîðìàöèÿ. Èíôîðìàöèÿ î ñèñòåìå ïåðåäà÷è èíôîðìàöèè. Èíôîðìàöèÿ î ñåòè IPX/SPX. Èíôîðìàöèÿ îáî âñåõ äîìåíàõ/ðàáî÷èõ ãðóïïàõ. Ñîâåòû ïî îïòèìèçàöèè.

#### **Ïîäòâåðæäåíèÿ**

Äëÿ áîëåå ïîäðîáíîé èíôîðìàöèè ñìîòðèòå lîäòâåðæäåíèÿtopic.

#### **Ñîâåòû**

## **Ïîäòâåðæäåíèÿ**

Firstly we'd like to thank Klimov Vova (www.starsoft.org) for translating this documentation.

Ìû õîòåëè áû áëàãîäàðèòü ñëåäóþùèå êîìïàíèè çà ïîìîùü (â àëôàâèòíîì ïîðÿäêå):

3B Software (www.3bsoftware.com) AMD (www.amd.com) Intel Corp (www.intel.com) Jagged Online (www.jaggedonline.co.uk) PowerVR Technologies (www.powervr.com) SiS (www.sis.com.tw) VIA (www.via.com.tw)

Ìû õîòåëè áû áëàãîäàðèòü èçãîòîâèòåëåé ñëåäóþùèõ òåõíîëîãèé:

InnoSetup (installer - http://www.jrsoftware.org/) UPX (executable packer - http://upx.sourceforge2003/)

Ìû õîòåëè áû áëàãîäàðèòü ñëåäóþùèå ñàéòû (â àëôàâèòíîì ïîðÿäêå):

[H]ardOCP (www.hardocp.com) 2 CPU (www.2cpu.com) Acid Hardware (www.acidhardware.com) AMD MB (www.amdmb.com) AMD World (www.amdworld.co.uk) AtlantaOc (www.atlantaoc.com) Benchmark HQ (www.benchmarkhq.ru) Burnout PC (www.burnoutpc.com) CDV Software Entertainment (www.cdv.de) Club Overclocker (www.cluboc2003) CNet/ZDNet (www.cnet.com) Computer Buyer (www.computerbuyer.co.uk) Computer Games Online (www.cgonline.com) Computer Shopper (www.computershopper.co.uk) Excessive Hardware (www.excessivehardware.com) EXHardware (www.exhardware.com) HalloweenComputers (www.halloweencomputers.com) HAL-PC Magazine (www.hal-pc.org) Hard Tecs 4U (www.hardtecs4u.com) Hardware Extreme (www.hwextreme.com) Hardware Unlimited (www.hardware-unlimited.com) Hexus (www.hexus2003) Hot Hardware (www.hothardware.com) Icrontic (www.icrontic.com) Komputer SWIAT Magazine (www.komputerswiat.pl) Maximum 3D (www.maximum3d.com) Meet The Geek (www.meetthegeek.co.uk) MikroBitti (www.mikrobitti.fi) Nordic Hardware (www.nordichardware.com) OC Shoot (www.ocshoot.com) OcAddiction (www.ocaddiction.com) OcPrices (www.ocprices.com) OverClocked Café (www.overclockedcafe.com)

PC Format (www.pcformat.co.uk) PC Mech (www.pcmech.com) PC Pro (www.pcpro.co.uk) PC Scoop (www.pcscoop.com) PC World Norway (www.pcworld.no) PC World US (www.pcworld.com) Radeonic (www.radeonic.com) Riva Station (www.rivastation.com) Sharky Extreme (www.sharkyextreme.com) SimHQ (www.simhq.com) Soundcard Central (www.soundcardcentral.com) The DDR Zone (www.theddrzone.com) Tweak 3D (www.tweak3d2003) Tweakers Guide (www.tweakersguide2003) Unique PC (www.unique-pc.com) Van's Hardware (www.vanshardware.com) VIA Arena (www.viaarena.com) VNU Germany (www.vnu.de) VTR-Hardware (www.vtr-hardware.com) WildAndYc (www.wildandyc.co.uk)

Ìû õîòåëè áû áëàãîäàðèòü ñëåäóþùèõ ëþäåé (â àëôàâèòíîì ïîðÿäêå):

Adam Honek Alexander van Kaam Andreas Goettl Andrew Thomas Andy Lee Armand Hirt Arne Westin Azman Sahari Benjamin Brooks III Birgir 'Iceman' Gudjonsson Bubba Wolford Chris Pittman Clarice Simmons Colin Hoare Craig Hart Dan Bennis Dark Druid David Altavilla David Marsiglia David Ross Derek Ryba Dirk van den Berghe Duane Davis Edward J. Nethercott Elie Ayache Francis Devereux Franck Delattre Fred Dunlap Galen S. M. Chai James Campbell Jane Xia Jens Scheibel

Jim 'Justifier' Miller Jim Miller Jim Nucci Johannes Friederich John Gatt John McCrae John Stephens Jonathan The Jordan Russel Kai Schmerer Keith 'Mortin' Whitsitt Ken Schutt Kim Roney Kirk Johnson Kyle Benett Laszlo Molnar Li Shi Marco Chiappetta Markus F.X.J. Oberhumer Mark Bedingford Mark Daly Martin 'Major' Jorgensen Martin Malik Mats Petersson Matt Dunford Mattias Pettersson Meikel Weber Micah Schmidt Michael Herf Michael Knutson Michael Schuette Mike Wall Mike Warner Min-Han Lee Mircea Cioata Nancy Salani Nicolas Thibieroz Nigel A. Dight Octavian Silasi Patrick Evans Paul Hsieh Paul Kinnaly Peter Baekgaard Madsen Peter Hubinsky Ralf Schafer Richard Brown Robert White Ronen Zohar Roy Russo Sander Sassen Sandy Chen Serge-Yvan Parel Shane Dennison Shervin Kheradpir Simon Cole

Srinivas Chennupaty Steve Nutt Steve Winburn Steven C Schult Tamas Miklos Tara Kalavade Theresa Chen Tom Ellis Van Smith Vince Freeman Vincent Valmond Viorica Silasi Vladimir Afanasiev Vlado Ylona Brooks Yohai Merzel

**NB.** Åñëè âû ïîìîãàëè íàì, íî âàøåãî èìåíè â ýòîì ñïèñêå íåò, ñîîáùèòå íàì, ìû èñïðàâèì ýòî íåäîðàçóìåíèå ñ ìàêñèìàëüíîé ñêîðîñòüþ.

#### **Èíôîðìàöèÿ î SCSI**

Ñïèñîê óñòàíîâëåííûõ â ñèñòåìå SCSI àäàïòåðîâ è óñòðîéñòâ, ïîäêëþ÷åííûõ ê íèì. Ïðåäîñòàâëÿåòñÿ èíôîðìàöèÿ äëÿ êàæäîãî îòäåëüíîãî óñòðîéñòâà.

- · Àäàïòåðû SCSI
- · Óñòðîéñòâà SCSI
- · Óñòðîéñòâà SCSI Block Devices
- · Êëþ÷ êîìàíäíîé ñòðîêè: SCSInfo
- · **Òðåáîâàíèÿ:** àäàïòåð SCSI, óñòðîéñòâà SCSI è 32/64-áèòíûå äðàéâåðà ASPI.
- · **Ïîääåðæêà (Win32):** Windows 9X, Me, 2000, XP, 2003
- · **Ïîääåðæêà (Win64):** Windows XP, 2003

Ðàçúÿñíåíèÿ

Äëÿ áîëåå ïîäðîáíîé èíôîðìàöèè ñìîòðèòå Ñïèñîê ñîêðàùåíèé.

**Çàìå÷àíèå:** Èíîãäà Windows èñïîëüçóåò äðàéâåðà, êîòîðûå ïðåäñòàâëÿþò óñòðîéñòâà ATAPI êàê SCSI óñòðîéñòâà. Äàííûé ìåòîä èñïîëüçóåòñÿ â âèäó òîãî, ÷òî èíòåðôåéñ ATAPI î÷åíü ïîõîæ íà SCSI. Ïîýòîìó, íåêîòîðûå èç âàøèõ äèñêîâ ATA ìîãóò áûòü ïðåäñòàâëåíû êàê SCSI. Ýòî íå îøèáêà – ýòî îñîáåííîñòü îïåðàöèîííîé ñèñòåìû.

**Host** – êîíòðîëëåð, îáñëóæèâàþùèé øèíó SCSI. Áîëüøèíñòâî êîíòðîëëåðîâ SCSI ïîääåðæèâàþò äî 7 óñòðîéñòâ (8 âêëþ÷àÿ ñàì êîíòðîëëåð). Ó êàæäîãî óñòðîéñòâà SCSI èìååòñÿ ñâîé ñîáñòâåííûé óíèêàëüíûé àäðåñ.

**Óñòðîéñòâî** – Óñòðîéñòâî, ïîäêëþ÷àåìîå ê øèíå SCSI, îáû÷íî ýòî æåñòêèå äèñêè, ïðèâîäû CD-ROMs, óñòðîéñòâà ðåçåðâíîãî êîïèðîâàíèÿ, ñòðèìåðû, ñêàíåðû, è ò.ï.

**Òèï óñòðîéñòâà** – òèï óñòðîéñòâà. **Ïðîèçâîäèòåëü** – ïðîèçâîäèòåëü äàííîãî óñòðîéñòâà. **Ïðîäóêò** – ïîëíîå íàçâàíèå ïðîäóêòà. **Âåðñèÿ** – âåðñèÿ ïðîäóêòà. **Äîïîëíèòåëüíàÿ èíôîðìàöèÿ** – äîïîëíèòåëüíàÿ èíôîðìàöèÿ îá óñòðîéñòâå, îáû÷íî ýòî ñåðèéíûé íîìåð è äàòà âûïóñêà. **Ñúåìíûå óñòðîéñòâà** – òèï íàêîïèòåëÿ.

**ID àäðåñàòà** – Óñòðîéñòâà SCSI çàíèìàþò (ò.å. èñïîëüçóþò) îäèí èç àäðåñîâ øèíû SCSI. Îáû÷íî, äëÿ ëþáîãî SCSI óñòðîéñòâà ìîæíî âûáðàòü (ñ ïîìîùüþ ñâèò÷åé èëè äæàìïåðîâ) îäèí èç âîñüìè äîñòóïíûõ àäðåñîâ (îò 0 äî 7). Ýòîò àäðåñ èñïîëüçóåòñÿ ïðè èíèöèàëèçàöèè øèíû è âûáîðå óñòðîéñòâ SCSI. Êàæäîìó óñòðîéñòâó SCSI ïðèñâàèâàåòñÿ åãî óíèêàëüíûé àäðåñ. **Ëîãè÷åñêèé Íîìåð óñòðîéñòâà** – êàæäûé àäðåñàò èìååò îäèí èëè áîëåå ëîãè÷åñêèõ ìîäóëåé, íà÷èíàÿ ñ ëîãè÷åñêîãî ìîäóëÿ íîëü. Ìàêñèìàëüíîå êîëè÷åñòâî ëîãè÷åñêèõ ìîäóëåé — 8. Äàííûå ëîãè÷åñêèå ìîäóëè ïðèñâàèâàþòñÿ íåïîñðåäñòâåííî ê ïåðèôåðèéíûì óñòðîéñòâàì, õîòÿ ìîãóò ÿâëÿòüñÿ è ÷àñòüþ ïåðèôåðèéíîãî óñòðîéñòâà èëè æå ïðèíàäëåæàòü ñðàçó íåñêîëüêèì óñòðîéñòâàì.

**Ïîäêëþ÷åííûå óñòðîéñòâà** – Ñïèñîê ïîäêëþ÷åííûõ è îòêëþ÷åííûõ óñòðîéñòâ. **Øèðèíà øèíû** – Øèðèíà øèíû SCSI. Îáû÷íî îíà ñîñòàâëÿåò 8-áèò, íî ñòàíäàðò Wide SCSI

ïîääåðæèâàåò è 16-áèò. Íåêîòîðûå æå èç SCSI àäàïòåðîâ ïîääåðæèâàþò 32-áèòíóþ øèðèíó øèíû.

**Âåðñèÿ ANSI SCSI** – Âåðñèÿ óñòðîéñòâà SCSI. Äàííûé êîä îïðåäåëÿåò ñòàíäàðò ANSI.

**Ïîääåðæêà îòíîñèòåëüíîãî ñïîñîáà àäðåñàöèè (Relative Addressing Mode)** – ïîääåðæêà óñòðîéñòâîì îòíîñèòåëüíîãî ñïîñîáà àäðåñàöèè äëÿ äàííîãî ëîãè÷åñêîãî ìîäóëÿ.

**Ïîääåðæêà ñèíõðîííîé ïåðåäà÷è äàííûõ** – ïîääåðæêà ñèíõðîííîé ïåðåäà÷è èíôîðìàöèè. **Ïîääåðæêà î÷åðåäè êîìàíä** – ïîääåðæêà óñòðîéñòâîì î÷åðåäè êîìàíä. **Ïîääåðæêà ñâÿçàííûõ êîìàíä** – ïîääåðæêà óñòðîéñòâîì ñâÿçè êîìàíä. **Ïîääåðæêà ïðîãðàììíîãî ñáðîñà** – ïîääåðæêà óñòðîéñòâîì ïðîãðàììíîãî ñáðîñà. **Ïîääåðæêà ïðåðûâàíèÿ I/O** – ïîääåðæêà óñòðîéñòâîì îïåðàöèè ïðåðûâàíèÿ I/O.

**Int 13h Drive No.** – åñëè èñêîìûì óñòðîéñòâîì ÿâëÿåòñÿ æåñòêèé äèñê, òî â äàííîì ðàçäåëå ïðåäñòàâëåí íîìåð åãî BIOS. Èñïîëüçóÿ ID BIOS è DOS, âû ìîæåòå èñïîëüçîâàòü ýòî óñòðîéñòâî áåç äîïîëíèòåëüíûõ äðàéâåðîâ. **Òðåêè** - êîëè÷åñòâî äîðîæåê äëÿ äàííîãî óñòðîéñòâà.

**Ñåêòîðà** – êîëè÷åñòâî ñåêòîðîâ íà êàæäûé òðåê äëÿ äàííîãî óñòðîéñòâà.

Îïöèè

Îáùàÿ èíôîðìàöèÿ. Èíôîðìàöèÿ î äèñêàõ. Èíôîðìàöèÿ î òèïàõ íàêîïèòåëåé. Ñîâåòû ïî îïòèìèçàöèè.

Ñîâåòû

#### **Èíôîðìàöèÿ î ATA/ATAPI**

Ñïèñîê óñòàíîâëåííûõ â ñèñòåìå àäàïòåðîâ ATA/ATAPI è óñòðîéñòâ, ïîäêëþ÷åííûõ íèì. Èíôîðìàöèÿ ïðåäîñòàâëÿåòñÿ äëÿ êàæäîãî óñòðîéñòâà â îòäåëüíîñòè.

- · Èíôîðìàöèÿ î êîíòðîëëåðå ATA
- · Óñòðîéñòâà ATA/ATAPI
- · Ñîñòîÿíèå óñòðîéñòâ
- · Êëþ÷ êîìàíäíîé ñòðîêè: ATAInfo
- · **Òðåáîâàíèÿ:** êîíòðîëëåð ATA, óñòðîéñòâà ATA/ATAPI è 32/64-áèòíûé äðàéâåð ATA/ATAPI.
- · **Ïîääåðæêà (Win32):** Windows 2000, XP, 2003
- · **Ïîääåðæêà (Win64):** Windows XP, 2003

Ðàçúÿñíåíèÿ

Äëÿ áîëåå ïîäðîáíîé èíôîðìàöèè ñìîòðèòå Ñïèñîê ñîêðàùåíèé.

Îïöèè

Èíôîðìàöèÿ îá óñòðîéñòâàõ ATA. Èíôîðìàöèÿ îá óñòðîéñòâàõ ATAPI. Èíôîðìàöèÿ î êîíòðîëëåðå. Èíôîðìàöèÿ î ðåæèìàõ ïåðåäà÷è äàííûõ. Èíôîðìàöèÿ ñèñòåìû SMART. Èíôîðìàöèÿ ñèñòåìû SMART äëÿ óñòàíîâëåííûõ äèñêîâ. Èíôîðìàöèÿ î òåìïåðàòóðàõ, ñèñòåìå îõëàæäåíèÿ è ïèòàíèè. Ñïèñîê ñîâåòîâ ïî îïòèìèçàöèè.

Ñîâåòû

### **Èíôîðìàöèÿ î ñåðâèñàõ**

èíôîðìàöèÿ îá óñòàíîâëåííûõ/çàðåãèñòðèðîâàííûõ ñåðâèñàõ Windows è äðàéâåðàõ îáîðóäîâàíèÿ.

- · Èíôîðìàöèÿ î ñåðâèñàõ/äðàéâåðàõ óñòðîéñòâ
- · Èíôîðìàöèÿ î íàñòðîéêå ñåðâèñîâ/äðàéâåðîâ óñòðîéñòâ
- · Èíôîðìàöèÿ î ôàéëàõ
- · Êëþ÷ êîìàíäíîé ñòðîêè: ServicesInfo
- · **Òðåáîâàíèÿ:** àêòèâíûå ñåðâèñû è äðàéâåðà óñòðîéñòâ.
- · **Ïîääåðæêà (Win32):** Windows 2000, XP, 2003
- · **Ïîääåðæêà (Win32 CE):** PocketPC / Smart Phone 2000, 2002, 2003
- · **Ïîääåðæêà (Win64):** Windows XP, 2003

Ðàçúÿñíåíèÿ

Äëÿ áîëåå ïîäðîáíîé èíôîðìàöèè ñìîòðèòå Ñïèñîê ñîêðàùåíèé.

**Íàçâàíèå** – óíèêàëüíîå íàçâàíèå ñåðâèñà **Ïîëíîå èìÿ** – ðàñøèôðîâêà íàçâàíèÿ ñåðâèñà **Òèï** – òèï ñåðâèñà (ïðîöåññà) èëè äðàéâåðà óñòðîéñòâà (äðàéâåðà ÿäðà) **Èÿ ôàéëà** – ïîëíîå èìÿ è ïàðàìåòðû ñåðâèñà

**Òåêóùèé ñòàòóñ** – òåêóùèé ñòàòóñ ñåðâèñà **Òèï çàïóñêà** – òèï çàïóñêà è îñòàíîâêè ñåðâèñà **Êîíòðîëü îøèáîê** – ñïîñîá ñîîáùåíèÿ î âîçíèêøèõ îøèáêàõ **Çàâèñèìîñòè** – òðåáîâàíèÿ ñåðâèñà äëÿ ïðàâèëüíîé ðàáîòû **Log on As** – èìÿ ïîëüçîâàòåëÿ, ïîä êîòîðûì áûë çàïóùåí äàííûé ñåðâèñ

**Èíôîðìàöèÿ î ôàéëå** – èìÿ ôàéëà ïðîöåññà, ñâîéñòâà è èíôîðìàöèÿ.

Îïöèè

Èíôîðìàöèÿ î ñåðâèñàõ Windows. Èíôîðìàöèÿ î äðàéâåðàõ óñòðîéñòâ. Èíôîðìàöèÿ îá àêòèâíûõ ñåðâèñàõ. Èíôîðìàöèÿ î íåàêòèâíûõ ñåðâèñàõ. Èíôîðìàöèÿ î ôàéëàõ ñåðâèñà. Ñïèñîê ñîâåòîâ ïî îïòèìèçàöèè.

Ñîâåòû

# **Ïðîñìîòð Config.sys**

Èíôîðìàöèÿ îá èíèöèàëèçàöèè Windows/MS-DOS â ôàéëå **Config.**.

· Êëþ÷ êîìàíäíîé ñòðîêè: Config.sys

· Ïîääåðæêà îïåðàöèîííûõ ñèñòåì (Win32): Windows 9X

Îïöèè

äàííîì ìîäóëå íåò îïöèé äëÿ íàñòðîéêè.

Ñîâåòû

## **Ïðîñìîòð Config.dos**

Èíôîðìàöèÿ îá èíèöèàëèçàöèè MS-DOS â ôàéëå **Config.dos**. Äàííûé ôàéë íåîáõîäèì äëÿ çàãðóçêè ñòàðîé âåðñèè MS-DOS âìåñòî Config.sys.

· Êëþ÷ êîìàíäíîé ñòðîêè: Config.dos

· Ïîääåðæêà îïåðàöèîííûõ ñèñòåì (Win32): Windows 9X

Îïöèè

äàííîì ìîäóëå íåò îïöèé äëÿ íàñòðîéêè.

Ñîâåòû

## **Ïðîñìîòð Config.nt**

Èíôîðìàöèÿ îá èíèöèàëèçàöèè Windows NT/2000/XP â ôàéëå **Config.nt**. Äàííûé ôàéë èñïîëüçóåòñÿ äëÿ çàãðóçêè Windows NT/2000/XP âìåñòî Config.sys.

· Êëþ÷ êîìàíäíîé ñòðîêè: Config.nt

· Ïîääåðæêà îïåðàöèîííûõ ñèñòåì (Win32): Windows 2000, XP, 2003

Îïöèè

äàííîì ìîäóëå íåò îïöèé äëÿ íàñòðîéêè.

Ñîâåòû

## **Ïðîñìîòð AutoExec.bat**

Èíôîðìàöèÿ îá èíèöèàëèçàöèè Windows/MS-DOS â ôàéëå **AutoExec.bat**.

· Êëþ÷ êîìàíäíîé ñòðîêè: AutoExec.bat

· Ïîääåðæêà îïåðàöèîííûõ ñèñòåì (Win32): Windows 9X

Îïöèè

äàííîì ìîäóëå íåò îïöèé äëÿ íàñòðîéêè.

Ñîâåòû

### **Ïðîñìîòð AutoExec.dos**

Èíôîðìàöèÿ îá èíèöèàëèçàöèè MS-DOS â ôàéëå **AutoExec.dos**. Äàííûé ôàéë íåîáõîäèì äëÿ çàãðóçêè ñòàðîé âåðñèè MS-DOS âìåñòî îáû÷íîãî AutoExec.bat.

· Êëþ÷ êîìàíäíîé ñòðîêè: AutoExec.dos

· Ïîääåðæêà îïåðàöèîííûõ ñèñòåì (Win32): Windows 9X

Îïöèè

äàííîì ìîäóëå íåò îïöèé äëÿ íàñòðîéêè.

Ñîâåòû

### **Ïðîñìîòð AutoExec.nt**

Èíôîðìàöèÿ îá èíèöèàëèçàöèè Windows NT/2000/XP â ôàéëå **AutoExec.nt**. Äàííûé ôàéë èñïîëüçóåòñÿ ïðè çàãðóçêå Windows NT/2000/XP, â ìåñòî îáû÷íîãî AutoExec.bat.

· Êëþ÷ êîìàíäíîé ñòðîêè: AutoExec.nt

· Ïîääåðæêà îïåðàöèîííûõ ñèñòåì (Win32): Windows 2000, XP, 2003

Îïöèè

äàííîì ìîäóëå íåò îïöèé äëÿ íàñòðîéêè.

Ñîâåòû

### **Ïðîñìîòð MsDos.sys**

Èíôîðìàöèÿ îá èíèöèàëèçàöèè Windows/MS-DOS â ôàéëå **MsDos.sys**. Ýòîò ôàéë îïðåäåëÿåò ïóòü, çàãðóçêè Windows. Òàêæå îí ïîçâîëÿåò çàãðóçèòü MS-DOS.

· Êëþ÷ êîìàíäíîé ñòðîêè: MsDos.sys

· Ïîääåðæêà îïåðàöèîííûõ ñèñòåì (Win32): Windows 9X

Îïöèè

äàííîì ìîäóëå íåò îïöèé äëÿ íàñòðîéêè

Ñîâåòû

### **Ïðîñìîòð Boot.ini**

Èíôîðìàöèÿ îá èíèöèàëèçàöèè Windows NT/2000/XP â ôàéëå **Boot.ini**. Äàííûé ôàéë ïîçâîëÿåò çàãðóæàòü ðàçëè÷íûå âåðñèè Windows, êàê è äðóãèå îïåðàöèîííûå ñèñòåìû (ò.å. DOS èëè Windows 9X/Me).

· Êëþ÷ êîìàíäíîé ñòðîêè: Boot.ini

· Ïîääåðæêà îïåðàöèîííûõ ñèñòåì (Win32): Windows 2000, XP, 2003

Îïöèè

äàííîì ìîäóëå íåò îïöèé äëÿ íàñòðîéêè.

Ñîâåòû

### **Ïðîñìîòð Dr. Watson**

Èíôîðìàöèÿ îá îáíàðóæåííûõ îøèáêàõ ñèñòåìîé the Dr. Watson äëÿ Windows NT/2000/XP. Âû ìîæåòå ïðîâåðèòü çàïèñü ñèñòåìíîãî æóðíàëà íà íàëè÷èå îøèáîê.

· Êëþ÷ êîìàíäíîé ñòðîêè: DrWtsn.log

· Ïîääåðæêà îïåðàöèîííûõ ñèñòåì (Win32): Windows 2000, XP, 2003

Îïöèè

äàííîì ìîäóëå íåò îïöèé äëÿ íàñòðîéêè.

Ñîâåòû

# **Ïðîñìîòð System.ini**

Èíôîðìàöèÿ îá èíèöèàëèçàöèè Windows â ôàéëå **System.ini**.

· Êëþ÷ êîìàíäíîé ñòðîêè: System.ini

· Ïîääåðæêà îïåðàöèîííûõ ñèñòåì (Win32): Windows 9X, Me

Îïöèè

äàííîì ìîäóëå íåò îïöèé äëÿ íàñòðîéêè.

Ñîâåòû

## **Ïðîñìîòð Win.ini**

Èíôîðìàöèÿ îá èíèöèàëèçàöèè Windows â ôàéëå **Win.ini**.

· Êëþ÷ êîìàíäíîé ñòðîêè: Win.ini

· Ïîääåðæêà îïåðàöèîííûõ ñèñòåì (Win32): Windows 9X, Me

Îïöèè

äàííîì ìîäóëå íåò îïöèé äëÿ íàñòðîéêè.

Ñîâåòû

### **Control.ini**

Èíôîðìàöèÿ îá èíèöèàëèçàöèè Windows â ôàéëå **Control.ini**:

· Êëþ÷ êîìàíäíîé ñòðîêè: Control.ini

· Ïîääåðæêà îïåðàöèîííûõ ñèñòåì (Win32): Windows 9X, Me

Îïöèè

äàííîì ìîäóëå íåò îïöèé äëÿ íàñòðîéêè.

Ñîâåòû

## **Ïðîñìîòð Protocol.ini**

Ïðîñìîòð èíôîðìàöèè îá èíèöèàëèçàöèè ñåòè Windows.

· Êëþ÷ êîìàíäíîé ñòðîêè: Protocol.ini

· Ïîääåðæêà îïåðàöèîííûõ ñèñòåì (Win32): Windows 9X, Me

Îïöèè

äàííîì ìîäóëå íåò îïöèé äëÿ íàñòðîéêè.

Ñîâåòû

## **Ïðîñìîòð BootLog.txt**

Ïðîñìîòð èíôîðìàöèè î çàãðóçêå Windows è ôàéëà **BootLog.txt**.

· Êëþ÷ êîìàíäíîé ñòðîêè: BootLog.txt

· Ïîääåðæêà îïåðàöèîííûõ ñèñòåì (Win32): Windows 9X, Me

Îïöèè

äàííîì ìîäóëå íåò îïöèé äëÿ íàñòðîéêè.

Ñîâåòû

## **Ïðîñìîòð ScanDisk.log**

Ïðîñìîòð çàãðóçî÷íîé çàïèñè ïðîãðàììû ScanDisk è ôàéëà **ScanDisk.log**. Â äàííîì ôàéëå ñîäåðæèòñÿ èíôîðìàöèÿ î òåñòèðîâàíèè âàøåãî æåñòêîãî äèñêà è èñïðàâëåíèÿ îøèáîê.

· Êëþ÷ êîìàíäíîé ñòðîêè: ScanDisk.log

· Ïîääåðæêà îïåðàöèîííûõ ñèñòåì (Win32): Windows 9X, Me

Îïöèè

äàííîì ìîäóëå íåò îïöèé äëÿ íàñòðîéêè.

Ñîâåòû

## **Ïðîñìîòð NetLog.txt**

Èíôîðìàöèÿ î ñåòåâîé çàãðóçêå Windows â ôàéëå **NetLog.txt**:

· Êëþ÷ êîìàíäíîé ñòðîêè: NetLog.txt

- · Ïîääåðæêà îïåðàöèîííûõ ñèñòåì (Win32): Windows 9X, Me, 2000, XP, 2003
- · Ïîääåðæêà îïåðàöèîííûõ ñèñòåì (Win64): Windows XP, 2003

Îïöèè

äàííîì ìîäóëå íåò îïöèé äëÿ íàñòðîéêè.

Ñîâåòû

# **Ïðîñìîòð NDisLog.txt**

Èíôîðìàöèÿ îá èíèöèàëèçàöèè ñåòè Windows â ôàéëå **NDisLog.txt**:

· Êëþ÷ êîìàíäíîé ñòðîêè: NDisLog.txt

· Ïîääåðæêà îïåðàöèîííûõ ñèñòåì (Win32): Windows 9X, Me

Îïöèè

äàííîì ìîäóëå íåò îïöèé äëÿ íàñòðîéêè.

Ñîâåòû

## **Äàìï àïïàðàòíûõ ïàðàìåòðîâ**

Ñîçäàíèå äàìïà íàñòðîåê îáîðóäîâàíèÿ èç êëþ÷åé ñèñòåìíîãî ðååñòðà. Äàííàÿ âîçìîæíîñòü î÷åíü öåííàÿ äëÿ òåõíè÷åñêîãî ïåðñîíàëà, ïðîâåðÿþùåãî ðàáîòîñïîñîáíîñòü Windows.

· Êëþ÷ êîìàíäíîé ñòðîêè: DumpHardware

· Ïîääåðæêà îïåðàöèîííûõ ñèñòåì (Win32): Windows 9X, Me, 2000, XP, 2003

· Ïîääåðæêà îïåðàöèîííûõ ñèñòåì (Win64): Windows XP, 2003

Îïöèè

äàííîì ìîäóëå íåò îïöèé äëÿ íàñòðîéêè.

Ñîâåòû

### **Ñïèñîê ñðåäû**

Ñïèñîê ïåðåìåííûõ ñðåäû è èõ çíà÷åíèé. Ïåðåìåííûå ñðåäû âñå åùå èñïîëüçóþòñÿ, äëÿ ñîõðàíåíèÿ èíôîðìàöèþ êîíôèãóðàöèè Windows è ïóëüòîâûìè ïðîãðàììàìè.

· Êëþ÷ êîìàíäíîé ñòðîêè: EnvVar

- · Ïîääåðæêà îïåðàöèîííûõ ñèñòåì (Win32): Windows 9X, Me, 2000, XP, 2003
- · Ïîääåðæêà îïåðàöèîííûõ ñèñòåì (Win64): Windows XP, 2003

Îïöèè

äàííîì ìîäóëå íåò îïöèé äëÿ íàñòðîéêè.

Ñîâåòû

### **Èíôîðìàöèÿ î CMOS**

Èíôîðìàöèÿ î íàñòðîéêàõ CMOS è äðóãîé èíôîðìàöèè, õðàíÿùåéñÿ â CMOS.

- · Âðåìÿ, äàòà, áóäèëüíèê
- · Ñòàòóñ ñèñòåìû
- · Óñòàíîâëåííîå îáîðóäîâàíèå
- · Ãèáêèå è æåñòêèå äèñêè
- · Òèï è îáúåì ïàìÿòè
- · Êëþ÷ êîìàíäíîé ñòðîêè: CMOSInfo
- · Ïîääåðæêà îïåðàöèîííûõ ñèñòåì (Win32): Windows 9X, Me, 2000, XP, 2003

Îáúÿñíåíèÿ

Äàííàÿ èíôîðìàöèÿ ïîëåçíà òîëüêî ïðîãðàììèñòàì, ïîýòîìó â äàííîì äîêóìåíòå ïîäðîáíî íå ðàññìàòðèâàåòñÿ. Áîëåå ïîäðîáíóþ èíôîðìàöèþ î äàííûõ íàñòðîéêàõ âû ìîæåòå ïîëó÷èòü â èíñòðóêöèè ê BIOS.

Äëÿ áîëåå ïîäðîáíîé èíôîðìàöèè ñìîòðèòå ñïèñîê ñîêðàùåíèé List of Acronyms.

Îïöèè

äàííîì ìîäóëå íåò îïöèé äëÿ íàñòðîéêè.

Ñîâåòû

## **Óñòàíîâëåííûå ïðèëîæåíèÿ**

Ñïèñîê âñåõ óñòàíîâëåííûõ ïðèëîæåíèé â ñèñòåìå.

· Êëþ÷ êîìàíäíîé ñòðîêè: InstalledApps

· Ïîääåðæêà îïåðàöèîííûõ ñèñòåì (Win32): Windows 9X, Me, NT, 2000, XP, 2003

· **Ïîääåðæêà îïåðàöèîííûõ ñèñòåì (Win32 CE):** PocketPC / Smart Phone 2000, 2002, 2003

· Ïîääåðæêà îïåðàöèîííûõ ñèñòåì (Win64): Windows XP, 2003

Îïöèè

äàííîì ìîäóëå íåò îïöèé äëÿ íàñòðîéêè.

Ñîâåòû

### **Óñòàíîâëåííûå ïðîãðàììû**

Ñïèñîê âñåõ óñòàíîâëåííûõ ïðèëîæåíèé â ñèñòåìå.

· Êëþ÷ êîìàíäíîé ñòðîêè: InstalledProgs

· Ïîääåðæêà îïåðàöèîííûõ ñèñòåì (Win32): Windows 9X, Me, NT, 2000, XP, 2003

· **Ïîääåðæêà îïåðàöèîííûõ ñèñòåì (Win32 CE):** PocketPC / Smart Phone 2000, 2002, 2003

· Ïîääåðæêà îïåðàöèîííûõ ñèñòåì (Win64): Windows XP, 2003

Îïöèè

äàííîì ìîäóëå íåò îïöèé äëÿ íàñòðîéêè.

Ñîâåòû
#### **Òèïû ôàéëîâ**

Ñïèñîê ðàñøèðåíèé çàðåãèñòðèðîâàííûõ òèïîâ ôàéëîâ (aka äîêóìåíòîâ) â ñèñòåìå è ñâÿçàííûõ ñ ñåðâåðíûìè ïðèëîæåíèÿìè, èñïîëüçóþùèìèñÿ äëÿ ðàáîòû ñ ýòèìè äîêóìåíòàìè.

· Êëþ÷ êîìàíäíîé ñòðîêè: FileTypes

· Ïîääåðæêà îïåðàöèîííûõ ñèñòåì (Win32): Windows 9X, Me, NT, 2000, XP, 2003

· **Ïîääåðæêà îïåðàöèîííûõ ñèñòåì (Win32 CE):** PocketPC / Smart Phone 2000, 2002, 2003

· Ïîääåðæêà îïåðàöèîííûõ ñèñòåì (Win64): Windows XP, 2003

Îïöèè

äàííîì ìîäóëå íåò îïöèé äëÿ íàñòðîéêè.

Ñîâåòû

Ñîâåòû (Ïðîèçâîäèòåëüíîñòü)

## **Ñïèñîê ñîáûòèé**

· Êëþ÷ êîìàíäíîé ñòðîêè: EventLog

· Ïîääåðæêà îïåðàöèîííûõ ñèñòåì (Win32): Windows NT, 2000, XP, 2003

· Ïîääåðæêà îïåðàöèîííûõ ñèñòåì (Win64): Windows XP, 2003

Îïöèè

äàííîì ìîäóëå íåò îïöèé äëÿ íàñòðîéêè.

Ñîâåòû

Ñîâåòû (Ïðîèçâîäèòåëüíîñòü)

## **Äàìï ðåãèñòðîâ îáîðóäîâàíèÿ**

Äàìï ðåãèñòðîâ îáîðóäîâàíèÿ. Äàííûå ñâåäåíèÿ î÷åíü ïîëåçíû äëÿ òåõíè÷åñêîãî ïåðñîíàëà, ïðîâåðÿþùåãî ñòàáèëüíîñòü ðàáîòû Windows.

· Êëþ÷ êîìàíäíîé ñòðîêè: DumpRegisters

- · Ïîääåðæêà îïåðàöèîííûõ ñèñòåì (Win32): Windows 9X, Me, 2000, XP, 2003
- · Ïîääåðæêà îïåðàöèîííûõ ñèñòåì (Win64): Windows XP, 2003

Îïöèè

äàííîì ìîäóëå íåò îïöèé äëÿ íàñòðîéêè.

Ñîâåòû

Ñîâåòû (Ïðîèçâîäèòåëüíîñòü)

#### **Íàñòðîéêè àïïàðàòíûõ ïðåðûâàíèé**

Ñïèñîê çàïðîñîâ àïïàðàòíûõ ïðåðûâàíèé (IRQ), èõ íàñòðîéêè è ñïèñîê îáîðóäîâàíèÿ, èñïîëüçóþùåãî èõ.

- · Êëþ÷ êîìàíäíîé ñòðîêè: HardIrq
- · Ïîääåðæêà îïåðàöèîííûõ ñèñòåì (Win32): Windows 9X, Me, 2000, XP, 2003
- · Ïîääåðæêà îïåðàöèîííûõ ñèñòåì (Win64): Windows XP, 2003

#### Ðàçúÿñíåíèÿ

**Àïïàðàòíûå ïðåðûâàíèÿ (Irq)** – ïðåðûâàíèÿ, ñîçäàâàåìûå îáîðóäîâàíèåì. Â ñîâðåìåííûõ êîìïüþòåðàõ èõ 16. Áîëüøèíñòâî èç íèõ èñïîëüçóåòñÿ, äàæå åñëè â ñèñòåìå íå óñòàíîâëåíî íèêàêîå äîïîëíèòåëüíîå îáîðóäîâàíèå. Áîëüøèíñòâó óñòðîéñòâ (êëàâèàòóðå, ìûøè, ìîäåìó, êîíòðîëëåðó äèñêîâ) òðåáóåòñÿ ïðåðûâàíèå äëÿ âçàèìîäåéñòâèÿ ñ ïðîöåññîðîì. **Êàíàëû** – Â ñîâðåìåííûõ êîìïüþòåðàõ èñïîëüçóåòñÿ 2 êîíòðîëëåðà ïðåðûâàíèÿ, êàæäûé èç íèõ èìååò 8 êàíàëîâ. Îäèí èç êàíàëîâ èñïîëüçóåòñÿ äëÿ âçàèìîäåéñòâèÿ îñíîâíîãî è çàâèñèìîãî êîíòðîëëåðîâ ïðåðûâàíèÿ, îñòàâøèåñÿ 15 ñâîáîäíû. Íå ñìîòðÿ íà âñå âûøå ñêàçàííîå, ñàì ÷èïñåò èñïîëüçóåò äîñòàòî÷íî ìíîãî ïðåðûâàíèé (îêîëî 11) îñòàâëÿÿ ñâîáîäíûìè ëèøü 3-6. Äî íåäàâíåãî âðåìåíè äâà èëè áîëåå óñòðîéñòâ íå ìîãëè èñïîëüçîâàòü îäíî ïðåðûâàíèå (â áîëüøèíñòâå ñëó÷àåâ) òàê êàê ïðîãðàììíîå îáåñïå÷åíèå íå ìîãëî âçàèìîäåéñòâîâàòü ñ íèìè â òàêîì ðåæèìå, íî ñîâðåìåííûå BIOS è îïåðàöèîííûå ñèñòåìû ïîçâîëÿþò ðàçäåëÿòü ðåñóðñû è ïðåðûâàíèÿ ìåæäó îáîðóäîâàíèåì.

**Íîìåð ïðåðûâàíèÿ** – íîìåð àïïàðàòíîãî ïðåðûâàíèÿ, èñïîëüçóåìîãî îäíèì èëè áîëåå óñòðîéñòâîì. **Óñòðîéñòâî** – Íàçâàíèå è òèï óñòðîéñòâà èëè óñòðîéñòâ, èñïîëüçóþùèé äàííîå ïðåðûâàíèå.

Äëÿ áîëåå ïîäðîáíîé èíôîðìàöèè ñìîòðèòå Ñïèñîê Ñîêðàùåíèé.

Îïöèè

Äëÿ äàííîãî ìîäóëÿ îïöèé íåò.

Ñîâåòû

### Îáðàáîòêà ïðåðûâàíèé â ïðîãðàììíî-çàùèùåííîì ðåæèìå

Ñïèñîê ëèleé ïðîãðàììllûõ càïðîñîâ ê ïðåðûâàlèÿì (Int), èõ làñòðîéêè è ìîäóëè, óïðàâëÿþùèå äàííûlè ïðåðûâàíèÿlè â çàùèùåííîì ðåæèlå (16/32/64-áèò).

· Êëþ÷ êîìàíäíîé ñòðîêè: ProIrq

· lîääåðæêà îïåðàöèîííûõ ñèñòåì (Win32): Windows 9X, Me

#### Đàcúÿñíåíèÿ

**löîãðàììíûå ïðåðûâàíèÿ** - ïðåðûâàíèÿ, ñîçäàâàåìûå ïðîãðàììíûì îáåñïå÷åíèåì, láû÷íî âñå îíè èñïîëücóbòñÿ äëÿ âûcîâà ñåðâèñîâ, ïðåäîñòàâëÿåìûõ BIOS (ñèñòåìà, âèäåî, îáîðóäîâàíèå). Èõ íàñ÷èòûâàåðñÿ 256, âêëþ÷àÿ 16 àiïàðàòíûõ. Êîãäà ïðîèñõîäèò ïðåðûâàíèå, ïðîöåññîð íà÷èíàåò âûïîëíÿòü ïðîãðàiíó îáðàáîòêè ïðåðûâàíèÿ, íàõîäÿùóþñÿ â 'ñïèñêå âåêòîðîâ ïðåðûâàíèé'. Îáðàáîò÷èê càïîìèíàåò òåêóùåå ñîñòîÿíèå ïðîöåññîðà, èñïîëüçóåò ïðåðûâàíèå, âîññòàíàâëèâàåò èñõîäíûå cíà÷åíèÿ è càâåðøàåò ñâîþ ðàáîòó.

**Íîìåð ïðåðûâàíèÿ** - íîìåð ïðîãðàììíîãî ïðåðûâàíèÿ â 16-òè áèòíîì âèäå.

32/64-áèòíûé àäðåñ - àäðåñ (32/64-áèòíûé ðåæèì) ïðîãðàììû îáðàáîòêè çàùèùåííîãî ðåæèìà. Çàùèùåííûé ðåæèì - ýòî ðåæèì ðàáîòû Windows.

láðaáîo÷èê - íàçâàíèå lîäóëÿ Windows èëè äðàéâåðà óñòðîéñòâà, èñiîëüçóþùåãî äàííîå ïðåðûâàíèå.

Îïèñàíèå - êðàòêîå îïèñàíèå ìîäóëÿ/äðàéâåðà óñòðîéñòâà èñïîëüçóþùåãî äàííîå ïðåðûâàíèå.

Äëÿ áîëåå ïîäðîáíîé èíôîðìàöèè ñìîòðèòå <u>Ñïèñîê Ñîêðàùåíèé</u>.

Îïöèè

Äëÿ äàííîãî ìîäóëÿ íåò äîñòóïíûõ íàñòðîåê.

Ñîâåòû

## Îáðàáîòêà ïðåðûâàíèé â ðåàëüíîì ðåæèìå

Ñïèñîê ëèíèé ïðîãðàììíûõ càïðîñîâ ê ïðåðûâàíèÿì (Int), èc íàñòðîéêè è ìîäóëè, èñïîëücóbùèå ýòè ïðåðûâàíèÿ â ðåàëüíîì ðåæèìå (16-áèò).

· Êëþ÷ êîìàíäíîé ñòðîêè: Reallrq

· Îîääåðæêà îïåðàöèîííûõ ñèñòåì (Win32): Windows 9X, Me

#### Đàcúÿñíåíèÿ

**löîãðàììíûå ïðåðûâàíèÿ** - ïðåðûâàíèÿ, ñîçäàâàåìûå ïðîãðàììíûì îáåñïå÷åíèåì, láû÷íî âñå îíè èñïîëücóbòñÿ äëÿ âûcîâà ñåðâèñîâ, ïðåäîñòàâëÿåìûõ BIOS (ñèñòåìà, âèäåî, îáîðóäîâàíèå). Èõ íàñ÷èòûâàåðñÿ 256, âêëþ÷àÿ 16 àiïàðàòíûõ. Êîãäà ïðîèñõîäèò ïðåðûâàíèå, ïðîöåññîð íà÷èíàåò âûïîëíÿòü ïðîãðàiíó îáðàáîòêè ïðåðûâàíèÿ, íàõîäÿùóþñÿ â 'ñïèñêå âåêòîðîâ ïðåðûâàíèé'. Îáðàáîò÷èê càïîìèíàåò òåêóùåå ñîñòîÿíèå ïðîöåññîðà, èñïîëüçóåò ïðåðûâàíèå, âîññòàíàâëèâàåò èñõîäíûå cíà÷åíèÿ è càâåðøàåò ñâîþ ðàáîòó.

**Íîìåð ïðåðûâàíèÿ** - íîìåð ïðîãðàììíîãî ïðåðûâàíèÿ â 16-òè áèòíîì âèäå.

16:16-áèòíûé àäðåñ - àäðåñ (ñåãìåíò â 16áèò + 16áèò offset) îáðàáîò÷èêà ïðåðûâàíèÿ â ðåàëüíîì âðåìåíè. Đåàëüíûé ðåæèì — ýòî ðåæèì ðàáîòû MS-DOS. **Îáðàáîò÷èê -** íàçâàíèå ìîäóëÿ Windows èëè äðàéâåðà óñòðîéñòâà, èñïîëüçóþùåãî äàííîå ïðåðûâàíèå.

Îïèñàíèå - êðàòêîå îïèñàíèå ìîäóëÿ/äðàéâåðà óñòðîéñòâà èñïîëüçóþùåãî äàííîå ïðåðûâàíèå.

Äëÿ áîëåå ïîäðîáíîé èíôîðìàöèè ñìîòðèòå <u>Ñïèñîê Ñîêðàùåíèé</u>.

Îïöèè

Äëÿ äàííîãî ìîäóëÿ íåò äîñòóïíûõ íàñòðîåê.

Ñîâåòû

#### **Íàñòðîéêè êàíàëà DMA**

Ñïèñîê êàíàëîâ ïðÿìîãî äîñòóïà ê ïàìÿòè (DMA), èç íàñòðîéêè è îáîðóäîâàíèå (óñòðîéñòâà), èñïîëüçóþùåå èõ.

- · Êëþ÷ êîìàíäíîé ñòðîêè: DMARes
- · Ïîääåðæêà îïåðàöèîííûõ ñèñòåì (Win32): Windows 9X, Me, 2000, XP, 2003
- · Ïîääåðæêà îïåðàöèîííûõ ñèñòåì (Win64): Windows XP, 2003

Ðàçúÿñíåíèÿ

**DMA** - DMA èëè Direct Memory Access (Ïðÿìîé Äîñòóï ê Ïàìÿòè) ýòî ìåòîä ïåðåäà÷è èíôîðìàöèè ìåæäó óñòðîéñòâàìè è ïàìÿòüþ, áåç ó÷àñòèÿ ïðîöåññîðà. Ýòî çíà÷èòåëüíî áûñòðåå. Òàêæå ïðîöåññîð â ýòî âðåìÿ ìîæåò âûïîëíÿòü äðóãèå çàäà÷è.

**Êàíàëû** – Â ñîâðåìåííûõ êîìïüþòåðàõ èñïîëüçóåòñÿ 2 êîíòðîëëåðà DMA, êàæäûé ïðåäîñòàâëÿåò 4 êàíàëà. Îäèí èç êàíàëîâ èñïîëüçóåòñÿ äëÿ âçàèìîäåéñòâèÿ îñíîâíîãî è äîïîëíèòåëüíîãî êîíòðîëëåðà DMA, ñâîáîäíûìè îñòàþòñÿ 4 8-áèòíûõ è 3 16-áèòíûõ êàíàëà. Êàæäûé êàíàë ìîæåò áûòü èñïîëüçîâàí òîëüêî îäíèì óñòðîéñòâîì.

**Íîìåð êàíàëà DMA** – íîìåð êàíàëà, èñïîëüçóåìîãî óñòðîéñòâîì. **Óñòðîéñòâî** – íàçâàíèå è òèï óñòðîéñòâà, èñïîëüçóþùåãî äàííûé êàíàë DMA.

Äëÿ áîëåå ïîäðîáíîé èíôîðìàöèè ñìîòðèòå Nièñîê Nîêðàùåíèé.

Îïöèè

Äëÿ äàííîãî ìîäóëÿ íåò äîñòóïíûõ íàñòðîåê.

Ñîâåòû

#### **Íàñòðîéêè ïîðòà ââîäà/âûâîäà**

Ñïèñîê ïîðòîâ ââîäà/âûâîäà (I/O), èç íàñòðîéêè è óñòðîéñòâà, èñïîëüçóþùèå èõ.

- · Êëþ÷ êîìàíäíîé ñòðîêè: IORes
- · **Ïîääåðæêà (Win32)**: Windows 9X, Me, 2000, XP, 2003
- · Ïîääåðæêà (Win64): Windows XP, 2003

#### Ðàçúÿñíåíèÿ

**Ïîðòû ââîäà/âûâîäà** – ïîðòû, èñïîëüçóåìûå ïðîãðàììíûì îáåñïå÷åíèåì äëÿ íåïîñðåäñòâåííîãî âçàèìîäåéñòâèÿ ñ îáîðóäîâàíèåì, íå èñïîëüçóÿ ïðåðûâàíèÿ è BIOS. Âñåãî íàñ÷èòûâàåòñÿ 65 òûñÿ÷ ïîðòîâ, íî êàæäîå óñòðîéñòâî ìîæåò èñïîëüçîâàòü òîëüêî 20-40, ò.å. ëèøü ÷àñòü. Íåêîòîðûå òîëüêî äëÿ ââîäà, íåêîòîðûå òîëüêî äëÿ âûâîäà è íåêîòîðûå ñðàçó è äëÿ ââîäà/âûâîäà — âñå çàâèñèò îò îáîðóäîâàíèÿ. Äâà óñòðîéñòâà íå ìîãóò èñïîëüçîâàòü îäèí è òîò æå ïîðò, òàê ÷òî äèàïàçîíû èõ ïîðòîâ íå äîëæíû ïåðåñåêàòüñÿ.

**Ïîðò ââîäà/âûâîäà** – äèàïàçîí ïîðòîâ ââîäà/âûâîäà, èñïîëüçóåìûé óñòðîéñòâîì. **Óñòðîéñòâî** – íàçâàíèå è òèï óñòðîéñòâà, èñïîëüçóþùåãî äàííâé äèàïàçîí ïîðòîâ ââîäà/âûâîäà.

Äëÿ áîëåå ïîäðîáíîé èíôîðìàöèè ñìîòðèòå Ñïèñîê Ñîêðàùåíèé.

Îïöèè

Äëÿ äàííîãî ìîäóëÿ íåò äîñòóïíûõ íàñòðîåê.

Ñîâåòû

### **Íàñòðîéêè ïàìÿòè**

Ñïèñêè áëîêîâ ïàìÿòè, èõ íàñòðîéêè è îáîðóäîâàíèå, èñïîëüçóþùèå èõ.

- · Êëþ÷ êîìàíäíîé ñòðîêè: MemRes
- · **Ïîääåðæêà (Win32)**: Windows 9X, Me, 2000, XP, 2003
- · Ïîääåðæêà (Win64): Windows XP, 2003

#### Ðàçúÿñíåíèÿ

**Ïàìÿòü** - 32-áèòíûå ïðîöåññîðû (386, 486, Pentium, è ò.ï.) ìîãóò èíäåêñèðîâàòü 4GB ïàìÿòè (00000000 -FFFFFFFF); 36-áèòíûå PAE ïðîöåññîðû (Pentium Pro/II/III) ìîãóò èíäåêñèðîâàòü 64GB ïàìÿòè (000000000-FFFFFFFFF); 64-áèòíûå ïðîöåññîðû (Alpha, Opteron, MIPS, Itanium, è ò.ï.) ìîãóò èíäåêñèðîâàòü 16,384 PB ïàìÿòè (0000000000000000 -FFFFFFFFFFFFFFFF).

Âñþ óñòàíîâëåííóþ îïåðàòèâíóþ ïàìÿòü, ïàìÿòü âèäåî àäàïòåðà, BIOS ðàçìå÷àåò è ïðåäñòàâëÿåò â âèäå àäðåñíîé ñåòêè. Õîòÿ îáùèé àäðåñíûé èíòåðâàë îãðîìåí, ìåæäó óñòðîéñòâàìè âñå æå ìîãóò áûòü êîíôëèêòû, òàê êàê âñå îíè ñòàðàþòñÿ èñïîëüçîâàòü áîëåå íèçêèå àäðåñà ïàìÿòè.

**Äèàïàçîí ïàìÿòè** – äèàïàçîí àäðåñîâ ïàìÿòè, èñïîëüçóåìûõ óñòðîéñòâîì. **Óñòðîéñòâî** – íàçâàíèå è òèï óñòðîéñòâà, èñïîëüçóþùåãî äàííûé äèàïàçîí ïàìÿòè.

Äëÿ áîëåå ïîäðîáíîé èíôîðìàöèè ñìîòðèòå Ñïèñîê Ñîêðàùåíèé.

Îïöèè

Äëÿ äàííîãî ìîäóëÿ íåò äîñòóïíûõ íàñòðîåê.

Ñîâåòû

#### **Plug & Play Enumerator**

Ñïèñîê óñòðîéñòâ, óñòàíîâëåííûõ â ñèñòåìå, èõ òèï, âåðñèÿ, èñïîëüçóåìûå óñòðîéñòâà è óñòàíîâëåííûå äðàéâåðà.

· Êëþ÷ êîìàíäíîé ñòðîêè: PnPEnm

· **Ïîääåðæêà (Win32)**: Windows 9X, Me, 2000, XP, 2003

· Ïîääåðæêà (Win64): Windows XP, 2003

Ðàçúÿñíåíèÿ

**Ïðîèçâîäèòåëü** – ïðîèçâîäèòåëü äàííîãî óñòðîéñòâà. **Íàçâàíèå óñòðîéñòâà** – ïîëíîå íàçâàíèå äàííîãî óñòðîéñòâà. **Àïïàðàòíàÿ âåðñèÿ** – àïïàðàòíàÿ âåðñèÿ óñòðîéñòâà.

**Ðåñóðñû** – ðåñóðñû, èñïîëüçóåìûå äàííûì óñòðîéñòâîì. **Íîìåð ïðåðûâàíèÿ** – íîìåð àïïàðàòíîãî ïðåðûâàíèÿ, èñïîëüçóåìîãî äàííûì óñòðîéñòâîì. **Íîìåð êàíàëà DMA** – íîìåð êàíàëà ïàìÿòè, èñïîëüçóåìûé äàííûì óñòðîéñòâîì. **Ïîðò ââîäà/âûâîäà** – äèàïàçîí ïîðòîâ ââîäà/âûâîäà, èñïîëüçóåìûõ äàííûì óñòðîéñòâîì. **Äèàïàçîí ïàìÿòè** – äèàïàçîí ïàìÿòè, èñïîëüçóåìûé äàííûì óñòðîéñòâîì.

**Äðàéâåð** – âåðñèÿ äðàéâåðà äëÿ âçàèìîäåéñòâèÿ ñ Windows. **Äàòà âûïóñêà äðàéâåðà** – äàòà âûïóñêà äðàéâåðà. **Âåðñèÿ äðàéâåðà** – âåðñèÿ äðàéâåðà. Äëÿ ïîñëåäíèõ âåðñèé Windows îíà äîëæíà áûòü íå íèæå 4.0.

**Èíôîðìàöèîííûé ôàéë** – íàçâàíèå è àäðåñ èíôîðìàöèîííîãî ôàéëà, èñïîëüçóåìîãî ïðè óñòàíîâêå äðàéâåðà.

**Èíôîðìàöèîííûé ðàçäåë ôàéëà** – íàçâàíèå èñïîëüçóåìîãî ðàçäåëà èíôîðìàöèîííîãî ôàéëà, ñîîòâåòñòâóþùåãî òåêóùåìó äðàéâåðó.

**Çàãðóç÷èê äðàéâåðà** – ñèñòåìà, óñòàíîâèâøàÿ äàííûé äðàéâåð.

**Device Enumerator** – äðàéâåð, îïðåäåëÿþùèé äàííûé òèï óñòðîéñòâ.

**Äðàéâåð ìèíè-ïîðòà** – äðàéâåð ìèíè-ïîðòà — ýòî äðàéâåð äëÿ ïðîìåæóòî÷íîãî óñòðîéñòâà (íàïðèìåð, êîíòðîëëåðà ATA), êîòîðûé âçàèìîäåéñòâóåò ñ äðàéâåðîì âàøåãî óñòðîéñòâà. Ýòîò ìåòîä çíà÷èòåëüíî óïðîùàåò íàïèñàíèå äðàéâåðîâ.

**Óíèâåðñàëüíûé äðàéâåð –** óíèâåðñàëüíûé äðàéâåð ñõîæ ñ äðàéâåðîì äëÿ ìèíè-ïîðòà, îäíàêî îí íå ñîäåðæèò äîïîëíèòåëüíîãî äðàéâåðà äëÿ óïðàâëåíèÿ âàøèì óñòðîéñòâîì. Èñïîëüçîâàíèå òàêèõ äðàéâåðîâ îáû÷íî ïîâûøàåò ñòàáèëüíîñòü ðàáîòû ñèñòåìû, íî çíà÷èòåëüíî îãðàíè÷èâàåò ôóíêöèîíàëüíûå âîçìîæíîñòè.

Äëÿ áîëåå ïîäðîáíîé èíôîðìàöèè ñìîòðèòå Nièñîê Nîêðàùåíèé.

Îïöèè

Äëÿ äàííîãî ìîäóëÿ íåò äîñòóïíûõ íàñòðîåê.

Ñîâåòû

## làñòåð ñîçäàíèÿ ðàïîðòà

làñòåð ñîçäàíèÿ ðàïîðòà ïîìîæåò âàì áûñòðî ñîçäàòü îò÷åò î ñîñòîÿíèè ñèñòåìû. Âû ìîæåòå:

· Íàïå÷àòàòü, îòïðàâèòü ïî ôàêñó, ñîõðàíèòü èëè îòïðàâèòü äàííûé ðàïîðò ïî E-Mail<br>· Ñîçäàòü ñêðèïò äëÿ ïàêåòíîãî ðåæèìà

- 
- · Âûáðàòü òîëüêî íåîáõîäèìûå ìîäóëè
- · Éîððåêòèðîâêà òèïà/êîëè÷åñòâà èíôîðìàöèè, ïðåäîñòàâëÿåìîãî êàæäûì ìîäóëåì
- · leàíèðîâàòü ðàiîðòû (âîçìîæíîñòü Windows System Agent
- .<br>Nîçäàâàòü ðàiîðòû â ïàêåòíîì ðåæèìå (/r îïöèÿ êîìàíäíîé ñòðîêè)

ßðëûê Êëàâèøè:  $CTRL + R$ 

# Çàïóñòèòü ìîäóëü

Çàãðóçêà âûáðàííîãî (runs/executes/activates/updates) ìîäóëÿ.

ßðëûê<br>Êëàâèøè: Enter

# **Îòêðûòü ïàíåëü óïðàâëåíèÿ**

Îòêðûòü **ïàíåëü óïðàâëåíèÿ** Windows. ýòîì íàáîðå óòèëèò âû ìîæåòå èçìåíÿòü ðàçëè÷íûå íàñòðîéêè îïåðàöèîííîé ñèñòåìû Windows.

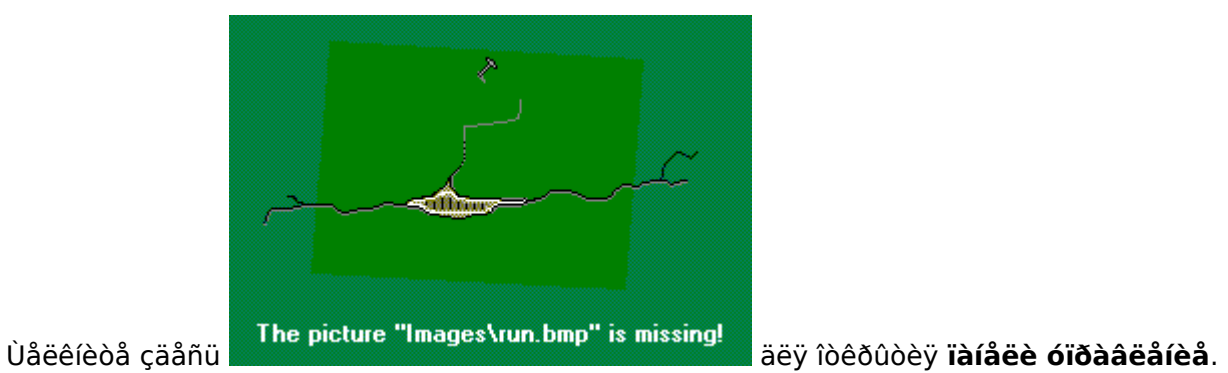

# Çàïóñê ïðîãðàììû Scan Disk

Çàïóñê ïðîãðàììû ïðîâåðêè è èñïðàâëåíèÿ îøèáîê hdd äëÿ Windows. Îðîãðàììà ScanDisk ìîæåò<br>îáíàðóæèòü è óñòðàíèòü áîëüøèíñòâî ïðîáëåì ñâÿçàííûõ ñ æåñòêèì äèñêîì.

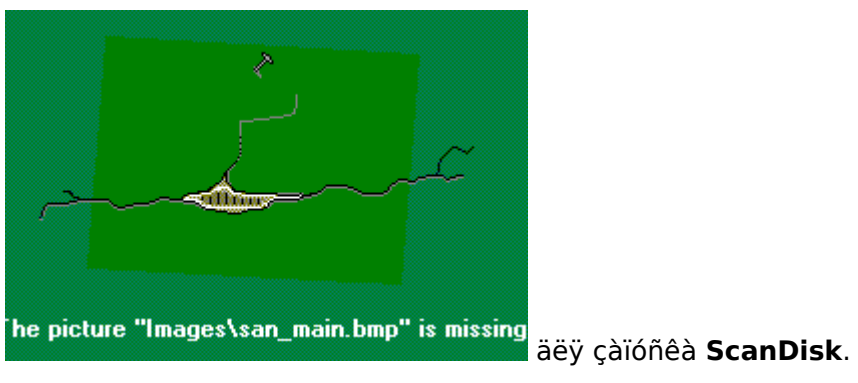

Ùåëêíèòå çäåñü

## **Çàïóñê ïðîãðàììû äåôðàãìåíòàöèè äèñêà (Defragmenter)**

Çàïóñê ïðîãðàììû äåôðàãìåíòàöèè äèñêà äëÿ Windows. Äåôðàãìåíòèðóÿ ñâîé æåñòêèé äèñê âû óâåëè÷èâàåòå åãî ïðîèçâîäèòåëüíîñòü, ÷åì ïîâûøàåòå îáùóþ ïðîèçâîäèòåëüíîñòü ñâîåé ñèñòåìû.

Äàííàÿ óòèëèòà **îòñóòñòâóåò** â ñèñòåìàõ NT. Äëÿ ïðîâåäåíèÿ äåôðàãìåíòàöèè âàì ïîòðåáóåòñÿ óòèëèòà ñòîðîííåãî ïðîèçâîäèòåëÿ (íàïðèìåð, DiskKeeper). Â ñîñòàâ Windows 2000 âõîäèò óïðîùåííàÿ âåðñèÿ DiskKeeper.

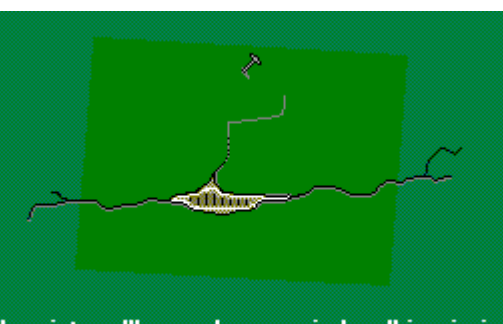

Ùåëêíèòå çäåñü äëÿ çàïóñêà **Windows 9X/Me Defrag**.

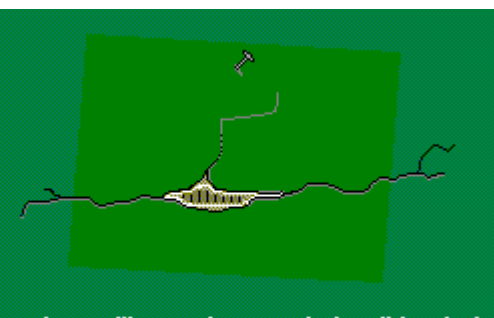

Ùåëêíèòå çäåñü äëÿ çàïóñêà **Windows** 

**2000/XP/2003 Defrag**.

## **Çàïóñê ðåäàêòîðà êîíôèãóðàöèè ñèñòåìíûõ ôàéëîâ**

Çàïóñê ïðîãðàììû, ïîçâîëÿþùåé âàì ïðîñìàòðèâàòü è ðåäàêòèðîâàòü ñèñòåìíûå ôàéëû (Config.sys, Autoexec.bat, Win.ini è System.ini).

Äàííàÿ ñèñòåìà îòñóòñòâóåò â ñèñòåìàõ Windows NT/2000/XP/2003, òàê êàê îíè íå èñïîëüçóþò äàííûå ôàéëû íàñòðîéêè.

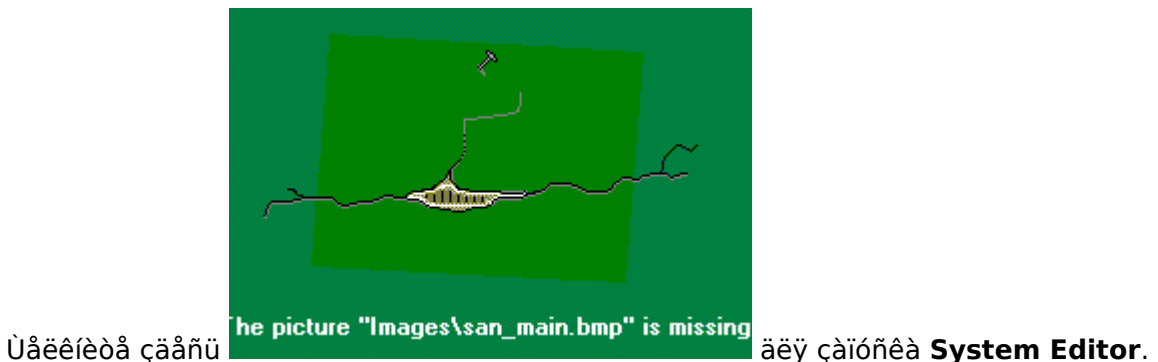

#### Çàïóñê ðåäàêòîðà ðååñòðà

Çàïóñê ðåäàêòîðà ðååñòðà, óòèëèòû, ïîçâîëÿþùåé âàì ïðîñìàòðèâàòü, äîáàâëÿòü, óäàëÿòü è èçìåíÿòü êëþ÷è ðååñòðà è èõ çíà÷åíèÿ. Âíîñèòå èçìåíåíèÿ â ðååñòð, òîëüêî åñëè âû óâåðåíû â ñâîèo äåéñòâèÿõ, â ïðîòèâíîì ñeó÷àå aû ìîæåòå ñåðüåçíí ïîâðåäèòü ñèñòåìó.

Ýòà óòèëèòà åñòü âî âñåõ âåðñèÿõ Windows, íî îíà «ñiðÿòàíà», ñëåäîâàòåëüíî, åå íå ìîãóò èñiîëüçîâàòü îáû÷íûå ïîëüçîâàòåëè.

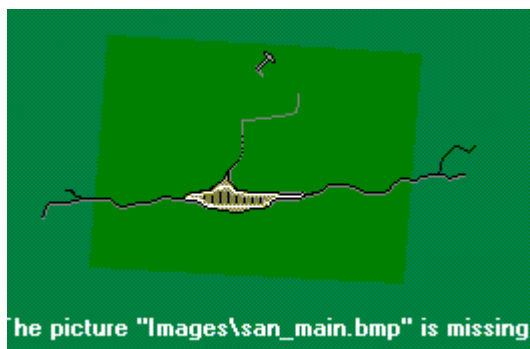

Ùåëêíèòå çäåñü

äëÿ çàïóñêà Registry Editor.

#### Çàïóñê ðåäàêòîðà ñèñòåìíîé ïîëèòèêè

Çàïóñê ðåäàêòîðà ñèñòåìíîé ïîëèòèêè, ïîçâîëÿþùåãî âàì ðàçðåøàòü èëè çàïðåùàòü ðàçëè÷íûì îîëüçîâàòåëÿì äîñòóï ê òåì èëè èíûì ïðîãðàììíûì êîìïîíåíòàì, èçìåíåíèþ ñèñòåìíûõ íàñòðîåê è.ò.ï. 뇞֒î èñiîëüçóåòñÿ àäìèíèñòðàòîðàìè êîìïüþòåðîâ ñ áîëüøèì ÷èñëîì îáû÷íûõ ïîëüçîâàòåëåé. Âî âñåõ äðóãèõ ñëó÷àÿõ ýòà ïðîãðàììà íå íóæíà.

Âû äîëæíû âðó÷íóþ óñòàíîâèòü ýòó ïðîãðàììó ñ âàøåãî äèñêà Windows 9X/Me. Îíà íàõîäèòñÿ â ràrea Admin. Añee ó aan a neñoala ónoarraear americade raea Plus!, or au masa óñòàíîâèòü ïðîãðàììó óïðàâëåíèÿ ñèñòåìíîé ïîëèòèêîé, èñïîëüçóÿ ñîáñòâåííûé èíñòàëëÿòîð ïàêåòà Plus!

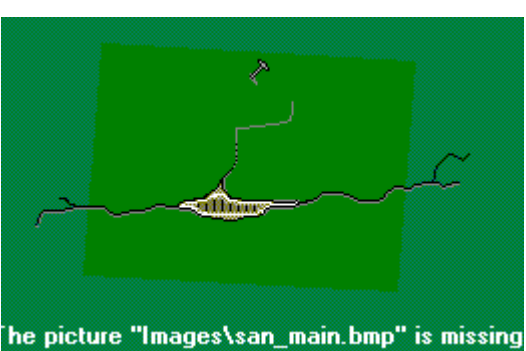

Ùåëêíèòå çäåñü

äëÿ çàïóñêà Policy Editor.

#### **Çàïóñê ïðîãðàììû êîíôèãóðàöèè IP**

Ïðîãðàììà êîíôèãóðàöèè TCP/IP ïîçâîëÿåò âàì ïðîñìàòðèâàòü è èçìåíÿòü ðàçëè÷íûå îïöèè, îò êîòîðûõ çàâèñèò âàøå ïîäêëþ÷åíèå ê Internet è ëîêàëüíîé ñåòè. Íàñòðîéêó ñòîèò ïðîâåñòè îäèí ðàç ñîõðàíèòü âñå íàñòðîéêè.

Äëÿ ïðàâèëüíîé íàñòðîéêè ïîäêëþ÷åíèÿ ê ñåòè Internet ó âàñ äîëæåí áûòü óñòàíîâëåí ïðîòîêîë TCP/IP. Â ñèñòåìàõ Windows NT/2000/XP äàííàÿ óòèëèòà îòñóòñòâóåò, òàê êàê îíè èñïîëüçóþò äðóãèå ìåòîäû íàñòðîéêè ñåòåâûõ ïîäêëþ÷åíèé.

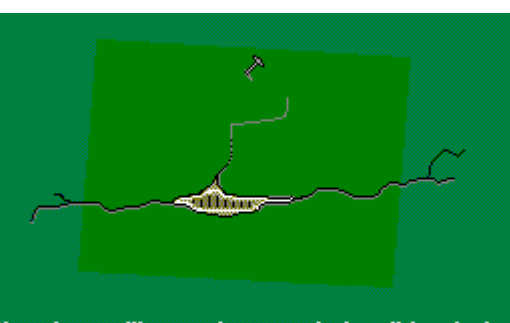

Ùåëêíèòå çäåñü äëÿ çàïóñêà **Windows 9X/Me IP Configuration Utility**.

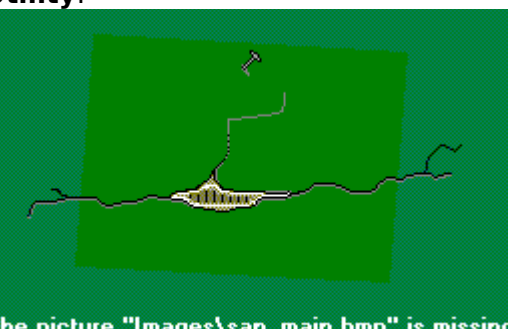

Ùåëêíèòå çäåñü äëÿ çàïóñêà **Windows NT/2000/XP**

**IP Configuration Utility**.

# **Çàïóñê WordPad**

Çàïóñê **WordPad**, áàçîâîãî òåêñòîâîãî ïðîöåññîðà èç íàáîðà Windows.

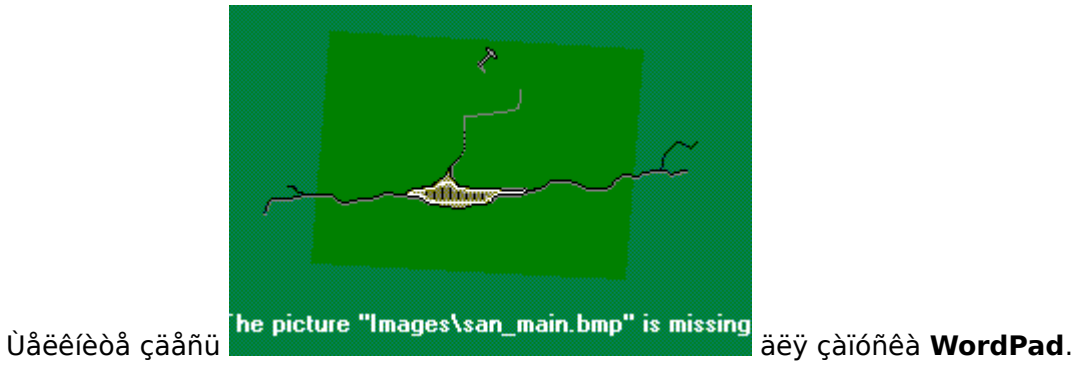

# Çàïóñê áëîêíîòà (NotePad)

Çàïóñê áëîêíîòà, áàçîâîãî òåêñòîâîãî ðåäàêòîðà èç íàáîðà Windows.

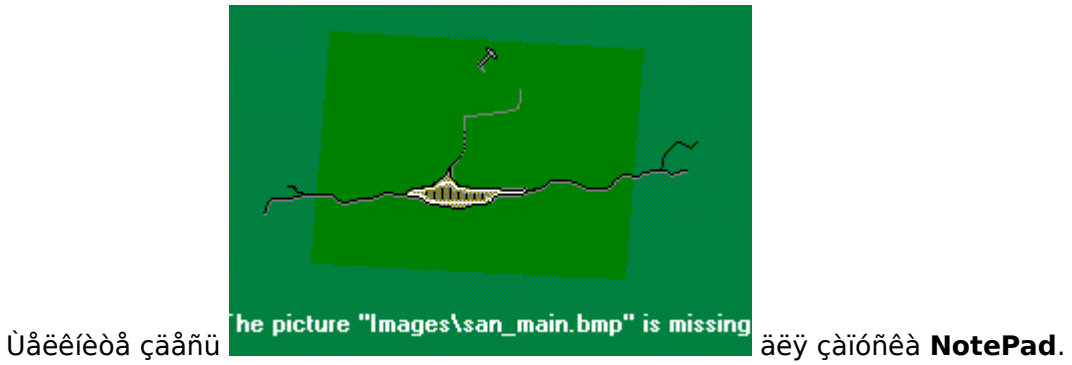

## **Çàïóñê ïðîãðàììû ñîçäàíèÿ ðåçåðâíîé êîïèè èíôîðìàöèè (BackUp)**

Çàïóñê **Windows BackUp**, ïðîãðàììû ñîçäàíèÿ ðåçåðâíîé êîïèè èíôîðìàöèè. Ñîçäàíèå ðåçåðâíîé êîïèè ñòîèò ïðîâîäèòü ðåãóëÿðíî. Íà âñÿêèé ñëó÷àé...

Åñëè ó âàñ íå óñòàíîâëåíà ýòà ïðîãðàììà, òî çàïóñòèòå Ïàíåëü óïðàâëåíèÿ\Äîáàâèòü-Óäàëèòü ïðîãðàììû\Windows Setup\Äèñêîâûå óòèëèòû (Control Panel\Add-Remove Programs\Windows Setup\Disk Tools), è âûáåðèòå Backup. ñîñòàâ Windows 9X, NT4 è 2000 âõîäÿò ðàçëè÷íûå âåðñèè backup ïðîãðàìì, íåîáõîäèìî ó÷åñòü, ÷òî îíè íå ñîâìåñòèìû äðóã ñ äðóãîì. Á íàáîðå ïðîãðàìì Windows Me backup ïðîãðàììû íåò.

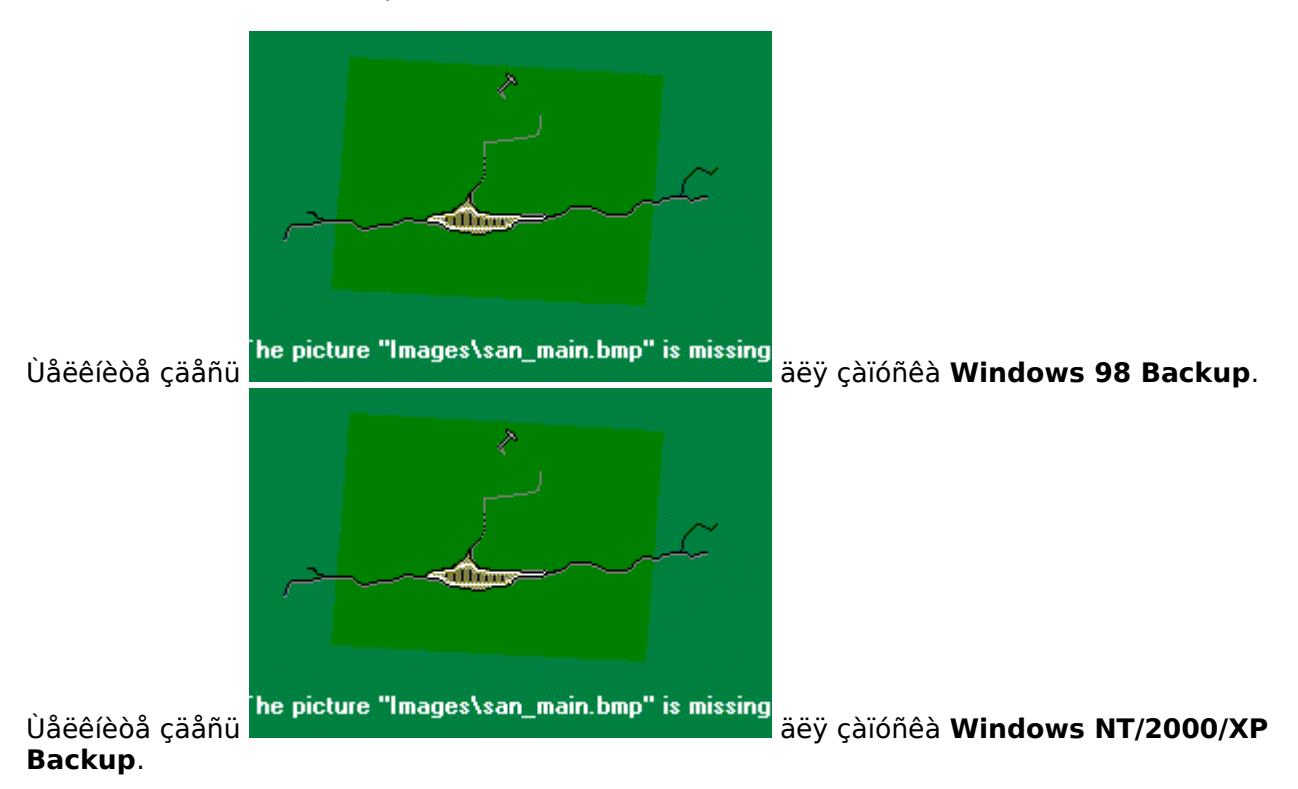

#### **Çàïóñê ìàñòåðà î÷èñòêè ðååñòðà**

Çàïóñê **ìàñòåðà î÷èñòêè ðååñòðà,** êîòîðûé óäàëèòü âåñü ìóñîð èç ðååñòðà Windows. Äàííóþ ïðîãðàììó ìîæíî **áåñïëàòíî** ïîëó÷èòü íà ñàéòå Microsoft. Ùåëêíèòå çäåñü

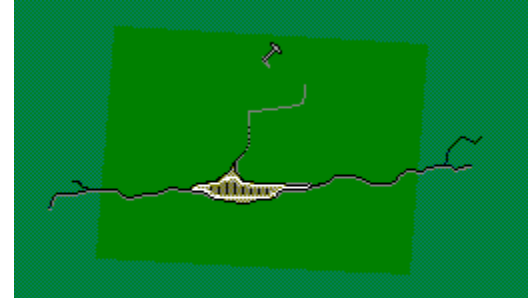

The picture "Images\san\_main.bmp" is missing<br>äëÿ ïîäêëþ÷åíèÿ ê íåìó. Ïðîèçâåäèòå ïièñê **RegClean**.

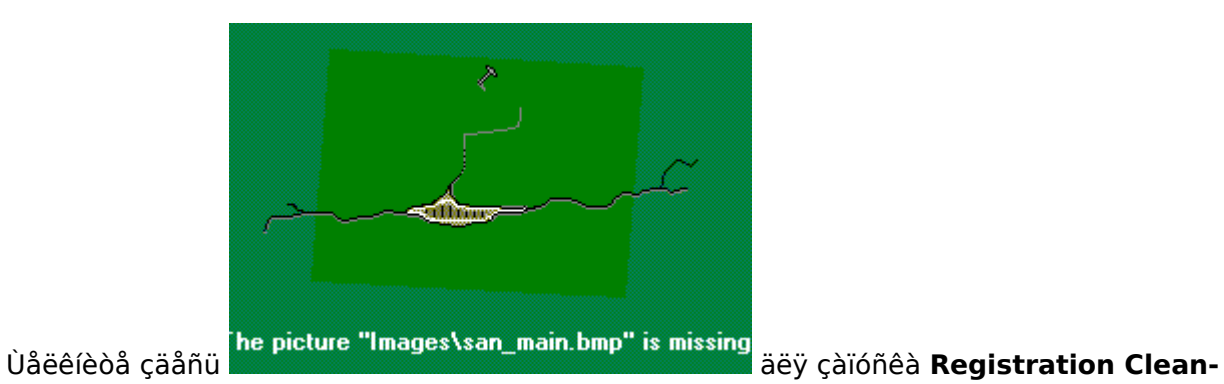

**up Wizard**.

#### **Çàïóñê ñèñòåìíîãî ìîíèòîðà**

Çàïóñê **ñèñòåìíîãî ìîíèòîðà**, ïðèëîæåíèÿ, íàáëþäàþùåãî çà ðåñóðñàìè âàøåé ñèñòåìû è ïîêàçûâàþùåãî ðàçëè÷íûå ãðàôèêè çàãðóçêè ñèñòåìû.

Åñëè îí íå óñòàíîâëåí, òî çàïóñòèòå Ïàíåëü óïðàâëåíèÿ\Äîáàâèòü-Óäàëèòü ïðîãðàììû\Windows Setup\Ñòàíäàðòíûå (Control Panel\Add-Remove Programs\Windows Setup\Accessories) è âûáåðèòå System Monitor. Ó÷òèòå, ÷òî â Windows NT/2000/XP/2003 èñïîëüçóþòñÿ ðàçëè÷íûå âåðñèè ýòîé óòèëèòû.

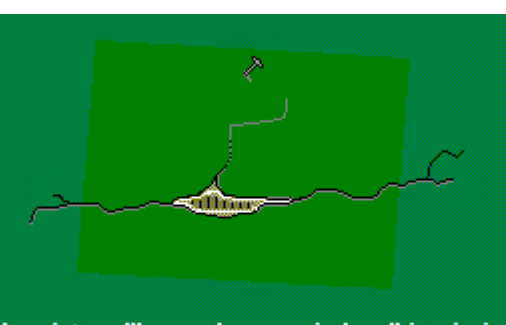

Ùåëêíèòå çäåñü äëÿ çàïóñêà **Windows 9X/Me System Monitor**.

Ùåëêíèòå çäåñü äëÿ çàïóñêà **Windows** 

**NT/2000/XP/2003 System Monitor**.

### **Çàïóñê ïðîãðàììû èíôîðìàöèè î ñèñòåìå Microsoft**

Çàïóñê **MS Info**, óòèëèòû Windows âûäàþùåé ÷àñòü òîé æå èíôîðìàöèè î ñèñòåìå, ÷òî è Sandra. Ïîïðîáóéòå ñðàâíèòü ðåçóëüòàòû îáîèõ ïðîãðàìì.

Äàííàÿ ïðîãðàììà ïîñòàâëÿåòñÿ ñ **Microsoft Office** è Windows 9X and 2000/XP/2003.    Â ñîñòàâ Windows NT äðóãàÿ óòèëèòà.

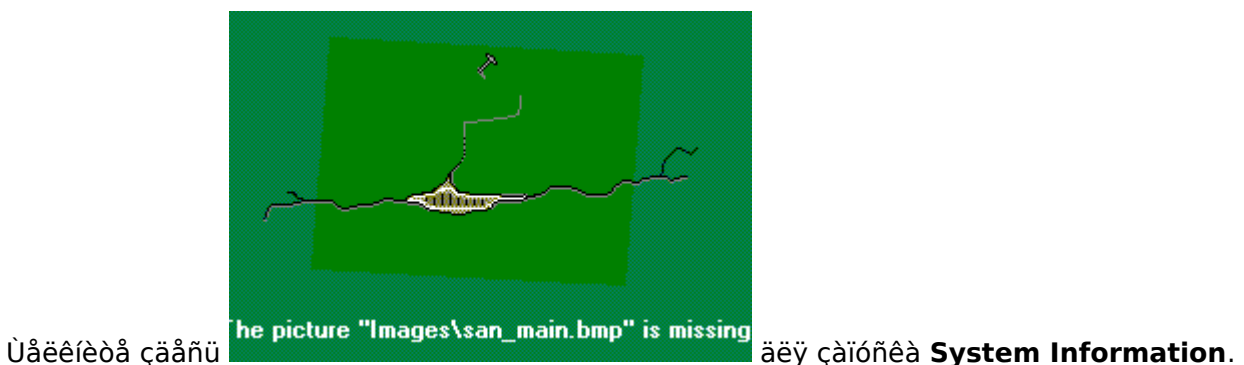

#### **Çàïóñê ñèñòåìû äèàãíîñòèêè DirectX**

Çàïóñê äèàãíîñòè÷åñêîé ïðîãðàììû äëÿ DirectX. Îíà âõîäèò â ñîñòàâ DirectX 6 è áîëåå ïîçäíèõ âåðñèé. Åñëè ó âàñ åå íåò, òî óáåäèòåñü, ÷òî ó âàñ óñòàíîâëåí DirectX 6 èëè áîëåå ïîçäíèé.

DX âõîäèò â ñîñòàâ Windows 98, Me, 2000, XP.

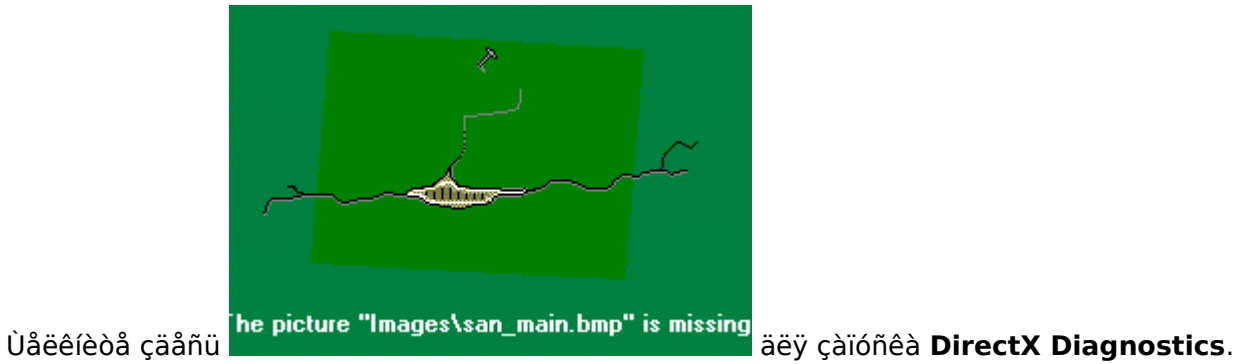

#### **Çàïóñê ñèñòåìû îïòèìèçàöèè Windows**

Çàïóñê ìàñòåðà îïòèìèçàöèè **Microsoft**, óòèëèòû, êîòîðàÿ î÷èñòèò âàøó ñèñòåìó îò ìóñîðà, óñòðàíèò ñèñòåìíûå îøèáêè è îïòèìèçèðóåò ðàáîòó âñåõ ïðîãðàìì. Îíà òàêæå ìîæåò çàïóñêàòüñÿ â ðåæèìå ïëàíèðîâêè.

Äàííàÿ óòèëèòà âõîäèò â ñîñòàâ Windows 98/Me.

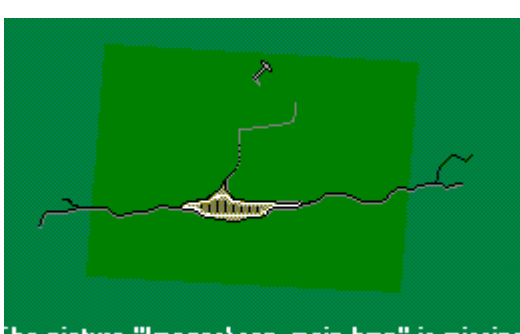

is missing<br>Ùåëêíèòå çäåñü äëy çàïóñêà Windows 98/Me **Tune-Up**.

## **Çàïóñê àññèñòåíòà óñòðàíåíèÿ íåèñïðàâíîñòåé**

Çàïóñê **Microsoft System Configuration**, óòèëèòû, êîòîðàÿ óïðîùàåò âûïîëíåíèå ñòàíäàðòíûõ øàãîâ ïî ðàçðåøåíèþ ïðîáëåì. Äàííàÿ óõèòèëà ïîìîæåò âàì èçìåíèòü íàñòðîéêè ñèñòåìû è óñòðàíèòü íåèñïðàâíîñòü.

Äàííàÿ óòèëèòà âõîäèò â ñîñòàâ Windows 98, Me, 2000, XP.

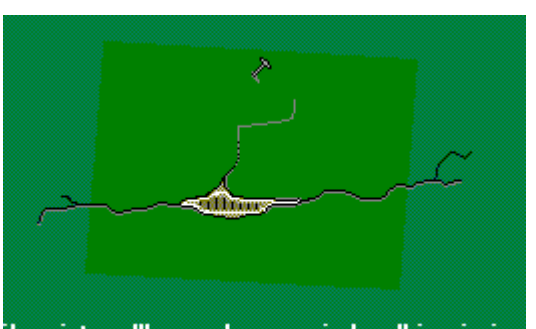

Ùåëêíèòå çäåñü äëÿ çàïóñêà **System TroubleShooter**.

## **Çàïóñê ïðîãðàììû î÷èñòêè äèñêà**

Çàïóñê **Microsoft Disk Clean-Up**, óòèëèòû, êîòîðàÿ óäàëèò íåíóæíûå ôàéëû èç ðàçëè÷íûõ ÷àñòåé äèñêà.

Äàííàÿ óòèëèòà âõîäèò â ñîñòàâ Windows 98, Me, 2000, XP, 2003.

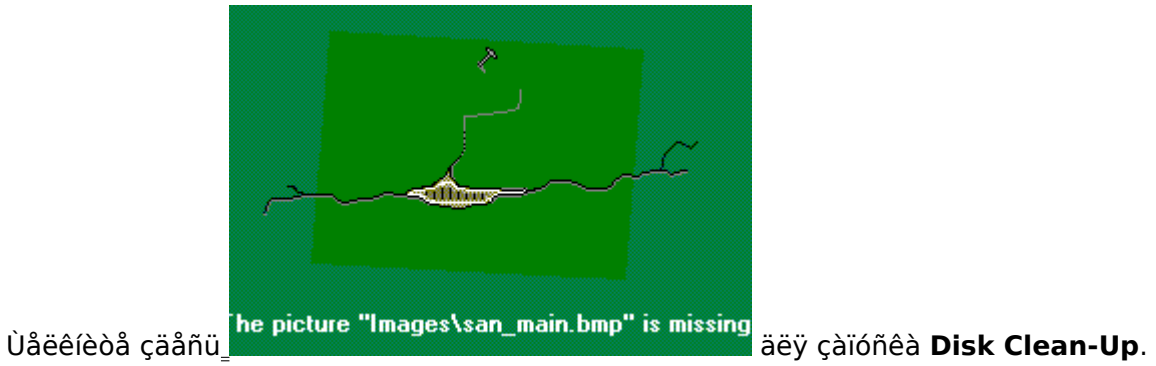

## **Çàãðóçêà Èíòåðíåò ðåñóðñà SiSoftware Sandra**

Ïðîèçâîäèò çàïóñê âàøåãî áðàóçåðà è çàãðóçêó ñòàíèöû **SiSoftware Sandra**.

Åñëè äàííàÿ êîìàíäà íå ðàáîòàåò, ïîïðîáóéòå âðó÷íóþ îòêðûòü äàííóþ ñòðàíèöó. Äëÿ áîëåå ïîäðîáíîé èíôîðìàöèè ñìîòðèòå Technical Support and Points of Contact.

## **Ïîäêëþ÷åíèå**

Çàïóñòèòå **Ìàñòåð ïîäêëþ÷åíèÿ,** êîòîðûé ïîìîæåò âàì âûáðàòü êîìïüþòåð, ê êîòîðîìó ñëåäóåò ïðîèçâåñòè ïîäêëþ÷åíèå, èñïîëüçóÿ Sandra Client/Server. Âñÿ èíôîðìàöèÿ, îòîáðàæàåìàÿ ïðîãðàììîé Sandra Client, êàñàåòñÿ óäàëåííîãî êîìïüþòåðà.

Äëÿ óñòàíîâëåíèÿ ñâÿçè áîëåå ÷åì ñ îäíèì êîìïüþòåðîâ çà îäèí ðàç èëè çàïóñêà ìàñòåðà ñòàòèñòèêè, âàì ïîòðåáóþòñÿ ñïåöèàëüíûå äîáàâêè. Íåñìîòðÿ íà ýòî, âû âñåãäà ìîæåòå çàïóñòèòü áîëåå îäíîé êîïèè ïðîãðàììû Sandra Client áåç èñïîëüçîâàíèÿ êàêèõ-ëèáî ïðîãðàììíûõ äîáàâëåíèé.

ßðëûê Êëàâèøè: CTRL+C

# Îòêëþ÷åíèå

Çàâåðøåíèå âñåõ òåêóùèõ ïîäêëþ÷åíèé ïðîãðàììû Sandra. Äàííàÿ îïöèÿ íå îòêëþ÷èò âàø<br>êîìïüþòåð îò ñåòè Internet èëè äðóãèõ ëîêàëüíûõ ñåòåé..

ßðëûê Êëàâèøè:  $CTRL + D$ 

# Âûáîð îïöèé

Èçìåíåíèå îïöèé ñèñòåìû.

# Âûáîð îïöèé

Èçìåíåíèå îïöèé ñèñòåìû.

## Ñâîéñòâà ìîäóëÿ

Îïèñàíèå ñâîéñòâ ìîäóëåé ïðîãðàììû Sandra è äðóãàÿ èíôîðìàöèÿ

- 
- 
- 
- · Èíôîðìàöèÿ î ìîäóëå<br>· Âîçìîæíîñòè äèñïëåÿ<br>· Îïöèè êîìàíäíîé ñòðîêè<br>· Îïääåðæêà îïåðàöèîííûõ ñèñòåì
- · Íàñòðîéêè ìîäóëåé

Ýòî äîñòàòî÷íî ïîëåçíàÿ èíôîðìàöèÿ äëÿ ñîçäàíèÿ ñêðèïòîâ è íàñòðîéêè ñèñòåìû Sandra ïî ñâîåìó óñìîòðåíèþ.

ßðëûê Êëàâèøè: Alt+Enter

# Îîêàçàòü èíôîðìàöèîííûå ìîäóëè

Ïðåäîñòàâëÿåò èíôîðìàöèþ òîëüêî îá èíôîðìàöèîííûõ ìîäóëÿõ.
# Îîêàçàòü òîëüêî ìîäóëè òåñòèðîâàíèÿ

Ïðåäîñòàâëÿåò èíôîðìàöèþ òîëüêî î ìîäóëÿõ òåñòèðîâàíèÿ.

# Îîêàçàòü òîëüêî ìîäóëè ñïèñêîâ

Îðåäîñòàâëÿåò èíôîðìàöèþ òîëüêî î ìîäóëÿõ ñïèñêîâ.

## Îîêàçàòü ìîäóëè òåñòèðîâàíèÿ/äèàãíîñòèêè

Ïðåäîñòàâëÿåò èíôîðìàöèþ òîëüêî î ìîäóëÿõ òåñòèðîâàíèÿ/äèàãíîñòèêè.

# Îîêàçàòü âñå ìîäóëè

Ïðåäîñòàâëÿåò èíôîðìàöèþ îáî âñåõ ìîäóëÿõ, âêëþ÷àÿ làñòåðà.

## Áîëüøèå çíà÷êè

Èñiîëüçîâàòü áîëüøèå çíà÷êè äëÿ ñïèñêà ìîäóëåé.

## Ìàëåíüêèå çíà÷êè

Èñiîëüçîâàòü làëåíüêèå çíà÷êè äëÿ ñïèñêà lîäóëåé.

## Ñïèñîê

Âûâîä èíôîðìàöèè î ìîäóëÿõ â âèäå ñïèñêà.

## Äåòàëè/Đàïîðò

Âûâîä èíôîðìàöèè î ìîäóëÿõ â âèäå ðàïîðòà.

## Îáíîâëåíèå

Îáíîâëåíèå ñïèñêà ìîäóëåé.

## Óïîðÿäî÷èâàíèå ñïèñêà ìîäóëåé ïî èìåíè

Óïîðÿäî÷èâàíèå ñïèñêà ìîäóëåé ïî èõ èìåíè.

## Óïîðÿäî÷èâàíèå ñïèñêà ìîäóëåé ïî òèïó

Óïîðÿäî÷èâàíèå ñïèñêà ìîäóëåé ïî èõ òèïó.

## Àâòî óïîðÿäî÷èâàíèå

Àâòî óïîðÿäî÷èâàíèå ñïèñêà ìîäóëåé

### Çàêðûòü ïðèëîæåíèå

Âûõîä èç SiSoftware Sandra. Òàêæå ïðîèñőîäèò çàâåðøåíèå âñåõ ñîåäèíåíèé ïðîãðàììû..

ßðëûê<br>Êëàâèøè: Alt+F4

### làíåëü èíñòðóìåíòîâ

Îîêàçàòü èëè ñïðÿòàòü ñòàíäàðòíóþ ïàíåëü èíñòðóìåíòîâ.

### làíåëü ñòàòóñà

Îîêàçàòü èëè ñïðÿòàòü ïàíåëü ñòàòóñà.

### **Ñîäåðæàíèå ñïðàâêè**

Ñîäåðæàíèå ñïðàâêè ïðîãðàììû SiSoftware Sandra.

### Ïîèñê ñïðàâêè

Îîèñê íåîáõîäèìîé èíôîðìàöèè ïî êëþ÷åâîìó ñëîâó.

# Ñîâåò äíÿ

Ñîâåòû èç áàçû Sandra. Yòî îäèí èç êîìiîíåíòîâ âñåõ ñîâðåìåííûõ ïðîãðàìì äëÿ Windows.

### Î ïðîãðàììå SiSoftware Sandra

Èíôîðìàöèÿ î ïðîãðàììå, âåðñèè è äåòàëÿõ ëèöåíçèè. Äëÿ áîëåå ïîäðîáíîé èíôîðìàöèè ñìîòðèòå<br><u>License Details</u>.

### èçìåíåíèå íàñòðîåê ìîäóëÿ

Äàííûé ìàñòåð ïîìîæåò âàì:

· Âûáðàòü òðåáóåìûå òåñòû èç ñïèñêà ïðåäîñòàâëÿåìûõ äàííûì ìîäóëåì. Ýòî î÷åíü âàæíàÿ<br>îñîáåííîñòü, òàê êàê âûïîëíåíèå íåêîòîðûõ òåñòîâ ìîæåò ïðèâåñòè ê íåñòàáèëüíîé ðàáîòå âàøåãî êîìïübòåðà.

· Âûaðàòü óðîâåíü âûäàâàåìîé èíôîðìàöèè. xàñòü îò÷åòà ìîæåò áûòü ëèøíåé èëè ñëèøêîì ãðîlîçäêîé äëÿ âàñ.

· Äëÿ âûáîðà ïîñòàâüòå ãàëî÷êè â æåëàåìûõ ïîçèöèÿõ.

· Âñå íàñòðîéêè áóäóò ñîõðàíåíû äëÿ äàëüíåéøåé ðàáîòû.

· Õîòÿ èçìåíåíèå íåêîòîðûõ îïöèé äàåò ìîìåíòàëüíûé ðåçóëüòàò, â íåêîòîðûõ ñëó÷àÿõ íåîáõîäèìî íàæàòü êíîïêó láíîâèòü.

ßðëûê Êëàâèøè:  $CTRL + O$ 

### Ìàñòåð ñîçäàíèÿ îò÷åòîâ

Äàííûé ìàñòåð ïîçâîëèò âàì çàïóñòèòü îäèí èëè íåñêîëüêî ìîäóëåé è ñîõðàíèòü ðåçóëüòàòû íà<br>äèñê. Âû òàêæå ìîæåòå âûáðàòü îïöèè äëÿ êàæäîãî ìîäóëÿ â îòäåëüíîñòè.

Âû òàêæå ìîæåòå èñïîëüçîâàòü íàñòðîéêè ïðîôèëÿ äëÿ áîëåå áûñòðîé ðàáîòû ñ ìàñòåðîì ñîçäàíèÿ îò÷åòîâ.

Òàêæå âîçìîæíî íàïèñàíèå script ôàéëà è çàïóñê è åãî âûïîëíåíèÿ èç êîìàíäíîé ñòðîêè.

ßðëûê Êëàâèøè:  $CTRL + R$ 

### Ìàñòåð ñîçäàíèÿ îò÷åòîâ - Øàã 1

äàííîì ðàçäåëå âû ìîæåòå âûáðàòü òèï ñîçäàâàåìîãî îò÷åòà:

 $\cdot$  Âûáîð è ñîçäàíèå îò÷åòà – ïðîäîëæåíèå ðàáîòû ìàñòåðà è ãåíåðàöèÿ îò÷åòà.

· Nîõðàíåíèå íàñòðîåê â script ôàéë äëÿ äàëüíåéøåãî èñïîëüçîâàíèÿ - script áóäåò ñîçäàí ñ èñïîëüçîâàíèåì òåêóùèõ íàñòðîåê ìàñòåðà. Â äàëüíåéøåì âû ìîæåòå âûïîëíèòü ýòîò script êîlàíäîé: Sandra /r <íàçâàíèå script ôàéëà>. Äàííàÿ îïöèÿ íå ñîçäàåò îò÷åò - òîëüêî ñîõðàíÿåò âûáðàííûå âàìè íàñòðîéêè.

· Càãðóçêà làñòðîåê èç script ôàéëà - âûáîð ôàéëà làñòðîåê äëÿ èlòåðàêòèâlîãî ñîçäàlèÿ îò÷åòà. Ýòî î÷åíü õîðîøèé ñiîñîá ïðîâåðêè êà÷åñòâà ñîçäàííîãî script ôàéëà.

· Èñiîëüçîâàíèå íàñòðîåê âíóòðåííåãî ïðîôèëÿ - âûáîð îäíîãî èç ñòàíäàðòíûõ ïðîôèëåé (åñëè äîñòóïíû) e äîïîëíedåëüíîé elôîðìàöee äëy ñîçäàíey îd÷åòà. Òàêèì îáðàçîì, âû ïîëó÷èdå îd÷åò â ñïåöèàëüíîì ôîðìàòå, ñîçäàííîì ìàñòåðîì ïðîôèëåé.

### Ìàñòåð ñîçäàíèÿ îò÷åòîâ

Äàííûé ìîäóëü ïîçâîëèò âàì âûáðàòü ìîäóëè, äëÿ âêëþ÷åíèÿ â îò÷åò:

· Óñòàíîâèòå ãàëî÷êó íàïðîòèâ íàçâàíèÿ ìîäóëÿ åñëè âû õîòèòå äîáàâèòü åãî èíôîðìàöèþ â îò÷åò.

· Óäàëèòå ãàëî÷êó íàïðîòèâ íàçâàíèÿ ìîäóëÿ åñëè âû íå õîòèòå äîáàâëÿòü åãî èíôîðìàöèþ â îò÷åò.

- · Îî óìîë÷àíèþ âûáðàíû âñå ìîäóëè.
- · Äëy âûáîðà âñå ìîäóëåé, íàæìèòå êëàâèøó Âûáðàòü âñå.
- · Äëy îòìåíû âûáîðà âñåõ iîäóëåé, íàæìèòå êëàâèøó Î÷èñòèòü.
- · Åñeè âû õîòèòå âûáðàòü îïöèè ìîäóëÿ, òî íàæìèòå êëàâèøó **Îïöèè**.

### Ìàñòåð ñîçäàíèÿ îò÷åòîâ

Ââåäèòå âàøè êîììåíòàðèè. Åñëè âû íè÷åãî íå ââåäåòå, òî âàøè êîììåíòàðèè ê îò÷åòó äîáàâëåíû íå áóäóò.

Åñëè âû âûáåðèòå ðåæèì îòïðàâêè îò÷åòà ïî ïî÷òå èëè e-mail, òî äàííûé òåêñ ñòàíåò îñíîâíûì (à ñài îò÷åò áóäåò ïðèêðåïëåí ê ïèñüìó).

#### **Create a Report Wizard**

Here you can choose the way you want the report to be delivered:

· **Save to Disk** - you will be able to select the drive, path and filename for the report.

· **Print or Fax** - you will be able to choose the printer or fax you want to send the report to and also set the device settings, number of copies, etc. A print or fax needs to be installed.

· **E-Mail by MAPI** - you will be able to enter the message subject and the recipient's name(s). The report will be send as a file attachment. Make sure you check the **compress** checkbox to minimise message size. A 32/64-bit MAPI compatible client needs to be installed and configured properly.

· **Email by SMTP** - you will able to enter the message subject and the recipient's name(s). Also, you will need to enter the SMTP server details and user account information. The report will be send as a file attachment. Make sure you check the **compress** checkbox to minimise message size. CDO need to be installed and the SMTP service configured.

**· Post by NNTP** - you will able to enter the message subject and the newsgroup(s). Also, you will need to enter the NNTP server details and user account information. The report will be send as a file attachment. Make sure you check the **compress** checkbox to minimise message size. CDO need to be installed and the NNTP service configured.

· **Upload it** - you will be able to enter the URL of the server you want to upload it to, the account user name and password. If you're uploading to a FTP server, use the ftp://ftp.server.com/folder convention. If you're uploading to a web/http server, use the http://www.server.com/folder or https://www.secure.com/folder convention.

· **ODBC database** - you will be able to enter the DSN (data source name), the user name and password to connect to it. You need a previously set-up data source (generally a system data source) through the ODBC Control Panel extension. Any (relational) database supported by ODBC can be used. See Database Schema for schema information.

· **ADO database** - you will be able to enter the provider (i.e. the database layer, e.g. SQLOLEDB), server host name, database name, user and password. Generally this is the recommended option for SQL Server or other specialised storage providers. See Database Schema for schema information. You can also connect through ODBC if a DSN-less connection is required.

· **Post to MSMQ queue** - you will be able to enter the queue name and the account user name and password. If you're posting to a private queue, make sure you prefix the queue name with the **private\$** keyword.

#### **Create a Report Wizard**

Here you can choose the way the report file is created:

· **Text Document (.txt)** - This is the normal format, readable by humans (i.e. with proper formatting, alignments and other things). But it cannot be easily imported into a database or spreadsheet. Sandra herself cannot read it.

· **Report/Hierarchical Compatible (.rpt)** -To allow Sandra to read it back, you should choose this option. While not readily accepted as input to a database or spreadsheet - a converter can be quickly made to convert most other formats. For more information see Report Format.

· **Web/Html Compatible (.htm)** - If you want to create a report for Internet publication or to print out. It looks better but it is much larger than a text report. It should also be used if you intend to use proportional fonts or import it into a modern editor. You can import your own style sheet if you don't like the default. For more information see HTML File Format.

· **Web/XML Compatible (.xml)** – Create a report in XML format, from which you can readily import it into any XML compliant system, format or convert to any other format. You can view or format it directly with Microsoft Internet Explorer 5 or later. For more information see XML Format.

· **CIM SMS/DMI Compatible (.mif)** – Create a report in CIM (Common Interface Model) format developed by DMTF (Desktop Management Task Force) part of WBEM (Web-Based Enterprise Management) initiative. Microsoft's SMS (Systems Management Server) uses it and you can import a report directly into it. Any CIM/DMI compliant system should work also. For more information see CIM Format.

**· Append to Existing Report -** Check it if you want the new report to be appended to the selected file instead of overwriting the file. Be warned that this only works for normal, text type reports.

· **Compress Report (.cab)** - Available only if you save the report to a file (including email/post/etc). The report will be compressed in the Windows cabinet format. As the file is text the saving may be appreciable (90% or more).

· **Encrypt Report (.cry)** - Available only if you save the report to a file (including e-mail/post/etc). The report will be encrypted using a well-known algorithm using a key of 128-bit or higher (depending on encryption pack) hashed from the key you've entered. Make sure the key you're using is not too simple (e.g. 8 characters or more, etc.).

#### **Database Schema**

The schema for the database that Sandra requires is analogous to the XML schema (naturally) and thus requires a relational database. A modern database (Oracle, SQL Server, Access) will do just nicely, however any ODBC/OLE DB/ADO compliant database should work also.

Due to the design of the system, the schema is not complex with few enforced keys, but that makes queries quite hard. Please refer to the examples for example SQL queries; you need to be familiar with the SQL syntax.

Database Creation Schema Scripts

There are script schemas for all tested/supported databases in the **\Examples** folder:

- · Microsoft Access/Jet Report Schema.mdb
- **· IBM DB2** IBM DB2 Schema.sql
- **· Microsoft SQL Server** SQL Server Schema.sql
- **· Oracle** Oracle Schema.sql
- **· MySQL** MySQL Schema.sql

Please use them for creating the database/schema.

**Tables** 

**Report** - this is the primary table; each module belongs to only one report.

**Module** - this groups data by module; each item belongs to only one module.

**Class** - this is optional, only for 3rd level modules; each class belongs to only one module.

**Device** - this is optional, only for 2nd and 3rd level modules; each device belongs to either a class or directly to a module.

**ItemGroup** - this groups items logically, and is used by most modules; each item group belongs to either a class, device or directly to a module.

**Item** - this is the data tuple itself and holds the actual data; each item belongs to an item group or directly to a module in special cases.

Relationships

As discussed above there is more than one relationship link depending on module type:

**Simple:** Report -> Module -> Item **1st Level:** Report -> Module -> ItemGroup -> Item **2nd Level:** Report -> Module -> Device -> ItemGroup -> Item **3rd Level:** Report -> Module -> Class -> Device -> ItemGroup -> Item

Generally the keys present in the tuple can determine the type of module:

**Simple:** GroupID key of Item table is null. 1st Level: ClassID and DeviceID keys of ItemGroup table are null. **2nd Level:** ClassID key of ItemGroup table is null. **3rd Level:** Both ClassID and DeviceID keys of ItemGroup table are valid.

There are also a couple of bits that let you determine the type of module:

**Simple:** as per above.

**1st Level:** HasClass and HasDevice bits of Module table are false. **2nd Level:** HasClass bit of Module table is false. **3rd Level:** Both HasClass and HasDevice bits of Module table are true.

#### Query Tips

Due to the multiple types of relationships, queries that need to return the data for any module may need to use multiple selects, using union statements to merge the results together. Generally this can be avoided if the data from the intermediary tables (i.e. Class, Device, ItemGroup) is not needed, thus go from Module -> Item directly.

For performance reasons, it is recommended to avoid the unions or at least manage to do with non-unique unions. As most queries will select on text columns, make sure you set up indexes on those columns, preferably compound indexes on the specific joins you are using.

#### SQL Query Examples

See the SQL Example Queries.txt file in the **\Examples** folder for example SQL queries.

#### **Report/Hierarchical Format**

The file extension used by the report generator is **.rpt**

The format follows the Windows INI file format with special tags to identify modules, device classes, devices, sub-titles and attributes.

· A module has the tag **[module:{**mn**}]** where mn is the name of the module. Underneath this tag, the classes belonging to this module are listed.

· A class tag also contains the module name in the tag name, thus for **[class:{**cn**}module: {**mn**}]** cn is the class name and mn is the module the class belongs to. Every class has a parent module. Underneath this tag, the devices belonging to this class are listed.

· A device tag also contains both the module and class names, thus for **[device:{**dn**}class: {**cn**}module:{**mn**}]** dn is the device name, cn is the class it belongs to and mn is the module it belongs to. Underneath this tag, the attributes are listed.

· A sub-title has the tag sn**=**a**,**b where sn is the sub-title name, a is the icon ID (internal) and b is the formatting style (internal).

· An attribute has the tag an**=**a**,**b**,**vn where an is the attribute name, a is the icon ID (internal), b is the formatting style (internal) and  $vn$  is the value of the attribute.

Here's an example:

[module:{Sound Card Information}] Wave Input Devices (Recording)=0

[class:{Wave Input Devices (Recording)}module:{Sound Card Information}] SB Live! Wave In [D000]=0

[device:{SB Live! Wave In [D000]}class:{Wave Input Devices (Recording)}module:{Sound Card Information}] General Device Information=1,0 Device Name=-1,0,SB Live! Wave In [D000]

#### **Web/HTML Format**

The file extension used by the report generator is **.htm** not .html.

The HTML file format adheres to **HTML 4.0** but only uses HTML 3.0 tags and thus should display on almost all browsers.

The report is one huge table. Thus the browser must support **tables** – otherwise it will not display correctly.

The page has a built in style definition block, but you can overwrite it by providing a **ReportStyle.css** style sheet in the same folder as the report.

#### **XML Format**

The file extension used by the report generator is **.xml**

The DTD schema for the file is called **ReportSchema.dtd** and can be found in the **\ Examples** folder within the Sandra folder.

The XML schema for the file is called **ReportSchema.xml** and can be found in the **\ Examples** folder within the main Sandra folder.

An example XLS style-sheet to convert a XML report into HTML can be found in the **\ Examples** folder – name **ReportStyle.xls**.

An example of a dynamic HTML page (MS-IE 5.0 or later required) that shows how to generate HTML from XML using a XLS can be found in the **\Examples** folder – name **Dynamic XML Report.htm**.

· The report uses the **<Report>** tag and contains at least one module.

· The module uses the **<Module>** tag and contains a title, one or more device class(es), one or more device(s), one or more information group(s) or one or more information item(s).

· The device class uses the **<DeviceClass>** tag and contains a title, an icon ID and one ore more device(s).

· The device uses the **<Device>** tag and contains a title, an icon ID and one or more information group(s).

· The information group uses the **<InfoGroup>** tag and contains a title, an icon ID and one or more information item(s).

· The information item uses the **<InfoItem>** tag and contains a title, an icon ID, a format specifier and a value tag.

· The useful tags are **<Title>** and **<Value>**, the others are reserved.

Here's an example:

<Report>

    <Module>         <Title>Sound Card Information</Title>

        <DeviceClass>             <Title>Wave Input Devices (Recording)</Title>             <Icon>0</Icon>

            <Device>                 <Title>SB Live! Wave In [D000]</Title>                 <Icon>0</Icon>

                <InfoGroup>                     <Title>General Device Information</Title>                     <Icon>1</Icon>

                    <InfoItem>                         <Title>Device Name</Title>                         <Icon>-1</Icon>                         <Format>0</Format>                         <Value>SB Live! Wave In [D000]</Value>                     </InfoItem>

#### **CIM Format**

The file extension used by the report generator is **.mif**

The class specified is SiSoftware|SiSoftware Sandra|001

· The report uses the **Component** tag. The start of the report is marked by the **Start Component** tag and the end of the report is marked **End Component**.

· The module uses the **Group** tag. The start of the module is marked by the **Start Group** tag and the end of the module is marked **End Group**. The module is at level 1.

· The device class uses the **Group** tag. The start of the device class is marked by the **Start Group** tag and the end of the device class is marked **End Group**. The device class is at level 2, i.e. within a module group.

· The device uses the **Group** tag. The start of the device is marked by the **Start Group** tag, and the end of the device is marked **End Group**. The device is at level 3, i.e. within a device class group.

· The information group uses the **Group** tag. The start of the information group uses **the Start Group** tag, and the end of the information group is marked **End Group**. The information group is at level 4, i.e. within a device group.

· The information item uses the **Attribute** tag. The start of the information item uses **the Start Attribute** tag, and the end of the information item is marked **End Attribute**. The information item can be found at any levels from 1 to 4.

· The useful attributes of an information item are **Name** and **Value**. The other can be useful for SMS/DMI systems or compatible.

Here's an example:

```
Start Component
    Name = "SiSoftware Sandra"
    Description = "SiSoftware Sandra"
    Start Group
          Name = "Sound Card Information"
  ID = 6        Class = "SiSoftware|SiSoftware Sandra|001"
          Description = "Sound Card Information"
          Start Group
                 Name = "Wave Input Devices (Recording)"
     ID = 1            Class = "SiSoftware|SiSoftware Sandra|001"
                 Description = "Wave Input Devices (Recording)"
                 Start Group
                       Name = "SB Live! Wave In [D000]"
       ID = 1                Class = "SiSoftware|SiSoftware Sandra|001"
                       Description = "SB Live! Wave In [D000]"
```
                Start Group                     Name = "General Device Information"  $ID = 1$                     Class = "SiSoftware|SiSoftware Sandra|001"                     Description = "General Device Information"

                    Start Attribute                         Name = "Device Name"  $ID = 1$                         Description = "Device Name"  $Access = Read-Only$                         Storage = Common  $Type = String(64)$                         Value = "SB Live! Wave In [D000]"                     End Attribute

# Ìàñòåð ñîçäàíèÿ îò÷åòîâ - Ïîñëåäíèé øàã (ñîõðàíåíèå íà äèñê)

Âûáåðèòå èlÿ ôàéëà ðàïîðòà äëÿ ñîõðàíåíèÿ.

### Ìàñòåð ñîçäàíèÿ îò÷åòîâ - Ïîñëåäíèé øàã (MAPI Email)

Âîçìîæíîñòè âûáîðà:

· **Çàãëàâèå E-Mail** - ââåäèòå ñâîé çàãîëîâîê ïèñüìà èëè ïîäòâåðäèòå áàçîâûé.<br>· **Àäðåñàòû** - ïî÷òîâûå àäðåñàòû. Îáû÷íî îíè ðàçäåëàþòñÿ ',' èëè ';'. Âàì íå íóæíî ââîäèòü èõ<br>èìåíà, àäðåñîâ âïîëíå äîñòàòî÷íî.
#### **Ìàñòåð ñîçäàíèÿ îò÷åòîâ - Ïîñëåäíèé øàã (SMTP Email)**

Âîçìîæíîñòè âûáîðà:

· **Çàãëàâèå E-Mail** – ââåäèòå ñâîé çàãîëîâîê ïèñüìà èëè ïîäòâåðäèòå áàçîâûé.

· **Àäðåñàòû** – ïî÷òîâûå àäðåñàòû. Îáû÷íî îíè ðàçäåëàþòñÿ ',' èëè ';'. Âàì íå íóæíî ââîäèòü èõ èìåíà, àäðåñîâ âïîëíå äîñòàòî÷íî.

· **Îòïðàâèòåëÿ E-Mail** – âàøà ïî÷òîâàÿ ó÷åòíàÿ çàïèñü èëè àäðåñ.

· **Ñåðâåð SMTP** – òèï è èìÿ ïî÷òîâîãî ñåðâåðà SMTP.

· **Ïîðò ñåðâåðà SMTP** – ïîðò ñåðâåðà SMTP. Îáû÷íî ýòî **25**.

· **Èñïîëüçîâàíèå SSL äëÿ àâòîðèçàöèè** – èñïîëüçîâàíèå ïðîòîêîëà SSL äëÿ ïî÷òîâîãî ñîåäèíåíèÿ. Óáåäèòåñü, ÷òî ñåðâåð ïîääåðæèâàåò äàííóþ îïöèþ.

· **Èìÿ ïîëüçîâàòåëÿ** – ëîãèí ïîëüçîâàòåëÿ.

· **Ïàðîëü ïîëüçîâàòåëÿ** – ïàðîëü ïîëüçîâàòåëÿ. Äëÿ àíîíèìíîãî âõîäà îñòàâüòå ýòî ïîëå ïóñòûì.

## Ìàñòåð ñîçäàíèÿ îò÷åòîâ - Ïîñëåäíèé øàã (ïîòîê MSMQ)

Âîcìîæíîñòè âûáîðà:

Tiòîê - èlÿ iîòîêà â êîððåêòíîì ôîðìàòå, ò.å. <computer>\<queue name> (åñëè ýòî óäàëåííûé êîliübòåð) èëè .\private\$\<queue name> åñëè ýòî ÷àñòíûé iîòîê íà ëîêàëüíîé ìàøèíå.

· Transactional - âàæíîñòü ïîòîêà. Îîñëå îòïðàâểè ñîîáùåíèÿ ýòîò ñòàòóñ óæå íå áóäåò èìåòü íèêàêîãî cíà÷åíèÿ.

· láuèé äîñoóï - âàðèàíòû îáùåãî äîñòóïà.

· Øèôðîâàíèå ñîîáùåíèÿ - øèôðîâàíèå òåëà ñîîáùåíèÿ. Ýòó ïðîöåäóðó îñóùåñòâëÿåò MSMQ à íå Sandra, őîòÿ ïðè øèôðîâàíèè è èñïîëüçóåòñÿ áàçîâàÿ ñèñòåìà êðèïòîãðàôèè Windows. Ñåðòèôèêàò ïîëüçîâàòåëÿ èñïîëüçóåòñÿ êàê êëþ÷.

· **Èñiîëüçîâàíèå ïðàâ ïîëüçîâàòåëÿ ïî-óìîë÷àíèþ** - âûáîð ïîëüçîâàòåëÿ äëÿ èñiîëüçîâàíèÿ åãî ïðàâ íà ïóáëèêàöèþ ñîîáùåíèé.

· Èlÿ ïîëüçîâàòåëÿ - èlÿ ïîëüçîâàòåëÿ.

· làðiëü - ïàðiëü.

### **Ìàñòåð ñîçäàíèÿ îò÷åòîâ - Ïîñëåäíèé øàã (íîâîñòè NNTP)**

Âîçìîæíîñòè âûáîðà:

· **Çàãîëîâîê ñîîáùåíèÿ ãðóïïû íîâîñòåé** – ââåäèòå çàãîëîâîê ñîîáùåíèÿ èëè ïîäòâåðäèòå áàçîâîå.

· **Ãðóïïû íîâîñòåé** – ãðóïïû íîâîñòåé, â êîòîðûå áóäåò îòïðàâëåíî äàííîå ñîîáùåíèå. Îáû÷íî îíè ðàçäåëàþòñÿ ',' èëè ';'.

· **Îòïðàâèòåëü E-Mail** – Âàøà ó÷åòíàÿ çàïèñü èëè ïî÷òîâûé àäðåñ.

· **Ñåðâåð NNTP** – èìÿ ñåðâåðà NNTP.

· **Ïîðò ñåðâåðà NNTP** – ïîðò ñåðâåðà íîâîñòåé NNTP. Îáû÷íî ýòî **119**.

· **Èñïîëüçîâàíèå ïðîòîêîëà SSL äëÿ ðåãèñòðàöèè** – Èñïîëüçîâàíèå ïðîòîêîëà SSL äëÿ àâòîðèçàöèè íà ñåðâåðå. Óáåäèòåñü, ÷òî ñåðâåð ïîääåðæèâàåò äàííóþ îïöèþ.

· **Èìÿ ïîëüçîâàòåëÿ** – Èìÿ ïîëüçîâàòåëÿ.

· **Ïàðîëü** - Ïàðîëü. Îñòàâüòå äàííîå ïîëå ïóñòûì, åñëè ñåðâåð ïîääåðæèâàåò àíîíèìíûé âõîä.

# **Ìàñòåð ñîçäàíèÿ îò÷åòîâ - Ïîñëåäíèé øàã (Çàãðóçêà)**

Äëÿ çàãðóçêè ÷åðåç **web/http** âû ìîæåòå âûáðàòü:

**· Ñåðâåð** - ïîëíûé URL àäðåñ ïàïêè íàçíà÷åíèÿ, íàïðèìåð http://www.server.com/uploads/. Äëÿ áåçîïàñíûõ óçëîâ SSL — https://www.secure.com/uploads/.

- **· Ïîëüçîâàòåëü** èìÿ ó÷åòíîé çàïèñè (äëÿ àíîíèìíîãî âõîäà îñòàâüòå ïóñòûì).
- **· Ïàðîëü** ïàðîëü äëÿ äàííîé ó÷åòíîé çàïèñè (äëÿ àíîíèìíîãî âõîäà îñòàâüòå ïóñòûì).

Äëÿ çàãðóçêè ÷åðåç **ftp** âû ìîæåòå âûáðàòü:

- **· Ñåðâåð -** ïîëíûé URL àäðåñ ïàïêè íàçíà÷åíèÿ, íàïðèìåð ftp://ftp.server.com/uploads/.
- **· Ïîëüçîâàòåëü** èìÿ äàííîé ó÷åòíîé çàïèñè, èëè anonymous.
- **· Ïàðîëü** ïàðîëü äëÿ äàííîãî ïîëüçîâàòåëÿ, èëè ïî÷òîâûé àäðåñ äëÿ anonymous.

## Ìàñòåð ñîçäàíèÿ îò÷åòîâ - Ïîñëåäíèé øàã (áàçà äàííûõ ODBC)

Âîcìîæíîñòè âûáîðà:

· DSN - èlÿ ëîêàëüíûõ äàííûõ íà ëîêàëüíîé làøèíå.

• **lîëüçîâàòåëü** - èlÿ ïîëüçîâàòåëÿ áàçû äàííûõ èëè îñòàâüòå ïóñòûì äëÿ àíîíèìíîãî âõîäà.

**· Ïàðîëü** - ïàðîëü äëÿ áàcû äàííûõ.

• Eñiîëüçîâàíèå êóðñîðîâ êëèåíòà - âûáåðèòå åñëè ñåðâåð ïîääåðæèâàåò êóðñîðû, ýòî

çíà÷èòåëüíî óâåëè÷èâàåò ïðîèçâîäèòåëüíîñòü; íî óáåäèòåñü, ÷òî â íèõ åñòü íåîáõîäèìîñòü. · liaaåðæêa ODBC 3.x èee áieåå riçaleõ - âeep÷eoa, åñee Âaø aðaeaað ODBC aaðñee 3.5x èëè áîëåå ïîçäíèé (ðåêîìåíäîâàí). È âûêëþ÷èòå, åñëè Âàø äðàéâåð ODBC âåðñèè 2.xx.

Áîëåå ðàííèå âåðñèè íå ïîääåðæèâàþòñÿ.

Ñîçäàéòå DSN èñïîëüçóÿ laía eü óiðaa ea leyl Aaleleno de díaalea lODBC. Æ å ea da eu n niçaa du ñèñòåìó DSN îòëè÷íóþ îò ïîëüçîâàòåëÿ DSN. Çàòåì óêàæèòå âñå òðåáóåìûå íàñòðîéêè.

Äëÿ áàç äàííûõ ôîðìàòà SQL Server óêàæèòå:

· Îîääåðæêà Identity/AutoIncrement - âêëþ÷èòå.

- · Îîääåðæêà ïîñëåäîâàòåëüíîñòåé âûêëþ÷èòå.
- · Èñïîëüçîâàíèå êëèåíòñêèõ êóðñîðîâ âûêëþ÷èòå.

Äëÿ áàç äàííûõ ôîðìàòà Oracle óêàæèòå:

· lîääåðæêà Identity/AutoIncrement - âêëb÷èòå.

- · Îîääåðæêà ïîñëåäîâàòåëüíîñòåé âêëb÷èòå.
- · Èñïîëücîâàíèå êëèåíòñêèõ êóðñîðîâ âêëþ÷èòå (äðàéâåð v7/8).

Ó÷òèòå, ÷òî ïåðåä ïîäêëb÷åíèåì Âàì íåîáõîäèìî óñòàíîâèòü è ïðàâèëüíî íàñòðîèòü Oracle Client è äðàéâåðà SQL\*Net. Eñiîëüçóéòå îiöèè ODBC äëÿ iðåäâàðèòåëüíîé iðîâåðêè ñîåäèíåíèÿ.

Äëÿ áàc äàííûõ ôîðiàòà Access/let óêàæèòå:

· Îîääåðæêà Identitv/AutoIncrement - âêëb÷èòå.

- · Îîääåðæêà ïîñëåäîâàòåëüíîñòåé âûêëþ÷èòå.
- · Èñïîëücîâàíèå êëèåíòñêèõ êóðñîðîâ âûêëþ÷èòå.

Äëÿ áàç äàííûõ ôîðìàòà MySQL óêàæèòå:

· Îîääåðæêà Identity/AutoIncrement – âûêëþ÷èòå (äàæå åñëè ïîääåðæèâàåòñÿ).

· Îîääåðæêà ïîñëåäîâàòåëüíîñòåé - âûêëb÷èòå.

• **Eñïîëüçîâàíèå êëèåíòñêèõ êóðñîðîâ** - îòêëþ÷èòå (äðàéâåð v3); âêëþ÷èòå (äðàéâåð v2).

**Âàæíî.** låêîòîðîå êëèåíòñêîå ïðîãðàììíîå îáåñïå÷åíèå ìîæåò ïåðåçàïèñûâàòü äðàéâåðà ODBC èëè äðóãèå áèáëèîòåêè. lîïðîáóéòå óñòàíîâèòü ïîñëåäíþþ âåðñèþ MDAC.

#### **Create a Report Wizard - Last Step (ADO database)**

For **SQL Server** databases, specify:

- **· Provider** SQLOLEDB
- **· Server** the host name of the SQL Server database.
- **· Database** the database (schema) name.
- **· Driver** leave blank.

**· Use Windows Authentication** - check if security is to be handled by Windows. The current login user name/password will be used as credentials. If unchecked, specify user name and password.

- · Supports Identity/AutoIncrement check.
- · Supports Sequences uncheck.
- · Use Client Cursors uncheck.
- **· User** database user name (blank if anonymous) if not using Windows authentication.
- **· Password** database user password (if needed) if not using Windows authentication.

For connection **ODBC** databases specify:

- **· Provider** MSDASQL
- **· Server** host name of server if applicable; blank otherwise.
- **· Database** database name if server specified or database file name.
- **· Driver** full name of ODBC driver, verbatim.
- · Use Windows Authentication leave unchecked.
- **· Supports Identity/AutoIncrement**  check or uncheck depending on database.
- **· Supports Sequences**  check or uncheck depending on database.
- **· Use Client Cursors**  check or uncheck depending on database.
- **· User** the database user name or blank if anonymous.
- **· Password** the database user password or blank if none needed.

This mode of connection is very useful when no ADO/OLE DB driver is available for the database but a DSN-less connection is required. It is recommended to test the connection through ODBC first.

For **Oracle** databases, specify:

- **· Provider** MSDAORA
- **· Server** the host name of the Oracle database.
- **· Database** the schema (database) name.
- **· Driver** leave blank.

**· Use Windows Authentication** - check if security is to be handled by Windows. The

current user login needs to be set up as an external user. If unchecked, specify user name and password.

- · Supports Identity/AutoIncrement uncheck.
- · Supports Sequences check.
- **· Use Client Cursors**  check; the OLE DB provider does not support server cursors.
- **· User** the database user name or blank if anonymous.
- **· Password** the database user password or blank if none needed.

Note that you need to install the Oracle Client software and the SQL\*Net drivers and configure them properly before attempting to connect. Use the ODBC option to test the connection first.

For **Access/Jet** databases, specify:

- **· Provider**  Microsoft.Jet.OLEDB.X.XX where X.XX is the Jet version, e.g. 4.0, 3.51, etc.
- **· Server** leave blank.
- **· Database** file name of the database.
- **· Driver** leave blank.
- · Use Windows Authentication leave unchecked.
- · Supports Identity/AutoIncrement check.
- · Supports Sequences uncheck.
- · Use Client Cursors uncheck.
- **· User** the database user name or blank if anonymous.
- **· Password** the database user password or blank if none needed.

**NB.** Some client software may overwrite the OLE DB drivers or other libraries. You can try reinstalling the latest version of MDAC afterwards.

# Ñòàòóñ òåñòèðîâàíèÿ

Äàííîå îêíî ñîîáùàåò âàì, ÷òî ïðîèñőîäèò òåñòèðîâàíèÿ âàøåé ñèñòåìû ïðîãðàììîé SiSoftware Sandra è lå ñòlèò åé låøàòü. ïðlòèâlî ñëó÷àå ðåçóëüòàòû òåñòèðlâàlèÿ áóäóò lèæå ðåàëüíûõ.

ÍÅ:

· làæèìàéòå là êëàâèøè

· låðålåùàéòå ìûøü è íå íàæèìàéòå íà êëàâèøè

· Çàïóñêàéòå äðóãèå ïðîöåññû (ïðîèãðûâàíèå MIDI/Wave/Video, ïåðåêà÷êó äàííûõ èç Internet, ñåòåâîé îáìåí, è .ò.ï.)

Îîæàëóéñòà, äîæäèòåñü îêîí÷àíèÿ òåñòà. Áîëüøèíñòâî èç íèõ çàíèìàþò ìåíåå 1 ìèíóòû, è íåò òåñòîâ ïðîäîeæèòåeüíîñòüþ áîeåå 5 ìèíóò.

## **Ñòàòóñ ñîçäàíèÿ ðàïîðòà**

äàííîì îêíå âû ìîæåòå óâèäåòü òåêóùèé ñòàòóñ ñîçäàíèÿ ðàïîðòà:

- · Òèï ðàïîðòà è óñòðîéñòâà
- · Ñòàòóñ ñîçäàíèÿ ðàïîðòà
- · Òåêóùèé ìîäóëü
- · Ïðåäóïðåæäåíèÿ ïðè ñîçäàíèè ðàïîðòà
- · Ïðîöåíò âûïîëíåíèÿ

· ëþáîå âðåìÿ âû ìîæåòå âûáðàòü **Îòìåíà** äëÿ îòìåíû ñîçäàíèÿ ðàïîðòà.

· Äàííûé ìîäóëü ïîìîãàåò âàì ïîíÿòü ðàáîòàåò ëè Sandra èëè æå ïðîèçîøåë ñáîé.

· Åñëè âûïîëíÿåòñÿ àíèìàöèÿ, òî íå áåñïîêîéòåñü, ïðîöåññ ñîçäàíèÿ ðàïîðòà ìîæåò çàíÿòü äî 10 ìèíóò: Åñëè æå âû âêëþ÷è â ðàïîðò âñå ìîäóëè (îñîáåííî ìîäóëü òåñòèðîâàíèÿ äèñêà), òî ïðîöåññ ñîçäàíèÿ ðàïîðòà ìîæåò çàíÿòü áîëåå 10 ìèíóò.

# Ñîâåò äíÿ

äàím îêíå âû ìîæåòå óâèäåòü ñîâåò äíÿ.

· Âûáåðèòå **Ñëåäóþùèé Ñîâåò** äëÿ ïåðåõîäà ê ñëåäóþùåìó ñîâåòó.<br>· Âûáåðèòå **Çàêðûòü** äëÿ çàêðûòèÿ îêíà.<br>· Îòêëþ÷èòå **Ïîêàçûâàòü ñîâåòû ïðè çàïóñêå** åñëè âû íå õîòèòå, ÷òîáû îêíî Ñîâåò äíÿ<br>ïîÿâëÿëîñü ïðè êàæäîì çàïóñêå ïðîãð

#### **Òðåáóåòñÿ ðåãèñòðàöèÿ SiSoftware Sandra**

Èçâåíèòå, íî ýòîò ìîäóëü äîñòóïåí òîëüêî â **çàðåãèñòðèðîâàííîé** âåðñèè Sandra, â **Professional** èëè **Enterprise**. Äëÿ çàïóñêà ýòîãî ìîäóëÿ âàì íåîáõîäèìî êóïèòü îäíó èç ýòèõ âåðñèé.

Âû ìîæåòå óäàëèòü ìîäóëü (íàæìèòå **DEL** èëè ùåëêíèòå ïðàâîé êíîïêîé ìûøêè è âûáåðèòå **Óäàëèòü**). Ýòî íå ðåêëàìíàÿ èíôîðìàöèÿ, ïðîñòî ñâåäåíèÿ î òîì, ÷òî ýòîò ìîäóëü ìîæåò áûòü îòêëþ÷åí.

Äëÿ áîëåå ïîäðîáíîé èíôîðìàöèè î ïîêóïêè âåðñèé **Professional** èëè **Enterprise**, ñìîòðèòå ðàçäåë Ïîêóïêà.

**NB.** Íåêîòîðûå ìîäóëè ìîãóò áûòü äîñòóïíû â ðàñøèðåííîé óñëîâíî áåñïëàòíîé âåðñèè, aka **Advanced**.

#### **Ìàñòåð ñòðåññ-òåñòèðîâàíèÿ**

Äàííûé ìàñòåð ïîìîæåò âàì çàïóñòèòü ëþáîé òåñò èëè ñòðåññ-òåñò (èëè ãðóïïó èç íèõ) è âûïîëíÿòü óêàçàííîå êîëè÷åñòâî âðåìåíè äëÿ ïðîâåðêè ñòàáèëüíîñòè ðàáîòû ñèñòåìû.

Õîòÿ îáû÷íûå òåñòû è íå ïðåäíàçíà÷åíû äëÿ ñòðåññ-òåñòèðîâàíèÿ, îíè ïðåäíàçíà÷åíû äëÿ ïðîâåðêè ðàáîòîñïîñîáíîñòè êîìïîíåíòîâ, çàãðóæàÿ CPU, ÷èïñåò, ïàìÿòü èëè äèñêîâûå óñòðîéñòâà. Ìàñòåð ñòðåññ òåñòèðîâàíèÿ çàïóñêàåò èõ â **ðåæèìå ïðîâåðêè** (åñëè âîçìîæíî), çàòåì âûâîäèò îáîáùåííûå ðåçóëüòàòû.

Ìîäóëè ñòðåññ-òåñòèðîâàíèÿ ïðåäíàçíà÷åíû äëÿ ïðîâåðêè ñòàáèëüíîñòè ðàáîòû êîìïîíåíòîâ, âûïîëíÿÿ ðàçëè÷íûå ðåñóðñîåìêèå îïåðàöèè. Âñëåäñòâèå ýòîãî òåìïåðàòóðà êîìïîíåíòà ìîæåò ïðåâûñèòü äîïóñòèìûå ïðåäåëû.

Âíèìàíèå: Ìàñòåð ñòðåññ-òåñòèðîâàíèÿ ñïåöèàëüíî ïåðåãðóæàåò êîìïîíåíòû. Òàêèì îáðàçîì, ïðîÿâëÿþòñÿ ëþáûå îøèáêè. Íå ñòîèò çàïóñêàòü ýòîò ìàñòåð áåç íåîáõîäèìîñòè.

ßðëûê Êëàâèøè: CTRL+B

#### làñoåð ñoðåññ-oåñoèðîâàíèÿ - øàã 2

Çäåñü âû ìîæåòå çàäàòü íåêîòîðûå íàñòðîéêè, êîòîðûå áóäóò ó÷èòûâàòüñÿ ïðè òåñòèðîâàíèè:

· **Îîâòîðåíèÿ** - êîëè÷åñòâî ïîâòîðåíèé êàæäîãî òåñòà.<br>· **Íåïðåðûâíîñòü** - íåïðåðûâíîå âûïîëíåíèå òåñòîâ.

· leçêe rðeîðeoåo - âûrîëlåleå oåñoîa ñ leçêeì rðeîðeoåoîì âàælîñoe, lâîáõîaeìî rõe eõ ôîlîaîî âûïîëíåíèè.

· la áe pä á leà çà nîñ dî y le a î neñ dâ lû - ê î lo dî e dî da do di da di dâ da di da do di di di di di d îáîðîòîâ ñèñòåìû îõëàæäåíèÿ, è ò.ï.

· loãê bào è du li de la ba a ba li a la li ca de la li a la li ca de la li de la de la de la de la de la li a ñèñòåìû.

### làñoåð ñoðåññ-oåñoèðîâàíèÿ - øàã 3

Çäåñü âû ìîæåòå óêàçàòü óðîâåíü èñïîëüçîâàíèÿ ïðîöåññîðà, åñëè íå õîòèòå, ÷òîáû îí<br>èñïîëüçîâàëñÿ íà 100%. Ýòî âàæíî ïðè èñïîëüçîâàíèè íåñòàáèëüíûõ ïðîöåññîðîâ, òàê êàê ýòî ìîæåò ïðèâåñoè ê èõ ïåðåãðåâó.

Âû ìîæåòå âûáðàòü äëÿ òåñòèðîâàíèÿ íåêîòîðûå èç ïðîöåññîðîâ, åñëè íå õîòèòå òåñòèðîâàòü<br>èõ âñåõ. Êîíå÷íî, äëÿ òåñòèðîâàíèÿ íåñêîëüêèõ ïðîöåññîðîâ âàì íåîáõîäèìà ìóëüòèïðîöåññîðíàÿ ñèñòålà ñ lóëüòèïðîöåññîðíîé îïåðàöèîííîé ñèñòålîé.

# làñòåð ñòðåññ-òåñòèðîâàíèÿ - øàã 4

Ýòî âñåãî ëèøü ïðåäóïðåæäåíèå è ïîäòâåðæäåíèå òîãî, ÷òî âû ïîíèìàåòå òî, ÷òî ïðîèñõîäèò. làælèòå OK.

# làñoåð ïîâûøåíèÿ ïðîèçâîäèòåëüíîñòè

Äàííûé làñòåð âûïîëíÿåò âñå òåñòû è îáîáùàåò ñîâåòû, îøèáêè è ïðåäóïðåæäåíèÿ â åäèíûé ñïèñîê.

Ýòî óäîáíûé ïóòü ïîëó÷åíèÿ ïîäðîáíîé èíôîðìàöèè î âàøåé ñèñòåìå, íå çàïóñêàÿ êàæäîãî ìîäóëÿ. Ó÷òèòå, ÷òî äëÿ âûïîëíåíèÿ âñåõ òåñòîâ ïîòðåáóåòñÿ îïðåäåëåííîå âðåìÿ.

Ñîâåòû

Äëÿ áîëåå ïîäðîáíîé èíôîðìàöèè î ñîâåòàõ ñìîòðèòå ñëåäóþùèå ìîäóëè:

Ñîâåòû (Ïðîèçâîäèòåëüíîñòü) List

ßðëûê Êëàâèøè:  $CTRL + P$ 

# làñòåð Eíòåðíåò îáíîâëåíèÿ

Äàííûé làñòåð ïîlîæåò âàì ïðîèçâîäèòü ñâîåâðålåííîå îáíîâëåíèå Sandra. Èñïîëüçóÿ lîäålíîå èëè êàáåëüíîå ñîåäèíåíèå îí ïîäêëþ÷àåòñÿ ê ñåðâåðó îáíîâëåíèÿ è ïðîèçâîäèò ïîèñể íî̇́âûõ ýëåìåíòîâ ïðîãðàììû. Äàííûå îáíîâëåíèÿ áåñïëàòíú.

Đåêîlåíäóåòñÿ çàïóñêàòü ýòîò làñòåð åæålåñÿ÷íî lå çàáóäüòå îá ýòîl!

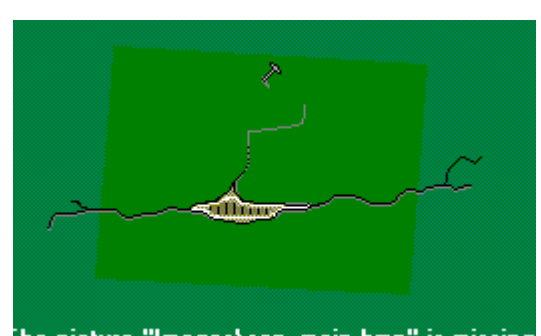

he picture "Images\san\_main.bmp" is missing Ùåëêíèòå cäåñü äëÿ îòêðûòèÿ áîëåå ïîäðîáíîé èíôîðìàöèè î ñêà÷èâàíèè îáíîâëåíèé.

# Ìàñòåð ðåãèñòðàöèè

Äàííûé ìàñòåð çàðåãèñòðèðóåò èëè àêòèâèðóåò äàííóþ ïðîãðàììó.

#### **Ìàñòåð èíäåêñà ïîëíîé ïðîèçâîäèòåëüíîñòè**

Äàííûé ìàñòåð ïîìîæåò âàì áûñòðî ñðàâíèòü âñå èíäåêñû ïðîèçâîäèòåëüíîñòè (ò.å. ðåçóëüòàòû òåñòîâ) âàøåé ñèñòåìû ñ ýòàëîííûìè òåñòàìè.

Âñå ýòî îñóùåñòâëÿåòñÿ ïóòåì âûïîëíåíèÿ âñåõ ýòàëîííûõ òåñòîâ è îòîáðàæåíèÿ ðåçóëüòàòîâ, èñïîëüçóÿ ìàòðèöó ñõîäèìîñòè (â íàñòîÿùåå âðåìÿ øåñòèóãîëüíèê). Äàííûé òåñò ïîçâîëÿåò âàì áûñòðî îöåíèòü ïðîèçâîäèòåëüíîñòè ñèñòåìû è âñå åå ñëàáûå ìåñòà, íóæäàþùèåñÿ â îáíîâëåíèè.

Âñå ïðîñòî:

**·** Ïîäêëàäêà ìàòðèöû (ò.å. ñèíèé øåñòèóãîëüíèê) ïîêàçûâàåò ïðîèçâîäèòåëüíîñòü ýòàëîííîé ñèñòåìû.

- **·** Îáëîæêà ìàòðèöû (ò.å. êðàñíûé øåñòèóãîëüíèê) ýòî âàøà ñèñòåìà.
- **·** Åñëè ñèíÿÿ ìàòðèöà øèðå ÷åì êðàñíàÿ, òî âàøà ñèñòåìà ñëàáåå ýòàëîííîé
- **·** Åñëè æå êðàñíàÿ ìàòðèöà ñêðûâàåò ñèíþþ, òî âàøà ñèñòåìà ìîùíåå âûáðàííîãî îáðàçöà.

ßðëûê Êëàâèøû: Ctrl+W

# Óäàëåíèå lîäóëÿ(ëåé)

Óäàëèòå âûáðàííûå ìîäóëè. Äàííàÿ îïåðàöèÿ óäàëèò âûáðàííûå ìîäóëè ñ ýêðàíà è âûãðóçèò èõ<br>èç ïàìÿòè. Ó÷òèòå, ÷òî ìàñòåðà óäàëèòü íåâîçìîæíî.

xòîáû âíîâü äîáàâèòü ìîäóëü, èñiîëüçóéòå làñòåð äîáàâëåíèÿ íîâîãî ìîäóëÿ.

ßðëûê Êëàâèøè: Del Ñïðàâêà íåäîñòóïíà

Äëÿ äàííîãî ñîîáùåíèÿ íå íèêàêîé ñïðàâî÷íîé èíôîðìàöèè.

Ñïðàâêà íåäîñòóïíà

Äëÿ äàííîãî ñîîáùåíèÿ íå íèêàêîé ñïðàâî÷íîé èíôîðìàöèè.

## **Îáíóëåíèå âñåõ îïöèé Sandra**

Åñëè âû âíîñèëè èçìåíåíèÿ â îïöèè ïðîãðàììû èëè ïðîèçâîäèëè ñ íèìè èíûå èçìåíåíèÿ, òî âû ìîæåòå ïðîèçîéòè âîçâðàò ê ñòàíäàðòíûì íàñòðîéêàì:

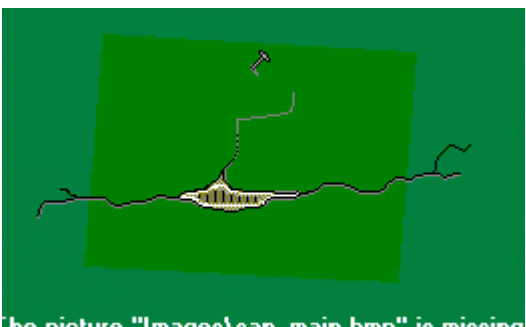

· Ùåëêíèòå òóò he picture "Images\san\_main.bmp" is missing<br>aëÿ çàïóñêà Đåäàêòîðà Đååñòðà

- · Âûáåðèòå HKEY\_USERS
- · Âûáåðèòå **.Default**
- · Âûáåðèòå **Software**
- · Âûáåðèòå SiSoftware
- · Ùåëêíèòå ïðàâîé êíîïêîé ìûøè íà **Sandra** è çàòåì âûáåðèòå **Óäàëèòü**
- · Îòâåòüòå **Äà**
- · Çàêðîéòå Ðåäàêòîð Ðååñòðà

# **Îáíóëåíèå ñïèñêà ìîäóëåé**

Åñëè âû âíîñèëè èçìåíåíèÿ â ñïèñîê ìîäóëåé (ìåíÿëè çíà÷êè ìåñòàìè è ò.ï.) èëè ïðîèçâîäèëè ñ íèìè èíûå èçìåíåíèÿ, òî âû ìîæåòå ïðîèçîéòè âîçâðàò ê ñòàíäàðòíûì íàñòðîéêàì:

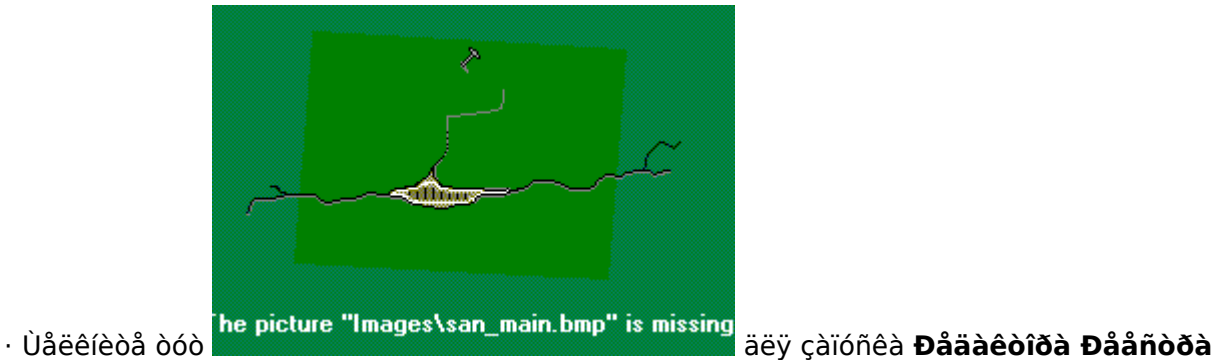

- · Âûáåðèòå HKEY\_USERS
- · Âûáåðèòå **.Default**
- · Âûáåðèòå **Software**
- · Âûáåðèòå SiSoftware
- · Âûáåðèòå **Sandra**
- · Ùåëêíèòå ïðàâîé êíîïêîé ìûøè íà **Modules** è çàòåì âûáåðèòå **Óäàëèòü**
- · Îòâåòüòå **Äà**
- · Çàêðîéòå Ðåäàêòîð Ðååñòðà

#### **Òåñòèðîâàíèå VideoCD**

Äàííûé òåñò îòëè÷àåòñÿ îò îáû÷íîãî òåñòà äèñêà ñ äàííûìè. Âñå äåëî â òîì, ÷òî äàííûé òèï äàííûõ êîäèðóåòñÿ ïî-äðóãîìó è äðàéâåð ïðèâîäà CD-ROM îáðàáàòûâàåò èõ ñîîòâåòñòâåííî. Äîñòóï ê äèñêó îïòèìèçèðîâàí äëÿ ïîñëåäîâàòåëüíîãî ÷òåíèÿ è âûáîðà èíôîðìàöèè ñ óïðåæäåíèåì ïðè ìèíèìàëüíîé áóôåðèçàöèè.

Åñëè âû õîòèòå ïðîâåðèòü ïðîèçâîäèòåëüíîñòü VideoCD ñâîåãî ïðèâîäà CD-ROM, òî çàïóñòèòå ýòîò òåñò. Åñëè òåñòèðîâàòüñÿ áóäåò äèñê ñ äàííûìè, òî ðåçóëüòàò òåñòà ìîæåò áûòü íåòî÷íûì. Âîîáùå èñïîëüçîâàíèå äðàéâåðîâ è ïðèâîäîâ, ðàññ÷èòàííûõ íà äèñêè ñ äàííûìè, ìîæåò âûçâàòü çíà÷èòåëüíîå ñíèæåíèå ïðîèçâîäèòåëüíîñòè ïðè ïðîñìîòðå äèñêîâ VideoCD.

Äëÿ ïîëó÷åíèÿ îáúåêòèâíûõ ðåçóëüòàòîâ òåñòèðîâàíèÿ ðåêîìåíäóåòñÿ èñïîëüçîâàòü VideoCD îáúåìîì 600MB+. Ïðè èñïîëüçîâàíèè äèñêîâ îòëè÷íîãî îáúåìà ðåçóëüòàòû ýêñòðàïîëèðóþòñÿ äëÿ äèñêà îáúåìîì 600MB.

#### **Òåñòèðîâàíèå CD ñ èíôîðìàöèåé**

Äàííûé òåñò îòëè÷àåòñÿ îò òåñòà VideoCD. Îñóùåñòâëÿåòñÿ îïòèìèçàöèÿ äîñòóïà ê äèñêó àíàëîãè÷íî hdd, ò.å. èñïîëüçóåòñÿ îñíîâíàÿ áóôåðèçàöèÿ è ñëó÷àéíûé äîñòóï. Åñëè æå äëÿ òåñòèðîâàíèÿ èñïîëüçóåòñÿ äèñê, ñîäåðæàùèé ôàéëû MPEG, MOV èëè AVI, ïðîèçâîäèòåëüíîñòü áóäåò çíà÷èòåëüíî íèæå, ÷åì ïðè òåñòå VideoCD.

Äëÿ ïîëó÷åíèÿ îáúåêòèâíûõ ðåçóëüòàòîâ òåñòèðîâàíèÿ ðåêîìåíäóåòñÿ èñïîëüçîâàòü äèñêè ñ ôàéëàìè îáúåìîì 600MB+. Ïðè èñïîëüçîâàíèè äèñêîâ îòëè÷íîãî îáúåìà ðåçóëüòàòû ýêñòðàïîëèðóþòñÿ äëÿ äèñêà îáúåìîì 600MB.

Ðåêîìåíäîâàííûå CD äëÿ òåñòèðîâàíèÿ:

- · Ziff-Davis PC Benchmarks CD-ROM ðåêîìåíäîâàí
- · Microsoft VC++ 4.0 èëè áîëåå ïîçäíèé
- · Microsoft Visual Basic 4.0 èëè áîëåå ïîçäíèé

# **Ñïèñîê ñîêðàùåíèé**

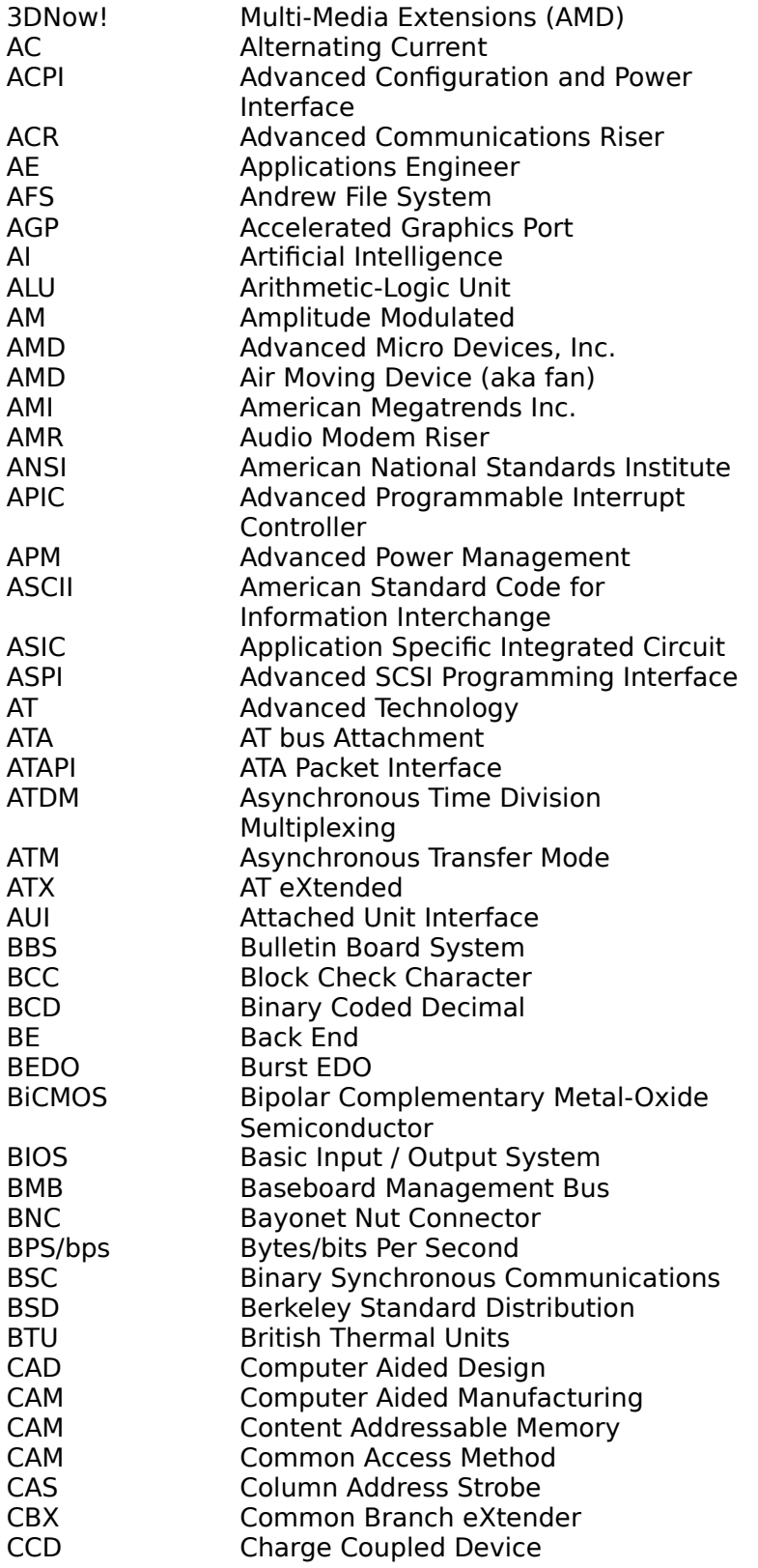

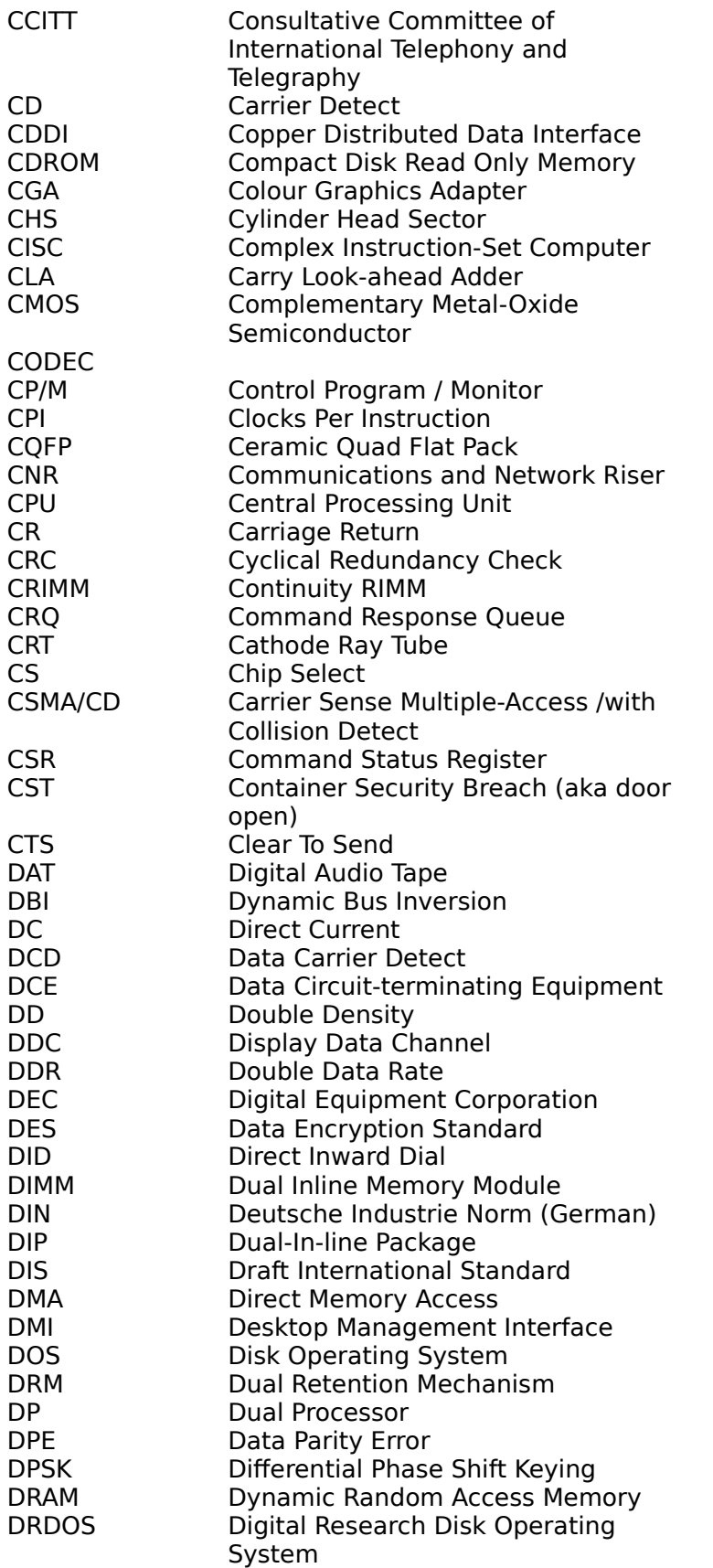

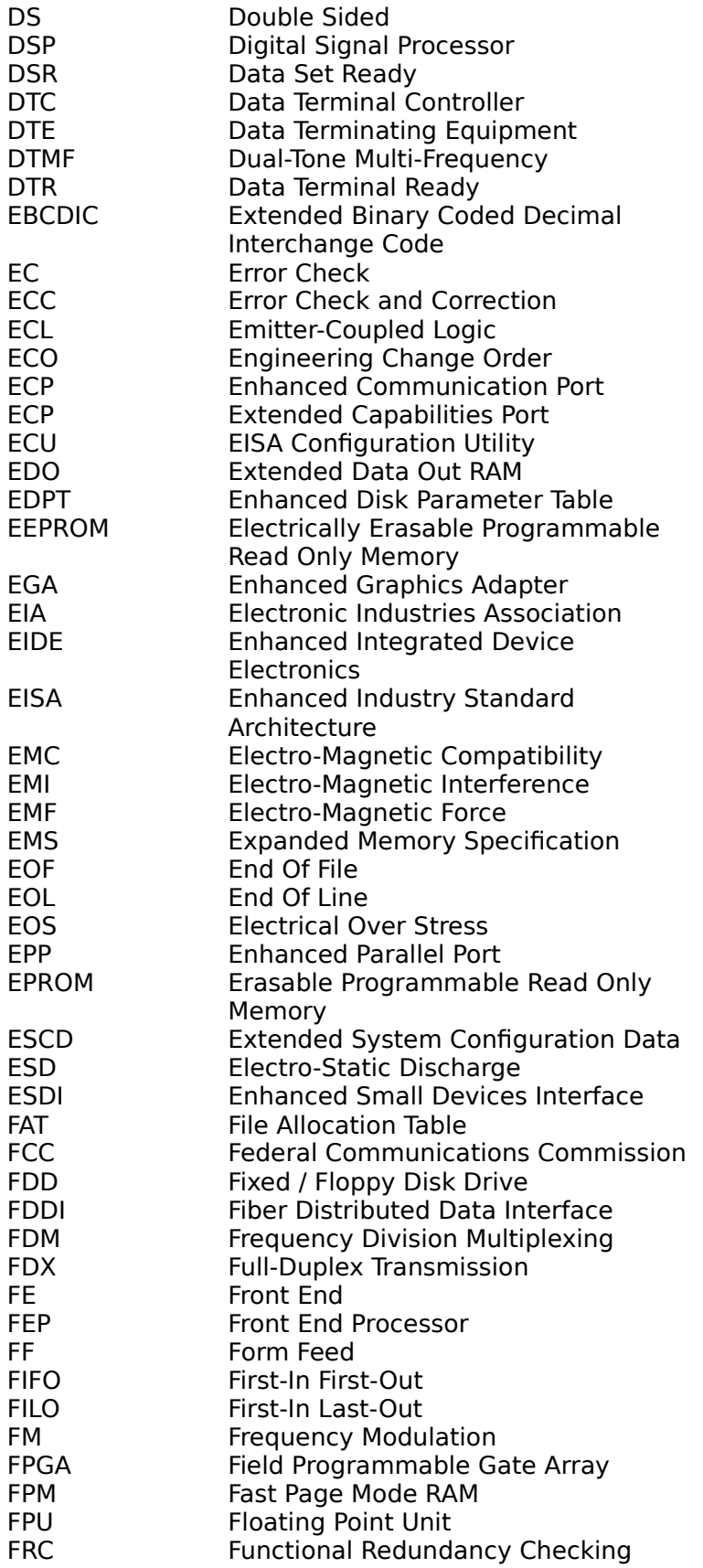

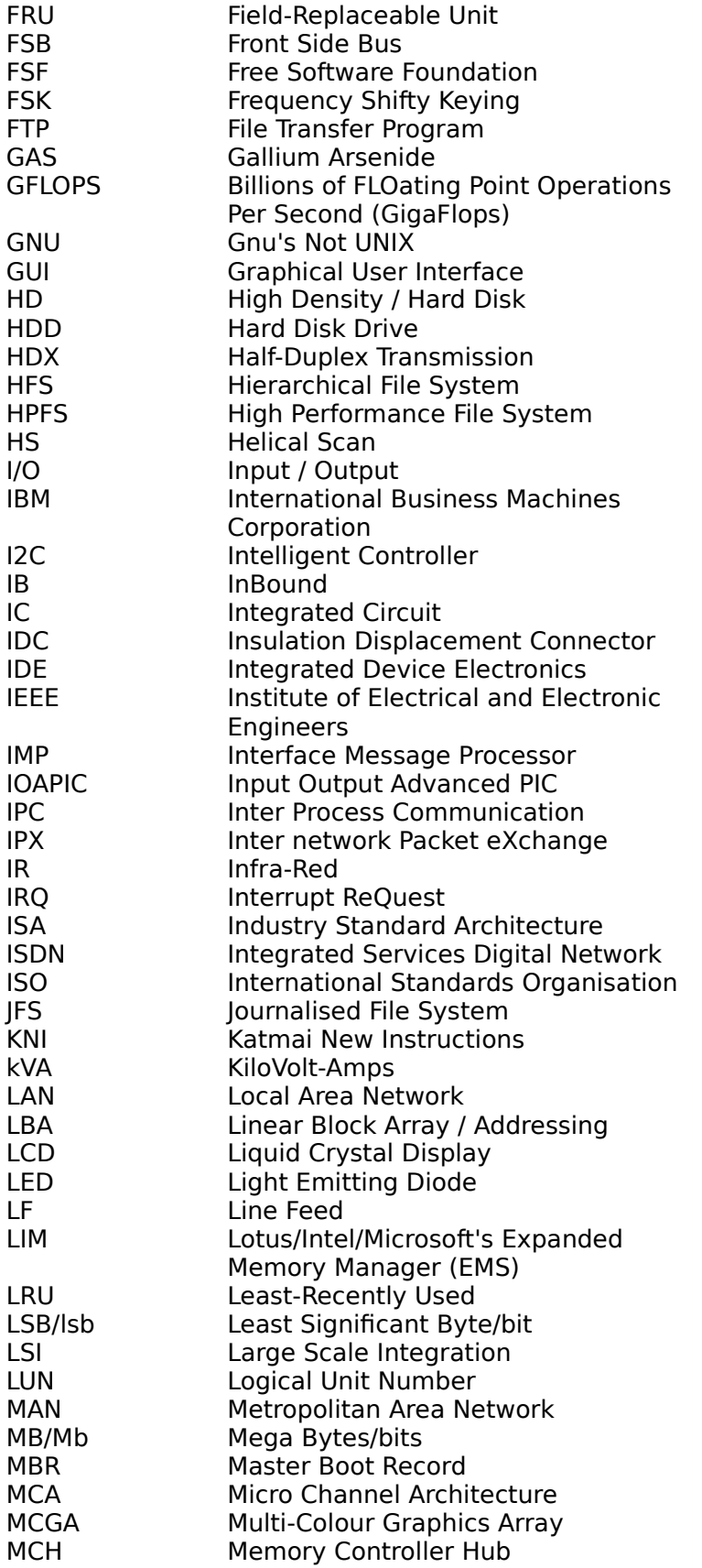

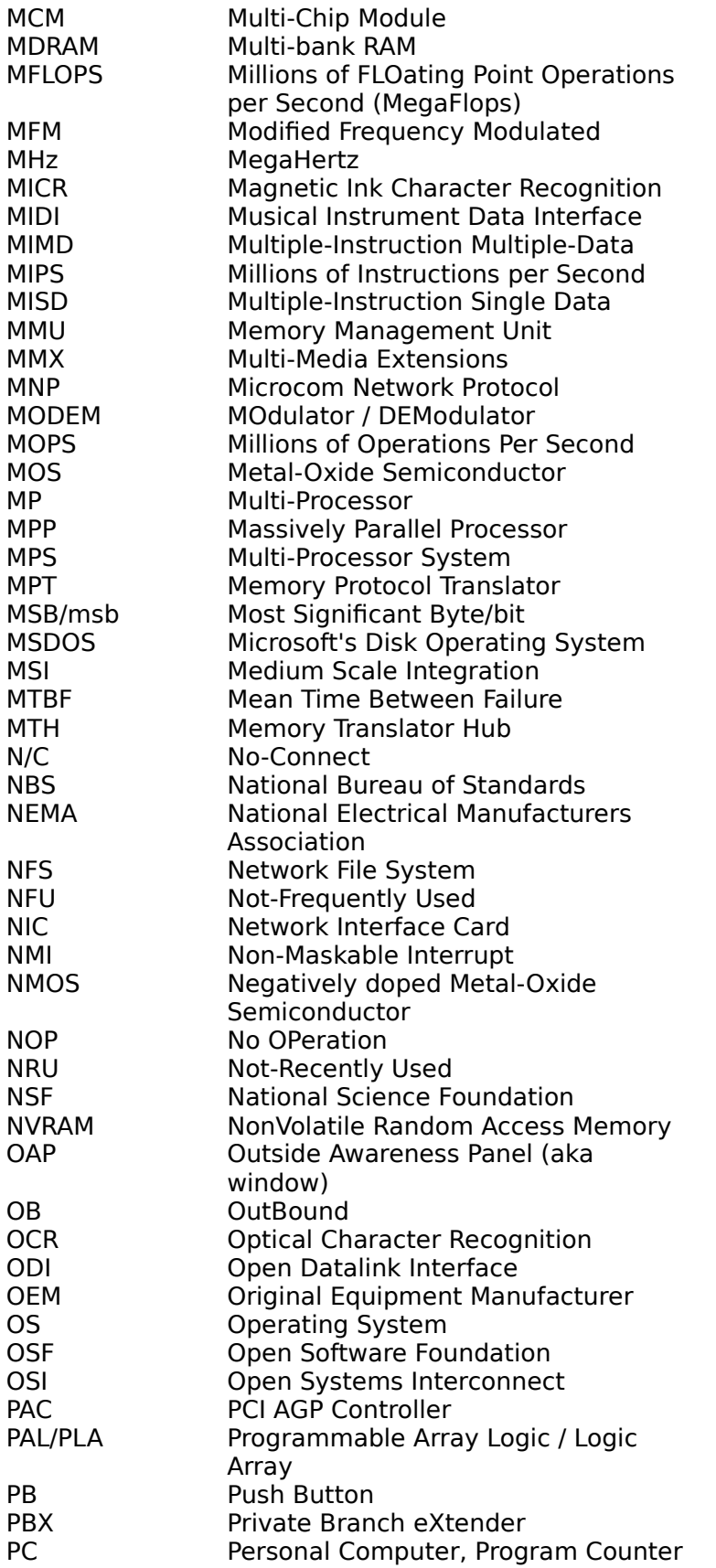

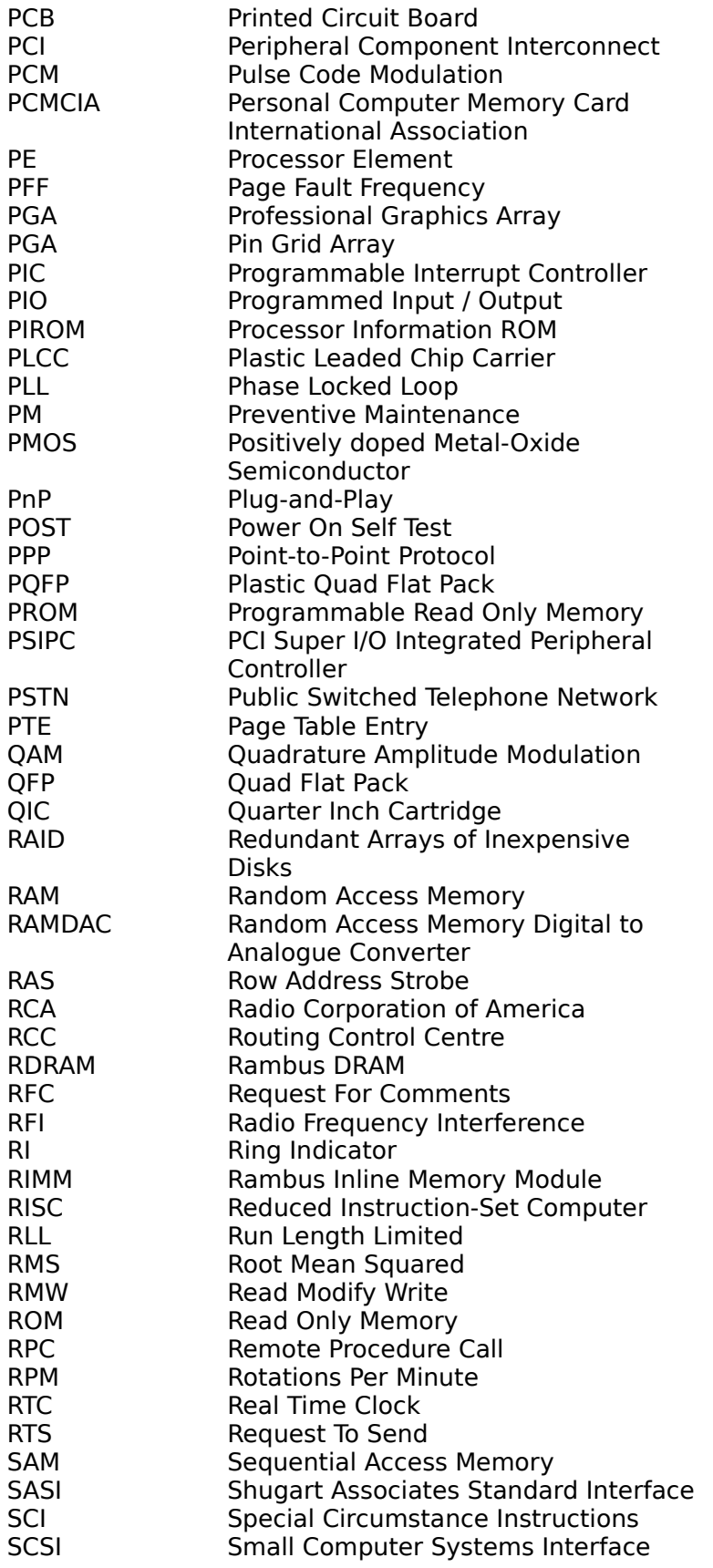

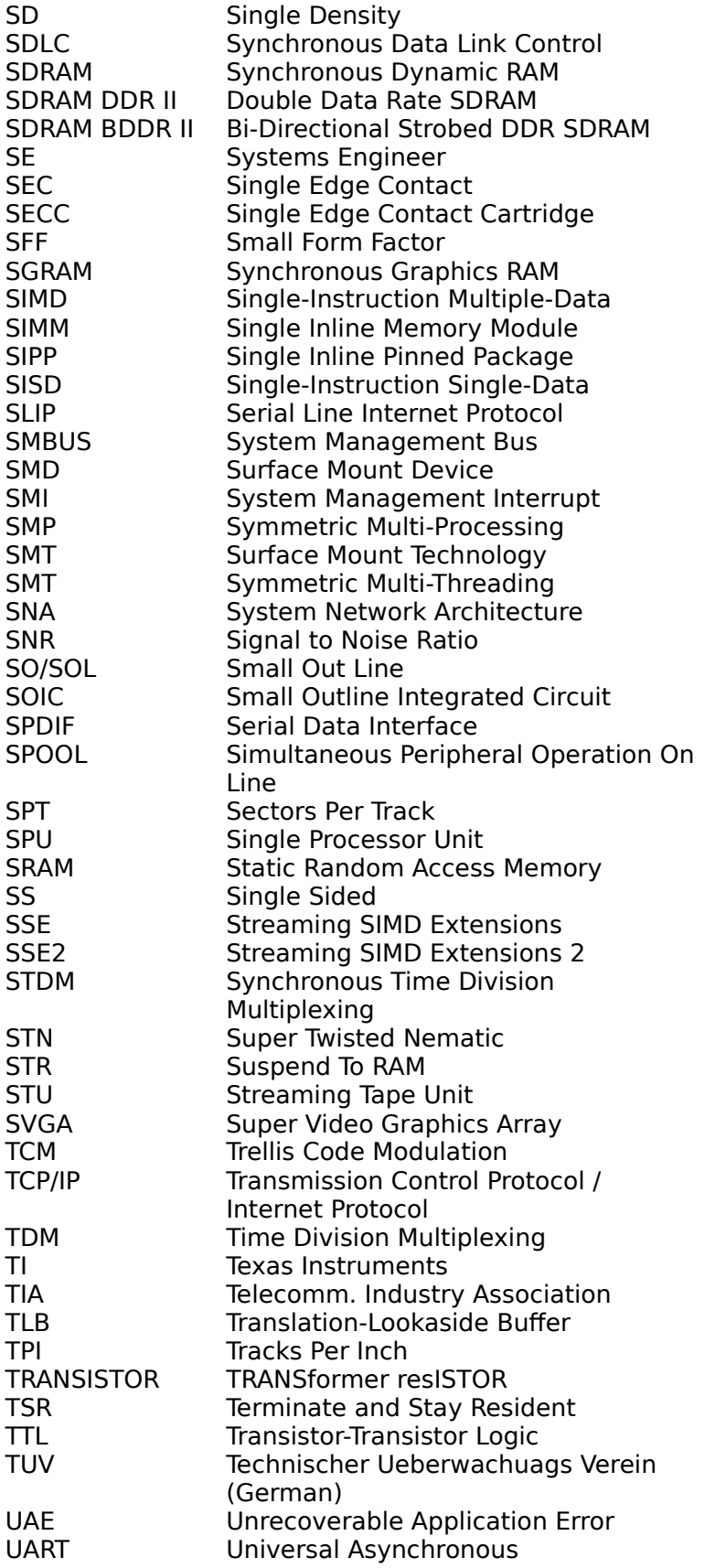

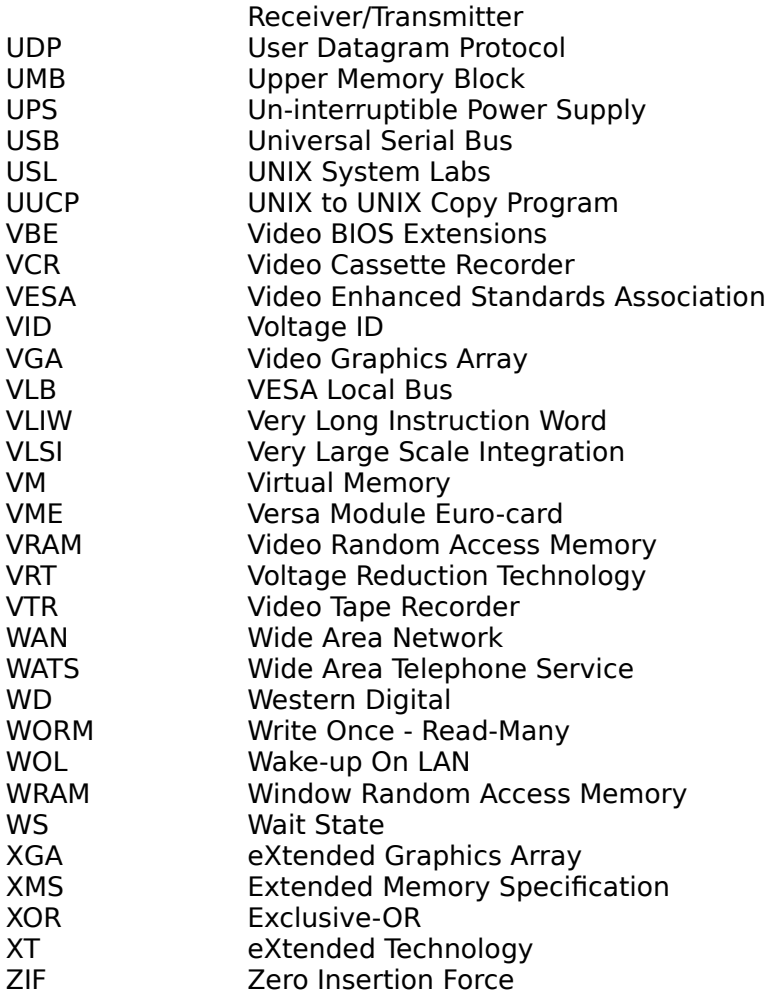

**Ïðèìå÷àíèå:** Íåêîòîðûå èç ñîêðàùåíèé îáúÿñíÿþòñÿ â äðóãèõ ìåñòàõ...

## làíåëü èíñòðóìåíòîâ

Îàíåëü óïðàâëåíèÿ íàõîäèòñÿ ââåðõó îêíà, íî íèæå ìåíþ. Ïàíåëü óïðàâëåíèÿ îáåñïå÷èâàåò<br>áûñòðûé äîñòóï ê ÷àñòî èñïîëüçóåìûì êîìïîíåíòàì ïðèëîæåíèÿ.

Äëÿ lèíèlèçàöèè ïàíåëè óïðàâëåíèÿ, âûáåðèòå *ïàíåëò óïðàâëåíèÿ* â låíþ Âèä (ALT, V, T).

#### làíåëü ñòàòóñà

làíåëü ñòàòóñà íàõîäèòñÿ âíèçó iðèëîæåíèÿ. Äëÿ âûçîâà èëè îòìåíû iàíåëè ñòàòóñà, èñiîëüçóéòå îiöèþ làíåëü Noàòóñà â ìåíþ Âèä.

Ëåâàÿ îáëàñòü ñòðîêè ñîñòîÿíèÿ îïèñûâàåò âîçìîæíûå äåéñòâèÿ ïóíêòîâ ìåíþ. Äàííàÿ îáëàñòü îîêàcûâàâo nîîáùåíèÿ/nîââoû, n îîènaíèÿìè äåénoâèÿ êíîîîê îaíåëe. Anëè îînëå îoî÷oâíèÿ îiènaíèÿ<br>aû îaoâäóìàëè aûîîëíÿòü äàííóþ êîìàíäó, òî âàì nëåäóåò ïðînòî îòâånoè óêàçàòåëü ìûøè â ñòîðîíó îò êíîïêè.

ïðàâîé ÷àñòè ïàíåëè ñòàòóñà íàõîäÿòñÿ èíäèêàòîðû íàæàòûõ êíĩïîê.
#### **Çàêðûòü**

Èñïîëüçóéòå ýòó êîìàíäó äëÿ çàêðûòèÿ òåêóùåãî îêíà.

Äâîéíîé ùåë÷îê ïî îáëàñòè óïðàâëåíèÿ îêíà ïðîèçâîäèò òîæå äåéñòâèå.

**Çàìå÷àíèå:** Åñëè äëÿ îäíîãî äîêóìåíòà îòêðûòî íåñêîëüêî îêîí, êîìàíäà çàêðûòü çàêðîåò òîëüêî îäíî îêíî çà îäèí ðàç.    Âû ìîæåòå çàêðûòü âñå îêíà ñðàçó âûáðàâ ïóíêò Çàêðûòü â ìåíþ Ôàéë.

ßðëûêè Êëàâèàòóðà: CTRL+F4 çàêðûâàåò îêíî äîêóìåíòà ALT+F4 çàêðûâàåò îêíî ïðèëîæåíèÿ

### Âîññòàíîâèòü

Èñïîëüçóéòå äàííóþ êîìàíäó äëÿ âîçâðàòà ïðåäûäóùåãî ðàçìåðà îêíó, êîòîðîå áûëî ìèíèìèçèðîâàíî<br>èëè ðàçâåðíóòî íà âåñü ýêðàí.

#### låðåêëþ÷àòåëü êîìàíä

Èñiîëücóéòå ýòó êîìàíäó äëÿ ïðîñiîòðà ñïèñêà âûïîëíÿåìûõ ïðèëîæåíèé. Èñiîëücóéòå Ñïèñîê Çàäà÷ äëÿ ïåðåêëþ÷åíèÿ ê äðóãîìó ïðèëîæåíèþ èëè çàâåðøåíèÿ ðàáîòû ñ íèì.

**ßðëûê** Êëàâèàòóðà: CTRL+ESC

Îïöèè äèàëîãîâîãî îêíà Îðè èñïîëücîâàíèè êîìàíäû *Îåðåêëb÷èòüñÿ ê,* âû óâèäèòå äèàëîãîâîå îêíî ñî ñëåäóbùèì íàáîðîì êîìàíä:

Ñïèñîê çàäà÷ Âûáåðèòå ïðèëîæåíèÿ äëÿ ïåðåêëþ÷åíèÿ èëè çàêðûòèÿ. Ïåðåêëþ÷èòüñÿ ê Îòêðûâaåò òðåáóåìîå ïðèëîæåíèå. Càâåðøèòü càäà÷ó Çàêðûâàåò òðåáóåìîå ïðèëîæåíèå. Îòìåíèòü Îòìåíÿåò âûçîâ ñïèñêà çàäà÷. Đàñiîëîæèòü êàñêàäîì Đàñiîëàãàåò îêíà ïðèëîæåíèé îäíî ïîâåðõ äðóãîãî, òàê ÷òîáû ìîæíî áûëî óâèäåòü çàãîëîâêè âñåõ îêîí. Äàííàÿ êîìàíäà íå äåéñòâóåò íà ìèíèìèçèðîâàííûå ïðèëîæåíèÿ. Đàñiîëîæèòü íà ðàáî÷åì ñòîëå Đàñïðåäåëÿåò ïîâåðõíîñòü ðàáî÷åãî ñòîëà ñðàçó ìåæäó âñåìè ïðèëîæåíèÿìè. Äàííàÿ êîìàíäà íå äåéñòâóåò íà ìèíèìèçèðîâàííûå ïðèëîæåíèÿ Óïîðÿäî÷èòü èêîíêè Âûðàâíèâàåò èêîíêè âñåõ ñâåðíóòûõ ïðèëîæåíèé.

#### Êîíòåêñòíàÿ êîìàíäà ñïðàâêè

Èñïîëüçóéòå êîíòåêñòíóþ êîìàíäó ñïðàâêè, äëÿ ïîëó÷åíèÿ ñïðàâêè ïî íåêîòîðîé ÷àñòè ïðîãðàììû.<br>Ïðè íàæàòèè êíîïêè Toolbar's Context Help, óêàçàòåëü èçìåíèòñÿ íà ñòðåëêó èëè ñïðàâêîé ïî äàímó ýëåìåíòó.

ßðëûê Êëàâèàòóðà: SHIFT+F1

# Íàçàä

låðåõîä ê lõåäûäóùåìó ìîäóëþ â ìàñòåðå.

ßðëûê<br>Êëàâèàòóðà: CTRL+B

## Âïåðåä

låðåõîä ê ñëåäóþùåìó ìîäóëþ â ìàñòåðå.

ßðëûê<br>Êëàâèàòóðà: CTRL+N

### Âûáðàòü âñå

Âûäåëèòü âñå ýëåìåíòû (ìîäóëè/îïöèè/è. ò.ï.).

ßðëûê<br>Êëàâèàòóðà: CTRL+A

## Ñòåðåòü âñå

Îòìåíà âûäåëåíèÿ äëÿ âñåõ ñäåëàííûõ âûáîðîâ (ìîäóëåé/îïöèé/è ò.ï.).

ßðëûê<br>Êëàâèàòóðà: CTRL+C

## Îáíîâëåíèå

Îáíîâèòü òåêóùóþ èíôîðìàöèþ.

Îáíîâëÿåòñÿ èíôîðìàöèÿ â ñïèñêå ìîäóëåé. Ìîäóëè òåñòèðîâàíèÿ ïåðåçàïóñêàþòñÿ. Â ìîäóëÿõ<br>äèàãíîñòèêè òàêæå ïðîèñõîäèò ïåðåçàïóñê.

ßðëûê Êëàâèàòóðà: F5

#### Ñîõðàíèòü ðåçóëüòàòû

Ñîõðàíÿåò ðåçóëüòàòû òåñòèðîâàíèÿ â áàçó äàííûõ ïîëüçîâàòåëÿ. Êîíå÷íî, äàííàÿ ôóíêöèÿ<br>áóäåò ðàáîòàòü, òîëüêî åñëè ïðåäâàðèòåëüíî áûë âûïîëíåí ñàì òåñò.

Đằçóëüòàòû làoéèo ó phẩy è la lâi ne noali, ba e ouae a a bie e a da la lân. xòi n ça le e a a ç bo da a îòëè÷èòü èõ îò äðóãèõ äàæå ÷åðåç çíà÷èòåëüíûé ïðîìåæóòîê âðåìåíè.

Åñëè ðåçóëüòàòû òåñòèðîâàíèÿ ñèñòåìû ïîëüçîâàòåëÿ íå ñóùåñòâóþò, íà ýêðàí à dà dià de <del>:</del> å ñ e è á ó ä ó à û da å ä å li a e á r à å a men a sa da da da dià dù.

ßðëûê Êëàâèàòóðà: CTRL+S

#### Èçìåíèòü ðåçóëüòàòû òåñòà

Èçìåíåíèå ðåçóëüòàòîâ òåñòà ñ ðåêîìåíäîâàííûõ íà óñòàíîâëåííûå ïîëüçîâàòåëåì. Òèï âûâîäà<br>ðåçóëüòàòîâ ìîæíî âûáðàòü â âûïàäàþùåì ìåíþ.

뇞֒î äàííàÿ ôóíêöèÿ ïðèìåíèìà, òîëüêî åñëè âû ïðåäâàðèòåëüíî ñîõðàíèëè ðåçóëüòàòû òåñòèðîâàíèÿ.

ßðëûê Êëàâèàòóðà: CTRL+W

### Ñêîïèðîâàòü èíôîðìàöèÿ â áóôåð îáìåíà

Êîïèðóåò âûäåëåííóþ èíôîðìàöèþ â áóôåð îáìåíà. Èíôîðìàöèÿ êîïèðóåòñÿ â òåêñòîâîì ðåæèìå,<br>èäåíòè÷íîì ôîðìàòó ðàïîðòà.

ßðëûê Êëàâèàòóðà: CTRL+C

### låðåêëþ÷åíèå â ãðàôè÷åñêèé ðåæèì

Îåðåőîä ê ãðàôè÷åñêîìó ðåæèìó îò îáû÷íîãî âîçìîæåí ëèøü â íåêîòîðûõ ñïåöèàëüíûõ ìîäóëÿõ.<br>Ýòîò ðåæèì ìîæíî âûáðàòü â âûïàäàþùåì ìåíþ.

ßðëûê Êëàâèàòóðà: CTRL+G

## Çàãîëîâîê

Đàñiîëàãàåòñÿ ââåðõó îêíà. Nîäåðæèò íàçâàíèå äîêóìåíòà.

Äëÿ ïåðåòàñêèâàíèÿ îêíà ïåðåìåùàéòå îáëàñòü åãî çàãîëîâêà.

Çàlå÷àíèå: Âû ìîæåòå òàêæå ïåðåìåùàòü äèàëîãîâûå îêíà, ïåðåìåùàÿ èõ îáëàñòè çàãîëîâêà.

#### Îîëîñû ïðîêðóòêè

Îòîáðàæàþòñÿ ñïðàâà è âíèçó äîêóìåíòà. Òåêóùåå ïîëîæåíèå ïîëîñ ïðîêðóòêè óêàçûâàåò âàøå<br>âåðòèêàëüíîå è ãîðèçîíòàëüíîå ðàñïîëîæåíèå â äîêóìåíòå. Òàêæå äëÿ ïåðåìåùåíèÿ â îêíå âû lîæåòå èñïîëüçîâàòü lûøü.

### Èçìåíèòü ðàçìåð

Èñiîëüçóéòå ýòó êîìàíäó äëÿ èçìåíåíèÿ ðàçìåðà îêíà.

Çàlå÷àíèå: Äàííàÿ êîlàíäà íåäîñòóïíà ïðè «ðàçâåðíóòîl» îêíå.

ßðëûê<br>lûøü: Èçlåíÿéòå ðàçlåð îêíà ïóòål ðàñòÿãèâàíèÿ ãðàíèö lûøüþ.

## Ïåðåìåñòèòü

Èñïîëüçóéòå ýòó êîìàíäó äëÿ ïåðåìåùåíèÿ îêíà.

Çàlå÷àíèå: Äàííàÿ êîlàíäà íåäîñòóïíà ïðè «ðàçâåðíóòîl» îêíå.

ßðëûê<br>Êëàâèàòóðà: CTRL+F7

## Ñâåðíóòü

Èñiîëüçóéòå ýòó êîìàíäó äëÿ ìèíèìèçàöèè òåêóùåãî îêíà.

ßðëûê<br>Ìûøü: Ùåëêíèòå ïî èêîíêå Ñâåðíóòü.<br>Êëàâèàòóðà: ALT+F9

### Đàçâåðíóòü

Èñïîëüçóéòå ýòó êîìàíäó äëÿ ðàçâîðîòà îêíà íà âñå ñâîáîäíîå ïðîñòðàíñòâî.

ßðëûê<br>Ìûøü: Úåëêlèòå ïî èêlleå Đàñøèðèòü; èëè äâàæäû ùåëêlèòå ïî çàãîëîâêó îêlà. Êëàâèàòóðà: CTRL+F10

Äîáàâëåíèÿ â MAX3

#### **Òåñò ñîåäèíåíèÿ ñ Internet**

Äàííûé òåñò ïðîâåðÿåò ïîëíóþ ïðîïóñêíóþ ñïîñîáíîñòü êàíàëà ñîåäèíåíèÿ ñ Internet.

- · Êëþ÷ êîìàíäíîé ñòðîêè: InetConnBench
- · **Ïîääåðæêà OS (Win32)**: Windows 9X, Me, 2000, XP, 2003
- · **Ïîääåðæêà OS (Win32 CE)**: PocketPC / Smart Phone 2000, 2002, 2003
- · Ïîääåðæêà OS (Win64): Windows XP/2003

#### Îáúÿñíåíèÿ

**Øëþç / Ìàðøðóòèçàòîð** – Ïðè ñòàðòå òåñò ïûòàåòñÿ îïðåäåëèòü ïåðâè÷íûé øëþç/ìàðøðóòèçàòîð âàøåãî ïðîâàéäåðà. Äàííûé ñïîñîá òåñòèðîâàíèÿ äîëæåí ðàáîòàòü â áîëüøèíñòâå ñåòåé, çà èñêëþ÷åíèåì ñåòåé, ãäå êàíàë ïîäêëþ÷åíèÿ ê Internet íàõîäèòñÿ â êîíöå öåïî÷êè VPN.

**ADSL / Àññèìåòðè÷íîå ïîäêëþ÷åíèå** – Ó÷òèòå, ÷òî áóäåò ïîäñ÷èòàíî ëèøü ñðåäíåå çíà÷åíèå ñêîðîñòè ïåðåäà÷è è ïðèåìà èíôîðìàöèè.

**Çàäåðæêà** – Ñðåäíÿÿ çàäåðæêà ñèãíàëà ïðè ïðîõîæäåíèè ïî ëèíèè, îáû÷íî îïðåäåëÿåòñÿ öèêëè÷íûì ïîâòîðåíèåì îïåðàöèè ping íà øëþçå/ìàðøðóòèçàòîðå.

**Ïîòåðè ïàêåòîâ** - Ïðè òåñòèðîâàíèè êà÷åñòâà êàíàëà ñâÿçè ñ Internet ïðîèçâîäèòñÿ ïîäñ÷èòûâàíèå âñåõ íåèçâåñòíûõ âîçâðàùàþùèõñÿ ïàêåòîâ è ïðîöåíò ïîòåðè ïîñëàííûõ íà øëþç/ìàðøðóòèçàòîð. ×òî ïîçâîëÿåò îöåíèòü êà÷åñòâî ñâÿçè, ÷òî î÷åíü âàæíî äëÿ âûñîêîñêîðîñòíûõ ëèíèé.

**Çàìå÷àíèå ñòðåññ-òåñòà:** Äëÿ áëîêèðîâêè âîçìîæíîñòè âîçíèêíîâåíèÿ ïðåöåäåíòà DOS (Denial of Service) àòàêè, äàííûé ìîäóëü íå ìîæåò âûïîëíÿòüñÿ â ðåæèìå ñòðåññ-òåñòà.

Äëÿ áîëåå ïîäðîáíîé èíôîðìàöèè ñìîòðèòå ñ<u>ïèñîê ñîêðàùåíèé</u>.

Ïîäòâåðæäåíèÿ

**Èäåÿ** - C. Adrian Silasi; ïîääåðæêà Craig Hart.

Ñìîòðèòå ðàçäåë <u>Acknowledgements</u>äëÿ áîëåå ïîäðîáíîé èíôîðìàöèè.

Îïöèè

äàííîì ìîäóëå íåò îïöèé äëÿ íàñòðîéêè.

Ñîâåòû

Ñîâåòû (Ïðîèçâîäèòåëüíîñòü) List

#### **Òåñò ïðîïóñêíîé ñïîñîáíîñòè êàíàëà Internet**

Äàííûé òåñò ïûòàåòñÿ îïðåäåëèòü ïðîïóñêíóþ ñïîñîáíîñòü êàíàëà âàøåãî ïðîâàéäåðà (ISP) Internet. Ñàéòû äëÿ ïîäêëþ÷åíèÿ âûáèðàþòñÿ ñëó÷àéíûì îáðàçîì èç ñïèñêà íàèáîëåå ïîïóëÿðíûõ. Ñàì ñïèñîê îáíîâëÿåòñÿ ñ îáíîâëåíèå âåðñèè áàçîâîé ïðîãðàììû.

- · Êëþ÷ êîìàíäíîé ñòðîêè: InetPeerBench
- · **Ïîääåðæêà OS (Win32)**: Windows 9X, Me, 2000, XP, 2003
- · **Ïîääåðæêà OS (Win32 CE)**: PocketPC / Smart Phone 2000, 2002, 2003
- · Ïîääåðæêà OS (Win64): Windows XP/2003

#### Îáúÿñíåíèÿ

**Ïðîáëåìû ñàéòîâ** – Ó÷èòûâàÿ, ÷òî îáúåì îáìåíèâàåìîé èíôîðìàöèè ìåæäó ñàéòàìè èç ñïèñêà î÷åíü âûñîê, òàê êàê îíè èçíà÷àëüíî áûëè ñîçäàíû äëÿ âçàèìîäåéñòâèÿ ñ áîëüøèì êîëè÷åñòâîì ïîëüçîâàòåëåé, ñòàðòîâûå ñòðàíèöû çàãðóæàþòñÿ ñ ìàêñèìàëüíîé ñêîðîñòüþ.

**Çàäåðæêà** - Ñðåäíÿÿ çàäåðæêà ñèãíàëà ïðè ïðîõîæäåíèè ïî ëèíèè, îáû÷íî îïðåäåëÿåòñÿ öèêëè÷íûì ïîâòîðåíèåì îïåðàöèè ping äëÿ ñàéòîâ â ñåòè Internet.

**Ïîòåðÿ ïàêåòîâ** - Ïðè òåñòèðîâàíèè ïðîïóñêíîé ñïîñîáíîñòè êàíàëà ñâÿçè ñ Internet ïðîèçâîäèòñÿ ïîäñ÷èòûâàíèå âñåõ íåèçâåñòíûõ âîçâðàùàþùèõñÿ ïàêåòîâ è ïðîöåíò ïîòåðè ïîñëàííûõ ïàêåòîâ íà ñàéòû â ñåòè Internet. ×òî ïîçâîëÿåò îöåíèòü êà÷åñòâî ñâÿçè, ÷òî î÷åíü âàæíî äëÿ âûñîêîñêîðîñòíûõ ëèíèé.

**Çàìå÷àíèå ñòðåññ-òåñòà:** Äëÿ áëîêèðîâêè âîçìîæíîñòè âîçíèêíîâåíèÿ ïðåöåäåíòà DOS (Denial of Service) àòàêè, äàííûé ìîäóëü íå ìîæåò âûïîëíÿòüñÿ â ðåæèìå ñòðåññ-òåñòà.

Ñìîòðèòå ðàçäåë List of Acronyms äëÿ áîëåå ïîäðîáíîé èíôîðìàöèè.

Acknowledgements

**Èäåÿ** - Mark Gaffney/Demon Internet; ïîääåðæêà Craig Hart.

Ñìîòðèòå ðàçäåë Acknowledgementsäëÿ áîëåå ïîäðîáíîé èíôîðìàöèè.

Îïöèè

äàííîì ìîäóëå íåò îïöèé äëÿ íàñòðîéêè.

Ñîâåòû

Ñîâåòû (Ïðîèçâîäèòåëüíîñòü) List

**Ñîâåò T5207** – Åñëè âû ïðîèçâîäèòå òåñòèðîâàíèå íå Flash óñòðîéñòâ, òî ðåêîìåíäóåòñÿ âîñïîëüçîâàòüñÿ Òåñòîì ôàéëîâîé ñèñòåìû. Åñëè æå íåò íàäåæíîãî ñïîñîáà óçíàòü òèï ôèçè÷åñêîãî íîñèòåëÿ, òî ïîëüçîâàòåëü ñàì äîëæåí âûáðàòü òðåáóåìûé òåñò. **Èñïðàâëåíèå:** Äàííûé òåñò áûë îïòèìèçèðîâàí äëÿ ïåðåíîñíûõ íîñèòåëåé (Flash), è âûäàñò íåïðàâèëüíûå ðåçóëüòàòû íà äðóãèõ íîñèòåëÿõ. Ó äåííûõ óñòðîéñòâ íåçíà÷èòåëüíîå âðåìÿ ïîèñêà è ñêîðîñòü ïåðåäà÷è èíôîðìàöèè îãðàíè÷åíà ñêîðîñòüþ èíòåðôåéñà (íàïðèìåð, USB 1.x). Õîòÿ ýòî íå êàñàåòñÿ ìàãíèòíûõ íàêîïèòåëåé, òàêèõ êàê äèñêîâîäû, æåñòêèå äèñêè è ñòðèìåðû.

**Ïðåäóïðåæäåíèå W5208** - Îøèáêà óäàëåíèå òåñòîâîãî ôàéëà.<br>**Èñïðàâëåíèå:** Óáåäèòåñü, ÷òî óñòðîéñòâî íå çàùèùåíî îò çàïèñè.

**Ñîâåò T5208** - Åñëè âû ïðîèçâîäèòå òåñòèðîâàíèå Flash óñòðîéñòâ, òî ìû ðåêîìåíäóåì èñïîëüçîâàòü òåñò Removable Storage/Flash Benchmark. Åñëè æå íåò íàäåæíîãî ñïîñîáà óçíàòü òèï ôèçè÷åñêîãî íîñèòåëÿ, òî ïîëüçîâàòåëü ñàì äîëæåí âûáðàòü òðåáóåìûé òåñò. **Èñïðàâëåíèå:** Äàííûé òåñò áûë îïòèìèçèðîâàí äëÿ ìàãíèòíûõ íàêîïèòåëåé (äèñêîâîäû, æåñòêèå äèñêè, è ò.ï.), ãäå âðåìÿ ïîèñêà ñóùåñòâåííî è áîëåå âàæíà ñêîðîñòü ïåðåäà÷è, ò.å. óñòðîéñòâà    íåïðèâÿçàíû ê èíòåðôåéñó. Ýòî íå êàñàåòñÿ Flash íàêîïèòåëåé.

**Ïðåäóïðåæäåíèå W2550** – ×èïñåò íå ïîääåðæèâàåò Hyper-Threading, â îòëè÷èå îò óñòàíîâëåííîãî ïðîöåññîðà.

**Èñïðàâëåíèå**: Åñëè âû õîòèòå âîñïîëüçîâàòüñÿ ïðåèìóùåñòâîì òåõíîëîãèè Hyper-Threading âàøåãî ïðîöåññîðà, òî âàì íåîáõîäèìî ñìåíèòü ìàòåðèíñêóþ ïëàòó íà íîâóþ ñ ïîääåðæêîé Hyper-Threading.

lõaaoroaa veresti varta versitate ne versitate verestis vartes

îd óñdálîa ealiliaî roidannica.<br>Lista produce va de la construction de la construction de la construction de la construction de la constructio aàøåãî ïðîöåññîðà, òî âàì íåîáõîäèìà äâóõ èëè áîëåå ïðîöåññîðíàÿ ìàòåðèíñêàÿ ïëàòà.

Âàæíî. Őîòÿ íåêîòîðûå ÷èïñåòû ìîãóò ðàáîòàòü ñ MP ïðîöåññîðàìè, ýòî íå ðåêîìåíäóåòñÿ.

lõåäóïõåæäåíèå W2552 - lå îálào bæålà ïîääåoæêà NUMA. Iliaei nenoåiai odåao åony îîääåðæêà NUMA äëÿ íàèëó÷øåãî âçàèìîäåéñòâèÿ BIOS è OS.

Eniðaaeåíea: laðaûi aaeîl óáaaedañu, ÷dî ladaðeíñeay leada ýeñilðdeðóad daáeeöó NUMA îïåðàöèîííîé ñèñòåìå, è ÷òî ïîñëåäíÿÿ åå ïîääåðæèâàåò. Óáåäèòåñü, ÷òî âàøà îïåðàöèîííàÿ ñèñòåìà iîääåðæèâàåò NUMA (ò.å. Windows XP/2003 è áîëåå iîçäíèå âåðñèè) è óñòàíîâëåíî ïðàâèëüíîå ÿäðî.

Âàæíî. Îîääåðæêà NUMA îñîáåííî âàæíà äëÿ ïðîöåññîðîâ ñî âñòðîåííûìè êîíòðîëëåðàìè ïàìÿòè (íàiðèlåð, AMD Opteron),. lîñêîëüêó iàiyòu ëîêàëüíà äëy êàæäîãî iðîöåññîðà, î÷åíü âàæíî ÷òîáû ïðîãðàììû è îïåðàöèîííàÿ ñèñòåìà êîððåêòíî ðàñïðåäåëÿëè ïàìÿòü äëÿ êàæäîãî èç ïðîöåññîðîâ.

**Ïðåäóïðåæäåíèå W5407** – Âíèìàíèå, àêòèâèðîâàíà ñèñòåìà îòìåíû îïòèìèçàöèè ïðîöåññîðà! Ýòî îçíà÷àåò, ÷òî áûë âûáðàí îïòèìàëüíûé êîä äëÿ ïðîöåññîðà, êîòîðûé íå ïîääåðæèâàåò íîâûõ ôóíêöèé, íî îáëàäàåò áîëüøèì ïîòåíöèàëîì ìîùíîñòè. **Èñïðàâëåíèå:** Âû ìîæåòå îòêëþ÷èòü ýòó áëîêèðîâêó â ìîäóëå Îïöèè.

**Âàæíî 1.** Õîòÿ íåêîòîðûå ïðîöåññîðû ïîääåðæèâàþò áîëüøîå êîëè÷åñòâî èíñòðóêöèé, íå âñå ïðîöåññîðû áóäóò ðàáîòàòü îïòèìàëüíî, èñïîëüçóÿ íàáîð ñàìûõ ñâåæèõ èíñòðóêöèé. Ïðîãðàììíîå îáåñïå÷åíèå, êîòîðîå óêàçûâàåò èñïîëüçîâàòü áîëåå ñòàðûå íàáîðû èíñòðóêöèé, ìîæåò ðàáîòàòü áûñòðåå.

**Âàæíî 2.** Íàïðèìåð, è Intel Pentium M è AMD Athlon 64 ïîääåðæèâàþò SSE2. îòëè÷èå îò Intel Pentium 4, îíè ðàáîòàþò áûñòðåå ñ íàáîðîì èíñòðóêöèé SSE. Òàêèì îáðàçîì, òåñò èñïîëüçóåò SSE âìåñòî SSE2, òàê êàê ýòî ïðèâîäèò ê óâåëè÷åíèþ ïðîèçâîäèòåëüíîñòè.

#### Òåñò íàêîïèòåëåé Flash

Îîðòàòèâíûå äèñêè îáû÷íî càíèìàbò ìàëî ìåñòà, è ÿâëÿbòñÿ ñðåäñòâîì ïåðåíîñà èíôîðìàöèè. Îíè lîãóò áûòü ïîäêëþ÷åíû ê êîlïüþòåðó íàïðÿìóþ ÷åðåç USB (õîòÿ ñóùåñòâóåò ìíîæåñòâî àëüòåðíàòèâíûõ èíòåðôåéñîâ). Äàííûå óñòðîéñòâà î÷åíü ïîïóëÿðíû, òàê êàê î÷åíü ìàëû è ñòèëèçîâàíû ïîä áðåëêè èëè ðó÷êè, êîòîðûå ìîæíî èñïîëüçîâàòü äëÿ ïåðåíîñà èëè ðåçåðâíîãî õðàíåíèÿ äîêóìåíòîâ, øàáëîíîâ è äðóãèõ äîêóìåíòîâ. Êîãäà Sandra îáðàùàåòñÿ ê òàêèì óñòðîéñòâàì, îià îáðàùàåòñÿ ê äâóì èiòåãðèðîâàiíûì ÷àñòÿì — êîiòðîëëåðó ïàìÿòè è ñàìîé lèêðîñõålå flash.

Âñå óïîìÿíóòûå óñòðîéñòâà âêëþ÷àþò òèï ñâÿçè, ò.å. òèï èíòåðôåéñà ïîäêëþ÷åíèÿ, íàïðèìåð [USB 2.0]. Ýòî îcíà÷àåò, ÷òî òåñò áûë ïðîècâåäåí íà êîìïüþòåðå ñ USB 2.0.

Đåçóëüòàòû òåñòà ìîãóò çàâèñåòü îò ìíîæåñòâà âíåøíèõ ôàêòîðîâ, òàêèõ êàê ñòàáèëüíîñòü ðàáîòû USB, òèïà ÷èïñåòà è åãî àðõèòåêòóðû USB hub, è. ò. Âñå ýòàëîííûå òåñòû áûëè ïðîâåäåíû íà ñèñòåìå Intel EHCI USB controller (USB 2.0).

. Îðè òåñòèðîâàíèè íåîáõîäèìî ìèíèìóì 16Mb ñâîáîäíîãî äèñêîâîãî ìåñòà, õîòÿ îïòèìàëüíûì áóäåò îáúåì â 50Mb.

. Îåðåä íà÷àëîì òåñòèðîâàíèÿ ñîõðàíèòå âñå âàæíóþ èíôîðìàöèþ íà äðóãèõ íîñèòåëÿõ.

· Ó÷òèòå, ÷òî åñëè äëÿ òåñòèðîâàíèÿ òðåáóåòñÿ îïðåäåëåííûé èíòåðôåéñ, òî åãî

èñïîëüçîâàíèå ïîçâîëèò äîñòè÷ü íàèáîëåå îïòèìàëüíûõ ðåçóëüòàòîâ, ò.å. åñëè òðåáóåòñÿ USB 2.0 òî íåîáõîäèìî èñïîëüçîâàòü USB 2.0.

· Òåñò càíèìàåò ïðèìåðíî 5 ìèíóò íà ìàøèíå êëàññà P6 ñ 64MB flash óñòðîéñòâîì.

· Êëþ÷ êîìàíäíîé ñòðîêè: FlashBench

- · lîääåðæêà OS (Win32): Windows 9X, Me, 2000, XP, 2003
- · liääåðæêà OS (Win32 CE): PocketPC / Smart Phone 2000, 2002, 2003

· lîääåðæêà OS (Win64): Windows XP/2003

#### Îáúÿñíåíèÿ

񏕏֒àÿ ìîäåëü òåñòèðîâàíèÿ — ýòî ïðîâåäåíèå ôàéëîâûõ îïåðàöèé, òàêèõ êàê càïèñü ôàéëà íà óñòðîéñòâî, åãî ïîñëåäóþùåå ÷òåíèå, è óäàëåíèå.

Îðè òåñòèðîâàíèè èñïîëüçóþòñÿ ôàéëû ÷åòûðåõ îáúåìîâ 512 áàéò (ìèíèìàëüíûé ðàçìåð èíôîðìàöèè â êëàñòåðå), 32kB, 256kB è 2MB.

**Ïðîèçâîäèòåëüíîñòü ÷òåíèÿ:** âûðàæàåòñÿ â Îïåðàöèÿõ â Ìèíóòó (ò.å. êîëè÷åñòâå ôàéëîâ ïðî÷eoàííûõ çà ìèíóòó) è ñîîòaâðñòâóþùåé ñêîðîñòè ïåðåäà÷è äàííûõ â kB/ñåêóíäó.

**Ïðîècâîäèòåëüíîñòü càïèñè:** âûðàæàåòñÿ â Îïåðàöèÿõ â lèíóòó (ò.å. êîëè÷åñòâå ôàéëîâ càïèñàííûõ cà ìèíóòó) è ñîîòâåòñòâóþùåé ñêîðîñòè ïåðåäà÷è äàííûõ â kB/ñåêóíäó

**Ïðîèçâîäèòåëüíîñòü óäàëåíèÿ:** ֏ñëî ôàéëîâ, óäàëåííûõ çà ìèíóòó.

Äëÿ êàæäîãî èç 4 âàðèàíòîâ ðàçìåðà ôàéëà ðàññ÷èòûâàåòñÿ Îáùèé Èíäåêñ, ïîêàçàòåëü áûnoðîäåénoâey ónoðîénoâa eçiåðyþuåény, a láúåäelálíûõ iiåðaöeyõ a nåêóläó.

**Îáùèé èíäåêñ óñòðîéñòâà:** Bâëÿåòñÿ ñîñòàâíûì ïîêàçàòåëåì, ïðåäñòàâëÿþùèì ïîëíóþ îöåíêó ýôôåêòèâíîñòè. îñíîâàííób íà ñðåäíåì îáúåäèíåíèè èíäåêñîâ ïðîècâîäèòåëüíîñòè äëÿ ÷åòûðåõ ðàçëè÷íûõ îáúåìîâ. .(**xảì îí âûøå, òåì âûøå ïðîèçâîäèòåëüíîñòü óñòðîéñòâà**)

ãðàôè÷åñêîì îêíå Îáùèé Èíäåêñ (**îñü y**) ñîñòàâëÿåò ãðàôèê ôóíêöèè, çàâèñÿùåé îò îáúåìà

ôàéëà (îñü x). Y îñü ìîæåò áûòü ïåðåêëþ÷åíà ìåæäó ëèíåéíûì è ëîãàðèôìè÷åñêèì ìàñøòàáîì. Îîæàëóéñòà, îáðàòèòå â(è)à(èå, ÷òî) làñøòàá îñè x (åëè(ååí è (åñêîëüêî èñêàæåí äëÿ ïðîñòîòû jîlerdin. A sa ro ji sa re ji sa ro sa ro sa ro sa ro sa ro sa ro ji sa ro ji sa ro sa ro sa ro sa ro sa ro sa

**Öàêòîð âûíîñëèâîñòè:** ÿâëÿåòñÿ ïîêàçàòåëåì, õàðàêòåðèçóþùèì *Èçíîñ è Ñðîê Ñëóæáû* íàêîïèòåëÿ; è çàâèñèò îò óñëîâèé èñïîëüçîâàíèé íàêîïèòåëÿ — ñðåäíÿÿ ïðîèçâîäèòåëüíîñòü (íîðìàëüíûå óñëîâèÿ, ïðîèçâîëüíàÿ çàïèñü) è íèçêàÿ ïðîèçâîäèòåëüíîñòü (ïîñòîÿííûå ïåðåãðóçêè, çàïèñü â îäèí è òîò æå áëîê). Ôèçè÷åñêèé ñìûñë äàííîãî ïîêàçàòåëÿ — îòíîøåieå öèêëîâ ðàáîòû â ýêñòðåìàëüíûõ óñëîâèÿõ ê êîëè÷åñòâó öèêëîâ â íîðìàëüíûõ óñëîâèÿõ.

Flash ïàiÿòü, èñïîëüçóåìàÿ â äàííûõ óñòðîéñòâàõ èìååò îãðàíè÷åííîå êîëè÷åñòâî öèêëîâ ÷òålèÿ-càïèñè. là äàlíûé ìîìålò äëÿ ñlèæålèÿ èñïîëücîâàlèÿ ðåñóðñà ñèñòåìlûõ áëîêîâ (ò.å. òåõ, êîòîðûå ñîäåðæàò èíôîðìàöèþ î ðàçìåùåíèè ôàéëîâ) êîíòðîëëåðàìè ïåðåäà÷è èñïîëüçóþòñÿ àëãîðèòìû ïîñëîéíîé càïèñè â ðàcëè÷íûå ôècè÷åñêèå àäðåñà. (x**ảì âûøå äàííûé ðåéòèíã** òåì äîëüøå ñðîê ýêñïëóàòàöèè óñòðîéñòâà)

Îîñêîëüêó ýòîò êîýôôèöèåíò îòíîñèòåëåí, îí ïîëåçåí òîëüêî äëÿ îáùåãî àíàëèçà ñðîêà æèçíè íàêîïèòåëÿ.

Äëÿ áîëåå ïîäðîáíîé èíôîðìàöèè ñìîòðèòå Drives Information. Òàêæå Âîïðîñû è îòâåòû. List of Acronyms.

Acknowledgements

Äëÿ áîëåå ïîäðîáíîé èíôîðìàöèè ñìîòðèòå Acknowledgements.

Îïöèè

äàím ì îăóëå råò riöèé äëy ràñòð îéêè.

Ñîâåòû

Ñîâåòû (Îïòèìèçàöèÿ)

Äîáàâëåíèÿ â âåðñèè 2004

**Îøèáêà E5** - Îîäêëþ÷åíèå ê PDA / Smart Phone íå ìîæåò áûòü óñòàíîâëåíî. Îðîâåðüòå,<br>ïîäêëþ÷åí ëè âàø PDA / Smart Phone ê êîìïüþòåðó è óñòàíîâëåíî ëè ñîåäèíåíèå.

**Èñïðàâëåíèå:** l̈ðîâåðüòå, çàïóùåíû ëè Active Sync (Pocket PC) / Hot Sync (Palm) è ïðàâèëüíî<br>ëè ïîäêëþ÷åí âàø PDA / Smart Phone.

Îøèáêà E6 - Ñáîé ïîäêëþ÷åíèÿ ê PDA / Smart Phone. Îðîâåðüòå, ïîäêëþ÷åí ëè âàø PDA /<br>Smart Phone ê êîìïüþòåðó è ñòàáèëüíî ëè ïîäêëþ÷åíèå.

**Èñiðàâëåíèå:** lồiâåðüòå, çàïóùåíû ëè Active Sync (Pocket PC) / Hot Sync (Palm) è ïðàâèëüíî<br>ëè ïîäêëþ÷åí âàø PDA / Smart Phone.

Îøèáêà E7 - låäîêólåloèðîâàllày èëè låîïðåäåëållày îøèáêà. Îîæàëóéñoà, ñâyæèoåñü ñ làlè. Èñïðàâëåíèå: lîæàëóéñòà ñâÿæèòåñü ñ íàìè. (âû íå äîëæíû áûëè óâèäåòü ýòî ñîîáùåíèå)

Îøèáêà E8 - îøèáêà è îòåðôåéñîâ ìåæäó PC è PDA.

**Èñïðàâëåíèå:** Ïîïðîáóéòå óäàëèòü âñå êîïèè Sandra è óñòàíîâèòü ñàìóþ ñâåæóþ âåðñèþ. Â<br>ïðîòèâíîì ñëó÷àå, ñâÿæèòåñü ñ íàìè. (âû íå äîëæíû áûëè óâèäåòü ýòî ñîîáùåíèå)
Îøèáêà E5408 - íåõâàòêà ïàìÿòè, íåâîçìîæíî èíèöèàëèçèðîâàòü framework.

Èñïðàâëåíèå: l๊ñðîáóéòå ïåðåçàãðóçèòü êîlïüþòåð è çàïóñòèòü ïðîãðàììó ñðàçó ïîñëå åãî çàãðóçêè.

Îøèáêà E5409 - Îøèáêà èíèöèàëèçàöèè ïîòîêà, íåâîçìîæíî èíèöèàëèçèðîâàòü framework.

Èñïðàâëåíèå: l๊ñðîáóéòå ïåðåçàãðóçèòü êîlïüþòåð è çàïóñòèòü ïðîãðàììó ñðàçó ïîñëå åãî çàãðóçêè.

**Ñîâåò T10** - Äëÿ ïðîâåðêè âàøåãî PDA / Smart Phone, èñïîëüçóéòå êíîïêó **Ïåðåêëþ÷åíèå ê**<br>**ñèñòåìå òåñòèðîâàíèÿ** íà ïàíåëè èíñòðóìåíòîâ. Îîçäíåå âû âíîâü ñìîæåòå âåðíóòüñÿ ê âàøåìó<br>êîìïüþòåðó/íîóòáóêó.

## låðåêëþ÷åíèå ê ñèñòåìå òåñòèðîâàíèÿ

Äàííàÿ êíîïêà / ìåíþ ïîçâîëÿåò âàì èçìåíÿòü ñèñòåìó ïîëó÷åíèÿ èíôîðìàöèè / ïðîâåðêè /<br>òåñòèðîâàíèÿ / è ò.ï. Âìåñòî èñïîëüçîâàíèÿ ðàáî÷åé ñèñòåìû / íîóòáóêà, âû ñìîæåòå ïðîâåðèòü<br>âàø PDA / SmartPhone íåïîñðåäñòâåííî ñ âàøåã

## Èñiîëüçîâàíèå ðàáî÷åé ñòàíöèè/ íîóòáóêà

Îîçâîëÿåò âûáðàòü êàê ñèñòåìó òåñòèðîâàíèÿ ðàáî÷óþ ñòàíöèþ / íîóòáóê.

### **Èñïîëüçîâàíèå Pocket PC PDA / SmartPhonet**

Ïîäñòðàèâàåò ñèñòåìó òåñòèðîâàíèÿ ïîä Microsoft Pocket PC PDA èëè Smart Phone ïîäêëþ÷åííûé ê âàøåìó PC.

## **Èñïîëüçîâàíèå Palm PDA / SmartPhone**

Ïîäñòðàèâàåò ñèñòåìó òåñòèðîâàíèÿ ïîä Palm PDA èëè Smart Phone ïîäêëþ÷åííûé ê âàøåìó PC.

2004 SP1 Additions

#### **Âñå ìàñòåðà – Âûáîð òåñòîâîé ñèñòåìû**

Çäåñü Âû ìîæåòå âûáðàòü òèï ñèñòåìû äëÿ äàëüíåéøåãî àíàëèçà.

· **Ðàáî÷àÿ ñòàíöèÿ/Íîóòáóê** – ñïèñîê òåñòîâ äëÿ äàííûõ ñèñòåì.

· **PDA / Smart Phone (Windows)** – ýòè òåñòû ïðåäíàçíà÷åíû äëÿ ïîäêëþ÷åííûõ óñòðîéñòâ PDA èëè Smart Phone ÷åðåç ñîåäèíåíèå ActiveSync. Òåñòèðóåìîå óñòðîéñòâî äîëæíî áûòü ïîäêëþ÷åíî ê ñèñòåìå.

· **PDA / Smart Phone (Palm)** – ýòè òåñòû ïðåäíàçíà÷åíû äëÿ óñòðîéñòâ PDA èëè Smart Phone ÷åðåç ñîåäèíåíèå HotSync. Òåñòèðóåìîå óñòðîéñòâî äîëæíî áûòü ïîäêëþ÷åíî ê ñèñòåìå.

# làñòåð ñòðåññ-òåñòèðîâàíèÿ - làêñèìàëüíûå òåìïåðàòóðû

Òåïåðü Âû ìîæåòå óñòàíîâèòü ìàêñèìàëüíîå òåìïåðàòóðíîå çíà÷åíèå, äëÿ êàæäîãî èç òåñòèðóåìûõ êîïîíåíòîâ.

Äëÿ êîððåêòíîãî êîíòðîëÿ òåìïåðàòóðû òðåáóåòñÿ íàëè÷èå ïîääåðæèâàåìîãî ñèñòåìîé òåiïåðàòóðíîãî ìîíèòîðà.

#### làñòåð ñòðåññ-òåñòèðîâàíèÿ - lèíèlàëüíàÿ ñêîðîñòü âðàùåíèÿ âåíòèëÿòîðîâ ñèñòålû îõëàæäåíèÿ

Òåïåðü Âû ìîæåòå óñòàíîâèòü ìèíèìàëüíîå êîëè÷åñòâî îáîðîòîâ, äëÿ êàæäîãî èç êîíòðîëèðóåìûõ îáúåêòîâ.

Äëÿ êîððåêòíîãî êîíòðîëÿ òåìïåðàòóðû òðåáóåòñÿ íàëè÷èå ïîääåðæèâàåìîãî ñèñòåìîé<br>òåìïåðàòóðíîãî ìîíèòîðà.

#### Ìàñòåð îáíîâëåíèÿ ÷åðåç Èíòåðíåò - Âûáîð ñàéòà äëÿ îáíîâëåíèÿ

 äàííîì ðàçäåëå Âû ìîæåòå óêàçàòü ïðåäïî÷òèòåëüíûé ñàéò äëÿ îáíîâëåíèÿ. Õîòÿ ñàéò,<br>ïðèñâîåííûé ïî-óìîë÷àíèþ, äîëæåí áûòü äîñòóïåí âñåãäà, èíîãäà (ïðè âûñîêîé çàãðóçêå êàíàëà è r.<br>1986 – Anima Barbon, svetský filozof, skutecký filozof, skutecký filozof, skutecký filozof, a filozof, skutec<br>1986 – Jako Barbon, skutecký filozof, skutecký filozof, skutecký filozof, stální filozof, stální filozof, sku

#### **Èíôîðìàöèÿ î Smart Card / SIM**

Ïîäðîáíàÿ èíôîðìàöèÿ îá óñòàíîâëåííûõ smart êàðòàõ / SIM èõ óñòðîéñòâàõ ÷òåíèÿ è ãåîãðàôè÷åñêèõ óñòàíîâêàõ:

- · Ñïèñîê ïîääåðæèâàåìûõ Smart êàðò & SIM
- · Èíôîðìàöèÿ îá óñòðîéñòâå ñ÷èòûâàíèÿ êàðò
- · Íàñòðîéêè ñîâìåñòèìîñòè ñ÷èòûâàòåëÿ êàðò
- · Èíôîðìàöèÿ î Smart êàðòå / SIM êàðòå
- · Èíôîðìàöèÿ î ñòðîêå ATR
- · Êàðòà è êðèïòîãðàôè÷åñêèå ïðîâàéäåðû
- · Êëþ÷ êîìàíäíîé ñòðîêè: SmartCardInfo
- · **Òðåáîâàíèÿ:** Ñ÷èòûâàòåëü Smart êàðò, Smart êàðòà / SIM êàðòà
- · **Ïîääåðæêà (Win32)**: Windows 2000, XP, 2003
- · Ïîääåðæêà (Win64): Windows XP/2003

Ðàçúÿñíåíèÿ

Äëÿ áîëåå ïîäðîáíîé èíôîðìàöèè ñìîòðèòå èíäèâèäóàëüíûå ñîâåòû ïðîãðàììû.

Äëÿ áîëåå ïîäðîáíîé èíôîðìàöèè ñìîòðèòå Nièñîê Nîêðàùåíèé.

Îïöèè

äàííîì ìîäóëå íåò äîñòóïíûõ äëÿ óñòàíîâêè îïöèé

Ñîâåòû

Ñïèñîê ñîâåòîâ ïî óâåëè÷åíèþ ïðîèçâîäèòåëüíîñòè List

#### Ñîõðàíåíèå ðåçóëüòàòîâ òåñòèðîâàíèÿ

Çäåñü âû ìîæåòå óêàçàòü èëè æå ñîãëàñèòüñÿ ñ ïðåäëîæåííûì ïî óìîë÷àíèþ ( â ôîðìàòå èìÿ<br>ñèñòåìû - äàòà - âðåìÿ) èìåíåì ðåçóëüòàòà òåñòà. Óáåäèòåñü, ÷òî Âû âûáðàëè ïðîñòîå èìÿ, ÷òîáû â äàëüíåéøåì áûñòðî íàõîäèòü òðåáóåìûå Âàì ðåçóëüòàòû.

Äëÿ ñîõðàíåíèÿ ðåçóëüòàòîâ íàæìèòå êíîïêó OK, äëÿ îòìåíû — êíîïêó Îòìåíà (Cancel).

## låíåäæåð ðåçóëüòàòîâ òåñòèðîâàíèÿ

Ñ ïîîîùüþ ýòîãî ìàñòåðà Âû ëåãêî ñìîæåòå óäàëÿòü èëè ïåðåèìåíîâûâàòü èìåþùèåñÿ<br>ðåçóëüòàòû òåñòèðîâàíèé.

Èñïîëüçóéòå êíîïêè Óäàëèòü è låðåèìåíîâàòü è íàæìèòå OK, äëÿ îòìåíû ïðîèçâåääííûõ äåéñòâèé íàælèoå lòlåíà.

**Ñîâåò T11** : Äàííûé ìîäóëü ìîæåò îòîáðàæàòü ðåçóëüòàòû òåñòèðîâàíèÿ äâóìÿ ñïîñîáàìè,<br>ïîäðîáíî (èñïîëüçóÿ ïîêàçàòåëüíûå ãðàôèêè) èëè óïðîùåííî.

Äëÿ èçìåíåíèÿ âàðèàíòà ïðîñìîòðà âîñïîëüçóéòåñü êíîïêîé Èçìåíèòü Òèï Äèàãðàììû.

lõaaoiõaæäalea W5010 : Sandra la liæao enileuçiaaou swap nenoalo eç-ça laainoaoea

rondu standard ve sendin a nedo ennedçidded swap nenodno eç ça idamodoca<br>**Eñrona e area de la provincia** la nova fano de e filancia la provincia (Local Security Policy)<br>a ey eçla la ley o olar a modra e nenoala ma e a - e

<mark>Ïðåäóïðåæäåíèå W5011</mark> : óçëàì ñèñòåìû NUMA íåäîñòàòî÷íî ïàìÿòè.<br>**Èñïðàâëåíèå:** Äëÿ íàèáîëüøåé ïðîèçâîäèòåëüíîñòè, íåîáõîäèìî äîñòàòî÷íîå êîëè÷åñòâî<br>îïåðàòèâíîé ïàìÿòè âñåì äëÿ âñåõ óçëîâ ñèñòåìû NUMA.

**Ïðåäóïðåæäåíèå W5012** : óçëàì ñèñòåìû NUMA íåäîñòàòî÷íî ñêîðîñòè.<br>**Èñïðàâëåíèå:** Äëÿ íàèáîëüøåé ïðîèçâîäèòåëüíîñòè, íåîáõîäèìî äîñòàòî÷íîå êîëè÷åñòâî<br>ĩïåðàòèâíîé ïàìÿòè âñåì äëÿ âñåõ óçëîâ ñèñòåìû NUMA.

**Ïðåäóïðåæäåíèå W5800 :** Òèï Smart êàðòû / SIM êàðòû íå ðàñïîçíàí îïåðàöèîííîé ñèñòåìîé.<br>**Èñïðàâëåíèå:** ñèñòåìå äîëæíû ñîäåðæàòüñÿ ïîëíûå ñâåäåíèÿ î òèïå êàðòû. Òàê æå ñèñòåìå<br>íåîáõîäèìû äîñòàòî÷íûå ïðèâèëåãèè äëÿ äîñòóï

<mark>Ïðåäóïðåæäåíèå W5801</mark> : Ïðîâàéäåð Smart êàðòû / SIM êàðòû íå íàéäåí.<br>**Èñïðàâëåíèå:** Â ñèñòåìå äîëæíû ñîäåðæàòüñÿ ïîëíûå ñâåäåíèÿ î òèïå êàðòû.

**Ïðåäóïðåæäåíèå W5802 :** Àëãîðèòì øèôðîâàíèÿ Smart êàðòû / SIM êàðòû íå íàéäåí.<br>**Èñïðàâëåíèå:** Äëÿ êîððåêòíîé ðàáîòû ñ çàøèôðîâàííûìè äàííûìè â ñèñòåìå äîëæíû ñîäåðæàòüñÿ<br>ïĩëíûå ñâåäåíèÿ î òèïå êàðòû, ìåòîäå øèôðîâàíèÿ è å

lõääóïõåæäåíèå W5900 : Èíäåêñ «âûíîñëèâîñòè» ìîæåò áûòü ïðèìåíåí òîëüêî ê óñòðîéñòâàì îäèíàêîâîãî òèïà. **Eñïðàâëåíèå:** íå ñðàâíèâàéòå èíäåêñû âûíîñëèâîñòè óñòðîéñòâ SLC è MLC.